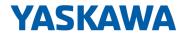

# System SLIO

## CPU | 019-CEFPM00 | Manual

HB300 | CPU | 019-CEFPM00 | en | 23-12 SPEED7 CPU 019PN

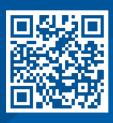

YASKAWA Europe GmbH Philipp-Reis-Str. 6 65795 Hattersheim Germany

Tel.: +49 6196 569-300 Fax: +49 6196 569-398 Email: info@yaskawa.eu

Internet: www.yaskawa.eu.com

## **Table of contents**

| 1 | General                                             |     |  |  |
|---|-----------------------------------------------------|-----|--|--|
|   | 1.1 Copyright © YASKAWA Europe GmbH                 | . 8 |  |  |
|   | 1.2 About this manual                               | . 9 |  |  |
|   | 1.3 Safety information                              | 10  |  |  |
| 2 | Basics and mounting                                 | 11  |  |  |
|   | 2.1 Safety notes for the user                       | 11  |  |  |
|   | 2.2 System conception                               |     |  |  |
|   | 2.2.1 Overview                                      |     |  |  |
|   | 2.2.2 Components                                    |     |  |  |
|   | 2.2.3 Accessories                                   |     |  |  |
|   | 2.2.4 Hardware revision                             |     |  |  |
|   | 2.3 Dimensions                                      |     |  |  |
|   | 2.4 Mounting                                        |     |  |  |
|   | 2.4.1 Mounting CPU 01x                              |     |  |  |
|   | 2.5 Wiring                                          |     |  |  |
|   | 2.5.1 Wiring CPU 01x                                |     |  |  |
|   | 2.5.2 Wiring 8x periphery modules                   |     |  |  |
|   | 2.5.3 Wiring 16x periphery modules                  |     |  |  |
|   | 2.5.4 Wiring power modules                          | 28  |  |  |
|   | 2.6 Demounting                                      | 32  |  |  |
|   | 2.6.1 Demounting CPU 01x                            | 32  |  |  |
|   | 2.6.2 Demounting 8x periphery modules               | 34  |  |  |
|   | 2.6.3 Demounting 16x periphery modules              | 37  |  |  |
|   | 2.6.4 Easy Maintenance                              | 40  |  |  |
|   | 2.7 Trouble shooting - LEDs                         | 41  |  |  |
|   | 2.8 Industrial security and installation guidelines | 42  |  |  |
|   | 2.8.1 Industrial security in information technology | 42  |  |  |
|   | 2.8.2 Installation guidelines                       | 44  |  |  |
|   | 2.9 General data for the System SLIO                | 46  |  |  |
|   | 2.9.1 Use in difficult operating conditions         | 48  |  |  |
| 3 | Hardware description                                | 49  |  |  |
|   | 3.1 Properties                                      | 49  |  |  |
|   | 3.2 Structure                                       |     |  |  |
|   | 3.2.1 Basic CPU                                     |     |  |  |
|   | 3.2.2 Interfaces                                    | 51  |  |  |
|   | 3.2.3 Memory management                             | 53  |  |  |
|   | 3.2.4 Slot for storage media                        | 53  |  |  |
|   | 3.2.5 Buffering mechanisms                          | 54  |  |  |
|   | 3.2.6 Operating mode switch                         |     |  |  |
|   | 3.2.7 LEDs                                          | 55  |  |  |
|   | 3.3 Technical data                                  | 60  |  |  |
| 4 | Deployment CPU 019-CEFPM00                          | 70  |  |  |
| - | 4.1 Please note!                                    |     |  |  |
|   | 4.2 Assembly                                        |     |  |  |
|   | 4.3 Start-up behavior                               |     |  |  |
|   | 4.4 Addressing                                      |     |  |  |
|   | 4.4.1 Overview                                      |     |  |  |
|   |                                                     |     |  |  |

|   | 4.4.2 Addressing backplane bus periphery                     |      |
|---|--------------------------------------------------------------|------|
|   | 4.5 Hardware configuration - CPU                             | . 72 |
|   | 4.6 Hardware configuration - I/O modules                     | 75   |
|   | 4.7 Hardware configuration - Ethernet PG/OP channel          | . 76 |
|   | 4.7.1 Time-of-day synchronization                            |      |
|   | 4.8 Setting standard CPU parameters                          | . 79 |
|   | 4.8.1 Parameterization via Siemens CPU                       | 79   |
|   | 4.8.2 Parameter CPU                                          | 80   |
|   | 4.8.3 Parameter for MPI/DP                                   | 83   |
|   | 4.9 Setting product specific CPU parameters                  | 84   |
|   | 4.9.1 Free Module Mapping                                    | 87   |
|   | 4.9.2 Access settings                                        | 92   |
|   | 4.10 Project transfer                                        | 93   |
|   | 4.10.1 Transfer via MPI/PROFIBUS                             | 93   |
|   | 4.10.2 Transfer via Ethernet                                 | 95   |
|   | 4.10.3 Transfer via memory card                              | 96   |
|   | 4.11 Accessing the web server                                |      |
|   | 4.11.1 Device web page CPU                                   |      |
|   | 4.11.2 Device web page Ethernet CP                           |      |
|   | 4.12 Operating modes                                         |      |
|   | 4.12.1 Overview                                              |      |
|   | 4.12.2 Function security                                     |      |
|   | 4.13 Overall reset                                           |      |
|   | 4.14 Firmware update                                         |      |
|   | 4.14.1 Firmware update online                                |      |
|   | 4.14.2 Firmware update via memory card                       |      |
|   | 4.15 Reset to factory settings                               |      |
|   | 4.16 Deployment storage media - VSD, VSC                     |      |
|   | 4.17 Extended know-how protection                            |      |
|   | 4.18 CMD - auto commands                                     |      |
|   | 4.19 Control and monitoring of variables with test functions |      |
|   | 4.20 Diagnostic entries                                      |      |
| _ | -                                                            |      |
| 5 | Deployment OPC UA                                            | 127  |
|   | 5.1 General                                                  | 127  |
|   | 5.2 Basics OPC UA                                            | 128  |
|   | 5.2.1 OPC UA                                                 | 128  |
|   | 5.2.2 Information modeling                                   | 129  |
|   | 5.2.3 OPC UA data types and their conversion                 | 131  |
|   | 5.2.4 Integrated security concept                            | 133  |
|   | 5.3 Activate OPC UA functionality                            | 135  |
|   | 5.4 Usage in SPEED7 Studio                                   | 136  |
|   | 5.5 Usage in Siemens SIMATIC Manager                         | 136  |
|   | 5.5.1 Precondition                                           | 136  |
|   | 5.5.2 Installation OPC UA Configurator                       | 137  |
|   | 5.5.3 Steps of the OPC UA configuration                      | 139  |
|   | 5.6 Usage in Siemens TIA Portal                              | 139  |
|   | 5.6.1 Precondition                                           | 139  |
|   | 5.6.2 Installation OPC UA Configurator                       | 140  |
|   | 5.6.3 Steps of the OPC UA configuration                      | 142  |
|   |                                                              |      |

|   | 5.7 Usage OPC UA Configurator                    | 143 |
|---|--------------------------------------------------|-----|
|   | 5.7.1 OPC UA Configurator                        | 143 |
|   | 5.7.2 Project tree                               | 144 |
|   | 5.7.3 Device properties                          | 145 |
|   | 5.7.4 Server settings - Connection               | 147 |
|   | 5.7.5 Server settings - Certificate              | 149 |
|   | 5.7.6 Data access                                | 150 |
|   | 5.7.7 User management 4                          | 151 |
|   | 5.7.8 Role management 4                          | 152 |
|   | 5.7.9 Output 🗎                                   | 152 |
| 6 | Deployment WebVisu - Web visualization           | 153 |
|   | 6.1 WebVisu editor                               | 153 |
|   | 6.1.1 Working environment                        | 154 |
|   | 6.1.2 Creating a WebVisu project                 |     |
|   | 6.2 Activate WebVisu functionality               | 156 |
|   | 6.3 Start-up of the <i>WebVisu</i> project       | 156 |
|   | 6.4 Access to the WebVisu                        | 157 |
|   | 6.4.1 Status of the WebVisu                      |     |
| 7 | Deployment PtP communication                     | 158 |
| • | 7.1 Fast introduction                            |     |
|   | 7.2 Principle of the data transfer               |     |
|   | 7.3 Deployment of RS485 interface for PtP        |     |
|   | 7.4 Parametrization                              |     |
|   | 7.4.1 FC/SFC 216 - SER_CFG - Parametrization PtP |     |
|   | 7.5 Communication                                |     |
|   | 7.5.1 FC/SFC 217 - SER_SND - Send to PtP         |     |
|   | 7.5.2 FC/SFC 218 - SER_RCV - Receive from PtP    | 161 |
|   | 7.6 Protocols and procedures                     | 161 |
|   | 7.7 Modbus - Function codes                      | 166 |
| 8 | Deployment PROFIBUS communication                | 170 |
|   | 8.1 Overview                                     |     |
|   | 8.2 Fast introduction.                           | 171 |
|   | 8.3 Hardware configuration - CPU                 | 171 |
|   | 8.4 Deployment as PROFIBUS DP master             | 173 |
|   | 8.5 Deployment as PROFIBUS DP slave              | 174 |
|   | 8.5.1 Diagnostic functions                       | 176 |
|   | 8.6 PROFIBUS installation guidelines             | 179 |
|   | 8.7 Commissioning and Start-up behavior          | 181 |
| 9 | Deployment Ethernet communication - productive   | 183 |
|   | 9.1 Basics - Industrial Ethernet in automation   | 183 |
|   | 9.2 Basics - ISO/OSI reference model             | 184 |
|   | 9.3 Basics - Terms                               | 186 |
|   | 9.4 Basics - Protocols                           | 187 |
|   | 9.5 Basics - IP address and subnet               | 188 |
|   | 9.6 Fast introduction                            | 190 |
|   | 9.7 Hardware configuration                       | 190 |
|   | 9.8 Configure Siemens S7 connections             | 190 |
|   | 9.9 Configure Open Communication                 | 196 |
|   | 9.10 NCM diagnostic - Help for error diagnostic  |     |
|   |                                                  |     |

| 10 | Deployment Ethernet communication - PROFINET                         | 201 |
|----|----------------------------------------------------------------------|-----|
|    | 10.1 Basics PROFINET                                                 | 201 |
|    | 10.2 PROFINET installation guidelines                                | 203 |
|    | 10.3 Deployment as PROFINET IO controller                            | 204 |
|    | 10.3.1 Steps of configuration                                        | 204 |
|    | 10.3.2 Commissioning and initialization                              | 204 |
|    | 10.3.3 Configuration PROFINET IO controller                          | 205 |
|    | 10.3.4 Configuration PROFINET IO device                              | 208 |
|    | 10.4 Deployment as PROFINET I-Device                                 | 209 |
|    | 10.4.1 Steps of configuration                                        |     |
|    | 10.4.2 Installation of the GSDML files                               | 210 |
|    | 10.4.3 Configuration as I-Device                                     | 210 |
|    | 10.4.4 Configuration in the higher-level IO controller               | 212 |
|    | 10.4.5 Error behavior and interrupts                                 |     |
|    | 10.5 Process data qualifiers in PROFINET frames                      | 215 |
|    | 10.6 MRP                                                             |     |
|    | 10.7 Topology                                                        |     |
|    | 10.8 Device replacement without exchangeable medium/PG               |     |
|    | 10.9 Commissioning and start-up behavior                             |     |
|    | 10.10 PROFINET diagnostics                                           |     |
|    | 10.10.1 Overview                                                     |     |
|    | 10.10.2 Diagnostics with the configuration and engineering tool      |     |
|    | 10.10.3 Diagnostics during runtime in the user program               |     |
|    | 10.10.4 Diagnostics via OB start information                         |     |
|    | 10.10.5 Diagnostics via status LEDs                                  |     |
|    | 10.11 PROFINET system limits                                         |     |
| 11 | Configuration with SPEED7 Studio                                     |     |
|    | 11.1 SPEED7 Studio - Overview                                        |     |
|    | 11.2 SPEED7 Studio - Work environment                                |     |
|    | 11.2.1 Project tree                                                  |     |
|    | 11.2.2 Catalog                                                       |     |
|    | 11.3 SPEED7 Studio - Hardware configuration - CPU                    |     |
|    | 11.4 SPEED7 Studio - Hardware configuration - Ethernet PG/OP channel |     |
|    | 11.5 SPEED7 Studio - Hardware configuration - I/O modules            |     |
|    | 11.6 Deployment OPC UA                                               |     |
|    | 11.7 Deployment WebVisu - Web visualization                          |     |
|    | 11.8 SPEED7 Studio - Project transfer                                |     |
|    | 11.8.1 Transfer via MPI                                              |     |
|    | 11.8.2 Transfer via Ethernet                                         |     |
|    | 11.8.3 Transfer via memory card                                      |     |
| 12 | Configuration with TIA Portal                                        |     |
|    | 12.1 TIA Portal - Work environment                                   |     |
|    | 12.1.1 General                                                       |     |
|    | 12.1.2 Work environment of the TIA Portal                            |     |
|    | 12.2 TIA Portal - Functional limitations.                            |     |
|    | 12.3 TIA Portal - Hardware configuration - CPU                       |     |
|    | 12.4 TIA Portal - Hardware configuration - Ethernet PG/OP channel    |     |
|    | 12.4.1 Time-of-day synchronization                                   |     |
|    | 12.5 TIA Portal - Hardware configuration - I/O modules               | 252 |

| 12.6 TIA Portal - Deployment PROFINET                    | 253 |  |  |
|----------------------------------------------------------|-----|--|--|
| 12.6.1 TIA Portal - Configuration PROFINET IO controller | 253 |  |  |
| 12.6.2 TIA Portal - Configuration PROFINET I-Device      | 257 |  |  |
| 12.7 TIA Portal - Deployment PROFIBUS communication      | 264 |  |  |
| 12.7.1 Fast introduction                                 | 264 |  |  |
| 12.7.2 Hardware configuration - CPU                      | 264 |  |  |
| 12.7.3 Deployment as PROFIBUS DP master                  | 264 |  |  |
| 12.7.4 Deployment as PROFIBUS DP slave                   | 266 |  |  |
| 12.8 Deployment OPC UA                                   | 267 |  |  |
| 12.9 TIA Portal - Include Controls Library               | 268 |  |  |
| 12.10 TIA Portal - Project transfer                      | 268 |  |  |
| 12.10.1 Transfer via MPI                                 | 269 |  |  |
| 12.10.2 Transfer via Ethernet                            | 269 |  |  |
| 12.10.3 Transfer via memory card                         | 270 |  |  |
| Appendix                                                 |     |  |  |
| A System specific event IDs                              | 273 |  |  |
| 3 Integrated blocks                                      | 325 |  |  |
| C. SSI partial list                                      | 329 |  |  |

General System SLIO

Copyright © YASKAWA Europe GmbH

## 1 General

## 1.1 Copyright © YASKAWA Europe GmbH

## **All Rights Reserved**

This document contains proprietary information of Yaskawa and is not to be disclosed or used except in accordance with applicable agreements.

This material is protected by copyright laws. It may not be reproduced, distributed, or altered in any fashion by any entity (either internal or external to Yaskawa) except in accordance with applicable agreements, contracts or licensing, without the express written consent of Yaskawa and the business management owner of the material.

For permission to reproduce or distribute, please contact: YASKAWA Europe GmbH, European Headquarters, Philipp-Reis-Str. 6, 65795 Hattersheim, Germany

Tel.: +49 6196 569 300 Fax.: +49 6196 569 398 Email: info@yaskawa.eu Internet: www.yaskawa.eu.com

## EC conformity declaration

Hereby, YASKAWA Europe GmbH declares that the products and systems are in compliance with the essential requirements and other relevant provisions. Conformity is indicated by the CE marking affixed to the product.

## **Conformity Information**

For more information regarding CE marking and Declaration of Conformity (DoC), please contact your local representative of YASKAWA Europe GmbH.

#### **Trademarks**

SLIO and SPEED7 are registered trademarks of YASKAWA Europe GmbH.

SIMATIC, STEP, SINEC, TIA Portal, S7-300 and S7-400 are registered trademarks of Siemens AG.

PROFINET and PROFIBUS are registered trademarks of PROFIBUS and PROFINET International (PI).

EtherCAT is a registered trademark of Beckhoff Automation GmbH.

All Microsoft Windows, Office and Server products mentioned are registered trademarks of Microsoft Inc., USA.

All other trademarks, logos and service or product marks specified herein are owned by their respective companies.

## General terms of use

Every effort has been made to ensure that the information contained in this document was complete and accurate at the time of publishing. We cannot guarantee that the information is free of errors, and we reserve the right to change the information at any time. There is no obligation to inform the customer about any changes. The customer is requested to actively keep his documents up to date. The customer is always responsible for the deployment of the products with the associated documentation, taking into account the applicable directives and standards.

This documentation describes all hardware and software units and functions known today. It is possible that units are described that do not exist at the customer. The exact scope of delivery is described in the respective purchase contract.

## **Document support**

Contact your local representative of YASKAWA Europe GmbH if you have errors or questions regarding the content of this document. You can reach YASKAWA Europe GmbH via the following contact:

Email: Documentation.HER@yaskawa.eu

System SLIO General

About this manual

## **Technical support**

Contact your local representative of YASKAWA Europe GmbH if you encounter problems or have questions regarding the product. If such a location is not available, you can reach the Yaskawa customer service via the following contact:

YASKAWA Europe GmbH,

European Headquarters, Philipp-Reis-Str. 6, 65795 Hattersheim, Germany

Tel.: +49 6196 569 500 (hotline) Email: support@yaskawa.eu

## 1.2 About this manual

## Objective and contents

This manual describes the CPU 019-CEFPM00 of the System SLIO.

- It describes the structure, configuration and application.
- The manual is written for users with basic knowledge of automation technology.
- The manual consists of chapters. Each chapter describes a completed topic.
- The following guides are available in the manual:
  - An overall table of contents at the beginning of the manual.
  - References with pages numbers.

## Validity of the documentation

| Product   | Order number | as of version: |                 |               |
|-----------|--------------|----------------|-----------------|---------------|
| CPU 019PN | 019-CEFPM00  | CPU-HW: 01     | CPU-FW: V3.0.16 | CP-FW: V2.6.3 |

## **Icons Headings**

Important passages in the text are highlighted by following icons and headings:

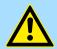

## **DANGER!**

Immediate or likely danger. Personal injury is possible.

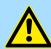

## CAUTION!

Damages to property is likely if these warnings are not heeded.

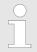

Supplementary information and useful tips.

General System SLIO

Safety information

## 1.3 Safety information

## Applications conforming with specifications

The system is constructed and produced for:

- communication and process control
- general control and automation tasks
- industrial applications
- operation within the environmental conditions specified in the technical data
- installation into a cubicle

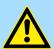

## **DANGER!**

This device is not certified for applications in

in explosive environments (EX-zone)

#### **Documentation**

The manual must be available to all personnel in the

- project design department
- installation department
- commissioning
- operation

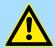

## **CAUTION!**

The following conditions must be met before using or commissioning the components described in this manual:

- Hardware modifications to the process control system should only be carried out when the system has been disconnected from power!
- Installation and hardware modifications only by properly trained personnel.
- The national rules and regulations of the respective country must be satisfied (installation, safety, EMC ...)

## **Disposal**

National rules and regulations apply to the disposal of the unit!

Safety notes for the user

## 2 Basics and mounting

## 2.1 Safety notes for the user

# **∧**

#### **DANGER!**

## Protection against dangerous voltages

- When using System SLIO modules, the user must be protected from touching hazardous voltage.
- You must therefore create an insulation concept for your system that includes safe separation of the potential areas of ELV and hazardous voltage.
- Here, observe the insulation voltages between the potential areas specified for the System SLIO modules and take suitable measures, such as using PELV/SELV power supplies for System SLIO modules.

## Handling of electrostatic sensitive modules

The modules are equipped with highly integrated components in MOS technology. These components are highly sensitive to over-voltages that occur, e.g. with electrostatic discharge. The following symbol is used to identify these hazardous modules:

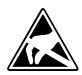

The symbol is located on modules, module racks or on packaging and thus indicates electrostatic sensitive modules. Electrostatic sensitive modules can be destroyed by energies and voltages that are far below the limits of human perception. If a person who is not electrically discharged handles electrostatic sensitive modules, voltages can occur and damage components and thus impair the functionality of the modules or render the modules unusable. Modules damaged in this way are in most cases not immediately recognized as faulty. The error can only appear after a long period of operation. Components damaged by static discharge can show temporary faults when exposed to temperature changes, vibrations or load changes. Only the consistent use of protective devices and responsible observance of the handling rules can effectively prevent malfunctions and failures on electrostatic sensitive modules.

## Shipping of modules

Please always use the original packaging for shipping.

## Measurement and modification of electrostatic sensitive modules

For measurements on electrostatic sensitive modules the following must be observed:

- Floating measuring instruments must be discharged before use.
- Measuring instruments used must be grounded.

When modifying electrostatic sensitive modules, ensure that a grounded soldering iron is used.

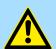

## **CAUTION!**

When working with and on electrostatic sensitive modules, make sure that personnel and equipment are adequately grounded.

System conception > Overview

## 2.2 System conception

## 2.2.1 Overview

The System SLIO is a modular automation system for assembly on a 35mm mounting rail. By means of the periphery modules with 2, 4, 8 and 16 channels this system may properly be adapted matching to your automation tasks. The wiring complexity is low, because the supply of the DC 24V power section supply is integrated to the backplane bus and defective modules may be replaced with standing wiring. By deployment of the power modules in contrasting colors within the system, further isolated areas may be defined for the DC 24V power section supply, respectively the electronic power supply may be extended with 2A.

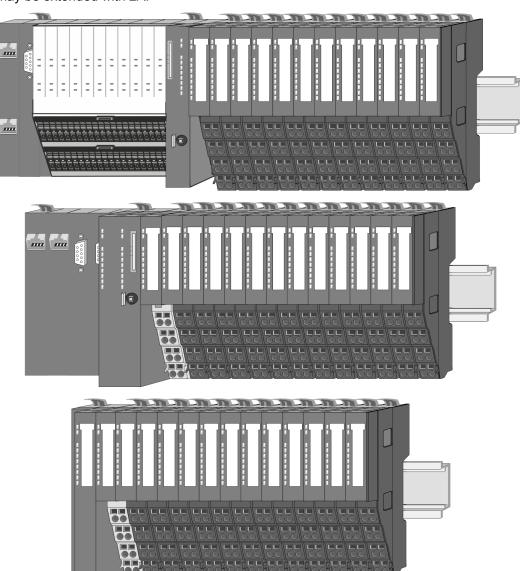

System conception > Components

## 2.2.2 Components

- CPU (head module)
- Bus coupler (head module)
- Line extension
- 8x periphery modules
- 16x periphery modules
- Power modules
- Accessories

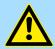

#### **CAUTION!**

Only Yaskawa modules may be combined. A mixed operation with third-party modules is not allowed!

## CPU 01xC

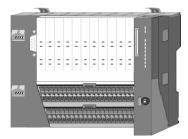

With the CPU 01xC electronic, input/output components and power supply are integrated to one casing. In addition, up to 64 periphery modules of the System SLIO can be connected to the backplane bus. As head module via the integrated power module for power supply CPU electronic and the I/O components are supplied as well as the electronic of the periphery modules, which are connected via backplane bus. To connect the power supply of the I/O components and for DC 24V power section supply of via backplane bus connected periphery modules, the CPU has removable connectors. By installing of up to 64 periphery modules at the backplane bus, these are electrically connected, this means these are assigned to the backplane bus, the electronic modules are power supplied and each periphery module is connected to the DC 24V power section supply.

#### CPU 01x

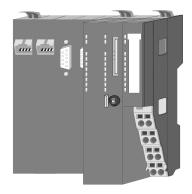

With this CPU 01x, CPU electronic and power supply are integrated to one casing. As head module, via the integrated power module for power supply, CPU electronic and the electronic of the connected periphery modules are supplied. The DC 24V power section supply for the linked periphery modules is established via a further connection of the power module. By installing of up to 64 periphery modules at the backplane bus, these are electrically connected, this means these are assigned to the backplane bus, the electronic modules are power supplied and each periphery module is connected to the DC 24V power section supply.

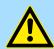

## **CAUTION!**

CPU part and power module may not be separated! Here you may only exchange the electronic module!

System conception > Components

#### **Bus coupler**

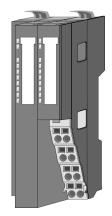

With a bus coupler bus interface and power module is integrated to one casing. With the bus interface you get access to a subordinated bus system. As head module, via the integrated power module for power supply, bus interface and the electronic of the connected periphery modules are supplied. The DC 24V power section supply for the linked periphery modules is established via a further connection of the power module. By installing of up to 64 periphery modules at the bus coupler, these are electrically connected, this means these are assigned to the backplane bus, the electronic modules are power supplied and each periphery module is connected to the DC 24V power section supply.

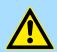

## **CAUTION!**

Bus interface and power module may not be separated! Here you may only exchange the electronic module!

#### Line extension

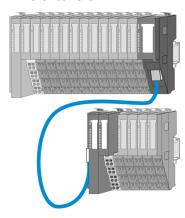

In the System SLIO there is the possibility to place up to 64 modules in on line. By means of the line extension you can divide this line into several lines. Here you have to place a line extension master at each end of a line and the subsequent line has to start with a line extension slave. Master and slave are to be connected via a special connecting cable. In this way, you can divide a line on up to 5 lines. Depending on the line extension, the max. number of pluggable modules at the System SLIO bus is decreased accordingly. To use the line extension no special configuration is required.

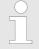

Please note that some modules do not support line extensions due to the system. For more information, please refer to the compatibility list. This can be found in the 'Download Center' of www.yaskawa.eu.com under 'System SLIO Compatibility list'.

## **Periphery modules**

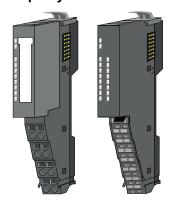

The periphery modules are available in the following 2 versions, whereby of each the electronic part can be replaced with standing wiring:

- 8x periphery module for a maximum of 8 channels.
- 16x periphery module for a maximum of 16 channels.

System conception > Components

## 8x periphery modules

Each 8x periphery module consists of a terminal and an electronic module.

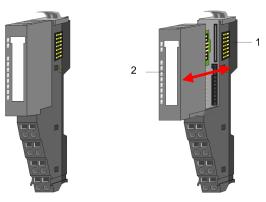

- 1 Terminal module
- 2 Electronic module

## Terminal module

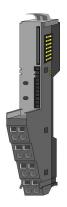

The *terminal* module serves to carry the electronic module, contains the backplane bus with power supply for the electronic, the DC 24V power section supply and the staircase-shaped terminal for wiring. Additionally the terminal module has a locking system for fixing at a mounting rail. By means of this locking system your system may be assembled outside of your switchgear cabinet to be later mounted there as whole system.

## Electronic module

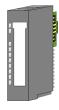

The functionality of a periphery module is defined by the *electronic module*, which is mounted to the terminal module by a sliding mechanism. With an error the defective electronic module may be exchanged for a functional module with standing installation. At the front side there are LEDs for status indication. For simple wiring each module shows corresponding connection information at the front and at the side.

## 16x periphery modules

Each 16x periphery module consists of an electronic unit and a terminal block.

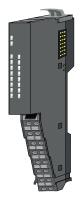

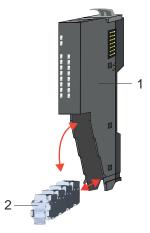

- 1 Electronic unit
- 2 Terminal block

System conception > Accessories

#### Electronic unit

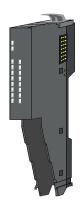

The functionality of a 16x periphery module is defined via the terminal block, which is connected to the *electronic unit* via a secure flap mechanism. In the case of an error you can exchange the defective electronic unit for a functional unit with standing wiring. At the front side there are LEDs for status indication. For easy wiring each electronic unit shows corresponding connection information at the side. The electronic unit provides the slot for the terminal block for the wiring and contains the backplane bus with power supply for the electronic and the connection to the DC 24V power section supply. Additionally the electronic unit has a locking system for fixing it at a mounting rail. By means of this locking system your system may be assembled outside of your switchgear cabinet to be later mounted there as whole system.

#### Terminal block

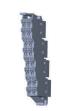

The *terminal block* provides the electrical interface for the signalling and supplies lines of the module. When mounting the terminal block, it is attached to the bottom of the electronic unit and turned towards the electronic unit until it clicks into place. With the wiring a "push-in" spring-clip technique is used. This allows a quick and easy connection of your signal and supply lines. The clamping off takes place by means of a screwdriver.

#### Power module

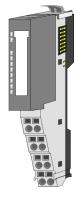

In the System SLIO the power supply is established by power modules. These are either integrated to the head module or may be installed between the periphery modules. Depending on the power module isolated areas of the DC 24V power section supply may be defined respectively the electronic power supply may be extended with 2A. For better recognition the colour of the power modules are contrasting to the periphery modules.

## 2.2.3 Accessories

#### Shield bus carrier

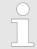

Please note that a shield bus carrier cannot be mounted on a 16x periphery module!

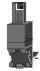

The shield bus carrier (order no.: 000-0AB00) serves to carry the shield bus (10mm x 3mm) to connect cable shields. Shield bus carriers, shield bus and shield fixings are not in the scope of delivery. They are only available as accessories. The shield bus carrier is mounted underneath the terminal of the terminal module. With a flat mounting rail for adaptation to a flat mounting rail you may remove the spacer of the shield bus carrier.

System conception > Accessories

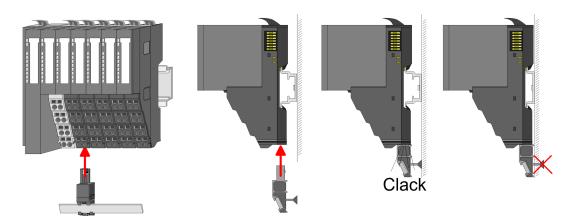

## **Bus cover**

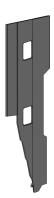

With each head module, to protect the backplane bus connectors, there is a mounted bus cover in the scope of delivery. You have to remove the bus cover of the head module before mounting a System SLIO module. For the protection of the backplane bus connector you always have to mount the bus cover at the last module of your system again. The bus cover has the order no. 000-0AA00.

## **Coding pins**

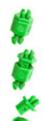

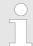

Please note that a coding pin cannot be installed on a 16x periphery module! Here you have to make sure that the associated terminal block is plugged again when the electronics unit is replaced.

There is the possibility to fix the assignment of electronic and terminal module. Here coding pins (order number 000-0AC00) can be used. The coding pin consists of a coding jack and a coding plug. By combining electronic and terminal module with coding pin, the coding jack remains in the electronic module and the coding plug in the terminal module. This ensures that after replacing the electronic module just another electronic module can be plugged with the same encoding.

**Dimensions** 

## 2.2.4 Hardware revision

## Hardware revision on the front

- The hardware revision is printed on every System SLIO module.
- Since a System SLIO 8x periphery module consists of a terminal and electronic module, you will find a hardware revision printed on each of them.
- Authoritative for the hardware revision of a System SLIO module is the hardware revision of the electronic module. This is located under the labeling strip of the corresponding electronic module.
- Depending on the module type, there are the following 2 variants e.g. to indicate hardware revision 1:
  - With current labelling there is a 1 on the front.
  - With earlier labelling, the 1 is marked with 'X' on a number grid.

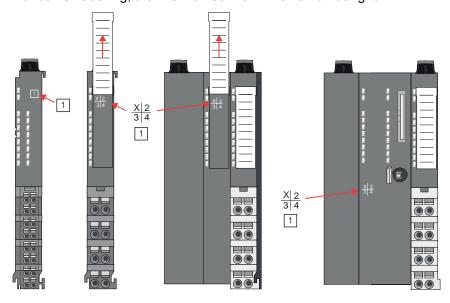

Hardware revision via web server

On the CPUs and some bus couplers, you can check the hardware revision 'HW Revision' via the integrated web server.

## 2.3 Dimensions

## CPU 01xC

All dimensions are in mm.

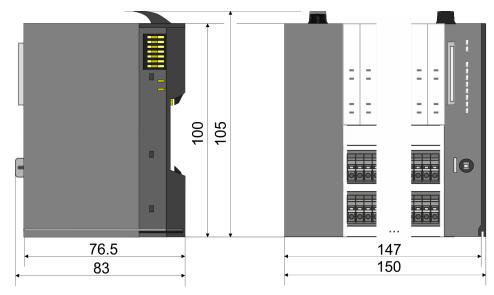

Dimensions

## CPU 01x

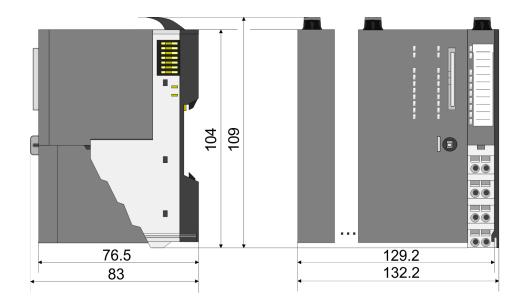

## Bus coupler and line extension slave

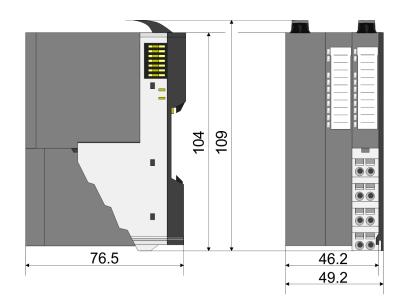

## Line extension master

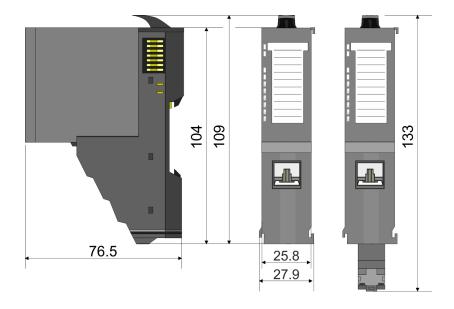

Dimensions

## 8x periphery module

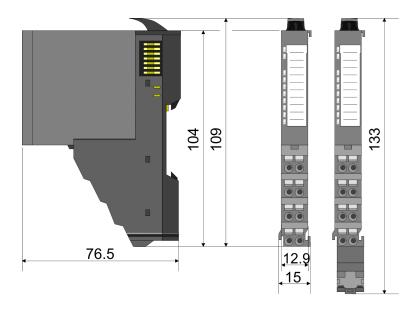

## **Electronic module**

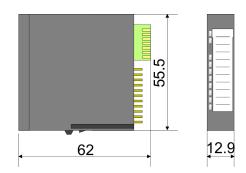

## 16x periphery module

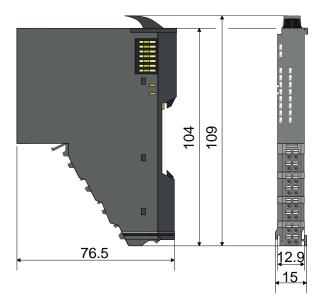

Mounting > Mounting CPU 01x

## 2.4 Mounting

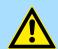

## **CAUTION!**

## Requirements for UL compliance use

- Use for power supply exclusively SELV/PELV power supplies.
- The System SLIO must be installed and operated in a housing according to IEC 61010-1 9.3.2 c).

## 2.4.1 Mounting CPU 01x

There are locking lever at the top side of the CPU. For mounting and demounting these locking lever are to be turned upwards until these engage. Place the CPU at the mounting rail. The CPU is fixed to the mounting rail by pushing downward the locking levers. The CPU is directly mounted at a mounting rail. Up to 64 modules may be mounted. The electronic and power section supply are connected via the backplane bus. Please consider here that the sum current of the electronic power supply does not exceed the maximum value of 3A. By means of the power module 007-1AB10 the current of the electronic power supply may be expanded accordingly.

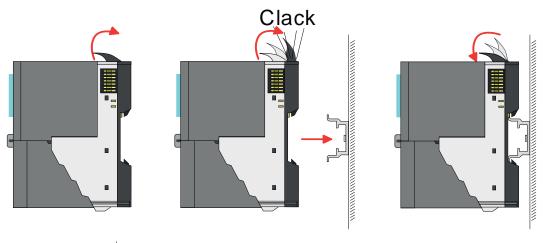

## **Proceeding**

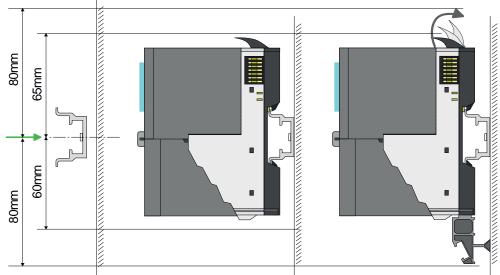

Mount the mounting rail! Please consider that a clearance from the middle of the mounting rail of at least 80mm above and 60mm below, respectively 80mm by deployment of shield bus carriers, exist.

Mounting > Mounting CPU 01x

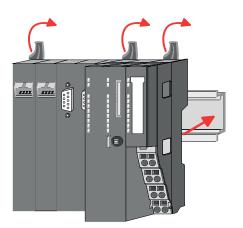

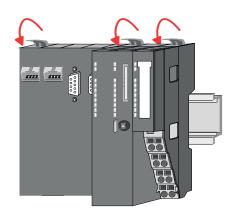

Turn the locking lever upwards, place the CPU at the mounting rail and turn the lever downward.

## Mounting periphery modules

The procedure is identical for 8x and 16x periphery modules.

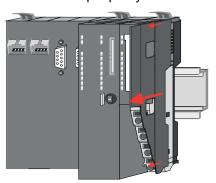

**1.** Before mounting the periphery modules you have to remove the bus cover at the right side of the CPU by pulling it forward. Keep the cover for later mounting.

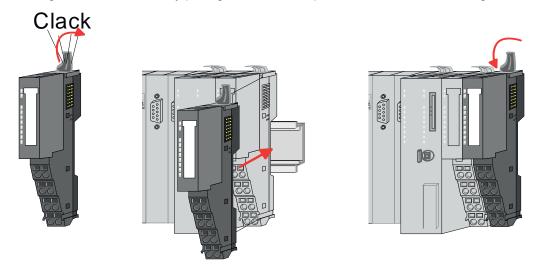

**2.** Mount the periphery modules you want.

Wiring > Wiring CPU 01x

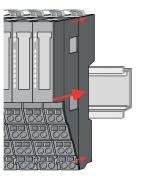

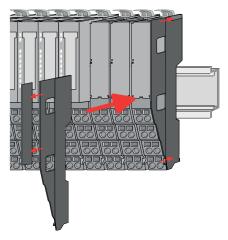

After mounting the whole system, to protect the backplane bus connectors at the last module you have to mount the bus cover, now. If the last module is a clamp module, for adaptation the upper part of the bus cover is to be removed.

## 2.5 Wiring

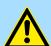

## **CAUTION!**

## Consider temperature for external cables!

Cables may experience temperature increase due to system heat dissipation. Thus the cabling specification must be chosen 5°C above ambient temperature!

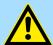

## **CAUTION!**

## Separate insulation areas!

The system is specified for SELV/PELV environment. Devices, which are attached to the system must meet theses specifications. Installation and cable routing other than SELV/PELV specification must be separated from the system's equipment!

## 2.5.1 Wiring CPU 01x

#### **Terminal module terminals**

The System SLIO CPUs have a power module integrated. Terminals with spring clamp technology are used for wiring. The spring clamp technology allows quick and easy connection of your signal and supply lines.

## Data

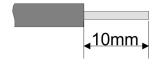

 $U_{\text{max}}$  30V DC  $I_{\text{max}}$  10A

Cross section 0.08 ... 1.5mm<sup>2</sup> (AWG 28 ... 16)

Stripping length 10mm

Wiring > Wiring CPU 01x

## Wiring procedure

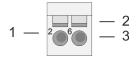

- 1 Pin number at the terminal module
- 2 Opening for screwdriver
- 3 Connection hole for wire

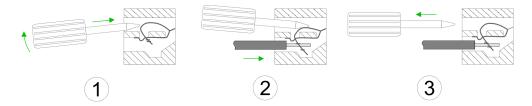

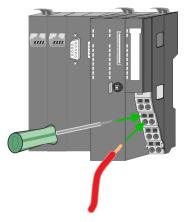

- 1. Insert a suited screwdriver at an angel into the square opening as shown. Press and hold the screwdriver in the opposite direction to open the contact spring.
- 2. Insert the stripped end of wire into the round opening. You can connect wires with a cross section of 0.08mm² up to 1.5mm².
- **3.** By removing the screwdriver, the wire is securely fixed via the spring contact to the terminal.

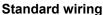

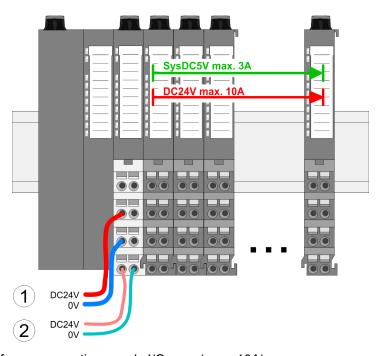

- (1) DC 24V for power section supply I/O area (max. 10A)
- (2) DC 24V for electronic power supply bus coupler and I/O area

Wiring > Wiring CPU 01x

PM - Power module

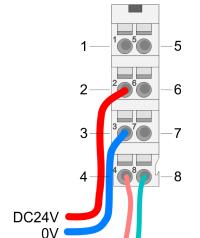

For wires with a core cross-section of 0.08mm<sup>2</sup> up to 1.5mm<sup>2</sup>.

| Pos. | Function   | Type | Description                          |
|------|------------|------|--------------------------------------|
| 1    |            |      | not connected                        |
| 2    | DC 24V     | I    | DC 24V for power section supply      |
| 3    | 0V         | I    | GND for power section supply         |
| 4    | Sys DC 24V | I    | DC 24V for electronic section supply |
| 5    |            |      | not connected                        |
| 6    | DC 24V     | I    | DC 24V for power section supply      |
| 7    | 0V         | I    | GND for power section supply         |
| 8    | Sys 0V     | 1    | GND for electronic section supply    |

I: Input

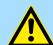

## **CAUTION!**

Since the power section supply is not internally protected, it is to be externally protected with a fuse, which corresponds to the maximum current. This means max. 10A is to be protected by a 10A fuse (fast) respectively by a line circuit breaker 10A characteristics Z!

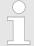

The electronic power section supply is internally protected against higher voltage by fuse. The fuse is within the power module. If the fuse releases, its electronic module must be exchanged!

## **Fusing**

DC24V 0V

- The power section supply is to be externally protected with a fuse, which corresponds to the maximum current. This means max. 10A is to be protected with a 10A fuse (fast) respectively by a line circuit breaker 10A characteristics Z!
- It is recommended to externally protect the electronic power supply for bus coupler and I/O area with a 2A fuse (fast) respectively by a line circuit breaker 2A characteristics Z.
- The electronic power supply for the I/O area of the power module 007-1AB10 should also be externally protected with a 1A fuse (fast) respectively by a line circuit breaker 1A characteristics Z.

## State of the electronic power supply via LEDs

After PowerON of the System SLIO the LEDs RUN respectively MF get on so far as the sum current does not exceed 3A. With a sum current greater than 3A the LEDs may not be activated. Here the power module with the order number 007-1AB10 is to be placed between the peripheral modules.

Wiring > Wiring 8x periphery modules

## **Shield attachment**

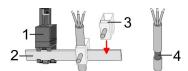

- 1 Shield bus carrier
- 2 Shield bus (10mm x 3mm)
- 3 Shield clamp
- 4 Cable shield

To attach the shield the mounting of shield bus carriers are necessary. The shield bus carrier (available as accessory) serves to carry the shield bus to connect cable shields.

- Each System SLIO module has a carrier hole for the shield bus carrier. Push the shield bus carrier, until they engage into the module. With a flat mounting rail for adaptation to a flat mounting rail you may remove the spacer of the shield bus carrier.
- 2. Put your shield bus into the shield bus carrier.

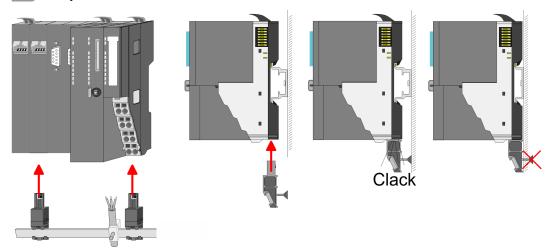

**3.** Attach the cables with the accordingly stripped cable screen and fix it by the shield clamp with the shield bus.

## 2.5.2 Wiring 8x periphery modules

## **Terminal module terminals**

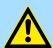

#### **CAUTION!**

## Do not connect hazardous voltages!

If this is not explicitly stated in the corresponding module description, hazardous voltages are not allowed to be connected to the corresponding terminal module!

With wiring the terminal modules, terminals with spring clamp technology are used for wiring. The spring clamp technology allows quick and easy connection of your signal and supply lines. In contrast to screw terminal connections this type of connection is vibration proof.

## Data

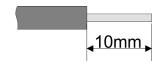

U<sub>max</sub> 240V AC / 30V DC

 $I_{\text{max}}$  10A

Cross section 0.08 ... 1.5mm<sup>2</sup> (AWG 28 ... 16)

Stripping length 10mm

Wiring > Wiring 8x periphery modules

## Wiring procedure

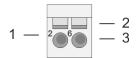

- 1 Pin number at the connector
- 2 Opening for screwdriver
- 3 Connection hole for wire

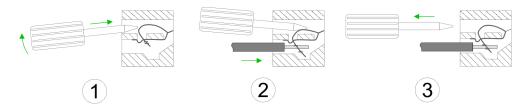

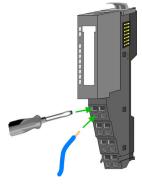

- 1. Insert a suited screwdriver at an angel into the square opening as shown. Press and hold the screwdriver in the opposite direction to open the contact spring.
- 2. Insert the stripped end of wire into the round opening. You can use wires with a cross section of 0.08mm<sup>2</sup> up to 1.5mm<sup>2</sup>
- **3.** By removing the screwdriver, the wire is securely fixed via the spring contact to the terminal.

**Shield attachment** 

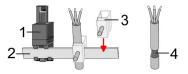

- 1 Shield bus carrier
- 2 Shield bus (10mm x 3mm)
- 3 Shield clamp
- 4 Cable shield

To attach the shield the mounting of shield bus carriers are necessary. The shield bus carrier (available as accessory) serves to carry the shield bus to connect cable shields.

- **1.** Each System SLIO 8x periphery module has a carrier hole for the shield bus carrier. Push the shield bus carrier, until they engage into the module. With a flat mounting rail for adaptation to a flat mounting rail you may remove the spacer of the shield bus carrier.
- 2. Put your shield bus into the shield bus carrier.

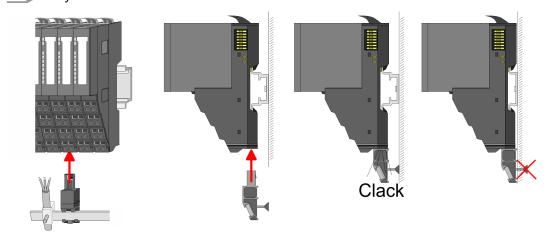

**3.** Attach the cables with the accordingly stripped cable screen and fix it by the shield clamp with the shield bus.

Wiring > Wiring power modules

## 2.5.3 Wiring 16x periphery modules

#### **Terminal block connectors**

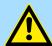

#### **CAUTION!**

## Do not connect hazardous voltages!

If this is not explicitly stated in the corresponding module description, hazardous voltages are not allowed to be connected to the corresponding terminal block!

- The 16x periphery module has a removable terminal block for wiring.
- With the wiring of the terminal block a "push-in" spring-clip technique is used. This allows a quick and easy connection of your signal and supply lines.
- The clamping off takes place by means of a screwdriver.
- Please use copper wire only!

## Data

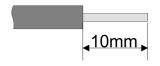

 $U_{\text{max}}$  30V DC  $I_{\text{max}}$  10A

Cross section solid wire 0.25 ... 0.75mm<sup>2</sup> Cross section with ferrule 0.14 ... 0.75mm<sup>2</sup>

Wire type CU AWG 24 ... 16 Stripping length 10mm

## Wiring procedure

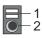

- Release area
- 2 Connection hole for wire

#### Insert wire

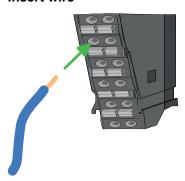

The wiring happens without a tool.

- **1.** Determine according to the casing labelling the connection position.
- 2. Insert through the round connection hole of the according contact your prepared wire until it stops, so that it is fixed.
  - ⇒ By pushing the contact spring opens, thus ensuring the necessary contact pressure.

#### Remove wire

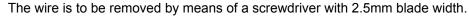

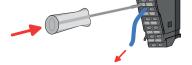

- **1.** Press with your screwdriver vertically at the release button.
  - ⇒ The contact spring releases the wire.
- 2. Pull the wire from the round hole.

## 2.5.4 Wiring power modules

## **Terminal module terminals**

Power modules are either integrated to the head module or may be installed between the periphery modules. With power modules, terminals with spring clamp technology are used for wiring. The spring clamp technology allows quick and easy connection of your signal and supply lines. In contrast to screw terminal connections this type of connection is vibration proof.

Wiring > Wiring power modules

#### **Data**

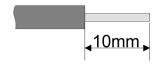

 $\begin{array}{cc} U_{\text{max}} & 30 \text{V DC} \\ I_{\text{max}} & 10 \text{A} \end{array}$ 

Cross section 0.08 ... 1.5mm<sup>2</sup> (AWG 28 ... 16)

Stripping length 10mm

## Wiring procedure

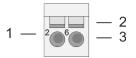

- 1 Pin number at the connector
- 2 Opening for screwdriver
- 3 Connection hole for wire

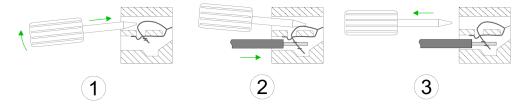

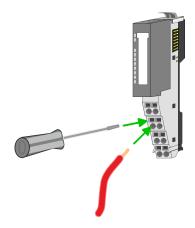

- 1. Insert a suited screwdriver at an angel into the square opening as shown. Press and hold the screwdriver in the opposite direction to open the contact spring.
- 2. Insert the stripped end of wire into the round opening. You can use wires with a cross section of 0.08mm² up to 1.5mm²
- **3.** By removing the screwdriver, the wire is securely fixed via the spring contact to the terminal.

Standard wiring

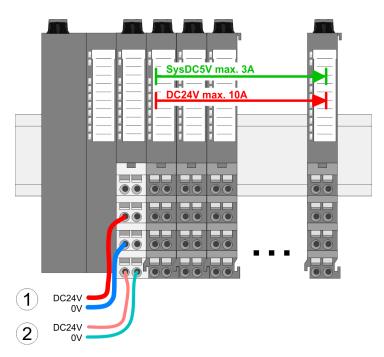

- (1) DC 24V for power section supply I/O area (max. 10A)
- (2) DC 24V for electronic power supply bus coupler and I/O area

Wiring > Wiring power modules

PM - Power module

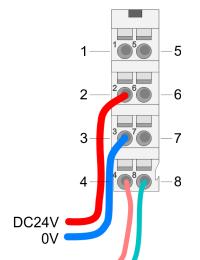

For wires with a core cross-section of 0.08mm<sup>2</sup> up to 1.5mm<sup>2</sup>.

| Pos. | Function   | Туре | Description                          |
|------|------------|------|--------------------------------------|
| 1    |            |      | not connected                        |
| 2    | DC 24V     | I    | DC 24V for power section supply      |
| 3    | 0V         | I    | GND for power section supply         |
| 4    | Sys DC 24V | I    | DC 24V for electronic section supply |
| 5    |            |      | not connected                        |
| 6    | DC 24V     | I    | DC 24V for power section supply      |
| 7    | 0V         | I    | GND for power section supply         |
| 8    | Sys 0V     | I    | GND for electronic section supply    |

I: Input

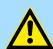

## **CAUTION!**

Since the power section supply is not internally protected, it is to be externally protected with a fuse, which corresponds to the maximum current. This means max. 10A is to be protected by a 10A fuse (fast) respectively by a line circuit breaker 10A characteristics Z!

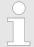

The electronic power section supply is internally protected against higher voltage by fuse. The fuse is within the power module. If the fuse releases, its electronic module must be exchanged!

## **Fusing**

DC24V 0V

- The power section supply is to be externally protected with a fuse, which corresponds to the maximum current. This means max. 10A is to be protected with a 10A fuse (fast) respectively by a line circuit breaker 10A characteristics Z!
- It is recommended to externally protect the electronic power supply for head modules and I/O area with a 2A fuse (fast) respectively by a line circuit breaker 2A characteristics Z.
- The electronic power supply for the I/O area of the power module 007-1AB10 should also be externally protected with a 1A fuse (fast) respectively by a line circuit breaker 1A characteristics Z.

## State of the electronic power supply via LEDs

After PowerON of the System SLIO the LEDs RUN respectively MF get on so far as the sum current does not exceed 3A. With a sum current greater than 3A the LEDs may not be activated. Here the power module with the order number 007-1AB10 is to be placed between the peripheral modules.

Wiring > Wiring power modules

## Deployment of the power modules

- If the 10A for the power section supply is no longer sufficient, you may use the power module with the order number 007-1AB00. So you have also the possibility to define isolated groups.
- The power module with the order number 007-1AB10 is to be used if the 3A for the electronic power supply at the backplane bus is no longer sufficient. Additionally you get an isolated group for the DC 24V power section supply with max. 4A.
- By placing the power module 007-1AB10 at the following backplane bus modules may be placed with a sum current of max. 2A. Afterwards a power module is to be placed again. To secure the power supply, the power modules may be mixed used.

#### Power module 007-1AB00

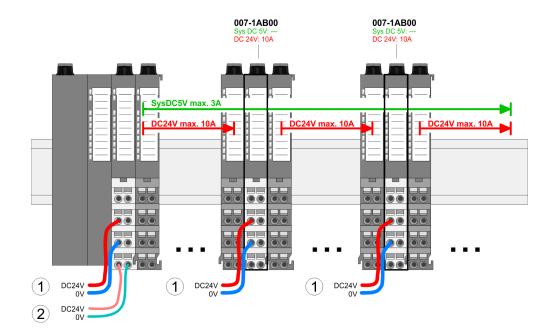

## Power module 007-1AB10

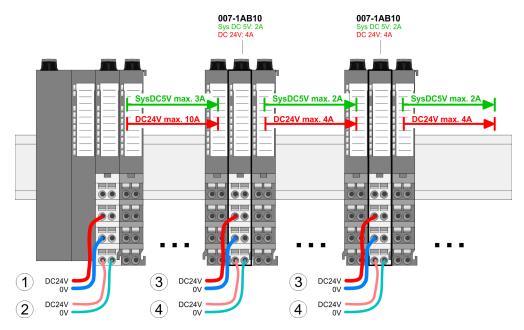

- (1) DC 24V for power section supply I/O area (max. 10A)
- (2) DC 24V for electronic power supply bus coupler and I/O area
- (3) DC 24V for power section supply I/O area (max. 4A)
- (4) DC 24V for electronic power supply I/O area

Demounting > Demounting CPU 01x

## **Shield attachment**

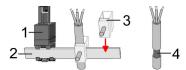

- 1 Shield bus carrier
- 2 Shield bus (10mm x 3mm)
- 3 Shield clamp
- 4 Cable shield

To attach the shield the mounting of shield bus carriers are necessary. The shield bus carrier (available as accessory) serves to carry the shield bus to connect cable shields.

- **1.** Each System SLIO 8x periphery module has a carrier hole for the shield bus carrier. Push the shield bus carrier, until they engage into the module. With a flat mounting rail for adaptation to a flat mounting rail you may remove the spacer of the shield bus carrier.
- 2. Put your shield bus into the shield bus carrier.

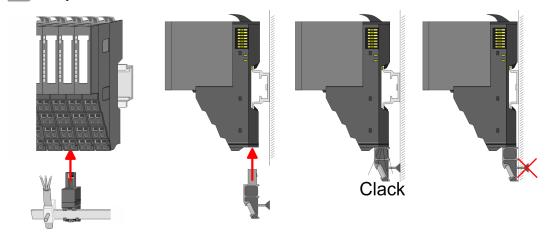

**3.** Attach the cables with the accordingly stripped cable screen and fix it by the shield clamp with the shield bus.

## 2.6 Demounting

## 2.6.1 Demounting CPU 01x

## **Proceeding**

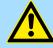

## **CAUTION!**

CPU part and power module may not be separated! Here you may only exchange the electronic module!

- 1. Power-off your system.
- 2. Remove if exists the wiring of the CPU.
- **3**.

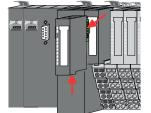

For demounting and exchange of a (head) module or a group of modules, due to mounting reasons you always have to remove the electronic module <u>right</u> beside. After mounting it may be plugged again.

Press the unlocking lever at the lower side of the just mounted right module near the CPU and pull it forward.

Demounting > Demounting CPU 01x

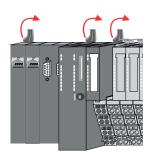

**4.** Turn all the locking lever of the CPU to be exchanged upwards.

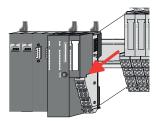

- **5.** Pull the CPU forward.
- **6.** For mounting turn all the locking lever of the CPU to be mounted upwards.

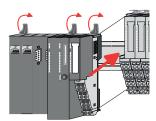

- **7.** To mount the CPU put it to the left periphery module and push it, guided by the stripes, to the mounting rail.
- **8.** Turn all the locking lever downward, again.

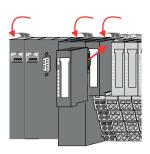

- Plug again the electronic module, which you have removed before. For installation plug the electronic module guided by the strips at the lower side until this engages to the terminal module.
- 10. Wire your CPU.
  - ⇒ Now you can bring your system back into operation.

Demounting > Demounting 8x periphery modules

## 2.6.2 Demounting 8x periphery modules

## **Proceeding**

## Exchange of an electronic module

**1.** Power-off your system.

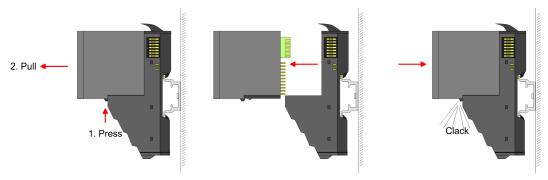

- **2.** For the exchange of a electronic module, the electronic module may be pulled forward after pressing the unlocking lever at the lower side of the module.
- **3.** For installation plug the new electronic module guided by the strips at the lower side until this engages to the terminal module.
  - ⇒ Now you can bring your system back into operation.

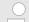

## Easy Maintenance

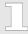

'Easy Maintenance' means the support for adding and removing electronic modules during operation without having to restart the system. If this is supported by your head module, you will find more detailed information on this in the "Deployment" chapter. ♥ Chap. 2.6.4 'Easy Maintenance' page 40

Demounting > Demounting 8x periphery modules

## Exchange of a periphery module

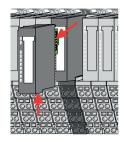

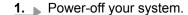

**2.** Remove if exists the wiring of the module.

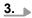

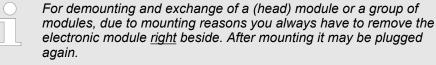

Press the unlocking lever at the lower side of the just mounted right module and pull it forward.

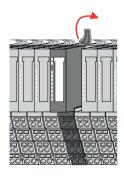

**4.** Turn the locking lever of the module to be exchanged upwards.

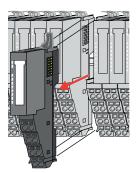

- **5.** Pull the module.
- **6.** For mounting turn the locking lever of the module to be mounted upwards.

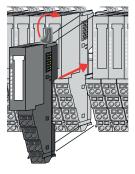

- 7. To mount the module put it to the gap between the both modules and push it, guided by the stripes at both sides, to the mounting rail.
- **8.** Turn the locking lever downward, again.

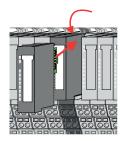

- **9.** Plug again the electronic module, which you have removed before.
- 10. Wire your module.
  - ⇒ Now you can bring your system back into operation.

Demounting > Demounting 8x periphery modules

## Exchange of a module group

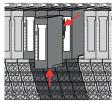

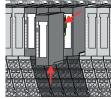

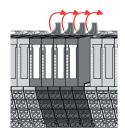

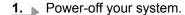

2. Remove if exists the wiring of the module group.

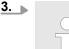

For demounting and exchange of a (head) module or a group of modules, due to mounting reasons you always have to remove the electronic module right beside. After mounting it may be plugged

Press the unlocking lever at the lower side of the just mounted right module near the module group and pull it forward.

**4.** Turn all the locking lever of the module group to be exchanged upwards.

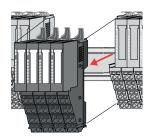

- **5.** Pull the module group forward.
- **6.** For mounting turn all the locking lever of the module group to be mounted upwards.

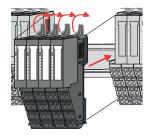

- 7. To mount the module group put it to the gap between the both modules and push it, guided by the stripes at both sides, to the mounting rail.
- **8.** Turn all the locking lever downward, again.

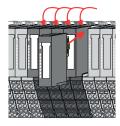

- **9.** Plug again the electronic module, which you have removed before.
- **10.** Wire your module group.
  - ⇒ Now you can bring your system back into operation.

System SLIO Basics and mounting

Demounting > Demounting 16x periphery modules

# 2.6.3 Demounting 16x periphery modules

#### **Proceeding**

# Exchange of an electronic unit

- **1.** Power-off your system.
- **2.** To replace an electronic unit, you can push down and pull off the terminal block after releasing the lock.

To mount the terminal block, place it horizontally on the lower side of the electronic unit and push it towards the electronic unit until it clicks into place.

⇒ Now you can bring your system back into operation.

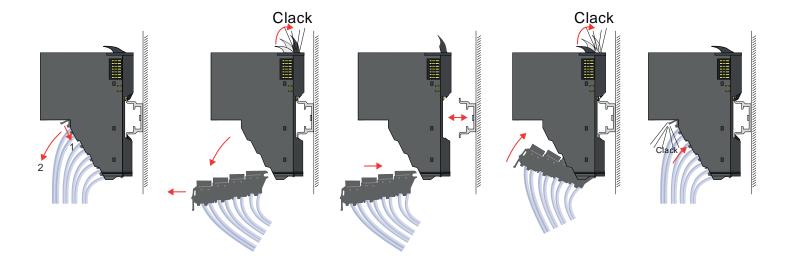

# Exchange of a 16x periphery module

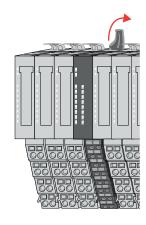

- 1. Power-off your system.
- 2. Remove if exists the wiring of the module respectively the wired terminal block.
- 3.

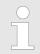

In contrast to 8x periphery modules, you can directly demount and mount 16x periphery modules.

Turn the locking lever of the module to be exchanged upwards.

Basics and mounting System SLIO

Demounting > Demounting 16x periphery modules

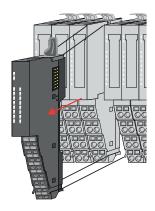

- **4.** Pull the module.
- **5.** For mounting turn the locking lever of the module to be mounted upwards.

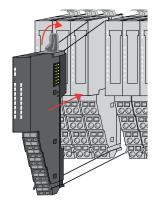

**6.** To mount the module put it to the gap between the both modules and push it, guided by the stripes at both sides, to the mounting rail.

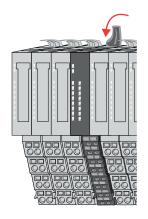

- 7. Turn the locking lever downward, again.
- **8.** Wire your module respectively plug the wired terminal block again.
  - ⇒ Now you can bring your system back into operation.

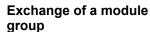

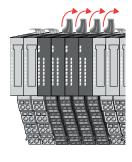

- 1. Power-off your system.
- Remove if exists the wiring of the module group respectively the wired terminal blocks.

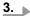

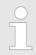

In contrast to 8x periphery modules, you can directly demount and mount 16x periphery modules.

Turn all the locking lever of the module group to be exchanged upwards.

System SLIO Basics and mounting

Demounting > Demounting 16x periphery modules

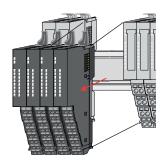

- **4.** Pull the module group forward.
- **5.** For mounting turn all the locking lever of the module group to be mounted upwards.

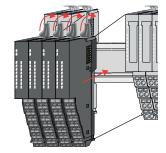

To mount the module group put it to the gap between the both modules and push it, guided by the stripes at both sides, to the mounting rail.

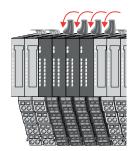

- 7. Turn all the locking lever downward, again.
- **8.** Wire your module group respectively plug the wired terminal blocks again.
  - ⇒ Now you can bring your system back into operation.

Basics and mounting System SLIO

Demounting > Easy Maintenance

### 2.6.4 Easy Maintenance

#### Overview

Easy Maintenance means the support for adding and removing an electronic module during operation without having to restart the system. Here the following behavior is shown by the example of a CPU:

- Electronic module is removed
  - The CPU detects a module failure on the backplane bus.
  - Diagnostic message 'System SLIO bus failure' (0x39D0) is triggered.
  - OB 86 is called. If this is not available, the CPU switches to STOP otherwise it remains in RUN.
  - The SF LED of the CPU lights up.
  - The I/O data of all modules become invalid.
- Identical electronic module is plugged
  - The CPU detects the module return on the backplane bus.
  - The SF-LED of the CPU gets off.
  - All RUN LEDs on the modules get on and the MF LEDs get off.
  - Diagnostic message 'System SLIO bus recovery' (0x38D0) is triggered.
  - OB 86 is called. If this is not available, the CPU switches to STOP otherwise it remains in RUN.
  - The I/O data of all modules become valid again.
- Wrong electronic module is plugged
  - The CPU detects the wrong module.
  - Diagnostic message 'System SLIO bus recovery, but expected configuration does not match actual configuration' (0x38D1) is triggered.
  - The SF LED of the CPU remains on.
  - The MF LED of the wrong module flashes.
  - OB 86 is called. If this is not available, the CPU switches to STOP otherwise it remains in RUN.
  - With the exception of the wrong module, the I/O data of all modules become valid again.

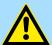

#### **CAUTION!**

Please note that only electronic modules may be exchanged during operation! Replacing an 8x or 16x periphery module during operation can damage the module and the system!

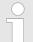

Please note that the CPU switches to STOP, if there is no OB 86 configured when adding or removing System SLIO modules!

Trouble shooting - LEDs

# 2.7 Trouble shooting - LEDs

#### General

Each module has the LEDs RUN and MF on its front side. Errors or incorrect modules may be located by means of these LEDs.

In the following illustrations flashing LEDs are marked by \tilde{\pi}.

Sum current of the electronic power supply exceeded

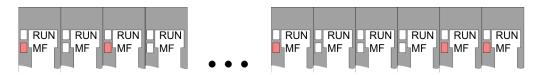

Behaviour: After PowerON the RUN LED of each module is off and the MF LED of each module is sporadically on.

*Reason*: The maximum current for the electronic power supply is exceeded.

Remedy: As soon as the sum current of the electronic power supply is exceeded, always place the power module 007-1AB10.  $\mbox{\colored}$  Chap. 2.5.4 'Wiring power modules' page 28

#### Error in configuration

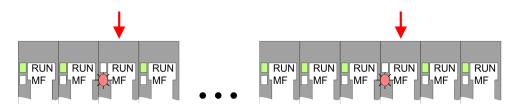

*Behaviour*: After PowerON the MF LED of one module respectively more modules flashes. The RUN LED remains off.

Reason: At this position a module is placed, which does not correspond to the configured module.

Remedy: Match configuration and hardware structure.

#### Module failure

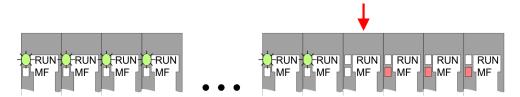

*Behaviour*: After PowerON all of the RUN LEDs up to the defective module are flashing. With all following modules the MF LED is on and the RUN LED is off.

*Reason*: The module on the right of the flashing modules is defective.

Remedy: Replace the defective module.

Basics and mounting System SLIO

Industrial security and installation guidelines > Industrial security in information technology

# 2.8 Industrial security and installation guidelines

# 2.8.1 Industrial security in information technology

#### Latest version

This chapter can also be found as a guide *'IIndustrial IT Security'* at www.yaskawa.eu.com

#### **Hazards**

The topic of data security and access protection has become increasingly important in the industrial environment. The increased networking of entire industrial systems to the network levels within the company together with the functions of remote maintenance have all served to increase vulnerability. Hazards can arise from:

- Internal manipulation such as technical errors, operating and program errors and deliberate program or data manipulation.
- External manipulation such as software viruses, worms and Trojans.
- Human carelessness such as password phishing.

#### **Precautions**

The most important precautions to prevent manipulation and loss of data security in the industrial environment are:

- Encrypting the data traffic by means of certificates.
- Filtering and inspection of the traffic by means of VPN "Virtual Private Networks".
- Identification of the user by "Authentication" via save channels.
- Segmenting in protected automation cells, so that only devices in the same group can exchange data.
- Deactivation of unnecessary hardware and software.

#### **Further Information**

You can find more information about the measures on the following websites:

- Federal Office for Information Technology www.bsi.bund.de
- Cybersecurity & Infrastructure Security Agency <u>us-cert.cisa.gov</u>
- VDI / VDE Society for Measurement and Automation Technology www.vdi.de

System SLIO Basics and mounting

Industrial security and installation guidelines > Industrial security in information technology

#### 2.8.1.1 Protection of hardware and applications

#### **Precautions**

- Do not integrate any components or systems into public networks.
  - Use VPN "Virtual Private Networks" for use in public networks. This allows you to control and filter the data traffic accordingly.
- Always keep your system up-to-date.
  - Always use the latest firmware version for all devices.
  - Update your user software regularly.
- Protect your systems with a firewall.
  - The firewall protects your infrastructure internally and externally.
  - This allows you to segment your network and isolate entire areas.
- Secure access to your plants via user accounts.
  - If possible, use a central user management system.
  - Create a user account for each user for whom authorization is essential.
  - Always keep user accounts up-to-date and deactivate unused user accounts.
- Secure access to your plants via secure passwords.
  - Change the password of a standard login after the first start.
  - Use strong passwords consisting of upper/lower case, numbers and special characters. The use of a password generator or manager is recommended.
  - Change the passwords according to the rules and guidelines that apply to your application.
- Deactivate inactive communication ports respectively protocols.
  - Only the communication ports that are used for communication should be activated.
  - Only the communication protocols that are used for communication should be activated.
- Consider possible defence strategies when planning and securing the system.
  - The isolation of components alone is not sufficient for comprehensive protection.
     An overall concept is to be drawn up here, which also provides defensive measures in the event of a cyber attack.
  - Periodically carry out threat assessments. Among others, a comparison is made here between the protective measures taken and those required.
- Limit the use of external storage media.
  - Via external storage media such as USB memory sticks or SD memory cards, malware can get directly into a system while bypassing a firewall.
  - External storage media or their slots must be protected against unauthorized physical access, e.g. by using a lockable control cabinet.
  - Make sure that only authorized persons have access.
- When disposing of storage media, make sure that they are safely destroyed.
- Use secure access paths such as HTTPS or VPN for remote access to your plant.
- Enable security-related event logging in accordance with the applicable security policy and legal requirements for data protection.

Basics and mounting System SLIO

Industrial security and installation guidelines > Installation guidelines

#### 2.8.1.2 Protection of PC-based software

#### **Precautions**

Since PC-based software is used for programming, configuration and monitoring, it can also be used to manipulate entire systems or individual components. Particular caution is required here!

- Use user accounts on your PC systems.
  - If possible, use a central user management system.
  - Create a user account for each user for whom authorization is essential.
  - Always keep user accounts up-to-date and deactivate unused user accounts.
- Protect your PC systems with secure passwords.
  - Change the password of a standard login after the first start.
  - Use strong passwords consisting of upper/lower case, numbers and special characters. The use of a password generator or manager is recommended.
  - Change the passwords according to the rules and guidelines that apply to your application.
- Enable security-related event logging in accordance with the applicable security policy and legal requirements for data protection.
- Protect your PC systems by security software.
  - Install virus scanners on your PC systems to identify viruses, trojans and other malware.
  - Install software that can detect phishing attacks and actively prevent them.
- Always keep your software up-to-date.
  - Update your operating system regularly.
  - Update your software regularly.
- Make regular backups and store the media at a safe place.
- Regularly restart your PC systems. Only boot from storage media that are protected against manipulation.
- Use encryption systems on your storage media.
- Perform security assessments regularly to reduce the risk of manipulation.
- Use only data and software from approved sources.
- Uninstall software which is not used.
- Disable unused services.
- Activate a password-protected screen lock on your PC systems.
- Always lock your PC systems as soon as you leave your PC workstation.
- Do not click any links that come from unknown sources. If necessary ask, e.g. on e-mails.
- Use secure access paths such as HTTPS or VPN for remote access to your PC system.

#### 2.8.2 Installation guidelines

#### General

The installation guidelines contain information about the interference free deployment of a PLC system. There is the description of the ways, interference may occur in your PLC, how you can make sure the electromagnetic compatibility (EMC), and how you manage the isolation.

#### What does EMC mean?

Electromagnetic compatibility (EMC) means the ability of an electrical device, to function error free in an electromagnetic environment without being interfered respectively without interfering the environment.

The components are developed for the deployment in industrial environments and meets high demands on the EMC. Nevertheless you should project an EMC planning before installing the components and take conceivable interference causes into account.

System SLIO Basics and mounting

Industrial security and installation guidelines > Installation guidelines

# Possible interference causes

Electromagnetic interferences may interfere your control via different ways:

- Electromagnetic fields (RF coupling)
- Magnetic fields with power frequency
- Bus system
- Power supply
- Protected earth conductor

Depending on the spreading medium (lead bound or lead free) and the distance to the interference cause, interferences to your control occur by means of different coupling mechanisms.

#### There are:

- galvanic coupling
- capacitive coupling
- inductive coupling
- radiant coupling

#### **Basic rules for EMC**

In the most times it is enough to take care of some elementary rules to guarantee the EMC. Please regard the following basic rules when installing your PLC.

- Take care of a correct area-wide grounding of the inactive metal parts when installing your components.
  - Install a central connection between the ground and the protected earth conductor system.
  - Connect all inactive metal extensive and impedance-low.
  - Please try not to use aluminium parts. Aluminium is easily oxidizing and is therefore less suitable for grounding.
- When cabling, take care of the correct line routing.
  - Organize your cabling in line groups (high voltage, current supply, signal and data lines).
  - Always lay your high voltage lines and signal respectively data lines in separate channels or bundles.
  - Route the signal and data lines as near as possible beside ground areas (e.g. suspension bars, metal rails, tin cabinet).
- Proof the correct fixing of the lead isolation.
  - Data lines must be shielded.
  - Analog lines must be shielded. When transmitting signals with small amplitudes the one sided laying of the isolation may be favourable.
  - Cables for frequency inverters, servo and stepper motors must be shielded.
  - Lay the line isolation extensively on an isolation/protected earth conductor rail directly after the cabinet entry and fix the isolation with cable clamps.
  - Make sure that the isolation/protected earth conductor rail is connected impedance-low with the cabinet.
  - Use metallic or metallised plug cases for isolated data lines.
- In special use cases you should appoint special EMC actions.
  - Consider to wire all inductivities with erase links.
  - Please consider luminescent lamps can influence signal lines.
- Create a homogeneous reference potential and ground all electrical operating supplies when possible.
  - Please take care for the targeted employment of the grounding actions. The grounding of the PLC serves for protection and functionality activity.
  - Connect installation parts and cabinets with your PLC in star topology with the isolation/protected earth conductor system. So you avoid ground loops.
  - If there are potential differences between installation parts and cabinets, lay sufficiently dimensioned potential compensation lines.

Basics and mounting System SLIO

General data for the System SLIO

#### Isolation of conductors

Electrical, magnetically and electromagnetic interference fields are weakened by means of an isolation, one talks of absorption. Via the isolation rail, that is connected conductive with the rack, interference currents are shunt via cable isolation to the ground. Here you have to make sure, that the connection to the protected earth conductor is impedancelow, because otherwise the interference currents may appear as interference cause.

When isolating cables you have to regard the following:

- If possible, use only cables with isolation tangle.
- The hiding power of the isolation should be higher than 80%.
- Normally you should always lay the isolation of cables on both sides. Only by means of the both-sided connection of the isolation you achieve high quality interference suppression in the higher frequency area. Only as exception you may also lay the isolation one-sided. Then you only achieve the absorption of the lower frequencies. A one-sided isolation connection may be convenient, if:
  - the conduction of a potential compensating line is not possible.
  - analog signals (some mV respectively µA) are transferred.
  - foil isolations (static isolations) are used.
- With data lines always use metallic or metallised plugs for serial couplings. Fix the isolation of the data line at the plug rack. Do not lay the isolation on the PIN 1 of the plug bar!
- At stationary operation it is convenient to strip the insulated cable interruption free and lay it on the isolation/protected earth conductor line.
- To fix the isolation tangles use cable clamps out of metal. The clamps must clasp the isolation extensively and have well contact.
- Lay the isolation on an isolation rail directly after the entry of the cable in the cabinet. Lead the isolation further on to your PLC and don't lay it on there again!

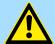

#### **CAUTION!**

#### Please regard at installation!

At potential differences between the grounding points, there may be a compensation current via the isolation connected at both sides.

Remedy: Potential compensation line

# 2.9 General data for the System SLIO

| Conformity and approval |               |                                                                                               |  |  |  |
|-------------------------|---------------|-----------------------------------------------------------------------------------------------|--|--|--|
| Conformity              |               |                                                                                               |  |  |  |
| CE                      | 2014/35/EU    | Low Voltage Directive                                                                         |  |  |  |
|                         | 2014/30/EU    | EMC Directive                                                                                 |  |  |  |
| RoHS (EU)               | 2011/65/EU    | Restriction of the use of certain hazardous substances in electrical and electronic equipment |  |  |  |
| UKCA                    | 2016 No. 1101 | Electrical Equipment (Safety) Regulations                                                     |  |  |  |
|                         | 2016 No. 1091 | Electromagnetic Compatibility Regulations                                                     |  |  |  |
| RoHS (UK)               | 2012 No. 3032 | Use of Certain Hazardous Substances                                                           |  |  |  |
| Approval                |               |                                                                                               |  |  |  |
| UL                      | -             | Refer to Technical data                                                                       |  |  |  |

System SLIO Basics and mounting

General data for the System SLIO

| Protection of persons and device protection          |   |                       |  |  |  |
|------------------------------------------------------|---|-----------------------|--|--|--|
| Type of protection                                   | - | IP20                  |  |  |  |
| Electrical isolation                                 |   |                       |  |  |  |
| to the field bus - electrically isolated             |   |                       |  |  |  |
| to the process level                                 | - | electrically isolated |  |  |  |
| Insulation resistance                                | - | -                     |  |  |  |
| Insulation voltage to reference earth                |   |                       |  |  |  |
| Inputs / outputs - AC / DC 50V, test voltage AC 500V |   |                       |  |  |  |
| Protective measures                                  | - | against short circuit |  |  |  |

| Environmental conditions to EN 61131-2 |               |                                                 |  |  |  |
|----------------------------------------|---------------|-------------------------------------------------|--|--|--|
| Operation                              |               |                                                 |  |  |  |
| Horizontal installation hanging        | EN 61131-2    | 0+60°C                                          |  |  |  |
| Horizontal installation lying          | EN 61131-2    | 0+55°C                                          |  |  |  |
| Vertical installation                  | EN 61131-2    | 0+50°C                                          |  |  |  |
| Air humidity                           | EN 60068-2-30 | RH1 (without condensation, rel. humidity 1095%) |  |  |  |
| Pollution                              | EN 61131-2    | Degree of pollution 2                           |  |  |  |
| Installation altitude max.             | -             | 2000m                                           |  |  |  |
| Mechanical                             |               |                                                 |  |  |  |
| Oscillation EN 60068-2-6               |               | 1g, 9Hz 150Hz                                   |  |  |  |
| Shock                                  | EN 60068-2-27 | 15g, 11ms                                       |  |  |  |

| Mounting conditions |   |                         |  |  |
|---------------------|---|-------------------------|--|--|
| Mounting place      | - | In the control cabinet  |  |  |
| Mounting position   | - | Horizontal and vertical |  |  |

Basics and mounting System SLIO

General data for the System SLIO > Use in difficult operating conditions

| EMC                  | Standard     |              | Comment                                         |
|----------------------|--------------|--------------|-------------------------------------------------|
| Emitted interference | EN 61000-6-4 |              | Class A (Industrial area)                       |
| Noise immunity       | EN 61000-6-2 |              | Industrial area                                 |
| zone B               |              | EN 61000-4-2 | ESD                                             |
|                      |              |              | 8kV at air discharge (degree of severity 3),    |
|                      |              |              | 4kV at contact discharge (degree of severity 2) |
|                      |              | EN 61000-4-3 | HF field immunity (casing)                      |
|                      |              |              | 80MHz 1000MHz, 10V/m, 80% AM (1kHz)             |
|                      |              |              | 1.4GHz 6GHz, 3V/m, 80% AM (1kHz)                |
|                      |              | EN 61000-4-6 | HF conducted                                    |
|                      |              |              | 150kHz 80MHz, 10V, 80% AM (1kHz)                |
|                      |              | EN 61000-4-4 | Burst, degree of severity 3                     |
|                      |              | EN 61000-4-5 | Surge, degree of severity 3 <sup>1</sup>        |

<sup>1)</sup> Due to the high-energetic single pulses with Surge an appropriate external protective circuit with lightning protection elements like conductors for lightning and overvoltage is necessary.

# 2.9.1 Use in difficult operating conditions

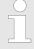

Without additional protective measures, the products must not be used in locations with difficult operating conditions; e.g. due to:

- dust generation
- chemically active substances (corrosive vapors or gases)
- strong electric or magnetic fields

Properties

# 3 Hardware description

# 3.1 Properties

#### **CPU 019PN**

- SPEED7 technology integrated
- Programmable via SPEED7 Studio, Siemens SIMATIC Manager or TIA Portal
- 6MB work memory integrated (3MB code, 3MB data)
- 6MB load memory integrated
- Slot for external storage media (lockable)
- Status LEDs for operating state and diagnostics
- X1/X5: Ethernet PG/OP channel (switch) for active and passive communication integrated
- X2: PtP(MPI) interface: Serial integrated interface for PtP communication with the protocols: ASCII, STX/ETX, USS, 3964(R), MODBUS RTU, master/slave switch able to MPI communication
- X3: MPI(PB) interface: MPI interface switch able to PROFIBUS communication
- X4/X6: PROFINET IO controller (switch): PROFINET according conformance class A with integrated Ethernet CP
- OPC UA project via Ethernet PG/OP channel respectively Ethernet CP
- WebVisu project via Ethernet PG/OP channel respectively Ethernet CP
- Up to 64 System SLIO modules placeable
- I/O address area digital/analog 8192byte
- 2048 timer/counter, 16384 flag byte

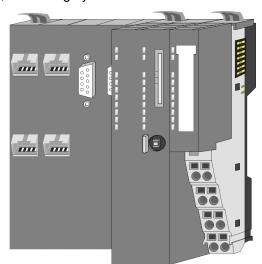

#### Ordering data

| Туре      | Order number | Description                                                                                |
|-----------|--------------|--------------------------------------------------------------------------------------------|
| CPU 019PN | 019-CEFPM00  | Basic CPU 019PN with PROFINET IO controller, PROFIBUS-DP master and full memory expansion. |

Structure > Basic CPU

#### 3.2 Structure

#### 3.2.1 Basic CPU

#### **CPU 019-CEFPM00**

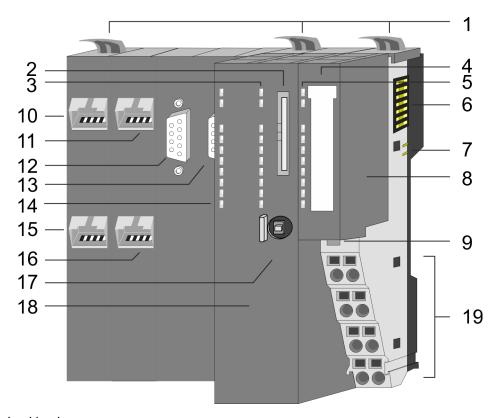

- I Locking lever
- 2 Slot for external storage media (lockable)
- 3 PLC: LEDs CPU part
- 4 Labelling strip power module
- 5 LEDs power module
- 6 Backplane bus
- 7 DC 24V power section supply
- 8 Power module
- 9 Unlocking lever power module
- 10 X4: PROFINET IO controller (switch)
- 11 X1: Ethernet PG/OP channel (switch)
- 12 X2: PtP(MPI) interface
- 13 X3: MPI(PB) interface
- 14 CP: LEDs PROFINET IO controller
- 15 X6: PROFINET IO controller (switch)
- 16 X5: Ethernet PG/OP channel (switch)
- 17 Operating mode switch CPU
- 18 CPU part
- 19 Terminal power module

Structure > Interfaces

#### 3.2.2 Interfaces

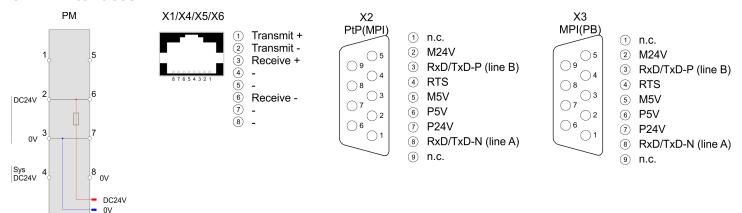

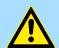

#### **CAUTION!**

CPU part and power module may not be separated! Here you may only exchange the electronic module!

PM - Power module

For wires with a core cross-section of 0.08mm<sup>2</sup> up to 1.5mm<sup>2</sup>.

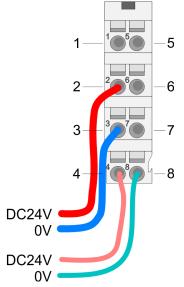

| Pos. | Function   | Туре | Description                            |
|------|------------|------|----------------------------------------|
| 1    |            |      | not connected                          |
| 2    | DC 24V     | I    | DC 24V for power section supply        |
| 3    | 0V         | I    | GND for power section supply           |
| 4    | Sys DC 24V | I    | DC 24V for electronic section supply   |
| 5    |            |      | not connected                          |
| 6    | DC 24V     | I    | DC 24V for power section supply        |
| 7    | 0V         | I    | GND for power section supply           |
| 8    | Sys 0V     | I    | GND for electronic section supply      |
| J    | 0,000      | •    | C. 12 10. Global child coolidin dupphy |

X1/X5: Ethernet PG/OP

channel

# 8pin RJ45 jack:

I: Input

- The RJ45 jack serves as interface to the Ethernet PG/OP channel.
- This interface allows you to program respectively remote control your CPU and to access the internal web server.
- The Ethernet PG/OP channel (X1/X5) is designed as switch. This enables PG/OP communication via the connections X1 and X5.
- Configurable connections are possible.
- DHCP respectively the assignment of the network configuration with a DHCP server is supported.
- Default diagnostics addresses: 8169 ... 8184

Structure > Interfaces

■ At the first commissioning respectively after a factory reset the Ethernet PG/OP channel has no IP address. For online access to the CPU via the Ethernet PG/OP channel, valid IP address parameters have to be assigned to this by means of your configuration tool. This is called "initialization". 

\*\*Supplemental Commission of PG/OP Channel Commission of Page 76\*

\*\*The PG/OP Channel Commission of Page 76\*

\*\*The PG/OP Channel Commission of PG/OP Channel Commission of PG/OP

- Via the Ethernet PG/OP channel, you have access to:
  - OPC UA project, which is to be created in the OPC UA Configurator.
  - Device web page of the CPU, where you can find information on firmware status, connected peripherals, current cycle times, etc.
  - CPU WebVisu project, which is to be created in the SPEED7 Studio.
- ♦ Chap. 4.7 'Hardware configuration Ethernet PG/OP channel' page 76
- Chap. 9 'Deployment Ethernet communication productive' page 183

#### X2: PtP(MPI) interface

9pin SubD jack: (isolated):

The interface supports the following functions, which are switch able via the *product specific CPU parameters* § 84:

PtP (default / after overall reset)

Per default, the RS485 interface is set to PtP functionality. Using the *PtP* functionality the RS485 interface is allowed to connect via serial point-to-point connection to different source res. target systems.

The following protocols are supported:

- ASCII
- STX/ETX
- 3964R
- USS
- Modbus master (ASCII, RTU)
- MPI

The MPI interface serves for the connection between programming unit and CPU. By means of this the project engineering and programming happens. In addition MPI serves for communication between several CPUs or between HMIs and CPU. Standard setting is MPI address 2.

#### X3: MPI(PB) interface

9pin SubD jack: (isolated):

The interface supports the following functions, which are switch able via the sub module X1 'MPI/DP' in the hardware configuration:

■ MPI (default / after reset to factory setting ♦ Chap. 4.15 'Reset to factory settings' page 119)

Per default, the RS485 interface is set to MPI functionality. The MPI interface serves for the connection between programming unit and CPU. By means of this the project engineering and programming happens. In addition MPI serves for communication between several CPUs or between HMIs and CPU. Standard setting is MPI address 2.

■ PR

By configuring the sub module X1 'MPI(DP)' of the CPU, you may switch the interface to the PROFIBUS master/slave functionality.

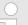

#### PROFIBUS functionality already activated

With this CPU the PROFIBUS functionality is already activated and must not be activated by means of a VSC!

Structure > Slot for storage media

# X4/X6: PROFINET IO controller

#### 8pin RJ45 jack:

- The CPU has an Ethernet CP with PROFINET IO controller integrated.
- The PROFINET IO controller is to be configured by means of the PROFINET sub module in the hardware configurator of Siemens.
- The connection happens via an integrated 2-port switch (X4/X6).
- Transfer rate and mode can be configured.
- The Ethernet CP provides access to:
  - Device web page of the Ethernet CP.
  - Ethernet CP OPC UA project, which is to be created in the OPC UA Configurator.
  - Ethernet CP WebVisu project, which is to be configured in the SPEED7 Studio.
- The PROFINET IO controller serves the following possibilities for connections:
  - PROFINET IO controller to connect PROFINET IO devices
  - Ethernet PG/OP channel
  - Ethernet Siemens S7 connections
  - Ethernet open communication
- Schap. 9 'Deployment Ethernet communication productive' page 183
- Schap. 10 'Deployment Ethernet communication PROFINET' page 201

#### 3.2.3 Memory management

#### General

The CPU has an integrated memory. Information about the capacity of the memory may be found at the front of the CPU. The memory is divided into the following parts:

- Load memory 6MB
- Code memory (50% of the work memory)
- Data memory (50% of the work memory)
- Work memory 6MB

#### 3.2.4 Slot for storage media

#### Overview

In this slot you can insert the following storage media:

- VSD VIPA SD-Card
  - External memory card for programs and firmware.
- VSC VIPASetCard
  - External memory card (VSD) for programs and firmware with the possibility to unlock optional functions. In this CPU all currently available functions are already activated.

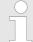

Please regard with this CPU that WebVisu and OPC UA projects are only possible with the SD card (955-000000) of Yaskawa. This must be plugged and activated!

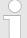

To avoid malfunctions, you should use memory cards of Yaskawa. These correspond to the industrial standard. A list of the currently available VSD respectively VSC can be found at www.yaskawa.eu.com

Structure > Operating mode switch

### 3.2.5 Buffering mechanisms

The System SLIO CPU has a capacitor-based mechanism to buffer the internal clock in case of power failure for max. 30 days. With PowerOFF the content of the RAM is automatically stored in the Flash (NVRAM).

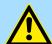

#### **CAUTION!**

Please connect the CPU for approximately 1 hour to the power supply, so that the internal buffering mechanism is loaded accordingly.

In case of failure of the buffer mechanism Date and Time 01.09.2009 00:00:00 set. Additionally, you receive a diagnostics message. \$\&Chap\$. 4.20 'Diagnostic entries' page 126

### 3.2.6 Operating mode switch

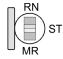

- With the operating mode switch you may switch the CPU between STOP (ST) and RUN (RN).
- During the transition from STOP to RUN the operating mode START-UP is driven by the CPU.
- Placing the switch to MR (Memory Reset), you request an overall reset with following load from memory card, if a project there exists.

Structure > LEDs

# 3.2.7 LEDs

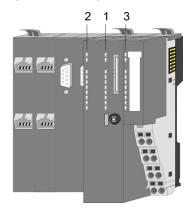

- 1 PLC: LEDs CPU
  - CP: LEDs PROFINET IO controller
- 2 LEDs power module

### **PLC**

| LED  | Color  | Function                                              |
|------|--------|-------------------------------------------------------|
| PW   | green  | CPU - Power: The CPU is power supplied.               |
| SF   | red    | CPU - system fault: System error occurred. 🤄 56       |
| RN   | green  | CPU - RUN: CPU is in RUN state. 🤄 56                  |
| ST   | yellow | CPU - STOP: CPU is in STOP state. 🤄 56                |
| FC   | yellow | CPU - Forced: Variables are forced. § 56              |
| SD   | yellow | CPU - SD memory card: Accessing the memory card. 🖔 56 |
| DE   | green  | PROFIBUS - data exchange 👙 58                         |
| BF1  | red    | PROFIBUS - bus error 🖔 58                             |
| L/A1 | green  | Ethernet PG/OP channel X1 - link/activity 👙 57        |
| L/A2 | green  | Ethernet PG/OP channel X5 - link/activity 🔖 57        |

### СР

| LED  | Color  | Function                                       |
|------|--------|------------------------------------------------|
| BF2  | red    | PROFINET IO controller - bus error 🤄 59        |
| BS   | green  | PROFINET IO controller - bus status 👙 59       |
| MT   | yellow | PROFINET IO controller - Maintenance § 59      |
| L/A3 | green  | PROFINET IO controller X4 - link/activity 🖔 59 |
| L/A4 | green  | PROFINET IO controller X6 - link/activity 🔖 59 |

# Power module

| LED    | Color | Function                                                                   |
|--------|-------|----------------------------------------------------------------------------|
| PWR IO | green | Power module - Power IO: Power section supply OK. § 57                     |
| PWR    | green | Power module - Power: Electronic section supply OK. § 57                   |
| PF     | red   | Power module - Power fault: Fuse electronic section supply defective. 🤄 57 |

Structure > LEDs

# **LEDs CPU**

| SF            | RN                                                                                              | ST     | FC     | SD     | Description                                                                                                    |  |
|---------------|-------------------------------------------------------------------------------------------------|--------|--------|--------|----------------------------------------------------------------------------------------------------|--|
| red           | green                                                                                           | yellow | yellow | yellow |                                                                                                    |  |
| Boot-up afte  | Boot-up after PowerON - as soon as the CPU is supplied with 5V, the green PW-LED (Power) is on. |        |        |        |                                                                                                    |  |
|               |                                                                                                 | Χ      |        |        | Firmware is loaded, here the SF-LED flickers.                                                                                           |  |
|               |                                                                                                 |        |        |        | Initialization: Phase 1                                                                                                    |  |
|               |                                                                                                 |        |        |        | Initialization: Phase 2                                                                                                    |  |
|               |                                                                                                 |        |        |        | Initialization: Phase 3                                                                                                    |  |
|               |                                                                                                 |        |        |        | Initialization: Phase 4                                                                                                    |  |
| Operation     |                                                                                                 |        |        |        |                                                                                                    |  |
| Χ             |                                                                                                 |        | Χ      | Χ      | CPU is in STOP state.                                                                                                    |  |
| Χ             | ZHz                                                                                             |        | Χ      | Χ      | CPU is in start-up state.                                                                                                    |  |
|               |                                                                                                 |        |        |        | During the start-up (OB 100) the RUN LED blinks for at least 3s.                                                                        |  |
| X             |                                                                                                 | ✓ 10Hz | Χ      | Χ      | Activation of a new hardware configuration                                                                                              |  |
|               |                                                                                                 |        | X      | X      | CPU is in state RUN without error.                                                                                                    |  |
|               | X                                                                                               | X      | X      | X      | There is a system fault. More information can be found in the diagnostics buffer of the CPU. § Chap. 4.20 'Diagnostic entries' page 126 |  |
| X             | X                                                                                               | Χ      |        | Χ      | Variables are forced.                                                                                                    |  |
| X             | Χ                                                                                               | Χ      | Χ      |        | Accessing the memory card.                                                                                                    |  |
| Χ             | Χ                                                                                               | ✓ 10Hz | Χ      | X      | Configuration is loaded.                                                                                                    |  |
| Overall rese  | et                                                                                              |        |        |        |                                                                                                    |  |
| Χ             |                                                                                                 | ✓ 1Hz  | Χ      | Χ      | Overall reset is requested.                                                                                                    |  |
| Χ             |                                                                                                 | ZHz    | Χ      | Χ      | Overall reset is executed.                                                                                                    |  |
| X             |                                                                                                 | ✓ 10Hz | X      | X      | Overall reset with none hardware configuration respectively hardware configuration from memory card.                                    |  |
| Reset to fac  | ctory setting                                                                                   |        |        |        |                                                                                                    |  |
|               |                                                                                                 |        |        |        | Reset to factory setting is executed.                                                                                                   |  |
|               |                                                                                                 |        |        |        | Reset to factory setting was finished without error. Then power OFF/ON is mandatory.                                                    |  |
| Firmware u    | Firmware update                                                                                 |        |        |        |                                                                                                    |  |
| ZHz           |                                                                                                 |        | ✓ 2Hz  |        | The alternate blinking indicates that there is new firmware on the memory card.                                                         |  |
| ZHz           |                                                                                                 |        | ✓ 2Hz  |        | The alternate blinking indicates that a firmware update is executed.                                                                    |  |
|               |                                                                                                 |        |        |        | Firmware update was finished without error.                                                                                             |  |
| <b>1</b> 0Hz  |                                                                                                 | ✓ 10Hz | ✓ 10Hz | ✓ 10Hz | Error during firmware update.                                                                                                    |  |
| not relevant: | X                                                                                               |        |        |        |                                                                                                    |  |

Structure > LEDs

# LEDs Ethernet PG/OP channel

| L/A1  | Description                                                                                  |
|-------|----------------------------------------------------------------------------------------------|
| L/A2  |                                                                                              |
| green |                                                                                              |
|       | The corresponding Ethernet PG/OP channel is physically connected to the Ethernet.            |
|       | The corresponding Ethernet PG/OP channel is not physically connected to the Ethernet.        |
|       | The corresponding Ethernet PG/OP channel indicates Ethernet activity, here the LED flickers. |

# LEDs power module

| PWR IO       | PWR             | PF  | Description                              |
|--------------|-----------------|-----|------------------------------------------|
| green        | green           | red |                                          |
|              |                 |     | Both power supplies are missing          |
|              | X               |     | Power section supply OK                  |
| Χ            |                 |     | Electronic section OK                    |
| Χ            | X               |     | Fuse electronic section supply defective |
| not relevant | not relevant: X |     |                                          |

Structure > LEDs

### **LEDs PROFIBUS**

Dependent on the mode of operation the LEDs show information about the state of operation of the PROFIBUS part according to the following pattern:

| DE            | BF1                        | Description                                                                                                    |  |
|---------------|----------------------------|----------------------------------------------------------------------------------------------------|--|
| green         | red                        |                                                                                                    |  |
| Master ope    | ration                     |                                                                                                    |  |
|               |                            | Master has no project, this means the interface is deactivated respectively the master configured without slaves with no errors.           |  |
| ZHz           |                            | CPU is in STOP state, the master is in "clear" state. All the slaves are in DE (data exchange) and the outputs of the slaves are disabled. |  |
|               |                            | CPU is in RUN state, the master is in "operate" state. All the slaves are in DE. The outputs are enabled.                                  |  |
|               | ZHz                        | CPU is in RUN state, at least 1 slave is missing and at least 1 slave is in DE.                                                            |  |
| ZHz           | ZHz                        | CPU is in STOP state, the master is in "clear" state. At least 1 slave is missing and at least 1 slave is in DE.                           |  |
|               |                            | PROFIBUS is interrupted (no communication possible).                                                                                       |  |
|               | ZHz                        | At least 1 slave is missing and no slave is in DE.                                                                                         |  |
| X             | ZHz                        | At least 1 slave is not in DE.                                                                                                    |  |
| Slave opera   | ntion                      |                                                                                                    |  |
|               |                            | Slave has no configuration.                                                                                                    |  |
|               |                            | There is a bus error.                                                                                                    |  |
| ZHz           |                            | Slave exchanges data with the master.                                                                                                    |  |
|               |                            | Slave CPU is in state STOP.                                                                                                    |  |
|               |                            | Slave exchanges data with the master.                                                                                                    |  |
|               | Slave CPU is in state RUN. |                                                                                                    |  |
| not relevant: | not relevant: X            |                                                                                                    |  |

Structure > LEDs

#### **LEDs PROFINET**

| BF2                   | BS MT Meaning                                                                                                    |                  | Meaning                                                                                                    |
|-----------------------|----------------------------------------------------------------------------------------------------|------------------|----------------------------------------------------------------------------------------------------|
| red                   | green                                                                                                    | yellow           |                                                                                                    |
|                       |                                                                                                    |                  | PROFINET is not configured.                                                                                                    |
|                       |                                                                                                    |                  | PROFINET is configured with valid Ethernet interface parameter, valid IP address and at least one IO device.                                                                                           |
|                       | X                                                                                                    | X                | <ul> <li>Bus error, no connection to sub net/switch.</li> <li>Wrong transfer rate</li> <li>Full-duplex-transmission is not activated.</li> </ul>                                                       |
| ZHz                   | X                                                                                                    | X                | <ul> <li>Failure of a connected IO device.</li> <li>At least one IO device is not access-able.</li> <li>Faulty configuration</li> <li>I-Device is configured, but no connection exists yet.</li> </ul> |
| X                     | <b>✓</b> 1Hz                                                                                                    | X                | <ul> <li>Ethernet interface parameter are not valid.</li> <li>I-Device is configured and <i>Link mode</i> does not correspond to '100 Mbps full duplex'.</li> </ul>                                    |
| X                     | <b>✓</b> 0.5Hz                                                                                                    | Χ                | There was no IP address assigned.                                                                                                    |
| X                     | X                                                                                                    |                  | Maintenance event of an IO device is pending respectively an internal error happened.<br>∜ 'Deployment of the MT LED - Maintenance' page 225                                                           |
| 4s on,<br>1s off      | X                                                                                                    | 4s on,<br>1s off | Simultaneous blinking indicates a not valid configuration.                                                                                                    |
| ✓ 4Hz                 |                                                                                                    | ✓ 4Hz            | The alternate blinking indicates that a firmware update of the PROFINET IO controller is executed.                                                                                                    |
|                       |                                                                                                    |                  | Firmware update of the PROFINET IO controller has finished without error.                                                                                                    |
| X                     | X With a suited configuration tool you can cause the MT LED to blink by means of the function 'Member blink test'. This can be useful for e.g. identification of the module. |                  |                                                                                                    |
| not relevant:         | not relevant: X                                                                                                    |                  |                                                                                                    |
| L/A3<br>L/A4<br>green | /A4                                                                                                    |                  |                                                                                                    |
|                       | The corresponding PROFINET IO controller is physically connected to the Ethernet interface.                                                                                  |                  |                                                                                                    |

The corresponding PROFINET IO controller is not physically connected to the Ethernet interface.

The corresponding PROFINET IO controller shows Ethernet activity, the LED flickers.

Technical data

| Order no.                                | 019-CEFPM00                                |
|------------------------------------------|--------------------------------------------|
| Туре                                     | CPU 019PN                                  |
| Module ID                                |                                            |
| Technical data power supply              |                                            |
| Power supply (rated value)               | DC 24 V                                    |
| Power supply (permitted range)           | DC 20.428.8 V                              |
| Reverse polarity protection              | ✓                                          |
| Current consumption (no-load operation)  | 175 mA                                     |
| Current consumption (rated value)        | 1.1 A                                      |
| Inrush current                           | 3 A                                        |
| l²t                                      | 0.1 A <sup>2</sup> s                       |
| Max. current drain at backplane bus      | 3 A                                        |
| Max. current drain load supply           | 10 A                                       |
| Power loss                               | 7.5 W                                      |
| Load and working memory                  |                                            |
| Load memory, integrated                  | 6 MB                                       |
| Load memory, maximum                     | 6 MB                                       |
| Work memory, integrated                  | 6 MB                                       |
| Work memory, maximal                     | 6 MB                                       |
| Memory divided in 50% program / 50% data | ✓                                          |
| Memory card slot                         | SD/MMC-Card with max. 2 GB                 |
| Hardware configuration                   |                                            |
| Racks, max.                              | 5                                          |
| Modules per rack, max.                   | total max. 64 minus number line extensions |
| Number of integrated DP master           | 1                                          |
| Number of DP master via CP               | +                                          |
| Operable function modules                | 64                                         |
| Operable communication modules PtP       | 64                                         |
| Operable communication modules LAN       | -                                          |
| Status information, alarms, diagnostics  |                                            |
| Status display                           | yes                                        |
| Interrupts                               | no                                         |
| Process alarm                            | no                                         |
| Diagnostic interrupt                     | no                                         |
| Diagnostic functions                     | yes                                        |
| Diagnostics information read-out         | possible                                   |

| Order no.                                           | 019-CEFPM00              |
|-----------------------------------------------------|--------------------------|
| Supply voltage display                              | green LED                |
| Group error display                                 | red SF LED               |
| Channel error display                               | none                     |
| Command processing times                            |                          |
| Bit instructions, min.                              | 0.01 μs                  |
| Word instruction, min.                              | 0.01 μs                  |
| Double integer arithmetic, min.                     | 0.01 μs                  |
| Floating-point arithmetic, min.                     | 0.06 μs                  |
| Timers/Counters and their retentive characteristics |                          |
| Number of S7 counters                               | 2048                     |
| S7 counter remanence                                | adjustable 0 up to 2048  |
| S7 counter remanence adjustable                     | C0 C7                    |
| Number of S7 times                                  | 2048                     |
| S7 times remanence                                  | adjustable 0 up to 2048  |
| S7 times remanence adjustable                       | not retentive            |
| Data range and retentive characteristic             |                          |
| Number of flags                                     | 16384 Byte               |
| Bit memories retentive characteristic adjustable    | adjustable 0 up to 16384 |
| Bit memories retentive characteristic preset        | MB0 MB15                 |
| Number of data blocks                               | 8191                     |
| Max. data blocks size                               | 64 KB                    |
| Number range DBs                                    | 1 8191                   |
| Max. local data size per execution level            | 4096 Byte                |
| Max. local data size per block                      | 4096 Byte                |
| Blocks                                              |                          |
| Number of OBs                                       | 24                       |
| Maximum OB size                                     | 64 KB                    |
| Total number DBs, FBs, FCs                          | 8192                     |
| Number of FBs                                       | 8192                     |
| Maximum FB size                                     | 64 KB                    |
| Number range FBs                                    | 0 8191                   |
| Number of FCs                                       | 8192                     |
| Maximum FC size                                     | 64 KB                    |
| Number range FCs                                    | 0 8191                   |
| Maximum nesting depth per priority class            | 16                       |
|                                                     | 4                        |

| Order no.                           | 019-CEFPM00  |
|-------------------------------------|--------------|
| Time                                |              |
| Real-time clock buffered            | ✓            |
| Clock buffered period (min.)        | 30 d         |
| Type of buffering                   | Goldcap      |
| Load time for 50% buffering period  | 15 min       |
| Load time for 100% buffering period | 1 h          |
| Accuracy (max. deviation per day)   | 10 s         |
| Number of operating hours counter   | 8            |
| Clock synchronization               | ✓            |
| Synchronization via MPI             | Master/Slave |
| Synchronization via Ethernet (NTP)  | Slave        |
| Address areas (I/O)                 |              |
| Input I/O address area              | 8192 Byte    |
| Output I/O address area             | 8192 Byte    |
| Process image adjustable            | ✓            |
| Input process image preset          | 256 Byte     |
| Output process image preset         | 256 Byte     |
| Input process image maximal         | 8192 Byte    |
| Output process image maximal        | 8192 Byte    |
| Digital inputs                      | 65536        |
| Digital outputs                     | 65536        |
| Digital inputs central              | 512          |
| Digital outputs central             | 512          |
| Integrated digital inputs           | -            |
| Integrated digital outputs          | -            |
| Analog inputs                       | 4096         |
| Analog outputs                      | 4096         |
| Analog inputs, central              | 512          |
| Analog outputs, central             | 256          |
| Integrated analog inputs            | -            |
| Integrated analog outputs           | -            |
| Communication functions             |              |
| PG/OP channel                       | ✓            |
| Global data communication           | ✓            |
| Number of GD circuits, max.         | 8            |
| Size of GD packets, max.            | 22 Byte      |
|                                     |              |

| 87 basic communication         ✓           87 basic communication, user data per job         76 Byte           87 communication         ✓           87 communication as server         ✓           87 communication, user data per job         160 Byte           Number of connections, max.         32           Functionality Sub-D interfaces         X2           Type         X2           Type of interface         RS485           Connector         Sub-D, 9-pin, female           Electrically isolated         ✓           MPI         ✓           MPI (MPURS232)         -           DP master         -           DP slave         -           Point-to-point interface         ✓           5V DC Power supply         max. 90mA, isolated           Type         X3           Type of interface         RS485           Connector         Sub-D, 9-pin, female           Electrically isolated         ✓           MPI         MPI           MPPI (MPI/RS232)         -           DP master         optional           DP invale         optional           Point-to-point interface         -           5V DC Power supply <t< th=""><th>Order no.</th><th>019-CEFPM00</th></t<>                                                                                                    | Order no.                                 | 019-CEFPM00              |
|----------------------------------------------------------------------------------------------------|-------------------------------------------|--------------------------|
| S7 communication         ✓           S7 communication as server         ✓           S7 communication, user data per job         160 Byte           Number of connections, max.         32           Functionality Sub-D interfaces         Type           Type of interface         RS485           Connector         Sub-D, 9-pin, female           Electrically isolated         ✓           MPI         ✓           MPI (MPI/RS232)         -           DP master         -           DP slave         -           Point-to-point interface         ✓           5V DC Power supply         max. 90mA, isolated           Type         X3           Type of interface         RS485           Connector         Sub-D, 9-pin, female           Electrically isolated         ✓           MPI         ✓           MPI         ✓           MPI (MPI/RS232)         -           DP master         optional           DP slave         optional           Point-to-point interface         -           5V DC Power supply         max. 90mA, isolated           max 90mA, isolated         max. 100mA, non-isolated           Functionality MPI                                                                                                    | S7 basic communication                    | ✓                        |
| S7 communication as server  \$7 communication as client  \$7 communication, user data per job  Number of connections, max.  \$8                                                                                                    | S7 basic communication, user data per job | 76 Byte                  |
| S7 communication as client         -           S7 communication, user data per job         160 Byte           Number of connections, max.         32           Type         X2           Type of interface         RS485           Connector         Sub-D, 9-pin, female           Electrically isolated         /           MPI         /           MPI (MPI/RS232)         -           DP master         -           DP slave         -           Point-to-point interface         /           5V DC Power supply         max. 90mA, isolated           Type         X3           Type of interface         RS485           Connector         Sub-D, 9-pin, female           Electrically isolated         /           MPI         /           MPI (MPI/RS232)         -           DP master         optional           DP slave         optional           Point-to-point interface         -           V DC Power supply         max. 90mA, isolated           MPI (MPI/RS232)         -           DP master         optional           DP slave         optional           Point-to-point interface         -                                                                                                    | S7 communication                          | ✓                        |
| S7 communication, user data per job         160 Byte           Number of connections, max.         32           Functionality Sub-D interfaces         Type           Type of interface         RS485           Connector         Sub-D, 9-pin, female           Electrically isolated                                                                                                    | S7 communication as server                | ✓                        |
| Number of connections, max.         32           Functionality Sub-D interfaces         X2           Type of interface         RS485           Connector         Sub-D, 9-pin, female           Electrically isolated         ✓           MPI         ✓           MP³I (MPI/RS232)         -           DP master         -           DP slave         -           Point-to-point interface         ✓           5V DC Power supply         max. 90mA, isolated           Type         X3           Type of interface         RS485           Connector         Sub-D, 9-pin, female           Electrically isolated         ✓           MPI         ✓           MP²I (MPI/RS232)         -           DP master         optional           DP slave         optional           Point-to-point interface         -           5V DC Power supply         max. 90mA, isolated           month of the point interface         -           5V DC Power supply         max. 100mA, non-isolated           Functionality MPI         Number of connections, max.         32           PG/OP channel         ✓           Routing         ✓                                                                                                    | S7 communication as client                | -                        |
| Functionality Sub-D interfaces         X2           Type of interface         RS485           Connector         Sub-D, 9-pin, female           Electrically isolated                                                                                                    | S7 communication, user data per job       | 160 Byte                 |
| Type of interface         RS485           Connector         Sub-D, 9-pin, female           Electrically isolated                                                                                                    | Number of connections, max.               | 32                       |
| Type of interface RS485  Connector Sub-D, 9-pin, female  Electrically isolated   MPI                                                                                                    | Functionality Sub-D interfaces            |                          |
| Connector Sub-D, 9-pin, female  Electrically isolated   MPI  MPI                                                                                                    | Туре                                      | X2                       |
| Electrically isolated         ✓           MPI         ✓           MP2I (MPI/RS232)         -           DP master         -           DP slave         -           Point-to-point interface         ✓           5V DC Power supply         max. 90mA, isolated           24V DC Power supply         max. 100mA, non-isolated           Type         X3           Type of interface         RS485           Connector         Sub-D, 9-pin, female           Electrically isolated         ✓           MPI         ✓           MP2I (MPI/RS232)         -           DP master         optional           DP slave         optional           Point-to-point interface         -           5V DC Power supply         max. 90mA, isolated           Functionality MPI         max. 100mA, non-isolated           Functionality MPI         V           Number of connections, max.         32           PG/OP channel         ✓           Routing         ✓                                                                                                    | Type of interface                         | RS485                    |
| MPI MP²I (MPI/RS232)  DP master DP slave Point-to-point interface 5V DC Power supply max. 90mA, isolated Type X3 Type of interface RS485 Connector Electrically isolated MPI MP²I (MPI/RS232) DP master DP master DP slave Point-to-point interface  Type MP²I (MPI/RS232) DP master DP slave Point-to-point interface Type SV DC Power supply  max. 90mA, isolated  max. 90mA, isolated  print-to-point interface Type Type of interface Type Type of interface Type of interface Type of inter | Connector                                 | Sub-D, 9-pin, female     |
| MP²I (MPI/RS232)         -           DP master         -           DP slave         -           Point-to-point interface         ✓           5V DC Power supply         max. 90mA, isolated           24V DC Power supply         max. 100mA, non-isolated           Type         X3           Type of interface         RS485           Connector         Sub-D, 9-pin, female           Electrically isolated         ✓           MPI         ✓           MP²I (MPI/RS232)         -           DP master         optional           DP slave         optional           Point-to-point interface         -           5V DC Power supply         max. 90mA, isolated           24V DC Power supply         max. 100mA, non-isolated           Functionality MPI         V           Number of connections, max.         32           PG/OP channel         ✓           Routing         ✓                                                                                                    | Electrically isolated                     | ✓                        |
| DP master DP slave - Point-to-point interface 5V DC Power supply max. 90mA, isolated 24V DC Power supply max. 100mA, non-isolated  Type X3 Type of interface RS485 Connector Sub-D, 9-pin, female Electrically isolated  MPI  MP²I (MPI/RS232) - DP master Optional DP slave Optional Point-to-point interface 5V DC Power supply max. 90mA, isolated  Functionality MPI  Number of connections, max. PG/OP channel Routing  * * * * * * * * * * * * * * * * * *                                                                                                    | MPI                                       | ✓                        |
| DP slave - Point-to-point interface                                                                                                    | MP <sup>2</sup> I (MPI/RS232)             | -                        |
| Point-to-point interface  5V DC Power supply  max. 90mA, isolated  max. 100mA, non-isolated  max. 100mA, non-isolated  Type  X3  Type of interface  RS485  Connector  Sub-D, 9-pin, female  Electrically isolated  V  MPI  MP²I (MPI/RS232)  - Optional  DP slave  Optional  Point-to-point interface  5V DC Power supply  max. 90mA, isolated  Functionality MPI  Number of connections, max.  32  PG/OP channel  Routing  Max. 90mA, isolated  V  Routing  Ax 90mA, isolated  Functionality MPI  Number of connections, max.  32  PG/OP channel  V  Routing                                                                                                    | DP master                                 | -                        |
| 5V DC Power supply max. 90mA, isolated 24V DC Power supply max. 100mA, non-isolated  Type X3  Type of interface RS485  Connector Sub-D, 9-pin, female  Electrically isolated   MPI  MP²I (MPI/RS232)  - Optional  DP slave optional  Point-to-point interface -  5V DC Power supply max. 90mA, isolated  Functionality MPI  Number of connections, max.  PG/OP channel  Routing                                                                                                    | DP slave                                  | -                        |
| 24V DC Power supply  max. 100mA, non-isolated  Type  X3  Type of interface  RS485  Connector  Sub-D, 9-pin, female  Electrically isolated  V  MPI  MP²I (MPI/RS232)  - DP master  DP slave  Point-to-point interface  5V DC Power supply  max. 90mA, isolated  Functionality MPI  Number of connections, max.  PG/OP channel  Routing  Max. 100mA, non-isolated  X3  X3  X3  X3  X4  X4  X5  X5  X5  X5  X5  X5  X5  X5                                                                                                    | Point-to-point interface                  | $\checkmark$             |
| Type X3 Type of interface RS485  Connector Sub-D, 9-pin, female  Electrically isolated   MPI  MPI  MP2I (MPI/RS232)  DP master optional  DP slave optional  Point-to-point interface -  5V DC Power supply max. 90mA, isolated  Functionality MPI  Number of connections, max.  PG/OP channel  Routing   X3  X3  X3  X3  X3  X4  X4  X4  X5  X5  X5  X5  X5  X5  X5                                                                                                    | 5V DC Power supply                        | max. 90mA, isolated      |
| Type of interface RS485  Connector Sub-D, 9-pin, female  Electrically isolated   MPI  MP²I (MPI/RS232) -  DP master optional  DP slave optional  Point-to-point interface -  5V DC Power supply max. 90mA, isolated  Functionality MPI  Number of connections, max.  PG/OP channel  RS485  RS485  RS485  RS485  RS485  RS485  RS485  Aux Dane D, 9-pin, female                                                                                                    | 24V DC Power supply                       | max. 100mA, non-isolated |
| Type of interface RS485  Connector Sub-D, 9-pin, female  Electrically isolated   MPI  MP²I (MPI/RS232) -  DP master optional  DP slave optional  Point-to-point interface -  5V DC Power supply max. 90mA, isolated  Functionality MPI  Number of connections, max.  PG/OP channel  RS485  RS485  RS485  RS485  RS485  RS485  RS485  Aux Dane D, 9-pin, female                                                                                                    |                                           |                          |
| Connector Sub-D, 9-pin, female  Electrically isolated   MPI  MP2 (MPI/RS232)  - DP master  DP slave  Point-to-point interface  5V DC Power supply  Tunctionality MPI  Number of connections, max.  PG/OP channel  Routing  Sub-D, 9-pin, female   Sub-D, 9-pin, female   Sub-D, 9-pin, female    Sub-D, 9-pin, female    Sub-D, 9-pin, female    Author   Max.  Author  MPI  Author  MPI  Max.  Sub-D, 9-pin, female   Author  MPI  Author  MPI  Max.  Sub-D, 9-pin, female   Author  MPI  MPI  Max.  Sub-D, 9-pin, female   Author  MPI  MPI  Max.  Sub-D, 9-pin, female   Author  MPI  MPI  Max.  Sub-D, 9-pin, female   Author  MPI  MPI  Max.  Sub-D, 9-pin, female   Author  MPI  MPI  MPI  Max.  Sub-D, 9-pin, female   MPI   MPI  MPI  MPI  Max.  Sub-D, 9-pin, female   MPI   MPI  MPI  MPI  Max.  Sub-D, 9-pin, female   MPI   MPI  MPI  MPI  Max.  Sub-D, 9-pin, female   MPI   MPI  MPI  MPI  Max.  Sub-D, 9-pin, female  MPI   MPI  MPI  MPI  Max.  Sub-D, 9-pin, female  MPI  MPI  MPI  MPI  MPI  Max.  Sub-D, 9-pin, female  MPI  MPI  MPI  MPI  MPI  MPI  MAX.  Sub-D, 9-pin, female  MPI  MPI  MPI  MPI  MPI  MPI  MPI  MP                                                                                                    | Туре                                      | Х3                       |
| Electrically isolated  MPI  MPI  MP2 (MPI/RS232)  - DP master  optional  DP slave  optional  Point-to-point interface  5V DC Power supply  AV DC Power supply  Functionality MPI  Number of connections, max.  PG/OP channel  Routing  Y  AV C AV C AV C AV C AV C AV C AV C AV                                                                                                    | Type of interface                         | RS485                    |
| MPI MP2 (MPI/RS232) - DP master optional DP slave optional Point-to-point interface - 5V DC Power supply max. 90mA, isolated 24V DC Power supply max. 100mA, non-isolated  Functionality MPI Number of connections, max.  PG/OP channel Routing  V  A Control optional  V  Routing                                                                                                    | Connector                                 | Sub-D, 9-pin, female     |
| MP²I (MPI/RS232)  DP master  DP slave  optional  Point-to-point interface  5∨ DC Power supply  max. 90mA, isolated  24∨ DC Power supply  max. 100mA, non-isolated  Functionality MPI  Number of connections, max.  32  PG/OP channel  Routing  -  Optional  poptional  max. 90mA, isolated  max. 100mA, non-isolated  ✓  Functionality MPI  Number of connections, max.                                                                                                    | Electrically isolated                     | ✓                        |
| DP master  DP slave  optional  point-to-point interface  5V DC Power supply  max. 90mA, isolated  24V DC Power supply  max. 100mA, non-isolated  Functionality MPI  Number of connections, max.  PG/OP channel  Routing  optional  optional  max. 90mA  solated  ∴  32  ✓  √  Routing                                                                                                    | MPI                                       | ✓                        |
| DP slave optional  Point-to-point interface -  5V DC Power supply max. 90mA, isolated  24V DC Power supply max. 100mA, non-isolated  Functionality MPI  Number of connections, max. 32  PG/OP channel   Routing                                                                                                    | MP <sup>2</sup> I (MPI/RS232)             | -                        |
| Point-to-point interface  5V DC Power supply  max. 90mA, isolated  24V DC Power supply  max. 100mA, non-isolated  Functionality MPI  Number of connections, max.  PG/OP channel  Routing                                                                                                    | DP master                                 | optional                 |
| 5V DC Power supply max. 90mA, isolated 24V DC Power supply max. 100mA, non-isolated  Functionality MPI  Number of connections, max. 32  PG/OP channel ✓  Routing ✓                                                                                                    | DP slave                                  | optional                 |
| 24V DC Power supply max. 100mA, non-isolated  Functionality MPI  Number of connections, max. 32  PG/OP channel ✓  Routing ✓                                                                                                    | Point-to-point interface                  | -                        |
| Functionality MPI  Number of connections, max. 32  PG/OP channel   ✓  Routing   ✓                                                                                                    | 5V DC Power supply                        | max. 90mA, isolated      |
| Number of connections, max.  PG/OP channel  Routing  32  ✓                                                                                                    | 24V DC Power supply                       | max. 100mA, non-isolated |
| PG/OP channel  Routing  ✓                                                                                                    | Functionality MPI                         |                          |
| Routing ✓                                                                                                    | Number of connections, max.               | 32                       |
|                                                                                                    | PG/OP channel                             | ✓                        |
| Global data communication ✓                                                                                                    | Routing                                   | ✓                        |
|                                                                                                    | Global data communication                 | ✓                        |

| Order no.                                           | 019-CEFPM00 |
|-----------------------------------------------------|-------------|
| S7 basic communication                              | ✓           |
| S7 communication                                    | ✓           |
| S7 communication as server                          | ✓           |
| S7 communication as client                          | -           |
| Transmission speed, min.                            | 19.2 kbit/s |
| Transmission speed, max.                            | 12 Mbit/s   |
| Functionality PROFIBUS master                       |             |
| Number of connections, max.                         | 32          |
| PG/OP channel                                       | ✓           |
| Routing                                             | ✓           |
| S7 basic communication                              | ✓           |
| S7 communication                                    | ✓           |
| S7 communication as server                          | ✓           |
| S7 communication as client                          | -           |
| Activation/deactivation of DP slaves                | ✓           |
| Direct data exchange (slave-to-slave communication) | -           |
| DPV1                                                | ✓           |
| Transmission speed, min.                            | 9.6 kbit/s  |
| Transmission speed, max.                            | 12 Mbit/s   |
| Number of DP slaves, max.                           | 124         |
| Address range inputs, max.                          | 2 KB        |
| Address range outputs, max.                         | 2 KB        |
| User data inputs per slave, max.                    | 244 Byte    |
| User data outputs per slave, max.                   | 244 Byte    |
| Functionality PROFIBUS slave                        |             |
| Number of connections, max.                         | 32          |
| PG/OP channel                                       | ✓           |
| Routing                                             | ✓           |
| S7 communication                                    | ✓           |
| S7 communication as server                          | ✓           |
| S7 communication as client                          | -           |
| Direct data exchange (slave-to-slave communication) | -           |
| DPV1                                                | ✓           |
| Transmission speed, min.                            | 9.6 kbit/s  |
| Transmission speed, max.                            | 12 Mbit/s   |
| Automatic detection of transmission speed           | -           |

| Transfer memory inputs, max.         244 Byte           Address areas, max.         32           User data per address area, max.         32 Byte           Functionality RJ45 interfaces         Type           Type of interface         Ethernet 10/100 MBit Switch           Connector         2 x RJ45           Electrically isolated         ✓           PG/OP channel         ✓           Number of connections, max.         4           Productive connections         ✓           Fieldbus         -           Type of interface         Ethernet 100 MBit           Connector         2 x RJ45           Electrically isolated         ✓           PG/OP channel         ✓           Number of connections, max.         32           Productive connections         ✓           Electrically isolated         ✓           PG/OP channel         ✓           Number of connections, max.         32           Productive connections         ✓           Fieldbus         PROFINET-IO           Point-to-point communication         ✓           PtP communication         ✓           RS232 interface         -           RS485 interface         ✓                                                                                                    | Order no.                    | 019-CEFPM00                 |
|----------------------------------------------------------------------------------------------------|------------------------------|-----------------------------|
| Transfer memory outputs, max.         244 Byte           Address areas, max.         32           User data per address area, max.         32 Byte           Functionality RJ45 interfaces         Type           Type of interface         Ethernet 10/100 MBit Switch           Connector         2 x RJ45           Electrically isolated         ✓           PG/OP channel         ✓           Number of connections, max.         4           Productive connections         ✓           Fieldbus         -           Type         X4/X6           Type of interface         Ethernet 100 MBit           Connector         2 x RJ45           Electrically isolated         ✓           PG/OP channel         ✓           Number of connections, max.         32           Productive connections         ✓           Fieldbus         PROFINET-IO           Point-to-point communication         ✓           PtP communication         ✓           PtP communication         ✓           PtP communication         ✓           PtP communication         ✓           PtP communication         ✓           PtC systematical contents         ✓                                                                                                    |                              |                             |
| Address areas, max.         32           Functionality RJ45 interfaces         X1/X5           Type         X1/X5           Electrically isolated         ✓           PG/OP channel         ✓           Number of connections, max.         4           Productive connections         ✓           Fieldbus         -           Type         X4/X6           Type of interface         Ethernet 100 MBit           Connector         2 x RJ45           Electrically isolated         ✓           PG/OP channel         ✓           Number of connections, max.         32           Productive connections         ✓           Fieldbus         PROFINET-IO           Point-to-point communication         ✓           PIP communication         ✓           Programmication         ✓           Programmication         ✓           RS232 interface         -           RS422 interface         -           RS435 interface         ✓           Connector         Sub-D, 9-pin, female           Transmission speed, min.         115.5 kbit/s           Cable length, max.         500 m           Point-to-point protocol         ✓                                                                                                    |                              |                             |
| User data per address area, max.   32 Byte                                                                                                    |                              |                             |
| Functionality RJ45 interfaces         X1/X5           Type of interface         Ethernet 10/100 MBit Switch           Connector         2 x RJ45           Electrically isolated         Y           PG/OP channel         Y           Number of connections, max.         4           Productive connections         Y           Fieldbus         -           Type         X4/X6           Type of interface         Ethernet 100 MBit           Connector         2 x RJ45           Electrically isolated         Y           PG/OP channel         Y           Number of connections, max.         32           Productive connections         Y           Fieldbus         PROFINET-IO           Point-to-point communication         Y           Interface isolated         Y           RS232 interface         -           RS422 interface         -           RS425 interface         -           RS485 interface         Y           Connector         Sub-D, 9-pin, female           Transmission speed, min.         115.5 kbit/s           Transmission speed, max.         115.5 kbit/s           Cable length, max.         500 m <td< td=""><td></td><td></td></td<>                                                                                                    |                              |                             |
| Type of interface                                                                                                    |                              |                             |
| Type of interface         Ethernet 10/100 MBit Switch           Connector         2 x RJ45           Electrically isolated         ✓           PG/OP channel         ✓           Number of connections, max.         4           Productive connections         ✓           Fieldbus         -           Type         X4/X6           Type of interface         Ethernet 100 MBit           Connector         2 x RJ45           Electrically isolated         ✓           PG/OP channel         ✓           Number of connections, max.         32           Productive connections         ✓           Fieldbus         PROFINET-IO           Point-to-point communication         ✓           PIP communication         ✓           RS232 interface         -           RS452 interface         ✓           RS485 interface         ✓           Connector         Sub-D, 9-pin, female           Transmission speed, min.         1200 bit/s           Transmission speed, max.         115.5 kbit/s           Cable length, max.         500 m           Point-to-point protocol         ✓           STX/ETX protocol         ✓                                                                                                    |                              | X1/X5                       |
| Connector         2 x RJ45           Electrically isolated         ✓           PG/OP channel         ✓           Number of connections, max.         4           Productive connections         ✓           Fieldbus         -           Type         X4/X6           Type of interface         Ethernet 100 MBit           Connector         2 x RJ45           Electrically isolated         ✓           PG/OP channel         ✓           Number of connections, max.         32           Productive connections         ✓           Fieldbus         PROFINET-IO           Point-to-point communication         ✓           PtP communication         ✓           Interface isolated         ✓           RS232 interface         -           RS452 interface         ✓           Connector         Sub-D, 9-pin, female           Transmission speed, min.         1200 bit/s           Transmission speed, max.         115.5 kbit/s           Cable length, max.         500 m           Point-to-point protocol         ✓           STX/ETX protocol         ✓                                                                                                    |                              | Ethernet 10/100 MBit Switch |
| PG/OP channel Number of connections, max. 4 Productive connections Fieldbus - Type X4/X6 Type                                                                                                    |                              | 2 x RJ45                    |
| PG/OP channel         ✓           Number of connections, max.         4           Productive connections         ✓           Fieldbus         -           Type         X4/X6           Type of interface         Ethernet 100 MBit           Connector         2 x RJ45           Electrically isolated         ✓           PG/OP channel         ✓           Number of connections, max.         32           Productive connections         ✓           Fieldbus         PROFINET-IO           Point-to-point communication         ✓           PtP communication         ✓           Interface isolated         ✓           RS232 interface         -           RS422 interface         -           RS485 interface         ✓           Connector         Sub-D, 9-pin, female           Transmission speed, min.         1200 bit/s           Transmission speed, max.         115.5 kbit/s           Cable length, max.         500 m           Point-to-point protocol         ✓           STX/ETX protocol         ✓                                                                                                    | Electrically isolated        | ✓                           |
| Productive connections Fieldbus - Type X4/X6 Type of interface Ethernet 100 MBit Connector 2 x RJ45 Electrically isolated PG/OP channel  V Number of connections, max. 32 Productive connections Fieldbus PROFINET-IO  Point-to-point communication PtP communication PtP communication V RS232 interface - RS422 interface - RS425 interface  V Connector Sub-D, 9-pin, female Transmission speed, min. 1200 bit/s Transmission speed, max. 115.5 kbit/s Cable length, max. Point-to-point protocol ASCII protocol  V XI/X6 X4/X6 X4/X6 Ethernet 100 MBit Cable length, max. V CAUTOM MBIT CALL TABLE TO MBIT CALL TABLE TO MBIT CALL TABLE  |                              | ✓                           |
| Type                                                                                                    | Number of connections, max.  | 4                           |
| Type Of interface Ethernet 100 MBit  Connector 2 x RJ45  Electrically isolated   PG/OP channel   Number of connections, max. 32  Productive connections  Fieldbus  PROFINET-IO  Point-to-point communication  PtP communication  PtP communication   **  **  **  **  **  **  **  **  **                                                                                                    | Productive connections       | ✓                           |
| Type of interface Ethernet 100 MBit  Connector 2 x RJ45  Electrically isolated   PG/OP channel   Number of connections, max. 32  Productive connections   Fieldbus  PROFINET-IO  Point-to-point communication  PtP communication   Interface isolated   RS232 interface  - RS422 interface  - RS485 interface   Connector  Sub-D, 9-pin, female  Transmission speed, min.  1200 bit/s  Transmission speed, max.  500 m  Point-to-point protocol  ASCII protocol  STX/ETX protocol                                                                                                    | Fieldbus                     | -                           |
| Type of interface Ethernet 100 MBit  Connector 2 x RJ45  Electrically isolated   PG/OP channel   Number of connections, max. 32  Productive connections   Fieldbus  PROFINET-IO  Point-to-point communication  PtP communication   Interface isolated   RS232 interface  - RS422 interface  - RS485 interface   Connector  Sub-D, 9-pin, female  Transmission speed, min.  1200 bit/s  Transmission speed, max.  500 m  Point-to-point protocol  ASCII protocol  STX/ETX protocol                                                                                                    |                              |                             |
| Connector 2 x RJ45  Electrically isolated                                                                                                    | Туре                         | X4/X6                       |
| Electrically isolated  PG/OP channel  Number of connections, max.  Productive connections  Fieldbus  PROFINET-IO  Point-to-point communication  PtP communication  Interface isolated  RS232 interface  RS422 interface  RS485 interface  Connector  Transmission speed, min.  Transmission speed, max.  Cable length, max.  Point-to-point protocol  ASCII protocol  STX/ETX protocol  V  S22  V  Connector  Sub-D, 9-pin, female  115.5 kbit/s  500 m                                                                                                    | Type of interface            | Ethernet 100 MBit           |
| PG/OP channel  Number of connections, max.  Productive connections  Fieldbus  PROFINET-IO  Point-to-point communication  PtP communication  Interface isolated  RS232 interface  RS422 interface  RS485 interface  Connector  Transmission speed, min.  Transmission speed, max.  Cable length, max.  Point-to-point protocol  STX/ETX protocol  Y  32  Y  ASCII protocol  Y  SUP-D, 9-pin, female  1200 bit/s  115.5 kbit/s  500 m                                                                                                    | Connector                    | 2 x RJ45                    |
| Number of connections, max.  Productive connections  Fieldbus  PROFINET-IO  Point-to-point communication  PtP communication  Interface isolated  RS232 interface  RS422 interface  RS485 interface  Connector  Transmission speed, min.  Transmission speed, max.  Cable length, max.  Point-to-point protocol  STX/ETX protocol  ASCII protocol  V  PROFINET-IO  V  Colled PROFINET-IO  V  LIDER SUB-D, 9-pin, female  1200 bit/s  115.5 kbit/s  Connector  V  Connector  Foom to the protocol  V  STX/ETX protocol  V  Transmission speed, max.  Transmission speed, max.  Transmi | Electrically isolated        | ✓                           |
| Productive connections  Fieldbus  PROFINET-IO  Point-to-point communication  PtP communication  Interface isolated  RS232 interface  RS422 interface  RS425 interface  Connector  Sub-D, 9-pin, female  Transmission speed, min.  1200 bit/s  Transmission speed, max.  Cable length, max.  Point-to-point protocol  ASCII protocol  STX/ETX protocol                                                                                                    | PG/OP channel                | ✓                           |
| Fieldbus PROFINET-IO  Point-to-point communication  PtP communication  Interface isolated  RS232 interface  RS422 interface  RS485 interface  Connector  Transmission speed, min.  Transmission speed, max.  Cable length, max.  Point-to-point protocol  ASCII protocol  STX/ETX protocol                                                                                                    | Number of connections, max.  | 32                          |
| Point-to-point communication  PtP communication  Interface isolated  RS232 interface  RS422 interface  RS485 interface  Connector  Sub-D, 9-pin, female  Transmission speed, min.  Transmission speed, max.  115.5 kbit/s  Cable length, max.  Point-to-point protocol  ASCII protocol  STX/ETX protocol                                                                                                    | Productive connections       | ✓                           |
| PtP communication  Interface isolated  RS232 interface  RS422 interface  RS485 interface  Connector  Sub-D, 9-pin, female  Transmission speed, min.  1200 bit/s  Transmission speed, max.  115.5 kbit/s  Cable length, max.  Point-to-point protocol  ASCII protocol  STX/ETX protocol                                                                                                    | Fieldbus                     | PROFINET-IO                 |
| Interface isolated  RS232 interface - RS422 interface - RS485 interface  Connector Sub-D, 9-pin, female  Transmission speed, min. 1200 bit/s  Transmission speed, max. 115.5 kbit/s  Cable length, max.  Point-to-point protocol  ASCII protocol  STX/ETX protocol                                                                                                    | Point-to-point communication |                             |
| RS232 interface - RS422 interface - RS485 interface   Connector Sub-D, 9-pin, female  Transmission speed, min. 1200 bit/s  Transmission speed, max. 115.5 kbit/s  Cable length, max. 500 m  Point-to-point protocol  ASCII protocol   STX/ETX protocol    STX/ETX protocol                                                                                                    | PtP communication            | ✓                           |
| RS422 interface   RS485 interface  ✓ Connector Sub-D, 9-pin, female  Transmission speed, min. 1200 bit/s  Transmission speed, max. 115.5 kbit/s  Cable length, max. 500 m  Point-to-point protocol  ASCII protocol ✓  STX/ETX protocol ✓                                                                                                    | Interface isolated           | ✓                           |
| RS485 interface  Connector  Sub-D, 9-pin, female  Transmission speed, min.  1200 bit/s  Transmission speed, max.  115.5 kbit/s  Cable length, max.  500 m  Point-to-point protocol  ASCII protocol  STX/ETX protocol  ✓                                                                                                    | RS232 interface              | -                           |
| Connector  Sub-D, 9-pin, female  Transmission speed, min.  1200 bit/s  Transmission speed, max.  115.5 kbit/s  Cable length, max.  500 m  Point-to-point protocol  ASCII protocol  STX/ETX protocol  ✓                                                                                                    | RS422 interface              | -                           |
| Transmission speed, min.  Transmission speed, max.  1200 bit/s  115.5 kbit/s  Cable length, max.  500 m  Point-to-point protocol  ASCII protocol  STX/ETX protocol  ✓                                                                                                    | RS485 interface              | ✓                           |
| Transmission speed, max.  Cable length, max.  500 m  Point-to-point protocol  ASCII protocol  STX/ETX protocol  √                                                                                                    | Connector                    | Sub-D, 9-pin, female        |
| Cable length, max. 500 m  Point-to-point protocol  ASCII protocol ✓  STX/ETX protocol ✓                                                                                                    | Transmission speed, min.     | 1200 bit/s                  |
| Point-to-point protocol  ASCII protocol  STX/ETX protocol  ✓                                                                                                    | Transmission speed, max.     | 115.5 kbit/s                |
| ASCII protocol   STX/ETX protocol   ✓                                                                                                    | Cable length, max.           | 500 m                       |
| STX/ETX protocol ✓                                                                                                    | Point-to-point protocol      |                             |
|                                                                                                    | ASCII protocol               | ✓                           |
| 3964(R) protocol ✓                                                                                                    | STX/ETX protocol             | ✓                           |
|                                                                                                    | 3964(R) protocol             | ✓                           |

| Order no.                                     | 019-CEFPM00              |
|-----------------------------------------------|--------------------------|
| RK512 protocol                                | -                        |
| USS master protocol                           | ✓                        |
| Modbus master protocol                        | ✓                        |
| Modbus slave protocol                         | ✓                        |
| Special protocols                             |                          |
| Properties PROFINET I/O controller via CP     |                          |
| Realtime Class                                |                          |
| Conformance Class                             | PROFINET IO              |
| Number of PN IO devices                       | 128                      |
| IRT support                                   |                          |
| Shared Device supported                       | ✓                        |
| MRP Client supported                          | ✓                        |
| Prioritized start-up                          | -                        |
| Number of PN IO lines                         | 1                        |
| Address range inputs, max.                    | 6 KB                     |
| Address range outputs, max.                   | 6 KB                     |
| Transmitting clock                            | 1 ms                     |
| Update time                                   | 1 ms 512 ms              |
| Isochronous mode                              | -                        |
| Parallel operation as controller and I-Device | ✓                        |
| Properties PROFINET I-Device via PG/OP        |                          |
| I/O Data range, max.                          | -                        |
| Update time                                   | -                        |
| Mode as Shared I-Device                       | -                        |
| Properties PROFINET I-Device via CP           |                          |
| I/O Data range, max.                          | 768 Byte                 |
| Update time                                   | 1 ms 512 ms              |
| Mode as Shared I-Device                       | -                        |
| Management & diagnosis via PG/OP              |                          |
| Protocols                                     | ICMP DCP LLDP / SNMP NTP |
| Web based diagnosis                           | ✓                        |
| NCM diagnosis                                 | -                        |
| Ethernet communication CP                     |                          |

| Order no.                                                | 019-CEFPM00                                                           |
|----------------------------------------------------------|-----------------------------------------------------------------------|
| Number of configurable connections, max.                 | 68                                                                    |
| Number of productive connections by Siemens NetPro, max. | 16                                                                    |
| S7 connections                                           | BSEND, BRCV, GET, PUT, Connection of active and passive data handling |
| User data per S7 connection, max.                        | 32 KB                                                                 |
| TCP-connections                                          | FETCH PASSIV, WRITE PASSIV, Connection of passive data handling       |
| User data per TCP connection, max.                       | 8 KB                                                                  |
| ISO-connections                                          | -                                                                     |
| User data per ISO connection, max.                       | -                                                                     |
| ISO on TCP connections (RFC 1006)                        | FETCH PASSIV, WRITE PASSIV, Connection of passive data handling       |
| User data per ISO on TCP connection, max.                | 8 KB                                                                  |
| UDP-connections                                          | -                                                                     |
| User data per UDP connection, max.                       | -                                                                     |
| UDP-multicast-connections                                | -                                                                     |
| UDP-broadcast-connections                                | -                                                                     |
| Ethernet open communication                              |                                                                       |
| Number of connections, max.                              | 68                                                                    |
| ISO on TCP connections (RFC 1006)                        | TSEND, TRCV, TCON, TDISCON                                            |
| User data per ISO on TCP connection, max.                | 32 KB                                                                 |
| TCP-Connections native                                   | TSEND, TRCV, TCON, TDISCON                                            |
| User data per native TCP connection, max.                | 32 KB                                                                 |
| User data per ad hoc TCP connection, max.                | 1460 Byte                                                             |
| UDP-connections                                          | TUSEND, TURCV                                                         |
| User data per UDP connection, max.                       | 1472 Byte                                                             |
| Ethernet communication via PG/OP                         |                                                                       |
| Number of productive connections via PG/OP, max.         | 68                                                                    |
| Number of productive connections by Siemens NetPro, max. | 16                                                                    |
| S7 connections                                           | BSEND, BRCV, GET, PUT, Connection of active and passive data handling |
| User data per S7 connection, max.                        | 64 KB                                                                 |
| TCP-connections                                          | FETCH PASSIV, WRITE PASSIV, Connection of passive data handling       |
| User data per TCP connection, max.                       | 8 KB                                                                  |
| ISO on TCP connections (RFC 1006)                        | FETCH PASSIV, WRITE PASSIV, Connection of passive data handling       |

| Order no.                                 | 019-CEFPM00                                   |
|-------------------------------------------|-----------------------------------------------|
| User data per ISO connection, max.        | 8 KB                                          |
| Ethernet open communication via PG/OP     |                                               |
| Number of configurable connections, max.  | 68                                            |
| ISO on TCP connections (RFC 1006)         | TSEND, TRCV, TCON, TDISCON                    |
| User data per ISO on TCP connection, max. | 32 KB                                         |
| TCP-Connections native                    | TSEND, TRCV, TCON, TDISCON                    |
| User data per native TCP connection, max. | 32 KB                                         |
| User data per ad hoc TCP connection, max. | 1460 Byte                                     |
| UDP-connections                           | TUSEND, TURCV                                 |
| User data per UDP connection, max.        | 1472 Byte                                     |
| WebVisu via PG/OP                         |                                               |
| WebVisu is supported                      | ✓                                             |
| Max. number of connections WebVisu        | 4                                             |
| WebVisu supports HTTP                     | ✓                                             |
| WebVisu supports HTTPS                    | ✓                                             |
| OPC UA server via PG/OP                   |                                               |
| OPC UA server is supported                | ✓                                             |
| Max. number of connections per interface  | 6                                             |
| Services                                  | Data Access (Read, Write, Subscribe)          |
| Security policies                         | None, Basic128Rsa15, Basic256, Basic256Sha256 |
| Authentication                            | Anonymous, username and password              |
| WebVisu via CP                            |                                               |
| WebVisu is supported                      | ✓                                             |
| Max. number of connections WebVisu        | 4                                             |
| WebVisu supports HTTP                     | ✓                                             |
| WebVisu supports HTTPS                    | ✓                                             |
| OPC UA server via CP                      |                                               |
| OPC UA server is supported                | ✓                                             |
| Max. number of connections per interface  | 6                                             |
| Services                                  | Data Access (Read, Write, Subscribe)          |
| Security policies                         | None, Basic128Rsa15, Basic256, Basic256Sha256 |
| Authentication                            | Anonymous, username and password              |
| Housing                                   |                                               |
| Material                                  | PPE / PPE GF10                                |
| Mounting                                  | Profile rail 35 mm                            |
| Mechanical data                           |                                               |

| Order no.                    | 019-CEFPM00               |
|------------------------------|---------------------------|
| Dimensions (WxHxD)           | 131.5 mm x 109 mm x 83 mm |
| Net weight                   | 335 g                     |
| Weight including accessories | 335 g                     |
| Gross weight                 | 365 g                     |
| Environmental conditions     |                           |
| Operating temperature        | 0 °C to 60 °C             |
| Storage temperature          | -25 °C to 70 °C           |
| Certifications               |                           |
| UL certification             | yes                       |
| KC certification             | yes                       |

Start-up behavior

# 4 Deployment CPU 019-CEFPM00

#### 4.1 Please note!

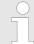

The following descriptions always refer to the usage in the Siemens SIMATIC Manager. Information on usage in the SPEED7 Studio or Siemens TIA Portal can be found here:

Schap. 11 'Configuration with SPEED7 Studio' page 227

Chap. 12 'Configuration with TIA Portal' page 242

# 4.2 Assembly

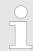

Information about assembly and cabling  $\mbox{\ensuremath{$\,\overline{\vee}$}}$  Chap. 2 'Basics and mounting' page 11

# 4.3 Start-up behavior

#### Turn on power supply

- The CPU checks whether a project AUTOLOAD.WLD exists on the memory card. If so, an overall reset is executed and the project is automatically loaded from the memory card.
- The CPU checks whether a command file with the name VIPA\_CMD.MMC exists on the memory card. If so the command file is loaded from the memory card and the commands are executed.
- The CPU checks if a previously activated VSC is inserted. If not, the SF LED gets on and a diagnostics entry is released. The CPU switches to STOP after 72 hours. With a just installed VSC activated functions remain activated. 

  © Chap. 4.20 'Diagnostic entries' page 126

After this the CPU switches to the operating mode, which is set on the operating mode switch.

#### **Delivery state**

In the delivery state the CPU is overall reset. After a STOP $\rightarrow$ RUN transition the CPU switches to RUN without program.

Addressing > Addressing backplane bus periphery

# 4.4 Addressing

#### 4.4.1 Overview

To provide specific addressing of the installed periphery modules, certain addresses must be allocated in the CPU. This address mapping is in the CPU as hardware configuration. If there is no hardware configuration, depending on the slot, the CPU assigns automatically periphery addresses for digital in-/output modules starting with 0 and analog modules are assigned to even addresses starting with 256.

# 4.4.2 Addressing backplane bus periphery

The CPU 019-CEFPM00 provides an periphery area (address 0 ... max. periphery address) and a process image of the in- and outputs (each address default 0 ... 255). The size of the process image can be preset via the parameterization. § 'Cycle / Clock memory' page 81

The process image is updated automatically when a cycle has been completed. The process image is divided into two parts:

- Process image to the inputs (PII)
- Process image to the outputs (PIQ)

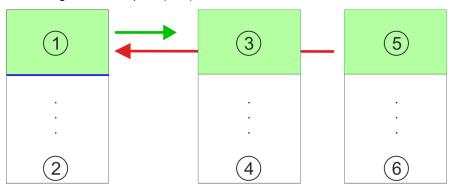

- 1 Periphery area: 0 ... 255 (default)
- 2 max periphery area
- 3 Process image of the inputs (PII): 0 ... 255
- 4 max. process image of the inputs (PII)
- 5 Process image of the outputs (PIQ): 0 ... 255
- 6 max. process image of the outputs (PIQ)

# Max. number of pluggable modules

Up to 64 System SLIO modules can be connected to a System SLIO CPU. This sum includes power and clamp modules.

# Define addresses by hardware configuration

You may access the modules with read res. write accesses to the periphery bytes or the process image. To define addresses a hardware configuration may be used. For this, click on the properties of the according module and set the wanted address.

#### Automatic addressing

If you do not like to use a hardware configuration, an automatic addressing is established. Here the address assignment follows the following specifications:

- Starting with slot 1, the central plugged modules are assigned with ascending logical addresses.
- The length of the memory area corresponds to the size of the process data of the according module. Information about the sizes of the process data can be found in the according manual of the module.
- The memory areas of the modules are assigned without gaps separately for input and output area.

Hardware configuration - CPU

- Digital modules are mapped starting at address 0 and all other modules are mapped starting from address 256. ETS modules are mapped starting from address 256.
- As soon as the mapping of digital modules exceeds the address 256, by regarding the order, these are mapped starting from address 256.

# Example for automatic address allocation

| Slot | Туре      | Description | Length | I address | O address |
|------|-----------|-------------|--------|-----------|-----------|
| 1    | 021-1BF00 | DI 8x       | 1 Byte | 0         |           |
| 2    | 021-1BF00 | DI 8x       | 1 Byte | 1         |           |
| 3    | 022-1BF00 | DO 8x       | 1 Byte |           | 0         |
| 4    | 031-1BB30 | Al 2x       | 4 Byte | 256259    |           |
| 5    | 032-1BB30 | AO 2x       | 4 Byte |           | 256259    |
| 6    | 031-1BD40 | Al 4x       | 8 Byte | 260267    |           |
| 7    | 032-1BD40 | AO 4x       | 8 Byte |           | 260267    |
| 8    | 022-1BF00 | DO 8x       | 1 Byte |           | 1         |
| 9    | 021-1BF00 | DI 8x       | 1 Byte | 2         |           |

# 4.5 Hardware configuration - CPU

#### Precondition

- The configuration of the CPU takes place at the 'hardware configurator' of the Siemens SIMATIC Manager V 5.5 SP2 and up.
- The configuration of the System SLIO CPU happens by means of a virtual PROFINET IO device '... SLIO System'. The '... SLIO System' is to be installed in the hardware catalog by means of the GSDML.

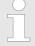

For project engineering a thorough knowledge of the Siemens SIMATIC Manager and the Siemens hardware configurator is required!

# Installation IO device '... SLIO System'

The installation of the PROFINET IO devices '... SLIO System' happens in the hardware catalog with the following approach:

- **1.** Go to the 'Download Center' of www.yaskawa.eu.com.
- 2. Load under 'GSDML SLIO' the according file for your System SLIO.
- 3. Extract the file into your working directory.
- **4.** Start the Siemens hardware configurator.
- **5.** Close all the projects.
- 6. ▶ Select 'Options → Install new GSD file'
- 7. Navigate to your working directory and install the according GSDML file.
  - After the installation according PROFINET IO device can be found at 'PROFINET IO → Additional field devices → I/O → ... SLIO System'

Hardware configuration - CPU

## **Proceeding**

In the Siemens SIMATIC Manager the following steps should be executed:

- 1. Start the Siemens hardware configurator with a new project.
- **2.** Insert a profile rail from the hardware catalog.
- 3. Place at 'Slot'-Number 2 the CPU 317-2PN/DP (6ES7 317-2EK14-0AB0 V3.2).

| Slot | Module |
|------|--------|
| 1    |        |
| 2    | CPU 31 |
| X1   | MPI/DP |
| X2   | PN-IO  |
| X2   | Port 1 |
| X2   | Port 2 |
| 3    |        |

- 4. Click at the sub module 'PN-IO' of the CPU.
- 5. ▶ Select 'Context menu → Insert PROFINET IO System'.

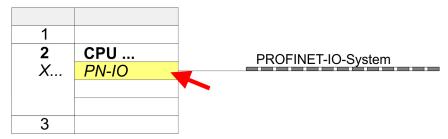

- **6.** Use [New] to create a new subnet and assign valid IP address data for your PROFINET system.
- 7. ► Click at the sub module 'PN-IO' of the CPU and open with 'Context menu → Properties' the properties dialog.
- **8.** Insert at *'General'* a *'Device name'*. The device name must be unique at the Ethernet subnet.

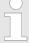

Please leave 'Send clock' in Tab 'PROFINET' at 1ms, otherwise this leads to a configuration error!

Hardware configuration - CPU

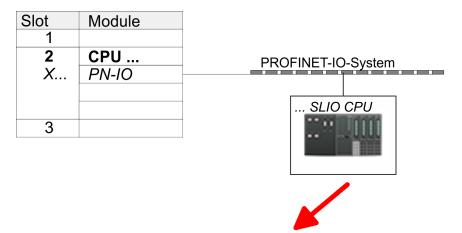

| Slot | Module   | Order number |  |
|------|----------|--------------|--|
| 0    | SLIO CPU | 017          |  |
| X2   | 017      |              |  |
| 1    |          |              |  |
| 2    |          |              |  |
| 3    |          |              |  |
|      |          |              |  |

- 9. Navigate in the hardware catalog to the directory 'PROFINET IO

  → Additional field devices → I/O → ... SLIO System' and connect the IO device
  '019-CEFPM00 CPU' to your PROFINET system.
  - ⇒ In the slot overview of the PROFINET IO device *'SLIO CPU'* the CPU is already placed at slot 0. From slot 1 you can place your System SLIO modules.

Hardware configuration - I/O modules

# 4.6 Hardware configuration - I/O modules

# Hardware configuration of the modules

Starting with slot 1 place in the slot overview of the PROFINET IO device 'SLIO CPU' your System SLIO modules in the plugged sequence. To provide specific addressing of the installed peripheral modules, certain addresses must be allocated in the CPU.

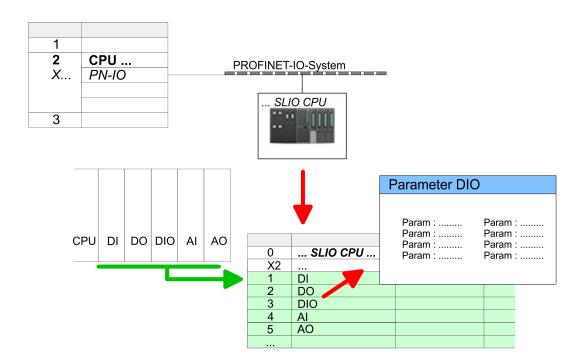

#### **Parameterization**

For parameterization double-click during the project engineering at the slot overview on the module you want to parameterize. In the appearing dialog window you may set the wanted parameters.

# Parameterization during runtime

By using the SFCs 55, 56 and 57 you may alter and transfer parameters for wanted modules during runtime. For this you have to store the module specific parameters in so called "record sets". More detailed information about the structure of the record sets is to find in the according module description.

Hardware configuration - Ethernet PG/OP channel

# 4.7 Hardware configuration - Ethernet PG/OP channel

#### Overview

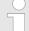

#### Please note!

- At the first commissioning respectively after a reset to factory setting the Ethernet interface has no IP address.
- For online access, you have to assign valid IP address data to it by means of "Initialization".
- After initialization, you can transfer the IP address data to your project.

The CPU has an integrated Ethernet PG/OP channel. This channel allows you to program and remote control your CPU.

- The Ethernet PG/OP channel (X1/X5) is designed as switch. This enables PG/OP communication via the connections X1 and X5.
- Configurable connections are possible.
- DHCP respectively the assignment of the network configuration with a DHCP server is supported.
- Default diagnostics addresses: 8169 ... 8184
- Via the Ethernet PG/OP channel, you have access to:
  - Device website, where you can find information on firmware status, connected peripherals, current cycle times, etc.
  - OPC UA project, which is to be created in the OPC UA Configurator.
  - WebVisu project, which is to be created in the SPEED7 Studio.
  - PROFINET IO controller or the PROFINET I-Device.

# Assembly and commissioning

- 1. Install your System SLIO with your CPU.
- **2.** Wire the system by connecting cables for voltage supply and signals.
- 3. Connect the one of the Ethernet jacks (X1, X5) of the Ethernet PG/OP channel to Ethernet.
- **4.** Switch on the power supply.
  - After a short boot time the CP is ready for communication. He possibly has no IP address data and requires an initialization.

Hardware configuration - Ethernet PG/OP channel

# "Initialization" via PLC functions

The initialization via PLC functions takes place with the following proceeding:

Determine the current Ethernet (MAC) address of your Ethernet PG/OP channel. This can be found at the front of your CPU with the name "MAC PG/OP: ...".

X1 PG/OP

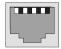

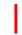

X5 PG/OP

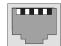

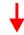

MAC PG/OP: 00-20-D5-77-05-10

# Assign IP address parameters

You get valid IP address parameters from your system administrator. The assignment of the IP address data happens online in the Siemens SIMATIC Manager starting with version V 5.5 & SP2 with the following proceeding:

- 1. ▶ Start the Siemens SIMATIC Manager and set via 'Options → Set PG/PC interface'the access path to 'TCP/IP -> Network card ....'.
- 2. ▶ Open with 'PLC → Edit Ethernet Node n' the dialog window with the same name.
- 3. To get the stations and their MAC address, use the [Browse] button or type in the MAC Address. The Mac address may be found at the 1. label beneath the front flap of the CPU.
- **4.** Choose if necessary the known MAC address of the list of found stations.
- 5. Either type in the IP configuration like IP address, subnet mask and gateway.
- **6.** Confirm with [Assign IP configuration].
  - ⇒ Direct after the assignment the Ethernet PG/OP channel may be reached online by these address data. The value remains as long as it is reassigned, it is overwritten by a hardware configuration or an factory reset is executed.

# Take IP address parameters in project

- Open the Siemens hardware configurator and configure the Siemens CPU 317-2PN/DP (6ES7 317-2EK14-0AB0 V3.2).
- 2. For the Ethernet PG/OP channel you have to configure at slot 4 a Siemens CP 343-1 (SIMATIC 300 \ CP 300 \ Industrial Ethernet \CP 343-1 \ 6GK7 343-1EX30 0XE0 V3.0).

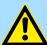

## **CAUTION!**

Please configure the diagnostic addresses of the CP343-1EX30 for 'PN-IO', 'Port1' and 'Port2' so that there is no overlap in the peripheral input area. Otherwise, your CPU will not start and you will get the diagnostic entry 0xE904. These address overlaps can not be recognized by the Siemens SIMATIC Manager.

Open the property window via double-click on the CP 343-1EX30 and enter for the CP at *'Properties'* the IP address data, which you have assigned before.

Hardware configuration - Ethernet PG/OP channel

- **4.** Assign the CP to a 'Subnet'. Without assignment the IP address data are not used!
- **5.** Transfer your project.

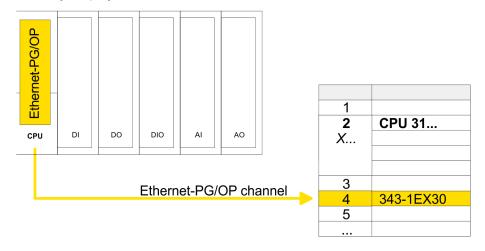

Setting standard CPU parameters > Parameterization via Siemens CPU

# 4.7.1 Time-of-day synchronization

# NTP method

In the NTP mode (**N**etwork **T**ime **P**rotocol) the module sends as client time-of-day queries at regular intervals to all configured NTP servers within the sub net. You can define up to 4 NTP server. Based on the response from the servers, the most reliable and most exact time-of-day is determined. Here the time with the lowest *stratum* is used. *Stratum 0* is the time standard (atomic clock). *Stratum 1* are directly linked to this NTP server. Using the NTP method, clocks can be synchronized over subnet boundaries. The configuration of the NTP servers is carried out in the Siemens SIMATIC Manager via the CP, which is already configured.

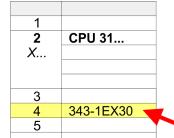

- **1.** Open the properties dialog via double-click on the CP 343-1EX30.
- **2.** Select the register 'Time-of-day synchronization'.
- **3.** Activate the NTP method by enabling 'Activate NTP time-of-day synchronization'.
- 4. Click at [Add] and add the corresponding NTP server.
- Select your *'time zone'*. In the NTP method, UTC (**U**niversal **T**ime **C**oordinated) is generally transmitted; this corresponds to GMT (Greenwich Mean Time). By configuring the local time zone, you can set a time offset to UTC.
- **6.** Select your *'Update interval'*. Within this interval the time of the module is synchronized once.
- 7. Close the dialog with [OK].
- **8.** Save and transfer your project to the CPU.
  - ⇒ After transmission, the NTP time is requested by each configured time server and the best response for the time synchronization is used.

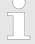

Please note that although the time zone is evaluated, an automatic changeover from winter to summer time is not supported. Industrial systems with time-of-day synchronization should always be set in accordance to the winter time.

With the FC 61 you can determine the local time in the CPU. More information about the usage of this block may be found in the manual "SPEED7 Operation List".

# 4.8 Setting standard CPU parameters

# 4.8.1 Parameterization via Siemens CPU

Parameterization via Siemens CPU 317-2PN/DP Since the CPU is to be configured as Siemens CPU 317-2PN/DP (6ES7 317-2EK14-0AB0 V3.2) in the Siemens hardware configurator, the standard parameters of the CPU may be set with "Object properties" of the CPU 317-2PN/DP during hardware configuration. Via a double-click on the CPU 317-2PN/DP the parameter window of the CPU may be accessed. Using the registers you get access to every standard parameter of the CPU.

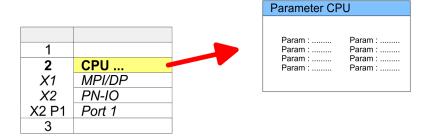

Setting standard CPU parameters > Parameter CPU

## 4.8.2 Parameter CPU

# Supported parameters

The CPU does not evaluate each parameter, which may be set at the hardware configuration. The parameters of the following registers are not supported: Synchronous cycle interrupts, communication and web. The following parameters are currently supported:

#### General

- Short description
  - The short description of the Siemens CPU is CPU 317-2PN/DP (6ES7 317-2EK14-0AB0 V3.2).
- Order No. / Firmware
  - Order number and firmware are identical to the details in the "hardware catalog" window.
- Name
  - The Name field provides the short description of the CPU.
  - If you change the name the new name appears in the Siemens SIMATIC Manager.
- Plant designation
  - Here is the possibility to specify a plant designation for the CPU.
  - This plant designation identifies parts of the plant according to their function.
  - Its structure is hierarchic according to IEC 1346-1.
- Location designation
  - The location designation is part of the resource designation.
  - Here the exact location of your module within a plant may be specified.
- Comment
  - In this field information about the module may be entered.

#### Startup

- Startup when expected/actual configuration differs
  - If the checkbox for 'Startup when expected/actual configuration differ' is deselected and at least one module is not located at its configured slot or if another type of module is inserted there instead, then the CPU does not switch to RUN mode and remains in STOP mode.
  - If the checkbox for 'Startup when expected/actual configuration differ' is selected, then the CPU starts even if there are modules not located in their configured slots of if another type of module is inserted there instead, such as during an initial system start-up.
- Monitoring time for ready message by modules [100ms]
  - This operation specifies the maximum time for the ready message of every configured module after PowerON.
  - Here connected PROFIBUS DP slaves are also considered until they are parameterized.
  - If the modules do not send a ready message to the CPU by the time the monitoring time has expired, the actual configuration becomes unequal to the preset configuration.
- Monitoring time for transfer of parameters to modules [100ms]
  - The maximum time for the transfer of parameters to parameterizable modules.
  - Here connected PROFINET IO devices also considered until they are parameterized.
  - If not every module has been assigned parameters by the time this monitoring time has expired; the actual configuration becomes unequal to the preset configuration.

Setting standard CPU parameters > Parameter CPU

## Cycle / Clock memory

- Update OB 1 process image cyclically
  - This parameter is not relevant.
- Scan cycle monitoring time
  - Here the scan cycle monitoring time in milliseconds may be set.
  - If the scan cycle time exceeds the scan cycle monitoring time, the CPU enters the STOP mode.
  - Possible reasons for exceeding the time are:
    - Communication processes
    - a series of interrupt events
    - an error in the CPU program
- Minimum scan cycle time
  - This parameter is not relevant.
- Scan cycle load from Communication
  - Using this parameter you can control the duration of communication processes, which always extend the scan cycle time so it does not exceed a specified length.
  - If the cycle load from communication is set to 50%, the scan cycle time of OB 1 can be doubled. At the same time, the scan cycle time of OB 1 is still being influenced by asynchronous events (e.g. hardware interrupts) as well.
- Size of the process image input/output area
  - Here the size of the process image max. 2048 for the input/output periphery may be fixed (default: 128).
- OB85 call up at I/O access error
  - The preset reaction of the CPU may be changed to an I/O access error that occurs during the update of the process image by the system.
  - The CPU is preset such that OB 85 is not called if an I/O access error occurs and no entry is made in the diagnostic buffer either.
- Clock memory
  - Activate the check box if you want to use clock memory and enter the number of the memory byte.

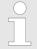

The selected memory byte cannot be used for temporary data storage.

# **Retentive Memory**

- Number of Memory bytes from MB0
  - Enter the number of retentive memory bytes from memory byte 0 onwards.
- Number of S7 Timers from T0
  - Enter the number of retentive S7 timers from T0 onwards. Each S7 timer occupies 2bytes.
- Number of S7 Counters from C0
  - Enter the number of retentive S7 counter from C0 onwards.
- Areas
  - This parameter is not supported.

## Interrupts

- Priority
  - Here the priorities are displayed, according to which the hardware interrupt OBs are processed (hardware interrupt, time-delay interrupt, async. error interrupts).

## Time-of-day interrupts

- Priority
  - This value is fixed to 2.
- Active
  - By enabling 'Active' the time-of-day interrupt function is enabled.

Setting standard CPU parameters > Parameter CPU

#### Execution

- Select how often the interrupts are to be triggered.
- Intervals ranging from every minute to yearly are available. The intervals apply to the settings made for start date and time.

#### Start date/time

Enter date and time of the first execution of the time-of-day interrupt.

#### Process image partition

This parameter is not supported.

## Cyclic interrupts

# Priority

- Here the priorities may be specified according to which the corresponding cyclic interrupt is processed.
- With priority "0" the corresponding interrupt is deactivated.

#### Execution

- Enter the time intervals in ms, in which the watchdog interrupt OBs should be processed.
- The start time for the clock is when the operating mode switch is moved from STOP to RUN.

#### Phase offset

- Enter the delay time in ms for current execution for the watch dog interrupt. This should be performed if several watchdog interrupts are enabled.
- Phase offset allows to distribute processing time for watchdog interrupts across the cycle.

# Process image partition

This parameter is not supported.

## Diagnostics/Clock

## Report cause of STOP

- Activate this parameter, if the CPU should report the cause of STOP to PG respectively OP on transition to STOP.
- Number of messages in the diagnostics buffer
  - This parameter is ignored. The CPU always has a diagnostics buffer (circular buffer) for 100 diagnostics messages.

# Synchronization type

- Here you specify whether clock should synchronize other clocks or not.
- as slave: The clock is synchronized by another clock.
- as master: The clock synchronizes other clocks as master.
- none: There is no synchronization

## ■ Time interval

Time intervals within which the synchronization is to be carried out.

# Correction factor

- Lose or gain in the clock time may be compensated within a 24 hour period by means of the correction factor in ms.
- If the clock is 1s slow after 24 hours, you have to specify a correction factor of "+1000" ms.

Setting standard CPU parameters > Parameter for MPI/DP

## **Protection**

- Level of protection: Here 1 of 3 protection levels may be set to protect the CPU from unauthorized access.
  - Protection level 1 (default setting):
     No password adjustable, no restrictions
  - Protection level 2 with password:

Authorized users: read and write access Unauthorized user: read access only

Protection level 3:

Authorized users: read and write access Unauthorized user: no read and write access

# 4.8.3 Parameter for MPI/DP

The properties dialog of the MPI(PB) interface X3 is opened via a double click to the sub module MPI/DP.

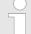

# PROFIBUS functionality already activated

With this CPU the PROFIBUS functionality is already activated and must not be activated by means of a VSC!

#### General

- Short description
  - Here the short description "MPI/DP" for the interface is specified.
- Name
  - At Name "MPI/DP" is shown. If you change the name, the new name appears in the Siemens SIMATIC Manager.
- Type
  - Here you can choose between the function MPI and PROFIBUS.
- Interface
  - Here the MPI respectively PROFIBUS address is shown.
- Properties
  - With this button the properties of the interface may be pre-set.
- Comment
  - You can enter the purpose of the interface.

# Address

- Diagnostics
  - A diagnostics address for the interface is to be pre-set here. In the case of an error the CPU is informed via this address.
- Operating mode
  - With the interface type 'PROFIBUS' here you can pre-set the 'Operating mode' DP master.
- Configuration, Clock
  - These parameters are not supported.

Setting product specific CPU parameters

# 4.9 Setting product specific CPU parameters

#### Overview

Except of the product specific CPU parameters the CPU parametrization takes place in the parameter dialog of the Siemens CPU 317-2PN/DP. After the hardware configuration of the CPU you can set the parameters of the CPU in the virtual IO device *'SLIO CPU'*. Via double-click at the SLIO CPU the properties dialog is opened.

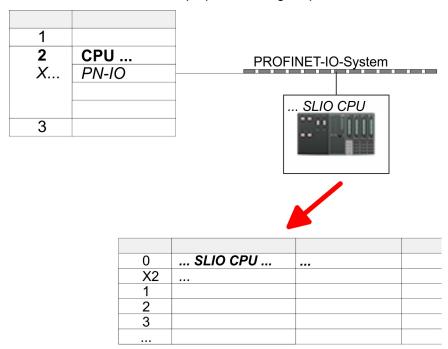

Here the following parameters may be accessed:

- MPI function X2 baud rate
  - Function X2
  - MPI address respectively baud rate
- Retentive data
  - Additional retentive memory, timer respectively counter
- OB
  - Priority OB 57
  - Call OB 80 on cyclic interrupt
  - OB 3x offset setting to the system time
- Miscellaneous
  - Direct DX transition
  - PN MultipleWrite
  - Free Module Mapping § 87
  - Reduced PDU size
- Access settings § 92
  - Activation of interfaces and ports
  - Activation of protocols
  - The CPU has an integrated device web page that provides read access to the corresponding parameters via the "Parameters" and "Access Ways" tabs. ♥ Chap. 4.11.1 'Device web page CPU' page 97

Setting product specific CPU parameters

The following parameters may be accessed by means of the properties dialog of the CPU.

#### MPI

- Function X2
  - Function PtP(MPI) interface X2
  - PtP (default): With this operating mode the RS485 interface acts as an interface for serial point-to-point communication. Here data may be exchanged between two stations by means of protocols.
  - MPI: With this operating mode the interface serves for the connection between programming unit and CPU via MPI. By means of this e.g. the project engineering and programming happens. In addition MPI serves for communication between several CPUs or between HMIs and CPU.
- MPI address X2
  - With MPI you can specify the MPI address here. With PTP this parameter is ignored by the CPU.
  - Range of values: 2 (default) ... 31
- MPI Baud rate X2:
  - With MPI you can specify the MPI transmission rate here. With PTP this parameter is ignored by the CPU.
  - Range of values: 19.2kB/s ... 12MB/s, default: 187.5kB/s

#### Retentive data

- Additional retentive memory
  - Here enter the number of retentive memory bytes. With 0 the value 'Retentive memory → Number of memory bytes starting with MB0' is set, which is pre-set at the parameters of the Siemens CPU.
  - Range of values: 0 (default) ... 8192
- Additional retentive timer
  - Enter the number of S7 timers. With 0 the value 'Retentive memory
    - → Number S7 timers starting with T0' is set, which is pre-set at the parameters of the Siemens CPU.
  - Range of values: 0 (default) ... 512
- Additional retentive counter
  - Enter the number of S7 counter. With 0 the value 'Retentive memory'
    - → Number S7 counters starting with C0' is set, which is pre-set at the parameters of the Siemens CPU.
  - Range of values: 0 (default) ... 512

# OB

- Priority OB 57
  - Here you can specify the priority for OB 57.
  - Range of values: 2 (default) ... 24
- OB 80 for cyclic interrupt error
  - Here you can set for which cyclic interrupt OB 80 (time error) should be called.
  - Range of values: Deactivated (default), selection of the corresponding OB
- OB 3x Offset
  - With this parameter, you can shift the start time for the time error interrupt OBs (OB 28, 29, 3x) relative to the system time and thus to the PROFINET send clock of the PROFINET IO controller. In this way, the time interval between the processing of the data in the interrupt OBs and the transmission of current data via PROFINET can be minimized, thus the response time of your system can be optimized.
  - Range of values: 0 (default) ... 999µs

Setting product specific CPU parameters

#### Miscellaneous

- Direct DX transition if this parameter is activated, the integrated PROFIBUS DP master, if activated by VSC, shows the following behavior:
  - As long as a DP slave is in Data Exchange, i.e. in the DP slave standard diagnostic data byte 0, bit 1 and byte 1, bit 0 have the status 0, this DP slave is directly taken from the DP master in Data Exchange. The transition happens without a SetPrm- and CheckConfig telegram was being sent to the DP Slave.
  - When a DP slave is taken to Data Exchange, the outputs remain active and are not deactivated.
  - If the CPU goes from RUN to STOP, the DP master is deactivated for at least the duration of the *Response monitoring time*, which is to be set in the PROFIBUS parameters. Afterwards, the DP master becomes active again and takes the DP slaves back to Data Exchange. When the DP master transitions to the inactive state, the output data of the DP slaves are not zeroed nor deactivated. Standard-compliant DP slaves automatically will switch off the outputs or zero them if they do not receive DE telegrams from the master during the *Response monitoring time*.
  - If the power supply of the CPU fails, the outputs of the DP slaves are not zeroed and not deactivated. Standard-compliant DP slaves automatically will switch off the outputs or zero them if they do not receive DE telegrams from the master during the Response monitoring time.

# ■ PN MultipleWrite

- In the activated state, parameter record sets are combined at PROFINET to one
  or more Ethernet frames during the connection setup. This speeds up the connection setup, since a separate Ethernet frame is not used for each parameter record
  set.
- Free Module Mapping ♦ 87
  - When activated, you can use your CPU in different hardware variants.
  - You specify the mapping at runtime with record set 0x7F.

#### Reduced PDU size

- When activated, the PDU size is reduced accordingly.
- For some protocols, some configuration tools require a reduced PDU size. For example, in the Siemens TIA portal for variable forcing, the PDU size must be reduced. For the processing of single steps at several breakpoints, the PDU size must also be reduced.

# Access settings 🕏 92

- When activated, you have access to the interface or the corresponding communication protocol.
- By default, there is no access restriction.

# 4.9.1 Free Module Mapping

## 4.9.1.1 Overview

# Free module mapping - FMM

- With FMM you can use your CPU in different hardware variants without adapting your user program. You only have to adapt the FMM configuration in the CPU when configuring the hardware variants. Here you have the following possibilities:
  - Modules from the target configuration can be divided in any order to the slots of the actual configuration.
  - Modules from the target configuration may be missing in the actual configuration.
  - Individual slots of the target configuration can be deactivated, on which modules are located in the actual configuration.
- FMM is a functionality of Yaskawa and is only supported by Yaskawa modules.
- By default, FMM is disabled. To use FMM mapping, you must enable the CPU parameter *'Free Module Mapping'*.
- For the FMM the mapping of the slots is to be specified via the record set 0x7F.
- For commissioning, you have to enable the parameter 'Startup when expected/actual configuration differs' in your CPU.
- If FMM is activated and configured correctly, the system reacts as follows:
  - During start-up, no target/actual difference of the hardware is diagnosed.
  - Output data of missing modules are ignored and not output.
  - Input data of missing modules are set to 0.

## 4.9.1.2 FMM configuration

## Configuration

- The mapping of the modules is defined as configuration by the 64byte record set 0x7F.
- The data record is retentively stored in the CPU.
- The record set must be transferred to the CPU by the user program by means of a write command.
- With the record set read command parts of the active configuration can be read. You have always to write the complete record set.
- Each written and valid configuration is only saved if a difference to the existing configuration exists.

# Record set 0x7F

| Record set 0x7F |   |   |   |   |  |    |  |
|-----------------|---|---|---|---|--|----|--|
| Byte            | 0 | 1 | 2 | 3 |  | 63 |  |
| Mapping         |   |   |   |   |  |    |  |

- The record 0x7F has a length of 64Byte, where Byte 0 ... 63 corresponds to the slot 1 ... 64 of the target configuration.
- For the FMM configuration, you must specify for each used slot of the target configuration at 'Mapping' the corresponding value that corresponds to the actual configuration.

The following values can be entered at Mapping:

- 0 (0x00) module is ignored
  - If modules of the target configuration are to be ignored, the value 0x00 must be used. In this way, gaps can be projected.
- 1 ... 64 (0x01 ... 0x40) position of the module in the actual configuration
  - 'Mapping' corresponds to the value of Slot<sub>actual</sub> i.e. the slot of the actual configuration on which the module of the target configuration is located.
- 255 (0xFF) virtual module
  - If a module from the target configuration is missing, for Mapping the value 255 for "virtual module" is to be used.
  - Behaviour of a virtual module:
    - The input area always has the value 0, regardless of its size.
    - The writing to the output area has no effect.

## Commissioning

The target configuration serves as template for the configuration of hardware variants.

- 1. Configure your system with a hardware configuration as target configuration and create your user program. The target configuration represents a superset of all available hardware variants.
- 2. Activate the parameter 'Free Module Mapping' in your CPU.
- **3.** Activate the parameter 'Startup when expected/actual configuration differs' in your CPU.
- **4.** Create the configuration by defining the deviation of the actual and target configuration for the current hardware configuration in record set 0x7F.
- 5.

Transfer this record set via write command to your CPU.

- For this use SFB 53 or SFB 58.
- The address to be used is the diagnostic address of the CPU in the virtual IO device '... SLIO CPU'.
- ⇒ The configuration is permanently stored in the CPU and immediately active.

#### **4.9.1.3** Examples

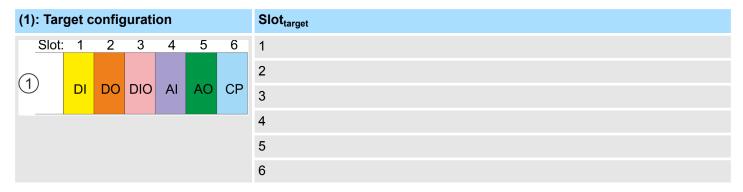

Slot<sub>target</sub> - The mapping always refers to the slot of the target configuration.

Based on the target configuration, the following examples show how to determine the mapping values for the hardware variants.

# 4.9.1.3.1 Examples of hardware variants

Variant 1: Same type and number of modules but reversed slots

| (1): Tai | (1): Target configuration |    |     |    |    |    | Slot <sub>target</sub> | Slot <sub>actual</sub> | Record se | et 0x7F |
|----------|---------------------------|----|-----|----|----|----|------------------------|------------------------|-----------|---------|
| (2): Ac  | (2): Actual configuration |    |     |    |    |    |                        |                        | Byte      | Mapping |
| Slot     | : 1                       | 2  | 3   | 4  | 5  | 6  | 1                      | 2                      | 0         | 0x02    |
| (1)      |                           |    |     |    |    |    | 2                      | 1                      | 1         | 0x01    |
|          | DI                        | DO | DIO | Al | AO | СР | 3                      | 3                      | 2         | 0x03    |
|          | XIX                       |    |     |    |    |    | 4                      | 5                      | 3         | 0x05    |
| -        | <b>K</b>                  | *  | *   |    | *  | *  | 5                      | 6                      | 4         | 0x06    |
| 2        | DO                        | DI | DIO | СР | Al | АО | 6                      | 4                      | 5         | 0x04    |
|          |                           |    |     |    |    |    |                        |                        |           |         |

# Determination of *Mapping* values of record set 0x7F:

- Byte 0: The module of  $Slot_{target}$  = 1 is in the actual configuration at  $Slot_{actual}$  = 2 → Mapping = 0x02
- Byte 1: The module of  $Slot_{target}$  = 2 is in the actual configuration at  $Slot_{actual}$  = 1 → Mapping = 0x01
- Byte 2: The module of  $Slot_{target} = 3$  is in the actual configuration at  $Slot_{actual} = 3 \rightarrow Mapping = 0x03$
- Byte 3: The module of  $Slot_{target}$  = 4 is in the actual configuration at  $Slot_{actual}$  = 5  $\rightarrow$  Mapping = 0x05
- Byte 4: The module of  $Slot_{target}$  = 5 is in the actual configuration at  $Slot_{actual}$  = 6  $\rightarrow$  Mapping = 0x06
- Byte 5: The module of  $Slot_{target}$  = 6 is in the actual configuration at  $Slot_{actual}$  = 4 → Mapping = 0x04
  - Slot<sub>target</sub> The mapping always refers to the slot of the target configuration.
  - Slot<sub>actual</sub> Slot of the actual configuration on which the module of the target configuration is located.
  - Mapping For variant 1, *Mapping* corresponds to *Slot*<sub>actual</sub>, i.e. slot of the actual configuration on which the module of the target configuration is located.

Variant 2: Reversed slots and modules are missing

| (1): Taı | (1): Target configuration |          |          |          |    |         | Slot <sub>target</sub> | Slot <sub>actual</sub> | Record set 0x7F |         |
|----------|---------------------------|----------|----------|----------|----|---------|------------------------|------------------------|-----------------|---------|
| (2): Ac  | (2): Actual configuration |          |          |          |    |         |                        |                        | Byte            | Mapping |
| Slot:    | : 1                       | 2        | 3        | 4        | 5  | 6       | 1                      | 1                      | 0               | 0x01    |
| 1        |                           |          |          |          |    | 0.5     | 2                      | -                      | 1               | 0xFF    |
|          | DI                        | DO<br>X  | DIO      | Al       | AO | CP<br>X | 3                      | 2                      | 2               | 0x02    |
|          |                           |          |          | 4        | 3  | 3       | 0x03                   |                        |                 |         |
| -        | *                         | <b>K</b> | <u> </u> | <b>K</b> |    |         | 5                      | 4                      | 4               | 0x04    |
| 2        | DI                        | DIO      | AI       | АО       |    |         | 6                      | -                      | 5               | 0xFF    |

## Determination of *Mapping* values of record set 0x7F:

- Byte 0: The module of  $Slot_{target}$  = 1 is in the actual configuration at  $Slot_{actual}$  = 1  $\rightarrow$  Mapping = 0x01
- Byte 1: The module of  $Slot_{target}$  = 2 is not available in the actual configuration  $\rightarrow$  Mapping = 0xFF
- Byte 2: The module of  $Slot_{target}$  = 3 is in the actual configuration at  $Slot_{actual}$  = 2 → Mapping = 0x02
- Byte 3: The module of  $Slot_{target}$  = 4 is in the actual configuration at  $Slot_{actual}$  = 3  $\rightarrow$  Mapping = 0x03
- Byte 4: The module of  $Slot_{target}$  = 5 is in the actual configuration at  $Slot_{actual}$  = 4 → Mapping = 0x04
- Byte 5: The module of  $Slot_{target}$  = 6 is not available in the actual configuration  $\rightarrow$  Mapping = 0xFF
  - Slot<sub>target</sub> The mapping always refers to the slot of the target configuration.
  - Slot<sub>actual</sub> Slot of the actual configuration on which the module of the target configuration is located.
  - Mapping For variant 2, *Mapping* corresponds to the value of *Slot<sub>actual</sub>*, i.e. slot of the actual configuration on which the module of the target configuration is located. If a module from the target configuration is missing, for *Mapping* the value 0xFF for "virtual module" is to be used.

Variant 3: Modules are ignored

| (1): Taı | (1): Target configuration |    |     | Slot <sub>target</sub> | Slot <sub>actual</sub> | Record se | et 0x7F |         |   |      |
|----------|---------------------------|----|-----|------------------------|------------------------|-----------|---------|---------|---|------|
| (2): Ac  | (2): Actual configuration |    |     |                        |                        |           | Byte    | Mapping |   |      |
| Slot:    | : 1                       | 2  | 3   | 4                      | 5                      | 6         | 1       | empty   | 0 | 0x00 |
| (1)      |                           |    |     |                        |                        |           | 2       | empty   | 1 | 0x00 |
|          | DI                        | DO | DIO | Al                     | АО                     | СР        | 3       | 3       | 2 | 0x03 |
|          |                           |    |     | Τ                      |                        |           | 4       | 4       | 3 | 0x04 |
| -        | <b>▼</b>                  |    | *   | *                      | *                      | *         | 5       | 5       | 4 | 0x05 |
| 2        | DI                        | DO | DIO | AI                     | АО                     | СР        | 6       | 6       | 5 | 0x06 |

## Determination of *Mapping* values of record set 0x7F:

- Byte 0: The module of  $Slot_{target}$  = 1 is ignored in the actual configuration  $\rightarrow$  Mapping = 0x00
- Byte 1: The module of  $Slot_{target}$  = 2 is ignored in the actual configuration  $\rightarrow$  Mapping = 0x00
- Byte 2: The module of  $Slot_{target}$  = 3 is in the actual configuration at  $Slot_{actual}$  = 3  $\rightarrow$  Mapping = 0x03
- Byte 3: The module of  $Slot_{target}$  = 4 is in the actual configuration at  $Slot_{actual}$  = 4  $\rightarrow$  Mapping = 0x04
- Byte 4: The module of  $Slot_{target}$  = 5 is in the actual configuration at  $Slot_{actual}$  = 5 → Mapping = 0x05
- Byte 5: The module of  $Slot_{target}$  = 6 is in the actual configuration at  $Slot_{actual}$  = 6  $\rightarrow$  Mapping = 0x06
  - Slot<sub>target</sub> The mapping always refers to the slot of the target configuration.
  - Slot<sub>actual</sub> Slot of the actual configuration on which the module of the target configuration is located.
  - Mapping For variant 3, *Mapping* corresponds to the value of *Slot<sub>actual</sub>*, i.e. slot of the actual configuration on which the module of the target configuration is located. If modules of the target configuration are to be ignored, for *Mapping* the value 0x00 is to be used.

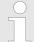

The presence of gaps in the System SLIO is not allowed! But you can place modules and define them via the configuration as empty slot for the target hardware configuration.

Setting product specific CPU parameters > Access settings

# 4.9.2 Access settings

#### Overview

The 'Access setting' allows you to disable access to ports or protocols. The CPU has an integrated Device web page that shows information about the access ways via 'Access Ways'. 

© Chap. 4.11.1 'Device web page CPU' page 97

- CPU
  - Here you can restrict access to ports or protocols for the CPU part.
- CP
  - Here you can restrict access to ports or protocols for the CP part.

#### **Ethernet Port**

Here you can disable individual Ethernet interfaces.

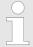

Please note that by disabling e.g. the Ethernet PG/OP channel after transferring the hardware configuration, the CPU can no longer be configured via this Ethernet PG/OP channel. The access setting can be reset by an overall reset.

# **Ethernet protocol**

Here you can disable Ethernet protocols for the CPU respectively CP part. If a protocol is disabled, requests via the disabled protocol will be rejected.

- TCP/UDP/IP services
  - NTP protocol protocol for time synchronization between the stations.
  - OPC UA protocol for access to an OPC UA project in the CPU.
  - Open communication protocol for communication via the user program when using handling blocks.
  - Device WebSite protocol for access to the integrated web server.
  - Web Visu protocol for access to the Web visualization in the CPU, which can be configured accordingly.
- S7 connections
  - PG/OP protocol protocol for PG/OP communication via Siemens S7 connections.
  - PG/OP Routing routing requests via Siemens S7 connections.
  - NetPro connections protocol for communication between PLC systems based on Siemens STEP®7 by means of configured communication connections.
- Other services
  - DCP frame for determining accessible nodes on PROFINET
  - LLDP frame for determining the topology on PROFINET
  - CP field bus PN Communication via PROFINET frames.

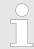

Please regard that with the deactivation of the communication via PROFINET telegrams the DCP protocol is also deactivated!

# MPI/PB protocol via X3

Here you can deactivate protocols for the MPI(PB) interface X3. If a protocol is disabled, requests via the disabled protocol will be rejected.

- MPI(PB) PG/OP protocol protocol for PG/OP communication via the MPI(PB) interface X3.
- MPI(PB) Routing routing requests via the MPI(PB) interface X3.

Project transfer > Transfer via MPI/PROFIBUS

## PtP(MPI) protocol via X2

Here you can deactivate protocols for the PtP(MPI) interface X2. If a protocol is disabled, requests via the disabled protocol will be rejected.

PtP(MPI) PG/OP protocol - protocol for PG/OP communication via the PtP(MPI) interface X2.

# MPI protocol via X2/X3

 Global data communication - protocol for cyclic data exchange between CPUs via the MPI interface.

# 4.10 Project transfer

### Overview

There are the following possibilities for project transfer into the CPU:

- Transfer via MPI respectively via PROFIBUS
- Transfer via Ethernet
- Transfer via memory card

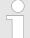

# PROFIBUS functionality already activated

With this CPU the PROFIBUS functionality is already activated and must not be activated by means of a VSC!

# 4.10.1 Transfer via MPI/PROFIBUS

#### General

For transfer via MPI respectively PROFIBUS there are the following 2 interface:

∜ 'X3: MPI(PB) interface' page 52

⋄ 'X2: PtP(MPI) interface' page 52

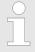

With an overall reset CPU the configuration via X2 PtP(MPI) is not possible!

# Net structure

The structure of a MPI net is electrically identical with the structure of a PROFIBUS net. This means the same rules are valid and you use the same components for the build-up. The single participants are connected with each other via bus interface plugs and PROFIBUS cables. Per default the MPI net runs with 187.5kbaud. The CPUs are delivered with MPI address 2.

# MPI programming cable

The MPI programming cables are available at Yaskawa in different variants. The cables provide a RS232 res. USB plug for the PC and a bus enabled RS485 plug for the CPU. Due to the RS485 connection you may plug the MPI programming cables directly to an already plugged plug on the RS485 jack. Every bus participant identifies itself at the bus with an unique address, in the course of the address 0 is reserved for programming devices.

## Terminating resistor

A cable has to be terminated with its surge impedance. For this you switch on the terminating resistor at the first and the last participant of a network or a segment. Please make sure that the participants with the activated terminating resistors are always power supplied. Otherwise it may cause interferences on the bus.

Project transfer > Transfer via MPI/PROFIBUS

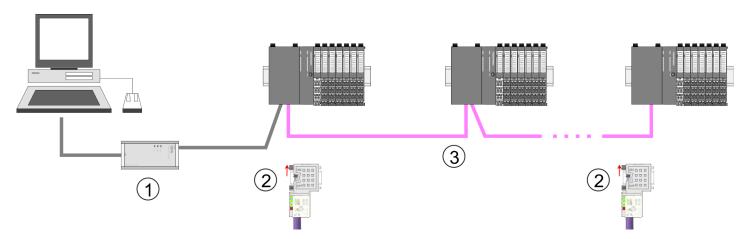

- 1 MPI programming cable
- 2 Activate the terminating resistor via switch
- 3 MPI/PROFIBUS network

# Approach transfer via MPI interface

- 1. Connect your PC to the MPI jack of your CPU via a MPI programming cable.
- 2. Load your project in the SIMATIC Manager from Siemens.
- 3. ▶ Choose in the menu 'Options → Set PG/PC interface'.
- **4.** Select in the according list the "PC Adapter (MPI)"; if appropriate you have to add it first, then click on [Properties].
- **5.** Set in the register MPI the transfer parameters of your MPI net and type a valid address.
- **6.** Switch to the register *Local connection*.
- Set the COM port of the PCs and the transfer rate 38400baud for the MPI programming cable.
- 8. ▶ Transfer your project via 'PLC → Load to module' via MPI to the CPU and save it with 'PLC → Copy RAM to ROM' on a memory card if one is plugged.

Project transfer > Transfer via Ethernet

# Proceeding Transfer via PROFIBUS interface

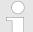

# PROFIBUS functionality already activated

With this CPU the PROFIBUS functionality is already activated and must not be activated by means of a VSC!

- Connect your PC to the MPI(PB) jack X3 of your CPU via a MPI programming cable.
- **2.** Load your project in the Siemens SIMATIC Manager.
- 3. ▶ Choose in the menu 'Options → Set PG/PC interface'.
- Select in the according list the "PC Adapter (PROFIBUS)"; if appropriate you have to add it first, then click at [Properties].
- 5. Set in the register PROFIBUS the transfer parameters of your PROFIBUS net and enter a valid *PROFIBUS address*. The *PROFIBUS address* must be assigned to the DP master by a project before.
- **6.** Switch to the register *Local connection*.
- **7.** Set the COM port of the PCs and the transfer rate 38400baud for the MPI programming cable.
- 8. ▶ Transfer your project via 'PLC → Load to module' via PROFIBUS to the CPU and save it with 'PLC → Copy RAM to ROM' on a memory card if one is plugged.

Transfer via PROFIBUS is available by DP master, if projected as master and assigned with a PROFIBUS address before. In slave operation you have also to enable the option 'Test', Commissioning, Routing' when selecting the slave mode.

# 4.10.2 Transfer via Ethernet

For transfer via Ethernet the CPU has the following interface:

- X1/X5: Ethernet PG/OP channel
- X4/X6: PROFINET IO controller

### Initialization

So that you may access the according Ethernet interface you have to assign IP address parameters by means of the "initialization".

- X1/X5: Ethernet PG/OP channel
- X4/X6: PROFINET IO controller
  - Chap. 10.3.2 'Commissioning and initialization' page 204

## **Transfer**

- **1.** For the transfer, connect, if not already done, the appropriate Ethernet port to your Ethernet.
- 2. Dopen your project with the Siemens SIMATIC Manager.
- 3. ▶ Set via 'Options → Set PG/PC Interface' the access path to "TCP/IP → Network card .... ".
- Click to 'PLC → Download' Download → the dialog "Select target module" is opened. Select your target module and enter the IP address parameters of the Ethernet PG/OP channel for connection. Provided that no new hardware configuration is transferred to the CPU, the entered Ethernet connection is permanently stored in the project as transfer channel.

Project transfer > Transfer via memory card

**5.** With [OK] the transfer is started.

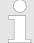

System dependent you get a message that the projected system differs from target system. This message may be accepted by [OK].

→ Your project is transferred and may be executed in the CPU after transfer.

# 4.10.3 Transfer via memory card

# Proceeding transfer via memory card

The memory card serves as external storage medium. There may be stored several projects and sub-directories on a memory card. Please regard that your current project is stored in the root directory and has one of the following file names:

- S7PROG.WLD
- AUTOLOAD.WLD
- 1. Start the Siemens SIMATIC Manager with your project
- 2. ▶ Create with 'File → Memory Card File → New' a new wld file.
- **3.** Copy the blocks from the project blocks folder and the *System data* into the wld file.
- **4.** Copy the wld file at a suited memory card. Plug this into your CPU and start it again.
  - ⇒ The transfer of the application program from the memory card into the CPU takes place depending on the file name after an overall reset or PowerON.

S7PROG.WLD is read from the memory card after overall reset.

AUTOLOAD.WLD is read from the memory card after PowerON.

The blinking of the SD LED of the CPU marks the active transfer. Please regard that your user memory serves for enough space for your user program, otherwise your user program is not completely loaded and the SF LED gets on.

# 4.11 Accessing the web server

#### Overview

The CPU has a web server integrated. This offers the following access:

- via the Ethernet PG/OP channel
  - Device web page of the CPU
  - CPU OPC UA project
  - CPU WebVisu project
- via Ethernet CP
  - Device web page of the Ethernet CP
  - Ethernet CP OPC UA project
  - Ethernet CP WebVisu project
- ♦ Chap. 5 'Deployment OPC UA' page 127
- Schap. 6 'Deployment WebVisu Web visualization' page 153

# 4.11.1 Device web page CPU

## Overview

- Dynamic web page, which exclusively outputs information.
- On the *device web page* you will find information about:
  - CPU
  - the connected modules
  - OPC UA project
  - WebVisu project
- The shown values cannot be changed.
- Access is via the IP address of the Ethernet PG/OP channel.
   Chap. 4.7 'Hardware configuration Ethernet PG/OP channel' page 76
- You can access the IP address with a web browser.

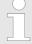

It is assumed that there is a connection between PC and CPU with web browser via the Ethernet PG/OP channel. This may be tested by Ping to the IP address of the Ethernet PG/OP channel.

# 4.11.1.1 Web page with selected CPU

Tab: 'Info'

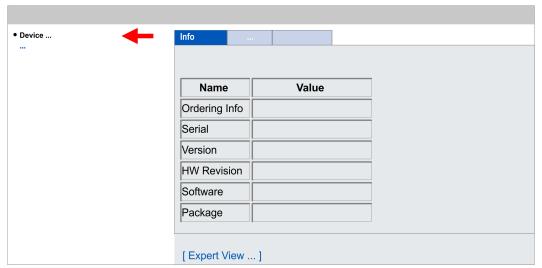

| Name          | Value        |                                   |
|---------------|--------------|-----------------------------------|
| Ordering Info | 019-CEFPM00  | Order number of the CPU           |
| Serial        |              | Serial number of the CPU          |
| Version       | 01V          | Version number of the CPU         |
| HW Revision   | 01           | CPU hardware revision             |
| Software      | 3.0.16       | CPU firmware version              |
| Package       | Pb000333.pkb | File name for the firmware update |

# [Expert View] takes you to the advanced "Expert View".

| Runtime Information |                                  | CPU                                  |
|---------------------|----------------------------------|--------------------------------------|
| Operation Mode      | RUN                              | Operating mode                       |
| Mode Switch         | RUNP                             |                                      |
| System Time         | 14.03.19 16:09:31:262            | Date, time                           |
| Up Time             | 0 days 02 hrs 07 min 08 sec      | Time of changing the operating modes |
| Last Change to RUN  | n/a                              |                                      |
| Last Change to STOP | 14.03.19 16:09:03:494            |                                      |
| OB1-Cycle Time      | cur = 0us, min = 0us, max = 0us, | Cyclic time:                         |
|                     | avg = 0us                        | min = minimum                        |
|                     |                                  | cur = current                        |
|                     |                                  | max = maximum                        |
|                     |                                  | avg = average                        |

| Interface Information |                       |              | Interfaces                    |
|-----------------------|-----------------------|--------------|-------------------------------|
| X1                    | PG/OP Ethernet Port 1 | Address 1022 | Ethernet PG/OP channel        |
| X5                    | PG/OP Ethernet Port 2 | Address 1021 | Ethernet PG/OP channel        |
| X2                    | PTP                   |              | DPM: DP master operation or   |
|                       |                       |              | PtP: point-to-point operation |
| X3                    | MPI                   | Address 1700 | Operating mode RS485          |
|                       |                       |              | MPI: MPI operation            |
| X4                    | PROFINET Port         | Address 1701 | PROFINET interface            |

| Card Information  |          | Memory card             |
|-------------------|----------|-------------------------|
| TYPE              | SD       | Memory card information |
| Manufacturer ID   | 9        |                         |
| Application ID    | 16720    |                         |
| Card Name         | AF SD    |                         |
| Card Revision     | 16       |                         |
| Card S/N          | 79C74010 |                         |
| Manufacture Month | 8        |                         |

| Manufacture Year                                                                                                    | Card Information | 1                 |                   |            | Memory card                             |
|----------------------------------------------------------------------------------------------------|------------------|-------------------|-------------------|------------|-----------------------------------------|
| VSC   Information                                                                                                    | Manufacture Year |                   | 2013              |            |                                         |
| VSC   Information                                                                                                    | Size             |                   | 470.75 MByte      |            |                                         |
| VSC Product Number         955-C000M40         VSC information           VSC Product S/N         00002650         Wemory Extension         256 kByte           Profibus         PB Master         VSC           Active Feature Set Information           Profibus         PB Master always activated         Unlocked features information           Memory Usage           free         used         total         Memory information           LoadMem         6.00 MByte         0 byte         6.00 MByte           WorkMemCode         3.0 MByte         0 byte         3.0 MByte           WorkMemData         3.0 MByte         0 byte         3.0 MByte           PG/OP Network Information         Ethernet PG/OP channel           Device Name         Onboard PG/OP         Name           IP Address         172.20.139.76         Address information           Subnet Mask         255.255.255.0         Address information           Gateway Address         172.20.139.76         Address information           Link Mode X1         Not Available         Link status and speed           Link Mode X5         100 Mbps - Full Duplex         PROFINET IO controller           Network Information Port X6         Link status and speed         Link status a                                                                                                    | Free             |                   |                   |            |                                         |
| VSC Product Number         955-C000M40         VSC information           VSC Product S/N         00002650         Wemory Extension         256 kByte           Profibus         PB Master         VSC           Active Feature Set Information           Profibus         PB Master always activated         Unlocked features information           Memory Usage           free         used         total         Memory information           LoadMem         6.00 MByte         0 byte         6.00 MByte           WorkMemCode         3.0 MByte         0 byte         3.0 MByte           WorkMemData         3.0 MByte         0 byte         3.0 MByte           PG/OP Network Information         Ethernet PG/OP channel           Device Name         Onboard PG/OP         Name           IP Address         172.20.139.76         Address information           Subnet Mask         255.255.255.0         Address information           Gateway Address         172.20.139.76         Address information           Link Mode X1         Not Available         Link status and speed           Link Mode X5         100 Mbps - Full Duplex         PROFINET IO controller           Network Information Port X6         Link status and speed         Link status a                                                                                                    |                  |                   |                   |            |                                         |
| VSC   Product S/N   CSC   VSC                                                                                                    | VSC information  |                   |                   |            | VSC                                     |
| Memory Extension         256 kByte           Profibus         PB Master           VSC           Active Feature Set Information         VSC           Profibus         PB Master always activated         Unlocked features information           Memory Usage         CPU           free         used         total         Memory information           LoadMem         6.00 MByte         0 byte         3.0 MByte         Load memory, working memory (code/data)           WorkMemCode         3.0 MByte         0 byte         3.0 MByte         Load memory, working memory (code/data)           WorkMemData         3.0 MByte         0 byte         3.0 MByte         Load memory, working memory (code/data)           WorkMemData         3.0 MByte         0 byte         3.0 MByte         Load memory, working memory (code/data)           WorkMemData         3.0 MByte         0 byte         3.0 MByte         Load memory, working memory (code/data)           PROFINET PG/OP Channel         Name         PROFINET PG/OP Channel         Name           PROFINET PG/OP Channel         Name         PROFINET IO controller         Link status and speed           Link Mode         No Link         Link status and speed           PROFINET IO controller           Link M                                                                                                    | VSC Product Nun  | nber              | 955-C000M40       |            | VSC information                         |
| Profibus PB Master  Active Feature Set Information Profibus PB Master always activated Unlocked features information  Memory Usage free used total Memory information LoadMem 6.00 MByte 0 byte 6.00 MByte Load memory, working memory (code/data)  WorkMemCode 3.0 MByte 0 byte 3.0 MByte WorkMemData 3.0 MByte 0 byte 3.0 MByte  PG/OP Network Information  Device Name Onboard PG/OP Name IP Address 172.20.139.76 Subnet Mask 255.255.255.0 Gateway Address 172.20.139.76 MAC Address 00:20:D5:02:6C:27 Link Mode X1 Not Available Link status and speed  Network Information Port X1 Link Mode No Link Link status and speed  Network Information Port X5 Link Mode 100 Mbps - Full Duplex  PROFINET IO controller Link status and speed  PROFINET IO controller Link status and speed  Address information Link status and speed  Address information                                                                                                    | VSC Product S/N  |                   | 00002650          |            |                                         |
| Active Feature Set Information Profibus PB Master always activated Unlocked features information  Memory Usage free used total Memory information Load Mem 6.00 MByte 0 byte 0 byte 3.0 MByte WorkMemCode 3.0 MByte 0 byte 3.0 MByte WorkMemData 3.0 MByte 0 byte 3.0 MByte WorkMemData 3.0 MByte WorkMemData 3.0 MByte 0 byte 3.0 MByte  Fe/OP Network Information Device Name Onboard PG/OP Name Name PAddress 172.20.139.76 Address 172.20.139.76 Address 172.20.139.76 MAC Address 00:20:D5:02:6C:27 Link Mode X1 Not Available Link Mode X5 100 Mbps - Full Duplex  Network Information Port X1 Link Mode No Link  Not Link Link status and speed  Network Information Port X5 Link Mode No Link  PROFINET IO controller Link status and speed  CP Network Information (According To Project Settings) Device Name  n/a Name  PAddress 0.0.0.0 Address information Address information                                                                                                    | Memory Extension | n                 | 256 kByte         |            |                                         |
| Profibus                                                                                                    | Profibus         |                   | PB Master         |            |                                         |
| Profibus                                                                                                    | Active Feature S | et Information    |                   |            | VSC                                     |
| CPU   free   used   total   Memory information   LoadMem   6.00 MByte   0 byte   6.00 MByte   Load memory, working memory (code/data)   WorkMemCode   3.0 MByte   0 byte   3.0 MByte   WorkMemData   3.0 MByte   0 byte   3.0 MByte   WorkMemData   3.0 MByte   0 byte   3.0 MByte   WorkMemData   3.0 MByte   0 byte   3.0 MByte   WorkMemData   3.0 MByte   WorkMemData   WorkMemData   3.0 MByte   WorkMemData   WorkMemData   Mame   WorkMemData   WorkMemData   WorkMem |                  |                   | PB Master always  | activated  |                                         |
| free used total Memory information LoadMem 6.00 MByte 0 byte 6.00 MByte WorkMemCode 3.0 MByte 0 byte 3.0 MByte WorkMemData 3.0 MByte 0 byte 3.0 MByte WorkMemData 3.0 MByte 0 byte 3.0 MByte WorkMemData 3.0 MByte 0 byte 3.0 MByte  PG/OP Network Information  Ethernet PG/OP channel  Device Name Onboard PG/OP Name IP Address 172.20.139.76 Address information Subnet Mask 255.255.255.0 Gateway Address 172.20.139.76 MAC Address 00:20:D5:02:6C:27 Link Mode X1 Not Available Link status and speed  Network Information Port X1 PROFINET IO controller Link Mode No Link Link status and speed  Network Information Port X5 Link Mode 100 Mbps - Full Duplex Link status and speed  CP Network Information (According To Project Settings) Device Name 17/a Name IP Address 0.0.0.0 Subnet Mask 0.0.0.0 Subnet Mask 0.0.0.0                                                                                                    |                  |                   |                   |            |                                         |
| LoadMem 6.00 MByte 0 byte 6.00 MByte WorkMemCode 3.0 MByte 0 byte 3.0 MByte WorkMemData 3.0 MByte 0 byte 3.0 MByte  PG/OP Network Information  Device Name Onboard PG/OP Name  IP Address 172.20.139.76  Subnet Mask 255.255.255.0  Gateway Address 172.20.139.76  MAC Address 00:20:D5:02:6C:27  Link Mode X1 Not Available Link status and speed  Network Information Port X1  Link Mode No Link Link status and speed  Network Information Port X5  Link Mode 100 Mbps - Full Duplex  PROFINET IO controller  Link status and speed  PROFINET IO controller  Link status and speed  PROFINET IO controller  Link status and speed  PROFINET IO controller  Link status and speed  PROFINET IO controller  Link status and speed  PROFINET IO controller  Link status and speed  PROFINET IO controller  Link status and speed  PROFINET IO controller  Link status and speed  PROFINET IO controller  Link status and speed  PROFINET IO controller  Link status and speed  PROFINET IO controller  Link status and speed  PROFINET IO controller  Address information  (According To Project Settings)  Device Name n/a Name  IP Address 0.0.0.0  Address information                                                                                                    | Memory Usage     |                   |                   |            | СРИ                                     |
| WorkMemCode         3.0 MByte         0 byte         3.0 MByte           WorkMemData         3.0 MByte         0 byte         3.0 MByte           Ethernet PG/OP channel           Device Name         Onboard PG/OP         Name           IP Address         172.20.139.76         Address information           Subnet Mask         255.255.255.0         Address information           Gateway Address         172.20.139.76         Ink status and speed           MAC Address         00:20:D5:02:6C:27         Ink status and speed           Link Mode X1         Not Available         Link status and speed           Link Mode X5         100 Mbps - Full Duplex         PROFINET IO controller           Link Mode         No Link         Link status and speed           Network Information Port X5         PROFINET IO controller           Link Mode         100 Mbps - Full Duplex         Link status and speed           CP Network Information (According To Project Settings)           Device Name         n/a         Name           IP Address         0.0.0.0         Address information           Subnet Mask         0.0.0.0         Address information                                                                                                    |                  | free              | used              | total      | Memory information                      |
| WorkMemData         3.0 MByte         0 byte         3.0 MByte           PG/OP Network Information         Ethernet PG/OP channel           Device Name         Onboard PG/OP         Name           IP Address         172.20.139.76         Address information           Subnet Mask         255.255.255.0         Address information           Gateway Address         172.20.139.76         Interpretation of the part of the part of t                                                                                                    | LoadMem          | 6.00 MByte        | 0 byte            | 6.00 MByte | Load memory, working memory (code/data) |
| PG/OP Network Information  Device Name  Onboard PG/OP  Name  IP Address  172.20.139.76  Subnet Mask  255.255.255.0  Gateway Address  172.20.139.76  MAC Address  00:20:D5:02:6C:27  Link Mode X1  Not Available Link Mode X5  Network Information Port X1  Link Mode  No Link  Not Available Link status and speed  PROFINET IO controller  Link status and speed  Network Information Port X5  Link status and speed  PROFINET IO controller  Link status and speed  PROFINET IO controller  Link status and speed  PROFINET IO controller  Link status and speed  PROFINET IO controller  Link status and speed  PROFINET IO controller  Link status and speed  PROFINET IO controller  Address information  (According To Project Settings)  Device Name  IP Address  0.0.0.0  Address information  Address information                                                                                                    | WorkMemCode      | 3.0 MByte         | 0 byte            | 3.0 MByte  |                                         |
| Device Name         Onboard PG/OP         Name           IP Address         172.20.139.76         Address information           Subnet Mask         255.255.255.0         Address information           Gateway Address         172.20.139.76         Interpretation           MAC Address         00:20:D5:02:6C:27         Interpretation           Link Mode X1         Not Available         Link status and speed           Link Mode X5         100 Mbps - Full Duplex         PROFINET IO controller           Link Mode         No Link         Link status and speed           Network Information Port X5         PROFINET IO controller           Link Mode         100 Mbps - Full Duplex         Link status and speed           CP Network Information (According To Project Settings)         PROFINET IO controller           Device Name         n/a         Name           IP Address         0.0.0.0         Address information           Subnet Mask         0.0.0.0         Address information                                                                                                    | WorkMemData      | 3.0 MByte         | 0 byte            | 3.0 MByte  |                                         |
| Device Name         Onboard PG/OP         Name           IP Address         172.20.139.76         Address information           Subnet Mask         255.255.255.0         Address information           Gateway Address         172.20.139.76         Intervent Mark Mark Mark Mark Mark Mark Mark Mark                                                                                                    | DC/OD Notwork    | lusta uma ati a u |                   |            | Ethornet BC/OB ahomed                   |
| P Address                                                                                                    |                  | information       | 0.1               |            |                                         |
| Subnet Mask  Gateway Address  172.20.139.76  MAC Address  00:20:D5:02:6C:27  Link Mode X1  Not Available  Link Status and speed  Link Mode X5  Network Information Port X1  PROFINET IO controller  Link Mode  No Link  Network Information Port X5  PROFINET IO controller  Link Mode  No Link  Link status and speed  PROFINET IO controller  Link status and speed  PROFINET IO controller  Link status and speed  PROFINET IO controller  Link status and speed  PROFINET IO controller  Link status and speed  Address information  (According To Project Settings)  Device Name  IP Address  0.0.0.0  Address information                                                                                                    |                  |                   |                   |            |                                         |
| Gateway Address 172.20.139.76  MAC Address 00:20:D5:02:6C:27  Link Mode X1 Not Available Link status and speed  Link Mode X5 100 Mbps - Full Duplex  Network Information Port X1 PROFINET IO controller  Link Mode No Link Link status and speed  Network Information Port X5 PROFINET IO controller  Link Mode 100 Mbps - Full Duplex Link status and speed  CP Network Information (According To Project Settings)  Device Name n/a Name  IP Address 0.0.0.0  Subnet Mask 0.0.0.0                                                                                                    |                  |                   |                   |            | Address information                     |
| MAC Address  Do:20:D5:02:6C:27  Link Mode X1  Not Available  Link status and speed  Link Mode X5  Network Information Port X1  Link Mode  No Link  PROFINET IO controller  Link status and speed  PROFINET IO controller  Link status and speed  PROFINET IO controller  Link status and speed  PROFINET IO controller  Link status and speed  PROFINET IO controller  Link status and speed  PROFINET IO controller  Link status and speed  PROFINET IO controller  According To Project Settings)  Device Name  IP Address  Device Name  IP Address  Device Mask  Device Mask  Device Mask  Device Mask  Device Mask  Device Mask  Device Mask  Device Mask  Device Mask  Device Mask  Device Mask  Device Mask  Device Mask                                                                                                    |                  |                   |                   |            |                                         |
| Link Mode X1 Link Mode X5 Link Mode X5 Link Mode X5 Link Mode X5 Link Mode No Link PROFINET IO controller Link Mode No Link Link status and speed  Network Information Port X5 Link Mode PROFINET IO controller Link Mode Link status and speed  PROFINET IO controller Link status and speed  PROFINET IO controller Link status and speed  PROFINET IO controller Link status and speed  PROFINET IO controller According To Project Settings)  Device Name PROFINET IO controller Address  O.0.0.0 Address information Subnet Mask  O.0.0.0                                                                                                    |                  | •                 |                   | 7          |                                         |
| Link Mode X5       100 Mbps - Full Duplex         Network Information Port X1       PROFINET IO controller         Link Mode       No Link       Link status and speed         Network Information Port X5       PROFINET IO controller         Link Mode       100 Mbps - Full Duplex       Link status and speed         CP Network Information (According To Project Settings)       PROFINET IO controller         Device Name       n/a       Name         IP Address       0.0.0.0       Address information         Subnet Mask       0.0.0.0                                                                                                    |                  |                   |                   | 1          | Link status and anood                   |
| Network Information Port X1       PROFINET IO controller         Link Mode       No Link         Network Information Port X5       PROFINET IO controller         Link Mode       100 Mbps - Full Duplex         Link status and speed         CP Network Information (According To Project Settings)       PROFINET IO controller         Device Name       n/a         IP Address       0.0.0.0         Subnet Mask       0.0.0.0                                                                                                    |                  |                   |                   | unlov      | Link status and speed                   |
| Link Mode       No Link       Link status and speed         Network Information Port X5       PROFINET IO controller         Link Mode       100 Mbps - Full Duplex       Link status and speed         CP Network Information (According To Project Settings)       PROFINET IO controller         Device Name       n/a       Name         IP Address       0.0.0.0       Address information         Subnet Mask       0.0.0.0                                                                                                    | LITIK Wode A5    |                   | 100 Mbps - Full D | upiex      |                                         |
| Network Information Port X5  Link Mode  100 Mbps - Full Duplex  Link status and speed  CP Network Information (According To Project Settings)  Device Name  IP Address  0.0.0.0  Subnet Mask  PROFINET IO controller  Name  Address information  Address information                                                                                                    | Network Informa  | tion Port X1      |                   |            | PROFINET IO controller                  |
| Link Mode  100 Mbps - Full Duplex  Link status and speed  PROFINET IO controller  (According To Project Settings)  Device Name  IP Address  0.0.0.0  Subnet Mask  Link status and speed  Address information  Address information                                                                                                    | Link Mode        |                   | No Link           |            | Link status and speed                   |
| Link Mode  100 Mbps - Full Duplex  Link status and speed  PROFINET IO controller  (According To Project Settings)  Device Name  IP Address  0.0.0.0  Subnet Mask  Link status and speed  Address information  Address information                                                                                                    |                  |                   |                   |            |                                         |
| CP Network Information (According To Project Settings)  Device Name  IP Address  0.0.0.0  Subnet Mask  PROFINET IO controller  Name  Address information                                                                                                    |                  |                   |                   |            |                                         |
| (According To Project Settings)  Device Name  IP Address  0.0.0.0  Subnet Mask  Name  Address information                                                                                                    | Link Mode        |                   | 100 Mbps - Full D | uplex      | Link status and speed                   |
| IP Address 0.0.0.0 Address information Subnet Mask 0.0.0.0                                                                                                    |                  |                   |                   |            | PROFINET IO controller                  |
| Subnet Mask 0.0.0.0                                                                                                    | Device Name      |                   | n/a               |            | Name                                    |
|                                                                                                    | IP Address       |                   | 0.0.0.0           |            | Address information                     |
| Gateway Address 0.0.0.0                                                                                                    | Subnet Mask      |                   | 0.0.0.0           |            |                                         |
|                                                                                                    | Gateway Address  | 3                 | 0.0.0.0           |            |                                         |

| CP firmware information |                                       | PROFINET IO controller          |
|-------------------------|---------------------------------------|---------------------------------|
| Bb000714                | V2.2.4.0                              | Support information             |
| PRODUCT                 | PROFINET CP<br>V2.6.3<br>Px000320.pkg | Name, firmware version, package |
| MX000335                | V0.0.1.0                              | Support information             |
| Diagnosis Address       | 8190                                  | Diagnostic address              |

| CPU firmware information |                                 | CPU                             |
|--------------------------|---------------------------------|---------------------------------|
| File System              | V1.0.2                          | Name, firmware version, package |
| PRODUCT                  | 019-CEFPM00                     |                                 |
|                          | V3.0.16                         |                                 |
|                          | Px000333.pkg                    |                                 |
| HARDWARE                 | V0.1.0.0 5841H-V20 MX000312.002 | Support information             |
| BOOTLOADER               | Bx000645 V125                   |                                 |
| Bx000501                 | V2.2.5.0                        |                                 |
| Ax000136                 | V1.0.6.0                        |                                 |
| Ax000150                 | V1.1.4.0                        |                                 |
| fx000018.wld             | V1.0.2.0                        |                                 |
| syslibex.wld             | n/a                             |                                 |
| Protect.wld              | n/a                             |                                 |

| ARM Processor Load        |        | CPU                 |
|---------------------------|--------|---------------------|
| Measurement Cycle Time    | 100 ms | Support information |
| Last Value                | 5%     |                     |
| Average Of Last 10 Values | 5%     |                     |
| Minimum Load              | 5%     |                     |
| Maximum Load              | 16%    |                     |

**Tab:** 'Data' If the CPU has integrated I/O components, their states are shown here. Since this CPU

has no integrated I/O components, "Device has no data" is shown here.

**Tab:** 'Parameter' Information on the currently set product-specific parameters is shown here. Please note that the web page is for information purposes only. You can only change the product-specific parameters via the configuration. ♥ Chap. 4.9 'Setting product specific CPU parameters'

ters' page 84

**Tab:** 'Firmware' As of CPU firmware version V2.6.0, you can transfer the firmware file online to the CPU via the 'Firmware' tab. The firmware update in the CPU is triggered by means of the

operating mode switch. Shape 4.14 Firmware update page 115

## **Open Source License Information**

- Via [Download] you can access licence information on the open source components used.
- Any open source software used in the CPU is subject to the respective license terms.
- The licensee can change the respective open source software in accordance with the applicable license terms.

Tab: 'IP'

Here the IP address data of your Ethernet PG/OP channel are shown.

Tab: 'Access Ways'

As of CPU firmware version V2.6.0, information about access settings is shown here. In the delivery state, there are no restrictions. You can specify access to interfaces, ports and protocols via the parametrization. § Chap. 4.9 'Setting product specific CPU parameters' page 84

# 4.11.1.1.1 Tab: 'OPC UA'

As of CPU firmware version V3.0.0, information about the *OPC UA* project is shown here. *Chap. 5 'Deployment OPC UA' page 127* 

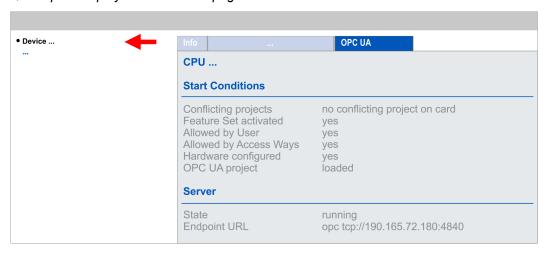

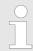

For your CPU can process a OPC UA project, you have to activate the OPC UA functionality. § Chap. 5.3 'Activate OPC UA functionality' page 135

# **Start Conditions**

Here the start conditions for the OPC UA server are listed:

- Conflicting projects
  - Simultaneous use of an OPC UA and WebVisu project via the same interface is not permitted and results in the message 'conflicting project on card'.
  - The status 'no conflicting project on card' indicates that there is no conflict with a WebVisu project on the same interface.
- Feature Set activated
  - yes: The OPC UA functionality is activated.
  - no: The OPC UA functionality is not activated.

## Allowed by User

- yes: The OPC UA server is activated and access to it is allowed. As soon as an OPC UA project is found on the memory card, it is automatically started and enabled for access.
- no: You can disable and stop the OPC UA server by means of the CMD auto command 'OPCUA\_PGOP\_DISABLE'. With 'OPCUA\_PGOP\_ENABLE' you can enable to restart the OPC UA server.
- → Chap. 4.18 'CMD auto commands' page 123

# Allowed by Access Ways

- yes: By default, the OPC UA protocol is enabled.
- no: The OPC UA protocol is disabled. You can deactivate or activate the OPC UA protocol by means of the parameter 'OPC UA' in the 'Access settings'.

#### Hardware configured

- yes: A hardware configuration as a precondition for the OPC UA communication is loaded. The hardware configuration is checked for validity elsewhere.
- no: A hardware configuration is not loaded e.g. after an overall reset.

# OPC UA project

- loaded: An OPC UAOPC UA project is loaded.
- not loaded: An OPC UAOPC UA project is not loaded.
- ← ♥ Chap. 5 'Deployment OPC UA' page 127

#### Server

#### State

- Running: The start conditions are fulfilled and the OPC UA server is started.
- Stopped: The OPC UA server is stopped.
- Startup failure: The OPC UA server can not be started.
- Starting: The OPC UA server currently starts up.
- Stopping: The OPC UA server currently stopps.

## Endpoint URL

 As soon as the OPC UA server is started, the endpoint URL of the OPC UA server is listed here.

## 4.11.1.1.2 Tab: 'WebVisu'

Information about the web visualization ('WebVisu') are shown here. The creation of a 'WebVisu' project is only possible with the SPEED7 Studio V1.7.0 and up. § Chap. 6 'Deployment WebVisu - Web visualization' page 153

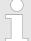

For your CPU can process a WebVisu project, you have to activate the WebVisu functionality. ♥ Chap. 6.2 'Activate WebVisu functionality' page 156

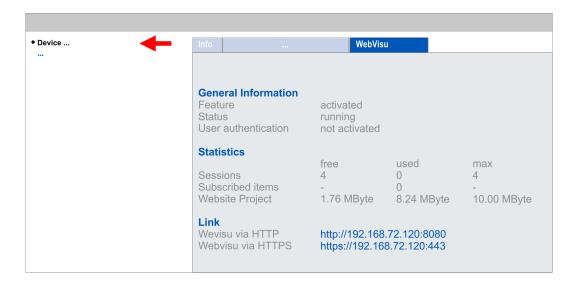

# **General Information**

- Feature
  - activated: The WebVisu functionality is activated.
  - not activated: The WebVisu functionality is not activated.

#### Status

- The status of your WebVisu project is shown here. Status of the WebVisu' page 103
- User authentication
  - activated: User authentication is activated. Access to the WebVisu happens via a login by user name and password.
  - not activated: User authentication is de-activated. Access to the WebVisu is unsecured.

#### **Statistics**

Statistical information about your WebVisu project are shown here.

- Sessions: Number of sessions, i.e. online connections to this WebVisu project. A session corresponds to an open window or tab in a web browser.
  - free: Number of sessions still possible.
  - used: Number of active sessions. For the number of active sessions, it is not relevant whether the sessions were started by the same or different users.
  - max.: Number of sessions still possible. The maximum number of sessions is device specific and specified in the technical data.
- Subscribed items: Number of variables.
  - free: Here nothing is shown.
  - used: Number of variables used.
  - max.: Here nothing is shown.
- WebVisu Project: Information on the memory allocation for the WebVisu project.
  - free: Still free space for the WebVisu project.
  - used: Size of the current WebVisu project.
  - max.: Maximum available space for a WebVisu project.

## Link

In Status 'running' the links to access your WebVisu are listed here.

## Status of the WebVisu

On the device web page at the tab 'WebVisu' via 'Status' you get the status of your WebVisu project.

| Status                               | Meaning                                                    |
|--------------------------------------|------------------------------------------------------------|
| running                              | WebVisu is active / has started-up and can be opened       |
| loading webvisu project              | Loading WebVisu project                                    |
| shutting down                        | WebVisu server shuts down                                  |
| stop requested                       | WebVisu STOP requested                                     |
| stopped                              | WebVisu server is down                                     |
| webvisu feature not activated        | WebVisu not activated, memory card is not inserted         |
| webvisu is disabled by the user      | WebVisu was disabled by the user                           |
| no webvisu project file found        | No WebVisu project found                                   |
| no hardware configuration loaded     | No hardware configuration is loaded                        |
| invalid configuration                | Invalid WebVisu configuration                              |
| internal error: filesystem           | Error initializing the file system                         |
| webvisu project file too large       | Error loading WebVisu project, project file too large      |
| loading webvisu project file         | Error loading WebVisu project, project file may be damaged |
| deleting webvisu project             | Failed to delete the WebVisu project                       |
| internal error: file system - delete | WebVisu project to be deleted was not found in the memory  |
| CRC mismatch                         | CRC of the WebVisu project file is not correct             |
| webvisu stopped                      | WebVisu server has terminated unexpectedly                 |
| internal error 1                     | Internal error - initialization failed step 1              |
| internal error 2                     | Internal error - initialization failed step 2              |
| internal error 3                     | Unexpected internal error                                  |
| unknown error                        | General error                                              |

# 4.11.1.1.3 Tab: 'Port Mirroring'

# Overview

- Port Mirroring offers the possibility to diagnose the communication without additional hardware effort.
- The Ethernet PG/OP interface is designed as switch.
- When *Port Mirroring* of the PG/OP2: X5 (Mirror Port) interface is activated, all telegrams received and sent via the PG/OP1: X1 interface are mirrored to the PG/OP2: X5 interface and vice versa.
- When *Port Mirroring* is activated, for diagnostics with diagnostics software such as Wireshark, you can connect your PC directly to the 2. interface.
- The next power-cycle will automatically disable Port Mirroring.

| Enable Port Mirroring | When enabled, you can set the parameters for <i>Port Mirroring</i> . |
|-----------------------|----------------------------------------------------------------------|
| PG/OP1: X1            | When enabled the frames of PG/OP2: X5 are mirrored to PG/OP1: X1.    |
| PG/OP2: X5            | When enabled the frames of PG/OP1: X1 are mirrored to PG/OP2: X5.    |

# Disable communication on the Mirror Port

When enabled additional communication via the mirrored interface (Mirror Port) is prevented.

Save

With Save, the setting are taken and activated. The next power-cycle will automatically disable *Port Mirroring*.

# 4.11.1.2 Web page with selected module

#### **Structure**

The web page is built dynamically and depends on the number of modules, which are connected to the CPU. The web page only shows information. The shown values cannot be changed

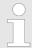

Please consider the System SLIO power and clamp modules do not have any module ID. These may not be recognized by the CPU and so are not listed and considered during slot allocation.

## Module

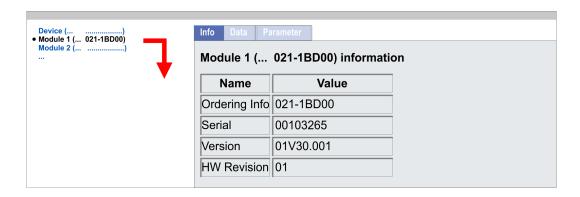

Tab: 'Info'

Here product name, order number, serial number, firmware version and hardware state number of the according module are listed.

Tab: 'Data'

Here the address and the state of the inputs respectively outputs are listed. Please note with the outputs that here exclusively the states of outputs can be shown, which are within the OB 1 process image.

Tab: 'Parameter'

With parametrizable modules e.g. analog modules the parameter setting is shown here. These come from the hardware configuration.

# 4.11.2 Device web page Ethernet CP

## Overview

- Dynamic web page, which exclusively outputs information.
- On the device web page you will find information about:
  - Ethernet CP
  - OPC UA project
  - WebVisu project
- The shown values cannot be changed.
- Access is via the IP address of the Ethernet CP.

  Shape 10.3.2 'Commissioning and initialization' page 204
- You can access the IP address with a web browser.

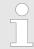

It is assumed that there is a connection between PC and Ethernet CP with web browser via the Ethernet interface. This may be tested by Ping to the IP address of the Ethernet CP.

# 4.11.2.1 Web page with selected CP

Tab: Info

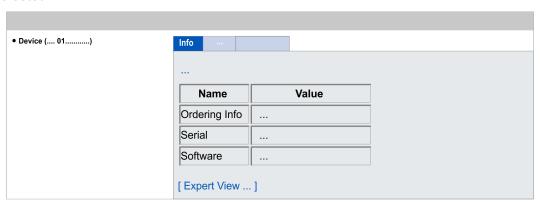

# 019-CEFPM00 CP - Information

| Name            | Value       |                          |
|-----------------|-------------|--------------------------|
| Ordering number | 019-CEFPM00 | Order number of the CPU  |
| Serial          |             | Serial number of the CPU |
| Software        | V2.6.3      | CP firmware version      |

[Expert View] takes you to the advanced "Expert View".

| Runtime Information           |                          | Ethernet CP            |
|-------------------------------|--------------------------|------------------------|
| System Date/Time              | Wed Nov 27 07:55:34 2019 | Date, time             |
| Naturally information Doub V4 |                          | Interfere VA           |
| Network information Port X4   |                          | Interface X4           |
| Link Mode                     | No Link                  | Connection information |
|                               |                          |                        |
| Network information Port X6   |                          | Interface X6           |
| Link Mode                     | 100 Mbps - Full Duplex   | Connection information |
|                               |                          |                        |
| Hardware Information          |                          | Ethernet CP            |
| Vendor ID                     | 0x022B                   | Support information    |
| Device ID                     | 0x0101                   |                        |
| MX-File                       | MX000335.002             |                        |
| Semi-Product-Number           | 5836D-V10                |                        |
| Slot number                   | 2                        |                        |

| Boot Loader Information    |              | Ethernet-CP                                     |
|----------------------------|--------------|-------------------------------------------------|
| Firmware                   | Bx000644     | Support information                             |
| Firmware Version           | V125         |                                                 |
| Firmware Information       |              | Ethernet CP                                     |
| Package File Name          | Px000320.pkg | Package version                                 |
| Firmware                   | Bb000714     | Firmware name                                   |
| Firmware Version           | 2.6.3        | Firmware version                                |
| ARM Processor Load         |              | Ethernet CP                                     |
| Measurement Cycle Time     | 100 ms       | Support information                             |
| Last Value                 | 4%           |                                                 |
| Average Of Last 10 Values  | 3%           |                                                 |
| Minimum Load               | 3%           |                                                 |
| Maximum Load               | 100          |                                                 |
| Statistic Port X4          |              | Interface X4                                    |
| Number Rx bytes received   | 292526       | Statistic data for data to be sent and received |
| Number Rx frames received  | 4275         |                                                 |
| Number Rx overrun errors   | 0            |                                                 |
| Number Rx CRC errors       | 0            |                                                 |
| Total number of Rx errors  | 0            |                                                 |
| Number Tx bytes sent       | 292974       |                                                 |
| Number Tx frames sent      | 4266         |                                                 |
| Number Tx underrun errors  | 0            |                                                 |
| Number Tx collision errors | 0            |                                                 |
| Total number of Tx errors  | 0            |                                                 |
| Statistic Port X6          |              | Interface X6                                    |
| Number Rx bytes received   | 2580         | Statistic data for data to be sent and received |
| Number Rx frames received  | 22           |                                                 |
| Number Rx overrun errors   | 0            |                                                 |
| Number Rx CRC errors       | 0            |                                                 |
| Total number of Rx errors  | 0            |                                                 |
| Number Tx bytes sent       | 11983        |                                                 |
|                            | 32           |                                                 |

33

0

0

Number Tx frames sent

Number Tx underrun errors

Number Tx collision errors

Total number of Tx errors

Tab: 'IP'

Here the IP address data of your Ethernet CP are shown.

## 4.11.2.1.1 Tab: 'OPC UA'

As of CPU firmware version V3.0.0, information about the *OPC UA* project is shown here. & Chap. 5 'Deployment OPC UA' page 127

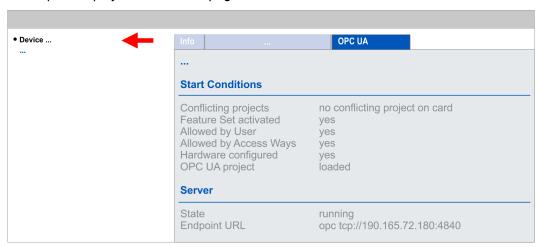

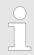

For your CPU can process a OPC UA project, you have to activate the OPC UA functionality. § Chap. 5.3 'Activate OPC UA functionality' page 135

## **Start Conditions**

Here the start conditions for the OPC UA server are listed:

- Conflicting projects
  - Simultaneous use of an OPC UA and WebVisu project via the same interface is not permitted and results in the message 'conflicting project on card'.
  - The status 'no conflicting project on card' indicates that there is no conflict with a WebVisu project on the same interface.
- Feature Set activated
  - yes: The OPC UA functionality is activated.
  - no: The OPC UA functionality is not activated.
  - ← ♥ Chap. 5.3 'Activate OPC UA functionality' page 135
- Allowed by User
  - yes: The OPC UA server is activated and access to it is allowed. As soon as an OPC UA project is found on the memory card, it is automatically started and enabled for access.
  - no: You can disable and stop the OPC UA server by means of the CMD auto command 'OPCUA\_PGOP\_DISABLE'. With 'OPCUA\_PGOP\_ENABLE' you can enable to restart the OPC UA server.
  - − ♦ Chap. 4.18 'CMD auto commands' page 123
- Allowed by Access Ways
  - yes: By default, the OPC UA protocol is enabled.
  - no: The OPC UA protocol is disabled. You can deactivate or activate the OPC UA protocol by means of the parameter 'OPC UA' in the 'Access settings'.

Accessing the web server > Device web page Ethernet CP

### Hardware configured

- yes: A hardware configuration as a precondition for the OPC UA communication is loaded. The hardware configuration is checked for validity elsewhere.
- no: A hardware configuration is not loaded e.g. after an overall reset.
- 🛚 🤄 Chap. 4.5 'Hardware configuration CPU' page 72

### OPC UA project

- loaded: An OPC UAOPC UA project is loaded.
- not loaded: An OPC UAOPC UA project is not loaded.
- ♥ Chap. 5 'Deployment OPC UA' page 127

### Server

### State

- Running: The start conditions are fulfilled and the OPC UA server is started.
- Stopped: The OPC UA server is stopped.
- Startup failure: The OPC UA server can not be started.
- Starting: The OPC UA server currently starts up.
- Stopping: The OPC UA server currently stopps.

### Endpoint URL

 As soon as the OPC UA server is started, the endpoint URL of the OPC UA server is listed here.

### 4.11.2.1.2 Tab: 'WebVisu'

Information about the web visualization ('WebVisu') of the Ethernet CP are shown here. The creation of a 'WebVisu' project for the CP is only possible with the SPEED7 Studio V1.7.0 and up.

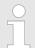

For your CPU can process a WebVisu project, you have to activate the WebVisu functionality. \$ Chap. 6.2 'Activate WebVisu functionality' page 156

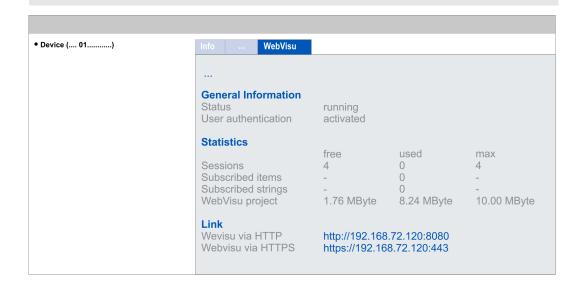

Accessing the web server > Device web page Ethernet CP

### **General Information**

### Status

- The status of your WebVisu project is shown here. Status of the WebVisu page 103
- User authentication
  - activated: User authentication is activated. Access to the WebVisu happens via a login by user name and password.
  - not activated: User authentication is de-activated. Access to the WebVisu is unsecured.

### **Statistics**

Statistical information about your WebVisu project are shown here.

- Sessions: Number of sessions, i.e. online connections to this WebVisu project. A session corresponds to an open window or tab in a web browser.
  - free: Number of sessions still possible.
  - used: Number of active sessions. For the number of active sessions, it is not relevant whether the sessions were started by the same or different users.
  - max.: Number of sessions still possible. The maximum number of sessions is device specific and specified in the technical data.
- Subscribed items: Number of variables including strings.
  - free: Here nothing is shown.
  - used: Number of variables used.
  - max.: Here nothing is shown.
- Subscribed strings: Number of strings or character chains.
  - free: Here nothing is shown.
  - used: Number of strings used.
  - max.: Here nothing is shown.
- WebVisu Project: Information on the memory allocation for the WebVisu project.
  - free: Still free space for the WebVisu project.
  - used: Size of the current WebVisu project.
  - max.: Maximum available space for a WebVisu project.

### Link

In Status 'running' the links to access your WebVisu are listed here.

Operating modes > Overview

# 4.12 Operating modes

### 4.12.1 Overview

The CPU can be in one of 4 operating modes:

- Operating mode STOP
- Operating mode START-UP (OB 100 - restart / OB 102 - cold start \*)
- Operating mode RUN
- Operating mode HOLD

Certain conditions in the operating modes START-UP and RUN require a specific reaction from the system program. In this case the application interface is often provided by a call to an organization block that was included specifically for this event.

### **Operating mode STOP**

- The application program is not processed.
- If there has been a processing before, the values of counters, timers, flags and the process image are retained during the transition to the STOP mode.
- Command output disable (BASP) is activated this means the all digital outputs are disabled.
- RUN-LED off
- STOP-LED on

### Operating mode START-UP

- During the transition from STOP to RUN a call is issued to the start-up organization block OB 100.
  - The processing time for this OB is not monitored.
  - The START-UP OB may issue calls to other blocks.
- All digital outputs are disabled during the START-UP, this means BASP is activated.
- RUN LED
  - The RUN LED blinks as soon as the OB 100 is operated and for at least 3s, even
    if the start-up time is shorter or the CPU gets to STOP due to an error.
  - This indicates the start-up.
- STOP LED
  - During the processing of the OB 100 the STOP LED is on and then turns off.
- When the CPU has completed the START-UP OB, it assumes the operating mode RUN.

### \* OB 102 (Cold start)

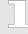

If there is a "Watchdog" error the CPU still remains in STOP state. With such an error the CPU must be manually started again. For this the OB 102 (cold start) must exist. The CPU will not go to RUN without the OB 102. Alternatively you can bring your CPU in RUN state again by an overall reset respectively by reloading your project.

Please consider that the OB 102 (cold start) may exclusively be used for treatment of a watchdog error.

### Operating mode RUN

- The application program in OB 1 is processed in a cycle. Under the control of alarms other program sections can be included in the cycle.
- All timers and counters being started by the program are active and the process image is updated with every cycle.
- BASP is deactivated, i.e. all outputs are enabled.
- RUN-LED on
- STOP-LED off

Operating modes > Overview

### **Operating mode HOLD**

The CPU offers up to 3 breakpoints to be defined for program diagnosis. Setting and deletion of breakpoints happens in your programming environment. As soon as a breakpoint is reached, you may process your program step by step.

### Precondition

For the usage of breakpoints, the following preconditions have to be fulfilled:

- Testing in single step mode is possible with STL. If necessary switch the view via 'View → STL' to STL.
- The block must be opened online and must not be protected.

# Approach for working with breakpoints

- 1. ▶ Activate 'View → Breakpoint Bar'.
- **2.** Set the cursor to the command line where you want to insert a breakpoint.
- 3. ▶ Set the breakpoint with 'Debug → Set Breakpoint'.
  - ⇒ The according command line is marked with a circle.
- **4.** ▶ To activate the breakpoint click on 'Debug → Breakpoints Active'.
  - ⇒ The circle is changed to a filled circle.
- **5.** Bring your CPU into RUN.
  - ⇒ When the program reaches the breakpoint, your CPU switches to the state HOLD, the breakpoint is marked with an arrow and the register contents are monitored.
- 6. Now you may execute the program code step by step via 'Debug
  - → Execute Next Statement' or run the program until the next breakpoint via 'Debug
  - → Resume'.
- 7. ▶ Delete (all) breakpoints with the option 'Debug → Delete All Breakpoints'.

# Behavior in operating state HOLD

- The RUN-LED blinks and the STOP-LED is on.
- The execution of the code is stopped. No level is further executed.
- All times are frozen.
- The real-time clock runs is just running.
- The outputs were disabled (BASP is activated).
- Configured CP connections remain exist.

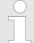

The usage of breakpoints is always possible. Switching to the operating mode test operation is not necessary.

With more than 2 breakpoints, a single step execution is not possible.

Operating modes > Function security

# 4.12.2 Function security

The CPUs include security mechanisms like a Watchdog (100ms) and a parameterizable cycle time surveillance (parameterizable min. 1ms) that stop res. execute a RESET at the CPU in case of an error and set it into a defined STOP state. The CPUs are developed function secure and have the following system properties:

| Event                                             | concerns                | Effect                                                                                                    |  |  |
|---------------------------------------------------|-------------------------|----------------------------------------------------------------------------------------------------|--|--|
| $RUN \to STOP$                                    | general                 | BASP ( <b>B</b> efehls- <b>A</b> usgabe- <b>Sp</b> erre, i.e. command output disable) is set.                                                                                               |  |  |
|                                                   | central digital outputs | The outputs are disabled.                                                                                                    |  |  |
|                                                   | central analog outputs  | The outputs are disabled.                                                                                                    |  |  |
|                                                   |                         | <ul> <li>Voltage outputs issue 0V</li> <li>Current outputs 020mA issue 0mA</li> <li>Current outputs 420mA issue 4mA</li> <li>If configured also substitute values may be issued.</li> </ul> |  |  |
|                                                   | decentral outputs       | Same behaviour as the central digital/analog outputs.                                                                                                    |  |  |
|                                                   | decentral inputs        | The inputs are cyclically be read by the decentralized station and the recent values are put at disposal.                                                                                   |  |  |
| $\mbox{STOP} \rightarrow \mbox{RUN res. PowerON}$ | general                 | First the PII is deleted, then OB 100 is called. After the execution of the OB, the BASP is reset and the cycle starts with: Delete PIO $\rightarrow$ Read PII $\rightarrow$ OB 1.          |  |  |
|                                                   | decentral inputs        | The inputs are be read by the decentralized station and the recent values are put at disposal.                                                                                              |  |  |
| RUN                                               | general                 | The program is cyclically executed:                                                                                                    |  |  |
|                                                   |                         | Read PII $\rightarrow$ OB 1 $\rightarrow$ Write PIO.                                                                                                    |  |  |

PII = Process image inputs

PIO = Process image outputs

Overall reset

### 4.13 Overall reset

### Overview

During the overall reset the entire user memory is erased. Data located in the memory card is not affected. You have 2 options to initiate an overall reset:

- Overall reset by means of the operating mode switch
- Overall reset by means of a configuration tool like e.g. the Siemens SIMATIC Manager

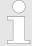

You should always establish an overall reset to your CPU before loading an application program into your CPU to ensure that all blocks have been cleared from the CPU.

# Overall reset by means of the operating mode switch

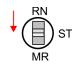

# Proceeding

- Your CPU must be in STOP mode. For this switch the operating mode switch of the CPU to ST.
  - $\Rightarrow$  The ST LED is on.

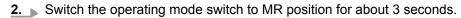

⇒ The ST LED changes from blinking to permanently on.

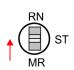

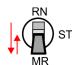

- **3.** Place the operating mode switch in the position ST and switch it to MR and quickly back to ST within a period of less than 3 seconds.
  - ⇒ The overall reset is carried out. Here the ST LED flashes.
- **4.** The overall reset has been completed when the ST LED is permanently on.

### Overall reset by means of the Siemens SIMATIC Manager

For the following proceeding you must be online connected to your CPU.

- 1. ▶ For an overall reset the CPU must be switched to STOP state. You may place the CPU in STOP by the menu command 'PLC → Operating mode'.
- 2. You may request the overall reset by means of the menu command 'PLC → Clean/Reset'.
  - ⇒ A dialog window opens. Here you can bring your CPU in STOP state, if not already done, and start the overall reset. During the overall reset procedure the ST LED flashes. When the ST LED is on permanently the overall reset procedure has been completed.

# Activating functionality by means of a VSC

If there is a Yaskawa VSC plugged, after an overall reset the according functionality is automatically activated. § 'VSD' page 120 § Chap. 4.16 'Deployment storage media - VSD, VSC' page 120

### **Automatic reload**

If there is a project S7PROG.WLD on the memory card, after an overall reset the CPU attempts to reload this project from the memory card. → The SD LED is on. When the reload has been completed the LED expires. The operating mode of the CPU will be STOP respectively RUN, depending on the position of the operating mode switch.

### Reset to factory setting

The Reset to factory setting deletes completely the internal RAM of the CPU and resets this to delivery state. Please regard that the MPI address is also set back to default 2! & Chap. 4.15 'Reset to factory settings' page 119

Firmware update

# 4.14 Firmware update

### Overview

You can find the current firmware versions in the 'Download Center' of www.yaskawa.eu.com under 'Firmware 019-CEFPM00'. There are the following possibilities for the firmware update:

- Firmware update online from FW V2.6.0 ♦ Chap. 4.14.1 'Firmware update online' page 116
  - Transfer of the firmware file to the CPU via the CPU web page.
  - Triggering the firmware update by means of the operating mode switch.
- Firmware update via memory card ♦ Chap. 4.14.2 'Firmware update via memory card' page 117
  - Transfer of the firmware file to a memory card.
  - The identification of a firmware file on the memory card takes place by means of a defined naming convention.
  - After PowerON and operating mode switch in the STOP position, the firmware update can be triggered by means of operating mode switch.

# Show the firmware version via web page

The CPU has an integrated *Device web page* that also shows information about the firmware version via 'Info'. Here you will also find information about the required firmware 'Package'. With **[Expert View]** you can access the extended "Expert" overview. § Chap. 4.11.1 'Device web page CPU' page 97

Tab: 'Info'

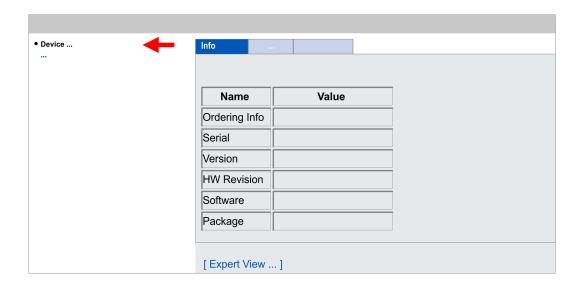

| Name          | Value        |                                   |
|---------------|--------------|-----------------------------------|
| Ordering Info | 019-CEFPM00  | Order number of the CPU           |
| Serial        |              | Serial number of the CPU          |
| Version       | 01V          | Version number of the CPU         |
| HW Revision   | 01           | CPU hardware revision             |
| Software      | 3.0.16       | CPU firmware version              |
| Package       | Pb000333.pkb | File name for the firmware update |

Firmware update > Firmware update online

# Current firmware at www.yaskawa.eu.com

You can find the current firmware versions in the 'Download Center' of www.yaskawa.eu.com under 'Firmware 019-CEFPM00'. For example the following file is necessary for the firmware update of the CPU 019-CEFPM00 and its components with hardware release 01:

■ CPU 019PN, Hardware release 01: Pb000333.pkb

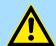

### **CAUTION!**

When installing a new firmware you have to be extremely careful. Under certain circumstances you may destroy the CPU, for example if the voltage supply is interrupted during transfer or if the firmware file is defective. In this case, please call our hotline!

Please regard that the version of the update firmware has to be different from the existing firmware otherwise no update is executed.

# 4.14.1 Firmware update online

### Precondition

- Access is via the IP address of the Ethernet PG/OP channel.
   Chap. 4.7 'Hardware configuration Ethernet PG/OP channel' page 76
- You can access the IP address with a web browser.

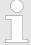

It is assumed that there is a connection via the Ethernet PG/OP channel between the PC with web browser and the CPU. This may be tested by Ping to the IP address of the Ethernet PG/OP channel.

# Load firmware and store it in working directory

- **1.** Go to the *'Download Center'* of www.yaskawa.eu.com.
- **2.** Download under *'Firmware 019-CEFPM00'* the corresponding zip file for your CPU to your PC..
- 3. Extract the zip file into your working directory.

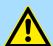

### **CAUTION!**

With a firmware update an overall reset is automatically executed. If your program is only available in the load memory of the CPU it is deleted! Save your program before executing a firmware update!

Firmware update > Firmware update via memory card

### Perform firmware update

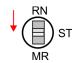

- **1.** Switch the operating mode switch of your CPU in position ST (STOP).
- 2. Execute an overall reset. Shap. 4.13 'Overall reset' page 114
- **3.** Open the CPU web page and select the *'Firmware'* tab.
- **4.** Click at 'Browse ...' and navigate to the firmware file in your working directory.
- 5. Click at 'Upload'.
  - ⇒ The firmware file is checked for plausibility and transmitted to the CPU. After the transfer, the firmware versions are matched and listed with the note if a firmware update is possible.

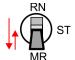

- You start the firmware update by tipping the operating mode switch downwards to MR and then leaving the switch in ST position.
  - ⇒ During the update process, the LEDs SF and FC are alternately blinking. This may last several minutes.
- The update is successful finished when the LEDs PW, SF, ST, FC and SD are on. If they are blinking fast, an error occurred.

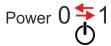

- 8. Turn power OFF and ON.
  - After the start-up, the CPU is ready for operation with the new firmware. The current firmware version can be determined via the web page of the CPU.

# 4.14.2 Firmware update via memory card

### Overview

- For the firmware update via memory card an accordingly prepared memory card must be in the CPU during the start-up.
- So a firmware files can be recognized and assigned with start-up, a pkb file name is reserved for each hardware revision, which begins with "pb" and differs in a number with 6 digits.
- In the System SLIO CPU, the pkb file name can be shown via the web page.
- After PowerON and operating mode switch of the CPU in STOP, the CPU checks if there is a pkb file at the memory card. If this firmware version is different to the existing firmware version, this is indicated by blinking of the LEDs and the firmware may be installed by an update request.

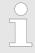

The procedure here describes the update <u>from</u> the CPU firmware version V2.4.0. The update of an older version to the firmware version V2.4.0 has to be done via pkg files. For this refer to the corresponding manual for your CPU version.

# Load firmware and transfer it to memory card

- **1.** Go to the 'Download Center' of www.yaskawa.eu.com.
- **2.** Download under *'Firmware 019-CEFPM00'* the corresponding zip file for your CPU to your PC..
- **3.** Unzip the zip file and copy the pgb file to the root directory of your memory card.

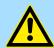

### **CAUTION!**

With a firmware update an overall reset is automatically executed. If your program is only available in the load memory of the CPU it is deleted! Save your program before executing a firmware update!

Firmware update > Firmware update via memory card

### **Transfer firmware from** memory card into CPU

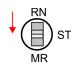

1. Switch the operating mode switch of your CPU in position ST (STOP).

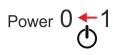

2. Turn off the power supply.

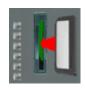

3. Plug the memory card with the firmware file into the CPU. Please take care of the correct plug-in direction of the memory card.

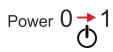

**4.** Turn on the power supply.

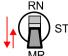

After a short boot-up time, the alternate blinking of the LEDs SF and FC shows that a more current firmware file was found at the memory card.

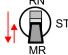

downwards to MR within 10s and then leave the switch in ST position. ⇒ During the update process, the LEDs SF and FC are alternately blinking and SD

5. You start the transfer of the firmware as soon as you tip the operating mode switch

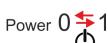

- 6. The update is successful finished when the LEDs PW, SF, ST, FC and SD are on. If they are blinking fast, an error occurred.
- 7. Turn the power supply off and on again.

LED is on. This may last several minutes.

⇒ After the start-up, the CPU is ready for operation with the new firmware. The current firmware version can be determined via the web page of the CPU.

Reset to factory settings

#### 4.15 Reset to factory settings

### **Proceeding**

- With the following proceeding the internal RAM of the CPU is completely deleted and the CPU is reset to delivery state.
- Please regard that the MPI address is also reset to default 2 and the IP address of the Ethernet PG/OP channel is reset to 0.0.0.0!
- A factory reset may also be executed by the command FACTORY RESET. § Chap. 4.18 'CMD - auto commands' page 123
- 1. Switch the CPU to STOP (ST).

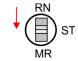

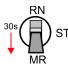

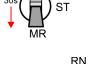

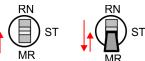

- 2. Push the operating mode switch down to position MR for 30 seconds. Here the ST LED blinks. After a few seconds the ST LED changes to static light. Now the ST LED changes between static light and blinking. Start here to count the static light of the ST LED.
- 3. After the 6. Static light release the operating mode switch and tip it downwards to
  - For the confirmation of the resetting procedure the green RN LED lights up once. This means that the RAM was deleted completely.

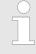

If the ST LED is on, only an overall reset has been performed and the reset to factory setting has been failed. In this case you can repeat the procedure. A factory reset can only be executed if the ST LED has static light for exact 6 times.

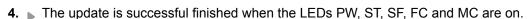

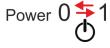

**5.** Turn power OFF and ON.

Deployment storage media - VSD, VSC

# 4.16 Deployment storage media - VSD, VSC

### Overview

At the front of the CPU there is a slot for storage media. Here the following storage media can be plugged:

- VSD VIPA SD-Card
  - External memory card for programs and firmware.
- VSC VIPASetCard
  - External memory card (VSD) for programs and firmware with the possibility to unlock optional functions. In this CPU all currently available functions are already activated.

Please regard with this CPU that WebVisu and OPC UA projects are only possible with the SD card (955-000000) of Yaskawa. This must be plugged and activated!

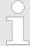

To avoid malfunctions, you should use memory cards of Yaskawa. These correspond to the industrial standard. A list of the currently available VSD respectively VSC can be found at www.yaskawa.eu.com

You can cause the CPU to load a project automatically respectively to execute a command file by means of pre-defined file names.

VSDs are external storage media based on SD memory cards. VSDs are pre-formatted with the PC format FAT 16 (max. 2GB) and can be accessed via a card reader. After PowerON respectively an overall reset the CPU checks, if there is a VSD with data valid for the CPU.

Push the VSD into the slot until it snaps in leaded by a spring mechanism. This ensures contacting. By sliding down the sliding mechanism, a just installed VSD card can be protected against drop out.

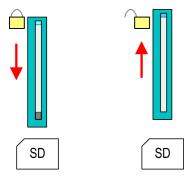

To remove, slide the sliding mechanism up again and push the storage media against the spring pressure until it is unlocked with a click.

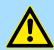

### **CAUTION!**

If the media was already unlocked by the spring mechanism, with shifting the sliding mechanism, a just installed memory card can jump out of the slot!

VSD

Deployment storage media - VSD, VSC

**VSC** 

The VSC is a VSD with the possibility to enable optional functions (FSCs). In this CPU all currently available functions are already activated. Here you have the opportunity to accordingly expand your work memory respectively enable field bus functions. Information about the enabled functions can be shown via the web page. § Chap. 4.11 'Accessing the web server' page 97

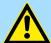

### **CAUTION!**

Please regard that the VSC must remain plugged when you've enabled optional functions at your CPU. Otherwise the SF LED is on and the CPU switches to STOP after 72 hours. As soon as an activated VSC is not plugged, the SF LED is on and the "TrialTime" counts downwards from 72 hours to 0. After 72 hours the CPU switches to STOP state. By plugging the VSC, the SF LED expires and the CPU is running again without any restrictions.

The VSC cannot be replaced by a VSC of the same optional functions. The activation code is fixed to the VSD by means of an unique serial number. Here the function as an external memory card is not affected.

# Accessing the storage medium

To the following times an access takes place on a storage medium:

### After overall reset

- The CPU checks if a VSC is inserted. If so, the corresponding optional functions (FSCs) are enabled.
- The CPU checks whether a project S7PROG.WLD exists. If so, it is automatically loaded.

### After PowerON

- The CPU checks whether a project AUTOLOAD.WLD exists. If so, an overall reset is executed and the project is automatically loaded.
- The CPU checks whether a command file with the name VIPA\_CMD.MMC exists. If so the command file is loaded and the commands are executed.
- After PowerON and CPU STOP the CPU checks if there is a \*.pkb file (firmware file). If so, this is shown by the CPU by blinking LEDs and the firmware may be installed by an update request. ♦ Chap. 4.14 'Firmware update' page 115

# In STOP state when inserting a memory card

If a memory card is plugged in STOP state, which contains a command file VIPA\_CMD.MMC, the command file is loaded and the containing instructions are executed.

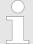

The FC/SFC 208 ... FC/SFC 215 and FC/SFC 195 allow you to include the memory card access into your user application. More information about this may be found in the manual "SPEED7 Operation List".

Extended know-how protection

# 4.17 Extended know-how protection

### Overview

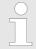

Please note that this functionality is not supported by the Siemens TIA Portal!

Besides the "standard" Know-how protection the CPUs provide an "extended" know-how protection that serves a secure block protection for accesses of 3. persons.

- Standard protection
  - The standard protection from Siemens transfers also protected blocks to the PG but their content is not displayed.
  - But with according manipulation the know-how protection is not guaranteed.
- Extended protection
  - The "extended" know-how protection offers the opportunity to store blocks permanently in the CPU.
  - With the "extended" protection you transfer the protected blocks to a memory card into a WLD-file named protect.wld.
  - By plugging the memory card and then an overall reset the blocks in the protect.wld are permanently stored in the CPU.
  - You may protect OBs, FBs and FCs.
  - When back-reading the protected blocks into the PG, exclusively the block header are loaded. The block code that is to be protected remains in the CPU and cannot be read.

# Protect blocks with protect.wld

- Create a new wld file in your project engineering tool with 'File → Memory Card file → New'.
- Rename the wld file to "protect.wld".
- Transfer the according blocks into the file by dragging them with the mouse from the project to the file window of protect.wld.
- **4.** Transfer the file protect.wld to a memory card.
- 5. Plug the memory card into the CPU and execute an overall reset. Shape 4.13 'Overall reset' page 114
  - ⇒ The overall reset stores the blocks in protect.wld permanently in the CPU protected from accesses of 3. persons.

### Protection behaviour

Protected blocks are overwritten by a new protect.wld. Using a PG 3. persons may access protected blocks but only the block header is transferred to the PG. The block code that is to be protected remains in the CPU and cannot be read.

# Change respectively delete protected blocks

Protected blocks in the RAM of the CPU may be substituted at any time by blocks with the same name. This change remains up to next overall reset. Protected blocks may permanently be overwritten only if these are deleted at the protect.wld before. By transferring an empty protect.wld from the memory card with an overall reset, you may delete all protected blocks in the CPU.

### Usage of protected blocks

Due to the fact that reading of a "protected" block from the CPU monitors no symbol labels it is convenient to provide the "block covers" for the end user. For this, create a project of all protected blocks. Delete all networks in the blocks so that these only contain the variable definitions in the according symbolism.

CMD - auto commands

## 4.18 CMD - auto commands

### Overview

A Command file at a memory card is automatically executed under the following conditions:

- CPU is in STOP and memory card is plugged
- After each PowerON

### Command file

- The Command file is a text file, which consists of a command sequence to be stored as VIPA\_cmd.mmc in the root directory of the memory card.
- The file has to be started by CMD\_START as 1. command, followed by the desired commands (no other text) and must be finished by CMD\_END as last command.
- Text after the last command CMD\_END e.g. comments is permissible, because this is ignored.
- As soon as the command file is recognized and executed each action is stored at the memory card in the log file logfile.txt.
- For each executed command a diagnostics entry may be found in the diagnostics buffer.

### **Commands**

Please regard the command sequence is to be started with *CMD\_START* and ended with *CMD\_END*.

| Command                           | Description                                                                                                    | Diagnostics entry |
|-----------------------------------|----------------------------------------------------------------------------------------------------|-------------------|
| CMD_START                         | In the first line CMD_START is to be located.                                                                                                    | 0xE801            |
|                                   | There is a diagnostics entry if CMD_START is missing.                                                                                                    | 0xE8FE            |
| WAIT1SECOND                       | Waits about 1 second.                                                                                                    | 0xE803            |
| LOAD_PROJECT                      | The function "Overall reset and reload from memory card" is executed. The wld file located after the command is loaded else "s7prog.wld" is loaded.                                                                                                    | 0xE805            |
| SAVE_PROJECT                      | The recent project (blocks and hardware configuration) is stored as "s7prog.wld" at the memory card. If the file just exists it is renamed to "s7prog.old". If your CPU is password protected so you have to add this as parameter. Otherwise there is no project written. | 0xE806            |
|                                   | Example: SAVE_PROJECT password                                                                                                    |                   |
| FACTORY_RESET                     | Executes "factory reset".                                                                                                    | 0xE807            |
| DIAGBUF                           | The current diagnostics buffer of the CPU is stored as "diagbuff.txt" at the memory card.                                                                                                    | 0xE80B            |
| SET_NETWORK                       | IP parameters for Ethernet PG/OP channel may be set by means of this command. The IP parameters are to be given in the order IP address, subnet mask and gateway in the format x.x.x.x each separated by a comma. Enter the IP address if there is no gateway used.        | 0xE80E            |
| CMD_END                           | In the last line CMD_END is to be located.                                                                                                    | 0xE802            |
| WEBPAGE                           | Saves all information on the device web page (Expert-View) as webpage.txt on the memory card & Chap. 4.11 'Accessing the web server' page 97                                                                                                    | 0xE804            |
| WEBVISU_PGOP_ENABLE               | Enable WebVisu project via Ethernet PG/OP channel                                                                                                    | 0xE82C            |
| WEBVISU_PGOP_DISABLE <sup>1</sup> | Disable WebVisu project via Ethernet PG/OP channel                                                                                                    | 0xE82D            |

CMD - auto commands

| Command                                                                                                    | Description                                       | Diagnostics entry |
|----------------------------------------------------------------------------------------------------|---------------------------------------------------|-------------------|
| WEBVISU_CP_ENABLE                                                                                          | Enable WebVisu project via Ethernet CP            | 0xE82E            |
| WEBVISU_CP_DISABLE <sup>1</sup>                                                                            | Disable WebVisu project via Ethernet CP           | 0xE82F            |
| OPCUA_PGOP_ENABLE                                                                                          | Enable OPC UA project via Ethernet PG/OP channel  | 0xE830            |
| OPCUA_PGOP_DISABLE                                                                                         | Disable OPC UA project via Ethernet PG/OP channel | 0xE831            |
| OPCUA_CP_ENABLE                                                                                            | Enable OPC UA project via Ethernet CP             | 0xE832            |
| OPCUA_CP_DISABLE                                                                                           | Disable OPC UA project via Ethernet CP            | 0xE833            |
| 1) After a power cycle or loading a hardware configuration, project is set to the default value "enabled". |                                                   |                   |

# **Examples**

The structure of a command file is shown in the following. The corresponding diagnostics entry is put in parenthesizes.

# Example 1

| CMD_START             | Marks the start of the command sequence (0xE801)               |  |
|-----------------------|----------------------------------------------------------------|--|
| LOAD_PROJECT proj.wld | Execute an overall reset and load "proj.wld" (0xE805)          |  |
| WAIT1SECOND           | Wait ca. 1s (0xE803)                                           |  |
| DIAGBUF               | Store diagnostics buffer of the CPU as "diagbuff.txt" (0xE80B) |  |
| CMD_END               | Marks the end of the command sequence (0xE802)                 |  |
| arbitrary text        | Text after the command CMD_END is not evaluated.               |  |

# Example 2

| CMD_START                                               | Marks the start of the command sequence (0xE801)               |  |
|---------------------------------------------------------|----------------------------------------------------------------|--|
| LOAD_PROJECT proj2.wld                                  | Execute an overall reset and load "proj2.wld" (0xE805)         |  |
| WAIT1SECOND                                             | Wait ca. 1s (0xE803)                                           |  |
| WAIT1SECOND                                             | Wait ca. 1s (0xE803)                                           |  |
|                                                         | IP parameter (0xE80E)                                          |  |
| SET_NETWORK 172.16.129.210,255.255.224.0,172.16.129.210 |                                                                |  |
| WAIT1SECOND                                             | Wait ca. 1s (0xE803)                                           |  |
| WAIT1SECOND                                             | Wait ca. 1s (0xE803)                                           |  |
| DIAGBUF                                                 | Store diagnostics buffer of the CPU as "diagbuff.txt" (0xE80B) |  |
| CMD_END                                                 | Marks the end of the command sequence (0xE802)                 |  |
| arbitrary text                                          | Text after the command CMD_END is not evaluated.               |  |

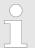

The parameters IP address, subnet mask and gateway may be received from the system administrator. Enter the IP address if there is no gateway used.

Control and monitoring of variables with test functions

# 4.19 Control and monitoring of variables with test functions

### Overview

- For troubleshooting purposes and to display the status of certain variables you can access certain test functions via the menu item **Debug** of the Siemens SIMATIC Manager.
- The status of the operands and the RLO can be displayed by means of the test function 'Debug → Monitor'.
- The status of the operands and the RLO can be displayed by means of the test function 'PLC → Monitor/Modify Variables'.

### 'Debug → Monitor'

- This test function displays the current status and the RLO of the different operands while the program is being executed.
- It is also possible to enter corrections to the program.
- The processing of the states may be interrupted by means of jump commands or by timer and process-related interrupts.
- At the breakpoint the CPU stops collecting data for the status display and instead of the required data it only provides the PG with data containing the value 0.
- The interruption of the processing of statuses does not change the execution of the program. It only shows that the data displayed is no longer valid.

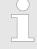

When using the test function "Monitor" the PLC must be in RUN mode!

For this reason, jumps or time and process alarms can result in the value displayed during program execution remaining at 0 for the items below:

- the result of the logical operation RLO
- Status / AKKU 1
- AKKU 2
- Condition byte
- absolute memory address SAZ. In this case SAZ is followed by a "?".

Diagnostic entries

### 'PLC → Monitor/Modify Variables'

This test function returns the condition of a selected operand (inputs, outputs, flags, data word, counters or timers) at the end of program execution. This information is obtained from the corresponding area of the selected operands. During the controlling of variables respectively in operating mode STOP the input area is directly read. Otherwise only the process image of the selected operands is displayed.

### Control of outputs

- Serves to check the wiring and proper operation of output modules.
- If the CPU is in RUN mode, so only outputs can be controlled, which are not controlled by the user program. Otherwise values would be instantly overwritten.
- If the CPU is in STOP even without user program, so you need to disable the command output lock BASP ('Enable PO'). Then you can control the outputs arbitrarily

# Controlling variables

- The following variables may be modified: I, Q, M, T, C and D.
- The process image of binary and digital operands is modified independently of the operating mode of the CPU.
- When the operating mode is RUN the program is executed with the modified process variable. When the program continues they may, however, be modified again without notification.

### Forcing variables

- You can pre-set individual variables of a user program with fixed values so that they can not be changed or overwritten by the user program of the CPU.
- By pre-setting of variables with fixed values, you can set certain situations for your user program and thus test the programmed functions.

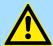

### **CAUTION!**

Please consider that controlling of output values represents a potentially dangerous condition.

Even after a power cycle forced variables remain forced with its value, until the force function is disabled.

These functions should only be used for test purposes respectively for troubleshooting. More information about the usage of these functions may be found in the manual of your configuration tool.

# 4.20 Diagnostic entries

### Accessing diagnostic data

Appendix A 'System specific event IDs' page 273

- You may read the diagnostics buffer of the CPU via the Siemens SIMATIC Manager. Besides of the standard entries in the diagnostics buffer, the CPUs support some additional specific entries as Event-IDs.
- To monitor the diagnostics entries you choose in the Siemens SIMATIC Manager 'PLC → Module information'. Via the register "Diagnostics Buffer" you reach the diagnostics window.
- The current content of the diagnostic buffer is stored at the memory card by means of the CMD DIAGBUF. 

  Chap. 4.18 'CMD - auto commands' page 123
- The diagnostic is independent from the operating mode of the CPU. You may store a max. of 100 diagnostic entries in the CPU.

General

# 5 Deployment OPC UA

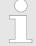

Please note that the simultaneous use of OPC UA and WebVisu on the same interface is not supported! When attempting to activate them, both servers are stopped and the diagnostic message 0xE989 or 0xE9AB is output.

- With an OPC UA project there is the possibility to configure an OPC UA server on your CPU respectively Ethernet CP.
- The configuration of an *OPC UA* project is only possible with the *SPEED7 Studio* V1.8.6 and up.
- Since an OPC UA project is only executable by memory card, this CPU requires for OPC UA the SD card (955-0000000) of Yaskawa. This must be plugged and activated! 

  © Chap. 4.16 'Deployment storage media VSD, VSC' page 120
- If the memory card is removed for a short time, the SF LED gets on. This indicates that a feature is missing and the *OPC UA*server will quit after 72 hours.
- When the project is transferred from the SPEED7 Studio, the OPC UA project is automatically transferred as TAR file to the inserted memory card.
- The OPC UA server must be activated in the CPU. Shap. 5.3 'Activate OPC UA functionality' page 135
- The access is made with an OPC UA client via the 'Endpoint URL' of the corresponding interface. The 'Endpoint URL' can be found on the Device web page of the CPU.  $\$  Chap. 4.11.1.1.1 'Tab: 'OPC UA'' page 101

### 5.1 General

### **Term definitions**

## ■ OPC - Open Platform Communications

- OPC is an interoperability standard for secure and reliable data exchange in industrial automation.
- OPC is platform-independent and ensures a seamless flow of information between devices from different manufacturers.
- UA Unified Architecture
  - UA specifies security features and data modelling based on a service-oriented architecture (SOA).

Basics OPC UA > OPC UA

### Precondition

- SPEED7 Studio from Version V1.8.6
  - The functionality for the OPC UA configuration is integrated in the SPEED7 Studio.
- Siemens SIMATIC Manager from version V5.5 and SPEED7 Studio from version V1.8.6
  - The OPC UA configuration is done with the OPC UA Configurator. This is part of the SPEED7 Studio from version V1.8.6.
  - When calling the OPC UA Configurator, the SPEED7 Studio opens with functionality limited to OPC UA configuration.
  - The OPC UA Configurator is to be called from the Siemens SIMATIC Manager as external device tool.
  - To be able to call the OPC UA Configurator as an external device tool, you must first register it in the Siemens SIMATIC Manager. This is done with SPEED7 Tools Integration, which is automatically installed during the installation of the SPEED7 Studio.
  - The OPC UA Configurator is to be called from the Siemens SIMATIC Manager after project creation and online configuration.
  - The OPC UA Configurator automatically imports the data for the OPC UA configuration from the project data of the Siemens SIMATIC Manager.
  - The OPC UA configuration is transferred online from the OPC UA Configurator.
     The OPC UA Configurator automatically imports the data for the OPC UA configuration from the project data of the Siemens SIMATIC Manager.
- Siemens TIA Portal from version V15.0 and SPEED7 Studio from version V1.8.6
  - The OPC UA configuration is done with the OPC UA Configurator. This is part of the SPEED7 Studio from version V1.8.6.
  - When calling the OPC UA Configurator, the SPEED7 Studio opens with functionality limited to OPC UA configuration.
  - The OPC UA Configurator is to be called from the Siemens TIA Portal as external device tool.
  - To be able to call the OPC UA Configurator as an external device tool, you must first register it in the Siemens TIA Portal. This is done with SPEED7 Tools Integration, which is automatically installed during the installation of the SPEED7 Studio.
  - The OPC UA Configurator is to be called from the Siemens TIA Portal after project creation and online configuration.
  - The OPC UA Configurator automatically imports the data for the OPC UA configuration from the project data of the Siemens TIA Portal.
  - The OPC UA configuration is transferred online from the OPC UA Configurator.
     The OPC UA Configurator automatically imports the data for the OPC UA configuration from the project data of the Siemens TIA Portal.

# 5.2 Basics OPC UA 5.2.1 OPC UA

# Standard for data and information exchange

*OPC UA* defines a common standard for data and information exchange in an '*Industry 4.0*' environment. Due to the platform independence, the integrated security concept and the data type information supplied with the data, *OPC UA* provides the basis for machine-readable and cross-level communication.

# OPC - Open Platform Communications

- Classic variant not scalable and exclusively for Microsoft Windows®
- For each type of data transfer, such as real-time data, history data, interrupts, events, etc., a separate solution with its own semantics is required, such as OPC DA, OPC HDA, OPC A&E, etc.
- Separate and complex effort required for security settings.
- OPC requires a complex DCOM configuration.
- OPC requires separate complex firewall settings.

System SLIO Deployment OPC UA

Basics OPC UA > Information modeling

# OPC UA - Open Platform Communications Unified Architecture

- Scalable and platform-independent communication standard specified in IEC 62541.
- Standardization of classic OPC specifications with integrated security concept.
- The OPC UA security concept includes user and application authentication, message signing, and encryption of transmitted data.
- IP-based, optimized, binary protocol for Internet and firewall communication via one port (4840).
- With OPC UA, any type of information is available at any time and place for any authorized application and authorized person. For example, raw data and preprocessed information can be transported safely from the sensor and field level to the control system and into the production planning systems.
- SOA (Service Oriented Architecture) replaces the Microsoft *DCOM* technology with open, platform-independent protocols with integrated security mechanisms.
  - Communication takes place via standardized services based on the *Information model* of OPC UA.
  - The services are divided into different task groups.
  - Based on a basic model, arbitrarily complex, object-oriented extensions of the services can be carried out, without affecting interoperability.

### **OPC UA server**

- An OPC UA server provides information within a network that can be retrieved from an OPC UA client.
- The data exchange can take place via security certificates, which have to be stored accordingly in the server.
- The OPC UA server provides basic services such as data exchange or navigation through the address space.
- The OPC UA configuration is used to define the variables or contents that an OPC UA server should provide.
- The OPC UA configuration is done via an external tool such as for Yaskawa CPUs the OPC UA Configurator.

### **OPC UA client**

OPC UA clients are programs with the following functionality:

- Read or write access to information of the OPC UA server.
- Access is controlled by access rights.
- Execute services on the OPC UA server.

### **Communication types**

- Client/Server
  - An OPC UA client accesses information from the OPC UA server via services, provided by the OPC UA server. Here a fix defined connection is used.
  - Example: OPC UA client retrieves status of an input in the CPU.
- Publisher/Subscriber
  - A *Publisher* sends to unknown *Subscriber* (clients) without a fixed connection.
  - Example: Sensors send data to the cloud.

# 5.2.2 Information modeling

### Information model

- Information models are used to describe devices and their data.
- The basis is the *Core specification*. The *Core specification* describes the structure of the address range and of the services, such as the entry points for the clients in the address space of an *OPC UA* server.
- In an information model, the content of the address space of the OPC UA server is described.

Basics OPC UA > Information modeling

The Information models are structured in layers. Each higher-order type is based on certain basic rules. Thus, clients who only know the basic rules can still edit complex information models, e.g. navigate through the address space and read or write data variables.

- In the address space, all information is represented by Nodes, which are interconnected via references.
- A node is always an instance of a NodeClass.
- OPC UA offers basic services such as data exchange or navigation through the address space. The services are grouped in Service Sets.

### **Node classes**

The following *NodeClasses* are defined in the *OPC UA* specification:

- Variable class of variables
- Method class of functions
- Object class of objects
- View Class of view of a subset of nodes
- DataType Class of the data types of the value of a variable
- VariableType Class of the data types of a variable
- ObjectType class of object types
- ReferenceType class of reference types

### **Node attributes**

Each *node* consists of attributes and references. Some attributes may also be optional. The following attributes of each *NodeClass* must be published:

- NodeID Unique identifier of a nodes in the address space
- NodeClass class of *node* instance
- BrowseName name of the node in plain text
- DisplayName display name of the *Node* for the user
- Description Description of the node (optional)

### **OPC UA services**

- OPC UA services are abstract descriptions defined by request and response messages.
- The available services of an *OPC UA* server are defined in the server profile and grouped together in service sets.

### Basic service sets

- Discovery Service Set
  - Services for discovering existing servers and endpoints.
- SecureChannel Service Set
  - Services for opening and closing secure communication channels.
- Session Service Set
  - Services for the client to create and manage a session.
- NodeManagement Service Set
  - Services for creating and deleting nodes and references.
- View Service Set
  - Services for the client to navigate in the address space or in the view.
- Query Service Set
  - Services for search queries in the address space.
- Attribute Service Set
  - Services for accessing attributes of nodes.
- Method Service Set
  - Service for calling a method of an object.

Basics OPC UA > OPC UA data types and their conversion

- MonitoredItem Service Set
  - Services for the client to create and manage monitored items.
  - Monitored items are used to log in for data and event notifications.
- Subscription Service Set
  - Services for the client to create and manage subscriptions.
  - Subscriptions control the way of the data and event notification.

### **Access**

- To access an OPC UA server, the endpoint must be known.
- You can navigate via the endpoint using the navigation function through the address space of the OPC UA server. Here you receive information about the OPC UA server and the CPU and have access to the objects created in the OPC UA configuration, such as tags, data blocks, etc.
- Lower network load through 'subscriptions'
  - If variables are to be transmitted only if their value has changed, you have to use subscriptions.
  - To activate a subscription, enter the transmission interval "Publishing Interval" in the OPC UA client.
  - When the subscription is created, tell the server which variables to monitor.
     Among other things, you can specify the amount by which a value must change in order a transfer takes place.
  - Since only a change in value of a transmission takes place, the use of subscriptions leads to a reduced network load.
- Fast access through 'registration'
  - Normally the addressing takes place by means of identifier strings. By using a numeric identifier access can be accelerated. For this reason, you should use the registration for regular access to certain variables.
  - During registration, the OPC UA client assigns the variable to the OPC UA server.
     The OPC UA server then generates a numeric identifier and sends it back to the OPC UA client.
  - The numerical identifier is valid for the duration of the session.
  - In the properties of the CPU, you can set the maximum number of registered nodes. This must be taken into account by the OPC UA clients.
  - Since the registration takes time, you should put them in the start-up phase of the OPC UA server.

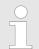

Due to the system, access to data in complex structures is not consistent.

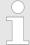

Setting the sampling intervals (sampling interval, publishing interval) too short may cause too much network load. Always choose intervals that are still sufficient for your application.

### 5.2.3 *OPC UA* data types and their conversion

Siemens S7 data types are mapped in the namespace via SPEED7 PLC OPC UA data types. Siemens S7 data types do not always match the *OPC UA* built-in data types. The CPU provides variables to the *OPC UA* server as an *OPC UA* built-in data type so that *OPC UA* clients can access these variables with *OPC UA* built-in data types via the server interface. A client can read the "DataType" attribute from such a variable and reconstruct the original data type.

Basics OPC UA > OPC UA data types and their conversion

### Data type mapping

| Siemens S7 data type |               | SPEED7 PLC OPC UA data type |               | OPC UA built-in data type  |
|----------------------|---------------|-----------------------------|---------------|----------------------------|
| BOOL                 |               | BOOL                        |               | Boolean                    |
| BYTE                 |               | BYTE                        |               | Byte                       |
| WORD                 |               | WORD                        |               | UInt16                     |
| DWORD                |               | DWORD                       |               | UInt32                     |
| INT                  |               | INT                         |               | Int16                      |
| DINT                 |               | DINT                        |               | Int32                      |
| REAL                 |               | REAL                        |               | Float                      |
| S5TIME               | $\rightarrow$ | S5TIME                      | $\rightarrow$ | UInt16                     |
| TIME                 | 7             | TIME                        | 7             | Int32                      |
| DATE                 |               | DATE                        |               | UInt16                     |
| TIME_OF_DAY (TOD)    |               | TIME_OF_DAY                 |               | UInt32                     |
| CHAR                 |               | CHAR                        |               | Byte                       |
| COUNTER              |               | COUNTER                     |               | UInt16 (Only valid values) |
| TIMER                |               | TIMER                       |               | UInt16 (Only valid values) |
| STRING               |               | STRING                      |               | String                     |
| DT                   |               | DT                          |               | Byte[8]                    |

### Particularities

### String

- The data type STRING in Siemens S7 is a byte array in which the maximum length and the current length are stored in the first 2 bytes. The other bytes store the string.
- The OPC UA data type String should be defined in the same way.

## Array

- A read or write job in OPC UA is always an Array access, i.e. always provided with index and length.
- A single variable is a special case of an *Arrays* (index 0 and length 1). On the line, the data type is simply sent several times in succession. For the variable, the *DataType* attribute points to the base data type. The *ValueRank* and *ArrayDimensions* attributes determine if it is an array and how large the array is.

### Structure

- A structure describes a complex data type.
- You can describe your own structures as a subtype of the abstract data type *Structures*, which inherits from the data type BaseDataType.
- Since a client may not know user-specific structures, the variables of the data type of this structure are uniformly published in an *ExtensionObject*. The structure *ExtensionObject* can be read by any client and also publishes the *DataTypeId* of the user-specific structure.
- All structures that are not described by structures of the basic data types are published on the server in a TypeDictionary.
- With the description of the structure by the TypeDictionary and the DataTypeId, which is published by the ExtensionObject, the structure of the ExtensionObject can be decoded by a client.
- If a client knows in advance the description of a user-specific structure, it can be
  decoded without reading the *TypeDictionary*. In this approach, a client needs to
  read and decode the entire tree to access individual elements.

System SLIO Deployment OPC UA

Basics OPC UA > Integrated security concept

# 5.2.4 Integrated security concept

### Generals to data security

The topic of data security and access protection have become increasingly important in the industrial environment. The increased networking of entire industrial systems to the network levels within the company together with the functions of remote maintenance have all served to increase vulnerability. Threats can arise from internal manipulation like technical errors, operator and program errors respectively from external manipulation like software viruses and worms, trojans and password phishing.

The most important precautions to prevent manipulation and loss of data security in the industrial environment are:

- Encrypting the data traffic by means of certificates.
- Filtering and inspection of the traffic by means of VPN "Virtual Private Networks".
- Identification of the nodes by "Authentication" via save channels.
- Segmenting in protected automation cells, so that only devices in the same group can exchange data.

# Guidelines for information security

With the "VDI/VDE 2182 sheet 1", Information Security in the Industrial Automation - General procedural model, VDI guidelines, the VDI/VDE society for measuring and automation engineering has published a guide for implementing a security architecture in the industrial environment. The guideline can be found at www.vdi.de PROFIBUS & PROFINET International (PI) can support you in setting up security standards by means of the "PROFINET Security Guideline". More concerning this can be found at the corresponding web site such as www.profibus.com

# Security mechanisms in OPC UA

- Verifying the identity of OPC UA servers and clients.
- Checking the identity of the users.
- Signed and encrypted data exchange between *OPC UA* server and clients.
- In the connection settings in the OPC UA Configurator, you can specify how a user of an OPC UA client must legitimize access to the OPC UA server.

### Safety rules:

- Only activate 'Anonymous-Login' or 'Unsecured data traffic' in exceptional cases.
- Only allow access to variables and data blocks via OPC UA if it is actually required.

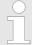

Activate only security guidelines that are compatible with the protection concept for your machine or Application. Deactivate all other security quidelines.

### X.509 certificates

*OPC UA* has integrated security mechanisms in multiple layers. An important component here are X.509 certificates, which are also used in the PC world. When using certificates, the *OPC UA* server delivers data to the client only if the security certificate has been accepted as valid on both sides. An X.509 certificate includes the following information:

- Version and serial number of the certificate.
- Name of the certification authority.
- Information about the algorithm used by the certification authority to sign the certificate.
- Start and end of the validity of the certificate.
- Name of the program, person, or organization for which the certificate was signed by the certification authority.
- The public key of the program, person or organization.

Basics OPC UA > Integrated security concept

OPC UA uses three types of X.509 certificates when establishing a client-to-server connection:

- OPC UA application certificates
- OPC UA software certificates
- OPC UA user certificates
- Check when establishing a connection
  - When establishing a connection between client and server, the participants check all information from the certificate that is required to establish integrity.
  - Among other things, the period of validity which is stored in the certificate is checked. Please ensure that the date and time are set correctly for the participants, otherwise no communication can take place.
- Sign and encrypt
  - To avoid tampering, certificates are signed.
  - Within the OPC UA Configurator, you can use the 'Server settings' to import certificates or create and sign them yourself.
- Self-signed certificate
  - Each participant generates his own certificate and signs it.
  - Self-signed certificates are to be transferred to the CPU.
  - From a self-signed certificate no new certificates can be derived.
  - Sample applications: Static configuration with limited number of communication participants.
- CA certificate:
  - All certificates are created and signed by a certification authority.
  - Only the derived and signed certificate of the certification authority is to be transferred to the CPU.
  - The certification authority can generate new certificates. Adding partner devices is possible at any time.
  - Sample applications: Dynamically growing plants.

### **Digital signature**

The signature can be used to prove the integrity and origin of a message.

- 1. The sender forms a hash value as a check value from the clear message.
- 2. The hash value and a private key result in the digital signature.
- **3.** The clear message is sent to the recipient together with the digital signature.
- **4.** The recipient decrypts the received signature with the public key and thus gets back the original hash value.
- 5. The receiver also forms a hash value from the clear message and checks it with the original hash value. The public key and hash method are included in the X.509 certificate.
  - □ If both hash values are identical, sender and clear message were not manipulated.
    - If both hash values are not identical, the clear message was manipulated or falsified during transmission.

### **Encrypting**

- X.509 certificates are not encrypted; they are public and anyone can see them.
- Encrypting data prevents unauthorized users from knowing the content.
- When encrypting, the sender encrypts the clear message with the recipient's public key from the X.509 certificate.
- The recipient decrypts the message with his private key. Each owner of the private key can decrypt a received message.

System SLIO Deployment OPC UA

Activate OPC UA functionality

### **Secure Channel**

- OPC UA uses private and public keys to establish secure channels between client and server
- Once a secure connection is established, the client and server generate a shared private key for signing and encrypting messages.

### Security policies

OPC UA uses the following security policies to protect messages:

- No security
  - All messages are unsecured. To use these security policies, connect to a "None" endpoint of a server.
- Sign

All messages are signed. This allows the integrity of the received messages to be checked. Manipulations are detected. To use these security policies, connect to a "Sign" endpoint of a server.

■ Sign & encrypt

All messages are signed and encrypted. This allows the integrity of the received messages to be checked. Manipulations are detected. Due to the encryption, no attacker can read the content of the message. To use these security policies, connect to a "Sign & Encrypt" endpoint of a server.

The security guidelines are additionally named according to the algorithms used. Example: "Basic256Sha256 - Sign & Encrypt" means: Secure Endpoint, supports a set of algorithms for 256-bit hashing and 256-bit encryption.

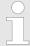

Please note that the encryption of the communication can affect CPU performance and therefore the response time of the entire system!

# 5.3 Activate OPC UA functionality

## **Proceeding**

For your CPU can process a OPC UA project, you have to activate the OPC UA functionality.

Usage in Siemens SIMATIC Manager > Precondition

Since an *OPC UA* project is only executable by memory card, this CPU requires for *OPC UA* the SD card (955-0000000) of Yaskawa. This must be plugged and activated!

- 1. Insert the SD card (955-000000) into your CPU. Shape A.16 Deployment storage media VSD, VSC' page 120
- **2.** Turn on the CPU, to activate the *OPC UA* functionality, you have to establish an *Overall reset*.
  - ⇒ As long as the memory card is inserted, the OPC UA functionality remains activated even after a power cycle. When the project is transferred from the OPC UA Configurator, the OPC UA project is automatically transferred to the inserted memory card.

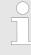

Please regard that the memory card must remain plugged when you've executed activated the OPC UA functionality. Otherwise the SF LED is on and the OPC UA functionality is deactivated after 72 hours. As long as an activated memory card is not inserted, the SF LED is on and the "TrialTime" timer counts from 72 hours down to 0. After that the OPC UA functionality is de-activated. By inserting the memory card, the LED goes off and the CPU runs again without restrictions.

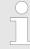

Please note that the use of a OPC UA project, depending on the scope of the OPC UA project and the PLC project, can influence the performance and thus the response time of your application.

# 5.4 Usage in SPEED7 Studio

### Precondition

- SPEED7 Studio from Version V1.8.6
  - The functionality for the OPC UA configuration is integrated in the SPEED7 Studio. For more information, see the according online help.

# 5.5 Usage in Siemens SIMATIC Manager

### 5.5.1 Precondition

Siemens SIMATIC Manager from V5.5 and SPEED7 Studio from V1.8.6

- The OPC UA configuration happens by the external OPC UA Configurator.
- The OPC UA Configurator is the SPEED7 Studio reduced to OPC UA functionality.
- The OPC UA Configurator can be registered in the Siemens SIMATIC Manager by means of the SPEED7 Tools Integration.
- The OPC UA Configurator is to be called from the Siemens SIMATIC Manager after project creation and online configuration.
- The OPC UA Configurator automatically imports the data for the OPC UA configuration from the project data of the Siemens SIMATIC Manager.
- The OPC UA configuration is transferred online from the OPC UA Configurator. The OPC UA Configurator automatically imports the data for the OPC UA configuration from the project data of the Siemens SIMATIC Manager.

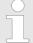

Please note that only the objects of the LD, FBD and IL languages can be transferred to the OPC UA Configurator.

System SLIO Deployment OPC UA

Usage in Siemens SIMATIC Manager > Installation OPC UA Configurator

# 5.5.2 Installation OPC UA Configurator

### **Proceeding**

Installation and activation of SPEED7 Studio

The OPC UA Configurator is part of the SPEED7 Studio with OPC UA functionality. With the SPEED7 Tools Integration, which is also installed when installing the SPEED7 Studio the OPC UA Configurator is to be registered in the Siemens SIMATIC Manager as external tool.

1. The latest version of the *SPEED7 Studio* can be found in the *'Download Center'* of www.yaskawa.eu.com. Double-click on the installation program an follow the instructions on the monitor.

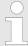

The use of the SPEED7 Studio requires that you agree with the license agreement. During installation, you must confirm this.

Further components are required in order to operate *SPEED7 Studio*. If the following programs are not already present on your PC, they are automatically installed:

- Microsoft .NET Framework 4.52
- Microsoft SQL Server<sup>©</sup> 2014 SP1
- WinPcap
- 2. You can use a 30-day demo version or activate a license.

In order to use *SPEED7 Studio* without restrictions, you require a licence, which you can obtain from your local Yaskawa customer service organisation.

If the PC, on which you would like to use the *SPEED7 Studio*, is connected to the Internet, you can activate the licence online. If no license is activated, the dialog box for activating the license opens with each new start of *SPEED7 Studio*.

Click on 'Yes'.

- ⇒ The 'Product activation' dialog window will open.
- **3.** Enter the serial number that you received with your order of *SPEED7 Studio* in the *'Licence key'* input field.
- **4.** Enter your name in the 'Your name' input field.
- **5.** If you enter your e-mail address in the *'E-mail address'* input field, you receive an e-mail confirmation regarding the product activation.
- 6. Click at 'Activate'.
  - ⇒ The licence is activated and the SPEED7 Studio is started.

Usage in Siemens SIMATIC Manager > Installation OPC UA Configurator

Registration of SPEED7 Studio in the Siemens SIMATIC Manager as OPC UA Configurator. SPEED7 Tools Integration is automatically listed in the Windows Start menu during the installation of the SPEED7 Studio.

- To start the SPEED7 Tools Integration, click in the Windows Start menu on 'VIPA ... → SPEED7 Tools Integration'.
  - ⇒ For SPEED7 Tools Integration can start, you have to acknowledge the security prompt to change the data on your computer with 'Yes'. Afterwards SPEED7 Tools Integration will be started.

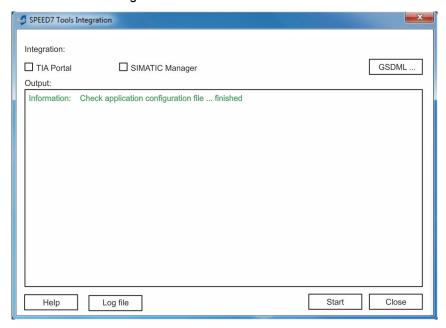

- 2. Click at 'GSDML ...'.
- Navigate to your GSDML file of your CPU, which you also use for your configuration in the Siemens 'SIMATIC Manager'. Select these and click at 'Confirm'. You can also select and use several GSDML files.
  - ⇒ The identified GSDML files are listed and the selection for the configuration tools is enabled.
- **4.** Select the Siemens 'SIMATIC Manager', in which the SPEED7 Studio is to be registered as OPC UA Configurator.
- 5. Click on 'Start'.
  - ⇒ SPEED7 Studio is registered in the Windows registry as OPC UA Configurator.
    - In the Siemens SIMATIC Manager the *OPC UA Configurator* is registered as externally callable program.
    - All changes are recorded in a log file, which you can output via 'Log file'.
- **6.** Close' closes SPEED7 Tools Integration.
  - ⇒ With the next start of the Siemens hardware configurator, the SPEED7 Studio can be called as OPC UA Configurator with to OPC UA configuration limited functions. More information about the usage can be found in the in the online help of the OPC UA Configurator.

System SLIO Deployment OPC UA

Usage in Siemens TIA Portal > Precondition

# 5.5.3 Steps of the OPC UA configuration

### Steps of configuration

When using the Siemens SIMATIC Manager, the *OPC UA* configuration happens by the following steps:

- 1. Create your project in the Siemens SIMATIC Manager with the corresponding hardware configuration. 

  Greate your project in the Siemens SIMATIC Manager with the corresponding hardware configuration CPU' page 72
- 2. Configure the corresponding Ethernet connection for PG/OP communication and establish an online connection. 

  Chap. 4.7 'Hardware configuration Ethernet PG/OP channel' page 76
- 3. Save translate and transfer your project. % Chap. 4.10 'Project transfer' page 93
- Call the external OPC UA Configurator from the Siemens SIMATIC Manager. For this click in the hardware configurator on the CPU and select 'Start Device Tool → VIPA Framework → OPC UA Configurator'.
- **5.** Confirm to start an external program with [YES].

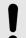

### NOTICE!

### Data exchange between platforms of different vendors

If you allow access, you permit the exchange of data between *OPC UA Configurator* and your project data of the Siemens SIMATIC Manager.

- Ensure that the necessary security guidelines are complied with.
- ⇒ The OPC UA Configurator is started. For the OPC UA configuration, the data is taken from the Siemens SIMATIC Manager project and listed in the table for the OPC UA configuration.

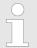

Please note that only the objects of the LD, FBD and IL languages can be transferred to the OPC UA Configurator.

- **6.** Configure the *OPC UA* server and the data for the *OPC UA* communication.
- 7. In the OPC UA Configurator switch to the online dialog and transfer the OPC UA configuration. For communication the IP address data are taken from the Siemens SIMATIC Manager project.
  - ⇒ The OPC UA configuration is now complete. For check you will find information about your OPC UA configuration on the device web page at 'OPC UA'. 

    ♦ Chap. 4.11.1.1.1 'Tab: 'OPC UA'' page 101

## 5.6 Usage in Siemens TIA Portal

## 5.6.1 Precondition

Siemens TIA Portal from version V15.0 and SPEED7 Studio from V1.8.6

- The OPC UA configuration happens by the external OPC UA Configurator.
- The OPC UA Configurator is the SPEED7 Studio reduced to OPC UA functionality.
- The OPC UA Configurator can be registered in the Siemens TIA Portal by means of the SPEED7 Tools Integration.
- The OPC UA Configurator is to be called from the Siemens TIA Portal after project creation and online configuration.

Usage in Siemens TIA Portal > Installation OPC UA Configurator

■ The OPC UA Configurator automatically imports the data for the OPC UA configuration from the project data of the Siemens TIA Portal.

The OPC UA configuration is transferred online from the OPC UA Configurator. For the communication the OPC UA Configurator automatically uses the IP address data of the Siemens TIA Portal project.

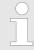

Please note that only the objects of the LD, FBD and IL languages can be transferred to the OPC UA Configurator.

# 5.6.2 Installation OPC UA Configurator

### **Proceeding**

Installation and activation of SPEED7 Studio

The OPC UA Configurator is part of the SPEED7 Studio with OPC UA functionality. With the SPEED7 Tools Integration, which is also installed when installing the SPEED7 Studio the OPC UA Configurator is to be registered in the Siemens TIA Portal as external tool.

1. The latest version of the *SPEED7 Studio* can be found in the *'Download Center'* of www.yaskawa.eu.com. Double-click on the installation program an follow the instructions on the monitor.

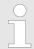

The use of the SPEED7 Studio requires that you agree with the license agreement. During installation, you must confirm this.

Further components are required in order to operate *SPEED7 Studio*. If the following programs are not already present on your PC, they are automatically installed:

- Microsoft .NET Framework 4.52
- Microsoft SQL Server<sup>©</sup> 2014 SP1
- WinPcap
- 2. You can use a 30-day demo version or activate a license.

In order to use *SPEED7 Studio* without restrictions, you require a licence, which you can obtain from your local Yaskawa customer service organisation.

If the PC, on which you would like to use the *SPEED7 Studio*, is connected to the Internet, you can activate the licence online. If no license is activated, the dialog box for activating the license opens with each new start of *SPEED7 Studio*.

Click on 'Yes'.

- ⇒ The 'Product activation' dialog window will open.
- **3.** Enter the serial number that you received with your order of *SPEED7 Studio* in the *'Licence key'* input field.
- **4.** Enter your name in the 'Your name' input field.
- **5.** If you enter your e-mail address in the *'E-mail address'* input field, you receive an e-mail confirmation regarding the product activation.
- 6. Click at 'Activate'.
  - ⇒ The licence is activated and the SPEED7 Studio is started.

System SLIO Deployment OPC UA

Usage in Siemens TIA Portal > Installation OPC UA Configurator

Registration of SPEED7 Studio in the Siemens TIA Portal as OPC UA Configurator SPEED7 Tools Integration is automatically listed in the Windows Start menu during the installation of the SPEED7 Studio.

- 1. ▶ To start the SPEED7 Tools Integration, click in the Windows Start menu on 'VIPA ... → SPEED7 Tools Integration'.
  - ⇒ For SPEED7 Tools Integration can start, you have to acknowledge the security prompt to change the data on your computer with 'Yes'. Afterwards SPEED7 Tools Integration will be started.

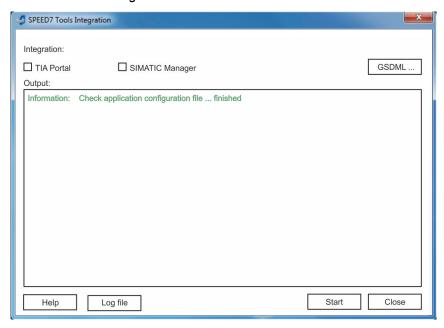

- 2. Click at 'GSDML ...'.
- Navigate to your GSDML file of your CPU, which you also use for your configuration in the Siemens *'TIA Portal'*. Select these and click at *'Confirm'*. You can also select and use several GSDML files.
  - ⇒ The identified GSDML files are listed and the selection for the configuration tools is enabled.
- **4.** Select 'TIA Portal', in which the SPEED7 Studio is to be registered as OPC UA Configurator.
- 5. Click on 'Start'.
  - ⇒ SPEED7 Studio is registered in the Windows registry as OPC UA Configurator.
    - In the Siemens TIA Portal the *OPC UA Configurator* is registered as externally callable program.
    - The current Windows user is registered in the user group Siemens TIA Openness of the Siemens TIA Portal.
    - All changes are recorded in a log file, which you can output via 'Log file'.
- 6. Close' closes SPEED7 Tools Integration.
  - ⇒ With the next start of the Siemens TIA Portal, the SPEED7 Studio can be called as OPC UA Configurator with to OPC UA configuration limited functions. More information about the usage can be found in the in the online help of the OPC UA Configurator.

Usage in Siemens TIA Portal > Steps of the OPC UA configuration

# 5.6.3 Steps of the OPC UA configuration

### Steps of configuration

When using the Siemens TIA Portal, the *OPC UA* configuration happens by the following steps:

- 1. Create your project in the Siemens TIA Portal with the corresponding hardware configuration. & Chap. 12.3 'TIA Portal Hardware configuration CPU' page 245
- 2. Configure the corresponding Ethernet connection for PG/OP communication and establish an online connection. *♦ Chap. 12.4 'TIA Portal Hardware configuration Ethernet PG/OP channel' page 248*
- 3. Save translate and transfer your project.  $\Leftrightarrow$  Chap. 12.10 'TIA Portal Project transfer' page 268
- **4.** Call the external *OPC UA Configurator* from the Siemens TIA Portal. For this click at 'Devices & networks' on the CPU and select 'Start device tool'.
  - ⇒ A dialog window opens. Select 'OPC UA Configurator' and click [Start].
- 5. Ignore the query 'Set interface' with [OK]
  - ⇒ The OPC UA Configurator is started.
- **6.** If not yet confirmed, you will now receive an access request in the TIA Portal.

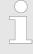

Please note that due to the software the access request does not appear in the foreground. To show the access request, you must again bring the Siemens TIA Portal to the foreground. Once the access has been selected, you must again bring the 'OPC UA Configurator' to the foreground.

You have the following options for access:

- 'No': Deny access the OPC UA Configurator is not started.
- 'Yes': Access is permitted once and the OPC UA Configurator is started.
- 'Yes to all': Access is permitted and the OPC UA Configurator is started. At the next call, the access request is no longer shown.

Allow access with 'Yes' respectively 'Yes to all'.

 $\Rightarrow$ 

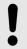

### NOTICE!

### Data exchange between platforms of different vendors

If you allow access, you permit the exchange of data between *OPC UA Configurator* and your project data of the Siemens TIA Portal.

Ensure that the necessary security guidelines are complied with.

For the *OPC UA* configuration, the data is taken from the Siemens TIA Portal project and listed in the table for the *OPC UA* configuration.

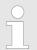

Please note that only the objects of the LD, FBD and IL languages can be transferred to the OPC UA Configurator.

**7.** Configure the *OPC UA* server and the data for the *OPC UA* communication.

System SLIO Deployment OPC UA

Usage OPC UA Configurator > OPC UA Configurator

In the OPC UA Configurator switch to the online dialog and transfer the OPC UA configuration. For communication the IP address data are taken from the TIA Portal project.

⇒ The OPC UA configuration is now complete. For check you will find information about your OPC UA configuration on the device web page at 'OPC UA'. 

§ Chap. 4.11.1.1.1 'Tab: 'OPC UA'' page 101

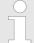

You can use the CMD auto commands OPCUA\_PGOP\_ENABLE and OPCUA\_PGOP\_DISABLE to enable or disable OPC UA. After a power cycle or loading a hardware configuration, the settings are retained. With reset to the factory settings or over all reset, the OPC UA project is set to the default value "enabled". 

Chap. 4.18 'CMD - auto commands' page 123

# 5.7 Usage OPC UA Configurator

# 5.7.1 OPC UA Configurator

The user interface of the *OPC UA Configurator* is divided into the following areas:

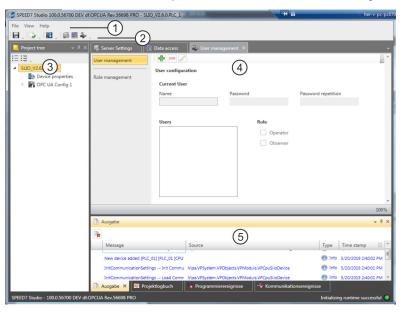

- 1 Menu bar
- 2 Toolbar
- 3 Project tree
- 4 Workspace
- 5 Output area

### Menu bar

In the menu bar you will find a few general commands on the *OPC UA Configurator*. Further commands can be called up via context menus with the right mouse button, e.g. functions for an object in the project tree.

### **Toolbar**

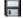

Store OPC UA configuration

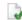

Compile OPC UA configuration

Usage OPC UA Configurator > Project tree

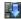

Transfer OPC UA configuration into the control

### **Project tree**

The *Project tree* gives you access to the 'Device properties' and to the following areas of the 'OPC UA configuration':

- Server settings
- Data access
- User management

### Workspace

In the *Work space*, you can edit the settings in the following areas of the *OPC UA* configuration:

- Device properties General
  - Information about the CPU such as device name, name and firmware version.
- Device properties Communication
  - Configuration of the interface for data exchange.
  - The IP address data are automatically imported from the project when the OPC UA Configurator is called and can be viewed here.
- Device properties Server configuration
  - Administration and interface assignment of the OPC UA server in the Project tree
- Server settings Connection
  - Legitimation of the user for access to the OPC UA server.
  - Port for communication.
  - Security policy for encryption and corresponding exceptions.
- Server settings Certificate
  - Create, view, import or export X.509 ITU-T standard certificate.
  - Re-creating or importing replaces an existing certificate.
- Data access
  - Selection of the variables that can be accessed via OPC UA.
  - Filter option to limit the selection.
- User management
  - Creation of a user list with password and role assignment.

### **Output area**

The output area shows information about activities performed and background operations.

# 5.7.2 Project tree

You can edit the *OPC UA* configuration via the project tree. The project tree contains the *OPC UA* configurations, which you have created. You can create a maximum of two *OPC UA* configurations: One configuration for the CPU and one configuration for the CP (if exists).

### Show project tree

If the project tree is not shown select 'View  $\rightarrow$  Project tree' or press [Strg]+[Shift]+[P].

### Show/hide objects

The objects in the project tree are arranged in a tree structure. You can show or hide objects:

- Hide all objects ('Project → Collapse project tree')
- Show all objects ('Project → Expand project tree')
  - Hide slave objects / close folder

Usage OPC UA Configurator > Device properties

Show slave objects / open folder

# Edit configurations and *OPC UA* configuration

| Device properties |                                                                                                    |
|-------------------|----------------------------------------------------------------------------------------------------|
| Device properties | <ul> <li>Edit device name and comment &amp; Chap. 5.7.3.2 'General device properties' page 145</li> <li>Perform communication settings &amp; Chap. 5.7.3.3 'Communication settings' page 146</li> <li>Create OPC UA configuration &amp; Chap. 5.7.3.4 'Server configuration' page 147</li> </ul> |
| OPC UA            |                                                                                                    |
| Server settings   | ♦ Chap. 5.7.4 'Server settings - Connection a page 147                                                                                                    |
|                   | ♦ Chap. 5.7.5 'Server settings - Certificate ♂ page 149                                                                                                    |
| E Data access     | ♦ Chap. 5.7.6 'Data access m² page 150                                                                                                    |
| 4 User management | ♦ Chap. 5.7.7 'User management ♣' page 151                                                                                                    |
|                   | ♦ Chap. 5.7.8 'Role management ♣' page 152                                                                                                    |

# 5.7.3 Device properties to

#### **5.7.3.1** Overview

Here you can edit the device name and the comment, perform the communication settings as well as create the *OPC UA* configuration.

- Click in the project tree at 'Device properties'.
  - ⇒ The 'Device properties' editor opens.

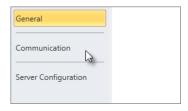

The 'Device properties' editor is divided into several sections:

#### 5.7.3.2 General device properties

To show or change the device properties, proceed as follows:

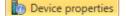

- 1. Click in the project tree at 'Device properties'.
  - ⇒ The editor of the 'Device properties' opens.
- **2.** Select the area 'General'.

'Device type' - Name of the CPU

'Firmware' - Firmware version of the CPU

'Name' - Device name: This name is shown in the project tree.'Author' - Name of the responsible person who created the device

'Comment' - Any comment, e.g. an annotation or explanation

Deployment OPC UA System SLIO

Usage OPC UA Configurator > Device properties

Click on the input field and enter any comment, e.g. an annotation or explanation. With the [Enter] key, you can add a new line to the input field.

#### 5.7.3.3 Communication settings

The communication settings are used to configure the interface for the data exchange between programming device and destination station. Since the IP address parameters for the *OPC UA* configuration are imported from the project, you simply have to set the interface via which you are connected to the destination station.

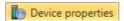

- **1.** Click in the project tree at 'Device properties'.
  - ⇒ The editor of the 'Device properties' opens.
- **2.** Select the area 'Communication settings'.

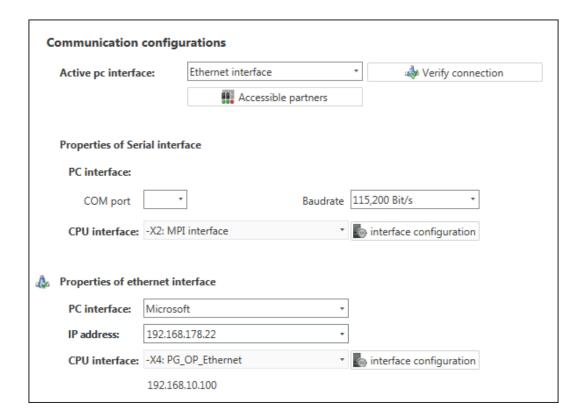

# Setting the Ethernet interface

- 1. 'Active PC interface': Select 'Ethernet interface'.
- **2.** \*\*PC interface': Select the network adapter for the communication connection from the list.
  - ⇒ If an IP address is already configured in the network adapter, it is shown under the input field 'IP address'. If necessary, select a different IP address.
- **3.** *CPU interface*': Select the interface of the control from the list.
  - ⇒ Since the IP address is imported from the project, it is shown below the input field.
- **4.** To configure further settings of the interface, click on *'Interface configuration'*.
  - ⇒ The 'Interface properties' dialog window will open.

Usage OPC UA Configurator > Server settings - Connection

- In order to check whether a connection between the programming device and the control can be established with the selected communication settings, click on *'Verify connection'*.
  - ⇒ You can see in the status line, whether the connection could be established successfully.
- In order to check whether your programming device is connected with the correct control, you can retrieve information from the connected control. For this click on 'Accessible partners'.
  - ⇒ The 'Search for accessible partners' dialog window will open.

#### 5.7.3.4 Server configuration

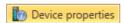

Here you can create the OPC UA configurations.

- 1. Click in the project tree at 'Device properties'.
  - ⇒ The editor of the 'Device properties' opens.
- **2.** Select the area 'Server configuration'.

You can create a maximum of two *OPC UA* configurations: One configuration for the CPU and one configuration for the CP (if exists).

# **Create configuration**

- **1.** ▶ Select in the selection field *'OPC UA Configuration'* and click on ♣ *'Add Server'*.
  - ⇒ A new OPC UA configuration is created and listed in the project tree.
- Click in the selection field 'Active server CP' or 'Active server CP' and choose which configuration is to be assigned. With the selection 'None' the configuration remains saved in the project. However, it is not transferred to the device.

To swap the two configurations for CP and CPU, click on the button  $\sqrt[4]{}$ .

You can create a maximum of two OPC UA configurations.

#### Remove server

Right-click on the OPC UA configuration (PLC) in the project tree and select 'Remove OPC UA server'.

# 5.7.4 Server settings - Connection

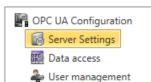

Here you can perform the connection settings of the OPC UA server.

- 1. Under Project tree at 'OPC UA configuration' click on 'Server settings'.
  - ⇒ The 'Server settings editor' editor opens.
- **2.** Select the area 'Connection'.

Deployment OPC UA System SLIO

Usage OPC UA Configurator > Server settings - Connection

#### General

You can set for the *OPC UA* server how a user of an *OPC UA* client must prove their identity for access to the server. Select at least one of the following login methods. You can also combine the two login methods with each other.

- 'Activate anonymous login'
  - The OPC UA server does not check the authorisation of the OPC UA client.
- 'Activate user/password login'
  - The OPC UA server checks using the user name and password whether the access of the OPC UA client is authorised. To do this, the server evaluates the role assigned to the user. ♦ Chap. 5.7.8 'Role management ♣' page 152
- 'Allow obsolete security guideline'
  - Allows the selection of the two obsolete security guidelines 'Basic128Rsa15' and 'Basic256' (not recommended)
- 'Application name'
  - Clear identification of the application in the OPC name space.

#### **Network**

- "End point port"
  - TCP port for binary data exchange (standard: 4840).

#### Security

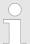

Activate only security guidelines that are compatible with the protection concept for your machine or system. Deactivate all other security guidelines.

- 'None'
  - Insecure data traffic between server and client.
- "Basic128Rsa15"
  - Secured data traffic, 128-bit encoding with key wrap algorithm RSA-15, (allow option with 'Allow obsolete security guideline' see above).
- 'Basic256'
  - Secured data traffic, 256-bit encoding (allow option with 'Allow obsolete security guideline' see above).
- 'Basic256Sha256'
  - Secured data traffic, 256-bit encoding with hash algorithm SHA-256 (recommended).

# **Encoding:**

- 'Sign'
  - Endpoint secures the integrity of the data through signing.
- 'SignAndEncrypt'
  - Endpoint secures the integrity and confidentiality of the data through signing and encoding.
- 'Both'
  - The OPC UA server offers both encryption methods 'Sign' and 'SignAndEncrypt'. The OPC UA client can use one of the two encoding methods.

# **Security Check Overrides**

Here you can allow various exceptions in the security check, in order to increase the error tolerance.

System SLIO Deployment OPC UA

Usage OPC UA Configurator > Server settings - Certificate

# 5.7.5 Server settings - Certificate

A secure connection between the *OPC UA* client and the server can only be established if the server classifies and accepts the client's digital certificate as trusted. Currently, the server accepts every valid client certificate. The server accepts self-signed certificates. In addition, the client also checks the server's certificate.

Here you can create, show, import or export an ITU-T standardized X.509 certificate for the *OPC UA* server. The certificate shown here is transferred into the *OPC UA* server.

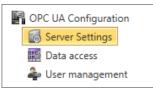

- 1. Under Project tree at 'OPC UA configuration' click on 'Server settings'.
  - ⇒ The 'Server settings' editor opens.
- 2. Select the area 'Certificate'.

The current X.509 certificate is shown in the work space. If you create or import a new certificate, the previously shown certificate is replaced.

#### Toolbar

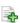

Create new certificate: Opens the dialog window 'Create new certificate'

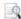

Display certificate: Shows information on the current certificate

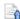

Export certificate: Opens the dialog window 'Save certificate'

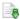

Import certificate: Opens the dialog window 'Open certificate'

#### Create new certificate

- 1. Click on to create a new certificate.
  - ⇒ The dialog window 'Create new certificate' opens.
- 2. Enter the data for the certificate and click on 'OK'.
  - ⇒ The previously shown certificate is replaced by the new certificate.

### Display certificate

- Click on to show information about the current certificate.
  - ⇒ The dialog window 'Certificate' opens.

#### **Export certificate**

You can export the current certificate e.g. to use it on different computers.

- 1. Click on .
  - ⇒ The dialog window 'Save certificate' opens.
- 2. Select a directory and enter a file name.
- 3. Click on 'Save'.
  - ⇒ The current certificate is saved in the export file (pfx file format).

# Import certificate

You can import a certificate, e.g. to use it for the current *OPC UA* configuration. For a successful import, the certificate must have the following characteristics:

- The certificate must be available as a PFX file.
- The 'Common name' and 'Organization' fields must be completed.

Deployment OPC UA System SLIO

Usage OPC UA Configurator > Data access

- The maximum key strength must not exceed 2048bit.
- The certificate must contain a valid *Private key*.
- 1. Click at .
  - ⇒ The dialog window 'Open certificate' opens.
- 2. Select the desired certificate (pfx file format).
- 3. Click on 'Open'.
  - ⇒ The previously shown certificate is replaced by the imported certificate.

#### 5.7.6 Data access

Here you can select the variables belonging to the CPU or CP (if exists) that can be accessed via *OPC UA*.

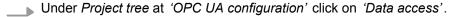

⇒ The editor for 'Data access' opens.

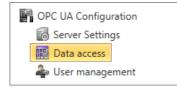

#### Toolbar

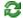

**Refresh variables:** Apply changed filter settings to the result table.

#### Filter settings

Here you can select the operands and address ranges that will be shown in the results table.

- 1. Activate (All operand areas' or individual operand ranges to be shown in the result table.
- To limit the addresses of an operand range, enter the start and end byte addresses in the two adjacent fields, e.g. 0 to 1000.
- 3. Click on 😂 or activate 📝 'Apply filter changes immediately'.
  - ⇒ The result table is updated with the filter settings.

#### Result

In the results table, select the variables that are to be used in the *OPC UA* configuration. *OPC UA* clients may access these variables.

Activate <a> 'OPC UA'</a> of the desired variables.

#### **Group operands**

For a better overview, you can sort the table entries by groups.

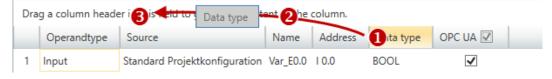

- (1) Select column (hold left mouse button down)
- (2) Drag the column
- (3) Drop column in the field (release mouse button)
- **1.** Drag the desired column header into the field above the table.
  - ⇒ The contents of the column will be grouped. The number of lines is shown for each group.

Usage OPC UA Configurator > User management

2. ▶ Click on ▶ to open the group. Click on ▼ to close the group.

You can repeat steps 1 to 2 in order to structure the group into further sub-groups. In order to cancel a grouping, click on the close icon next to the group name.

# 5.7.7 User management 4

The user management allows you to create a user list. For each user, you can define a password and a role.

- 1. Under Project tree at 'OPC UA configuration' click on 'User management'.
  - ⇒ The editor for 'User management' opens.
- 2. Select the area 'User management'.

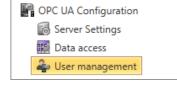

#### **Toolbar**

- Add new user: Input mode for new user
- **Remove user:** Deletes the selected user
- Edit current user: Input mode for selected user
- Save input: Save input Save user settings
- Cancel input: Cancel user settings without saving

### Adding a user

- 1. Click on 💠.
- **2.** Enter the desired user name in the input field 'Name'.
- Enter the password in the input field 'Password' and repeat the input under 'Reenter password'.
- **4.** Select a role for the user. With this role, the access rights to the *OPC UA* server are established.
- 5. Click on .
  - ⇒ The user will be entered in the user list.

#### Edit user

- 1. In the user list, select the user whose data you want to change.
- 2. Click on /.
- 3. Enter the desired changes and click on ...

#### Removing a user

- 1. In the user list, select the user you want to delete.
- 2. Click on ==.
  - A dialog box opens where you can choose whether the user should be deleted or not.

Deployment OPC UA System SLIO

Usage OPC UA Configurator > Output

# 5.7.8 Role management 4

Here you establish the roles and access rights that you can assign to the users. When you activate the authentication via User/password login  $\mbox{\ensuremath{$\circ$}}\mbox{\ensuremath{$\circ$}}\mbox{\ensuremath$ 

**Example:** Role: Operator

Username: "I myself"

Server settings: User/password login activated

The user "Me Self" receives write permission and reading rights to the OPC UA server

when he has successfully logged in with the password.

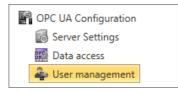

1. Under Project tree at 'OPC UA configuration' click on 'User management'.

- ⇒ The editor for 'User management' opens.
- **2.** Select the area 'Role management'.

### **Configure roles**

The following two roles are currently available for selection; further roles can not be added at the moment.

- Operator: Write permission and reading rights
- Observer: Reading rights only

# 5.7.9 Output

Information on executed activities and background operations are displayed in the "Output" window.

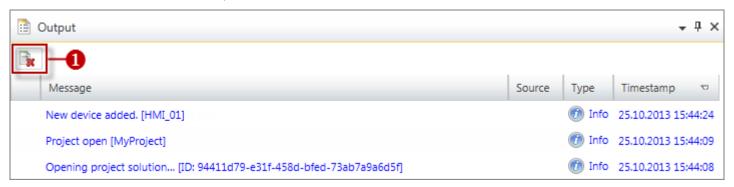

(1) Delete all messages in the output window

WebVisu editor

# 6 Deployment WebVisu - Web visualization

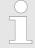

Please note that the simultaneous use of OPC UA and WebVisu on the same interface is not supported! When attempting to activate them, both servers are stopped and the diagnostic message 0xE989 or 0xE9AB is output.

- With a *WebVisu* project there is the possibility to configure a web visualization on your CPU respectively Ethernet CP.
- The configuration of a *WebVisu* project is only possible with the *SPEED7 Studio* V1.7.0 and up.
- Since a WebVisu project is only executable by memory card, this CPU requires for WebVisu the SD card (955-0000000) of Yaskawa. This must be plugged and activated! ♦ Chap. 4.16 'Deployment storage media VSD, VSC' page 120
- If the memory card is removed for a short time, the SF LED lights up. This indicates that a feature is missing and the *WebVisu* will quit after 72 hours.
- The WebVisu functionality must be activated in the CPU. ♦ Chap. 6.2 'Activate Web-Visu functionality' page 156
- When the project is transferred from the SPEED7 Studio, the WebVisu project is automatically transferred as TAR file to the inserted memory card.
- Access to the WebVisu project of the CPU takes place via the IP address of the Ethernet PG/OP channel and the correspondingly configured port or via the device web page of the CPU.
- Access to the WebVisu project of the Ethernet CP takes place via the IP address of the Ethernet CP and the correspondingly configured port or via the device web page of the CP.
- You can access your web visualization via a web browser. Web browsers based on Windows CE are currently not supported.

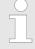

Please note that the use of a WebVisu project, depending on the scope of the WebVisu project and the PLC project, can influence the performance and thus the response time of your application. To relieve your CPU, you should run your WebVisu project on the Ethernet CP.

#### 6.1 WebVisu editor

The configuration of a *WebVisu* project is shown below. This is only the basic use of the *WebVisu* editor in the *SPEED7 Studio* together with the CPU. Please note that software changes can not always be considered and it may thus be deviations to the description.

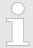

For more information on the SPEED7 Studio and how to use the Web-Visu editor, refer to its online help. WebVisu editor > Creating a WebVisu project

# 6.1.1 Working environment

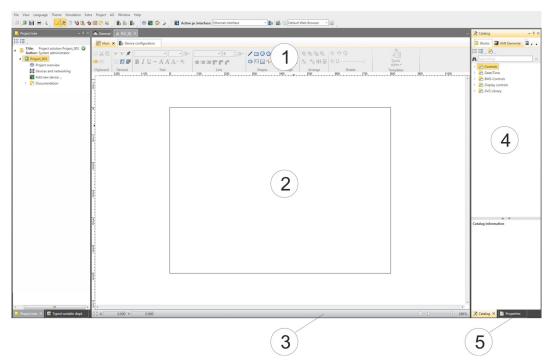

- (1) Toolbar
- (2) Editor surface
- (3) Status bar
- (4) Catalog
- (5) Properties window
- (1) Toolbar The toolbar provides important commands for working with the WebVisu editor.
- (2) Editor area The editor area is your workspace. Here you can place and edit texts and graphics objects.
- (3) Status bar With a slider you can enlarge or reduce your view.
- (4) Catalog Via Catalog you can access all the WebVisu elements. You can use Drag & Drop to place them on the Editor surface and adjust them using properties.
- (5) Properties window By enabling 'View → Properties' the 'Properties' are shown. The properties of the selected element are shown here. You can adjust these if necessary.

### 6.1.2 Creating a WebVisu project

Add WebVisu

- **1.** Start the SPEED7 Studio with your project for the CPU for which a WebVisu project is to be created.
- **2.** If not already done, add a CPU by clicking 'Add new device'.
- 3. Click in the 'Project tree' at the CPU and select 'Context menu

  → Device properties'.
  - ⇒ The 'Device properties' of your CPU opens.

WebVisu editor > Creating a WebVisu project

#### 4. Here click at 'WebVisu configuration'

⇒ In this settings window, you can create a *WebVisu* project for your CPU.

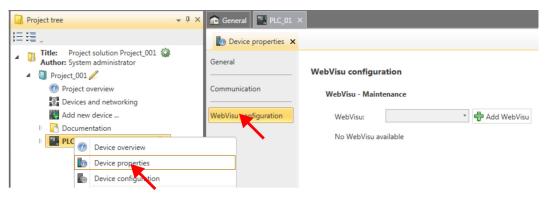

- 5. To create a WebVisu project, click at [ + Add WebVisu ].
  - ⇒ A new WebVisu project is created and listed in the 'Project tree'. At 'WebVisu general configurations' and 'WebVisu SSL configurations', you can make further settings.

#### WebVisu - general configurations

- Port number
  - Enter the port number under which the WebVisu should be accessible.
  - Port number: 8080 (default): The WebVisu can be accessed via the IP address and port 8080. The Device web page can be accessed via the IP address and port 80.
  - Port number: 80: The WebVisu can be accessed via the IP address and port 80.
     The Device web page can be accessed via the IP address and port 8080.
- Polling interval (ms)
  - Enter here the interval for the cyclical refresh of the web content.
- Execution device
  - Select 'CPU' as device on which this WebVisu project is to be executed.
  - WebVisu projects for Ethernet CPs are not supported by this CPU.

#### WebVisu - SSL configurations

- Enabling encoding
  - When enabled, you have SSL-encrypted access to your WebVisu.
- Disable HTTP
  - When activated, the access happens via HTTPS.
- SSL port number
  - SSL port number 443 (default): The secure access to the WebVisu takes place via the IP address and port 443. The Device web page can be accessed via the IP address of the CPU and port 8080.
- Original path of the certificate used
  - Here you can upload a security certificate.
  - Only security certificates in PEM format are supported.
  - The file must contain the certificate and the private key.

#### Delete WebVisu

- Click in the 'Project tree' at WebVisu Project and select 'Context menu → Delete WebVisu'.
  - ⇒ The *WebVisu* project is removed from the configuration.

Start-up of the WebVisu project

#### Edit WebVisu

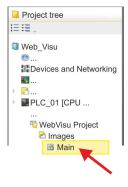

- In the 'Project tree', navigate to 'WebVisu Project > Images' and click at 'Main'. Select 'Context menu → Open image'
  - ⇒ The *WebVisu* editor opens. Here, you can configure your web visualization by dragging and dropping elements from the *'Catalog'* onto the editor area and using the *'Properties'* to interconnect them with a variable.

# 6.2 Activate WebVisu functionality

#### **Proceeding**

For your CPU can process a WebVisu project, you have to activate the WebVisu functionality.

Since a *WebVisu* project is only executable by memory card, this CPU requires for *WebVisu* the SD card (955-0000000) of Yaskawa. This must be plugged and activated!

- 1. Insert the SD card (955-0000000) of Yaskawa into your CPU.  $\mbox{\ensuremath{$\ensuremath{$\vee$}}}$  Chap. 4.16 'Deployment storage media VSD, VSC' page 120
- **2.** Turn on the CPU, to activate the *WebVisu* functionality, you have to establish an *Overall reset*.
  - ⇒ As long as the memory card is inserted, the WebVisu functionality remains activated even after a power cycle. When the project is transferred from the SPEED7 Studio, the WebVisu project is automatically transferred to the inserted memory card.

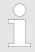

Please regard that the memory card must remain plugged when you've executed activated the WebVisu functionality. Otherwise the SF LED is on and the WebVisu functionality is deactivated after 72 hours. As long as an activated memory card is not inserted, the SF LED is on and the "TrialTime" timer counts from 72 hours down to 0. After that the WebVisu functionality is de-activated. By inserting the memory card, the LED goes off and the CPU runs again without restrictions.

# 6.3 Start-up of the WebVisu project

The following preconditions must be fulfilled for the *WebVisu* project to start-up:

- **1.** Activate *WebVisu* functionality if not already done. *♦ Chap. 6.2 'Activate WebVisu functionality' page 156*
- **2.** Configure your CPU and perform a hardware configuration.
- 3. Configure your WebVisu project.
- **4.** Safe and translate your project.
- 5. If you are online connected to your CPU, you can transfer your project to the CPU with 'AG → Transfer all'.
  - ⇒ Here the configuration is transferred in the CPU and the *WebVisu* project is transferred to the memory card. Immediately after the transfer you have access to your *WebVisu*.

Access to the WebVisu > Status of the WebVisu

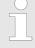

You can use the CMD auto commands WEBVISU\_PGOP\_ENABLE and WEBVISU\_PGOP\_DISABLE to enable or disable the WebVisu. After a power cycle or loading a hardware configuration, the settings are retained. With reset to the factory settings or over all reset, the WebVisu project is set to the default value "enabled". \$\infty\$ Chap. 4.18 'CMD - auto commands' page 123

### 6.4 Access to the WebVisu

- When connected via Ethernet PG/OP channel, you have access to the *WebVisu* and *Device web page* of the CPU, controlled via ports.
- Access to the WebVisu can be password-protected and encrypted by means of SSL certificates. If you want to use SSL certificates, you must integrate them in the SPEED7 Studio accordingly.
- You can create users in the SPEED7 Studio via 'WebVisu project > User administration', who can access the WebVisu.
- Via 'Device properties > WebVisu configuration' you can specify the port, the Web-Visu can be accessed and upload SSL certificates. This changes the port for accessing the device web page.
  - Port number: 8080 (default): The WebVisu can be accessed via the IP address and port 8080. The Device web page can be accessed via the IP address and port 80.
  - Port number: 80: The WebVisu can be accessed via the IP address and port 80.
     The Device web page can be accessed via the IP address and port 8080.
  - SSL port number 443 (default): The secure access to the WebVisu takes place via the IP address and port 443. The Device web page can be accessed via the IP address and port 8080.

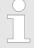

- Please note that once you have made adjustments to the user management, you will need to restart your web browser. Otherwise you receive system-related error messages about invalid user information!
- Please note that the encryption of the communication can affect CPU performance and therefore the response time of the entire system!

#### 6.4.1 Status of the WebVisu

On the device web page at the tab 'WebVisu' via 'Status' you get the status of your WebVisu project. \$ Chap. 4.11.1.1.2 'Tab: 'WebVisu'' page 102

Fast introduction

# 7 Deployment PtP communication

#### 7.1 Fast introduction

#### General

The CPU has a RS485 interface, which is per default set to PtP communication (point to point). This allows to connect via serial process connection to different source or target systems.

**Protocols** 

The protocols respectively procedures ASCII, STX/ETX, 3964R, USS and Modbus are supported.

**Parametrization** 

The parametrization of the serial interface happens during runtime using the FC/SFC 216 (SER\_CFG). For this you have to store the parameters in a DB for all protocols except ASCII.

#### Communication

The FCs/SFCs are controlling the communication. Send takes place via FC/SFC 217 (SER\_SND) and receive via FC/SFC 218 (SER\_RCV). The repeated call of the FC/SFC 217 SER\_SND delivers a return value for 3964R, USS and Modbus via RetVal that contains, among other things, recent information about the acknowledgement of the partner station. The protocols USS and Modbus allow to evaluate the receipt telegram by calling the FC/SFC 218 SER\_RCV after SER\_SND. The FCs/SFCs are included in the consignment of the CPU.

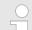

#### Use FCs instead SFCs

Please regard that the product specific SFCs are not shown in the System SLIO CPU. Please use for programming tools e.g. Siemens SIMATIC Manager and TIA Portal the according FCs of the Controls Library.

# Overview FCs/SFCs for serial communication

The following FCs/SFCs are used for the serial communication:

| FC/S       | SFC     | Description        |
|------------|---------|--------------------|
| FC/SFC 216 | SER_CFG | RS485 parameterize |
| FC/SFC 217 | SER_SND | RS485 send         |
| FC/SFC 218 | SER_RCV | RS485 receive      |

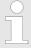

More information about the usage of these blocks may be found in the manual "SPEED7 Operation List".

Principle of the data transfer

# 7.2 Principle of the data transfer

#### **RS485 PtP communication**

The data transfer is handled during runtime by using FC/SFCs. The principle of data transfer is the same for all protocols and is shortly illustrated in the following.

- Data, which are written into the according data channel by the CPU, is stored in a FIFO send buffer (first in first out) with a size of 2x1024byte and then put out via the interface.
- When the interface receives data, this is stored in a FIFO receive buffer with a size of 2x1024byte and can there be read by the CPU.
- If the data is transferred via a protocol, the embedding of the data to the according protocol happens automatically.
- In opposite to ASCII and STX/ETX, the protocols 3964R, USS and Modbus require the acknowledgement of the partner.
- An additional call of the FC/SFC 217 SER\_SND causes a return value in RetVal that includes among others recent information about the acknowledgement of the partner.
- Further on for USS and Modbus after a SER\_SND the acknowledgement telegram must be evaluated by a call of the FC/SFC 218 SER\_RCV.

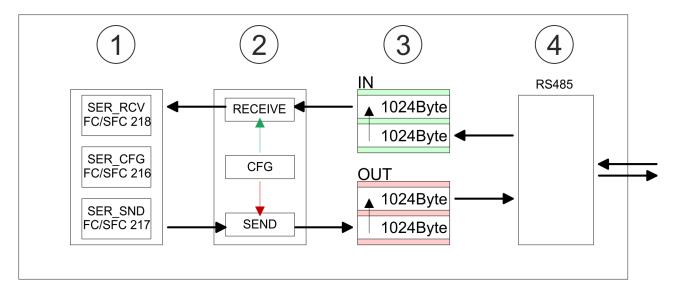

- 1 Program
- 2 Protocol
- 3 FIFO buffer
- 4 Interface

Deployment of RS485 interface for PtP

# 7.3 Deployment of RS485 interface for PtP

# **Properties RS485**

- Logical states as voltage difference between 2 twisted wires
- Serial bus connection in two-wire technology using half duplex mode
- Data communications up to a max. distance of 500m
- Data communication rate up to 115.2kbaud

#### **RS485**

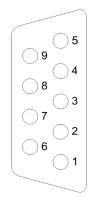

# 9pin SubD jack

| Pin | RS485              |
|-----|--------------------|
| 1   | n.c.               |
| 2   | M24V               |
| 3   | RxD/TxD-P (Line B) |
| 4   | RTS                |
| 5   | M5V                |
| 6   | P5V                |
| 7   | P24V               |
| 8   | RxD/TxD-N (Line A) |
| 9   | n.c.               |

### Connection

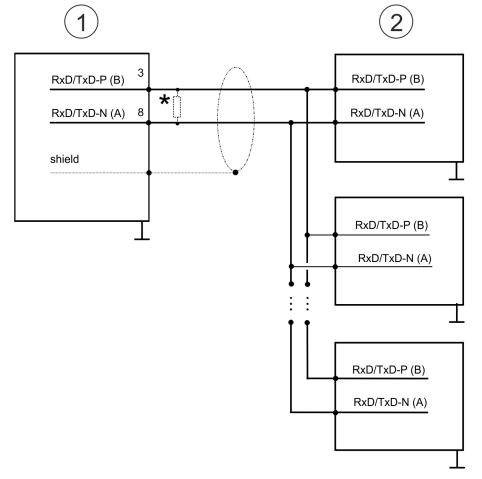

- 1 RS485 interface
- 2 Periphery

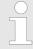

\*) For traffic-free data transfer use a terminating resistor of approximately  $120\Omega$  .

#### 7.4 Parametrization

# 7.4.1 FC/SFC 216 - SER\_CFG - Parametrization PtP

The parametrization happens during runtime deploying the FC/SFC 216 (SER\_CFG). You have to store the parameters for STX/ETX, 3964R, USS and Modbus in a DB.

# 7.5 Communication

# 7.5.1 FC/SFC 217 - SER\_SND - Send to PtP

This block sends data via the serial interface. The repeated call of the FC/SFC 217 SER\_SND delivers a return value for 3964R, USS and Modbus via RETVAL that contains, among other things, recent information about the acknowledgement of the partner station. The protocols USS and Modbus require to evaluate the receipt telegram by calling the FC/SFC 218 SER\_RCV after SER\_SND.

# 7.5.2 FC/SFC 218 - SER\_RCV - Receive from PtP

This block receives data via the serial interface. Using the FC/SFC 218 SER\_RCV after SER\_SND with the protocols USS and Modbus the acknowledgement telegram can be read.

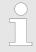

More information about the usage of these blocks may be found in the manual "SPEED7 Operation List".

### 7.6 Protocols and procedures

#### Overview

The CPU supports the following protocols and procedures:

- ASCII communication
- STX/ETX
- 3964R
- USS
- Modbus

#### **ASCII**

ASCII data communication is one of the simple forms of data exchange. Incoming characters are transferred 1 to 1. At ASCII, with every cycle the read FC/SFC is used to store the data that is in the buffer at request time in a parametrized receive data block. If a telegram is spread over various cycles, the data is overwritten. There is no reception acknowledgement. The communication procedure has to be controlled by the concerning user application. For this you can use the FB 1 - Receive ASCII.

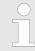

More information about the usage of this block may be found in the manual "SPEED7 Operation List".

#### STX/ETX

STX/ETX is a simple protocol with start and end ID, where STX stands for **S**tart of **Text** and ETX for **E**nd of **Text**.

- Any data transferred from the periphery must be preceded by a Start followed by the data characters and the end character. Depending of the byte width the following ASCII characters can be transferred: 5bit: not allowed: 6bit: 20...3Fh, 7bit: 20...7Fh, 8bit: 20...FFh.
- The effective data, which includes all the characters between Start and End are transferred to the CPU when the End has been received.
- When data is send from the CPU to a peripheral device, any user data is handed to the FC/SFC 217 (SER\_SND) and is transferred with added Start- and End-ID to the communication partner.
- You may work with 1, 2 or no Start- and with 1, 2 or no End-ID.
- If no End-ID is defined, all read characters are transferred to the CPU after a parameterizable character delay time (Timeout).

As Start-res. End-ID all Hex values from 01h to 1Fh are permissible. Characters above 1Fh are ignored. In the user data, characters below 20h are not allowed and may cause errors. The number of Start- and End-IDs may be different (1 Start, 2 End res. 2 Start, 1 End or other combinations). For not used start and end characters you have to enter FFh in the hardware configuration.

#### Message structure:

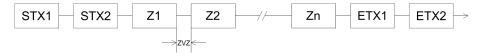

3964

The 3964R procedure controls the data transfer of a point-to-point link between the CPU and a communication partner. The procedure adds control characters to the message data during data transfer. These control characters may be used by the communication partner to verify the complete and error free receipt.

The procedure employs the following control characters:

- STX: Start of Text
- DLE: Data Link Escape
- ETX: End of Text
- BCC: Block Check CharacterNAK: Negative Acknowledge
- You may transfer a maximum of 255byte per message.

#### Procedure

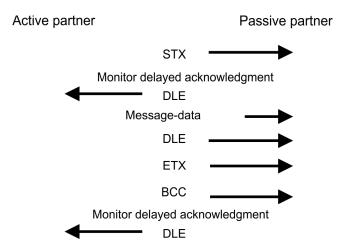

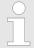

When a DLE is transferred as part of the information it is repeated to distinguish between data characters and DLE control characters that are used to establish and to terminate the connection (DLE duplication). The DLE duplication is reversed in the receiving station.

The 3964R procedure <u>requires</u> that a lower priority is assigned to the communication partner. When communication partners issue simultaneous send commands, the station with the lower priority will delay its send command.

USS

The USS protocol (**U**niverselle **s**erielle **S**chnittstelle = universal serial interface) is a serial transfer protocol defined by Siemens for the drive and system components. This allows to build-up a serial bus connection between a superordinated master and several slave systems. The USS protocol enables a time cyclic telegram traffic by presetting a fix telegram length.

The following features characterize the USS protocol:

- Multi point connection
- Master slave access procedure
- Single master system
- Max. 32 participants
- Simple and secure telegram frame

#### It is essential:

- You may connect 1 master and max. 31 slaves at the bus
- The single slaves are addressed by the master via an address sign in the telegram.

- The communication happens exclusively in half-duplex operation.
- After a send command, the acknowledgement telegram must be read by a call of the FC/SFC 218 SER\_RCV.

The telegrams for send and receive have the following structure:

# Master slave telegram

| STX | LGE | ADR | PKE |   | IND |   | PWE |   | STW |   | HSW |   | BCC |
|-----|-----|-----|-----|---|-----|---|-----|---|-----|---|-----|---|-----|
| 02h |     |     | Н   | L | Н   | L | Н   | L | Н   | L | Н   | L |     |

#### Slave master telegram

| STX | LGE | ADR | PKE |   | IND |   | PWE |   | ZSW |   | HIW |   | BCC |
|-----|-----|-----|-----|---|-----|---|-----|---|-----|---|-----|---|-----|
| 02h |     |     | Н   | L | Н   | L | Н   | L | Н   | L | Н   | L |     |

with

STX - Start sign

STW - Control word

LGE - Telegram length

ZSW - State word

ADR - Address

HSW - Main set value

PKE - Parameter ID

HIW - Main effective value

IND - Index

BCC - Block Check Character

PWE - Parameter value

# Broadcast with set bit 5 in ADR byte

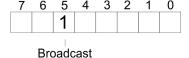

A request can be directed to a certain slave ore be send to all slaves as broadcast message. For the identification of a broadcast message you have to set bit 5 to 1 in the ADR byte. Here the slave addr. (bit 0 ... 4) is ignored. In opposite to a "normal" send command, the broadcast does not require a telegram evaluation via FC/SFC 218 SER\_RCV. Only write commands may be sent as broadcast.

#### **Modbus**

- The Modbus protocol is a communication protocol that fixes a hierarchic structure with one master and several slaves.
- Physically, Modbus works with a serial half-duplex connection. There are no bus conflicts occurring, because the master can only communicate with one slave at a time.
- After a request from the master, this waits for a preset delay time for an answer of the slave. During the delay time, communication with other slaves is not possible.
- After a send command, the acknowledgement telegram must be read by a call of the FC/SFC 218 SER RCV.
- The request telegrams send by the master and the respond telegrams of a slave have the following structure:

#### Telegram structure

| Start sign | Slave address | Function Code | Data | Flow control | End sign |
|------------|---------------|---------------|------|--------------|----------|
|------------|---------------|---------------|------|--------------|----------|

# Broadcast with slave address = 0

- A request can be directed to a special slave or at all slaves as broadcast message.
- To mark a broadcast message, the slave address 0 is used.
- In opposite to a "normal" send command, the broadcast does not require a telegram evaluation via FC/SFC 218 SER\_RCV.
- Only write commands may be sent as broadcast.

### **ASCII, RTU mode**

Modbus offers 2 different transfer modes. The mode selection happens during runtime by using the FC/SFC 216 SER\_CFG.

- ASCII mode: Every byte is transferred in the 2 sign ASCII code. The data are marked with a start and an end sign. This causes a transparent but slow transfer.
- RTU mode: Every byte is transferred as one character. This enables a higher data pass through as the ASCII mode. Instead of start and end sign, a time control is used.

# Supported Modbus protocols

The following Modbus Protocols are supported by the RS485 interface:

- Modbus RTU Master
- Modbus ASCII Master

#### 7.7 Modbus - Function codes

#### **Naming convention**

Modbus has some naming conventions:

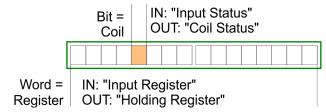

- Modbus differentiates between bit and word access; bits = "Coils" and words = "Register".
- Bit inputs are referred to as "Input-Status" and bit outputs as "Coil-Status".
- word inputs are referred to as "Input-Register" and word outputs as "Holding-Register".

#### Range definitions

Normally the access at Modbus happens by means of the ranges 0x, 1x, 3x and 4x. 0x and 1x gives you access to digital bit areas and 3x and 4x to analog word areas. For the CPs is not differentiating digital and analog data, the following assignment is valid:

- 0x Bit area for master output data

  Access via function code 01h, 05h, 0Fh
- 1x Bit area for master input dataAccess via function code 02h
- 3x word area for master input data Access via function code 04h
- 4x word area for master output data

  Access via function code 03h, 06h, 10h

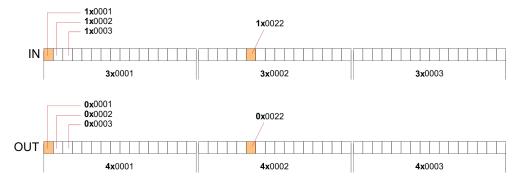

A description of the function codes follows below.

#### Overview

With the following Modbus function codes a Modbus master can access a Modbus slave. The description always takes place from the point of view of the master:

| Code | Command     | Description                          |
|------|-------------|--------------------------------------|
| 01h  | Read n bits | Read n bits of master output area 0x |
| 02h  | Read n bits | Read n bits of master input area 1x  |

| Code | Command       | Description                            |
|------|---------------|----------------------------------------|
| 03h  | Read n words  | Read n words of master output area 4x  |
| 04h  | Read n words  | Read n words master input area 3x      |
| 05h  | Write 1 bit   | Write 1 bit to master output area 0x   |
| 06h  | Write 1 word  | Write 1 word to master output area 4x  |
| 0Fh  | Write n bits  | Write n bits to master output area 0x  |
| 10h  | Write n words | Write n words to master output area 4x |

#### Point of View of "Input" and "Output" data

The description always takes place from the point of view of the master. Here data, which were sent from master to slave, up to their target are designated as "output" data (OUT) and contrary slave data received by the master were designated as "input" data (IN).

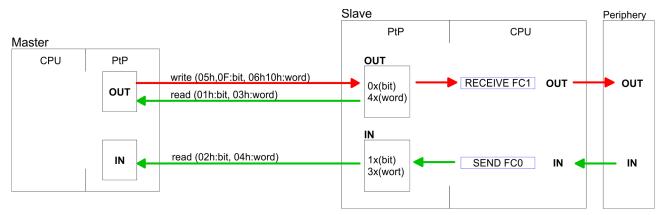

#### Respond of the slave

If the slave announces an error, the function code is send back with an "ORed" 80h. Without an error, the function code is sent back.

| Slave answer: | Function code OR 80h | $\rightarrow$ Error |
|---------------|----------------------|---------------------|
|               | Function code        | $\rightarrow$ OK    |

#### Byte sequence in a word

| 1 word    |          |  |  |  |  |
|-----------|----------|--|--|--|--|
| High-byte | Low-byte |  |  |  |  |

# Check sum CRC, RTU, LRC

The shown check sums CRC at RTU and LRC at ASCII mode are automatically added to every telegram. They are not shown in the data block.

# Read n bits 01h, 02h

Code 01h: Read n bits of master output area 0x Code 02h: Read n bits of master input area 1x

# Command telegram

| Slave address | Function code | Address 1. bit | Number of bits | Check sum<br>CRC/LRC |
|---------------|---------------|----------------|----------------|----------------------|
| 1byte         | 1byte         | 1word          | 1word          | 1word                |

# Respond telegram

| Slave address | Function code | Number of read bytes | Data 1. byte | Data 2. byte |  | Check sum<br>CRC/LRC |
|---------------|---------------|----------------------|--------------|--------------|--|----------------------|
| 1byte         | 1byte         | 1byte                | 1byte        | 1byte        |  | 1word                |
|               |               |                      |              |              |  |                      |

**Read n words 03h, 04h** 03h: Read n words of master output area 4x

04h: Read n words master input area 3x

# Command telegram

| Slave address | Function code | Address 1. bit | Number of words | Check sum<br>CRC/LRC |
|---------------|---------------|----------------|-----------------|----------------------|
| 1byte         | 1byte         | 1word          | 1word           | 1word                |

### Respond telegram

| Slave address | Function code | Number of read bytes | Data 1. word | Data 2. word  | <br>Check sum<br>CRC/LRC |
|---------------|---------------|----------------------|--------------|---------------|--------------------------|
| 1byte         | 1byte         | 1byte                | 1word        | 1word         | 1word                    |
|               |               |                      |              | max. 125words |                          |

Write 1 bit 05h Code 05h: Write 1 bit to master output area 0x

A status change is via "Status bit" with following values:

"Status bit" =  $0000h \rightarrow Bit = 0$ "Status bit" =  $FF00h \rightarrow Bit = 1$ 

# Command telegram

| Slave address | Function code | Address bit | Status bit | Check sum<br>CRC/LRC |
|---------------|---------------|-------------|------------|----------------------|
| 1byte         | 1byte         | 1word       | 1word      | 1word                |

# Respond telegram

| Slave address | Function code | Address bit | Status bit | Check sum<br>CRC/LRC |
|---------------|---------------|-------------|------------|----------------------|
| 1byte         | 1byte         | 1word       | 1word      | 1word                |

Write 1 word 06h Code 06h: Write 1 word to master output area 4x

# Command telegram

| Slave address | Function code | Address word | Value word | Check sum<br>CRC/LRC |
|---------------|---------------|--------------|------------|----------------------|
| 1byte         | 1byte         | 1word        | 1word      | 1word                |

# Respond telegram

| Slave address | Function code | Address word | Value word | Check sum<br>CRC/LRC |
|---------------|---------------|--------------|------------|----------------------|
| 1byte         | 1byte         | 1word        | 1word      | 1word                |

Write n bits 0Fh Code 0Fh: Write n bits to master output area 0x

Please regard that the number of bits has additionally to be set in byte.

# Command telegram

| Slave<br>address | Function code | Address 1. bit | Number of bits | Number of bytes | Data 1.<br>byte | Data 2.<br>byte |       | Check sum CRC/LRC |
|------------------|---------------|----------------|----------------|-----------------|-----------------|-----------------|-------|-------------------|
| 1byte            | 1byte         | 1word          | 1word          | 1byte           | 1byte           | 1byte           | 1byte | 1word             |
|                  |               |                |                |                 | ı               | max. 250byte    |       |                   |

# Respond telegram

| Slave address | Function code | Address 1. bit | Number of bits | Check sum<br>CRC/LRC |
|---------------|---------------|----------------|----------------|----------------------|
| 1byte         | 1byte         | 1word          | 1word          | 1word                |

Write n words 10h Code 10h: Write n words to master output area 4x

# **Command telegram**

| Slave<br>address | Function code | Address 1. word | Number of words | Number of bytes | Data 1.<br>word | Data 2.<br>word |       | Check sum CRC/LRC |
|------------------|---------------|-----------------|-----------------|-----------------|-----------------|-----------------|-------|-------------------|
| 1byte            | 1byte         | 1word           | 1word           | 1byte           | 1word           | 1word           | 1word | 1word             |
|                  |               |                 |                 |                 | n               | nax. 125words   |       |                   |

# Respond telegram

| Slave address | Function code | Address 1. word | Number of words | Check sum<br>CRC/LRC |
|---------------|---------------|-----------------|-----------------|----------------------|
| 1byte         | 1byte         | 1word           | 1word           | 1word                |

Overview

# 8 Deployment PROFIBUS communication

#### 8.1 Overview

#### PROFIBUS functionality already activated

With this CPU the PROFIBUS functionality is already activated and must not be activated by means of a VSC!

#### **PROFIBUS DP**

- PROFIBUS is an international standard applicable to an open and serial field bus for building, manufacturing and process automation that can be used to create a low (sensor-/actuator level) or medium (process level) performance network of programmable logic controllers.
- PROFIBUS comprises an assortment of compatible versions. The following details refer to PROFIBUS DP.
- PROFIBUS DP is a special protocol intended mainly for automation tasks in a manufacturing environment. DP is very fast, offers Plug'n'Play facilities and provides a cost-effective alternative to parallel cabling between PLC and remote I/O. PROFIBUS DP was designed for high-speed data communication on the sensor-actuator level.
- The data transfer referred to as "Data Exchange" is cyclical. During one bus cycle, the master reads input values from the slaves and writes output information to the slaves.

### **CPU** with **DP** master

The PROFIBUS DP master is to be configured in the hardware configurator from Siemens. Here the configuration happens by the sub module X1 (MPI/DP) of the Siemens CPU. After the transmission of the data to the CPU, the configuration data are internally passed on to the PROFIBUS master part. During the start-up the DP master automatically includes his data areas into the address range of the CPU. Project engineering in the CPU is not required.

# Deployment of the DP master with CPU

Via the PROFIBUS DP master PROFIBUS DP slaves may be coupled to the CPU. The DP master communicates with the DP slaves and links up its data areas with the address area of the CPU. At every POWER ON respectively overall reset the CPU fetches the I/O mapping data from the master. At DP slave failure, the OB 86 is requested. If this is not available, the CPU switches to STOP and BASP is set. As soon as the BASP signal comes from the CPU, the DP master is setting the outputs of the connected periphery to zero. The DP master remains in the operating mode RUN independent from the CPU.

#### **DP** slave operation

For the deployment in a super-ordinated master system you first have to project your slave system as Siemens CPU in slave operation mode with configured in-/output areas. Afterwards you configure your master system. Couple your slave system to your master system by dragging the CPU 31x from the hardware catalog at *Configured stations* onto the master system, choose your slave system and connect it.

### Operating mode DP slave: Test, commissioning, routing (active/passive)

There is the possibility to enable the option 'Test, commissioning, routing' in the hardware configuration by means of the properties dialog of the PROFIBUS via the register 'Operating mode' at 'DP slave'. The activation affects as follows:

- The PROFIBUS interface gets an "active" PROFIBUS node, this means it is involved in the token rotation.
- Via this interface you have PG/OP functions (programming, status request, control, test).
- The PROFIBUS interface serves as a gateway (S7 routing).
- The bus rotation time can exceed.

Hardware configuration - CPU

When disabled, the PROFIBUS interface operates as passive DP slave with the following characteristics:

- The PROFIBUS interface gets an "passive" PROFIBUS node, this means it is not involved in the token rotation.
- Bus rotation time is not influenced.
- S7 routing is not possible.

#### 8.2 Fast introduction

#### Overview

The PROFIBUS DP master is to be configured in the hardware configurator. Here the configuration happens by means of the sub module X1 (MPI/DP) of the Siemens CPU.

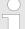

#### PROFIBUS functionality already activated

With this CPU the PROFIBUS functionality is already activated and must not be activated by means of a VSC!

#### Steps of configuration

For the configuration of the PROFIBUS DP master please follow the following approach:

- Hardware configuration CPU
- Deployment as DP master or DP slave
  - The CPU has both 'PROFIBUS DP master' and 'PROFIBUS DP slave' functionality.
- Transfer of the complete project to CPU

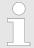

With the Siemens SIMATIC Manager, the CPU 019-CEFPM00 is to be configured as

CPU 317-2PN/DP (6ES7 317-2EK14-0AB0 V3.2)

The integrated PROFIBUS DP master (X3) is to be configured and connected via the sub module X1 (MPI/DP).

# 8.3 Hardware configuration - CPU

#### Precondition

The configuration of the CPU takes place at the Siemens 'hardware configurator'. The hardware configurator is part of the Siemens SIMATIC Manager. It serves for project engineering. Please use for configuration the Siemens SIMATIC Manager V 5.5 SP2 and up. The modules, which may be configured here are listed in the hardware catalog. If necessary you have to update the hardware catalog with 'Options → Update Catalog'.

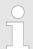

For project engineering a thorough knowledge of the Siemens SIMATIC Manager and the Siemens hardware configurator is required!

#### **Proceeding**

With the Siemens SIMATIC Manager the following steps should be executed:

- 1. Start the Siemens hardware configurator with a new project.
- 2. Insert a profile rail from the hardware catalog.

Hardware configuration - CPU

3. Place at 'Slot'-Number 2 the CPU 317-2PN/DP (6ES7 317-2EK14-0AB0 V3.2).

| Slot | Module         |
|------|----------------|
| 1    |                |
| 2    | CPU 31x-2PN/DP |
| X1   | MPI/DP         |
| X2   | PN-IO          |
| X2   | Port 1         |
| X2   | Port 2         |
| 3    |                |

The integrated PROFIBUS DP master (X3) is to be configured and connected via the sub module X1 (MPI/DP).

Deployment as PROFIBUS DP master

# 8.4 Deployment as PROFIBUS DP master

#### Precondition

The hardware configuration described before was established.

#### **Proceeding**

- Open the properties dialog of the DP interface of the CPU by means of a double-click at 'MPI/DP'.
- 2. Set at Interface: Type "PROFIBUS".
- **3.** Connect to PROFIBUS and preset an address (preferably 2). Confirm your input with [OK].
- **4.** Switch at Operating mode to "DP master" and confirm the dialog with [OK].
  - ⇒ A PROFIBUS DP master system is inserted:

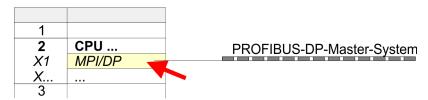

Now the project engineering of your PROFIBUS DP master is finished. Please link up now your DP slaves with periphery to your DP master.

- 1. For the project engineering of PROFIBUS DP slaves you search the concerning PROFIBUS DP slave in the hardware catalog and drag&drop it in the subnet of your master.
- 2. Assign a valid PROFIBUS address to the DP slave.
- **3.** Link up the modules of your DP slave system in the plugged sequence and add the addresses that should be used by the modules.
- 4. If needed, parametrize the modules.
- **5.** Save, compile and transfer your project.

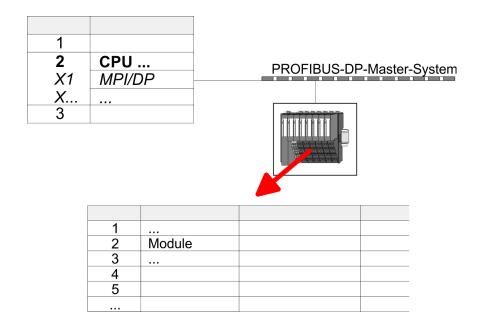

Deployment as PROFIBUS DP slave

# 8.5 Deployment as PROFIBUS DP slave

#### **Fast introduction**

In the following the deployment of the PROFIBUS section as "intelligent" DP slave on master system is described, which exclusively may be configured in the Siemens SIMATIC Manager. The following steps are required:

- 1. Configure a station with a CPU with operating mode DP slave.
- 2. Connect to PROFIBUS and configure the in-/output area for the slave section.
- 3. Save and compile your project.
- **4.** Configure another station with another CPU with operating mode DP master.
- 5. Connect to PROFIBUS and configure the in-/output ranges for the master section.
- **6.** Save, compile and transfer your project to your CPU.

# Project engineering of the slave section

- **1.** Start the Siemens SIMATIC Manager and configure a CPU as described at "Hardware configuration CPU".
- 2. Designate the station as "...DP slave".
- 3. Add your modules according to the real hardware assembly.
- **4.** Open the properties dialog of the DP interface of the CPU by means of a double-click at 'MPI/DP'.
- **5.** Set Interface type to "PROFIBUS".
- **6.** Connect to PROFIBUS and preset an address (e.g. 3) and confirm with [OK].
- 7. Switch at Operating mode to "DP slave".
- **8.** Via Configuration you define the in-/output address area of the slave CPU, which are to be assigned to the DP slave.
- **9.** Save, compile and transfer your project to your CPU.

#### Slave section Standard bus Object properties Module Slot Operating mode: DP slave Connect: PROFIBUS CPU ... 2 PROFIBUS address: > 1 MPI/DP X1 X... Configuration: 3 Input area 4 Output area Modules 5 6

# Project engineering of the master section

- 1. Insert another station and configure a CPU.
- 2. Designate the station as "...DP master".
- 3. Add your modules according to the real hardware assembly.
- Open the properties dialog of the DP interface of the CPU by means of a double-click at 'MPI/DP'.
- **5.** Set Interface: type to "PROFIBUS".
- **6.** Connect to PROFIBUS and preset an address (e.g. 2) and confirm with [OK].
- 7. Switch at Operating mode to "DP master" and confirm the dialog with [OK].

Deployment as PROFIBUS DP slave

- 8. Connect your slave system to this master system by dragging the "CPU 31x" from the hardware catalog at *Configured stations* onto the master system and select your slave system to be coupled.
- **9.** Open the *Configuration* at *Object properties* of your slave system.
- 10. Via double click to the according configuration line you assign the according input address area on the master CPU to the slave output data and the output address area to the slave input data.
- 11. Save, compile and transfer your project to your CPU.

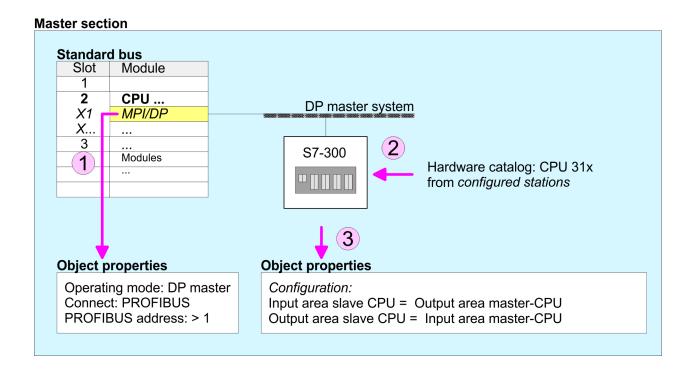

Deployment as PROFIBUS DP slave > Diagnostic functions

# 8.5.1 Diagnostic functions

#### Overview

PROFIBUS DP provides an extensive set of diagnostic functions for quick error localization. Diagnostic messages are transferred via the bus and collected by the master. In the operating mode DP slave the CPU sends diagnostic data when requested by the master or in case of an error. Since a part of the diagnostic data (Byte 11 ... 15) is located in the peripheral address area of the CPU, you may start the diagnostics and modify the diagnostic data. Diagnostic data consist of:

- Standard diagnostic data (Byte 0 ... 5),
- Device specific diagnostic data (Byte 6 ... 15).

#### **Structure**

The diagnostic data have the following structure:

### Standard diagnostic data

| Byte 0 | Station status 1   |
|--------|--------------------|
| Byte 1 | Station status 2   |
| Byte 2 | Station status 3   |
| Byte 3 | Master address     |
| Byte 4 | Ident number (low) |
| Byte 5 | Ident number High  |

### Device specific diagnostic data

| Byte 6          | Length and code device specific diagnostic                                                                                          |  |  |
|-----------------|----------------------------------------------------------------------------------------------------|--|--|
| Byte 7          | Device specific diagnostic messages                                                                                                 |  |  |
| Byte 8          | reserved                                                                                                    |  |  |
| Byte 10         |                                                                                                    |  |  |
| Byte 11 Byte 15 | User-specific diagnostic data is mapped into the peripheral addressing range of the CPU and may be modified and sent to the master. |  |  |

Deployment as PROFIBUS DP slave > Diagnostic functions

# Standard diagnostic data

More detailed information to the structure of the slave standard diagnostic data can be found in the standard papers of the PROFIBUS User Organization. The slave diagnostic data have the following structure:

| Byte | Bit 7 Bit 0                                                                                                    |  |  |
|------|----------------------------------------------------------------------------------------------------|--|--|
| 0    | <ul> <li>Bit 0: 0 (fix)</li> <li>Bit 1: Slave is not yet ready for data exchange</li> <li>Bit 2: Configuration data are not identical</li> <li>Bit 3: Slave has external diagnostic data</li> <li>Bit 4: Slave does not provide this function</li> <li>Bit 5: 0 (fix)</li> <li>Bit 6: Wrong parametrization</li> <li>Bit 7: 0 (fix)</li> </ul> |  |  |
| 1    | <ul> <li>Bit 0: Slave needs new parametrization</li> <li>Bit 1: Static diagnostic</li> <li>Bit 2: 1 (fix)</li> <li>Bit 3: Response monitoring active</li> <li>Bit 4: Freeze command received</li> <li>Bit 5: Sync command received</li> <li>Bit 6: reserved</li> <li>Bit 7: 0 (fix)</li> </ul>                                                 |  |  |
| 2    | <ul><li>Bit 0 Bit 6: reserved</li><li>Bit 7: Diagnostic data overflow</li></ul>                                                                                                    |  |  |
| 3    | Master address after parametrization                                                                                                    |  |  |
| 4    | ID number high byte                                                                                                    |  |  |
| 5    | ID number low byte                                                                                                    |  |  |

Deployment as PROFIBUS DP slave > Diagnostic functions

# Device specific diagnostic data

The device related diagnostic data provide detailed information on the slave and the peripheral modules. The length of the device related diagnostic data is fixed at 10byte

| Byte | Bit 7 Bit 0                                                                                                    |  |  |  |
|------|----------------------------------------------------------------------------------------------------|--|--|--|
| 6    | <ul> <li>Bit 0 5: Length device specific diagnostic data</li> <li>001010: Length 10byte (fix)</li> <li>Bit 6 7: Code for device specific diagnostic</li> <li>00: Code 00 (fix)</li> </ul>                                                                                                    |  |  |  |
| 7    | <ul> <li>Device specific diagnostic message</li> <li>12h: Error: Data length parameters</li> <li>13h: Error: Data length configuration data</li> <li>14h: Error: Configuration entry</li> <li>15h: Error: VPC3 buffer calculation</li> <li>16h: Missing configuration data</li> <li>17h: Error: Comparison DP parametrization and configuration</li> <li>40h: User specific diagnostic data is valid</li> </ul> |  |  |  |
| 810  | reserved                                                                                                    |  |  |  |
| 1115 | User specific diagnostic data that are stored behind the diagnostic status byte in the process picture of the CPU.  This data may be overwritten and forwarded to the master.                                                                                                    |  |  |  |

### Release diagnostic

- In case of a diagnostic the contents of Byte 11 ... 15 of the device specific diagnostic data will be transferred to the process image of the CPU and this preceded by a status byte.
- Where this diagnostic block with a length of 6byte is located in the process image can be defined via the CPU parameters.
- You start diagnostics by means of a status change from 0 → 1 in the diagnostic status byte. This transmits the respective diagnostic message to the master.
- A status of 0000 0011 is ignored!

The diagnostic block of the CPU has the following structure:

| Byte | Bit 7 Bit 0                                                                                                    |
|------|----------------------------------------------------------------------------------------------------|
| 0    | <ul> <li>Diagnostic status byte</li> <li>■ Bit 0: User specific diagnostic data <ul> <li>0: Invalid diagnostic data</li> <li>1: Valid diagnostic data</li> <li>(starting a diagnostic)</li> </ul> </li> <li>■ Bit 1: Delete diagnostic <ul> <li>0: Diagnostic deletion not valid</li> <li>1: Diagnostic deletion valid</li> </ul> </li> <li>■ Bit 2 Bit 7: reserved</li> </ul> |
| 1 5  | User specific diagnostic data equal to  Byte 11 15 of device specific diagnostic                                                                                                    |

PROFIBUS installation guidelines

# 8.6 PROFIBUS installation guidelines

#### **PROFIBUS** in general

- A PROFIBUS DP network may only be built up in linear structure.
- PROFIBUS DP consists of minimum one segment with at least one master and one slave.
- A master has always been deployed together with a CPU.
- PROFIBUS supports max. 126 participants.
- Per segment a max. of 32 participants is permitted.
- The max. segment length depends on the transfer rate:

9.6 ... 187.5bit/s  $\rightarrow$  1000m

500kbit/s  $\rightarrow 400$ m

1.5Mbit/s  $\rightarrow$  200m

3 ... 12Mbit/s → 100m

- Max. 10 segments may be built up. The segments are connected via repeaters. Every repeater counts for one participant.
- The bus respectively a segment is to be terminated at both ends.
- All participants are communicating with the same transfer rate. The slaves adjust themselves automatically on the transfer rate.

#### **Transfer medium**

- As transfer medium PROFIBUS uses an isolated twisted-pair cable based upon the RS485 interface.
- The RS485 interface is working with voltage differences. Though it is less irritable from influences than a voltage or a current interface. You are able to configure the network as well linear as in a tree structure.
- Max. 32 participants per segment are permitted. Within a segment the members are linear connected. The segments are connected via repeaters. The maximum segment length depends on the transfer rate.
- PROFIBUS DP uses a transfer rate between 9.6kbit/s and 12Mbit/s, the slaves are following automatically. All participants are communicating with the same transfer rate.
- The bus structure under RS485 allows an easy connection res. disconnection of stations as well as starting the system step by step. Later expansions don't have any influence on stations that are already integrated. The system realizes automatically if one partner had a fail down or is new in the network.

#### **Bus connection**

The following picture illustrates the terminating resistors of the respective start and end station.

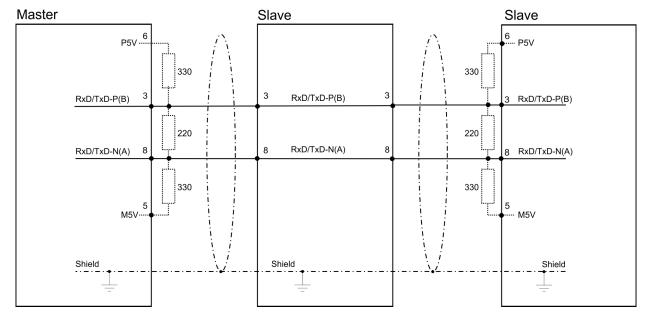

PROFIBUS installation guidelines

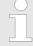

The PROFIBUS line has to be terminated with its ripple resistor. Please make sure to terminate the last participants on the bus at both ends by activating the terminating resistor.

#### EasyConn bus connector

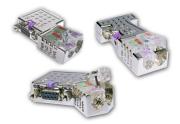

In PROFIBUS all participants are wired parallel. For that purpose, the bus cable must be feed-through. Via the order number 972-0DP10 you may order the bus connector "Easy-Conn" from Yaskawa. This is a bus connector with switchable terminating resistor and integrated bus diagnostic.

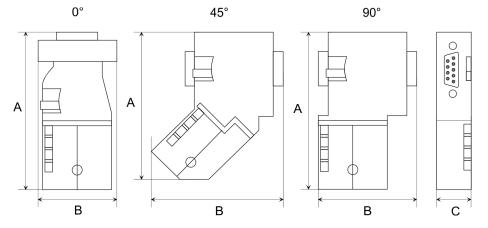

| Dimensions in mm | 0°   | 45°  | 90°  |
|------------------|------|------|------|
| Α                | 64   | 61   | 66   |
| В                | 34   | 53   | 40   |
| С                | 15.8 | 15.8 | 15.8 |

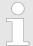

To connect this EasyConn plug, please use the standard PROFIBUS cable type A (EN50170). Starting with release 5 you also can use highly flexible bus cable:

Lapp cable order no: 2170222, 2170822, 2170322.

With the order no. 905-6AA00 Yaskawa offers the "EasyStrip" de-isolating tool that makes the connection of the EasyConn much easier.

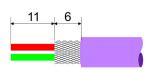

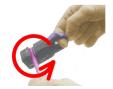

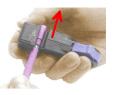

Dimensions in mm

# Termination with "Easy-Conn"

The "EasyConn" bus connector is provided with a switch that is used to activate a terminating resistor.

Commissioning and Start-up behavior

#### Wiring

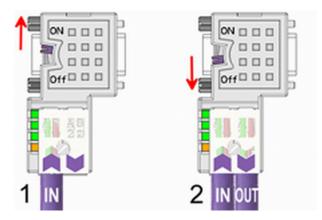

- [1] 1./last bus participant
- [2] further participants

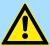

#### **CAUTION!**

The terminating resistor is only effective, if the connector is installed at a bus participant and the bus participant is connected to a power supply.

The tightening torque of the screws to fix the connector to a device must not exceed 0.02Nm!

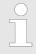

A complete description of installation and deployment of the terminating resistors is delivered with the connector.

#### Assembly

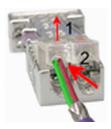

- 1. Loosen the screw.
- 2. Lift contact-cover.
- **3.** Insert both wires into the ducts provided (watch for the correct line colour as below!)
- **4.** Please take care not to cause a short circuit between screen and data lines!

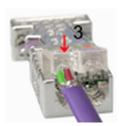

- **5.** Close the contact cover.
- **6.** Tighten screw (max. tightening torque 0.08Nm).

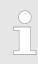

The green line must be connected to A, the red line to B!

## 8.7 Commissioning and Start-up behavior

Start-up on delivery

In delivery the CPU is overall reset. The PROFIBUS part is deactivated and its LEDs are off after Power ON.

Commissioning and Start-up behavior

# Online with bus parameter without slave project

The DP master can be served with bus parameters by means of a hardware configuration. As soon as these are transferred the DP master goes online with his bus parameter. This is shown by the RUN LED. Now the DP master can be contacted via PROFIBUS by means of his PROFIBUS address. In this state the CPU can be accessed via PROFIBUS to get configuration and DP slave project.

#### Slave configuration

If the master has received valid configuration data, he switches to *Data Exchange* with the DP Slaves. This is indicated by the DE-LED.

## CPU state controls DP master

After PowerON respectively a receipt of a new hardware configuration the configuration data and bus parameter were transferred to the DP master. Dependent on the CPU state the following behavior is shown by the DP master:

#### Master behavior at CPU STOP

- The global control command "Clear" is sent by the master. Then the DP slaves disable the outputs.
- DP slaves with fail safe mode were provided with output telegram length "0".
- DP slaves without fail safe mode were provided with the whole output telegram but with output data = 0.
- The input data of the DP slaves were further cyclically transferred to the input area of the CPU.

#### Master behavior at CPU RUN

- The global control command "Operate" is sent by the master. Then the DP slaves enable the outputs.
- Every connected DP slave is cyclically attended with an output telegram containing recent output data.
- The input data of the DP slaves were cyclically transferred to the input area of the CPU.

Basics - Industrial Ethernet in automation

## 9 Deployment Ethernet communication - productive

#### 9.1 Basics - Industrial Ethernet in automation

#### Overview

The flow of information in a company presents a vast spectrum of requirements that must be met by the communication systems. Depending on the area of business the bus system or LAN must support a different number of users, different volumes of data must be transferred and the intervals between transfers may vary, etc. It is for this reason that different bus systems are employed depending on the respective task. These may be subdivided into different classes. The following model depicts the relationship between the different bus systems and the hierarchical structures of a company:

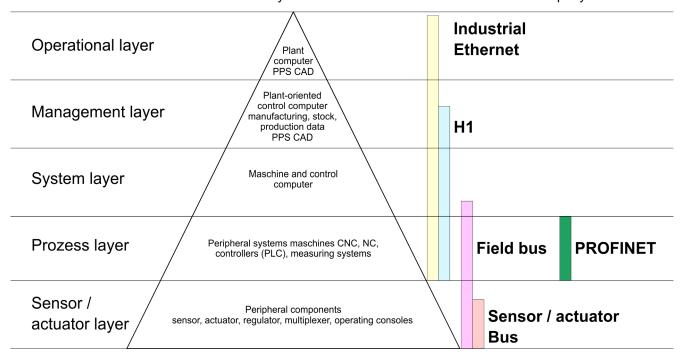

#### **Industrial Ethernet**

Industrial Ethernet is an electrical net based on shielded twisted pair cabling or optical net based on optical fibre. Industrial Ethernet is defined by the international standard IEEE 802.3

The net access of Industrial Ethernet corresponds to IEEE 802.3 - CSMA/CD (Carrier Sense Multiple Access/Collision Detection) scheme:

- Every station "listens" on the bus cable and receives communication messages that are addressed to it.
- Stations will only initiate a transmission when the line is unoccupied.
- In the event that two participants should start transmitting simultaneously, they will detect this and stop transmitting to restart after a random delay time has expired.
- Using switches there is the possibility for communication without collisions.

Basics - ISO/OSI reference model

## 9.2 Basics - ISO/OSI reference model

#### Overview

The ISO/OSI reference model is based on a proposal that was developed by the International Standards Organization (ISO). This represents the first step towards an international standard for the different protocols. It is referred to as the ISO-OSI layer model. OSI is the abbreviation for **O**pen **S**ystem Interconnection, the communication between open systems. The ISO/OSI reference model does not represent a network architecture as it does not define the services and protocols used by the different layers. The model simply specifies the tasks that the different layers must perform. All current communication systems are based on the ISO/OSI reference model, which is defined by the ISO 7498 standard. The reference model structures communication systems into 7 layers that cover different communication tasks. In this manner the complexity of the communication between different systems is divided amongst different layers to simplify the task.

The following layers have been defined:

- Layer 7 Application Layer
- Layer 6 Presentation Layer
- Layer 5 Session Layer
- Layer 4 Transport Layer
- Layer 3 Network Layer
- Layer 2 Data Link Layer
- Layer 1- Physical Layer

Depending on the complexity and the requirements of the communication mechanisms a communication system may use a subset of these layers.

# Layer 1 - Bit communication layer (physical layer)

The bit communication layer (physical layer) is concerned with the transfer of data bits via the communication channel. This layer is therefore responsible for the mechanical, electrical and the procedural interfaces and the physical communication medium located below the bit communication layer:

- Which voltage represents a logical 0 or a 1?
- The minimum time the voltage is present to be recognized as a bit.
- The pin assignment of the respective interface.

## Layer 2 - Security layer (data link layer)

This layer performs error-checking functions for bit strings transferred between two communicating partners. This includes the recognition and correction or flagging of communication errors and flow control functions. The security layer (data link layer) converts raw communication data into a sequence of frames. This is where frame limits are inserted on the transmitting side and where the receiving side detects them. These limits consist of special bit patterns that are inserted at the beginning and at the end of every frame. The security layer often also incorporates flow control and error detection functions. The data security layer is divided into two sub-levels, the LLC and the MAC level. The MAC (**M**edia **A**ccess **C**ontrol) is the lower level and controls how senders are sharing a single transmit channel. The LLC (**L**ogical **L**ink **C**ontrol) is the upper level that establishes the connection for transferring the data frames from one device into the other.

#### Layer 3 - Network layer

The network layer is an agency layer. Business of this layer is to control the exchange of binary data between stations that are not directly connected. It is responsible for the logical connections of layer 2 communications. Layer 3 supports the identification of the single network addresses and the establishing and disconnecting of logical communication channels. Additionally, layer 3 manages the prior transfer of data and the error processing of data packets. IP (Internet Protocol) is based on Layer 3.

#### Layer 4 - Transport layer

Layer 4 connects the network structures with the structures of the higher levels by dividing the messages of higher layers into segments and passes them on to the network layer. Hereby, the transport layer converts the transport addresses into network addresses. Common transport protocols are: TCP, SPX, NWLink and NetBEUI.

Basics - ISO/OSI reference model

#### Layer 5 - Session layer

The session layer is also called the communication control layer. It relieves the communication between service deliverer and the requestor by establishing and holding the connection if the transport system has a short time fail out. At this layer, logical users may communicate via several connections at the same time. If the transport system fails, a new connection is established if needed. Additionally this layer provides methods for control and synchronization tasks.

# Layer 6 - Presentation layer

This layer manages the presentation of the messages, when different network systems are using different representations of data. Layer 6 converts the data into a format that is acceptable for both communication partners. Here compression/decompression and encrypting/decrypting tasks are processed. This layer is also called interpreter. A typical use of this layer is the terminal emulation.

## Layer 7 - Application layer

The application layer is the link between the user application and the network. The tasks of the application layer include the network services like file, print, message, data base and application services as well as the according rules. This layer is composed from a series of protocols that are permanently expanded following the increasing needs of the user.

Basics - Terms

## 9.3 Basics - Terms

#### **Network (LAN)**

A network res. LAN (Local Area Network) provides a link between different stations that enables them to communicate with each other. Network stations consist of PCs, IPCs, TCP/IP adapters, etc. Network stations are separated by a minimum distance and connected by means of a network cable. The combination of network stations and the network cable represent a complete segment. All the segments of a network form the Ethernet (physics of a network).

#### **Twisted Pair**

In the early days of networking the Triaxial- (yellow cable) or thin Ethernet cable (Cheapernet) was used as communication medium. This has been superseded by the twisted-pair network cable due to its immunity to interference. The CPU has a twisted-pair connector. The twisted-pair cable consists of 8 cores that are twisted together in pairs. Due to these twists this system is provides an increased level of immunity to electrical interference. For linking please use twisted pair cable which at least corresponds to the category 5. Where the coaxial Ethernet networks are based on a bus topology the twisted-pair network is based on a point-to-point scheme. The network that may be established by means of this cable has a star topology. Every station is connected to the star coupler (hub/switch) by means of a separate cable. The hub/switch provides the interface to the Ethernet.

#### **Hub** (repeater)

The hub is the central element that is required to implement a twisted-pair Ethernet network. It is the job of the hub to regenerate and to amplify the signals in both directions. At the same time it must have the facility to detect and process segment wide collisions and to relay this information. The hub is not accessible by means of a separate network address since it is not visible to the stations on the network. A hub has provisions to interface to Ethernet or to another hub res. switch.

## Switch

A switch also is a central element for realizing Ethernet on Twisted Pair. Several stations res. hubs are connected via a switch. Afterwards they are able to communicate with each other via the switch without interfering the network. An intelligent hardware analyses the incoming telegrams of every port of the switch and passes them collision free on to the destination stations of the switch. A switch optimizes the bandwidth in every connected segment of a network. Switches enable exclusive connections between the segments of a network changing at request.

Basics - Protocols

## 9.4 Basics - Protocols

#### Overview

Protocols define a set of instructions or standards that enable computer to establish communication connections and exchange information as error free as possible. A commonly established protocol for the standardization of the complete computer communication is the so called ISO/OSI layer model, a model based upon seven layers with rules for the usage of hardware and software & Chap. 9.2 'Basics - ISO/OSI reference model' page 184

The following protocols are used:

- Siemens S7 connections
- Open communication
  - TCP native according to RFC 793
  - ISO on TCP according to RFC 1006
  - UDP according to RFC 768

#### **Siemens S7 connections**

With the Siemens S7 connection large data sets may be transferred between PLC systems based on Siemens STEP®7. Here the stations are connected via Ethernet. Precondition for the Siemens S7 communication is a configured connection table, which contains the defined connections for communication. Here NetPro from Siemens may be used.

#### Properties:

- A communication connection is specified by a connection ID for each connection partner.
- The acknowledgement of the data transfer is established from the partner station at level 7 of the ISO/OSI reference model.
- At the PLC side product specific FB/SFB handling blocks are necessary for data transfer for the Siemens S7 connections.

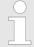

More information about the usage of these blocks may be found in the manual "SPEED7 Operation List".

Basics - IP address and subnet

#### Open communication

In the *'open communication'* the communication takes place via the user program by means of handling blocks. These blocks are also part of the Siemens SIMATIC Manager. You will find these in the *'Standard Library'* at *'Communication Blocks'*.

#### Connection-oriented protocols:

Connection-oriented protocols establish a (logical) connection to the communication partner before data transmission is started. And if necessary they terminate the connection after the data transfer was finished. Connection-oriented protocols are used for data transmission when reliable, guaranteed delivery is of particular importance. In general, many logical connections can exist on one physical line. The following connection-oriented protocols are supported with FBs for open communication via Industrial Ethernet:

TCP native accord. to RFC 793:

During data transmission, no information about the length or about the start and end of a message is transmitted. However, the receiver has no means of detecting where one message ends in the data stream and the next one begins. The transfer is stream-oriented. For this reason, it is recommended that the data length of the FBs is identical for the sending and receiving station. If the number of received data does not fit to the preset length you either will get not the whole data, or you will get data of the following job.

ISO on TCP accord, to RFC 1006:

During data transmission, information on the length and the end of the message is also transmitted. If you have specified the length of the data to be received greater than the length of the data to be sent, the receive block will copy the received data completely into the receive range.

Connection-less protocol:

There is thus no establishment and termination of a connection with a remote partner. Connection-less protocols transmit data with no acknowledge and with no reliable guaranteed delivery to the remote partner.

– UDP accord. to RFC 768:

In this case, when calling the sending block you have to specify the address parameters of the receiver (IP address and port number). During data transmission, information on the length and the end of the message is also transmitted. In order to be able to use the sending and receiving blocks first you have to configure the local communications access point at both sides. With each new call of the sending block, you re-reference the remote partner by specifying its IP address and its port number.

### 9.5 Basics - IP address and subnet

#### IP address structure

Exclusively IPv4 is supported. At IPv4 the IP address is a 32bit address that must be unique within the network and consists of 4 numbers that are separated by a dot. Every IP address is a combination of a *Net-ID* and a *Host-ID* and has the following

Structure: xxx.xxx.xxx

Range: 000.000.000.000 to 255.255.255.255

Net-ID, Host-ID

The **Net**work-ID identifies a network res. a network controller that administrates the network. The Host-ID marks the network connections of a participant (host) to this network.

Subnet mask

The Host-ID can be further divided into a *Subnet-ID* and a new *Host-ID* by using a bit for bit AND assignment with the Subnet mask.

The area of the original Host-ID that is overwritten by 1 of the Subnet mask becomes the Subnet-ID, the rest is the new Host-ID.

Basics - IP address and subnet

| Subnet mask                  | binary all "1" |           | binary all "0" |
|------------------------------|----------------|-----------|----------------|
| IPv4 address                 | Net-ID         | Host-ID   |                |
| Subnet mask and IPv4 address | Net-ID         | Subnet-ID | new Host-ID    |

#### Address at first start-up

At the first start-up of the CPU, the Ethernet PG/OP channel and the PROFINET connection do not have an IP address.

Information about the assignment of IP address data to the Ethernet PG/OP channel may be found in & Chap. 4.7 'Hardware configuration - Ethernet PG/OP channel' page 76.

Information about the assignment of IP address data to the PROFINET connection may be found in  $\mbox{\ensuremath{$^\circ$}}$  Chap. 10.3.2 'Commissioning and initialization' page 204

#### Address classes

For IPv4 addresses there are five address formats (class A to class E) that are all of a length of 4byte = 32bit.

| Class A | 0     | Network | k-ID (1 | +7bit)         | Host-ID | (24bit) |                |
|---------|-------|---------|---------|----------------|---------|---------|----------------|
| Class B | 10    | Netv    | vork-IE | ) (2+14bit)    |         | Host-ID | (16bit)        |
| Class C | 110   | N       | letwor  | k-ID (3+21bit) |         |         | Host-ID (8bit) |
| Class D | 1110  |         | Mult    | ticast group   |         |         |                |
| Class E | 11110 |         | F       | Reserved       |         |         |                |

The classes A, B and C are used for individual addresses, class D for multicast addresses and class E is reserved for special purposes. The address formats of the 3 classes A, B, C are only differing in the length of Network-ID and Host-ID.

#### **Private IP networks**

These addresses can be used as net-ID by several organizations without causing conflicts, for these IP addresses are neither assigned in the Internet nor are routed in the Internet. To build up private IP-Networks within the Internet, RFC1597/1918 reserves the following address areas:

| Network class                | from IP             | to IP                   | Standard subnet mask  |
|------------------------------|---------------------|-------------------------|-----------------------|
| Α                            | 10. <u>0.0.0</u>    | 10. <u>255.255.255</u>  | 255. <u>0.0.0</u>     |
| В                            | 172.16. <u>0.0</u>  | 172.31. <u>255.255</u>  | 255.255. <u>0.0</u>   |
| С                            | 192.168.0. <u>0</u> | 192.168.255. <u>255</u> | 255.255.255. <u>0</u> |
| (The Host-ID is underlined.) |                     |                         |                       |

### **Reserved Host-IDs**

Some Host-IDs are reserved for special purposes.

| Host-ID = "0"                           | Identifier of this network, reserved! |
|-----------------------------------------|---------------------------------------|
| Host-ID = maximum (binary complete "1") | Broadcast address of this network     |

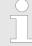

Never choose an IP address with Host-ID=0 or Host-ID=maximum! (e.g. for class B with subnet mask = 255.255.0.0, the "172.16.0.0" is reserved and the "172.16.255.255" is occupied as local broadcast address for this network.)

### 9.6 Fast introduction

#### Overview

At the first start-up respectively at an over all reset with an PowerON again, the Ethernet PG/OP channel and PROFINET IO controller do not have any IP address. These may only be reached via its MAC address. IP address parameters may be assigned to the corresponding component by means of the MAC addresses, which may be found printed at the front with the sequence 1. address PROFINET IO controller and beneath address Ethernet PG/OP channel. The assignment takes place directly via the hardware configuration of the Siemens SIMATIC Manager.

#### Steps of configuration

For the configuration of the according CP for productive connections please follow the following approach:

- Hardware configuration CPU
- Hardware configuration CP
- Configure connections
  - Siemens S7 connections
     (Configuration via Siemens NetPro, communication via product specific handling blocks)
  - Open communication (Configuration and communication happens by standard handling blocks)
- Transfer of the complete project to CPU

## 9.7 Hardware configuration

#### Overview

At the first start-up respectively at an over all reset with an PowerON again, the Ethernet PG/OP channel and PROFINET IO controller do not have any IP address. These may only be reached via its MAC address. IP address parameters may be assigned to the corresponding component by means of the MAC addresses, which may be found printed at the front with the sequence 1. address PROFINET IO controller and beneath address Ethernet PG/OP channel. The assignment takes place directly via the hardware configuration of the Siemens SIMATIC Manager.

- CPU
  - ♦ Chap. 4.5 'Hardware configuration CPU' page 72
- Ethernet PG/OP channel
  - Schap. 4.7 'Hardware configuration Ethernet PG/OP channel' page 76
- PROFINET CP
  - \$ Chap. 10.3.2 'Commissioning and initialization' page 204

## 9.8 Configure Siemens S7 connections

#### Overview

The project engineering of connections i.e. the "link-up" between stations happens in NetPro from Siemens. NetPro is a graphical user interface for the link-up of stations. A communication connection enables the program controlled communication between two participants at the Industrial Ethernet. The communication partners may here be part of the same project or - at multi projects - separated within related part projects. Communication partners may be projects.

cation connections to partners outside of a project are configured via the object "In unknown project" or via deputy objects like "Other stations" or Siemens "SIMATIC S5 Station". The communication is controlled by the user program with product specific handling blocks. To use this blocks, configured communication connections are always necessary in the active station.

- ∜ 'Link-up stations' page 193
- 'Projecting connections' page 193
- ♦ 'Siemens S7 connection Communication functions' page 196

## Properties communication connection

The following properties are characterizing a communication connection:

- One station always executes an active connection establishment.
- Bi-directional data transfer (Send and receive on one connection)
- Both participant have equal rights, i.e. every participant may initialize the send res. receive process event controlled.
- Except of the UDP connection, at a communication connection the address of the communication partner is set via the project engineering. Here the connection is active established by one station.

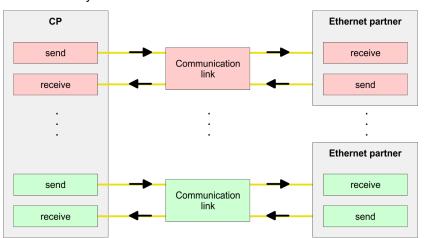

#### Requirements

- Siemens SIMATIC Manager V 5.5 SP2 or higher and SIMATIC NET are installed.
- With the hardware configuration the according CP was assigned with IP address data by its properties.

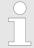

Every station outside of the recent project must be configured as replacement objects like e.g. Siemens "SIMATIC S5" or "other station" or with the object "In unknown project". When creating a connection you may also choose the partner type "unspecified" and set the required remote parameter directly in the connection dialog.

#### Work environment of NetPro

For the project engineering of connections, a thorough knowledge with NetPro from Siemens is required! The following passage only describes the basic usage of NetPro. More detailed information about NetPro is to be found in the according online manual res. documentation. Start NetPro by clicking on a "net" in the Siemens SIMATIC Manager or on "connections" within the CPU.

The environment of NetPro has the following structure:

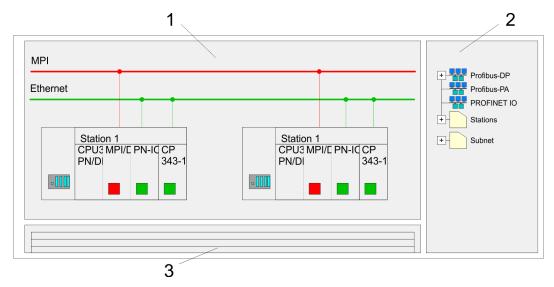

- 1 Graphic net view: All stations and networks are displayed in a graphic view. By clicking on the according component you may access and alter the concerning properties.
- 2 Net objects: This area displays all available net objects in a directory view. By dragging a wanted object to the net view you may include further net objects and open them in the hardware configurator.
- 3 Connection table: The connection table lists all connections in a table. This list is only shown when you highlighted a connectable module like e.g. a CPU. You may insert new connections into this table with the according command.

#### **PLC** stations

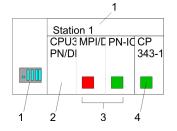

You receive the following graphical display for every PLC station and their component. By selecting the single components, the context menu offers you several functions:

- Station: This includes a PLC station with rack, CPU and communication components. Via the context menu you may configure a station added from the net objects and its concerning components in the hardware configurator. After returning to NetPro, the new configured components are shown.
- 2 CPU: A click onto the CPU shows the connection table. The connection table shows all connections that are configured for the CPU.
- 3 Internal communication components: This displays the communication components that are available in your CPU. The PROFINET IO controller is to be configured by the PN-IO component.
- 4 Ethernet PG/OP channel: The internal Ethernet PG/OP channel must always be configured as external CP in the hardware configuration.

#### Link-up stations

NetPro offers you the option to link-up the communicating stations. You may link-up the stations via the properties in the hardware configuration or graphically via NetPro. For this you point the mouse on the coloured net mark of the according CP and drag and drop it to the net you want to link. Now the CP is linked up to the wanted net by means of a line.

■ Linking up Ethernet PG/OP channel

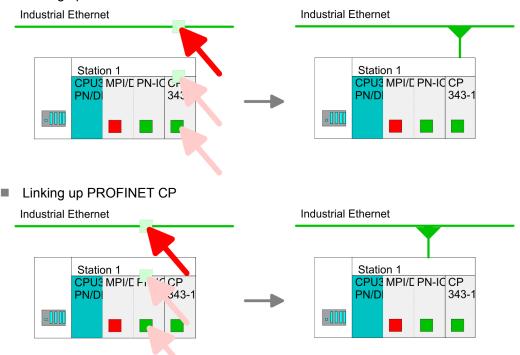

#### **Projecting connections**

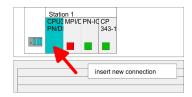

- **1.** For the project engineering of connections, open the connection list by selecting the according CPU. Choose *Insert new connection* in the context menu:
  - Connection partner (partner station)
     A dialog window opens where you may choose the connection partner and the connection type.
  - Specified connection partner Each station configured in the Siemens SIMATIC Manager is listed in the table of connection partner. These stations are unique specified by an IP address and a subnet mask.
  - Unspecified connection partner

    Here the connection partner may exist in the *current project* or in an unknown project. Connection jobs to an *unknown project* must be defined by an unique connection name, which is to be used in the projects of both stations. Due to this allocation the connection remains *unspecified*.

- 2. Choose the connection partner and the type of connection and confirm with [OK].
  - ⇒ If activated, a properties dialog for the according connection opens as link to your PLC user program.

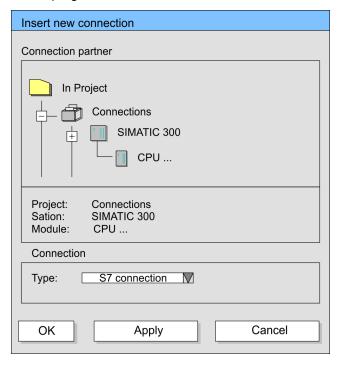

**3.** After every connection was configured by this way, you may save and compile your project and exit NetPro.

#### **Connection types**

With this CPU exclusively Siemens S7 connection may be configured with Siemens NetPro.

#### Siemens S7 connection

- For data transfer with Siemens S7 connections the product specific FB/SFB handling blocks are necessary; the deployment is described in the manual "Operation list" of your CPU.
- At Siemens S7 connections the communication connections are specified by a connection ID for each communication partner.
- A connection is specified by the local and partner connection end point.
- At Siemens S7 connections the TSAPs must be congruent crosswise. The following parameters define a connection end point:

#### The following parameters define a connection end point:

| Station A   |               |               |               | Station B   |
|-------------|---------------|---------------|---------------|-------------|
| remote TSAP | $\rightarrow$ | Siemens       | $\rightarrow$ | local TSAP  |
| local TSAP  | <del>-</del>  | S7 connection | <b>←</b>      | remote TSAP |
| ID A        |               |               |               | ID B        |

#### Combination options with deployment of the product specific FB/SFB handling blocks

| Connection partner       | Connection establishing | Connection                             |
|--------------------------|-------------------------|----------------------------------------|
| specified in NetPro      | active/passive          | specified                              |
| (in the current project) |                         |                                        |
| unspecified in NetPro    | active                  | specified                              |
| (in the current project) | passive                 | unspecified                            |
| unspecified in NetPro    | active/passive          | specified (connection name in an other |
| (in the unknown project) |                         | project)                               |

In the following every relevant parameter of a Siemens S7 connection is described:

#### Local connection end point:

Here you may define how the connection is to be established. Since the Siemens SIMATIC Manager can identify the communication options by means of the end points, some options are already preset and may not be changed.

Establish an active connection:

An established connection is precondition for data transfer. By activating the option Establish an active connection the local station establishes the connection. Please regard not every station is able to establish a connection. Here the job is to be made by the partner station.

– One-way:

If activated only one-way communication blocks like PUT and GET may be used for communication in the user program. Here the partner station acts as server, which neither may send active nor receive active

#### Block parameters

– Local ID:

The ID is the link to your PLC program. The ID must be identical to the ID of the call interface of the product specific FB/SFB handling block.

– [Default]:

As soon as you click at [Default], the ID is reset to system generated ID.

## Connection path:

In this part of the dialog window the connection path between the local and the partner station may be set. Depending on the linking of the modules the possible interfaces for communication are listed in a selection field.

– [Address details]:

With this button a dialog window is opened, which shows address information about the local and partner station. The parameters may also be changed.

– TSAP:

With Siemens S7 connections a TSAP is automatically generated of the connection resource (one-way/two-way) and state of place (rack/slot respectively system internal ID at PC stations).

#### - Connection resource:

The connection resource is part of the TSAP of the local station respectively of the partner. Not every connection resource may be used for every connection type. Depending on the connection partner and the connection type the range of values is limited respectively the connection resource is fix specified.

Configure Open Communication

## Siemens S7 connection - Communication functions

With the SPEED7 CPUs there are two possibilities for the deployment of the communication functions:

- Siemens S7-300 communication functions:
  By integration of the product specific function blocks FB 12 ... FB 15 you may access the Siemens S7-300 communication functions.
  - Siemens S7-400 communication functions:

    For the Siemens S7-400 communication functions the SFB 12 ... SFB 15 are to be used, which were integrated to the operating system of the CPU. Here copy the interface description of the SFBs from the standard library at system function block to the directory container, generate an instance data block for each call and call the SFB with the associated instance data block.

#### **Function blocks**

| FB/SFB    | Label | Description                                                                                                    |
|-----------|-------|----------------------------------------------------------------------------------------------------|
| FB/SFB 12 | BSEND | Sending data in blocks:                                                                                                    |
|           |       | FB/SFB 12 BSEND sends data to a remote partner FB/SFB of the type BRCV (FB/SFB 13). The data area to be transmitted is segmented. Each segment is sent individually to the partner. The last segment is acknowledged by the partner as it is received, independently of the calling up of the corresponding FB/SFB/FB BRCV. With this type of data transfer, more data can be transported between the communications partners than is possible with all other communication FBs/SFBs for configured S7 connections, namely 65534bytes. |
| FB/SFB 13 | BRCV  | Receiving data in blocks:                                                                                                    |
|           |       | The FB/SFB 13 BRCV can receive data from a remote partner FB/SFB of the type BSEND (FB/SFB 12). The parameter R_ID of both FB/SFBs must be identical. After each received data segment an acknowledgement is sent to the partner FB/SFB and the LEN parameter is updated.                                                                                                    |
| FB/SFB 14 | GET   | Remote CPU read:                                                                                                    |
|           |       | The FB/SFB 14 GET can be used to read data from a remote CPU. The respective CPU must be in RUN mode or in STOP mode.                                                                                                    |
| FB/SFB 15 | PUT   | Remote CPU write:                                                                                                    |
|           |       | The FB/SFB 15 PUT can be used to write data to a remote CPU. The respective CPU may be in RUN mode or in STOP mode.                                                                                                    |

## 9.9 Configure Open Communication

### **Handling blocks**

Those in the following listed UTDs and FBs serve for "open communication" with other Ethernet capable communication partners via your user program. These blocks are part of the Siemens SIMATIC Manager. You will find these in the "Standard Library" at "Communication Blocks". Please consider when using the blocks for open communication that the partner station does not have to be configured with these blocks. This can be configured with AG\_SEND/AG\_RECEIVE or IP\_CONFIG. First you have to establish a hardware configuration of the CPU and the corresponding CP before you can use the handling blocks.

Hardware configuration:

- CPU
  - ♦ Chap. 4.5 'Hardware configuration CPU' page 72
- Ethernet PG/OP channel
  - ♦ Chap. 4.7 'Hardware configuration Ethernet PG/OP channel' page 76
- PROFINET CP
  - \$ Chap. 10.3.2 'Commissioning and initialization' page 204

Configure Open Communication

To specify the corresponding CP, the following values are defined in the UDT 65:

- local\_device\_id
  - 00h: Ethernet PG/OP channel of the CPU
  - 02h: PROFINET CP of the CPU
- next staddr len
  - 01h: Ethernet PG/OP channel of the CPU
  - 00h: PROFINET CP of the CPU
- next\_staddr
  - 04h: Ethernet PG/OP channel of the CPU
  - 00h: PROFINET CP of the CPU

### **UDTs**

| FB                                                                                                    | Designation | Connection-oriented protocols:<br>TCP native as per RFC 793, ISO<br>on TCP as per RFC 1006 | Connectionless protocol: UDP according to RFC 768                                 |
|----------------------------------------------------------------------------------------------------|-------------|--------------------------------------------------------------------------------------------|-----------------------------------------------------------------------------------|
| UDT 65 <sup>1</sup>                                                                                          | TCON_PAR    | Data structure for assigning connection parameters                                         | Data structure for assigning parameters for the local communications access point |
| UDT 66 <sup>1</sup>                                                                                          | TCON_ADR    |                                                                                            | Data structure for assigning addressing parameters for the remote partner         |
| 1) More information about the usage of these blocks may also be found in the manual "SPEED7 Operation List". |             |                                                                                            |                                                                                   |

#### **FBs**

| FB                  | Designation                         | Connection-oriented protocols:<br>TCP native as per RFC 793, ISO<br>on TCP as per RFC 1006 | Connectionless protocol: UDP according to RFC 768 |
|---------------------|-------------------------------------|--------------------------------------------------------------------------------------------|---------------------------------------------------|
| FB 63 <sup>1</sup>  | TSEND                               | Sending data                                                                               |                                                   |
| FB 64 <sup>1</sup>  | TRCV                                | Receiving data                                                                             |                                                   |
| FB 65 <sup>1</sup>  | TCON                                | Establishing a connection                                                                  | Configuring the local communications access point |
| FB 66 <sup>1</sup>  | TDISCON                             | Terminating a connection                                                                   | Closing the local communications access point     |
| FB 67 <sup>1</sup>  | TUSEND                              |                                                                                            | Sending data                                      |
| FB 68 <sup>1</sup>  | TURCV                               |                                                                                            | Receiving data                                    |
| 1) More information | about the usage of these blocks may | also be found in the manual "SPEED7 Operation List".                                       |                                                   |

# Connection-oriented protocols

- Connection-oriented protocols establish a (logical) connection to the communication partner before data transmission is started.
- And if necessary they terminate the connection after the data transfer was finished.
- Connection-oriented protocols are used for data transmission when reliable, guaranteed delivery is of particular importance.
- In general, many logical connections can exist on one physical line.

NCM diagnostic - Help for error diagnostic

The following connection-oriented protocols are supported with FBs for open communication via Industrial Ethernet:

- TCP/IP native according to RFC 793 (connection types 01h and 11h):
  - During data transmission, no information about the length or about the start and end of a message is transmitted.
  - The receiver has no means of detecting where one message ends in the data stream and the next one begins.
  - The transfer is stream-oriented. For this reason, it is recommended that the data length of the FBs is identical for the sending and receiving station.
  - If the number of received data does not fit to the preset length you either will get not the whole data, or you will get data of the following job. The receive block copies as many bytes into the receive area as you have specified as length. After this, it will set NDR to TRUE and write RCVD\_LEN with the value of LEN. With each additional call, you will thus receive another block of sent data.
- ISO on TCP according to RFC 1006:
  - During data transmission, information on the length and the end of the message is also transmitted.
  - The transfer is block-oriented
  - If you have specified the length of the data to be received greater than the length of the data to be sent, the receive block will copy the received data completely into the receive range. After this, it will set NDR to TRUE and write RCVD\_LEN with the length of the sent data.
  - If you have specified the length of the data to be received less than the length of the sent data, the receive block will not copy any data into the receive range but instead will supply the following error information: ERROR = 1, STATUS = 8088h.

#### **Connection-less protocol**

- There is thus no establishment and termination of a connection with a remote partner.
- Connection-less protocols transmit data with no acknowledge and with no reliable guaranteed delivery to the remote partner.

The following connection-oriented protocol is supported with FBs for open communication via Industrial Ethernet:

- UDP according to RFC 768 (with connection type 13h):
  - In this case, when calling the sending block you have to specify the address parameters of the receiver (IP address and port number).
  - During data transmission, information on the length and the end of the message is also transmitted.
  - In order to be able to use the sending and receiving blocks first you have to configure the local communications access point at both sides.
  - With each new call of the sending block, you re-reference the remote partner by specifying its IP address and its port number.
  - If you have specified the length of the data to be received greater than the length of the data to be sent, the receive block will copy the received data completely into the receive range. After this, it will set NDR to TRUE and write RCVD\_LEN with the length of the sent data.
  - If you have specified the length of the data to be received less than the length of the sent data, the receive block will not copy any data into the receive range but instead will supply the following error information: ERROR = 1, STATUS = 8088h.

## 9.10 NCM diagnostic - Help for error diagnostic

Please note that the NCM diagnostic functions are only supported by the PROFINET CP.

NCM diagnostic - Help for error diagnostic

## Siemens NCM S7 diagnostic

The module supports the Siemens NCM diagnostic tool. The NCM diagnostic tool is part of the Siemens SIMATIC Manager. This tool delivers information about the operating state of the communication functions of the online CPs dynamically.

The following diagnostic functions are available:

- Check operating state at Ethernet
- Read the diagnostic buffer of the PROFINET IO controller
- Diagnostic of Siemens S7 connections

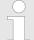

Please always enter for the PROFINET IO controller as destination parameter 0 as module rack and 125 as slot. The CP can be reached exclusively with these settings.

The following pages contain a short description of the NCM diagnostic. More details about the function range and for the deployment of the Siemens NCM diagnostic tool is to be found in the according online help res. the manual from Siemens.

#### Start NCM diagnostic

The diagnostic tool is started by 'Windows-START menu → SIMATIC → ... NCM S7 → Diagnostic'.

#### Structure

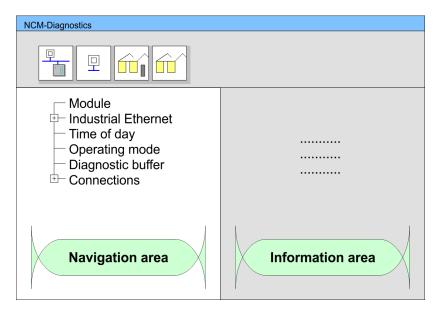

The working surface of the diagnostic tool has the following structure:

- The 'navigation area' at the left side contains the hierarchical listed diagnostic objects. Depending on CP type and configured connections there is an adjusted object structure in the navigation area.
- The 'information area' at the right side always shows the result of the navigation function you chose in the navigation area.

## No diagnostic without connection

A diagnostic always requires an online connection to the CP you want to control. For this click at  $\frac{1}{2}$  the symbol bar.

The following dialog window appears:

NCM diagnostic - Help for error diagnostic

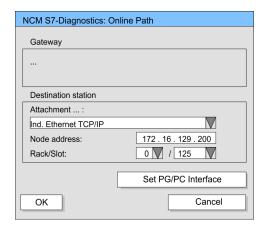

Set the following parameters at destination station:

- Attachment...: Ind. Ethernet TCP/IP
- Node addr.:Enter the IP address of the CP
- Rack/slot: For the PROFINET IO controller please enter 0 for module rack and 125 as slot. Set your PG/PC interface to "TCP/IP -> Network card .... ". Via [OK] you start the online diagnostic.

#### Read diagnostic buffer

The PROFINET IO controller has a diagnostic buffer. This has the architecture of a ring memory and may store up to 100 diagnostic messages. The NCM diagnostic allows you to monitor and evaluate the diagnostic messages via the diagnostic object Diagnostic buffer. Via a double click on a diagnostic message the NCM diagnostic shows further information.

#### Approach for diagnostic

You execute a diagnostic by clicking on a diagnostic object in the navigation area. More functions are available via the menu and the symbol bar.

For the aimed diagnostic deployment the following approach is convenient:

- **1.** Start diagnostic.
- 2. Open the dialog for the online connection with  $\boxed{\ }$  enter connection parameters and establish the online connection with [OK].
- 3. Identify the PROFINET IO controller and check the recent state of the PROFINET IO controller via module status.
- **4.** Check the connections for particularities like:
  - Connection status
  - Receive status
  - Send status
- **5.** Control and evaluate the diagnostic buffer of the PROFINET IO controller via *'diagnostic buffer'*.
- **6.** As needed, alter project engineering res. programming and restart diagnostic.

Basics PROFINET

## 10 Deployment Ethernet communication - PROFINET

## 10.1 Basics PROFINET

#### General

- PROFINET is an open Industrial Ethernet Standard from PROFIBUS & PROFINET International (PI) for automation.
- PROFINET is standardized in the IEC 61158.
- PROFINET uses TCP/IP and IT standards and supplements the PROFIBUS technology for applications, where fast data communication with industrial IT functions is demanded.

There are 2 PROFINET function classes:

- PROFINET IO
- PROFINET CBA

These may be realized in 3 performance steps:

- TCP/IP communication
- RT communication
- IRT communication

#### **PROFINET IO**

- With PROFINET IO an I/O data sight to the distributed periphery is described.
- PROFINET IO describes the whole data transfer between IO controller and IO device.
- PROFINET is configured like PROFIBUS.
- PROFINET IO always contains the real time concept.
- Contrary to the master-slave procedure of PROFIBUS, PROFINET uses the provider-consumer model. This supports the communication relations (AR = Application Relation) between equal participants in the Ethernet. Here the provider sends its data without a request of the communication partner.
- Apart from the user data exchange also functions for parametrization and diagnostics are supported.

#### **PROFINET CBA**

- PROFINET CBA means Component Based Automation.
- This component model describes the communication between autonomously working stations.
- It makes a simple modularization of complex plants possible, by distributed intelligence by means of graphic configuration for communication of intelligent modules.

#### TCP/IP communication

This is the open communication via Ethernet TCP/IP without any demand on real-time.

#### **RT Communication**

- RT means Real-Time.
- The RT communication represents the basics for data transfer at PROFINET IO.
- Here RT data are handled with higher priority.

#### **IRT Communication**

- IRT means Isochronous Real-Time.
- With the IRT communication the bus cycle begins clock-exactly i.e. with a maximum permissible tolerance and is again synchronized. Thereby the time-controlled and synchronous transfer of data is guaranteed.
- Here sync telegrams of a sync master in the network serve for.

**Basics PROFINET** 

## **Properties of PROFINET**

PROFINET of IEC 61158 has the following properties:

- Full-duplex transfer with 100MBit/s via copper respectively fibre optics.
- Switched Ethernet
- Auto negotiation (negotiates the transfer parameters)
- Auto crossover (transmission and receipt lines are crossed automatically if necessary)
- Wireless communication via WLAN
- UDP/IP is used as overlaid protocol. UDP means **U**ser **D**atagram **P**rotocol and contains the unprotected connectionless broadcast communication within IP.

#### **PROFINET devices**

Like PROFIBUS DP also with PROFINET IO the following devices are classified according to their tasks:

- IO controller
  - The IO controller is equivalent to the master of PROFIBUS.
  - This is the PLC with PROFINET connection, in which the PLC program runs.
- IO device
  - The IO device is a distributed I/O field device, which is connected to PROFINET.
  - The IO device is equal to the slave of PROFIBUS.
- IO supervisor
  - The IO supervisor is an engineering station as e.g. programming unit, PC or HMI interface for commissioning and diagnostics.

AR

AR (Application Relation) corresponds to a connection to an IO controller or IO supervisor.

API

- API means Application Process Identifier and defines besides *Slot* and *Subslot* a further addressing level.
- With this additional addressing mode with using of different applications, the overlapping of data areas can be prevented.
- The following APIs are currently supported by the PROFINET IO devices:
  - DEFAULT API (0x00000000)
  - DRIVE API (0x00003A00)
  - ENCODER API (0x00003D00)
  - FIELDBUS\_INTEGRATION\_API (0x00004600)
  - PROFINET IO LINK API (0x00004E01)
  - RFID READER API (0x00005B00)
  - BARCODE\_READER\_API (0x00005B10)
  - INTELLIGENT PUMP API (0x00005D00)
  - PROCESS AUTOMATION API (0x00009700)

#### **GSDML** file

- To configure a device I/O connection in your own configuration tool, you've got all the information about your PROFINET components in form of a GSDML file. This file may be found for System SLIO in the 'Download Center' of <a href="https://www.yaskawa.eu.com">www.yaskawa.eu.com</a> under 'GSDML SLIO'.
- Please install the GSDML file in your configuration tool.
- More information about installing the GSDML file may be found at the manual of the according engineering tool.
- Structure and content of the GSDML file are defined by IEC 61158.

PROFINET installation guidelines

#### Addressing

In contrast to the PROFIBUS address, in PROFINET each device may be definitely identified with its PROFINET interface:

- Device name
- IP address respectively MAC address

#### Transfer medium

PROFINET is compatible to Ethernet in accordance with the IEEE standards. The connection of the PROFINET IO field devices is exclusively established via switches as network components. This is made either as star via multi-port switches or as line by means of switches, integrated to the field devices.

## 10.2 PROFINET installation guidelines

#### Generals to data security

The topic of data security and access protection have become increasingly important in the industrial environment. The increased networking of entire industrial systems to the network levels within the company together with the functions of remote maintenance have all served to increase vulnerability. Threats can arise from internal manipulation like technical errors, operator and program errors respectively from external manipulation like software viruses and worms, trojans and password phishing.

#### **Precautions**

The most important precautions to prevent manipulation and loss of data security in the industrial environment are:

- Encrypting the data traffic by means of certificates.
- Filtering and inspection of the traffic by means of VPN "Virtual Private Networks".
- Identification of the nodes by "Authentication" via save channels.
- Segmenting in protected automation cells, so that only devices in the same group can exchange data.

# Guidelines for information security

With the "VDI/VDE 2182 sheet 1", Information Security in the Industrial Automation - General procedural model, VDI guidelines, the VDI/VDE society for measuring and automation engineering has published a guide for implementing a security architecture in the industrial environment. The guideline can be found at www.vdi.de PROFIBUS & DROFINET International (PI) can support you in setting up security standards by means of the "PROFINET Security Guideline". More concerning this can be found at the corresponding web site e.g. www.profibus.com

#### **Industrial Ethernet**

- Due to the open standard of PROFINET standard Ethernet components may be used.
- For industrial environment and due to the high transfer rate of 100MBit/s your PROFINET system should consist of Industrial Ethernet components.
- All the devices interconnected by switches are located in one and the same network. All the devices in a network can communicate directly with each other.
- A network is physically limited by a router.
- If devices need to communicate beyond the limits of a network, you have to configure the router so that it allows this communication to take place.

Deployment as PROFINET IO controller > Commissioning and initialization

#### **Topology**

#### Linear

- With the linear structure all the communication devices are connected via a linear bus topology.
- Here the linear bus topology is realized with switches that are already integrated into the PROFINET device.
- If a communication member fails, communication across the failed member is no longer possible.

#### Star

- If you connect communication devices to a switch with more than 2 PROFINET interfaces, you automatically create a star network topology.
- If an individual PROFINET device fails, this does not automatically lead to failure of the entire network, in contrast to other structures.
- It is only if a switch fails that part of the communication network will fail as well.

#### Ring

- In order to increase the availability of a network the both open ends of a linear bus topology may be connected by a switch.
- By configuring the switch as redundancy manager on a break in the network it ensures that the data is redirected over an intact network connection.

#### Tree

If you interconnect several star structures, you obtain a tree network topology.

## 10.3 Deployment as PROFINET IO controller

## 10.3.1 Steps of configuration

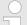

#### Range of functions

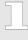

Please regard that the PROFINET IO controller supports only the PROFINET functions, which are described in this manual, even if the Siemens CPU, which is used for configuration, offers further functions! To use some described PROFINET functions, it is necessary to deploy another Siemens CPU for configuration. Here, however, is pointed to explicitly.

The configuration of the PROFINET IO controller for PROFINET communication should be done by the following procedure:

- 1. Commissioning and Initialization (assignment IP address data)
- 2. Hardware configuration CPU
- 3. Configuration PROFINET IO controller
- 4. Configuration PROFINET IO devices

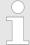

With the Siemens SIMATIC Manager, the CPU 019-CEFPM00 is to be configured as

CPU 317-2PN/DP (6ES7 317-2EK14-0AB0 V3.2)!

#### 10.3.2 Commissioning and initialization

# Assembly and commissioning

- 1. Install your System SLIO with your CPU.
- **2.** Wire the system by connecting cables for voltage supply and signals
- 3. Connect your PROFINET IO controller with Ethernet.

Deployment as PROFINET IO controller > Configuration PROFINET IO controller

- 4. Switch on the power supply.
  - ⇒ After a short boot time, the CP is in idle.

At the first commissioning respectively after an overall reset of the CPU, the PROFINET IO controller and the Ethernet PG/OP channel have no IP address.

## Assign IP address parameters

This function is supported only if the PROFINET IO controller is not yet configured. You get valid IP address parameters from your system administrator. The assignment of the IP address data happens online in the Siemens SIMATIC Manager starting with version V 5.5 & SP2 with the following proceeding:

- **1.** Start the Siemens SIMATIC Manager.
- 2. ▶ Switch to "TCP/IP -> Network card .... " using 'Options → Set PG/PC interface → '.
- 3. ▶ Open the dialog for initialization of a station with 'PLC → Edit Ethernet node'.
- To get the stations and their MAC address, use the [Browse] button or type in the MAC address. The Mac address may be found at the front of the CPU.
- **5.** Choose if necessary the known MAC address of the list of found stations. To check this with [Blink] you may cause the MT LED to blink.
- **6.** Either type in the IP configuration like IP address, subnet mask and gateway. Or your station is automatically provided with IP parameters by means of a DHCP server. Depending of the chosen option the DHCP server is to be supplied with MAC address, equipment name or client ID. The client ID is a numerical order of max. 63 characters. The following characters are allowed: Hyphen "-", 0-9, a-z, A-Z
- 7. Confirm with [Assign IP configuration].

Directly after the assignment the PROFINET IO controller is online reachable using the set IP address data. You can take the IP address data to your project by means of the hardware configuration.  $\mbox{\ensuremath{\ensuremath{\ensur$ 

## 10.3.3 Configuration PROFINET IO controller

#### 10.3.3.1 Precondition

To parametrize the PROFINET IO controller of the CPU, the following conditions must be fulfilled:

- The PROFINET IO controller is online reachable, this means an initialization was established.
- The hardware configuration described before was established and the PROFINET IO controller is networked.

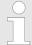

The PROFINET IO controller supports a maximum IO block size of 512 bytes (consistent).

#### **Proceeding**

Open the properties dialog of the PROFINET IO controller by a double-click at PN-IO.

Deployment as PROFINET IO controller > Configuration PROFINET IO controller

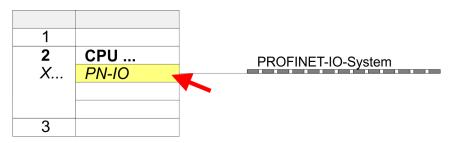

The PROFINET interface of the PROFINET IO controller is parametrized with PN-IO, the port with Port 1. In the following these parameters for PN-IO and Port 1 are described.

10.3.3.2 PN-IO

Tab: 'General'

**Short description** 

Designation of the IO controller. For the IO controller, the short description is "PN-IO".

**Device name** 

The device name on the Ethernet subnet must be unique. For an integrated PROFINET interface the device name is derived from the short description. You can change this at any time.

Support device replacement without exchangeable medium This parameter is not evaluated. With configured topology the *device replacement without* exchangeable medium is supported. § Chap. 10.8 'Device replacement without exchangeable medium/PG' page 219

**Properties** 

With *properties* you can enter the IP address, subnet mask and gateway for the PROFINET interface and select the subnet to be connected.

Tab: 'Addresses'

The CPU reports errors of the IO controller via the *interface address*, as soon as e.g. an error during synchronization of the IO controller occurs. With the *PROFINET IO system address* the CPU reports e.g. failure/return of the PROFINET IO system. This address is also used to identify the IO system to which the device belongs, if an IO device fails.

Tab: 'PROFINET'

With the operation field "OB82 / I/O fault task..." you can cause the CPU to call the OB 82 at an error event of the PROFINET interface. An entry to the diagnostics buffer is always done. The other parameters here are not relevant for the use of the PROFINET CPU.

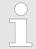

Please leave 'Send clock' in Tab 'PROFINET' at 1ms, otherwise this leads to a configuration error!

Tab: 'I-Device'

These settings are not required for the use of the PROFINET IO controller as an I-Device and should not be changed. & Chap. 10.4 'Deployment as PROFINET I-Device' page 209

Tab: 'Synchronization'

These settings are not relevant and should not be changed.

Deployment as PROFINET IO controller > Configuration PROFINET IO controller

Tab: 'Media Redundancy' (MRP)

MRP is supported exclusively as a redundancy client.  $\mbox{\ensuremath{\mbox{$\sc Chap.$}}}$  Chap. 10.6 'MRP' page 217

Tab: 'Time-of-day synchronization'

In this area you can configure time-of-day master for time-of-day synchronization in the network. § Chap. 4.7.1 'Time-of-day synchronization' page 79

Tab: 'Options'

Interval

Here you can set the interval time with which "Keep-Alive" telegrams are to be sent to a connection partner. This ensures that a communication partner can still be reached because the connection resources are automatically released again after the expiration interval time.

10.3.3.3 Port 1

Tab: 'General'

Shown is the short name "Port...". In the field Name another designation may be selected, which is also shown in the configuration table At *comment* you may describe your entry near more. The comment also appears in the configuration table.

Tab: 'Addresses'

Via the *port* address the diagnostics information of the IO controller may be accessed.

Tab: 'Topology'

These parameters serve for the port setting for topology % *Chap. 10.7 'Topology'* page 218

Tab: 'Options'

These parameters serve for the port setting. Here the following parameters are supported:

#### Connection

- Here you can make settings for transmission medium and type. Ensure that the setting for the local port and the partner port are identical.
- PROFINET requires 100Mbit/s in duplex mode.

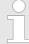

Please regard that at activated 'Autonegotiation' the communication with a communication partner that has fixed transmission parameters always happens in 'Full-duplex' mode!

#### Boundaries

Boundaries are limitations for the transfer of certain Ethernet frames. The following Boundaries are supported:

*'End of detection of accessible nodes'*: DCP frames for detecting accessible nodes are not forwarded. When enabled, participants which are lying behind this port, are no longer recognized and can not be reached by the controller.

*'End of topology discovery'*: When enabled, this port does not support topology discovery, i.e. LLDP frames are not forwarded.

Deployment as PROFINET IO controller > Configuration PROFINET IO device

## 10.3.4 Configuration PROFINET IO device

#### Precondition

- The modules, which may be configured here are listed in the hardware catalog.
- For the deployment of the System SLIO PROFINET IO devices you have to include the modules into the hardware catalog by means of the product specific GSDML file.
- After the installation of the GSDML file the System SLIO PROFINET IO devices may be found in the hardware catalog at 'PROFINET IO → Additional field devices → I/O → VIPA ... '

#### **Configure IO devices**

Now the project engineering of the PROFINET IO controller is finished. Please link up now your IO devices with periphery to your IO controller.

- For the project engineering of PROFINET IO device you search the concerning PROFINET IO device in the hardware catalog at *PROFINET-IO* and drag&drop it in the subnet of your IO controller.
- 2. Assign a name to the IO device. The configured name must match the name of the device. Information about setting the device name can be found in the manual of the IO device.
- **3.** Enter a valid IP address. The IP address is normally assigned automatically by the hardware configurator. If this is not desired, you can assign the IP address manually.
- **4.** Link up the modules of your IO device in the plugged sequence and add the addresses that should be used by the modules.
- **5.** If needed, parametrize the modules.
- 6. ▶ Save, compile and transfer your project. ♦ Chap. 4.10 'Project transfer' page 93

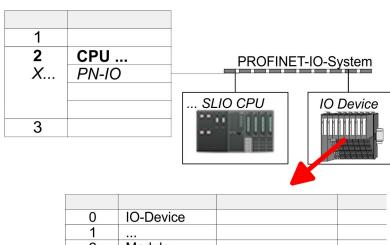

| 0 | IO-Device |  |
|---|-----------|--|
| 1 |           |  |
| 2 | Module    |  |
| 3 |           |  |
| 4 |           |  |
|   |           |  |

Deployment as PROFINET I-Device > Steps of configuration

## 10.4 Deployment as PROFINET I-Device

## 10.4.1 Steps of configuration

#### **Functionality**

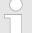

#### Range of functions

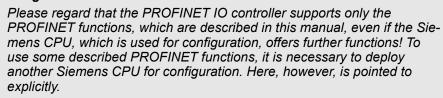

The *I-Device* (Intelligent IO device) functionality of a CPU allows data to be exchanged with an IO controller, which are preprocessed by the CPU. In this case, the I-Device is connected as an IO device to a higher-level IO controller. The process values recorded in central or decentralized periphery can be preprocessed via a user program and made available to the higher-level PROFINET IO controller by means of PROFINET.

- The configuration of the integrated PROFINET IO controller of the CPU as an I-Device is made via a virtual PROFINET devices, which is to be installed by means of a product specific GSDML in the hardware catalog.
- The communication takes place via input/output areas, which are defined in the I-Device.
- The size of the areas for I-Device input and output data is max. 768byte.
- The I-Device is made available to a deterministic PROFINET IO system via a PROFINET IO interface and thus supports the real-time communication *Real-Time*.
- The I-Device functionality meets the requirements of the RT class I (A) and corresponds to the PROFINET specification version V2.3.
- The configuration of a PROFINET CPU as an IO controller and at the same time as an I-Device is possible. The influence of the I-Device configuration on the system limits or performance of the PROFINET controller is equated with that of a device. This means that when the IO controller and I-Device are used at the same time on the PROFINET controller, the I-Device is to be regarded as an additional device for determining the system limits.
- In order for the higher-level IO controller to communicate with the I-Device, the following must be observed:
  - The device name of the PROFINET controller of the I-Device must match the device name of the I-Device at the higher-level IO controller.
  - When using the Siemens SIMATIC manager respectively the TIA Portal you have to configure I-Device and IO-Controller in different logical networks to avoid name conflicts.

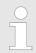

The PROFINET IO controller supports a maximum IO block size of 512 bytes (consistent).

#### Configuration

The configuration of the PROFINET IO controller as I-Device should be done by the following procedure:

- 1. Installation of the GSDML files
- 2. Configuration as I-Device
- 3. Configuration in the higher-level IO controller

Deployment as PROFINET I-Device > Configuration as I-Device

## Transfer I-Device from SPEED7 Studio

If the configuration of the *I-Device* from the *SPEED7 Studio* is to be applied to the IO controller of a third-party system, then you must export from the *SPEED7 Studio* the according GSDLM file and import it into the IO controller of the third-party system.

- 1. Start the SPEED7 Studio with your PROFINET project.
- 2. Click at the CPU in 'Devices and networking' and select 'Context menu

  → Create GSDML file'. Specify an 'Export path' and an unique 'Device name'.
  - ⇒ The GSDML file is created and exported. Import this GSDML file into your third-party system.

### 10.4.2 Installation of the GSDML files

The following GSDML files are required for configuring the integrated PROFINET IO controller of the CPU as I-Device in the Siemens SIMATIC Manager:

- GSDML for I-Device
- GSDML for I-Device at IO controller

### **Proceeding**

The installation of the PROFINET IO device 'SLIO CPU' happens in the hardware catalog with the following approach:

- 1. Go to the 'Download Center' of www.yaskawa.eu.com.
- **2.** Load under 'GSDML SLIO' the according file for your System SLIO.
- **3.** Extract the file into your working directory.
- 4. ▶ Start the Siemens SIMATIC Manager and install via 'Options' → Install new GSD file' both GSD files.
  - ⇒ After the installation you can find the following virtual devices in the *hardware* catalog at 'PROFINET IO → Additional field devices → VIPA ...
    - → ... SLIO System → SLIO I-Device':
    - PN I-Device for System SLIO CPU
      - This allows you to configure the Input/output areas in the I-Device of the CPU.
    - PN I-Device config 019-CEFPM00 for higher-level CPU
      - This allows you to connect the System SLIO I-Device 019-CEFPM00 to the higher-level IO controller.

## 10.4.3 Configuration as I-Device

It is assumed that a hardware configuration of the CPU exists. % Chap. 4.5 'Hardware configuration - CPU' page 72

1. After installing the GSDML the 'PN I-Device for ... CPU' can be found in the hardware catalog at 'PROFINET IO → Other field devices → I/O → ... SLIO System → SLIO I-Device'. Drag 'PN I-Device for ... CPU' from the hardware catalog to the PROFINET subnet.

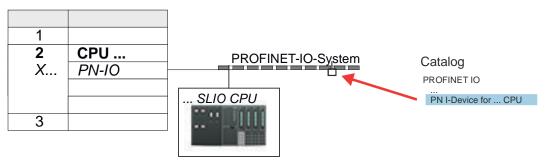

Deployment as PROFINET I-Device > Configuration as I-Device

2. Open the properties dialog of the PROFINET IO controller of the CPU by a double-click at 'PN-IO' and assign a 'Device name' for the I-Device in the Register 'General'.

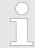

Write down the Name. This name must also be specified as the 'device name' of the I-Device for the higher-level IO controller.

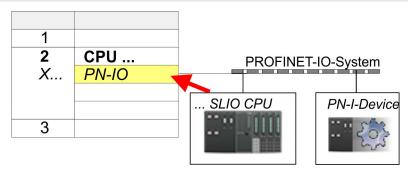

- 3. For 'PN-IO' at 'slot' 'X...' assign an IP address via the properties dialog.
- **4.** Create the transfer areas by dragging them to the 'slots' as I/O areas from the hardware catalog. There must be no gaps in the slots. To create the transfer areas, the following input and output areas are available that can be assigned to the virtual I-Device:
  - Input: 1, 8, 16, 32, 64, 128, 256, 512 byte
  - Output: 1, 8, 16, 32, 64, 128, 256, 512 byte

The data direction for Input or Output refers to the view of the I-Device.

- Input areas define data that are sent from the higher-level IO controller to the I-Device and which are mapped to the input address area of the CPU.
- Output areas define data that are sent to the higher-level IO controller and which are to stored in the output address area of the CPU.

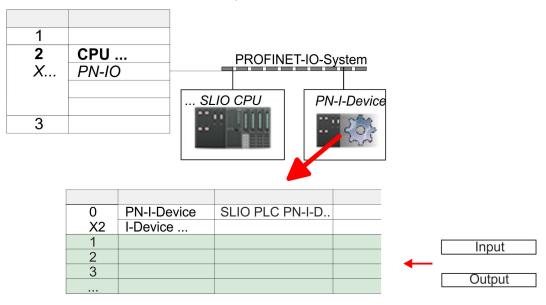

**5.** Save and transfer your project to the CPU.

Deployment as PROFINET I-Device > Configuration in the higher-level IO controller

## 10.4.4 Configuration in the higher-level IO controller

It is assumed that a CPU is configured with IP address with the higher-level IO controller. The IP address must be in the same IP circuit as the IP address of the I-Device.

- 1. Open the project of the CPU with the higher-level IO controller.
- **2.** For the project engineering of System SLIO I-Device in the higher-level IO controller you have to search the device *'PN I-Device 019-CEFPM00 for high-level CPU'* in the hardware catalog at *PROFINET-IO* and drag&drop it to the PROFINET subnet.

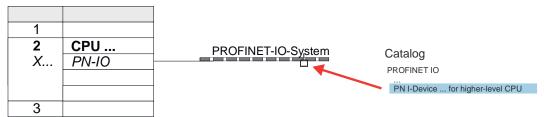

- **3.** Open the properties dialog by double-clicking System SLIO *'PN-I-Device'* and enter at *'Device name'* the previously noted name of the I-Device.
  - The configured name must match the PROFINET IO controller name 'PN-IO' of the I-Device CPU, which you have written down before! 
    Chap. 10.4.3 'Configuration as I-Device' page 210

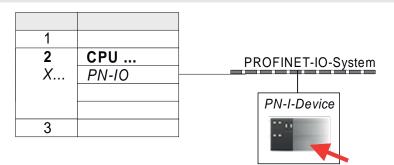

- **4.** Configure an input area of the same size for each output area of the I-Device in the IO controller and vice versa. Here also no gaps may arise. In particular, make sure that the order of the transfer areas matches that of the I-Device configuration. The following transfer units are available:
  - Input: 1, 8, 16, 32, 64, 128, 256, 512 byte per slot
  - Output: 1, 8, 16, 32, 64, 128, 256, 512 byte per slot
- **5.** Save and transfer your project to the CPU.
  - ⇒ Your System SLIO PROFINET CPU is now connected as an PROFINET I-Device to the higher-level PROFINET IO controller.

# I-Device with S7 routing S7 routing is not possible

S7 routing is not possible with the procedure above. S7 routing is only possible if the I-Device and the higher-level I/O controller are configured in the same network. The device names must not be identical. By using identical names and extending the name of the I-Device with "-x", this is detected internally and used appropriately for S7 routing.

Deployment as PROFINET I-Device > Error behavior and interrupts

## 10.4.5 Error behavior and interrupts

#### **Error behavior**

The system shows the following error behavior ...

- ... at gaps in the 'slot' configuration:
  - If the configuration of the I-Device contains gaps in the 'slot' configuration (i.e. there are free 'slots' before used 'slots'), the configuration is rejected and 0xEA64 is returned as a configuration error in the diagnostic buffer.
  - If the configuration of the higher-level IO controller contains gaps in the 'slot' configuration (i.e. there are free 'slots' before used 'slots'), the connection is rejected with the PN IO Status ErrorCode1 = 0x40 and ErrorCode2 = 0x04 (AR OUT OF RESOURCE).
- ... at modules, which differ from the configured:
  - A ModuleDiffBlock is generated and the wrong modules are not served.
- ... if the number of configured modules in the IO controller is greater than the number of configured modules in the I-Device:
  - The IO controller receives a ModuleDiffBlock with ModuleStatus "NoModule" for modules that are not configured in the I-Device. The I-Device sets the status of the non-configured modules to "bad".
- ... if the number of configured modules in the I-Device is greater than the number of configured modules in the IO controller:
  - The IO controller does not receive an error because the additional modules are unknown.

| Starting position | IO controller in RUN, I-Device in RUN                                                                                                    |
|-------------------|----------------------------------------------------------------------------------------------------|
| Event             | I-Device CPU goes to STOP                                                                                                    |
| Reaction          | <ul> <li>An OB 85 is called in the IO controller for each input and output transfer area, which is located in the process image, if messages of process image transfer errors are parametrized. § 81</li> <li>An OB 122 is triggered in the IO controller for each peripheral direct access to an input or output transfer area.</li> </ul> |

| Starting position | IO controller in RUN, I-Device in RUN                                                                                                    |
|-------------------|----------------------------------------------------------------------------------------------------|
| Event             | IO controller goes to STOP                                                                                                    |
| Reaction          | <ul> <li>An OB 85 is called in the I-Device for each input transfer area, which is located in the process image, if messages of process image transfer errors are parametrized. § 81</li> <li>In the I-Device, an OB 122 is triggered for each peripheral direct access to an input transfer area.</li> </ul> |
|                   | Note: Output transfer areas can still be accessed!                                                                                                    |

Deployment as PROFINET I-Device > Error behavior and interrupts

| Starting position | IO controller in RUN, I-Device in RUN                                                                                                    |  |  |  |  |  |
|-------------------|----------------------------------------------------------------------------------------------------|--|--|--|--|--|
| Event             | Station failure I-Device, e.g. by bus interruption                                                                                                    |  |  |  |  |  |
| Condition         | I-Device must remain operational without a bus connection, i.e. the power supply must further exist.                                                                                                    |  |  |  |  |  |
| Reaction          | <ul> <li>An OB 86 (station failure) is called up in the IO controller.</li> <li>An OB 85 is called in the IO controller for each input and output transfer area, which is located in the process image, if messages of process image transfer errors are parametrized. § 81</li> <li>An OB 122 is triggered in the IO controller for each peripheral direct access to an input or output transfer area.</li> <li>An OB 86 (station failure) is called up in the I-device.</li> <li>An OB 85 is called in the IO controller for each input and output transfer area, which is located in the process image, if messages of process image transfer errors are parametrized. § 81</li> <li>In the I-device, an OB 122 is triggered for each peripheral direct access to an input or output transfer area.</li> </ul>                                                                                                    |  |  |  |  |  |
| Starting position | IO controller in RUN, I-Device in RUN                                                                                                    |  |  |  |  |  |
| Event             | Station recovery                                                                                                    |  |  |  |  |  |
| Reaction          | <ul> <li>An OB 86 (recovery) is called in the IO controller.</li> <li>An OB 85 is called in the IO controller until the OB 86 has been called, for each input and output transfer area, which is in the process diagram, if messages of process image transfer errors are parametrized. § 81</li> <li>An OB 122 is triggered in the IO controller until the OB 86 is called, for each peripheral direct access to an input or output transfer area.</li> <li>An OB 86 (return) is called in the I-Device.</li> <li>An OB 83 (sub module recovery) is called for each input transfer area in the I-Device.</li> <li>In the I-device, an OB 85 is called for each input transfer area, which is in the process image, if messages of process image transfer errors are parametrized and the corresponding OB 83 has not yet been called. § 81</li> <li>An OB 122 is triggered in the I-Device for each peripheral direct access to an input transfer area, until the corresponding OB 83 has been called.</li> </ul>                                                                                          |  |  |  |  |  |
| Starting position | Controller in RUN, I-Device in STOP                                                                                                    |  |  |  |  |  |
| Event             | I-Device starts                                                                                                    |  |  |  |  |  |
| Reaction          | <ul> <li>The OB 100 (start-up) is called in the I-Device.</li> <li>The OB 83 (Return-of-Submodule) for input sub modules of the transfer areas to the higher-level IO controller is called in the I-Device.</li> <li>An OB 85 is called in the I-device for each input transfer area, which is located in the process image, if messages of process image transfer errors are parametrized. § 81</li> <li>In the I-Device, an OB 122 is triggered for each peripheral direct access to an input transfer area.</li> <li>OB 83 (Return-of-Submodule) for input and output sub modules of the transfer areas to the I-Device is called in the IO controller.</li> <li>An OB 85 is called in the IO controller for each input and output transfer area, which is located in the process diagram, if messages of process image transfer errors are parametrized and the corresponding OB 83 has not yet been called. § 81</li> <li>In the IO controller, an OB 122 is triggered for each peripheral direct access to an input or output transfer area until the corresponding OB 83 has been called.</li> </ul> |  |  |  |  |  |

Process data qualifiers in PROFINET frames

| Starting position | IO controller is in STOP, I-Device in RUN                                                                                                    |
|-------------------|----------------------------------------------------------------------------------------------------|
| Event             | IO controller starts                                                                                                    |
| Reaction          | <ul> <li>The OB 83 (Return-of-Submodule) for input sub modules of the transfer areas to the higher-level IO controller is called in the I-Device.</li> <li>An OB 85 is called for each transfer area, which is located in the process image, in the I-device if messages of process image transfer errors are parametrized and the corresponding OB 83 has not yet been called. § 81</li> <li>An OB 122 is triggered in the I-Device for each peripheral direct access to an input transfer area, until the corresponding OB 83 has been called.</li> <li>The OB 100 (startup) is called in the IO controller.</li> </ul> |

## 10.5 Process data qualifiers in PROFINET frames

#### Calculation

With PROFINET, telegram data are extended with *Process data qualifier* bytes. These are taken into account in the calculation of the total data length. The calculation of the process data qualifiers is based on the following specifications:

- If a slot contains input or output data, the I/O telegram data are each extended by 1 byte.
- If a slot contains input and output data, the I/O telegram data are each extended by 2 bytes.
- For slots that have only one diagnostic address, such as ports and interfaces, the I/O telegram data are each extended by 1 byte.

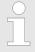

- Please regard under consideration of the Ethernet frame limit of 1440Byte that the process data qualifier must be included in the calculation of the total length!
- The PROFINET IO controller supports a maximum IO block size of 512 bytes (consistent).

## Example 1

Device SLIO 053-1PN01 on the SLIO CPU (IO controller)

| Module                  | Slot      | Diag. addr. | Process data |         | Process data qualifiers |         |
|-------------------------|-----------|-------------|--------------|---------|-------------------------|---------|
|                         |           |             | Inputs       | Outputs | Inputs                  | Outputs |
| 053-1PN01               | 0         | 8192        | -            | -       | 1                       | 1       |
| 053-1PN01               | IF        | 8181        | -            | -       | 1                       | 1       |
| Port 1                  | IF Port 1 | 8180        | -            | -       | 1                       | 1       |
| Port 2                  | IF Port 2 | 8179        | -            | -       | 1                       | 1       |
| 021-1BF00 - DI8xDC24V   | 1         | -           | 1            | -       | 1                       | 1       |
| 032-1CD30 - AO4x16Bit U | 2         | -           | -            | 8       | 1                       | 1       |
| 040-1BA00 - CP 040      | 3         | -           | 60           | 60      | 2                       | 2       |
| Total inputs:           |           |             | 61           | -       | 8                       | -       |
| Total outputs:          |           |             | -            | 68      | -                       | 8       |

Telegram length of input data to the controller: 69byte (61byte input data + 8byte additional)
Telegram length of output data to device: 76byte (68byte output data + 8byte additional)

Process data qualifiers in PROFINET frames

Example 2

i-Device SLIO CPU 019-CEFPM00 on the SLIO CPU (IO controller)

| Module         | Slot      | Diag. addr. | ddr. Process data |         | Process data qualifiers |         |
|----------------|-----------|-------------|-------------------|---------|-------------------------|---------|
|                |           |             | Inputs            | Outputs | Inputs                  | Outputs |
| 019-CEFPM00    | 0         | 8186        | -                 | -       | 1                       | 1       |
| I-Device       | X2        | 8185        | -                 | -       | 1                       | 1       |
| Port 1         | X2 Port 1 | 8184        | -                 | -       | 1                       | 1       |
| Port 2         | X2 Port 2 | 8173        | -                 | -       | 1                       | 1       |
| IN 512 byte    | 1         | -           | 512               | -       | 1                       | 1       |
| IN 256 byte    | 2         | -           | 256               | -       | 1                       | 1       |
| OUT 512 Byte   | 3         | -           | -                 | 512     | 1                       | 1       |
| OUT 256 Byte   | 4         | -           | -                 | 256     | 1                       | 1       |
| Total inputs:  |           |             | 768               | -       | 8                       | -       |
| Total outputs: |           |             | -                 | 768     | -                       | 8       |

Telegram length of input data to the controller: 776byte (768byte input data + 8byte additional)

Telegram length of output data to device: 776byte (768byte output data + 8byte additional)

**MRP** 

### 10.6 MRP

#### Overview

To increase the network availability of an industrial Ethernet network, you can connect a *line topology* together to a *ring topology*. To set up a ring topology with media redundancy, you have to bring together the two free ends of a linear bus topology in one device. Closing the linear bus topology to form a ring is achieved with two ports (ring ports) of a device in the ring. At least one device of the ring takes the role of the *redundancy manager*. All other devices in the ring are *redundancy clients*. A standard media redundancy method is MRP (Media Redundancy Protocol). Up to 50 devices per ring can participate. The MRP (Media Redundancy Protocol) is specified in the standard IEC 61158 Type 10 "PROFINET".

### Precondition

- The ring in which you want to use MRP may consist only of devices that support this function.
- "MRP" must be activated for all devices in the ring.
- All devices must be connected via their ring ports.
- The ring may contain max. 50 devices.
- The connection setting (transmission medium/duplex) must be set to "full duplex" and at least 100Mbit/s for all ring ports. Otherwise there may be a loss of data traffic.

#### **Function**

- The data paths between the individual devices are automatically reconfigured if the ring is interrupted at any point. After reconfiguration, the devices are accessible again.
- In the redundancy manager, one of the both ring ports are blocked for uninterrupted network operation for normal communication so that no data telegrams are circulated. In terms of data transmission, the ring topology is a linear bus topology.
- The *redundancy manager* monitors the ring for interruptions. For this he sends test frames from both ring port 1 and ring port 2. The test frames run through the ring in both directions until they arrive at the other ring port of the redundancy manager.
- As soon as the interruption is removed, the original transmission paths are restored, the two ring ports of the redundancy manager are disconnected and the redundancy clients informed of the change. The redundancy clients then use the new paths to the other devices.

### Reconfiguration time

The time between the ring interruption and restoration of a functional linear topology is known as the *reconfiguration time*. At *MRP* the *reconfiguration time* is typically 200ms.

## PROFINET CP as redundancy client

MRP exclusively supported as *redundancy client*. If the ring is opened or closed, you will be informed via the OB 82 "Neighbourhood change". With SFB 54 you can get more information.

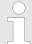

The use of MRP in the operating mode I-Device is not permissible and is rejected during the configuration!

Topology

### 10.7 Topology

#### Overview

By configuring the topology you specify for the PROFINET IO controller the physical connections between the stations in your PROFINET IO system These "neighbourhood relations" are used among others at "Device replacement without exchangeable medium". Here by comparison of target and current topology, the IO device without a name is detected and automatically integrated to the user data traffic. By configuring the topology you have the following options:

- You can evaluate topological errors in your application program
- You have greater flexibility in planning and expansion of a plant

## Support Topology editor is limited

Please consider that the support for the topology editor of the Siemens SIMATIC Manager is limited. Here you have only the possibility to configure the target topology offline. An online matching is currently not possible. An interconnection of the ports is also possible by means of the port properties!

## Interconnection by means of the *Port* properties

- 1. Click in the hardware configurator at the according PROFINET port and open the properties dialog via 'Context menu → Object properties' and select the register 'Topology'.
  - ⇒ The properties dialog to interconnect the ports is opened.
- **2.** Here you have the following parameters:
  - Port interconnection
    - Local port: Name of the local port
    - Medium: Specifying the line type (copper, fibre optic cable). Currently, this parameter is not evaluated.
    - Cable name Specifying a cable name
  - Partners
    - Partner port: Name of the port to which the selected port is interconnected.
    - Alternating partner ports: By specifying at 'Partner port' "Any partner", you can configure alternating partner ports for the I/O devices. Currently, this parameter is not evaluated.
  - Cable data
    - Cable length: Depending on the port medium you can set in the select list the cable length, if the medium between two stations does not change. Here the signal delay time is automatically calculated. Currently, this parameter is not evaluated.
    - Signal delay time: If the medium between two stations changes, a signal delay time can be defined here. Currently, this parameter is not evaluated.
- **3.** Close the properties dialog with [OK] again.

Device replacement without exchangeable medium/PG

### 10.8 Device replacement without exchangeable medium/PG

#### Overview

IO devices, which support the PROFINET function *Device replacement without exchangeable medium/PG* get their device name from the controller with the exchange. These can be replaced without installing an "exchangeable medium" (memory card) with the stored device name respectively without assigning a device name by a PG. To assign the device name the IO controller uses the configured *Topology* and the "neighbourhood relationship", which is determined by the IO devices.

Thus the *Device replacement without exchangeable medium/PG* is possible, the following requirements must be met:

- The *Topology* of your PROFINET IO system with the corresponding IO devices must be configured.
- The IO controller and the respective adjacent to the unit to be replaced IO device must support the functionality Device replacement without exchangeable medium/PG.
- In the IO controller in the 'Properties' the option Support device replacement without exchangeable medium must be enabled.
- The replaced device must be reset to delivery state, before.

### Configuring the function

The configuration of the function *Device replacement without exchangeable medium/PG* in your PROFINET IO system happens with the following approach:

- 1. Double-click at the PROFINET interface of the IO controller of the CPU.
  - ⇒ The properties dialog of this PROFINET interface is opened
- **2.** Enable in the register 'General' the option 'Support device replacement without exchangeable medium'.
- 3. Apply the settings with [OK].
- 4. Safe and translate the hardware configuration.
- 5. ▶ Configure your *Topology.* ♦ Chap. 10.7 'Topology' page 218
- **6.** Transfer your project to the CPU.

#### Prepare the replace device

For the replacement the "replace device" must be in "delivery state". If you have not received a new "replace device" from Yaskawa, you have to prepare this with the following approach:

- 1. For this connect your "replace device" local at your PG.
- 2. ▶ Start the Siemens SIMATIC Manager and execute 'PLC → Edit Ethernet node'
- 3. Click at 'Nodes accessible online' at [Browse].
- **4.** Select the according IO device, which you identify as your "replace device".
- 5. Click at 'Reset to factory settings' at [Reset].
  - ⇒ Your IO device is now reset and has then "delivery state".

### Replace device

For the replacement the "replace device" must be in "delivery state".

- **1.** Disconnect if not already done your device to be exchanged from power.
- 2. Replace this by your "replace device".
- 3. Connect the "replaced device" to power and turn it ON.
  - ⇒ Here by comparison of target and current topology, the "replaced device" is automatically detected by the IO controller and automatically integrated to the user data traffic.

Commissioning and start-up behavior

### 10.9 Commissioning and start-up behavior

### Start-up on delivery state

In the delivery state the CPU is overall reset. After power ON the PROFINET part has no configuration the PROFINET has no configuration and the LEDs of the PROFINET part are off. The PROFINET part is passive and can be found by the device search.

## Online with bus parameters without project

- For the communication between IO controller and IO device the ways for the communication are to be defined before. For the clear specification of the communication ways, these are established during the start-up by the IO controller, based on the project data. Here the configuration takes place by a hardware configuration.
- As soon as the project data were transmitted, the IO controller performs a new system start-up.
- In this state the IO controller may be accessed and its CPU may be configured via Ethernet by the IO controller by means of the IP address.

#### IO device configuration

- The PROFINET IO controller is configured by a hardware configuration. After the transmission of the project into the IO controller, the IO controller has the whole information for the addressing of and the data exchange with the IO devices.
- During the system start-up of the IO controller the IO devices are supplied with their configured IP address by means of the DCP protocol. After PowerON and after transmitting a new hardware configuration, due to the project data the system start-up of the IO controller is initialized and it runs automatically. During the system start-up the IO controller establishes a clear communication relation (CR) and an application relation (AR) to an IO device. Here the cyclic IO data, the acyclic R/W services and the expected modules/sub modules are specified.
- The BF2 LED is on when a PROFINET IO device is configured as "linked" but o bus cable is connected.
- If the IO controller has received a valid configuration with at least one IO device, the BS-LED gets on.
- With Ethernet interface parameters, which are unsuitable for PROFINET operation, the BS-LED flashes at 1Hz.
- If the IP address of the IO controller can not be used because e.g. it is duplicated, the BS-LED flashes at 0.5Hz.
- If at least one IO device is not in cyclic data exchange after the start-up, the BF2 LED blinks.
- If all IO devices are in cyclic data exchange, the BF2 LED gets off. After a successful system start-up the system is ready for communication.

## CPU state influences the IO process data

After PowerON respectively a receipt of a new hardware configuration the configuration data are automatically transferred to the IO controller. Dependent on the CPU state the following behavior is shown by the IO controller:

### Behavior at CPU STOP

- In the STOP state of the CPU an output telegram is further cyclically sent, but the contained data are marked as "invalid" and as output data zeros are transmitted.
- The IO controller further receives the input data of the IO devices and transfers them cyclically to the input area of the CPU.

### Behavior at CPU RUN

- The IO controller cyclically reads the output data from the CPU and transfers these as telegram to the configured IO devices.
- The IO controller receives the input data of the IO devices and transfers them
  cyclically to the input area of the CPU.

PROFINET diagnostics > Diagnostics with the configuration and engineering tool

### 10.10 PROFINET diagnostics

#### 10.10.1 Overview

There are the following possibilities to get diagnostics information from your system:

- Diagnostics with the configuration and engineering tool
- Diagnostics during runtime in the user program (OB 1, SFB 52)
- Diagnostics via OB start information
- Diagnostics via status LEDs

### 10.10.2 Diagnostics with the configuration and engineering tool

If you are connected from your configuration respectively engineering tool via Ethernet with the PROFINET IO controller, online diagnostics information may be accessed.

E.g. with 'Station → Open online' you get information about the state of your system. Here missing respectively faulty components are shown by symbols.

In the following figure e.g. there is shown that the configured device 3 is missing and device 4 reports an error.

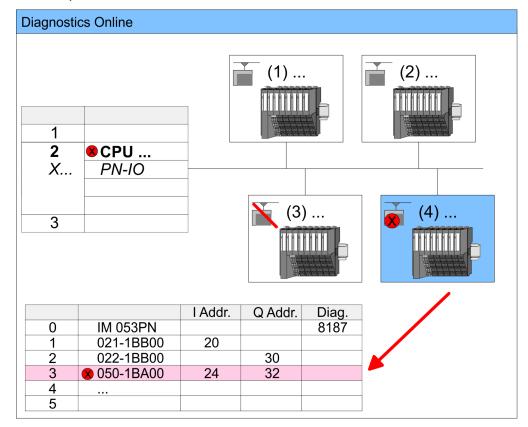

PROFINET diagnostics > Diagnostics during runtime in the user program

### 10.10.3 Diagnostics during runtime in the user program

With SFB 52 RDREC (read record) you can access diagnostics data from your user program e.g. in OB 1. The SFB 52 RDREC operates asynchronously, that is, processing covers multiple SFB calls.

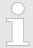

More information about the usage of this block may be found in the manual "SPEED7 Operation List".

### Example OB 1

For the cyclic access to the diagnostics data of the System SLIO counter module 050-1BA00 the following example may be used in the OB 1:

```
AN M10.3 'If the reading terminated (BUSY=0) and
AN M10.1 'there is no job triggered (REQ=0) then
S M10.1 'start transfer of record (REQ:=1)
  W#16#4000 'Number of record set (0x4000)
  MW12
CALL SFB 52, DB52 'Call SFB 52 with Instance DB
                  'Trigger flag
  REQ :=M10.1
  ID :=DW#16#0018 'Smaller addr. of mixed module
  INDEX :=MW12
  MLEN :=14
                  'Length record set 0x4000
                  'with 1 entry
                  'Validity of the record set
  VALID :=M10.2
  BUSY :=M10.3
                  'Flag job just running
                  'Error bit during read access
  ERROR :=M10.4
                  'Error codes
  STATUS :=MD14
                  'Length of the read record set
  LEN :=MW16
  RECORD :=P\#M 100.0 Byte 40
                  'Target (MB100, 40byte)
U M10.1
R M10.1
                  'Reset REQ
```

### Diagnostics data

The counter module 050-1BA00 serves for 20byte diagnostics data. The diagnostics data of the System SLIO module 050-1BA00 have the following structure:

| Name:        | Bytes | Function                            | Default |
|--------------|-------|-------------------------------------|---------|
| ERR_A        | 1     | Diagnostics                         | 00h     |
| MODTYP       | 1     | Module information                  | 18h     |
| ERR_C        | 1     | reserved                            | 00h     |
| ERR_D        | 1     | Diagnostics                         | 00h     |
| CHTYP        | 1     | Channel type                        | 76h     |
| NUMBIT       | 1     | Number diagnostics bits per channel | 08h     |
| NUMCH        | 1     | Number channels of the module       | 01h     |
| CHERR        | 1     | Channel error                       | 00h     |
| CH0ERR       | 1     | Channel-specific error              | 00h     |
| CH1ERRCH7ERR | 7     | reserved                            | 00h     |
| DIAG_US      | 4     | μs ticker                           | 00h     |

PROFINET diagnostics > Diagnostics via OB start information

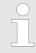

More information about the diagnostics data may be found in the System SLIO manual HB300\_FM\_050-1BA00.

### 10.10.4 Diagnostics via OB start information

- On an error the faulty system generates a diagnostics message for the CPU. Then
  the CPU calls the according diagnostics OB. Here the CPU operating system transfers start information to the local data of the OB.
- By evaluating the start information of the according OB you can get information about cause and location of the error.
- During runtime you can access the start information with the system function SFC 6 RD\_SINFO.
- Please consider that you can even read the start information in the OB himself, because the data are temporary data.

Depending on the type of error, the following OBs are called in a diagnostics event:

- OB 82 on an error of an module at the IO device (Diagnostics interrupt)
- OB 83 on inserting respectively removing a module on a IO device
- OB 86 on failure respectively return of a IO device

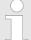

More information about the OBs and their start information may be found in the online help of your programming tool and in the manual "SPEED7 Operation List".

PROFINET diagnostics > Diagnostics via status LEDs

### 10.10.5 Diagnostics via status LEDs

### **LEDs PROFINET**

| BF2              | BS    | MT               | Meaning                                                                                                    |
|------------------|-------|------------------|----------------------------------------------------------------------------------------------------|
| red              | green | yellow           |                                                                                                    |
|                  |       |                  | PROFINET is not configured.                                                                                                    |
|                  |       |                  | PROFINET is configured with valid Ethernet interface parameter, valid IP address and at least one IO device.                                                                                           |
|                  | X     | X                | <ul> <li>Bus error, no connection to sub net/switch.</li> <li>Wrong transfer rate</li> <li>Full-duplex-transmission is not activated.</li> </ul>                                                       |
| ZHz              | X     | X                | <ul> <li>Failure of a connected IO device.</li> <li>At least one IO device is not access-able.</li> <li>Faulty configuration</li> <li>I-Device is configured, but no connection exists yet.</li> </ul> |
| X                | ✓ 1Hz | Х                | <ul> <li>Ethernet interface parameter are not valid.</li> <li>I-Device is configured and <i>Link mode</i> does not correspond to '100 Mbps full duplex'.</li> </ul>                                    |
| X                | 0.5Hz | Χ                | There was no IP address assigned.                                                                                                    |
| X                | X     |                  | Maintenance event of an IO device is pending respectively an internal error happened.<br>∜ 'Deployment of the MT LED - Maintenance' page 225                                                           |
| 4s on,<br>1s off | X     | 4s on,<br>1s off | Simultaneous blinking indicates a not valid configuration.                                                                                                    |
| ✓ 4Hz            |       | ✓ 4Hz            | The alternate blinking indicates that a firmware update of the PROFINET IO controller is executed.                                                                                                    |
|                  |       |                  | Firmware update of the PROFINET IO controller has finished without error.                                                                                                    |
| X                | X     | ZHz              | With a suited configuration tool you can cause the MT LED to blink by means of the function 'Member blink test'. This can be useful for e.g. identification of the module.                             |
| not relevant:    | X     |                  |                                                                                                    |

| L/A3  | Description                                                                                     |
|-------|-------------------------------------------------------------------------------------------------|
| L/A4  |                                                                                                 |
| green |                                                                                                 |
|       | The corresponding PROFINET IO controller is physically connected to the Ethernet interface.     |
|       | The corresponding PROFINET IO controller is not physically connected to the Ethernet interface. |
|       | The corresponding PROFINET IO controller shows Ethernet activity, the LED flickers.             |

## Deployment BS LED - Bus status

- BS LED: off
  - PROFINET is not configured.
- BS LED: blinks with 1Hz
  - Ethernet interface parameter are not valid.
- BS LED: blinks with 0.5Hz
  - There was no IP address assigned.
- BS LED: on
  - PROFINET is configured with valid Ethernet interface parameter, valid IP address and at least one IO device.

PROFINET diagnostics > Diagnostics via status LEDs

## Deployment of the MT LED

#### - Maintenance

- MT LED: off
  - There is no maintenance event pending.
- MT LED: on
  - Maintenance event of an IO device is pending respectively an internal error happened.
  - Here in the diagnostic buffer of the CPU, an entry was created, where you can find more information about the maintenance event and to resolve it. 

     Chap.

     4.20 'Diagnostic entries' page 126
    - Resolve the error and execute PowerOFF/ON.
  - Currently you need to perform a power cycle, to switch the MT-LED off again.
- MT LED: blinks
  - With a suited configuration tool you can cause the LED to blink by means of the function 'Member blink test'. This can be useful for e.g. identification of the module.
  - Simultaneous blinking together with BF2 LED (4s on, 1s off) indicates a not valid configuration.
  - The alternate blinking with BF2 LED with 4Hz indicates that a firmware update of the PROFINET IO controller is executed.

**PROFINET** system limits

### 10.11 PROFINET system limits

Maximum number devices and configurable connections

Based on the devices, which have to communicate with the IO controller per ms, you can determine the maximum number of devices. This also results in the maximum number of configurable connections. The *Devices per ms* can be determined by the sum formula of the individual refresh times (A).

- $D = \sum_{i=1}^{n} \frac{1}{A_i}$
- D Devices per ms
- n Number of devices
- A Refresh time device

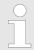

Please note that the value D must always be rounded to the nearest smaller integer!

| The PROFINET IO controller has the following system limits |                        |                                         |  |  |  |  |
|------------------------------------------------------------|------------------------|-----------------------------------------|--|--|--|--|
| Devices per ms (D)                                         | Max. number of devices | Max. number of configurable connections |  |  |  |  |
| 8                                                          | 32                     | 0                                       |  |  |  |  |
| 7                                                          | 32                     | 2                                       |  |  |  |  |
| 6                                                          | 64                     | 4                                       |  |  |  |  |
| 5                                                          | 96                     | 6                                       |  |  |  |  |
| 4                                                          | 128                    | 8                                       |  |  |  |  |
| 3                                                          | 128                    | 12                                      |  |  |  |  |
| 2                                                          | 128                    | 16                                      |  |  |  |  |
| 1                                                          | 128                    | 20                                      |  |  |  |  |
| 0                                                          | 0                      | 24                                      |  |  |  |  |

### Output bytes per ms

$$O = \sum_{i=1}^{n} \frac{B_i}{A_i}$$

- O Output bytes per ms
- n Number of devices
- B Number output bytes per device
- A Refresh time per device

The PROFINET IO controller has the following system limits:

- Max. Number output bytes per ms: 5000
- Max. Number output bytes per device: 1440

### Input bytes per ms

$$I = \sum_{i=1}^{n} \frac{C_i}{A_i}$$

- I Input bytes per ms
- n Number of devices
- C Number input bytes per device
- A Refresh time per device

The PROFINET IO controller has the following system limits:

- Max. number input bytes per ms: 5000
- Max. number input bytes per device: 1440

SPEED7 Studio - Overview

## 11 Configuration with SPEED7 Studio

### 11.1 SPEED7 Studio - Overview

## SPEED7 Studio - Working environment

In this part the project engineering of the System SLIO CPU in the *SPEED7 Studio* is shown. Here only the basic usage of the *SPEED7 Studio* together with a System SLIO CPU is shown. Please note that software changes can not always be considered and it may thus be deviations to the description. In the *SPEED7 Studio* your PLCs may be configured and linked. For diagnostics online tools are available.

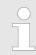

More information can be found in the online help respectively in documentation of the SPEED7 Studio.

## Starting the SPEED7 Studio

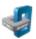

- Click at the button. You can find SPEED7 Studio in Windows Start at 'VIPA'.
  - ⇒ SPEED7 Studio is started. The start page is opened.

#### SPEED7 Studio

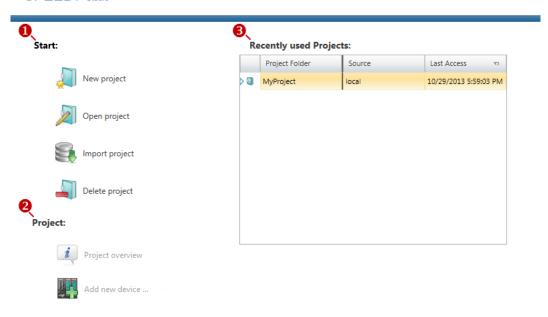

- (1) Start You can create a new project, open a saved project, or delete projects.
- (2) Project If a project is open, you can open the *'Project overview'* or add a new device.
- (3) Last projects Here recently opened projects are listed.

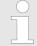

You can repeatedly run SPEED7 Studio in order to work with different projects. You can not open the same project in the various instances of SPEED7 Studio.

SPEED7 Studio - Work environment

#### **End SPEED7 Studio**

- Select one of the following options if you want to end the program:
  - Main window: Click on the Close button of the SPEED7 Studio program window.
  - Menu bar Select 'File → Exit'.
  - Keyboard: Press [Alt] + [F4].

After you have made changes to the project, a dialogue window opens where you can select whether to save or ignore the changes.

⇒ SPEED7 Studio is ended.

### 11.2 SPEED7 Studio - Work environment

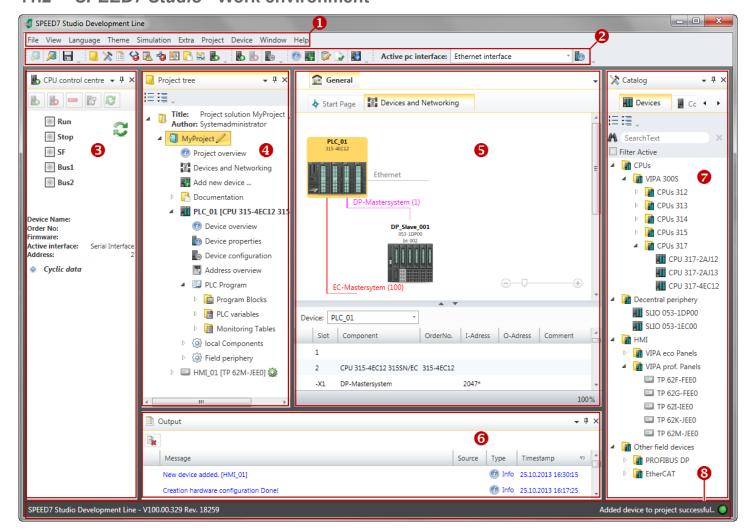

- (1) Menu bar
- (2) Toolbar
- (3) CPU control centre
- (4) Project tree

- (5) Area of operations
- (6) Output range
- (7) Catalog/properties
- (8) Status line

You can show and hide additional windows and the arrangement and size of the windows can be adjusted.

SPEED7 Studio - Work environment

(1) Menu bar

Most of the commands you need for working with *SPEED7 Studio* are provided in the menu bar. Further commands can be accessed via the context menus using the right mouse button, e.g. functions of a device in the project tree.

The menu commands 'Project' and 'Device' are only shown if a project is open. The menu commands 'Image' is only shown if a HMI image is open.

You can use the menus with the mouse or the keyboard.

(2) Toolbar

Important commands you need for working with *SPEED7 Studio* are provided in the toolbar. More commands can be accessed via the toolbars and push buttons of different editors.

Some of the commands in the toolbar are only shown if a project is open.

(3) CPU control centre

In the CPU control centre, you can view the current mode and other control data and control the CPU.

(4) Project tree

Any project device and project data can be accessed via the project tree. The project tree includes any object which you have created in the project, e.g. devices, components, program blocks, HMI images. Here you can add or remove devices and components. Furthermore, you can open editors in order to edit settings, configurations, the control program and visualisation.

(5) Area of operations

Devices and project data can be edited in the area of operations. You can open different editors for this purpose. The register in the area of operations is divided into two register levels. You can switch through the editors in the area of operations via the tabs.

(6) Output range

Information on executed activities and background operations are displayed on the output range.

(7) Catalog/properties

Devices and components which you want to add to the project can be selected in the catalog. You can also select objects which you want to add to the PLC program or to HMI images.

(8) Status line

The version of *SPEED7 Studio* is displayed at the left edge of the status line. The progress bar for background operations and status messages is shown at the right edge. As long as there are no background operations, the status message created at last is shown.

SPEED7 Studio - Work environment > Project tree

### 11.2.1 Project tree

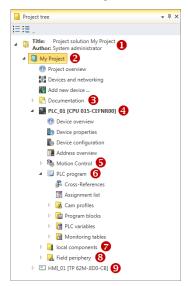

- (1) Title and author
- (2) Project
- (3) Documentation
- (4) PLC
- (5) Motion Control
- (6) PLC program
- (7) Local components
- (8) Field periphery
- (9) HMI

In the project tree, you can access commands in order to add or delete objects, e.g. add/delete devices or add/delete blocks.

You can open editors via the project tree if you want to edit settings, configurations, the control program and visualisation.

Moreover, you can retrieve information, e.g. project overview, device properties or properties of the bus system.

### Show project tree

If the project tree is not displayed, you must select either ' $View \rightarrow Project tree$ ' or press [Strg]+[Shift]+[P].

## Show projects in the project tree

In order to display the project in the project tree, you must create a new project or open a stored project.

It is not possible to edit several projects at the same time. It is possible to run *SPEED7 Studio* simultaneously several times on one PC if you want to use it for various projects.

#### Show/hide objects

The objects in the project tree are arranged in a tree structure. You can show or hide objects:

- Hide all objects ('Project → Reduce project tree')
- Show all objects ('Project → Expand project tree')
- Hide slave objects / close folder
- Show slave objects / open folder

### Recognise object state

Icons behind an object in the project tree provide indications of the object state.

SPEED7 Studio - Work environment > Catalog

### **11.2.2** Catalog

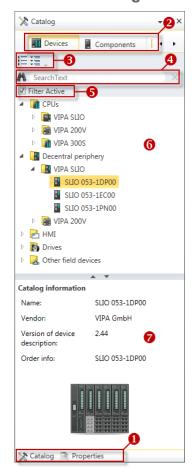

- (1) Switching to another view
- (2) Register
- (3) Show/hide objects
- (4) Search
- (5) Filter
- (6) Objects
- (7) Catalog information

Devices and components which you want to add to the project can be selected in the catalog. You can also select objects which you want to add to the PLC program or to HMI images.

### Show catalog:

If the catalog is not displayed, you must select either 'View → Catalog' or press [Strg]+ [Shift]+[C].

### (1) Switch to another view

If the properties are displayed instead of the catalog, you must click on 'Catalog' at the lower screen edge.

### (2) Register

Certain tabs are displayed in the catalog, depending on which editor window is opened in the foreground.

### (3) Show/hide objects

The objects in the catalog are arranged in a tree structure. You can show or hide objects: Hide all objects ('Project → Reduce project tree')

Hide all objects ('Project → Reduce catalog tree')

Show all objects ('Project → Expand catalog tree')

- Hide slave objects / close folder
- Show slave objects / open folder

SPEED7 Studio - Work environment > Catalog

### (4) Search

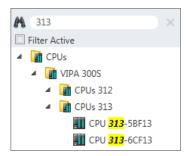

You can search for certain objects in the catalog.

- 1. Enter a search text in the input field.
  - ⇒ Only those objects are displayed in the catalog which contain the search text.
- 2. Click on to delete the search text.
  - ⇒ All objects are displayed in the catalog.

### (5) Filter

With 'enabled' Filter, only these modules are shown in the Catalog which are relevant for configuration

### (6) Add object

- Drag the desired object from the catalog to a suitable position.
  - ⇒ The object is added.

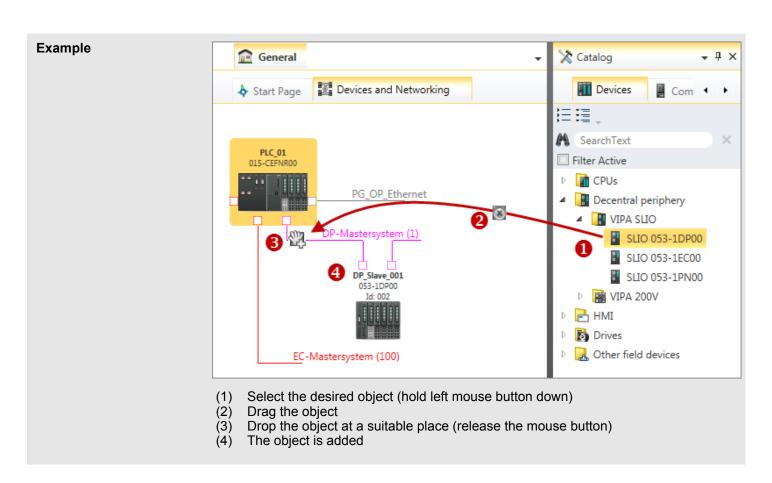

### (7) Catalog information

The catalog information shows detailed information of the selected object, e.g. name, producer, version and order information.

SPEED7 Studio - Hardware configuration - Ethernet PG/OP channel

### 11.3 SPEED7 Studio - Hardware configuration - CPU

#### Precondition

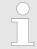

For project engineering a thorough knowledge of the SPEED7 Studio is required!

#### **Proceeding**

- 1. Start the SPEED7 Studio.
- **2.** Create a new project in the Work area with 'New project'.
  - ⇒ A new project is created and the view 'Devices and networking' is shown.
- 3. Click in the *Project tree* at 'Add new device ...'.
  - ⇒ A dialog for device selection opens.
- **4.** Select from the 'Device templates' your CPU and click at [OK].
  - ⇒ The CPU is inserted in 'Devices and networking' and the 'Device configuration' is opened.

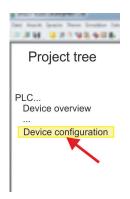

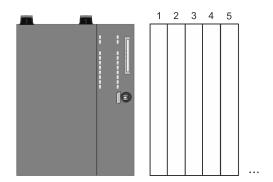

### **Device configuration**

| Slot | Module          | <br> | <br>••• |
|------|-----------------|------|---------|
| 0    | CPU 019-CEFPM00 |      |         |
| -X1  | PG_OP_Ethernet  |      |         |
| -X2  | MPI interface   |      |         |
|      |                 |      |         |

### 11.4 SPEED7 Studio - Hardware configuration - Ethernet PG/OP channel

### Overview

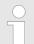

### Please note!

- At the first commissioning respectively after a reset to factory setting the Ethernet interface has no IP address.
- For online access, you have to assign valid IP address data to it by means of "Initialization".
- After initialization, you can transfer the IP address data to your project.

SPEED7 Studio - Hardware configuration - Ethernet PG/OP channel

The CPU has an integrated Ethernet PG/OP channel. This channel allows you to program and remote control your CPU.

- The Ethernet PG/OP channel (X1/X5) is designed as switch. This enables PG/OP communication via the connections X1 and X5.
- Configurable connections are possible.
- DHCP respectively the assignment of the network configuration with a DHCP server is supported.
- Default diagnostics addresses: 8169 ... 8184
- Via the Ethernet PG/OP channel, you have access to:
  - Device website, where you can find information on firmware status, connected peripherals, current cycle times, etc.
  - OPC UA project, which is to be created in the OPC UA Configurator.
  - WebVisu project, which is to be created in the SPEED7 Studio.

## Assembly and commissioning

- 1. Install your System SLIO with your CPU.
- **2.** Wire the system by connecting cables for voltage supply and signals.
- **3.** Connect the one of the Ethernet jacks (X1, X5) of the Ethernet PG/OP channel to Ethernet.
- **4.** Switch on the power supply.
  - After a short boot time the CP is ready for communication. He possibly has no IP address data and requires an initialization.

#### "Initialization"

The assignment of IP address data takes place via the MAC address. The IP address of your Ethernet PG/OP channel for the interfaces X1 and X5 can be found on the front of your CPU with the name "MAC PG/OP: ...".

X1 PG/OP

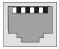

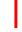

X5 PG/OP

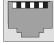

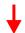

MAC PG/OP: 00-20-D5-77-05-10

SPEED7 Studio - Hardware configuration - Ethernet PG/OP channel

The assignment of the IP address data happens online in the SPEED7 Studio with the following proceeding:

- 1. Start the SPEED7 Studio with your project.
- **2.** Click in the *Project tree* at 'Devices and networking'.
  - ⇒ You will get a graphical object view of your CPU.

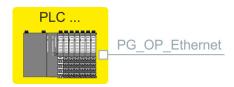

- 3. Click at the network 'PG\_OP\_Ethernet'.
- **4.** ▶ Select 'Context menu → Determine accessible partner'.
  - ⇒ A dialog window opens.

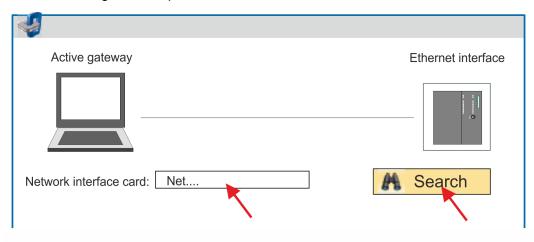

- **5.** Select the according network interface card, which is connected to the Ethernet PG/OP channel and click at 'Search' to determine the via MAC address reachable device.
  - ⇒ The network search is started and the found stations are listed in a table.

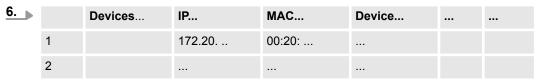

Click in the list at the module with the known MAC address. This can be found at the front of the CPU labelled as "MAC PG/OP: ...".

- Click at 'Set IP address'. Now set the IP configuration by entering 'IP address', 'Subnet mask' and 'Gateway'. You get valid IP address parameters from your system administrator.
- 8. Click at 'Set IP address'.
  - ⇒ The IP address is transferred to the module and the list is refreshed. Directly after the assignment the Ethernet PG/OP channel is online reachable using the set IP address data. The value remains as long as it is reassigned, it is overwritten by a hardware configuration or a factory reset is executed.
- **9.** With clicking at 'Apply settings' the IP address data a stored in the project.

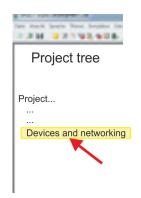

SPEED7 Studio - Hardware configuration - I/O modules

## Take IP address parameters in project

If you are not online, you can assign IP address data to your Ethernet PG/OP channel with following proceeding:

- 1. Start the SPEED7 Studio with your project.
- **2.** Click in the *Project tree* at 'Devices and networking'.
  - ⇒ You will get a graphical object view of your CPU.

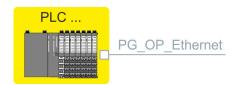

- 3. Click at the network 'PG\_OP\_Ethernet'.
- **4.** ▶ Select 'Context menu → Interface properties'.
  - ⇒ A dialog window opens. Here you can enter the IP address data for your Ethernet PG/OP channel.
- **5.** Confirm with [OK].
  - ⇒ The IP address data are stored in your project listed in 'Devices and networking' at 'Local components'.

After transferring your project your CPU can be accessed via Ethernet PG/OP channel with the set IP address data.

### Local components

| Slot | Module          | <br> | IP address    |  |
|------|-----------------|------|---------------|--|
| 0    | CPU 019-CEFPM00 |      |               |  |
| -X1  | PG_OP_Ethernet  |      | 172.20.120.40 |  |
|      |                 |      |               |  |
|      |                 |      |               |  |

### 11.5 SPEED7 Studio - Hardware configuration - I/O modules

## Hardware configuration of the modules

- 1. Click in the 'Project tree' at 'PLC... > Device configuration'.
- 2. Starting with slot 1 place in the 'Device configuration' your System SLIO modules in the plugged sequence. For this drag from the hardware catalog the corresponding module to the corresponding position in the Device configuration.

SPEED7 Studio - Project transfer

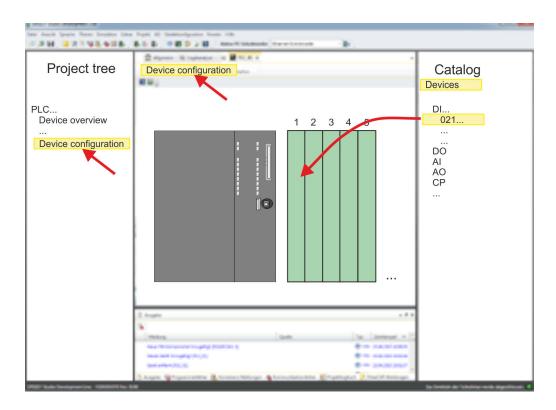

#### **Parametrization**

For parametrization double-click in the *'Device configuration'* on the module you want to parameterize. Then the parameters of the module are shown in a dialog. Here you can make your parameter settings.

## Parametrization during runtime

By using the SFCs 55, 56 and 57 you may alter and transfer parameters for wanted modules during runtime. For this you have to store the module specific parameters in so called "record sets". More detailed information about the structure of the record sets is to find in the according module description.

### 11.6 Deployment OPC UA

♦ Chap. 5 'Deployment OPC UA' page 127

## 11.7 Deployment WebVisu - Web visualization

♥ Chap. 6 'Deployment WebVisu - Web visualization' page 153

### 11.8 SPEED7 Studio - Project transfer

### Overview

There are the following possibilities for project transfer into the CPU:

- Transfer via MPI
- Transfer via Ethernet
- Transfer via memory card

SPEED7 Studio - Project transfer > Transfer via MPI

### 11.8.1 Transfer via MPI

#### General

For transfer via MPI the CPU has the following interface:

∜ 'X3: MPI(PB) interface' page 52

∜ 'X2: PtP(MPI) interface' page 52

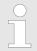

With an overall reset CPU the configuration via X2 PtP(MPI) is not possible!

### Net structure

The structure of a MPI net is electrically identical with the structure of a PROFIBUS net. This means the same rules are valid and you use the same components for the build-up. The single participants are connected with each other via bus interface plugs and PROFIBUS cables. Per default the MPI net runs with 187.5kbaud. The CPUs are delivered with MPI address 2.

### MPI programming cable

The MPI programming cables are available at Yaskawa in different variants. The cables provide a RS232 res. USB plug for the PC and a bus enabled RS485 plug for the CPU. Due to the RS485 connection you may plug the MPI programming cables directly to an already plugged plug on the RS485 jack. Every bus participant identifies itself at the bus with an unique address, in the course of the address 0 is reserved for programming devices.

#### Terminating resistor

A cable has to be terminated with its surge impedance. For this you switch on the terminating resistor at the first and the last participant of a network or a segment. Please make sure that the participants with the activated terminating resistors are always power supplied. Otherwise it may cause interferences on the bus.

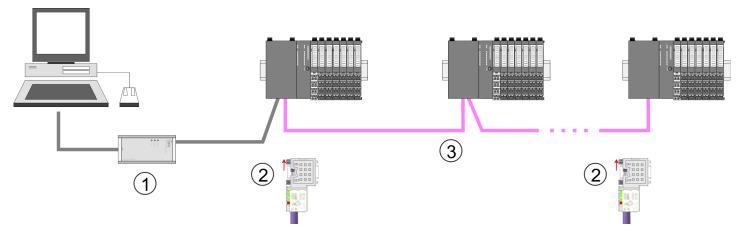

- 1 MPI programming cable
- 2 Activate the terminating resistor via switch
- 3 MPI network

## Proceeding transfer via MPI

- 1. Connect your PC to the MPI jack of your CPU via a MPI programming cable.
- 2. Switch-ON the power supply of your CPU and start the *SPEED7 Studio* with your project.
- 3. Set at 'Active PC interface' the "Serial interface".
- **4.** ▶ Click in the 'Project tree' to your project and select 'Context menu → Recompile'.
  - ⇒ Your project will be translated and prepared for transmission.

SPEED7 Studio - Project transfer > Transfer via Ethernet

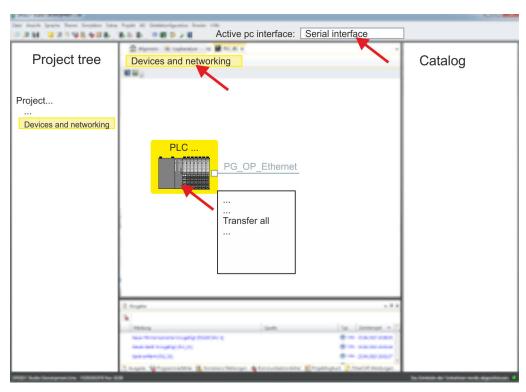

- 5. ► To transfer the user program and hardware configuration click in the *Project tree* at your CPU and select 'Context menu → Transfer all'.
  - ⇒ A dialog window for project transfer opens
- **6.** Select the 'Port type' "Serial interface" and start the transfer with 'Transfer'.
- 7. Confirm the request that the CPU is to be brought into the state STOP.
  - ⇒ The user program and the hardware configuration are transferred via MPI to the CPU.
- **8.** Close after transmission the dialog.
- 9. With 'Context menu → Copy RAM to ROM' you can save your project on a memory card, if one is plugged.

### 11.8.2 Transfer via Ethernet

## Proceeding transfer via Ethernet

For transfer via Ethernet the CPU has an Ethernet PG/OP channel. For online access to this, you have to assign IP address parameters to this by means of "initialization" and transfer them into your project. For the transfer, connect, if not already done, the Ethernet PG/OP channel jack to your Ethernet. The connection happens via an integrated 2-port switch (X1, X5).

- **1.** Switch-ON the power supply of your CPU and start the *SPEED7 Studio* with your project.
- 2. Set at 'Active PC interface' the "Ethernet interface".
- 3. ▶ Click in the 'Project tree' to your project and select 'Context menu → Recompile'.
  - ⇒ Your project will be translated and prepared for transmission.

SPEED7 Studio - Project transfer > Transfer via memory card

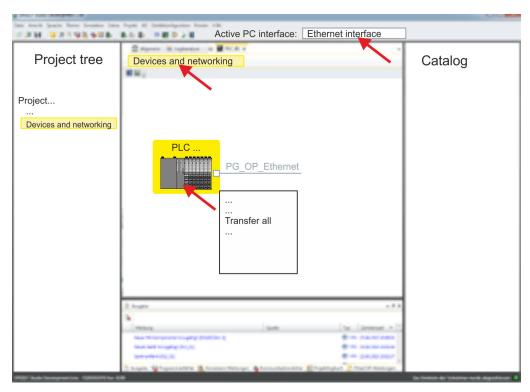

- **4.** ► To transfer the user program and hardware configuration click in the *Project tree* at your CPU and select 'Context menu → Transfer all'.
  - ⇒ A dialog window for project transfer opens
- **5.** Select the *'Port type'* "Ethernet interface" and start the transfer with *'Transfer'*.
- **6.** Confirm the request that the CPU is to be brought into the state STOP.
  - ⇒ The user program and the hardware configuration are transferred via Ethernet to the CPU.
- 7. Close after transmission the dialog.
- 8. With 'Context menu → Copy RAM to ROM' you can save your project on a memory card, if one is plugged.

### 11.8.3 Transfer via memory card

## Proceeding transfer via memory card

The memory card serves as external storage medium. There may be stored several projects and sub-directories on a memory card. Please regard that your current project is stored in the root directory and has one of the following file names:

- S7PROG.WLD
- AUTOLOAD.WLD
- **1.** Start the SPEED7 Studio with your project.
- **2.** Click in the 'Project tree' at the CPU.
- 3. Create in the SPEED7 Studio with 'Context menu
  - → Export device configuration (WLD)' a wld file.
  - ⇒ The wld file is created. This contains the user program and the hardware configuration

SPEED7 Studio - Project transfer > Transfer via memory card

- **4.** Copy the wld file at a suited memory card. Plug this into your CPU and start it again.
  - ⇒ The transfer of the application program from the memory card into the CPU takes place depending on the file name after an overall reset or PowerON.
    - S7PROG.WLD is read from the memory card after overall reset.

AUTOLOAD.WLD is read from the memory card after PowerON.

The blinking of the SD LED of the CPU marks the active transfer. Please regard that your user memory serves for enough space for your user program, otherwise your user program is not completely loaded and the SF LED gets on.

TIA Portal - Work environment > General

## 12 Configuration with TIA Portal

### 12.1 TIA Portal - Work environment

### 12.1.1 **General**

#### General

In this chapter the project engineering of the System SLIO CPU in the Siemens TIA Portal is shown. Here only the basic usage of the Siemens TIA Portal together with a System SLIO CPU is shown. Please note that software changes can not always be considered and it may thus be deviations to the description. TIA means Totally integrated Automation from Siemens. Here your PLCs may be configured and linked. For diagnostics online tools are available.

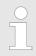

Information about the Siemens TIA Portal can be found in the online help respectively in the according online documentation.

### Starting the TIA Portal

To start the Siemens TIA Portal with Windows select 'Start → Programs → Siemens Automation → TIA ...'

Then the TIA Portal opens with the last settings used.

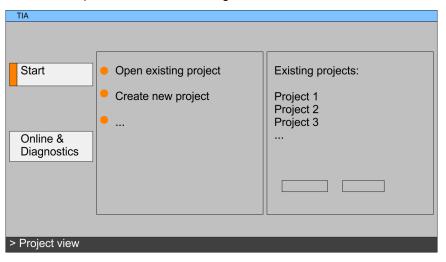

### **Exiting the TIA Portal**

With the menu 'Project → Exit' in the 'Project view' you may exit the TIA Portal. Here there is the possibility to save changes of your project before.

TIA Portal - Work environment > Work environment of the TIA Portal

### 12.1.2 Work environment of the TIA Portal

Basically, the TIA Portal has the following 2 views. With the button on the left below you can switch between these views:

Portal view

The 'Portal view' provides a "task oriented" view of the tools for processing your project. Here you have direct access to the tools for a task. If necessary, a change to the Project view takes place automatically for the selected task.

**Project view** 

The 'Project view' is a "structured" view to all constituent parts of your project.

Areas of the Project view

The Project view is divided into the following areas:

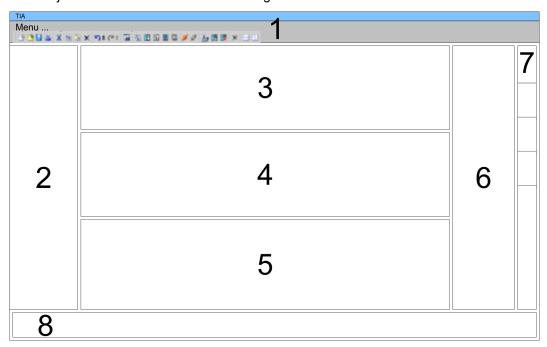

- 1 Menu bar with toolbars
- 2 Project tree with Details view
- 3 Project area
- 4 Device overview of the project respectively area for block programming
- 5 Properties dialog of a device (parameter) respectively information area
- 6 Hardware catalog and tools
- 7 "Task-Cards" to select hardware catalog, tasks and libraries
- 8 Jump to Portal or Project view

TIA Portal - Functional limitations

### 12.2 TIA Portal - Functional limitations

## Limitation of performance data

Please note that the performance data of the System SLIO CPU is limited to the performance data of the Siemens CPU used for the configuration.

## No 'Upload device as new station...'

Due to the system *'Upload device as new station...'* is currently not supported. Instead, use the *backup* and *restore* functions in the Siemens TIA Portal:

- 1. ▶ To backup an online connected CPU, select 'Online → Backup from online device'.
  - ⇒ A backup object is created and stored in the project navigation at 'Online backups'. The backup contains all blocks of the project and the current device status.
- To restore into an online connected CPU it must be overall reset first. Then click in the project navigation under 'Online backups' on the created backup and select 'Context menu → Download to device'.
  - ⇒ The backup data is transferred online to the CPU.

#### No online blocks

Due to the system, online blocks of CPUs connected via 'Accessible devices' are currently not listed.

TIA Portal - Hardware configuration - CPU

### 12.3 TIA Portal - Hardware configuration - CPU

#### Overview

The hardware configuration of the CPU and its plugged modules happens in the Siemens TIA Portal by means of a virtual PROFINET IO device. For the PROFINET interface is standardized software sided, the functionality is guaranteed by including a GSDML file into the Siemens TIA Portal.

The hardware configuration of the CPU is divided into the following parts:

- Installation PROFINET IO device '... SLIO System'
- Configuration Siemens CPU
- Connection System SLIO CPU as PROFINET IO device

## Installation PROFINET IO device '... SLIO System'

The installation of the PROFINET IO devices '... SLIO System' happens in the hardware catalog with the following approach:

- **1.** Go to the *'Download Center'* of www.yaskawa.eu.com.
- **2.** Load under 'GSDML SLIO' the according file for your System SLIO.
- **3.** Extract the file into your working directory.
- **4.** Start the Siemens TIA Portal.
- **5.** Close all the projects.
- **6.** Switch to the *Project view*.
- 7. ▶ Select 'Options → Install general station description file (GSD)'.
- 8. Navigate to your working directory and install the according GSDML file.
  - After the installation the hardware catalog is refreshed and the Siemens TIA Portal is finished.

After restarting the Siemens TIA Portal the according PROFINET IO device can be found at 'Other field devices → PROFINET → IO → VIPA ...

→ ... SLIO System'.

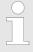

Thus, the components can be displayed, you have to deactivate the "Filter" of the hardware catalog.

## Configuration Siemens CPU

In the Siemens TIA Portal, the CPU from is to be configured as CPU 317-2PN/DP (6ES7 317-2EK14-0AB0 V3.2) from Siemens.

- 1. Start the Siemens TIA Portal.
- **2.** Create a new project in the *Portal view* with 'Create new project'.
- **3.** Switch to the *Project view*.
- 4. Click in the Project tree at 'Add new device'.
- **5.** Select the following CPU in the input dialog:

SIMATIC S7-300 > CPU 317-2PN/DP (6ES7 317-2EK14-0AB0 V3.2)

⇒ The CPU is inserted with a profile rail.

TIA Portal - Hardware configuration - CPU

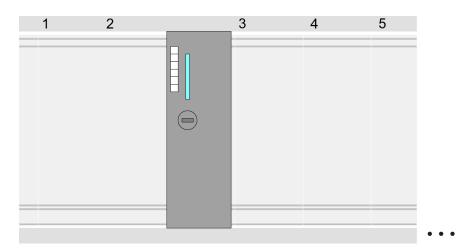

#### **Device overview**

| Module             | <br>Slot | <br>Туре           |  |
|--------------------|----------|--------------------|--|
| PLC                | 2        | CPU 317-2PN/DP     |  |
| MPI/DP interface   | 2 X1     | MPI/DP interface   |  |
| PROFINET interface | 2 X2     | PROFINET interface |  |
|                    |          |                    |  |

## Setting standard CPU parameters

Since the CPU is configured as Siemens CPU, so the setting of the non-product specific parameters takes place via the Siemens CPU. For parametrization click in the *Project area* respectively in the *Device overview* at the CPU part. Then the parameters of the CPU part are shown in the *Properties dialog*. Here you can make your parameter settings. § Chap. 4.8 'Setting standard CPU parameters' page 79 § Chap. 4.8.2 'Parameter CPU' page 80

# Connection System SLIO CPU as PROFINET IO device

- 1. Switch in the *Project area* to 'Network view'.
- 2. After installing the GSDML the IO device for the System SLIO CPU may be found in the hardware catalog at 'Other field devices → PROFINET → IO → VIPA ...
  → ... SLIO System'. Connect the slave system to the CPU by dragging&dropping it from the hardware catalog to the Network view and connecting it via PROFINET to the CPU.
- 3. Click in the *Network view* at the PROFINET part of the Siemens CPU and enter a valid IP address data in *'Properties'* at *'Ethernet address'* in the area *'IP protocol'*.
- Enter at 'PROFINET' a 'PROFINET device name'. The device name must be unique at the Ethernet subnet.

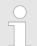

Please leave 'Send clock' at 'Advanced options

→ Realtime settings → IO communication' at 1ms, otherwise this leads to a configuration error!

TIA Portal - Hardware configuration - CPU

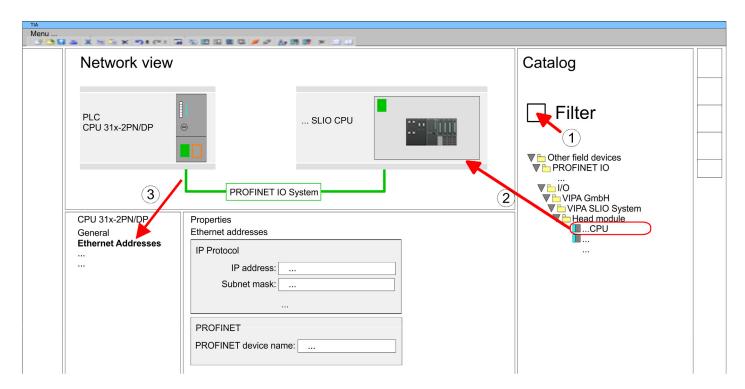

- 5. Select in the *Network view* the IO device '... *SLIO CPU*...' and switch to the *Device overview*.
  - ⇒ In the *Device overview* of the PROFINET IO device '... *SLIO CPU*' the CPU is already placed at slot 0. From slot 1 you can place your System SLIO modules.

## Setting product specific CPU parameters

For parametrization click at the CPU at slot 0 in the *Device overview* of the PROFINET IO device '... SLIO System'. Then the parameters of the CPU part are shown in the *Properties dialog*. Here you can make your parameter settings. § Chap. 4.9 'Setting product specific CPU parameters' page 84 § Chap. 4.8.2 'Parameter CPU' page 80

TIA Portal - Hardware configuration - Ethernet PG/OP channel

### 12.4 TIA Portal - Hardware configuration - Ethernet PG/OP channel

#### Overview

#### Please note!

- At the first commissioning respectively after a reset to factory setting the Ethernet interface has no IP address.
- For online access, you have to assign valid IP address data to it by means of "Initialization".
- After initialization, you can transfer the IP address data to your project.

The CPU has an integrated Ethernet PG/OP channel. This channel allows you to program and remote control your CPU.

- The Ethernet PG/OP channel (X1/X5) is designed as switch. This enables PG/OP communication via the connections X1 and X5.
- Configurable connections are possible.
- DHCP respectively the assignment of the network configuration with a DHCP server is supported.
- Default diagnostics addresses: 8169 ... 8184
- Via the Ethernet PG/OP channel, you have access to:
  - Device website, where you can find information on firmware status, connected peripherals, current cycle times, etc.
  - OPC UA project, which is to be created in the OPC UA Configurator.
  - WebVisu project, which is to be created in the SPEED7 Studio.

## Assembly and commissioning

- 1. Install your System SLIO with your CPU.
- **2.** Wire the system by connecting cables for voltage supply and signals.
- **3.** Connect the one of the Ethernet jacks (X1, X5) of the Ethernet PG/OP channel to Ethernet.
- **4.** Switch on the power supply.
  - After a short boot time the CP is ready for communication. He possibly has no IP address data and requires an initialization.

"Initialization"

The assignment of IP address data takes place via the MAC address. The IP address of your Ethernet PG/OP channel for the interfaces X1 and X5 can be found on the front of your CPU with the name "MAC PG/OP: ...".

X1 PG/OP

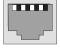

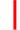

X5 PG/OP

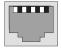

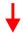

MAC PG/OP: 00-20-D5-77-05-10

TIA Portal - Hardware configuration - Ethernet PG/OP channel

## Assign IP address parameters

The assignment of the IP address data happens online in the Siemens TIA Portal with the following proceeding:

- 1. Start the Siemens TIA Portal.
- **2.** Switch to the 'Project view'.
- **3.** Click in the *'Project tree'* at *'Online access'* and choose here by a doubleclick your network card, which is connected to the Ethernet PG/OP channel.
- To get the stations and their MAC address, use the 'Accessible device'. This can be found at the front of the CPU labelled as "MAC PG/OP: ...".
- Choose from the list the module with the known MAC address (Onboard PG/OP [MAC address]) and open with "Online & Diagnostics" the diagnostics dialog in the Project area.
- **6.** Navigate to *Functions > Assign IP address*. Type in the IP configuration like IP address, subnet mask and gateway.
- 7. Confirm with [Assign IP configuration].
  - ⇒ Directly after the assignment the Ethernet PG/OP channel is online reachable using the set IP address data. The value remains as long as it is reassigned, it is overwritten by a hardware configuration or an factory reset is executed.

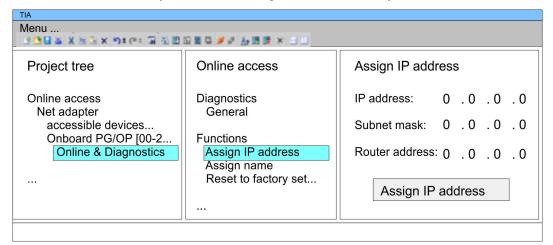

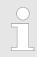

Due to the system you may get a message that the IP address could not be assigned. This message can be ignored.

## Take IP address parameters in project

Please note the following restrictions:

- Address overlaps are not recognized in the Siemens TIA Portal.
- For PROFINET devices only the address range 0 ... 1023 is available.
- The addresses of the PROFINET devices are not checked with the address space of the CPU from the Siemens TIA Portal for address overlaps.
- 1. Den your project.
- 2. If not already done, configure in the 'Device configuration' a Siemens CPU 317-2PN/DP (6ES7 317-2EK14-0AB0 V3.2).

TIA Portal - Hardware configuration - Ethernet PG/OP channel > Time-of-day synchronization

3. As Ethernet PG/OP channel place at slot 4 the Siemens CP 343-1 (6GK7 343-1EX30 0XE0 V3.0).

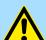

#### **CAUTION!**

Please configure the diagnostic addresses of the CP343-1EX30 for 'PN-IO', 'Port1' and 'Port2' so that no overlaps occur in the periphery input area. Otherwise your CPU can not start-up and you receive the diagnostic entry 0xE904. Address overlaps are not recognized in the Siemens TIA Portal.

- Open the "Property" dialog by clicking on the CP 343-1EX30 and enter for the CP at "Properties" at "Ethernet address" the IP address data, which you have assigned before.
- 5. Transfer your project.

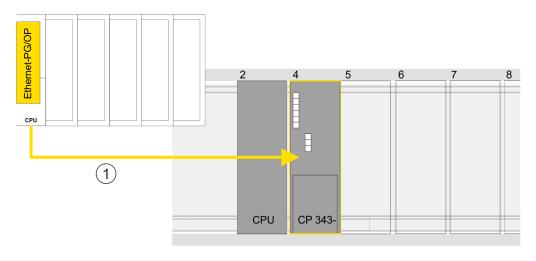

1 Ethernet PG/OP channel

### **Device overview**

| Module                  | <br>Slot | <br>Туре           |  |
|-------------------------|----------|--------------------|--|
| PLC                     | 2        | CPU 317-2PN/DP     |  |
| MPI/DP interface        | 2 X1     | MPI/DP interface   |  |
| PROFINET inter-<br>face | 2 X2     | PROFINET interface |  |
|                         |          |                    |  |
| CP 343-1                | 4        | CP 343-1           |  |
|                         |          |                    |  |

### 12.4.1 Time-of-day synchronization

#### NTP method

In the NTP mode (**N**etwork **T**ime **P**rotocol) the module sends as client time-of-day queries at regular intervals to all configured NTP servers within the sub net. You can define up to 4 NTP server. Based on the response from the servers, the most reliable and most exact

TIA Portal - Hardware configuration - Ethernet PG/OP channel > Time-of-day synchronization

time-of-day is determined. Here the time with the lowest *stratum* is used. *Stratum 0* is the time standard (atomic clock). *Stratum 1* are directly linked to this NTP server. Using the NTP method, clocks can be synchronized over subnet boundaries. The configuration of the NTP servers is carried out in the Siemens TIA Portal via the CP, which is already configured.

- **1.** ▶ In the 'Device configuration', click the CP 343-1EX30.
- **2.** Click on 'PROFINET interface' in the 'Device overview'.
- 3. In the 'Properties', select 'Time-of-day synchronization'.
- **4.** Enable the NTP method by enabling 'Activate time-of-day synchronization' and selecting 'NTP' at 'Method'.
- **5.** Add the appropriate NTP servers by specifying their IP addresses.
- Select your *'Time zone'*. In the NTP method, UTC (**U**niversal **T**ime **C**oordinated) is generally transmitted; this corresponds to GMT (Greenwich Mean Time). By configuring the local time zone, you can set a time offset to UTC.
- **7.** Set the *'Update interval'* you want. Within this interval, the time of the module is synchronized once.
- **8.** Save and transfer your project to the CPU.
  - ⇒ After transmission, the NTP time is requested by each configured time server and the best response for the time synchronization is used.
  - Please note that although the time zone is evaluated, an automatic changeover from winter to summer time is not supported. Industrial systems with time-of-day synchronization should always be set in accordance to the winter time.

With the FC 61 you can determine the local time in the CPU. More information about the usage of this block may be found in the manual "SPEED7 Operation List".

TIA Portal - Hardware configuration - I/O modules

## 12.5 TIA Portal - Hardware configuration - I/O modules

## Hardware configuration of the modules

Starting with slot 1 place in the *Device overview* of the PROFINET IO device '... *SLIO CPU*' your System SLIO modules in the plugged sequence. For this drag from the hardware catalog the corresponding module to the corresponding position in the *Device overview*.

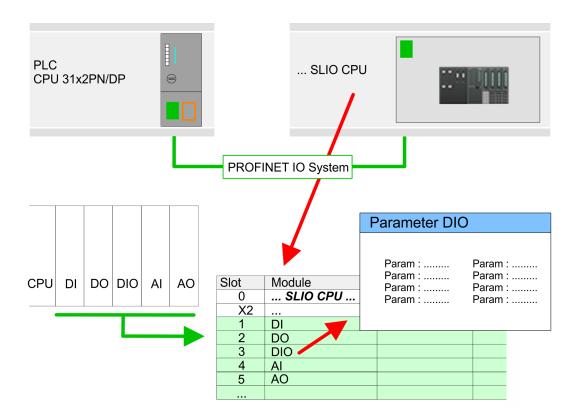

### **Parametrization**

To provide specific addressing of the installed peripheral modules, certain addresses must be allocated in the CPU. For parametrization click in the *Device overview* at the module you want to parametrize. Then the parameters of the module are shown in the *Properties* dialog. Here you can make your parameter settings.

## 12.6 TIA Portal - Deployment PROFINET

## 12.6.1 TIA Portal - Configuration PROFINET IO controller

#### Overview

The CPU has PROFINET integrated. Besides the connection to PROFINET via this interface, which works as switch (X4/X6), you can program and remote control your CPU.

- At the first commissioning respectively after a factory reset the PROFINET interface has no IP address.
- For online access to the CPU via the PROFINET interface, valid IP address parameters have to be assigned to this. This is called "initialization".
- This can be done with the Siemens TIA Portal.

# Assembly and commissioning

- 1. Install your System SLIO with your CPU.
- **2.** Wire the system by connecting cables for voltage supply and signals.
- 3. Connect the one of the PROFINET jacks (X4, X6) to Ethernet.
- **4.** Switch on the power supply.
  - After a short boot time the CP is ready for communication. He possibly has no IP address data and requires an initialization.

## "Initialization" via Online functions

The initialization via the Online functions takes place with the following proceeding:

Determine the current Ethernet (MAC) address of your PROFINET IO controller. This can be found at the front of the CPU labelled as "MAC ETH: ...".

#### X4 ETH1

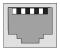

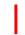

X6 ETH2

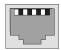

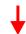

MAC ETH: 00-20-D5-77-05-10

## Assign IP address parameters

This function is supported only if the PROFINET IO controller is not yet configured. You get valid IP address parameters from your system administrator. The assignment of the IP address data happens online in the Siemens TIA Portal with the following proceeding:

- 1. Start the Siemens TIA Portal.
- 2. Switch to the 'Project view'.
- 3. Click in the 'Project tree' at 'Online access' and choose here by a doubleclick your network card, which is connected to the PROFINET interface.
- To get the stations and their MAC address, use the 'Accessible device'. This can be found at the front of the CPU labelled as "MAC ETH: ...".
- **5.** Choose from the list the module with the known MAC address and open with "Online & Diagnostics" the diagnostics dialog in the Project area.

- **6.** Navigate to *Functions > Assign IP address*. Type in the IP configuration like IP address, subnet mask and gateway.
- 7. Confirm with [Assign IP configuration].
  - ➡ Directly after the assignment the PROFINET IO controller is online reachable using the set IP address data. The hardware configuration allows you to transfer the IP address data to your project. <a href="#">♥ Chap. 12.3 'TIA Portal Hardware configuration CPU' page 245</a>

## 12.6.1.1 Configuration PROFINET IO controller

#### 12.6.1.1.1 **Proceeding**

#### Precondition

To parametrize the PROFINET IO controller of the CPU, the following conditions must be fulfilled:

- The PROFINET IO controller is online reachable, this means an initialization was established.
- The hardware configuration described before was established and the PROFINET IO controller is networked.

#### **Proceeding**

- 1. For parametrization click in the *Project area* at the CPU part.
- 2. Click on 'PROFINET interface' in the Device overview.
  - ⇒ The parameters of the PROFINET interface are listed in the properties dialog.
- 3. Open the properties dialog of the PROFINET IO controller by a double-click at PN-IO.
  - The PROFINET interface of the PROFINET IO controller is parametrized with 'PROFINET interface\_...'.
  - With 'Port\_1' the port of the PROFINET interface of the PROFINET IO controller is parametrized.

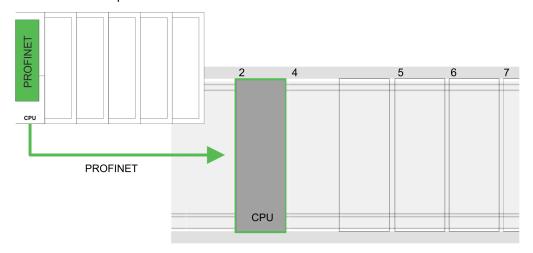

## **Device overview**

| Module           | <br>Slot | <br>Туре         |  |
|------------------|----------|------------------|--|
| PLC              | 2        | CPU 317-2PN/DP   |  |
| MPI/DP interface | 2 X1     | MPI/DP interface |  |

| PROFINET interface | 2 X2 | PROFINET interface |  |
|--------------------|------|--------------------|--|
|                    |      |                    |  |

#### 12.6.1.1.2 PROFINET interface

#### General

- Name
  - Here you can change the name of the interface.
- Comment
  - Here you can describe the interface in more detail.

## Time-of-day synchronization

#### NTP method

 In this area you can configure time-of-day master for time-of-day synchronization in the network.

#### **Ethernet address**

- Interface networked with
  - Here you can connect the PROFINET interface to the desired subnet.
- IP protocol
  - Here you can specify the IP address, subnet mask and gateway for the PROFINET interface.
- PROFINET
  - Here you can specify a 'PROFINET device name'. On the Ethernet subnet, the 'PROFINET device name' must be unique. For an integrated PROFINET interface the 'PROFINET device name' is derived from the short description. You can change this at any time.

#### Operating mode

- Operating mode
  - You should not change anything here, as the settings for using the PROFINET IO controller as an I-Device are not relevant.

### **PROFINET interface - Advanced options**

#### **Interface Options**

- Support device replacement without exchangeable medium
  - This parameter is not evaluated. With configured topology the device replacement without exchangeable medium is supported.

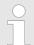

Please leave 'Send clock' at 'Advanced options → Realtime settings → IO communication' at 1ms, otherwise this leads to a configuration error!

## PROFINET interface - Advanced options Port ...1

#### General

- Name
  - Here you can change the name of the port, which is also shown in the configuration table.
- Comment
  - Here you can describe the port in more detail. The comment also appears in the configuration table.

#### Port interconnection

These parameters serve for the port setting of the topology.

#### Port options

These parameters serve for the port setting. Here the following parameters are supported:

#### Connection

- Here you can make settings for transmission medium and type. Ensure that the setting for the local port and the partner port are identical.
- PROFINET requires 100Mbps in duplex mode.

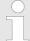

Please regard that at activated 'Autonegotiation' the communication with a communication partner that has fixed transmission parameters always happens in 'Full-duplex' mode!

#### Boundaries

 Boundaries are limitations for the transfer of certain Ethernet frames. The following Boundaries are supported:

*'End of detection of accessible nodes'*: DCP frames for detecting accessible nodes are not forwarded. When enabled, participants which are lying behind this port, are no longer recognized and can not be reached by the controller.

*'End of topology discovery'*: When activated, this port does not support topology detection, i.e. the LLDP telegrams are not forwarded.

#### Diagnostic addresses

## Start address

The CPU reports errors of the IO controller via the 'Start address', as soon as
e.g. an error during synchronization of the IO controller occurs. This address is
also used to identify the IO system to which the device belongs, if an IO device
fails.

#### 12.6.1.2 Configuration PROFINET IO device

#### Precondition

- The modules, which may be configured here are listed in the hardware catalog.
- For the deployment of the PROFINET IO devices you have to include the modules into the hardware catalog by means of the product specific GSDML file.
- After the installation of the GSDML file the PROFINET IO devices may be found in the hardware catalog at 'Other field devices → PROFINET → IO → VIPA ... → ... SLIO System'.

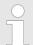

Thus, the components can be shown, you have to deactivate the "Filter" of the hardware catalog.

## **Configure IO devices**

Now the project engineering of the PROFINET IO controller is finished. Please link up now your IO devices with periphery to your IO controller.

- For the project engineering of the PROFINET IO device you search the concerning PROFINET IO device in the hardware catalog at *PROFINET-IO* and drag&drop it in the subnet of your IO controller.
- 2. Assign a name to the IO device. The configured name must match the name of the device. Information about setting the device name can be found in the manual of the IO device.
- Enter a valid IP address. The IP address is normally assigned automatically by the hardware configurator. If this is not desired, you can assign the IP address manually.
- **4.** Link up the modules of your IO device in the plugged sequence and add the addresses that should be used by the modules.
- **5.** If needed, parametrize the modules.
- Save, compile and transfer your project.  $\mbox{\ensuremath{\mbox{$\psi$}}}$  Chap. 12.10 'TIA Portal Project transfer' page 268

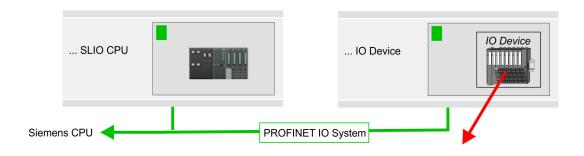

#### **Device overview**

| Module    | <br>Slot | <br>Туре              |  |
|-----------|----------|-----------------------|--|
| IO device | <br>0    | <br>IO device         |  |
|           | <br>0    | <br>                  |  |
| Module    | <br>1    | <br>Periphery modules |  |
|           | <br>2    | <br>                  |  |
|           | <br>     | <br>                  |  |

## 12.6.2 TIA Portal - Configuration PROFINET I-Device

#### 12.6.2.1 Steps of configuration

#### **Functionality**

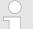

#### Range of functions

Please regard that the PROFINET IO controller supports only the PROFINET functions, which are described in this manual, even if the Siemens CPU, which is used for configuration, offers further functions! To use some described PROFINET functions, it is necessary to deploy another Siemens CPU for configuration. Here, however, is pointed to

explicitly.

The *I-Device* (Intelligent IO device) functionality of a CPU allows data to be exchanged with an IO controller, which are preprocessed by the CPU. In this case, the I-Device is connected as an IO device to a higher-level IO controller. The process values, recorded in central or decentralized periphery, can be preprocessed via a user program and made available to the higher-level PROFINET IO controller by means of PROFINET.

- The configuration of the integrated PROFINET IO controller of the CPU as an I-Device is made via a virtual PROFINET devices, which is to be installed by means of a product specific GSDML in the hardware catalog.
- The communication takes place via input/output areas, which are defined in the I-Device.
- The size of the areas for input and output data is max. 768byte.
- The I-Device is made available to a deterministic PROFINET IO system via a PROFINET IO interface and thus supports the real-time communication *Real-Time*.
- The I-Device functionality meets the requirements of the RT class I (A) and corresponds to the PROFINET specification version V 2.3.
- The configuration of a PROFINET CPU as an IO controller and at the same time as an I-Device is possible. The influence of the I-Device configuration on the system limits or performance of the PROFINET controller is equated with that of a device. This means that when the IO controller and I-Device are used at the same time on the PROFINET controller, the I-Device is to be regarded as an additional device for determining the system limits.
- In order for the higher-level IO controller to communicate with the I-Device, the following must be observed:
  - The device name of the PROFINET controller of the I-Device must match the device name of the I-Device at the higher-level IO controller.
  - When using the Siemens SIMATIC Manager or the TIA Portal, in order to avoid name conflicts, I-Device and IO controller must be configured in different logical networks.

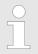

The PROFINET IO controller supports a maximum IO block size of 512 bytes (consistent).

#### Configuration

The configuration of the PROFINET IO controller as I-Device should be done by the following procedure:

- 1. Installation of the GSDML files
- 2. Configuration as I-Device
- 3. Configuration in the higher-level IO controller

# Transfer I-Device from SPEED7 Studio

If the configuration of the *I-Device* from the *SPEED7 Studio* is to be applied to the IO controller of a third-party system, then you must export from the *SPEED7 Studio* the according GSDLM file and import it into the IO controller of the third-party system.

- 1. Start the SPEED7 Studio with your PROFINET project.
- 2. Click at the CPU in 'Devices and networking' and select 'Context menu
  - → Create GSDML file'. Specify an 'Export path' and an unique 'Device name'.
  - ⇒ The GSDML file is created and exported. Import this GSDML file into your third-party system.

#### 12.6.2.2 Installation of the GSDML files

The following GSDML files are required for configuring the integrated PROFINET IO controller of the CPU as I-Device:

- GSDML for I-Device
- GSDML for I-Device at IO controller

#### **Proceeding**

The installation of the PROFINET IO device 'SLIO CPU' happens in the hardware catalog with the following approach:

- **1.** Go to the 'Download Center' of www.yaskawa.eu.com.
- **2.** Load under 'GSDML SLIO' the according file for your System SLIO.
- **3.** Extract the file into your working directory.
- **4.** Start the Siemens TIA Portal.
- 5. Close all the projects.
- **6.** Switch to the *Project view*.
- 7. ▶ Select 'Options → Install general station description file (GSD)'.
- 8. Navigate to your working directory and install the according GSDML file.
  - ⇒ After the installation the hardware catalog is refreshed and the Siemens TIA Portal is closed.

After restarting the Siemens TIA Portal following virtual devices can be found in the Hardware catalog at 'PROFINET IO → Other field devices → VIPA ...

- → ... SLIO System → SLIO I-Device':
- PN I-Device for CPU
  - This allows you to configure the Input/output areas in the I-Device of the CPU.
- PN I-Device config 019-CEFPM00 for higher-level CPU
  - This allows you to connect the I-Device CPU to the higher-level IO controller.

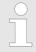

Thus, the components can be shown, you have to deactivate the "Filter" of the hardware catalog.

#### 12.6.2.3 Configuration as I-Device

It is assumed that a hardware configuration of the CPU exists. % Chap. 12.3 'TIA Portal - Hardware configuration - CPU' page 245

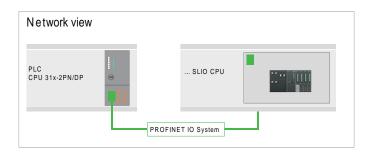

After installing the GSDML the 'PN I-Device for ... CPU' can be found in the hardware catalog at 'Other field devices → PROFINET IO → I/O → VIPA ...
 → ... SLIO System → SLIO I-Device'. Drag 'PN I-Device for ... CPU' from the hardware catalog to Network view.

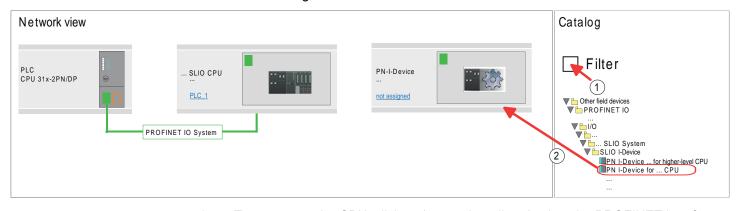

**2.** To connect to the CPU, click at 'not assigned' and select the PROFINET interface of the CPU.

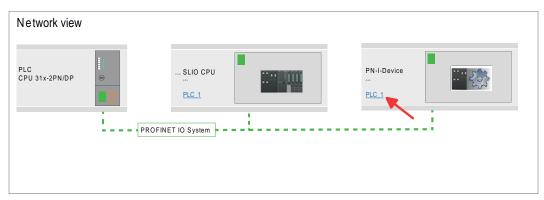

3. ▶ Click at the CPU and select 'Context menu → Properties'.

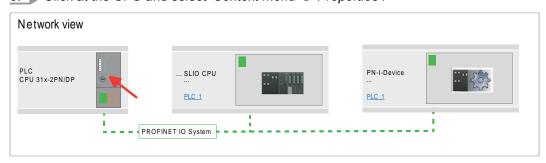

⇒ The properties dialog of the CPU is opened.

4. Under 'Properties', click at 'PROFINET interface ...' and navigate to 'PROFINET'. Disable 'Generate PROFINET device name automatically' and enter a name for the I-Device at 'PROFINET device name'.

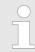

Write down the PROFINET device name. This name must also be specified as the 'PROFINET device name' of the I-Device for the higher-level IO controller!

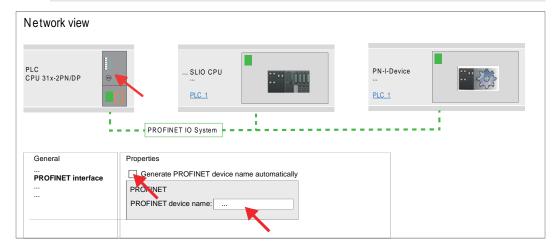

- **5.** Click in the *Network view* at the PN I-Device and switch to the *Device overview*.
- **6.** Activate the 'Filter' in the hardware catalog.
- 7. Create the transfer areas by dragging them to the 'Slots' as I/O areas from the hardware catalog to the *Device view*. There must be no gaps in the slots. To create the transfer areas, the following input and output areas are available that can be assigned to the virtual I-Device:
  - Input: 1, 8, 16, 32, 64, 128, 256, 512 byte
  - Output: 1, 8, 16, 32, 64, 128, 256, 512 byte

The data direction for *Input* or *Output* refers to the view of the I-Device.

- *Input* areas define data that are sent from the higher-level IO controller to the I-Device and which are mapped to the input address area of the CPU.
- Output areas define data that are sent to the higher-level IO controller and which are to stored in the output address area of the CPU.

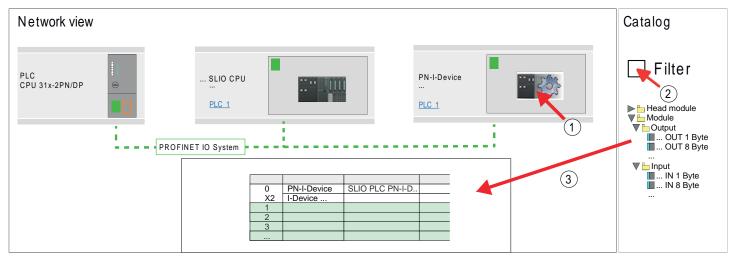

8. Save and transfer your project to the CPU.

#### 12.6.2.4 Configuration in the higher-level IO controller

It is assumed that a CPU with the higher-level IO controller, such as a Siemens CPU 1516-3 PN/DP with IP address is configured. The IP address must be in the same IP circuit as the IP address of the I-Device.

- 1. Open the project of the CPU with the higher-level IO controller.
- **2.** For the project engineering of I-Device in the higher-level IO controller you have to search the device *'PN I-Device 019-CEFPM00 for higher-level CPU'* in the hardware catalog at *PROFINET-IO* and drag&drop it in the *Network view*.

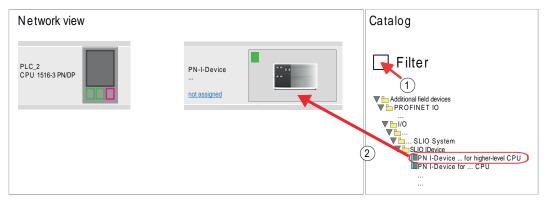

3. To connect to the CPU, click at 'not assigned' and select the PROFINET interface of the CPU.

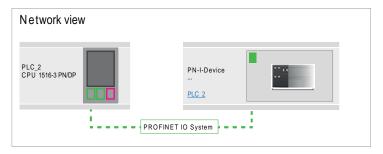

**4.** ▶ Click at 'PN-I-Device' and select 'Context menu → Properties'.

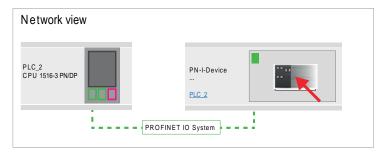

⇒ The properties dialog of the CPU is opened.

- Under 'Properties', click at 'PROFINET interface ...' and navigate to 'PROFINET'. Disable 'Generate PROFINET device name automatically' and enter at 'PROFINET device name' the previously noted name of the I-Device.
  - The 'PROFINET device name' must match 'PROFINET device name' of the I-Device CPU, which you have written down before! 

    ⇔ Chap. 12.6.2.3 'Configuration as I-Device' page 259

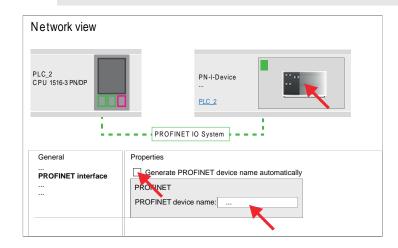

- Configure an input area of the same size for each output area of the I-Device in the IO controller and vice versa. Here also no gaps may arise. In particular, make sure that the order of the transfer areas matches that of the I-Device configuration. The following transfer units are available:
  - Input: 1, 8, 16, 32, 64, 128, 256, 512 byte per slot
  - Output: 1, 8, 16, 32, 64, 128, 256, 512 byte per slot

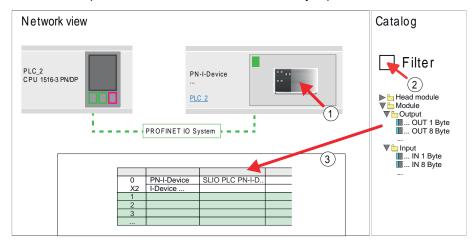

- **8.** Save and transfer your project to the CPU.
  - Your PROFINET CPU is now connected as an I-Device to the higher-level PROFINET IO controller.

TIA Portal - Deployment PROFIBUS communication > Deployment as PROFIBUS DP master

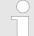

#### I-Device with S7 routing

S7 routing is not possible with the procedure above. S7 routing is only possible if the I-Device and the higher-level I/O controller are configured in the same network. The device names must not be identical. By using identical names and extending the name of the I-Device with "-x", this is detected internally and used appropriately for S7 routing.

## 12.7 TIA Portal - Deployment PROFIBUS communication

## 12.7.1 Fast introduction

#### Overview

The PROFIBUS DP master must be configured in the *Project view*. Here the configuration happens by the sub module X1 (MPI/DP) of the Siemens CPU.

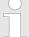

## PROFIBUS functionality already activated

With this CPU the PROFIBUS functionality is already activated and must not be activated by means of a VSC!

### Steps of configuration

The configuration of the PROFIBUS DP master should be done with the following approach:

- Hardware configuration CPU
- Deployment as DP master or deployment as DP slave
- Transfer of the entire project to the CPU

## 12.7.2 Hardware configuration - CPU

Perform a hardware configuration for the CPU.  $\mbox{\ensuremath{\sc Chap.}}$  Chap. 12.3 'TIA Portal - Hardware configuration - CPU' page 245

## 12.7.3 Deployment as PROFIBUS DP master

#### Precondition

The hardware configuration described before was performed.

#### **Proceeding**

- **1.** Switch to the 'Device view'.
- 2. Select the PROFIBUS interface of your CPU 317-2PN/DP (6ES7 317-2EK14-0AB0 V3.2) and select 'Context menu → Properties'.
  - ⇒ The 'Properties' dialog is shown.
- 3. \( \bigcup \) On the 'General' tab, click 'MPI Address'.
  - ⇒ The dialog for the MPI address appears.
- 4. Set the 'Interface type' to "PROFIBUS".
- **5.** Connect to PROFIBUS and preset an address (preferably 2).

TIA Portal - Deployment PROFIBUS communication > Deployment as PROFIBUS DP master

- **6.** Switch at 'Operating mode' to "DP master".
  - ⇒ A master system is inserted.

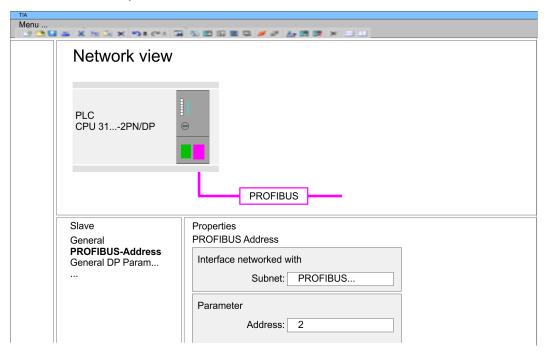

Now the project engineering of your PROFIBUS DP master is finished. Please link up now your DP slaves with periphery to your DP master.

- 1. For the project engineering of PROFIBUS DP slaves you search the concerning PROFIBUS DP slave in the hardware catalog and drag&drop it in the subnet of your master.
- **2.** Assign a valid PROFIBUS address to the DP slave.
- **3.** Link up the modules of your DP slave system in the plugged sequence and add the addresses that should be used by the modules.
- **4.** If needed, parametrize the modules.

TIA Portal - Deployment PROFIBUS communication > Deployment as PROFIBUS DP slave

**5.** Save, compile and transfer your project.

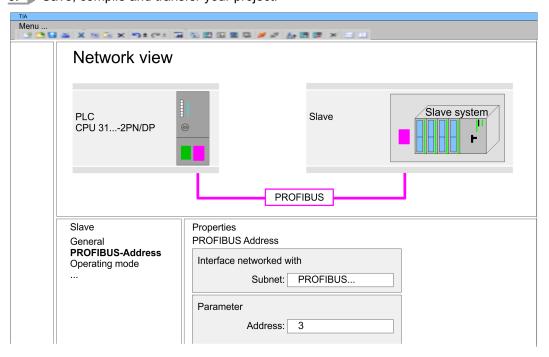

## 12.7.4 Deployment as PROFIBUS DP slave

#### **Fast introduction**

The following section describes how to use the PROFIBUS part as an "intelligent" DP slave on master systems. Execute the following steps:

- 1. Configure a station with a CPU with DP master mode.
- 2. Network with PROFIBUS
- 3. Configure another station with a CPU with DP slave operating mode.
- **4.** Network with PROFIBUS and assign the DP slave to the DP master.
- **5.** Configure the I/O areas for the slave part.
  - ⇒ The configuration is automatically adapted to the DP master.
- **6.** Save, translate and transfer the respective project into the corresponding master or slave CPU.

# Configuration of the master part

- Start the Siemens TIA Portal and configure a CPU.
- 2. Designate the station as "... DP master".
- **3.** Integrate the modules according to the hardware configuration of the master system.
- **4.** Select the PROFIBUS interface of the master CPU and select 'Context menu → Properties'.
  - ⇒ The 'Properties' dialog is shown.
- **5.** Set at *interface*: Type "PROFIBUS".
- 6. Connect to PROFIBUS and preset an address (e.g. 2).
- 7. Switch at Operating mode to "DP master".

Deployment OPC UA

# Configuration of the slave part

- 1. Configure a Siemens CPU 317-2PN/DP (6ES7 317-2EK14-0AB0 V3.2) as another CPU & Chap. 12.3 'TIA Portal Hardware configuration CPU' page 245
- 2. Designate the station as "... DP slave".
- 3. Integrate your modules according to your hardware configuration.
- 4. ▶ Select the PROFIBUS interface of your CPU and select 'Context menu → Properties'.
  - ⇒ The 'Properties' dialog is shown.
- 5. Set at interface: Type "PROFIBUS".
- **6.** ▶ Connect to PROFIBUS and preset an address (e.g. 3).
- 7. Switch at 'Operating mode' to "DP slave".
- 8. Under 'Assigned DP master', select your master system.
- **9.** Use *'Transfer area'* to define the I/O address areas of the slave CPU that are to be assigned to the DP slave.
- **10.** Save, translate and transfer the respective project into the corresponding master or slave CPU.

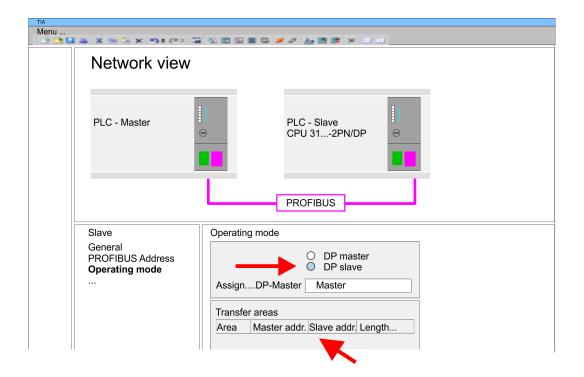

## 12.8 Deployment OPC UA

♦ Chap. 5 'Deployment OPC UA' page 127

TIA Portal - Project transfer

## 12.9 TIA Portal - Include Controls Library

#### Overview

- The product specific blocks can be found at www.yaskawa.eu.com in the 'Download Center' under 'Controls Library' as library download file.
- The library is available as packed zip file for the corresponding TIA Portal version.
- As soon as you want to use product specific blocks you have to import them into your project.

Execute the following steps:

- Load an unzip the file ...TIA\_Vxx.zip (note TIA Portal version)
- Open library and transfer blocks into the project

### Unzip ...TIA\_Vxx.zip

Start your un-zip application with a double click on the file TIA\_Vxx.zip and copy all the files and folders in a work directory for the Siemens TIA Portal.

# Open library and transfer blocks into the project

- **1.** Start the Siemens TIA Portal with your project.
- 2. Switch to the *Project view*.
- 3. Choose "Libraries" from the task cards on the right side.
- 4. Click at "Global libraries".
- 5. Click at "Open global libraries".
- **6.** Navigate to your directory and load the file ...TIA.alxx.

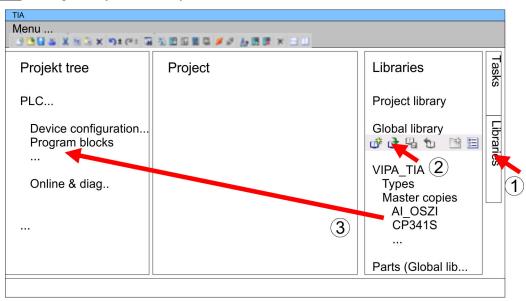

Copy the necessary blocks from the library into the "Program blocks" of the *Project tree* of your project. Now you have access to the product specific blocks via your user application.

## 12.10 TIA Portal - Project transfer

#### Overview

There are the following possibilities for project transfer into the CPU:

- Transfer via MPI
- Transfer via Ethernet
- Transfer via memory card

TIA Portal - Project transfer > Transfer via Ethernet

## 12.10.1 Transfer via MPI

#### Transfer via MPI

Currently the programming cables from Yaskawa for transfer via MPI are not supported. This is only possible with the programming cable from Siemens.

- **1.** Establish a connection to the CPU via MPI with an appropriate programming cable. Information may be found in the corresponding documentation of the programming cable.
- 2. Switch-ON the power supply of your CPU and start the Siemens TIA Portal with your project.
- Select in the Project tree your CPU and choose 'Context menu
   → Download to device → Hardware configuration' to transfer the hardware configuration.
- To transfer the PLC program choose 'Context menu → Download to device → Software'. Due to the system you have to transfer hardware configuration and PLC program separately.

#### 12.10.2 Transfer via Ethernet

For transfer via Ethernet the CPU has the following interface:

X1/X5: Ethernet PG/OP channel

#### Initialization

So that you may the according Ethernet interface, you have to assign IP address parameters by means of the "initialization". 

Chap. 12.4 'TIA Portal - Hardware configuration - Ethernet PG/OP channel' page 248

Please consider to use the same IP address data in your project for the CP 343-1.

#### Transfer

- **1.** For the transfer, connect, if not already done, the appropriate Ethernet jack to your Ethernet.
- 2. Den your project with the Siemens TIA Portal.
- **3.** Click in the *Project tree* at *Online access* and choose here by a double-click your network card, which is connected to the Ethernet PG/OP interface.
- **4.** Select in the *Project tree* your CPU and click at [Go online].
- **5.** Set the access path by selecting "PN/IE" as type of interface, your network card and the according subnet. Then a net scan is established and the corresponding station is listed.
- **6.** Establish with [Connect] a connection.
- 7. ▶ Click to 'Online → Download to device'.
  - ⇒ The according block is compiled and by a request transferred to the target device. Provided that no new hardware configuration is transferred to the CPU, the entered Ethernet connection is permanently stored in the project as transfer channel.

TIA Portal - Project transfer > Transfer via memory card

## 12.10.3 Transfer via memory card

#### **Proceeding**

The memory card serves as external storage medium. There may be stored several projects and sub-directories on a memory card. Please regard that your current project is stored in the root directory and has one of the following file names:

- S7PROG.WLD
- AUTOLOAD.WLD
- Start the Siemens TIA Portal with your project.
- 2. ▶ Create a wld file with 'Project → Memory card file → New'.
  - ⇒ The wld file is shown in the *Project tree* at "SIMATIC Card Reader" as "Memory card file".
- **3.** Copy the blocks from the *Program blocks* to the wld file. Here the hardware configuration data are automatically copied to the wld file as "System data".
- **4.** Copy the wld file at a suited memory card. Plug this into your CPU and start it again.
  - ⇒ The transfer of the application program from the memory card into the CPU takes place depending on the file name after an overall reset or PowerON.

S7PROG.WLD is read from the memory card after overall reset.

AUTOLOAD.WLD is read from the memory card after PowerON.

The blinking of the SD LED of the CPU marks the active transfer. Please regard that your user memory serves for enough space for your user program, otherwise your user program is not completely loaded and the SF LED gets on.

System SLIO Appendix

**Appendix** 

Appendix System SLIO

## Content

| 4 | System specific event IDs | 273 |
|---|---------------------------|-----|
| В | Integrated blocks         | 325 |
| C | SSL partial list          | 329 |

## A System specific event IDs

**Event IDs** 

∜ Chap. 4.20 'Diagnostic entries' page 126

| Event ID | Description                                   |
|----------|-----------------------------------------------|
| 0x115C   | Manufacture interrupt (OB 57) for EtherCAT    |
|          | OB: OB number                                 |
|          | ZINFO1: Input / Output address                |
|          | ZINFO2: Interrupt type                        |
|          | 0: Reserved                                   |
|          | 1: Diagnostic interrupt (incoming)            |
|          | 2: Process interrupt                          |
|          | 3: Pull interrupt                             |
|          | 4: Plug interrupt                             |
|          | 5: Status interrupt                           |
|          | 6: Update interrupt                           |
|          | 7: Redundancy interrupt                       |
|          | 8: Controlled by the supervisor               |
|          | 9: Enabled                                    |
|          | 10: Wrong sub module plugged                  |
|          | 11: Recovery of the sub module                |
|          | 12: Diagnostic interrupt (outgoing)           |
|          | 13: Cross traffic connection message          |
|          | 14: Neighbourhood change message              |
|          | 15: Synchronisation message (bus)             |
|          | 16: Synchronisation message (device)          |
|          | 17: Network component message                 |
|          | 18: Clock synchronisation message (bus)       |
|          | 31: Pull interrupt component                  |
|          | 32: Vendor-specific interrupt min.            |
|          | 33: Vendor-specific interrupt topology change |
|          | 127: Vendor-specific interrupt max.           |
|          | ZINFO3: CoE error code                        |
|          | DatID: Input                                  |
|          | DatID: Output                                 |
| 0x38D0   | Bus recovery                                  |
|          | 0: OB                                         |
|          | PK: Priority class                            |
|          | ZINFO1: Logical address of the IO system      |
|          | ZINFO2: Logical address of the virtual device |

| ZINFO3 - Position 11: IO system ID ZINFO3 - Sit 15: System ID DP/PN  0x38D1  Bus recovery, but expected configuration does not match actual configuration  0: OB PK: Priority class ZINFO1: Logical address of the IO system ZINFO2 - Position 0: Station number ZINFO3 - Position 0: Station number ZINFO3 - Bit 15: System ID DP/PN  0x38D0  Bus failure OB: OB number PK: Priority class ZINFO1: Logical address of the IO system ZINFO3 - Position 11: IO system ID ZINFO3 - Bit 15: System ID DP/PN  0x38D0  Bus failure OB: OB number PK: Priority class ZINFO1: Logical address of the IO system ZINFO3 - Position 0: Station number ZINFO3 - Position 0: Station number ZINFO3 - Position 11: IO system ID ZINFO3 - Position 11: IO system ID ZINFO3 - Position II: IO system ID ZINFO3 - Position II: IO | Event ID | Description                                                                  |
|----------------------------------------------------------------------------------------------------|----------|------------------------------------------------------------------------------|
| ZINFO3 - Bit 15: System ID DP/PN  0x38D1  Bus recovery, but expected configuration does not match actual configuration  0: OB  PK: Priority class  ZINFO1: Logical address of the IO system  ZINFO3: Logical address of the wirtual device  ZINFO3 - Position 0: Station number  ZINFO3 - Position 11: IO system ID  ZINFO3 - Bit 15: System ID DP/PN  0x39D0  Bus failure  OB: OB number  PK: Priority class  ZINFO1: Logical address of the IO system  ZINFO3 - Position 0: Station number  ZINFO3 - Position 0: Station number  ZINFO3 - Position 0: Station number  ZINFO3 - Position 0: Station number  ZINFO3 - Position 0: Station number  ZINFO3 - Position 0: Station number  ZINFO3 - Position 10: Station number  ZINFO3 - Position 11: IO system ID  ZINFO3 - Bit 15: System ID DP/PN  0x454B  STOP: Maximum number of time-outs of a synchronous OB reached  OB: CPU mode  PK:  ZINFO1: ZInfo1  ZINFO2: ZInfo3  DatID: Block type  0x49CA  PROFINET IO system failure (Watchdog)  0: OB  1: Cyclic program (OB 1)  16: Time of day interrupt OB (OB 16)  17: Time of day interrupt OB (OB 32)  33: Cyclic interrupt OB (OB 33)  34: Cyclic interrupt OB (OB 34)                                                                                                    |          | ZINFO3 - Position 0: Station number                                          |
| DX38D1 Bus recovery, but expected configuration does not match actual configuration  O: OB PK: Priority class ZINFO1: Logical address of the IO system ZINFO2: Logical address of the virtual device ZINFO3 - Position 0: Station number ZINFO3 - Position of 11: IO system ID ZINFO3 - Bit 15: System ID DP/PN  DX39D0 Bus failure OB: OB number PK: Priority class ZINFO1: Logical address of the IO system ZINFO2: Logical address of the IO system ZINFO3: Position 0: Station number ZINFO3 - Position 0: Station number ZINFO3 - Position 11: IO system ID ZINFO3 - Position 11: IO system ID ZINFO3 - Bit 15: System ID DP/PN  DX454B STOP: Maximum number of time-outs of a synchronous OB reached OB: CPU mode PK: ZINFO1: ZInfo1 ZINFO2: ZInfo2 ZINFO3: ZInfo3 DatID: Block type  DX49CA PROFINET IO system failure (Watchdog) 0: OB 1: Cyclic program (OB 1) 16: Time of day interrupt OB (OB 16) 17: Time of day interrupt OB (OB 32) 33: Cyclic interrupt OB (OB 33) 34: Cyclic interrupt OB (OB 34)                                                                                                    |          | ZINFO3 - Position 11: IO system ID                                           |
| 0: OB PK: Priority class ZINFO1: Logical address of the IO system ZINFO2: Logical address of the virtual device ZINFO3 - Position 0: Station number ZINFO3 - Position 11: IO system ID ZINFO3 - Bit 15: System ID DP/PN  0x39D0 Bus failure OB: OB number PK: Priority class ZINFO1: Logical address of the IO system ZINFO2: Logical address of the IO system ZINFO3: Position 0: Station number ZINFO3 - Position 0: Station number ZINFO3 - Position 11: IO system ID ZINFO3 - Bit 15: System ID DP/PN  0x454B STOP: Maximum number of time-outs of a synchronous OB reached OB: CPU mode PK: ZINFO1: ZInfo1 ZINFO2: ZInfo2 ZINFO3: ZInfo3 DatID: Block type  0x49CA PROFINET IO system failure (Watchdog) 0: OB 1: Cyclic program (OB 1) 16: Time of day interrupt OB (OB 16) 17: Time of day interrupt OB (OB 32) 33: Cyclic interrupt OB (OB 33) 34: Cyclic interrupt OB (OB 34)                                                                                                    |          | ZINFO3 - Bit 15: System ID DP/PN                                             |
| PK: Priority class  ZINFO1: Logical address of the IO system  ZINFO2: Logical address of the virtual device  ZINFO3 - Position 0: Station number  ZINFO3 - Position 11: IO system ID  ZINFO3 - Position 11: IO system ID  ZINFO3 - Position 11: IO system ID  ZINFO3 - Position 11: IO system ID  PK: Priority class  ZINFO1: Logical address of the IO system  ZINFO2: Logical address of the IO system  ZINFO3 - Position 0: Station number  ZINFO3 - Position 11: IO system ID  ZINFO3 - Position 11: IO system ID  ZINFO3 - Position 11: IO system ID  ZINFO3 - Position 11: IO system ID DP/PN  STOP: Maximum number of time-outs of a synchronous OB reached  OB: CPU mode  PK:  ZINFO1: ZInfo1  ZINFO2: Zinfo2  ZINFO3: Zinfo3  DatID: Block type  0x49CA  PROFINET IO system failure (Watchdog)  0: OB  1: Cyclic program (OB 1)  16: Time of day interrupt OB (OB 16)  17: Time of day interrupt OB (OB 32)  33: Cyclic interrupt OB (OB 33)  34: Cyclic interrupt OB (OB 34)                                                                                                    | 0x38D1   | Bus recovery, but expected configuration does not match actual configuration |
| ZINFO1: Logical address of the IO system  ZINFO2 - Dosition 0: Station number  ZINFO3 - Position 11: IO system ID  ZINFO3 - Position 11: IO system ID  ZINFO3 - Position 11: IO system ID  ZINFO3 - Bit 15: System ID DP/PN   0x39D0  Bus failure  OB: OB number  PK: Priority class  ZINFO1: Logical address of the IO system  ZINFO2: Logical address of the Virtual device  ZINFO3 - Position 0: Station number  ZINFO3 - Position 11: IO system ID  ZINFO3 - Position 11: IO system ID  ZINFO3 - Position 11: IO system ID  ZINFO3 - Position 11: IO system ID  ZINFO3 - Position 11: IO system ID  ZINFO3 - Position 11: IO system ID  ZINFO3 - Position 11: IO system ID  ZINFO3 - Position 11: IO system ID  ZINFO3 - Position 11: IO system ID  ZINFO3 - Position 11: IO system ID  ZINFO3 - Position 11: IO system ID DP/PN  STOP: Maximum number of time-outs of a synchronous OB reached  OB: CPU mode  PK:  ZINFO1: ZInfo1  ZINFO3: ZInfo3  DatID: Block type  0x49CA  PROFINET IO system failure (Watchdog)  0: OB  1: Cyclic program (OB 1)  16: Time of day interrupt OB (OB 16)  17: Time of day interrupt OB (OB 32)  33: Cyclic interrupt OB (OB 33)  34: Cyclic interrupt OB (OB 34)                                                                                                    |          | 0: OB                                                                        |
| ZINFO2: Logical address of the virtual device ZINFO3 - Position 0: Station number ZINFO3 - Position 11: IO system ID ZINFO3 - Bit 15: System ID DP/PN  0x39D0  Bus failure OB: OB number PK: Priority class ZINFO1: Logical address of the IO system ZINFO2: Logical address of the virtual device ZINFO3 - Position 0: Station number ZINFO3 - Position 0: Station number ZINFO3 - Position 11: IO system ID ZINFO3 - Bit 15: System ID DP/PN  0x454B  STOP: Maximum number of time-outs of a synchronous OB reached OB: CPU mode PK: ZINFO1: ZInfo1 ZINFO2: ZInfo2 ZINFO3: ZInfo3 DattD Block type  0x49CA  PROFINET IO system failure (Watchdog) 0: OB 1: Cyclic program (OB 1) 16: Time of day interrupt OB (OB 17) 32: Cyclic interrupt OB (OB 32) 33: Cyclic interrupt OB (OB 33) 34: Cyclic interrupt OB (OB 34)                                                                                                    |          | PK: Priority class                                                           |
| ZINFO3 - Position 0: Station number ZINFO3 - Position 11: IO system ID ZINFO3 - Bit 15: System ID DP/PN  0x39D0  Bus failure  OB: OB number  PK: Priority class  ZINFO1: Logical address of the IO system  ZINFO2: Logical address of the virtual device  ZINFO3 - Position 0: Station number  ZINFO3 - Position 11: IO system ID  ZINFO3 - Bit 15: System ID DP/PN  0x454B  STOP: Maximum number of time-outs of a synchronous OB reached  OB: CPU mode  PK:  ZINFO1: ZInfo1  ZINFO3: ZInfo2  ZINFO3: ZInfo3  DattD: Block type  0x49CA  PROFINET IO system failure (Watchdog)  0: OB  1: Cyclic program (OB 1)  16: Time of day interrupt OB (OB 17)  32: Cyclic interrupt OB (OB 32)  33: Cyclic interrupt OB (OB 33)  34: Cyclic interrupt OB (OB 34)                                                                                                    |          | ZINFO1: Logical address of the IO system                                     |
| ZINFO3 - Position 11: IO system ID                                                                                                    |          | ZINFO2: Logical address of the virtual device                                |
| 2INFO3 - Bit 15: System ID DP/PN                                                                                                    |          | ZINFO3 - Position 0: Station number                                          |
| 0x39D0       Bus failure         OB: OB number         PK: Priority class         ZINFO1: Logical address of the IO system         ZINFO2: Logical address of the virtual device         ZINFO3 - Position 0: Station number         ZINFO3 - Position 11: IO system ID         ZINFO3 - Bit 15: System ID DP/PN         0x454B       STOP: Maximum number of time-outs of a synchronous OB reached         OB: CPU mode       PK:         ZINFO1: ZInfo1       ZINFO2: ZInfo2         ZINFO3: ZInfo3       DatlD: Block type         0x49CA       PROFINET IO system failure (Watchdog)         0: OB       1: Cyclic program (OB 1)         16: Time of day interrupt OB (OB 16)       17: Time of day interrupt OB (OB 17)         32: Cyclic interrupt OB (OB 32)       33: Cyclic interrupt OB (OB 33)         34: Cyclic interrupt OB (OB 0B 34)                                                                                                    |          | ZINFO3 - Position 11: IO system ID                                           |
| OB: OB number PK: Priority class ZINFO1: Logical address of the IO system ZINFO2: Logical address of the virtual device ZINFO3 - Position 0: Station number ZINFO3 - Position 11: IO system ID ZINFO3 - Bit 15: System ID DP/PN  0x454B  STOP: Maximum number of time-outs of a synchronous OB reached OB: CPU mode PK: ZINFO1: ZInfo1 ZINFO2: ZInfo2 ZINFO3: ZInfo3 DatID: Block type  0x49CA  PROFINET IO system failure (Watchdog) 0: OB 1: Cyclic program (OB 1) 16: Time of day interrupt OB (OB 16) 17: Time of day interrupt OB (OB 32) 33: Cyclic interrupt OB (OB 33) 34: Cyclic interrupt OB (OB 34)                                                                                                    |          | ZINFO3 - Bit 15: System ID DP/PN                                             |
| PK: Priority class  ZINFO1: Logical address of the IO system  ZINFO2: Logical address of the virtual device  ZINFO3 - Position 0: Station number  ZINFO3 - Position 11: IO system ID  ZINFO3 - Bit 15: System ID DP/PN  0x454B  STOP: Maximum number of time-outs of a synchronous OB reached  OB: CPU mode  PK:  ZINFO1: ZInfo1  ZINFO2: ZInfo2  ZINFO3: ZInfo3  DatID: Block type  0x49CA  PROFINET IO system failure (Watchdog)  0: OB  1: Cyclic program (OB 1)  16: Time of day interrupt OB (OB 16)  17: Time of day interrupt OB (OB 32)  33: Cyclic interrupt OB (OB 33)  34: Cyclic interrupt OB (OB 34)                                                                                                    | 0x39D0   | Bus failure                                                                  |
| ZINFO1: Logical address of the IO system ZINFO2: Logical address of the virtual device ZINFO3 - Position 0: Station number ZINFO3 - Position 11: IO system ID ZINFO3 - Bit 15: System ID DP/PN  0x454B  STOP: Maximum number of time-outs of a synchronous OB reached OB: CPU mode PK: ZINFO1: ZInfo1 ZINFO2: ZInfo2 ZINFO3: ZInfo3 DatlD: Block type  0x49CA  PROFINET IO system failure (Watchdog) 0: OB 1: Cyclic program (OB 1) 16: Time of day interrupt OB (OB 17) 32: Cyclic interrupt OB (OB 32) 33: Cyclic interrupt OB (OB 34)                                                                                                    |          | OB: OB number                                                                |
| ZINFO2: Logical address of the virtual device ZINFO3 - Position 0: Station number ZINFO3 - Position 11: IO system ID ZINFO3 - Bit 15: System ID DP/PN  Ox454B  STOP: Maximum number of time-outs of a synchronous OB reached OB: CPU mode PK: ZINFO1: ZInfo1 ZINFO2: ZInfo2 ZINFO3: ZInfo3 DatID: Block type  Ox49CA  PROFINET IO system failure (Watchdog) 0: OB 1: Cyclic program (OB 1) 16: Time of day interrupt OB (OB 16) 17: Time of day interrupt OB (OB 32) 33: Cyclic interrupt OB (OB 33) 34: Cyclic interrupt OB (OB 34)                                                                                                    |          | PK: Priority class                                                           |
| ZINFO3 - Position 0: Station number ZINFO3 - Position 11: IO system ID ZINFO3 - Bit 15: System ID DP/PN  0x454B  STOP: Maximum number of time-outs of a synchronous OB reached OB: CPU mode PK: ZINFO1: ZInfo1 ZINFO2: ZInfo2 ZINFO3: ZInfo3 DatID: Block type  0x49CA  PROFINET IO system failure (Watchdog) 0: OB 1: Cyclic program (OB 1) 16: Time of day interrupt OB (OB 16) 17: Time of day interrupt OB (OB 32) 33: Cyclic interrupt OB (OB 33) 34: Cyclic interrupt OB (OB 34)                                                                                                    |          | ZINFO1: Logical address of the IO system                                     |
| ZINFO3 - Position 11: IO system ID  ZINFO3 - Bit 15: System ID DP/PN  Ox454B  STOP: Maximum number of time-outs of a synchronous OB reached  OB: CPU mode  PK:  ZINFO1: ZInfo1  ZINFO2: ZInfo2  ZINFO3: ZInfo3  DatID: Block type  Ox49CA  PROFINET IO system failure (Watchdog)  0: OB  1: Cyclic program (OB 1)  16: Time of day interrupt OB (OB 16)  17: Time of day interrupt OB (OB 32)  33: Cyclic interrupt OB (OB 33)  34: Cyclic interrupt OB (OB 34)                                                                                                    |          | ZINFO2: Logical address of the virtual device                                |
| ZINFO3 - Bit 15: System ID DP/PN  STOP: Maximum number of time-outs of a synchronous OB reached  OB: CPU mode  PK:  ZINFO1: ZInfo1  ZINFO2: ZInfo2  ZINFO3: ZInfo3  DatID: Block type  Ox49CA  PROFINET IO system failure (Watchdog)  0: OB  1: Cyclic program (OB 1)  16: Time of day interrupt OB (OB 16)  17: Time of day interrupt OB (OB 32)  33: Cyclic interrupt OB (OB 33)  34: Cyclic interrupt OB (OB 34)                                                                                                    |          | ZINFO3 - Position 0: Station number                                          |
| Ox454B  STOP: Maximum number of time-outs of a synchronous OB reached  OB: CPU mode  PK:  ZINFO1: ZInfo1  ZINFO2: ZInfo2  ZINFO3: ZInfo3  DatID: Block type  Ox49CA  PROFINET IO system failure (Watchdog)  0: OB  1: Cyclic program (OB 1)  16: Time of day interrupt OB (OB 16)  17: Time of day interrupt OB (OB 32)  33: Cyclic interrupt OB (OB 34)  34: Cyclic interrupt OB (OB 34)                                                                                                    |          | ZINFO3 - Position 11: IO system ID                                           |
| OB: CPU mode PK: ZINFO1: ZInfo1 ZINFO2: ZInfo2 ZINFO3: ZInfo3 DatID: Block type  0x49CA PROFINET IO system failure (Watchdog) 0: OB 1: Cyclic program (OB 1) 16: Time of day interrupt OB (OB 16) 17: Time of day interrupt OB (OB 17) 32: Cyclic interrupt OB (OB 32) 33: Cyclic interrupt OB (OB 34)                                                                                                    |          | ZINFO3 - Bit 15: System ID DP/PN                                             |
| PK: ZINFO1: ZInfo1 ZINFO2: ZInfo2 ZINFO3: ZInfo3 DatID: Block type  0x49CA  PROFINET IO system failure (Watchdog) 0: OB 1: Cyclic program (OB 1) 16: Time of day interrupt OB (OB 16) 17: Time of day interrupt OB (OB 17) 32: Cyclic interrupt OB (OB 32) 33: Cyclic interrupt OB (OB 33) 34: Cyclic interrupt OB (OB 34)                                                                                                    | 0x454B   | STOP: Maximum number of time-outs of a synchronous OB reached                |
| ZINFO1: ZInfo1 ZINFO2: ZInfo2 ZINFO3: ZInfo3 DatID: Block type  0x49CA  PROFINET IO system failure (Watchdog)  0: OB  1: Cyclic program (OB 1)  16: Time of day interrupt OB (OB 16)  17: Time of day interrupt OB (OB 17)  32: Cyclic interrupt OB (OB 32)  33: Cyclic interrupt OB (OB 33)  34: Cyclic interrupt OB (OB 34)                                                                                                    |          | OB: CPU mode                                                                 |
| ZINFO2: ZInfo2 ZINFO3: ZInfo3 DatID: Block type  0x49CA  PROFINET IO system failure (Watchdog)  0: OB  1: Cyclic program (OB 1)  16: Time of day interrupt OB (OB 16)  17: Time of day interrupt OB (OB 17)  32: Cyclic interrupt OB (OB 32)  33: Cyclic interrupt OB (OB 33)  34: Cyclic interrupt OB (OB 34)                                                                                                    |          | PK:                                                                          |
| ZINFO3: ZInfo3  DatID: Block type  0x49CA  PROFINET IO system failure (Watchdog)  0: OB  1: Cyclic program (OB 1)  16: Time of day interrupt OB (OB 16)  17: Time of day interrupt OB (OB 17)  32: Cyclic interrupt OB (OB 32)  33: Cyclic interrupt OB (OB 33)  34: Cyclic interrupt OB (OB 34)                                                                                                    |          | ZINFO1: ZInfo1                                                               |
| DatID: Block type  0x49CA  PROFINET IO system failure (Watchdog)  0: OB  1: Cyclic program (OB 1)  16: Time of day interrupt OB (OB 16)  17: Time of day interrupt OB (OB 17)  32: Cyclic interrupt OB (OB 32)  33: Cyclic interrupt OB (OB 33)  34: Cyclic interrupt OB (OB 34)                                                                                                    |          | ZINFO2: ZInfo2                                                               |
| Ox49CA  PROFINET IO system failure (Watchdog)  0: OB  1: Cyclic program (OB 1)  16: Time of day interrupt OB (OB 16)  17: Time of day interrupt OB (OB 17)  32: Cyclic interrupt OB (OB 32)  33: Cyclic interrupt OB (OB 33)  34: Cyclic interrupt OB (OB 34)                                                                                                    |          | ZINFO3: ZInfo3                                                               |
| 0: OB  1: Cyclic program (OB 1)  16: Time of day interrupt OB (OB 16)  17: Time of day interrupt OB (OB 17)  32: Cyclic interrupt OB (OB 32)  33: Cyclic interrupt OB (OB 33)  34: Cyclic interrupt OB (OB 34)                                                                                                    |          | DatID: Block type                                                            |
| 1: Cyclic program (OB 1)  16: Time of day interrupt OB (OB 16)  17: Time of day interrupt OB (OB 17)  32: Cyclic interrupt OB (OB 32)  33: Cyclic interrupt OB (OB 33)  34: Cyclic interrupt OB (OB 34)                                                                                                    | 0x49CA   | PROFINET IO system failure (Watchdog)                                        |
| 16: Time of day interrupt OB (OB 16) 17: Time of day interrupt OB (OB 17) 32: Cyclic interrupt OB (OB 32) 33: Cyclic interrupt OB (OB 33) 34: Cyclic interrupt OB (OB 34)                                                                                                    |          | 0: OB                                                                        |
| 17: Time of day interrupt OB (OB 17) 32: Cyclic interrupt OB (OB 32) 33: Cyclic interrupt OB (OB 33) 34: Cyclic interrupt OB (OB 34)                                                                                                    |          | 1: Cyclic program (OB 1)                                                     |
| 32: Cyclic interrupt OB (OB 32) 33: Cyclic interrupt OB (OB 33) 34: Cyclic interrupt OB (OB 34)                                                                                                    |          | 16: Time of day interrupt OB (OB 16)                                         |
| 33: Cyclic interrupt OB (OB 33) 34: Cyclic interrupt OB (OB 34)                                                                                                    |          | 17: Time of day interrupt OB (OB 17)                                         |
| 34: Cyclic interrupt OB (OB 34)                                                                                                    |          | 32: Cyclic interrupt OB (OB 32)                                              |
|                                                                                                    |          | 33: Cyclic interrupt OB (OB 33)                                              |
| 35: Cyclic interrupt OB (OB 35)                                                                                                    |          | 34: Cyclic interrupt OB (OB 34)                                              |
|                                                                                                    |          | 35: Cyclic interrupt OB (OB 35)                                              |
| 36: Cyclic interrupt OB (OB 36)                                                                                                    |          | 36: Cyclic interrupt OB (OB 36)                                              |
| 37: Cyclic interrupt OB (OB 37)                                                                                                    |          | 37: Cyclic interrupt OB (OB 37)                                              |
| 38: Cyclic interrupt OB (OB 38)                                                                                                    |          | 38: Cyclic interrupt OB (OB 38)                                              |

| Event ID | Description                                                    |
|----------|----------------------------------------------------------------|
|          | 64: Synchronous cycle interrupt (OB 64)                        |
|          | 65: Synchronous technology interrupt (OB 65)                   |
|          | 80: Time error OB (OB 80)                                      |
|          | 81: Power supply error OB (OB 81)                              |
|          | 82: Diagnostic interrupt OB (OB 82)                            |
|          | 83: Plug/Pull OB (OB 83)                                       |
|          | 85: Program sequence error OB (OB 85)                          |
|          | 86: Component rack failure OB (OB 86)                          |
|          | PK: Priority class                                             |
|          | ZINFO1: Logical address of the IO system                       |
|          | ZINFO2: Interrupt reason                                       |
|          | 0: Unknown                                                     |
|          | 1: Alarm overflow                                              |
|          | 2: Message box overflow                                        |
|          | 3: Cyclic data not in bus cycle                                |
|          | 4: Application bus cycle error                                 |
|          | 5: Watchdog                                                    |
|          | 6: Error handler                                               |
|          | 7: Time-out when receiving cyclic data                         |
|          | 8: No not-IO-task available                                    |
|          | ZINFO3 - Position 0: Station number                            |
|          | ZINFO3 - Position 11: IO system ID                             |
|          | ZINFO3 - Bit 15: System ID DP/PN                               |
| 0xE003   | Error in access to periphery                                   |
|          | ZINFO1: Transfer type                                          |
|          | ZINFO2: Periphery address                                      |
|          | ZINFO3: Slot                                                   |
| 0xE004   | Multiple configuration of a periphery address                  |
|          | ZINFO1: Periphery address                                      |
|          | ZINFO2: Slot                                                   |
| 0xE005   | Internal error - Please contact the hotline!                   |
|          | ZINFO1: Not user relevant                                      |
|          | ZINFO2: Not user relevant                                      |
|          | ZINFO3: Not user relevant                                      |
| 0xE007   | Configured input/output bytes do not fit in the periphery area |
| 0xE008   | Internal error - Please contact the hotline!                   |
| 0xE009   | Error on accessing the standard backplane bus                  |
| 0xE010   | Non-defined component recognised at the standard backplane bus |

| ZINFO2: Slot     ZINFO3: Type identifier                                                                                                    | Event ID | Description                                                                       |
|----------------------------------------------------------------------------------------------------|----------|-----------------------------------------------------------------------------------|
| 0xE011     Master project engineering at slave CPU not possible or wrong slave configuration       0xE012     Error at configuration standard backplane bus       0xE013     Error at shift register access to standard backplane bus digital modules       0xE014     Error in Check_Sys       0xE015     Error in access to master       ZINFO2: Slot of the master     ZINFO2: Page frame master       0xE016     Maximum block size exceeded in master transfer       ZINFO1: Periphery address     ZINFO2: Slot       0xE017     Error in access to integrated slave       0xE018     Error in mapping the master periphery       0xE019     Error on standard backplane bus system detection       0xE01A     Error at detection of the operating mode (8/9 bit)       0xE01B     Error: Maximum number of plug-in components exceeded       0xE020     Error: Interrupt information undefined       ZINFO1: Rack/Slot     ZINFO1: Rack/Slot (in ZINFO1) undefined       5: Alarm type (in DatID) undefined       5: Alarm type (in DatID) undefined       0xE030     Error of the standard backplane bus       0xE080     Error of the standard backplane bus       0xE080     SPEED7 is not stoppable       ZINFO2: Not user relevant     ZINFO3: Not user relevant       ZINFO3: Not user relevant       ZINFO3: Not user relevant |          | ZINFO2: Slot                                                                      |
| 0xE012       Error at configuration standard backplane bus         0xE013       Error at shift register access to standard backplane bus digital modules         0xE014       Error in Check_Sys         0xE015       Error in access to master         ZINFO2: Slot of the master       ZINFO2: Page frame master         0xE016       Maximum block size exceeded in master transfer         ZINFO1: Periphery address       ZINFO2: Slot         0xE017       Error in access to integrated slave         0xE018       Error in mapping the master periphery         0xE019       Error on standard backplane bus system detection         0xE010A       Error at detection of the operating mode (8/9 bit)         0xE01B       Error: Maximum number of plug-in components exceeded         0xE020       Error: Interrupt information undefined         ZINFO1: Rack/Slot       ZINFO3: Error type         4: Rack/Slot (in ZINFO1) undefined       5: Alarm type (in DatID) undefined         DatID: Interrupt type       DatID: Interrupt type         0xE030       Error of the standard backplane bus         0xE080       SPEED7 is not stoppable         ZINFO1: Not user relevant       ZINFO3: Not user relevant         ZINFO3: Not user relevant       ZINFO3: Not user relevant                                             |          | ZINFO3: Type identifier                                                           |
| 0xE013     Error at shift register access to standard backplane bus digital modules       0xE014     Error in Check_Sys       0xE015     Error in access to master       ZINFO2: Slot of the master       0xE016     Maximum block size exceeded in master transfer       ZINFO1: Periphery address     ZINFO2: Slot       0xE017     Error in access to integrated slave       0xE018     Error in mapping the master periphery       0xE019     Error on standard backplane bus system detection       0xE01A     Error at detection of the operating mode (8/9 bit)       0xE01B     Error: Maximum number of plug-in components exceeded       0xE020     Error: Interrupt information undefined       ZINFO1: Rack/Slot     ZINFO1: Rack/Slot tin ZINFO1) undefined       5: Alarm type (in DatID) undefined       0xE030     Error of the standard backplane bus       0xE033     Internal error - Please contact the hotline!       0xE080     SPEED7 is not stoppable       ZINFO1: Not user relevant     ZINFO2: Not user relevant       ZINFO3: Not user relevant                                                                                                    | 0xE011   | Master project engineering at slave CPU not possible or wrong slave configuration |
| 0xE014     Error in Check_Sys       0xE015     Error in access to master       ZINFO2: Slot of the master       ZINFO2: Page frame master       0xE016     Maximum block size exceeded in master transfer       ZINFO1: Periphery address       ZINFO2: Slot       0xE017     Error in access to integrated slave       0xE018     Error in mapping the master periphery       0xE019     Error on standard backplane bus system detection       0xE01A     Error at detection of the operating mode (8/9 bit)       0xE01B     Error: Maximum number of plug-in components exceeded       0xE020     Error: Interrupt information undefined       ZINFO1: Rack/Slot     ZINFO1: Rack/Slot       ZINFO3: Error type     4: Rack/Slot (in ZINFO1) undefined       5: Alarm type (in DatID) undefined       0xE030     Error of the standard backplane bus       0xE033     Internal error - Please contact the hotline!       0xE080     SPEED7 is not stoppable       ZINFO1: Not user relevant     ZINFO2: Not user relevant       ZINFO3: Not user relevant       ZINFO3: Not user relevant                                                                                                    | 0xE012   | Error at configuration standard backplane bus                                     |
| OxE015  Error in access to master  ZINFO2: Slot of the master  ZINFO2: Page frame master  OxE016  Maximum block size exceeded in master transfer  ZINFO1: Periphery address  ZINFO2: Slot  OxE017  Error in access to integrated slave  OxE018  Error in mapping the master periphery  OxE019  Error on standard backplane bus system detection  OxE01A  Error at detection of the operating mode (8/9 bit)  OxE01B  Error: Maximum number of plug-in components exceeded  OxE020  Error: Interrupt information undefined  ZINFO1: Rack/Slot  ZINFO3: Error type  4: Rack/Slot (in ZINFO1) undefined  5: Alarm type (in DatID) undefined  DatID: Interrupt type  OxE030  Error of the standard backplane bus  OxE033  Internal error - Please contact the hotline!  OXE0B0  SPEED7 is not stoppable  ZINFO1: Not user relevant  ZINFO2: Not user relevant  ZINFO3: Not user relevant                                                                                                    | 0xE013   | Error at shift register access to standard backplane bus digital modules          |
| ZINFO2: Slot of the master ZINFO2: Page frame master  0xE016  Maximum block size exceeded in master transfer ZINFO1: Periphery address ZINFO2: Slot  0xE017  Error in access to integrated slave  0xE018  Error in mapping the master periphery  0xE019  Error on standard backplane bus system detection  0xE01A  Error at detection of the operating mode (8/9 bit)  0xE01B  Error: Maximum number of plug-in components exceeded  0xE020  Error: Interrupt information undefined ZINFO1: Rack/Slot ZINFO3: Error type  4: Rack/Slot (in ZINFO1) undefined  5: Alarm type (in DatID) undefined  5: Alarm type (in DatID) undefined  0xE030  Error of the standard backplane bus  0xE033  Internal error - Please contact the hotline!  0xE0B0  XE0B0  SPEED7 is not stoppable ZINFO2: Not user relevant ZINFO2: Not user relevant ZINFO3: Not user relevant                                                                                                    | 0xE014   | Error in Check_Sys                                                                |
| ZINFO2: Page frame master  0xE016  Maximum block size exceeded in master transfer ZINFO1: Periphery address ZINFO2: Slot  0xE017  Error in access to integrated slave  0xE018  Error in mapping the master periphery  0xE019  Error on standard backplane bus system detection  0xE01A  Error at detection of the operating mode (8/9 bit)  0xE01B  Error: Maximum number of plug-in components exceeded  0xE020  Error: Interrupt information undefined ZINFO1: Rack/Slot ZINFO3: Error type  4: Rack/Slot (in ZINFO1) undefined  5: Alarm type (in DatID) undefined  DatID: Interrupt type  0xE030  Error of the standard backplane bus  0xE033  Internal error - Please contact the hotline!  0xE0B0  SPEED7 is not stoppable ZINFO2: Not user relevant ZINFO2: Not user relevant ZINFO3: Not user relevant                                                                                                    | 0xE015   | Error in access to master                                                         |
| Maximum block size exceeded in master transfer  ZINFO1: Periphery address  ZINFO2: Slot  0xE017 Error in access to integrated slave  0xE018 Error in mapping the master periphery  0xE019 Error on standard backplane bus system detection  0xE01A Error at detection of the operating mode (8/9 bit)  0xE01B Error: Maximum number of plug-in components exceeded  0xE020 Error: Interrupt information undefined  ZINFO1: Rack/Slot  ZINFO3: Error type  4: Rack/Slot (in ZINFO1) undefined  5: Alarm type (in DatID) undefined  DatID: Interrupt type  0xE030 Error of the standard backplane bus  0xE033 Internal error - Please contact the hottine!  0xE0B0 SPEED7 is not stoppable  ZINFO1: Not user relevant  ZINFO2: Not user relevant  ZINFO3: Not user relevant                                                                                                    |          | ZINFO2: Slot of the master                                                        |
| ZINFO1: Periphery address ZINFO2: Slot  0xE017 Error in access to integrated slave  0xE018 Error in mapping the master periphery  0xE019 Error on standard backplane bus system detection  0xE01A Error at detection of the operating mode (8/9 bit)  0xE01B Error: Maximum number of plug-in components exceeded  0xE020 Error: Interrupt information undefined  ZINFO1: Rack/Slot  ZINFO3: Error type  4: Rack/Slot (in ZINFO1) undefined  5: Alarm type (in DatID) undefined  DatID: Interrupt type  0xE030 Error of the standard backplane bus  0xE033 Internal error - Please contact the hotline!  0xE0B0 SPEED7 is not stoppable  ZINFO1: Not user relevant  ZINFO2: Not user relevant  ZINFO3: Not user relevant                                                                                                    |          | ZINFO2: Page frame master                                                         |
| ZINFO2: Slot  0xE017 Error in access to integrated slave  0xE018 Error in mapping the master periphery  0xE019 Error on standard backplane bus system detection  0xE01A Error at detection of the operating mode (8/9 bit)  0xE01B Error: Maximum number of plug-in components exceeded  0xE020 Error: Interrupt information undefined  ZINFO1: Rack/Slot  ZINFO3: Error type  4: Rack/Slot (in ZINFO1) undefined  5: Alarm type (in DatID) undefined  DatID: Interrupt type  0xE030 Error of the standard backplane bus  0xE033 Internal error - Please contact the hotline!  0xE080 SPEED7 is not stoppable  ZINFO1: Not user relevant  ZINFO2: Not user relevant  ZINFO3: Not user relevant                                                                                                    | 0xE016   | Maximum block size exceeded in master transfer                                    |
| 0xE017 Error in access to integrated slave  0xE018 Error in mapping the master periphery  0xE019 Error on standard backplane bus system detection  0xE01A Error at detection of the operating mode (8/9 bit)  0xE01B Error: Maximum number of plug-in components exceeded  0xE020 Error: Interrupt information undefined  ZINFO1: Rack/Slot  ZINFO3: Error type  4: Rack/Slot (in ZINFO1) undefined  5: Alarm type (in DatID) undefined  DatID: Interrupt type  0xE030 Error of the standard backplane bus  0xE033 Internal error - Please contact the hotline!  0xE080 SPEED7 is not stoppable  ZINFO1: Not user relevant  ZINFO2: Not user relevant  ZINFO3: Not user relevant                                                                                                    |          | ZINFO1: Periphery address                                                         |
| 0xE018 Error in mapping the master periphery  0xE019 Error on standard backplane bus system detection  0xE01A Error at detection of the operating mode (8/9 bit)  0xE01B Error: Maximum number of plug-in components exceeded  0xE020 Error: Interrupt information undefined  ZINFO1: Rack/Slot  ZINFO3: Error type  4: Rack/Slot (in ZINFO1) undefined  5: Alarm type (in DatID) undefined  DatID: Interrupt type  0xE030 Error of the standard backplane bus  0xE033 Internal error - Please contact the hotline!  0xE080 SPEED7 is not stoppable  ZINFO1: Not user relevant  ZINFO2: Not user relevant  ZINFO3: Not user relevant                                                                                                    |          | ZINFO2: Slot                                                                      |
| OxE019 Error on standard backplane bus system detection  OxE01A Error at detection of the operating mode (8/9 bit)  OxE01B Error: Maximum number of plug-in components exceeded  OxE020 Error: Interrupt information undefined  ZINFO1: Rack/Slot  ZINFO3: Error type  4: Rack/Slot (in ZINFO1) undefined  5: Alarm type (in DatID) undefined  DatID: Interrupt type  OXE030 Error of the standard backplane bus  OXE033 Internal error - Please contact the hotline!  OXE080 SPEED7 is not stoppable  ZINFO1: Not user relevant  ZINFO2: Not user relevant  ZINFO3: Not user relevant                                                                                                    | 0xE017   | Error in access to integrated slave                                               |
| 0xE01A Error at detection of the operating mode (8/9 bit) 0xE01B Error: Maximum number of plug-in components exceeded 0xE020 Error: Interrupt information undefined 2INFO1: Rack/Slot ZINFO3: Error type 4: Rack/Slot (in ZINFO1) undefined 5: Alarm type (in DatID) undefined DatID: Interrupt type 0xE030 Error of the standard backplane bus 0xE033 Internal error - Please contact the hotline! 0xE0B0 SPEED7 is not stoppable ZINFO1: Not user relevant ZINFO2: Not user relevant                                                                                                    | 0xE018   | Error in mapping the master periphery                                             |
| 0xE020 Error: Maximum number of plug-in components exceeded  0xE020 Error: Interrupt information undefined  ZINFO1: Rack/Slot  ZINFO3: Error type  4: Rack/Slot (in ZINFO1) undefined  5: Alarm type (in DatID) undefined  DatID: Interrupt type  0xE030 Error of the standard backplane bus  0xE033 Internal error - Please contact the hotline!  0xE0B0 SPEED7 is not stoppable  ZINFO1: Not user relevant  ZINFO2: Not user relevant  ZINFO3: Not user relevant                                                                                                    | 0xE019   | Error on standard backplane bus system detection                                  |
| OxE020  Error: Interrupt information undefined  ZINFO1: Rack/Slot  ZINFO3: Error type  4: Rack/Slot (in ZINFO1) undefined  5: Alarm type (in DatID) undefined  DatID: Interrupt type  OxE030  Error of the standard backplane bus  0xE033  Internal error - Please contact the hotline!  OxE080  SPEED7 is not stoppable  ZINFO1: Not user relevant  ZINFO2: Not user relevant  ZINFO3: Not user relevant                                                                                                    | 0xE01A   | Error at detection of the operating mode (8/9 bit)                                |
| ZINFO1: Rack/Slot ZINFO3: Error type  4: Rack/Slot (in ZINFO1) undefined 5: Alarm type (in DatID) undefined DatID: Interrupt type  0xE030 Error of the standard backplane bus 0xE033 Internal error - Please contact the hotline! 0xE0B0 SPEED7 is not stoppable ZINFO1: Not user relevant ZINFO2: Not user relevant ZINFO3: Not user relevant                                                                                                    | 0xE01B   | Error: Maximum number of plug-in components exceeded                              |
| ZINFO3: Error type  4: Rack/Slot (in ZINFO1) undefined  5: Alarm type (in DatID) undefined  DatID: Interrupt type  0xE030  Error of the standard backplane bus  0xE033  Internal error - Please contact the hotline!  0xE0B0  SPEED7 is not stoppable  ZINFO1: Not user relevant  ZINFO2: Not user relevant  ZINFO3: Not user relevant                                                                                                    | 0xE020   | Error: Interrupt information undefined                                            |
| 4: Rack/Slot (in ZINFO1) undefined 5: Alarm type (in DatID) undefined DatID: Interrupt type  0xE030 Error of the standard backplane bus 0xE033 Internal error - Please contact the hotline!  0xE0B0 SPEED7 is not stoppable ZINFO1: Not user relevant ZINFO2: Not user relevant ZINFO3: Not user relevant                                                                                                    |          | ZINFO1: Rack/Slot                                                                 |
| 5: Alarm type (in DatID) undefined  DatID: Interrupt type  0xE030 Error of the standard backplane bus  0xE033 Internal error - Please contact the hotline!  0xE0B0 SPEED7 is not stoppable  ZINFO1: Not user relevant  ZINFO2: Not user relevant  ZINFO3: Not user relevant                                                                                                    |          | ZINFO3: Error type                                                                |
| DatID: Interrupt type  0xE030 Error of the standard backplane bus  0xE033 Internal error - Please contact the hotline!  0xE0B0 SPEED7 is not stoppable  ZINFO1: Not user relevant  ZINFO2: Not user relevant  ZINFO3: Not user relevant                                                                                                    |          | 4: Rack/Slot (in ZINFO1) undefined                                                |
| 0xE030 Error of the standard backplane bus  0xE033 Internal error - Please contact the hotline!  0xE0B0 SPEED7 is not stoppable  ZINFO1: Not user relevant  ZINFO2: Not user relevant  ZINFO3: Not user relevant                                                                                                    |          | 5: Alarm type (in DatID) undefined                                                |
| 0xE033 Internal error - Please contact the hotline!  0xE0B0 SPEED7 is not stoppable  ZINFO1: Not user relevant  ZINFO2: Not user relevant  ZINFO3: Not user relevant                                                                                                    |          | DatID: Interrupt type                                                             |
| 0xE0B0  SPEED7 is not stoppable  ZINFO1: Not user relevant  ZINFO2: Not user relevant  ZINFO3: Not user relevant                                                                                                    | 0xE030   | Error of the standard backplane bus                                               |
| ZINFO1: Not user relevant ZINFO2: Not user relevant ZINFO3: Not user relevant                                                                                                    | 0xE033   | Internal error - Please contact the hotline!                                      |
| ZINFO2: Not user relevant ZINFO3: Not user relevant                                                                                                    | 0xE0B0   | SPEED7 is not stoppable                                                           |
| ZINFO3: Not user relevant                                                                                                    |          | ZINFO1: Not user relevant                                                         |
|                                                                                                    |          | ZINFO2: Not user relevant                                                         |
| DatID: Not user relevant                                                                                                    |          | ZINFO3: Not user relevant                                                         |
|                                                                                                    |          | DatID: Not user relevant                                                          |
| 0xE0C0 Not enough memory space in the working memory for code block (block too large)                                                                                                    | 0xE0C0   | Not enough memory space in the working memory for code block (block too large)    |
| 0xE0CB Error on SSL access                                                                                                    | 0xE0CB   | Error on SSL access                                                               |
| ZINFO1: Error                                                                                                    |          | ZINFO1: Error                                                                     |
| 4: SSL wrong                                                                                                    |          | 4: SSL wrong                                                                      |
| 5: Sub-SSL wrong                                                                                                    |          | 5: Sub-SSL wrong                                                                  |
| 6: Index wrong                                                                                                    |          | 6: Index wrong                                                                    |
| ZINFO2: SZL-ID                                                                                                    |          | ZINFO2: SZL-ID                                                                    |
| ZINFO3: Index                                                                                                    |          | ZINFO3: Index                                                                     |

| Event ID | Description                                              |
|----------|----------------------------------------------------------|
| 0xE0CC   | Communication error                                      |
|          | ZINFO1: Error code                                       |
|          | 1: Wrong priority                                        |
|          | 2: Buffer overrun                                        |
|          | 3: Telegram format error                                 |
|          | 4: Wrong SSL request (SSL-ID invalid)                    |
|          | 5: Wrong SSL request (SSL-Sub-ID invalid)                |
|          | 6: Wrong SSL request (SSL-Index invalid)                 |
|          | 7: Wrong value                                           |
|          | 8: Wrong return value                                    |
|          | 9: Wrong SAP                                             |
|          | 10: Wrong connection type                                |
|          | 11: Wrong sequence number                                |
|          | 12: Faulty block number in the telegram                  |
|          | 13: Faulty block type in the telegram                    |
|          | 14: Inactive function                                    |
|          | 15: Wrong size in the telegram                           |
|          | 20: Error in writing on MMC                              |
|          | 90: Faulty buffer size                                   |
|          | 98: Unknown error                                        |
|          | 99: Internal error                                       |
| 0xE0CD   | Error at DP-V1 job management                            |
|          | ZINFO1: Not user relevant                                |
|          | ZINFO2: Not user relevant                                |
|          | ZINFO3: Not user relevant                                |
|          | DatID: Not user relevant                                 |
| 0xE0CE   | Error: Time out when sending I-Slave diagnostics         |
| 0xE100   | Memory card access error                                 |
| 0xE101   | Memory card error file system                            |
| 0xE102   | Memory card error FAT                                    |
| 0xE104   | Memory card error at saving                              |
|          | ZINFO3: Not user relevant                                |
| 0xE200   | Memory card writing finished (Copy Ram2Rom)              |
|          | OB: Not user relevant                                    |
|          | PK: Not user relevant                                    |
| 0xE210   | Memory card reading finished (reload after memory reset) |
|          | OB: Not user relevant                                    |
|          | PK: Not user relevant                                    |

| Event ID | Description                                                                                 |
|----------|---------------------------------------------------------------------------------------------|
|          | ZINFO1 - Position 0: Not user relevant                                                      |
| 0xE21D   | Memory card reading: Error on reload (after memory reset), error in the block header        |
|          | ZINFO1: Block type                                                                          |
|          | 56: OB                                                                                      |
|          | 65: DB                                                                                      |
|          | 66: SDB                                                                                     |
|          | 67: FC                                                                                      |
|          | 68: SFC                                                                                     |
|          | 69: FB                                                                                      |
|          | 70: SFB                                                                                     |
|          | 97: VDB                                                                                     |
|          | 98: VSDB                                                                                    |
|          | 99: VFC                                                                                     |
|          | 100: VSFC                                                                                   |
|          | 101: VFB                                                                                    |
|          | 102: VSFB                                                                                   |
|          | 111: VOB                                                                                    |
|          | ZINFO2: Block number                                                                        |
|          | ZINFO3: Block length                                                                        |
| 0xE21E   | Memory card reading: Error in recharging (after memory reset), "Protect.wld" file too large |
|          | OB: Not user relevant                                                                       |
| 0xE21F   | Memory card reading: Error at reload (after memory reset), checksum error when reading      |
|          | OB: Not user relevant                                                                       |
|          | PK: Not user relevant                                                                       |
|          | ZINFO1: Not user relevant                                                                   |
|          | ZINFO2: Block type                                                                          |
|          | 56: OB                                                                                      |
|          | 65: DB                                                                                      |
|          | 66: SDB                                                                                     |
|          | 67: FC                                                                                      |
|          | 68: SFC                                                                                     |
|          | 69: FB                                                                                      |
|          | 70: SFB                                                                                     |
|          | 97: VDB                                                                                     |
|          | 98: VSDB                                                                                    |
|          | 99: VFC                                                                                     |
|          | 100: VSFC                                                                                   |
|          | 101: VFB                                                                                    |

| 102: VSFB  111: VOB  ZINFO3: Block number  0xE300 Internal flash writing completed (copy Ram2Rom)  0xE310 Internal flash reading completed (recharging after battery failure)  0xE400 FSC card was plugged  OB: FSC activated from this slot (PK)  OB: The inserted FSC is the activated FSC  OB: The inserted FSC is compatible with the CPU  PK: FSC source  0: CPU  1: Card  ZINFO1: FSC(CRC)  1146: 955-C000070  1736: 955-C0NE040  2568: FSC-COME040  3450: 955-C000S30  4361: FSC-C000M30  4940: FSC-C0000S30 |  |
|----------------------------------------------------------------------------------------------------|--|
| ZINFO3: Block number                                                                                                    |  |
| OxE300 Internal flash writing completed (copy Ram2Rom)  OxE310 Internal flash reading completed (recharging after battery failure)  OXE400 FSC card was plugged  OB: FSC activated from this slot (PK)  OB: The inserted FSC is the activated FSC  OB: The inserted FSC is compatible with the CPU  PK: FSC source  0: CPU  1: Card  ZINFO1: FSC(CRC)  1146: 955-C000070  1736: 955-C0NE040  2568: FSC-COME040  3450: 955-C000M30  3903: 955-C000M30  4361: FSC-C000M30                                             |  |
| OxE310 Internal flash reading completed (recharging after battery failure)  OxE400 FSC card was plugged  OB: FSC activated from this slot (PK)  OB: The inserted FSC is the activated FSC  OB: The inserted FSC is compatible with the CPU  PK: FSC source  0: CPU  1: Card  ZINFO1: FSC(CRC)  1146: 955-C000070  1736: 955-C0NE040  2568: FSC-COME040  3450: 955-C000M30  3903: 955-C000S30  4361: FSC-C000M30                                                                                                    |  |
| OxE400  FSC card was plugged  OB: FSC activated from this slot (PK)  OB: The inserted FSC is the activated FSC  OB: The inserted FSC is compatible with the CPU  PK: FSC source  0: CPU  1: Card  ZINFO1: FSC(CRC)  1146: 955-C000070  1736: 955-C0NE040  2568: FSC-COME040  3450: 955-C000M30  3903: 955-C000S30  4361: FSC-C000M30                                                                                                    |  |
| OB: FSC activated from this slot (PK) OB: The inserted FSC is the activated FSC OB: The inserted FSC is compatible with the CPU PK: FSC source 0: CPU 1: Card ZINFO1: FSC(CRC) 1146: 955-C000070 1736: 955-C0NE040 2568: FSC-C0ME040 3450: 955-C000M30 3903: 955-C000S30 4361: FSC-C000M30                                                                                                    |  |
| OB: The inserted FSC is the activated FSC OB: The inserted FSC is compatible with the CPU PK: FSC source 0: CPU 1: Card ZINFO1: FSC(CRC) 1146: 955-C000070 1736: 955-C0NE040 2568: FSC-C0ME040 3450: 955-C000M30 3903: 955-C000S30 4361: FSC-C000M30                                                                                                    |  |
| OB: The inserted FSC is compatible with the CPU PK: FSC source 0: CPU 1: Card ZINFO1: FSC(CRC) 1146: 955-C000070 1736: 955-C0NE040 2568: FSC-C0ME040 3450: 955-C000M30 3903: 955-C000S30 4361: FSC-C000M30                                                                                                    |  |
| PK: FSC source  0: CPU  1: Card  ZINFO1: FSC(CRC)  1146: 955-C000070  1736: 955-C0NE040  2568: FSC-C0ME040  3450: 955-C000M30  3903: 955-C000S30  4361: FSC-C000M30                                                                                                    |  |
| 0: CPU 1: Card ZINFO1: FSC(CRC) 1146: 955-C000070 1736: 955-C0NE040 2568: FSC-C0ME040 3450: 955-C000M30 3903: 955-C000S30 4361: FSC-C000M30                                                                                                    |  |
| 1: Card  ZINFO1: FSC(CRC)  1146: 955-C000070  1736: 955-C0NE040  2568: FSC-C0ME040  3450: 955-C000M30  3903: 955-C000S30  4361: FSC-C000M30                                                                                                    |  |
| ZINFO1: FSC(CRC)  1146: 955-C000070  1736: 955-C0NE040  2568: FSC-C0ME040  3450: 955-C000M30  3903: 955-C000S30  4361: FSC-C000M30                                                                                                    |  |
| 1146: 955-C000070<br>1736: 955-C0NE040<br>2568: FSC-C0ME040<br>3450: 955-C000M30<br>3903: 955-C000S30<br>4361: FSC-C000M30                                                                                                    |  |
| 1736: 955-C0NE040 2568: FSC-C0ME040 3450: 955-C000M30 3903: 955-C000S30 4361: FSC-C000M30                                                                                                    |  |
| 2568: FSC-C0ME040<br>3450: 955-C000M30<br>3903: 955-C000S30<br>4361: FSC-C000M30                                                                                                    |  |
| 3450: 955-C000M30<br>3903: 955-C000S30<br>4361: FSC-C000M30                                                                                                    |  |
| 3903: 955-C000S30<br>4361: FSC-C000M30                                                                                                    |  |
| 4361: FSC-C000M30                                                                                                    |  |
|                                                                                                    |  |
| 4940: FSC-C000S30                                                                                                    |  |
|                                                                                                    |  |
| 5755: 955-C0ME040                                                                                                    |  |
| 6843: FSC-C0NE040                                                                                                    |  |
| 8561: FSC-C000S20                                                                                                    |  |
| 9012: FSC-C000M20                                                                                                    |  |
| 13895: 955-C000060                                                                                                    |  |
| 15618: 955-C000S20                                                                                                    |  |
| 16199: 955-C000M20                                                                                                    |  |
| 17675: FSC-C000S00                                                                                                    |  |
| 18254: FSC-C000M00                                                                                                    |  |
| 20046: FSC-C000040                                                                                                    |  |
| 21053: 955-C000040                                                                                                    |  |
| 22904: 955-C000S00                                                                                                    |  |
| 23357: 955-C000M00                                                                                                    |  |
| 24576: 955-C000050                                                                                                    |  |
| 35025: 955-C00MC10                                                                                                    |  |
| 36351: FSC-C000S40                                                                                                    |  |
| 36794: FSC-C000M40                                                                                                    |  |
| 37260: 955-C000S40                                                                                                    |  |

| Event ID | Description                                |
|----------|--------------------------------------------|
|          | 37833: 955-C000M40                         |
|          | 38050: FSC-C00MC10                         |
|          | 41460: 955-C000M50                         |
|          | 41526: 955-C0PE040                         |
|          | 42655: FSC-C00MC00                         |
|          | 47852: 955-C00MC00                         |
|          | 48709: FSC-C0PE040                         |
|          | 50574: 955-C000M70                         |
|          | 52366: 955-C000030                         |
|          | 53501: FSC-C000030                         |
|          | 58048: FSC-C000020                         |
|          | 63411: 955-C000M60                         |
|          | 65203: 955-C000020                         |
|          | ZINFO2: FSC serial number (high word)      |
|          | ZINFO3: FSC serial number (low word)       |
| 0xE401   | FSC card was removed                       |
|          | OB: Action after the end of the trial time |
|          | 0: No action                               |
|          | 1: CPU STOP                                |
|          | 2: CPU STOP and FSC deactivated            |
|          | 3: Factory reset                           |
|          | 255: FSC was not activated                 |
|          | PK: FSC source                             |
|          | 0: CPU                                     |
|          | 1: Card                                    |
|          | ZINFO1: FSC(CRC)                           |
|          | 1146: 955-C000070                          |
|          | 1736: 955-C0NE040                          |
|          | 2568: FSC-C0ME040                          |
|          | 3450: 955-C000M30                          |
|          | 3903: 955-C000S30                          |
|          | 4361: FSC-C000M30                          |
|          | 4940: FSC-C000S30                          |
|          | 5755: 955-C0ME040                          |
|          | 6843: FSC-C0NE040                          |
|          | 8561: FSC-C000S20                          |
|          | 9012: FSC-C000M20                          |
|          | 13895: 955-C000060                         |
|          |                                            |

| Event ID | Description                                                                                                |
|----------|----------------------------------------------------------------------------------------------------|
|          | 15618: 955-C000S20                                                                                         |
|          | 16199: 955-C000M20                                                                                         |
|          | 17675: FSC-C000S00                                                                                         |
|          | 18254: FSC-C000M00                                                                                         |
|          | 20046: FSC-C000040                                                                                         |
|          | 21053: 955-C000040                                                                                         |
|          | 22904: 955-C000S00                                                                                         |
|          | 23357: 955-C000M00                                                                                         |
|          | 24576: 955-C000050                                                                                         |
|          | 35025: 955-C00MC10                                                                                         |
|          | 36351: FSC-C000S40                                                                                         |
|          | 36794: FSC-C000M40                                                                                         |
|          | 37260: 955-C000S40                                                                                         |
|          | 37833: 955-C000M40                                                                                         |
|          | 38050: FSC-C00MC10                                                                                         |
|          | 41460: 955-C000M50                                                                                         |
|          | 41526: 955-C0PE040                                                                                         |
|          | 42655: FSC-C00MC00                                                                                         |
|          | 47852: 955-C00MC00                                                                                         |
|          | 48709: FSC-C0PE040                                                                                         |
|          | 50574: 955-C000M70                                                                                         |
|          | 52366: 955-C000030                                                                                         |
|          | 53501: FSC-C000030                                                                                         |
|          | 58048: FSC-C000020                                                                                         |
|          | 63411: 955-C000M60                                                                                         |
|          | 65203: 955-C000020                                                                                         |
|          | ZINFO2: FSC serial number (high word)                                                                      |
|          | ZINFO3: FSC serial number (low word)                                                                       |
|          | DatID: FeatureSet Trialtime in minutes                                                                     |
| 0xE402   | A configured functionality is not activated. The configuration is accepted, but the PLC can not go to RUN. |
|          | ZINFO1: Required FSC: PROFIBUS                                                                             |
|          | ZINFO1: Required FSC: MOTION                                                                               |
|          | ZINFO2: Number of released axes                                                                            |
|          | ZINFO3: Number of configured axes                                                                          |
| 0xE403   | FSC can not be activated in this CPU                                                                       |
|          | OB: FCS error code                                                                                         |
|          | PK: FSC source                                                                                             |
|          | 0: CPU                                                                                                    |
|          |                                                                                                    |

| Z<br>1<br>1 | 1: Card<br>ZINFO1: FSC(CRC)<br>1146: 955-C000070<br>1736: 955-C0NE040<br>2568: FSC-C0ME040 |
|-------------|--------------------------------------------------------------------------------------------|
| 1           | 1146: 955-C000070<br>1736: 955-C0NE040                                                     |
| 1           | 1736: 955-C0NE040                                                                          |
|             |                                                                                            |
| 2           | 2568: FSC-C0ME040                                                                          |
|             |                                                                                            |
| 3           | 3450: 955-C000M30                                                                          |
| 3           | 3903: 955-C000S30                                                                          |
| 4           | 4361: FSC-C000M30                                                                          |
| 4           | 4940: FSC-C000S30                                                                          |
| 5           | 5755: 955-C0ME040                                                                          |
| 6           | 6843: FSC-C0NE040                                                                          |
| 8           | 3561: FSC-C000S20                                                                          |
| 9           | 9012: FSC-C000M20                                                                          |
| 1           | 13895: 955-C000060                                                                         |
| 1           | 15618: 955-C000S20                                                                         |
| 1           | 16199: 955-C000M20                                                                         |
| 1           | 17675: FSC-C000S00                                                                         |
| 1           | 18254: FSC-C000M00                                                                         |
| 2           | 20046: FSC-C000040                                                                         |
| 2           | 21053: 955-C000040                                                                         |
| 2           | 22904: 955-C000S00                                                                         |
| 2           | 23357: 955-C000M00                                                                         |
| 2           | 24576: 955-C000050                                                                         |
| 3           | 35025: 955-C00MC10                                                                         |
| 3           | 36351: FSC-C000S40                                                                         |
| 3           | 36794: FSC-C000M40                                                                         |
| 3           | 37260: 955-C000S40                                                                         |
| 3           | 37833: 955-C000M40                                                                         |
| 3           | 38050: FSC-C00MC10                                                                         |
| 4           | 41460: 955-C000M50                                                                         |
| 4           | 41526: 955-C0PE040                                                                         |
| 4           | 42655: FSC-C00MC00                                                                         |
| 4           | 47852: 955-C00MC00                                                                         |
| 4           | 48709: FSC-C0PE040                                                                         |
| 5           | 50574: 955-C000M70                                                                         |
| 5           | 52366: 955-C000030                                                                         |
| 5           | 53501: FSC-C000030                                                                         |
| 5           | 58048: FSC-C000020                                                                         |

| 83411: 955 C000M60 65203: 955-C000020 ZINFO2: FSC serial number (high word) ZINFO3: FSC serial number (low word)  0xE404 Peature set deleted due to CRC error  0xE405 The trial time of a feature set/memory card has expired  0B: Action after the end of the trial time  0: No action 1: CPU STOP 2: CPU STOP and FSC deactivated 3: Factory reset 255: FSC was not activated PK: FSC source 0: CPU 1: Card ZINFO1: FSC(CRC) 1146: 955-C000070 1736: 955-C0NE040 2568: FSC-CoME040 3450: 955-C00ME040 3450: 955-C000830 4361: FSC-C000830 4361: FSC-C000830 5756: 956-C0ME040 8661: FSC-C000000 16918: 955-C000000 16918: 955-C000000 16918: 955-C000000 16918: 955-C0000000 18264: FSC-C0000000 18264: FSC-C0000000 18264: FSC-C0000000 22004: FSC-C0000000 22004: FSC-C0000000 22004: FSC-C0000000 22004: FSC-C0000000 22004: FSC-C0000000 22004: FSC-C0000000 22004: FSC-C0000000 22004: FSC-C0000000 22004: FSC-C0000000 22004: FSC-C0000000 22004: FSC-C0000000 22004: FSC-C0000000 22005: 955-C0000000 22005: 955-C0000000 22007: 955-C0000000 22007: 955-C0000000 22007: 955-C0000000 22007: 955-C0000000 22007: 955-C0000000 22007: 955-C0000000 22007: 955-C0000000 22007: 955-C0000000 22007: 955-C0000000 22007: 955-C0000000 22007: 955-C0000000                                                                 | Event ID | Description                                             |
|----------------------------------------------------------------------------------------------------|----------|---------------------------------------------------------|
| ZINFO2: FSC serial number (high word)   ZINFO3: FSC serial number (low word)   DixE404   Feature set deleted due to CRC error                                                                                                    |          | 63411: 955-C000M60                                      |
| ZINFO3: FSC serial number (low word)   0xE404                                                                                                    |          | 65203: 955-C000020                                      |
| DxE404 Feature set deleted due to CRC error  DXE405 The trial time of a feature set/memory card has expired  OB: Action after the end of the trial time  O: No action  1: CPU STOP  2: CPU STOP and FSC deactivated  3: Factory reset  255: FSC was not activated  PK: FSC source  O: CPU  1: Card  ZINFO1: FSC(CRC)  1146: 955-C000070  1738: 955-C0NE040  2568: FSC-CoNEO40  3460: 955-C000030  4940: FSC-COMEO40  8643: FSC-COMEO40  8643: FSC-COMEO40  8643: FSC-COMEO40  8643: FSC-COMEO40  15618: 955-C0000820  9012: FSC-C0000820  15618: 955-C0000820  15618: 955-C0000820  15618: 955-C0000820  15618: 955-C0000820  15618: 955-C0000820  15618: 955-C0000820  15618: 955-C0000820  1254: FSC-C0000820  1254: FSC-C0000820  1255: 955-C0000820  1255: 955-C0000820  1256: FSC-C0000820  1257: 955-C0000820  1258: FSC-C0000820  1258: FSC-C0000820  1259: 955-C0000820  1259: 955-C0000820                                                    |          | ZINFO2: FSC serial number (high word)                   |
| DXEAUS  The trial time of a feature set/memory card has expired  OB: Action after the end of the trial time  0: No action  1: CPU STOP  2: CPU STOP and FSC deactivated  3: Factory reset  255: FSC was not activated  PK: FSC source  0: CPU  1: Card  ZINFO1: FSC(CRC)  1146: 955-C000070  1736: 955-C000M30  3903: 955-C000M30  3903: 955-C000830  4361: FSC-C000M30  4940: FSC-C0000S30  5755: 955-C0ME-040  8561: FSC-C000S20  9012: FSC-C0000S20  13895: 955-C000M60  15618: 955-C000M20  116199: 955-C000M20  117675: FSC-C000M20  117675: FSC-C000M20  1203: 955-C000M20  1203: 955-C000M20  1203: 955-C000M20  1203: 955-C000M20  1203: 955-C000M20  1203: 955-C000M20  1203: 955-C000M20  1203: 955-C000M20  1203: 955-C000M20  1203: 955-C000M20  1203: 955-C000M20  1203: 955-C000M20  1203: 955-C000M40  22046: FSC-C000M00  22046: FSC-C000M00  23357: 955-C000M00  2357: 955-C000M00  2357: 955-C000M00  2357: 955-C000M00                                                                                                    |          | ZINFO3: FSC serial number (low word)                    |
| OB: Action after the end of the trial time  0: No action  1: CPU STOP  2: CPU STOP and FSC deactivated  3: Factory reset  255: FSC was not activated  PK: FSC source  0: CPU  1: Card  ZINFO1: FSC(CRC)  1146: 995-C000070  1736: 955-C0NE040  2568: FSC-COME040  3450: 955-C00M30  4361: FSC-C00M30  4361: FSC-C000M30  4940: FSC-C000S30  5755: 955-COME040  8561: FSC-CONE040  8561: FSC-CONE040  8561: FSC-CONE040  8561: FSC-CONE040  8561: FSC-CONE040  8561: FSC-CONE040  8561: FSC-CONE040  8561: FSC-CONE040  8561: FSC-CONE040  8561: FSC-CONE040  8561: FSC-CONE040  8561: FSC-CONE040  8561: FSC-CONE040  8561: FSC-CONE040  8561: FSC-CONE040  2046: FSC-CONE040  1619: 955-CO00040  1619: 955-CO00040  21053: 955-CO00040  21053: 955-CO00040  22904: 955-CO00040  23357: 955-CO00040  23357: 955-CO000000  23357: 955-CO000000                                                                                                    | 0xE404   | Feature set deleted due to CRC error                    |
| 0: No action 1: CPU STOP 2: CPU STOP and FSC deactivated 3: Factory reset 255: FSC was not activated PK: FSC source 0: CPU 1: Card ZINFO1: FSC(CRC) 1146: 955-C000070 1736: 955-C000040 2568: FSC-CME040 3450: 955-C000M30 3903: 955-C000M30 4940: FSC-C000830 4361: FSC-C000830 5755: 955-COME040 6843: FSC-CONE040 88561: FSC-CONE040 88561: FSC-CONE040                                                                                                    | 0xE405   | The trial time of a feature set/memory card has expired |
| 1: CPU STOP 2: CPU STOP and FSC deactivated 3: Factory reset 255: FSC was not activated PK: FSC source 0: CPU 1: Card ZINFO1: FSC(CRC) 1146: 955-C000070 1736: 955-C00M30 3450: 955-C00M30 3903: 955-C000M30 3903: 955-C000M30 4940: FSC-C000M30 4940: FSC-C000M30 4940: FSC-C000M30 4955: 955-C0ME040 8843: FSC-C00ME040 8843: FSC-C00ME040 86445: FSC-C000E040 8645: FSC-C000E040 8645: FSC-C000M20 13895: 955-C000M20 13895: 955-C000M20 17675: FSC-C000M20 17675: FSC-C000M20 17675: FSC-C000M00 20046: FSC-C000M00 20046: FSC-C000M00 22904: 955-C000M00 23357: 955-C000M00 23357: 955-C000M00 23357: 955-C000M00 23357: 955-C000M00                                                                                                    |          | OB: Action after the end of the trial time              |
| 2: CPU STOP and FSC deactivated  3: Factory reset  255: FSC was not activated PK: FSC source 0: CPU 1: Card  ZINFO1: FSC(CRC) 1146: 955-C000070 1736: 955-C000E040 2568: FSC-C0ME040 3450: 955-C000M30 3903: 955-C000M30 3903: 955-C000M30 4940: FSC-C000M30 4940: FSC-C000M30 4940: FSC-C000M30 4940: FSC-C000M30 4940: FSC-C000M30 4940: FSC-C000M30 4940: FSC-C000M30 4941: FSC-C000M30 4945: FSC-C000M30 4946: FSC-C000M30 4947: FSC-C000M30 4948: FSC-C000M30 4949: FSC-C000M30 4949: FSC-C000M30 |          | 0: No action                                            |
| 3: Factory reset 255: FSC was not activated PK: FSC source 0: CPU 1: Card ZINFO1: FSC(CRC) 1146: 955-C000070 1736: 955-C0NE040 2568: FSC-C0ME040 3450: 955-C000830 4361: FSC-C000830 4361: FSC-C000830 4940: FSC-C000830 5755: 955-C0ME040 6843: FSC-C000820 9012: FSC-C0000820 9012: FSC-C0000820 15618: 955-C000080 15618: 955-C000080 15618: 955-C000080 16254: FSC-C0000M00 20046: FSC-C000040 21053: 955-C000040 22904: 955-C000080 23357: 955-C000000 23357: 955-C000000                                                                                                    |          | 1: CPU STOP                                             |
| 255: FSC was not activated PK: FSC source 0: CPU 1: Card ZINFO1: FSC(CRC) 1146: 955-C000070 1736: 955-C0NE040 2668: FSC-C0ME040 3450: 955-C00M30 3903: 955-C000M30 3903: 955-C000M30 4361: FSC-C000M30 4940: FSC-C000S30 5755: 955-C0ME040 6843: FSC-C000B20 9012: FSC-C000M20 13895: 955-C000060 15618: 955-C000060 15618: 955-C000M00 20046: FSC-C000M00 20046: FSC-C000M00 21553: 955-C000M00 22904: 955-C000M00 23357: 955-C000M00 23357: 955-C000M00 24576: 955-C000M00                                                                                                    |          | 2: CPU STOP and FSC deactivated                         |
| PK: FSC source 0: CPU 1: Card ZINFO1: FSC(CRC) 1146: 955-C000070 1736: 955-C000E040 2568: FSC-COME040 3450: 955-C000M30 3903: 955-C000M30 3903: 955-C000M30 4940: FSC-C000S30 5755: 955-C0ME040 6843: FSC-CONE040 8561: FSC-CONE040 8561: FSC-CONE040 8561: FSC-CO00S20 9012: FSC-C000M20 13895: 955-C000M20 15618: 955-C000M20 16199: 955-C000M20 17675: FSC-C000M00 2046: FSC-C000M00 2046: FSC-C000M00 2046: FSC-C000M00 22904: 955-C000M00 22904: 955-C000M00 22904: 955-C000M00 223357: 955-C000M00 22357: 955-C000M00                                                                                                    |          | 3: Factory reset                                        |
| 0: CPU 1: Card ZINFO1: FSC(CRC) 1146: 955-C000070 1736: 955-C0NE040 2568: FSC-COME040 3450: 955-C000M30 3903: 955-C000M30 4940: FSC-C000M30 4940: FSC-C000S30 5755: 955-C0ME040 6843: FSC-C0NE040 8561: FSC-C000S20 9012: FSC-C000M20 13895: 955-C000M20 15618: 955-C000M20 15618: 955-C000M20 17675: FSC-C000M00 2046: FSC-C000M00 2046: FSC-C000M00 21053: 955-C000M00 22904: 955-C000M00 23357: 955-C000M00 23357: 955-C000M00 23357: 955-C000M00                                                                                                    |          | 255: FSC was not activated                              |
| 1: Card  ZINFO1: FSC(CRC)  1146: 955-C000070  1736: 955-C0NE040  2568: FSC-C0ME040  3450: 955-C000M30  3903: 955-C000M30  4361: FSC-C000M30  4940: FSC-C000S30  5755: 955-C0ME040  6843: FSC-C0NE040  8561: FSC-C0NE040  8561: FSC-C000S20  9012: FSC-C000M20  13895: 955-C000M20  13895: 955-C000M20  16199: 955-C000M20  17675: FSC-C000M20  17675: FSC-C000M20  1254: FSC-C000M20  1254: FSC-C000M20  12553: 955-C000M00  2046: FSC-C000M00  2094: 955-C000M00  22904: 955-C000M00  23357: 955-C000M00  23357: 955-C000M00                                                                                                    |          | PK: FSC source                                          |
| ZINFO1: FSC(CRC)  1146: 955-C000070  1736: 955-C0NE040  2568: FSC-COME040  3450: 955-C000M30  3903: 955-C000S30  4361: FSC-C000M30  4940: FSC-C000S30  5755: 955-C0ME040  6843: FSC-C0NE040  8561: FSC-C0NE040  8561: FSC-C000S20  9012: FSC-C000M20  13895: 955-C000060  15618: 955-C000S20  16199: 955-C000M20  17675: FSC-C000S00  18254: FSC-C000M00  2046: FSC-C000M00  21053: 955-C000M00  22904: 955-C000S00  23357: 955-C000M00  24576: 955-C000M00                                                                                                    |          | 0: CPU                                                  |
| 1146: 955-C00070 1736: 955-C0NE040 2568: FSC-C0ME040 3450: 955-C000M30 3903: 955-C000S30 4361: FSC-C000M30 4940: FSC-C000S30 5755: 955-C0ME040 6843: FSC-C0NE040 8561: FSC-C0NE040 8561: FSC-C000S20 9012: FSC-C000M20 13895: 955-C000M60 15618: 955-C000S20 16199: 955-C000M20 17675: FSC-C000M20 17675: FSC-C000M00 2046: FSC-C000M00 204576: 955-C000M00 23357: 955-C000M00 24576: 955-C000M00 24576: 955-C000M00                                                                                                    |          | 1: Card                                                 |
| 1736: 955-C0NE040 2568: FSC-C0ME040 3450: 955-C000M30 3903: 955-C000S30 4361: FSC-C000S30 4940: FSC-C000S30 5755: 955-C0ME040 6843: FSC-CONE040 8561: FSC-C000S20 9012: FSC-C000M20 13895: 955-C000060 15618: 955-C000S20 16199: 955-C000M20 17675: FSC-C000S00 18254: FSC-C000M00 20046: FSC-C000M00 20046: FSC-C000M00 21553: 955-C000040 21953: 955-C000M00 22904: 955-C000M00 23357: 955-C000M00 24576: 955-C000M00                                                                                                    |          | ZINFO1: FSC(CRC)                                        |
| 2568: FSC-C0ME040 3450: 955-C000M30 3903: 955-C000M30 4361: FSC-C000M30 4940: FSC-C000S30 5755: 955-C0ME040 6843: FSC-C0NE040 8561: FSC-C000S20 9012: FSC-C000M20 13895: 955-C000M20 15618: 955-C000M20 16199: 955-C000M20 17675: FSC-C000M20 17675: FSC-C000M20 20046: FSC-C000M00 20046: FSC-C000M00 20046: FSC-C000M00 21053: 955-C000M00 22904: 955-C000M00 23357: 955-C000M00 24576: 955-C000M00                                                                                                    |          | 1146: 955-C000070                                       |
| 3450: 955-C000N30 3903: 955-C000N30 4361: FSC-C000N30 4940: FSC-C000S30 5755: 955-C0ME040 6843: FSC-C0NE040 8561: FSC-C000S20 9012: FSC-C000M20 13895: 955-C000M20 15618: 955-C000S20 16199: 955-C000M20 17675: FSC-C000S00 18254: FSC-C000M00 20046: FSC-C000M00 21053: 955-C000M00 22904: 955-C000M00 23357: 955-C000M00 24576: 955-C000M00                                                                                                    |          | 1736: 955-C0NE040                                       |
| 3903: 955-C000S30 4361: FSC-C000M30 4940: FSC-C000S30 5755: 955-C0ME040 6843: FSC-C0NE040 8561: FSC-C000S20 9012: FSC-C000M20 13895: 955-C000M20 15618: 955-C000S20 16199: 955-C000M20 17675: FSC-C000M20 17675: FSC-C000M00 20046: FSC-C000M00 20046: FSC-C000040 21053: 955-C000040 22904: 955-C000M00 23357: 955-C000M00 24576: 955-C000M00                                                                                                    |          | 2568: FSC-C0ME040                                       |
| 4361: FSC-C000M30 4940: FSC-C000S30 5755: 955-C0ME040 6843: FSC-C0NE040 8561: FSC-C000S20 9012: FSC-C000M20 13895: 955-C00060 15618: 955-C000M20 16199: 955-C000M20 17675: FSC-C000M20 18254: FSC-C000M00 20046: FSC-C000M00 20153: 955-C000M00 21553: 955-C000M00 22904: 955-C000M00 23357: 955-C000M00 24576: 955-C000M00                                                                                                    |          | 3450: 955-C000M30                                       |
| 4940: FSC-C000S30 5755: 955-C0ME040 6843: FSC-C0NE040 8561: FSC-C000S20 9012: FSC-C000M20 13895: 955-C00060 15618: 955-C000S20 16199: 955-C000M20 17675: FSC-C000S00 18254: FSC-C000S00 20046: FSC-C000M00 21053: 955-C000040 21953: 955-C000S00 23357: 955-C000M00 24576: 955-C000M00                                                                                                    |          | 3903: 955-C000S30                                       |
| 5755: 955-C0ME040 6843: FSC-C0NE040 8561: FSC-C000820 9012: FSC-C000M20 13895: 955-C000060 15618: 955-C000820 16199: 955-C000M20 17675: FSC-C000S00 18254: FSC-C000S00 20046: FSC-C000040 21053: 955-C000040 22904: 955-C000S00 23357: 955-C000M00 24576: 955-C000M00                                                                                                    |          | 4361: FSC-C000M30                                       |
| 6843: FSC-C0NE040 8561: FSC-C000S20 9012: FSC-C000M20 13895: 955-C000060 15618: 955-C000S20 16199: 955-C000M20 17675: FSC-C000S00 18254: FSC-C000M00 20046: FSC-C000040 21053: 955-C000040 22904: 955-C000S00 23357: 955-C000M00 24576: 955-C000M00                                                                                                    |          | 4940: FSC-C000S30                                       |
| 8561: FSC-C000S20 9012: FSC-C000M20 13895: 955-C000060 15618: 955-C000S20 16199: 955-C000M20 17675: FSC-C000S00 18254: FSC-C000M00 20046: FSC-C000040 21053: 955-C000040 22904: 955-C000S00 23357: 955-C000M00 24576: 955-C000M00                                                                                                    |          | 5755: 955-C0ME040                                       |
| 9012: FSC-C000M20 13895: 955-C000060 15618: 955-C000S20 16199: 955-C000M20 17675: FSC-C000S00 18254: FSC-C000M00 20046: FSC-C000040 21053: 955-C000040 22904: 955-C000S00 23357: 955-C000M00 24576: 955-C000050                                                                                                    |          | 6843: FSC-C0NE040                                       |
| 13895: 955-C00060 15618: 955-C000S20 16199: 955-C000M20 17675: FSC-C000S00 18254: FSC-C000M00 20046: FSC-C000040 21053: 955-C000040 22904: 955-C000S00 23357: 955-C000M00 24576: 955-C000050                                                                                                    |          | 8561: FSC-C000S20                                       |
| 15618: 955-C000S20 16199: 955-C000M20 17675: FSC-C000S00 18254: FSC-C000M00 20046: FSC-C000040 21053: 955-C000040 22904: 955-C000S00 23357: 955-C000M00 24576: 955-C000050                                                                                                    |          | 9012: FSC-C000M20                                       |
| 16199: 955-C000M20 17675: FSC-C000S00 18254: FSC-C000M00 20046: FSC-C000040 21053: 955-C000040 22904: 955-C000S00 23357: 955-C000M00 24576: 955-C000050                                                                                                    |          | 13895: 955-C000060                                      |
| 17675: FSC-C000S00  18254: FSC-C000M00  20046: FSC-C000040  21053: 955-C000040  22904: 955-C000S00  23357: 955-C000M00  24576: 955-C000050                                                                                                    |          | 15618: 955-C000S20                                      |
| 18254: FSC-C000M00 20046: FSC-C000040 21053: 955-C000040 22904: 955-C000S00 23357: 955-C000M00 24576: 955-C000050                                                                                                    |          | 16199: 955-C000M20                                      |
| 20046: FSC-C000040<br>21053: 955-C000040<br>22904: 955-C000S00<br>23357: 955-C000M00<br>24576: 955-C000050                                                                                                    |          | 17675: FSC-C000S00                                      |
| 21053: 955-C000040<br>22904: 955-C000S00<br>23357: 955-C000M00<br>24576: 955-C000050                                                                                                    |          | 18254: FSC-C000M00                                      |
| 22904: 955-C000S00<br>23357: 955-C000M00<br>24576: 955-C000050                                                                                                    |          | 20046: FSC-C000040                                      |
| 23357: 955-C000M00<br>24576: 955-C000050                                                                                                    |          | 21053: 955-C000040                                      |
| 24576: 955-C000050                                                                                                    |          | 22904: 955-C000S00                                      |
|                                                                                                    |          | 23357: 955-C000M00                                      |
| 35025: 955-C00MC10                                                                                                    |          | 24576: 955-C000050                                      |
|                                                                                                    |          | 35025: 955-C00MC10                                      |

| Event ID | Description                            |
|----------|----------------------------------------|
|          | 36351: FSC-C000S40                     |
|          | 36794: FSC-C000M40                     |
|          | 37260: 955-C000S40                     |
|          | 37833: 955-C000M40                     |
|          | 38050: FSC-C00MC10                     |
|          | 41460: 955-C000M50                     |
|          | 41526: 955-C0PE040                     |
|          | 42655: FSC-C00MC00                     |
|          | 47852: 955-C00MC00                     |
|          | 48709: FSC-C0PE040                     |
|          | 50574: 955-C000M70                     |
|          | 52366: 955-C000030                     |
|          | 53501: FSC-C000030                     |
|          | 58048: FSC-C000020                     |
|          | 63411: 955-C000M60                     |
|          | 65203: 955-C000020                     |
|          | ZINFO2: FSC serial number (high word)  |
|          | ZINFO3: FSC serial number (low word)   |
|          | DatID: FeatureSet Trialtime in minutes |
| 0xE406   | The inserted feature set is corrupt    |
|          | PK: FSC source                         |
|          | 0: CPU                                 |
|          | 1: Card                                |
| 0xE410   | A CPU feature set was activated        |
|          | PK: FSC source                         |
|          | 0: CPU                                 |
|          | 1: Card                                |
|          | ZINFO1: FSC(CRC)                       |
|          | 1146: 955-C000070                      |
|          | 1736: 955-C0NE040                      |
|          | 2568: FSC-C0ME040                      |
|          | 3450: 955-C000M30                      |
|          | 3903: 955-C000S30                      |
|          | 4361: FSC-C000M30                      |
|          | 4940: FSC-C000S30                      |
|          | 5755: 955-C0ME040                      |
|          | 6843: FSC-C0NE040                      |
|          | 8561: FSC-C000S20                      |
|          |                                        |

| Event ID | Description                                                             |
|----------|-------------------------------------------------------------------------|
|          | 9012: FSC-C000M20                                                       |
|          | 13895: 955-C000060                                                      |
|          | 15618: 955-C000S20                                                      |
|          | 16199: 955-C000M20                                                      |
|          | 17675: FSC-C000S00                                                      |
|          | 18254: FSC-C000M00                                                      |
|          | 20046: FSC-C000040                                                      |
|          | 21053: 955-C000040                                                      |
|          | 22904: 955-C000S00                                                      |
|          | 23357: 955-C000M00                                                      |
|          | 24576: 955-C000050                                                      |
|          | 35025: 955-C00MC10                                                      |
|          | 36351: FSC-C000S40                                                      |
|          | 36794: FSC-C000M40                                                      |
|          | 37260: 955-C000S40                                                      |
|          | 37833: 955-C000M40                                                      |
|          | 38050: FSC-C00MC10                                                      |
|          | 41460: 955-C000M50                                                      |
|          | 41526: 955-C0PE040                                                      |
|          | 42655: FSC-C00MC00                                                      |
|          | 47852: 955-C00MC00                                                      |
|          | 48709: FSC-C0PE040                                                      |
|          | 50574: 955-C000M70                                                      |
|          | 52366: 955-C000030                                                      |
|          | 53501: FSC-C000030                                                      |
|          | 58048: FSC-C000020                                                      |
|          | 63411: 955-C000M60                                                      |
|          | 65203: 955-C000020                                                      |
|          | ZINFO2: FSC serial number (high word)                                   |
|          | ZINFO3: FSC serial number (low word)                                    |
| 0xE500   | Memory management: Deleted block without corresponding entry in BstList |
|          | ZINFO2: Block type                                                      |
|          | 56: OB                                                                  |
|          | 65: DB                                                                  |
|          | 66: SDB                                                                 |
|          | 67: FC                                                                  |
|          | 68: SFC                                                                 |
|          | 69: FB                                                                  |

| 70: SFB 97: VDB 98: VSDB 99: VFC 100: VSFC 100: VSFC 101: VFB 102: VSFB 111: VOB ZINFO3: Block number  0xE501  Parser error ZINFO1: Error code 1: Parser error: SDB structure 2: Parser error: SDB is not a valid SDB type ZINFO2: SDB type ZINFO3: SDB number  0xE502  Invalid block type in protect.wld (block was not loaded) ZINFO2: Block type 56: OB 66: SDB 66: SDB 67: FC 68: SFC 69: FB 70: SFB 97: VDB 98: VSDB 99: VFC 100: VSFC 101: VFB 102: VSFB | Event ID | Description                                                       |
|----------------------------------------------------------------------------------------------------|----------|-------------------------------------------------------------------|
| 98: VSDB 99: VFC 100: VSFC 101: VFB 102: VSFB 111: VOB ZINFO3: Block number  0xE501  Parser error: ZINFO1: Error code 1: Parser error: SDB structure 2: Parser error: SDB is not a valid SDB type ZINFO2: SDB type ZINFO3: SDB number  0xE502  Invalid block type in protect.wld (block was not loaded) ZINFO2: Block type 56: OB 66: SDB 67: FC 68: SFC 69: FB 70: SFB 97: VDB 98: VSDB 99: VFC 100: VSFC 101: VFB                                            |          | 70: SFB                                                           |
| 99: VFC 100: VSFC 101: VFB 102: VSFB 111: VOB 2INFO3: Block number  0xE501  Parser error ZINFO1: Error code 1: Parser error: SDB structure 2: Parser error: SDB is not a valid SDB type ZINFO2: SDB type ZINFO3: SDB number  0xE502  Invalid block type in protect.wld (block was not loaded) ZINFO2: Block type 56: OB 65: DB 66: SDB 67: FC 68: SFC 69: FB 70: SFB 97: VDB 98: VSDB 99: VFC 100: VSFC 101: VFB                                               |          | 97: VDB                                                           |
| 100: VSFC 101: VFB 102: VSFB 111: VOB 2INFO3: Block number  0xE501  Parser error ZINFO1: Error code 1: Parser error: SDB structure 2: Parser error: SDB is not a valid SDB type ZINFO2: SDB type ZINFO3: SDB number  0xE502  Invalid block type in protect.wld (block was not loaded) ZINFO2: Block type 56: OB 66: SDB 66: SDB 66: SDB 67: FC 68: SFC 69: FB 70: SFB 97: VDB 98: VSDB 99: VFC 100: VSFC 101: VFB                                              |          | 98: VSDB                                                          |
| 101: VFB 102: VSFB 111: VOB 2INFO3: Block number  0xE501 Parser error 2INFO1: Error code 1: Parser error: SDB structure 2: Parser error: SDB is not a valid SDB type 2INFO2: SDB type 2INFO3: SDB number  0xE502 Invalid block type in protect.wld (block was not loaded) 2INFO2: Block type 56: OB 65: DB 66: SDB 67: FC 68: SFC 69: FB 70: SFB 97: VDB 98: VSDB 99: VFC 100: VSFC 101: VFB                                                                   |          | 99: VFC                                                           |
| 102: VSFB 111: VOB ZINFO3: Block number  0xE501  Parser error ZINFO1: Error code 1: Parser error: SDB structure 2: Parser error: SDB is not a valid SDB type ZINFO2: SDB type ZINFO3: SDB number  0xE502  Invalid block type in protect.wld (block was not loaded) ZINFO2: Block type 56: OB 66: SDB 67: FC 68: SFC 69: FB 70: SFB 97: VDB 98: VSDB 99: VFC 100: VSFC 101: VFB                                                                                 |          | 100: VSFC                                                         |
| 111: VOB                                                                                                    |          | 101: VFB                                                          |
| ZINFO3: Block number                                                                                                    |          | 102: VSFB                                                         |
| 0xE501 Parser error  ZINFO1: Error code  1: Parser error: SDB structure  2: Parser error: SDB is not a valid SDB type  ZINFO2: SDB type  ZINFO3: SDB number  0xE502 Invalid block type in protect.wld (block was not loaded)  ZINFO2: Block type  56: OB  66: SDB  66: SDB  67: FC  68: SFC  69: FB  70: SFB  97: VDB  98: VSDB  99: VFC  100: VSFC  101: VFB                                                                                                  |          | 111: VOB                                                          |
| ZINFO1: Error code  1: Parser error: SDB structure  2: Parser error: SDB is not a valid SDB type  ZINFO2: SDB type  ZINFO3: SDB number  OxE502  Invalid block type in protect.wld (block was not loaded)  ZINFO2: Block type  56: OB  65: DB  66: SDB  67: FC  68: SFC  69: FB  70: SFB  97: VDB  98: VSDB  99: VFC  100: VSFC  101: VFB                                                                                                    |          | ZINFO3: Block number                                              |
| 1: Parser error: SDB structure 2: Parser error: SDB is not a valid SDB type ZINFO2: SDB type ZINFO3: SDB number  0xE502  Invalid block type in protect.wld (block was not loaded) ZINFO2: Block type 56: OB 65: DB 66: SDB 67: FC 68: SFC 69: FB 70: SFB 97: VDB 98: VSDB 99: VFC 100: VSFC 101: VFB                                                                                                    | 0xE501   | Parser error                                                      |
| 2: Parser error: SDB is not a valid SDB type  ZINFO2: SDB type  ZINFO3: SDB number  OxE502  Invalid block type in protect.wld (block was not loaded)  ZINFO2: Block type  56: OB  65: DB  66: SDB  67: FC  68: SFC  69: FB  70: SFB  97: VDB  98: VSDB  99: VFC  100: VSFC  101: VFB                                                                                                    |          | ZINFO1: Error code                                                |
| ZINFO2: SDB type ZINFO3: SDB number  0xE502  Invalid block type in protect.wld (block was not loaded)  ZINFO2: Block type 56: OB 65: DB 66: SDB 67: FC 68: SFC 69: FB 70: SFB 97: VDB 98: VSDB 99: VFC 100: VSFC 101: VFB                                                                                                    |          | 1: Parser error: SDB structure                                    |
| ZINFO3: SDB number  Invalid block type in protect.wld (block was not loaded)  ZINFO2: Block type  56: OB  65: DB  66: SDB  67: FC  68: SFC  69: FB  70: SFB  97: VDB  98: VSDB  99: VFC  100: VSFC  101: VFB                                                                                                    |          | 2: Parser error: SDB is not a valid SDB type                      |
| 0xE502                                                                                                    |          | ZINFO2: SDB type                                                  |
| ZINFO2: Block type  56: OB  65: DB  66: SDB  67: FC  68: SFC  69: FB  70: SFB  97: VDB  98: VSDB  99: VFC  100: VSFC                                                                                                    |          | ZINFO3: SDB number                                                |
| 56: OB 65: DB 66: SDB 67: FC 68: SFC 69: FB 70: SFB 97: VDB 98: VSDB 99: VFC 100: VSFC                                                                                                    | 0xE502   | Invalid block type in protect.wld (block was not loaded)          |
| 65: DB 66: SDB 67: FC 68: SFC 69: FB 70: SFB 97: VDB 98: VSDB 99: VFC 100: VSFC                                                                                                    |          | ZINFO2: Block type                                                |
| 66: SDB 67: FC 68: SFC 69: FB 70: SFB 97: VDB 98: VSDB 99: VFC 100: VSFC                                                                                                    |          | 56: OB                                                            |
| 67: FC 68: SFC 69: FB 70: SFB 97: VDB 98: VSDB 99: VFC 100: VSFC                                                                                                    |          | 65: DB                                                            |
| 68: SFC 69: FB 70: SFB 97: VDB 98: VSDB 99: VFC 100: VSFC 101: VFB                                                                                                    |          | 66: SDB                                                           |
| 69: FB 70: SFB 97: VDB 98: VSDB 99: VFC 100: VSFC                                                                                                    |          | 67: FC                                                            |
| 70: SFB 97: VDB 98: VSDB 99: VFC 100: VSFC 101: VFB                                                                                                    |          | 68: SFC                                                           |
| 97: VDB 98: VSDB 99: VFC 100: VSFC 101: VFB                                                                                                    |          | 69: FB                                                            |
| 98: VSDB 99: VFC 100: VSFC 101: VFB                                                                                                    |          | 70: SFB                                                           |
| 99: VFC<br>100: VSFC<br>101: VFB                                                                                                    |          | 97: VDB                                                           |
| 100: VSFC<br>101: VFB                                                                                                    |          | 98: VSDB                                                          |
| 101: VFB                                                                                                    |          | 99: VFC                                                           |
|                                                                                                    |          | 100: VSFC                                                         |
| 102: VSFB                                                                                                    |          | 101: VFB                                                          |
|                                                                                                    |          | 102: VSFB                                                         |
| 111: VOB                                                                                                    |          | 111: VOB                                                          |
| ZINFO3: Block number                                                                                                    |          | ZINFO3: Block number                                              |
| 0xE503 Inconsistency of code sizes and block sizes in the working memory                                                                                                    | 0xE503   | Inconsistency of code sizes and block sizes in the working memory |
| ZINFO1: Code size                                                                                                    |          | ZINFO1: Code size                                                 |
| ZINFO2: Block size (high word)                                                                                                    |          | ZINFO2: Block size (high word)                                    |
| ZINFO3: Block size (low word)                                                                                                    |          | ZINFO3: Block size (low word)                                     |
| 0xE504 Additional information for CRC error in the working memory                                                                                                    | 0xE504   | Additional information for CRC error in the working memory        |
| ZINFO2: Block address (high word)                                                                                                    |          | ZINFO2: Block address (high word)                                 |

| Display   Display   Disp   | Event ID | Description                                                              |
|----------------------------------------------------------------------------------------------------|----------|--------------------------------------------------------------------------|
| ZINFO1: Cause for MemDump 0: Unknown 1: Manual request 2: Invalid OP value 3: CRC code error 4: Processor exception 5: Processor exception with dump after reboot 6: Block-CRC error   Withig configuration of a periphery address for Ethernet PG/OP channel ZINFO1: Periphery address ZINFO3: 0: periphery address is input, 1: periphery address is output  0xE605 Too many productive connections configured ZINFO1: Interface slot ZINFO2: Number of configured connections ZINFO3: Number of admissible connections  0xE610 On-board PROFIBUS/MPI: Bus error removed PK: Not user relevant ZINFO3: Not user relevant ZINFO3: Not user relevant DaiID: Not user relevant ZINFO3: Not user relevant ZINFO1: Not user relevant ZINFO2: Not user relevant ZINFO3: Not user relevant ZINFO3: Not user relevant                                                                                                    |          | ZINFO3: Block address (low word)                                         |
| 0: Unknown     1: Manual request     2: Invalid OP value     3: CRC code error     4: Processor exception     5: Processor exception     6: Block-CRC error     7: Processor exception with dump after reboot     6: Block-CRC error     8: Disck-CRC error     8: Disck-CRC error     10xE604   Multiple configuration of a periphery address for Ethemet PG/OP channel     2INFO1: Periphery address     2INFO3: O: periphery address is input, 1: periphery address is output     7: Or many productive connections configured     2INFO3: Number of configured connections     2INFO3: Number of admissible connections     2INFO3: Number of admissible connections     2INFO3: Number of admissible connections     8: Not user relevant     2INFO3: Not user relevant     2INFO3: Not user relevant     2   | 0xE505   | Internal error - Please contact the hotline!                             |
| 1: Manual request           2: Invalid OP value           3: CRC code error           4: Processor exception           5: Processor exception with dump after reboot           6: Block-CRC error           0xE604         Multiple configuration of a periphery address for Ethernet PG/OP channel           ZINFO1: Periphery address         ZINFO3: 0: periphery address is input, 1: periphery address is output           0xE605         Too many productive connections configured           ZINFO3: Number of configured connections         ZINFO3: Number of admissible connections           0xE610         On-board PROFIBUS/MPI: Bus error removed           PK: Not user relevant         ZINFO3: Not user relevant           ZINFO3: Not user relevant         ZINFO3: Not user relevant           DatiD: Not user relevant         ZINFO3: Not user relevant           ZINFO3: Not user relevant         ZINFO3: Not user relevant           DxE701         Internal error - Please contact the hotline!           0xE703         Internal error - Please contact the hotline!           0xE704         Internal error - Please contact the hotline!           0xE705         Internal error - Please contact the hotline!           0xE706         Internal error - Please contact the hotline!           0xE707         Internal error - Please contact the hotline!           <                                                                                                    |          | ZINFO1: Cause for MemDump                                                |
| 2: Invalid OP value     3: CRC code error     4: Processor exception     5: Processor exception with dump after reboot     6: Block-CRC error                                                                                                    |          | 0: Unknown                                                               |
| 3: CRC code error 4: Processor exception 5: Processor exception 6: Block-CRC error  Multiple configuration of a periphery address for Ethernet PG/OP channel ZINFO1: Periphery address ZINFO3: 0: periphery address is input, 1: periphery address is output  0xE605 Too many productive connections configured ZINFO1: Interface slot ZINFO2: Number of admissible connections ZINFO3: Number of admissible connections  0xE610 On-board PROFIBUS/MPI: Bus error removed PK: Not user relevant ZINFO2: Not user relevant ZINFO3: Not user relevant DatID: Not user relevant DatID: Not user relevant ZINFO3: Not user relevant ZINFO3: Not user relevant                                                                                                    |          | 1: Manual request                                                        |
| 4: Processor exception 5: Processor exception 6: Block-CRC error  0xE604  Multiple configuration of a periphery address for Ethernet PG/OP channel ZINFO1: Periphery address ZINFO3: 0: periphery address is input, 1: periphery address is output  0xE605  Too many productive connections configured ZINFO1: Interface slot ZINFO2: Number of admissible connections ZINFO3: Number of admissible connections  0xE610  On-board PROFIBUS/MPI: Bus error removed PK: Not user relevant ZINFO1: Interface ZINFO2: Not user relevant ZINFO3: Not user relevant DatID: Not user relevant ZINFO3: Not user relevant ZINFO3: Not user relevant                                                                                                    |          | 2: Invalid OP value                                                      |
| 5: Processor exception with dump after reboot 6: Block-CRC error   Multiple configuration of a periphery address for Ethernet PG/OP channel ZINFO1: Periphery address is input, 1: periphery address is output   OXE605 To many productive connections configured ZINFO2: Number of configured connections ZINFO3: Number of admissible connections ZINFO3: Number of admissible connections ZINFO3: Number of admissible connections  OXE610 Ox. A more of admissible connections  OXE610 PK: Not user relevant ZINFO1: Interface ZINFO2: Not user relevant ZINFO3: Not user relevant DatID: Not user relevant ZINFO3: Not user relevant ZINFO3: Not user relevant ZINFO1: Not user relevant ZINFO3: Not user relevant ZINFO3: Not user relevant DatID: Not user relevant ZINFO3: Not user relevant ZINFO3: Not user relevant DatID: Not user relevant DatID: Not user relevant                                                                                                    |          | 3: CRC code error                                                        |
| 6: Block-CRC error  0xE604                                                                                                    |          | 4: Processor exception                                                   |
| 0xE604     Multiple configuration of a periphery address for Ethernet PG/OP channel       2INFO1: Periphery address       2INFO3: 0: periphery address is input, 1: periphery address is output       0xE605     Too many productive connections configured       2INFO1: Interface slot     2INFO2: Number of configured connections       2INFO2: Number of admissible connections     2INFO3: Number of admissible connections       0xE610     On-board PROFIBUS/MPI: Bus error removed       PK: Not user relevant     2INFO2: Not user relevant       2INFO3: Not user relevant     2INFO3: Not user relevant       0xE701     Internal error - Please contact the hotline!       2INFO3: Not user relevant     2INFO3: Not user relevant       0xE703     Internal error - Please contact the hotline!       0xE704     PK: Not user relevant       0xE705     Internal error - Please contact the hotline!       0xE706     PK: Not user relevant       0xE707     Internal error - Please contact the hotline!       0xE708     PK: Not user relevant       0xE709     Internal error - Please contact the hotline!       0xE705     PK: Not user relevant       0xE705     Too many PROFIBUS slaves configured       0xE705     Too many PROFIBUS slaves configured       0xE705     Too many PROFIBUS address of the PROFIBUS master                                                                                                    |          | 5: Processor exception with dump after reboot                            |
| ZINFO1: Periphery address                                                                                                    |          | 6: Block-CRC error                                                       |
| ZINFO3: 0: periphery address is input, 1: periphery address is output  Too many productive connections configured  ZINFO1: Interface slot  ZINFO2: Number of configured connections  ZINFO3: Number of admissible connections  OXE610  OXE610  PK: Not user relevant  ZINFO1: Interface  ZINFO1: Interface  ZINFO2: Not user relevant  ZINFO3: Not user relevant  DatID: Not user relevant  DatID: Not user relevant  ZINFO3: Not user relevant  DatID: Not user relevant  ZINFO3: Not user relevant  DatID: Not user relevant  ZINFO3: Not user relevant  ZINFO3: Not user relevant  DatID: Not user relevant  ZINFO3: Not user relevant  DatID: Not user relevant  ZINFO3: Not user relevant  DatID: Not user relevant  DatID: Not user relevant  Internal error - Please contact the hotline!  OXE703  Internal error - Please contact the hotline!  OXE705  Internal error - Please contact the hotline!  ZINFO1: Not user relevant  ZINFO2: Slave address  ZINFO3: Not user relevant  DatID: Not user relevant  OXE705  Too many PROFIBUS slaves configured  ZINFO1: Diagnostic address of the PROFIBUS master                                                                                                    | 0xE604   | Multiple configuration of a periphery address for Ethernet PG/OP channel |
| Too many productive connections configured  ZINFO1: Interface slot  ZINFO2: Number of configured connections  ZINFO3: Number of admissible connections  OxE610  On-board PROFIBUS/MPI: Bus error removed  PK: Not user relevant  ZINFO1: Interface  ZINFO2: Not user relevant  ZINFO3: Not user relevant  DatID: Not user relevant  ZINFO1: Not user relevant  DatID: Not user relevant  ZINFO2: Not user relevant  ZINFO3: Not user relevant  ZINFO3: Not user relevant  ZINFO3: Not user relevant  DatID: Not user relevant  ZINFO3: Not user relevant  DatID: Not user relevant  OxE703  Internal error - Please contact the hotline!  O: Master system ID  PK: Not user relevant  ZINFO1: Not user relevant  ZINFO2: Slave address  ZINFO3: Not user relevant  DatID: Not user relevant  DatID: Not user relevant  ZINFO3: Not user relevant  ZINFO3: Not user relevant  ZINFO3: Not user relevant  DatID: Not user relevant  DatID: Not user relevant  DatI |          | ZINFO1: Periphery address                                                |
| ZINFO1: Interface slot ZINFO2: Number of configured connections ZINFO3: Number of admissible connections  OxE610 On-board PROFIBUS/MPI: Bus error removed PK: Not user relevant ZINFO1: Interface ZINFO2: Not user relevant ZINFO3: Not user relevant DatID: Not user relevant  ZINFO3: Not user relevant DatID: Not user relevant ZINFO1: Not user relevant ZINFO1: Not user relevant ZINFO3: Not user relevant ZINFO3: Not user relevant ZINFO3: Not user relevant ZINFO3: Not user relevant ZINFO3: Not user relevant DatID: Not user relevant DatID: Not user relevant  OxE703 Internal error - Please contact the hotline! O: Master system ID PK: Not user relevant ZINFO1: Not user relevant ZINFO2: Slave address ZINFO3: Not user relevant DatID: Not user relevant DatID: Not user relevant DatID: Not user relevant DatID: Not user relevant DatID: Not user relevant DatID: Not user relevant DatID: Not user relevant DatID: Not user relevant DatID: Not user relevant DatID: Not user relevant DatID: Not user relevant DatID: Not user relevant DatID: Not user relevant DatID: Not user relevant                                                                                                    |          | ZINFO3: 0: periphery address is input, 1: periphery address is output    |
| ZINFO2: Number of configured connections ZINFO3: Number of admissible connections  OxE610  On-board PROFIBUS/MPI: Bus error removed PK: Not user relevant ZINFO2: Not user relevant ZINFO2: Not user relevant DatID: Not user relevant  OXE701  Internal error - Please contact the hotline! ZINFO2: Not user relevant ZINFO3: Not user relevant ZINFO3: Not user relevant DatID: Not user relevant  Internal error - Please contact the hotline! ZINFO3: Not user relevant DatID: Not user relevant DatID: Not user relevant DatID: Not user relevant  Internal error - Please contact the hotline! O: Master system ID PK: Not user relevant ZINFO1: Not user relevant ZINFO2: Slave address ZINFO3: Not user relevant DatID: Not user relevant DatID: Not user relevant                                                                                                    | 0xE605   | Too many productive connections configured                               |
| ZINFO3: Number of admissible connections  OxE610  On-board PROFIBUS/MPI: Bus error removed  PK: Not user relevant  ZINFO1: Interface  ZINFO2: Not user relevant  ZINFO3: Not user relevant  DatID: Not user relevant  Alternal error - Please contact the hotline!  ZINFO2: Not user relevant  ZINFO3: Not user relevant  ZINFO3: Not user relevant  DatID: Not user relevant  OxE703  Internal error - Please contact the hotline!  OxE704  OxE705  To many PROFIBUS slaves configured  ZINFO1: Diagnostic address of the PROFIBUS master                                                                                                    |          | ZINFO1: Interface slot                                                   |
| 0xE610         On-board PROFIBUS/MPI: Bus error removed           PK: Not user relevant           ZINFO1: Interface           ZINFO2: Not user relevant           DatID: Not user relevant           DatID: Not user relevant           ZINFO1: Not user relevant           ZINFO2: Not user relevant           ZINFO3: Not user relevant           DatID: Not user relevant           0xE703         Internal error - Please contact the hotline!           0: Master system ID           PK: Not user relevant           ZINFO1: Not user relevant           ZINFO2: Slave address           ZINFO3: Not user relevant           DatID: Not user relevant           DatID: Not user relevant           DatID: Not user relevant           DatID: Not user relevant           DatID: Not user relevant           DatID: Not user relevant           DatID: Not user relevant                                                                                                    |          | ZINFO2: Number of configured connections                                 |
| PK: Not user relevant ZINFO1: Interface ZINFO2: Not user relevant ZINFO3: Not user relevant DatID: Not user relevant  OXE701 Internal error - Please contact the hotline! ZINFO1: Not user relevant ZINFO2: Not user relevant ZINFO3: Not user relevant DatID: Not user relevant  OXE703 Internal error - Please contact the hotline! 0: Master system ID PK: Not user relevant ZINFO3: Not user relevant ZINFO1: Not user relevant ZINFO1: Not user relevant ZINFO1: Not user relevant ZINFO1: Not user relevant ZINFO3: Not user relevant ZINFO3: Not user relevant DatID: Not user relevant DatID: Not user relevant DatID: Not user relevant DatID: Not user relevant DatID: Not user relevant DatID: Not user relevant                                                                                                    |          | ZINFO3: Number of admissible connections                                 |
| ZINFO1: Interface ZINFO2: Not user relevant ZINFO3: Not user relevant  DatID: Not user relevant  OxE701  Internal error - Please contact the hotline! ZINFO1: Not user relevant ZINFO2: Not user relevant ZINFO3: Not user relevant DatID: Not user relevant  DatID: Not user relevant  OxE703  Internal error - Please contact the hotline! 0: Master system ID PK: Not user relevant ZINFO1: Not user relevant ZINFO1: Not user relevant ZINFO1: Not user relevant  ZINFO1: Not user relevant  ZINFO3: Not user relevant  TINFO3: Not user relevant  DatID: Not user relevant  DatID: Not user relevant  OxE705  Too many PROFIBUS slaves configured ZINFO1: Diagnostic address of the PROFIBUS master                                                                                                    | 0xE610   | On-board PROFIBUS/MPI: Bus error removed                                 |
| ZINFO2: Not user relevant  ZINFO3: Not user relevant  DatID: Not user relevant  Internal error - Please contact the hotline!  ZINFO1: Not user relevant  ZINFO2: Not user relevant  ZINFO3: Not user relevant  ZINFO3: Not user relevant  DatID: Not user relevant  DatID: Not user relevant  OxE703  Internal error - Please contact the hotline!  0: Master system ID  PK: Not user relevant  ZINFO1: Not user relevant  ZINFO2: Slave address  ZINFO3: Not user relevant  DatID: Not user relevant  Too many PROFIBUS slaves configured  ZINFO1: Diagnostic address of the PROFIBUS master                                                                                                    |          | PK: Not user relevant                                                    |
| ZINFO3: Not user relevant  DatID: Not user relevant  Internal error - Please contact the hotline!  ZINFO1: Not user relevant  ZINFO2: Not user relevant  ZINFO3: Not user relevant  DatID: Not user relevant  DatID: Not user relevant  OxE703  Internal error - Please contact the hotline!  0: Master system ID  PK: Not user relevant  ZINFO1: Not user relevant  ZINFO2: Slave address  ZINFO3: Not user relevant  DatID: Not user relevant  DatID: Not user relevant  DatID: Not user relevant  DatID: Not user relevant  DatID: Not user relevant  DatID: Not user relevant  DatID: Not user relevant  DatID: Not user relevant  DatID: Not user relevant                                                                                                    |          | ZINFO1: Interface                                                        |
| DatID: Not user relevant  Internal error - Please contact the hotline!  ZINFO1: Not user relevant  ZINFO2: Not user relevant  ZINFO3: Not user relevant  DatID: Not user relevant  OxE703  Internal error - Please contact the hotline!  0: Master system ID  PK: Not user relevant  ZINFO1: Not user relevant  ZINFO1: Not user relevant  ZINFO2: Slave address  ZINFO3: Not user relevant  DatID: Not user relevant  DatID: Not user relevant  DatID: Not user relevant  DatID: Not user relevant  DatID: Not user relevant  DatID: Not user relevant  DatID: Not user relevant  OxE705  Too many PROFIBUS slaves configured  ZINFO1: Diagnostic address of the PROFIBUS master                                                                                                    |          | ZINFO2: Not user relevant                                                |
| OxE701 Internal error - Please contact the hotline!  ZINFO1: Not user relevant  ZINFO2: Not user relevant  ZINFO3: Not user relevant  DatID: Not user relevant  OxE703 Internal error - Please contact the hotline!  0: Master system ID  PK: Not user relevant  ZINFO1: Not user relevant  ZINFO2: Slave address  ZINFO3: Not user relevant  DatID: Not user relevant  OxE705 Too many PROFIBUS slaves configured  ZINFO1: Diagnostic address of the PROFIBUS master                                                                                                    |          | ZINFO3: Not user relevant                                                |
| ZINFO1: Not user relevant ZINFO2: Not user relevant ZINFO3: Not user relevant DatID: Not user relevant  0xE703 Internal error - Please contact the hotline! 0: Master system ID PK: Not user relevant ZINFO1: Not user relevant ZINFO2: Slave address ZINFO3: Not user relevant DatID: Not user relevant  0xE705 Too many PROFIBUS slaves configured ZINFO1: Diagnostic address of the PROFIBUS master                                                                                                    |          | DatID: Not user relevant                                                 |
| ZINFO2: Not user relevant ZINFO3: Not user relevant DatID: Not user relevant  0xE703 Internal error - Please contact the hotline! 0: Master system ID PK: Not user relevant ZINFO1: Not user relevant ZINFO2: Slave address ZINFO3: Not user relevant DatID: Not user relevant  OxE705 Too many PROFIBUS slaves configured ZINFO1: Diagnostic address of the PROFIBUS master                                                                                                    | 0xE701   | Internal error - Please contact the hotline!                             |
| ZINFO3: Not user relevant  DatID: Not user relevant  0xE703 Internal error - Please contact the hotline! 0: Master system ID PK: Not user relevant ZINFO1: Not user relevant ZINFO2: Slave address ZINFO3: Not user relevant DatID: Not user relevant  0xE705 Too many PROFIBUS slaves configured ZINFO1: Diagnostic address of the PROFIBUS master                                                                                                    |          | ZINFO1: Not user relevant                                                |
| DatID: Not user relevant  OxE703  Internal error - Please contact the hotline!  O: Master system ID  PK: Not user relevant  ZINFO1: Not user relevant  ZINFO2: Slave address  ZINFO3: Not user relevant  DatID: Not user relevant  DatID: Not user relevant  OxE705  Too many PROFIBUS slaves configured  ZINFO1: Diagnostic address of the PROFIBUS master                                                                                                    |          | ZINFO2: Not user relevant                                                |
| OxE703  Internal error - Please contact the hotline!  0: Master system ID  PK: Not user relevant  ZINFO1: Not user relevant  ZINFO2: Slave address  ZINFO3: Not user relevant  DatID: Not user relevant  OxE705  Too many PROFIBUS slaves configured  ZINFO1: Diagnostic address of the PROFIBUS master                                                                                                    |          | ZINFO3: Not user relevant                                                |
| 0: Master system ID  PK: Not user relevant  ZINFO1: Not user relevant  ZINFO2: Slave address  ZINFO3: Not user relevant  DatID: Not user relevant  OxE705  Too many PROFIBUS slaves configured  ZINFO1: Diagnostic address of the PROFIBUS master                                                                                                    |          | DatID: Not user relevant                                                 |
| PK: Not user relevant  ZINFO1: Not user relevant  ZINFO2: Slave address  ZINFO3: Not user relevant  DatID: Not user relevant  Too many PROFIBUS slaves configured  ZINFO1: Diagnostic address of the PROFIBUS master                                                                                                    | 0xE703   | Internal error - Please contact the hotline!                             |
| ZINFO1: Not user relevant ZINFO2: Slave address ZINFO3: Not user relevant DatID: Not user relevant  OxE705 Too many PROFIBUS slaves configured ZINFO1: Diagnostic address of the PROFIBUS master                                                                                                    |          | 0: Master system ID                                                      |
| ZINFO2: Slave address  ZINFO3: Not user relevant  DatID: Not user relevant  0xE705  Too many PROFIBUS slaves configured  ZINFO1: Diagnostic address of the PROFIBUS master                                                                                                    |          | PK: Not user relevant                                                    |
| ZINFO3: Not user relevant  DatID: Not user relevant  0xE705  Too many PROFIBUS slaves configured  ZINFO1: Diagnostic address of the PROFIBUS master                                                                                                    |          | ZINFO1: Not user relevant                                                |
| DatID: Not user relevant  0xE705  Too many PROFIBUS slaves configured  ZINFO1: Diagnostic address of the PROFIBUS master                                                                                                    |          | ZINFO2: Slave address                                                    |
| 0xE705 Too many PROFIBUS slaves configured ZINFO1: Diagnostic address of the PROFIBUS master                                                                                                    |          | ZINFO3: Not user relevant                                                |
| ZINFO1: Diagnostic address of the PROFIBUS master                                                                                                    |          | DatID: Not user relevant                                                 |
|                                                                                                    | 0xE705   | Too many PROFIBUS slaves configured                                      |
| ZINFO2: Number of configured slaves                                                                                                    |          | ZINFO1: Diagnostic address of the PROFIBUS master                        |
|                                                                                                    |          | ZINFO2: Number of configured slaves                                      |

| xE70A PR   | NFO3: Number of admissible slaves                                                 |
|------------|-----------------------------------------------------------------------------------|
|            |                                                                                   |
| ZIN        | ROFIBUS configured, but access way disabled                                       |
|            | NFO1: Logical base address of the DP master                                       |
| ZIN        | NFO2 - Position 8: DP master system ID                                            |
| xE710 On   | n-board PROFIBUS/MPI: Bus error occurred                                          |
| PK         | K: Not user relevant                                                              |
| ZIN        | NFO1: Interface                                                                   |
| ZIN        | NFO2: Not user relevant                                                           |
| ZIN        | NFO3: Not user relevant                                                           |
| Da         | atID: Not user relevant                                                           |
| xE720 Inte | ternal error - Please contact the hotline!                                        |
| ZIN        | NFO1: Slave no                                                                    |
| ZIN        | NFO2: Not user relevant                                                           |
| ZIN        | NFO3: Not user relevant                                                           |
| Da         | atID: Master system ID                                                            |
| xE721 Inte | ternal error - Please contact the hotline!                                        |
| PK         | K: Error code                                                                     |
| 1: 1       | Error when assigning diagnostic address for slave (no. in ZINFO3)                 |
| 2:1        | Error when assigning diagnostic address for master                                |
| 3: 1       | Error when assigning logical address when de/activating for slave (no. in ZINFO3) |
| 4:1        | Error when assigning slots for slave (no. in ZINFO3)                              |
| 5: 1       | Error in DPV1 configuration (inputs) for slave (no. in ZINFO3)                    |
| 6: 1       | Error in DPV1 configuration (outputs) for slave (no. in ZINFO3)                   |
| 7: 5       | SubnetID for master (in ZINFO2) invalid                                           |
| 8: 5       | Slave (no. in ZINFO3) could not be configured (CFG length in OB)                  |
| ZIN        | NFO1: Not user relevant                                                           |
| ZIN        | NFO2: Master system ID                                                            |
| ZIN        | NFO3: Not user relevant                                                           |
| Da         | atID: Not user relevant                                                           |
| xE722 Inte | ternal error - Please contact the hotline!                                        |
| ZIN        | NFO1: Channel-Event                                                               |
| 0: 0       | Channel offline                                                                   |
| 1: 1       | Bus error                                                                         |
| 2:1        | Internal error                                                                    |
| ZIN        | NFO2: Master system ID                                                            |
| Da         | atID: Not user relevant                                                           |
| xE723 Inte | ternal error - Please contact the hotline!                                        |
| ZIN        | NFO1: Error code                                                                  |

| Event ID | Description                                               |
|----------|-----------------------------------------------------------|
|          | 1: Parameter error                                        |
|          | 2: Configuration error                                    |
|          | ZINFO2: Master system ID                                  |
|          | DatID: Not user relevant                                  |
| 0xE780   | Error in configuration of a process image                 |
|          | ZINFO1: Not user relevant                                 |
|          | ZINFO2: Logical address                                   |
|          | ZINFO3: IO Flag                                           |
| 0xE781   | Address range exceeds process image limit                 |
|          | ZINFO1: Address                                           |
|          | ZINFO2: Length of the address range                       |
|          | ZINFO3: Size of the process image                         |
|          | DatID: Address range                                      |
| 0xE801   | CMD - auto command: CMD_START recognized and executed     |
| 0xE802   | CMD - auto command: CMD_End recognized and executed       |
| 0xE803   | CMD - auto command: WAIT1SECOND recognized and executed   |
| 0xE804   | CMD - auto command: WEBPAGE recognized and executed       |
| 0xE805   | CMD - auto command: LOAD_PROJECT recognized and executed  |
| 0xE806   | CMD - auto command: SAVE_PROJECT recognized and executed  |
|          | ZINFO3: Status                                            |
|          | 0: Error                                                  |
|          | 1: OK                                                     |
|          | 32768: Wrong password                                     |
| 0xE807   | CMD - auto command: FACTORY_RESET recognized and executed |
| 0xE808   | Internal message                                          |
|          | ZINFO2: Not user relevant                                 |
|          | ZINFO3: Not user relevant                                 |
| 0xE809   | Internal message                                          |
|          | ZINFO3: Not user relevant                                 |
| 0xE80A   | Internal message                                          |
|          | ZINFO3: Status                                            |
|          | 0: OK                                                     |
|          | 65153: File create error                                  |
|          | 65185: File writing error                                 |
|          | 65186: Odd address for reading                            |
| 0xE80B   | CMD - auto command: DIAGBUF recognized and executed       |
|          | ZINFO3: Status                                            |
|          | 0: OK                                                     |
|          |                                                           |

| Event ID | Description                                                                                   |
|----------|-----------------------------------------------------------------------------------------------|
|          | 65153: File create error                                                                      |
|          | 65185: File writing error                                                                     |
|          | 65186: Odd address for reading                                                                |
| 0xE80C   | Internal message                                                                              |
|          | ZINFO3: Status                                                                                |
|          | 0: OK                                                                                         |
|          | 65153: File create error                                                                      |
|          | 65185: File writing error                                                                     |
|          | 65186: Odd address for reading                                                                |
| 0xE80D   | Internal message                                                                              |
| 0xE80E   | CMD - auto command: SET_NETWORK recognized and executed                                       |
| 0xE80F   | Internal message                                                                              |
|          | ZINFO3: Status                                                                                |
|          | 0: OK                                                                                         |
|          | 65153: File create error                                                                      |
|          | 65185: File writing error                                                                     |
|          | 65186: Odd address for reading                                                                |
| 0xE810   | Internal message                                                                              |
| 0xE811   | Internal message                                                                              |
| 0xE812   | Internal message                                                                              |
| 0xE813   | Internal message                                                                              |
| 0xE814   | CMD - auto command: SET_MPI_ADDRESS identified                                                |
| 0xE816   | CMD - auto command: SAVE_PROJECT recognized but not executed, because the CPU memory is empty |
| 0xE817   | Internal message                                                                              |
|          | ZINFO3: Not user relevant                                                                     |
| 0xE820   | Internal message                                                                              |
| 0xE821   | Internal message                                                                              |
| 0xE822   | Internal message                                                                              |
| 0xE823   | Internal message                                                                              |
| 0xE824   | Internal message                                                                              |
| 0xE825   | Internal message                                                                              |
| 0xE826   | Internal message                                                                              |
| 0xE827   | Internal message                                                                              |
| 0xE828   | Internal message                                                                              |
| 0xE829   | Internal message                                                                              |
| 0xE82A   | CMD - auto command: CPUTYPE_318 recognized and executed                                       |
|          | ZINFO3: Error code                                                                            |
| 0xE82B   | CMD - auto command: CPUTYPE_ORIGINAL recognized and executed                                  |

| Event ID | Description                                                                                               |
|----------|----------------------------------------------------------------------------------------------------|
|          | ZINFO3: Error code                                                                                        |
| 0xE82C   | CMD - auto command: WEBVISU_PGOP_ENABLE recognized and executed                                           |
| 0xE82D   | CMD - auto command: WEBVISU_PGOP_DISABLE recognized and executed                                          |
| 0xE82E   | CMD - auto command: WEBVISU_CP_ENABLE recognized and executed                                             |
| 0xE82F   | CMD - auto command: WEBVISU_CP_DISABLE recognized and executed                                            |
| 0xE830   | CMD - auto command: OPCUA_PGOP_ENABLE recognized and executed                                             |
| 0xE831   | CMD - auto command: OPCUA_PGOP_DISABLE recognized and executed                                            |
| 0xE832   | CMD - auto command: OPCUA_CP_ENABLE recognized and executed                                               |
| 0xE833   | CMD - auto command: OPCUA_CP_DISABLE recognized and executed                                              |
| 0xE8FB   | CMD - auto command: Error: Initialization of the Ethernet PG/OP channel by means of SET_NETWORK is faulty |
| 0xE8FC   | CMD - auto command: Error: Some IP parameters missing in SET_NETWORK                                      |
| 0xE8FE   | CMD - auto command: Error: CMD_START not found                                                            |
| 0xE8FF   | CMD - auto command: Error while reading CMD file (memory card error)                                      |
| 0xE901   | Checksum error                                                                                            |
|          | ZINFO1: Not user relevant                                                                                 |
|          | ZINFO2: Not user relevant                                                                                 |
|          | DatID: Not user relevant                                                                                  |
| 0xE902   | Internal error - Please contact the hotline!                                                              |
|          | ZINFO1: Not user relevant                                                                                 |
|          | ZINFO2: Not user relevant                                                                                 |
|          | DatID: Not user relevant                                                                                  |
| 0xE904   | PG/OP: Multiple parametrization of a peripheral address                                                   |
|          | ZINFO1: Peripheral address                                                                                |
|          | ZINFO2: Slot                                                                                              |
|          | ZINFO3: Data width                                                                                        |
|          | DatID: 0x54 Peripheral address is input address                                                           |
|          | DatID: 0x55 Peripheral address is output address                                                          |
| 0xE90A   | PROFINET configured, but access way disabled                                                              |
|          | ZINFO1: Logical address of the IO system                                                                  |
|          | ZINFO3: Station number                                                                                    |
|          | ZINFO3: IO system ID                                                                                      |
|          | ZINFO3: System ID DP/PN                                                                                   |
| 0xE910   | PG/OP: Input peripheral address out of peripheral area                                                    |
|          | ZINFO1: Peripheral address                                                                                |
|          | ZINFO2: Slot                                                                                              |
|          | ZINFO3: Data width                                                                                        |
| 0xE911   | PG/OP: Output peripheral address out of peripheral area                                                   |
|          | ZINFO1: Peripheral address                                                                                |

| Event ID | Description                                                                     |
|----------|---------------------------------------------------------------------------------|
|          | ZINFO2: Slot                                                                    |
|          | ZINFO3: Data width                                                              |
| 0xE920   | Configuration error PROFINET                                                    |
|          | ZINFO1 - Position 0: Error code                                                 |
|          | 1: Double IP/PROFINET configuration in slot 2 and 4                             |
|          | 2: PROFINET IO system configured in slot 4                                      |
|          | 3: Too many PROFINET IO controller configured                                   |
|          | 4: Virtual device multiple configured                                           |
|          | 5: EtherCAT devices for PROFINET CP configured                                  |
|          | 6: PROFINET devices for EtherCAT CP configured                                  |
|          | 7: PROFINET CP configured at slot 2, although this is not supported             |
|          | 8: A PROFINET IO system (I-Device) must not be configured on the CP on slot 4   |
|          | 9: A PROFINET IO system (controller) must not be configured on the CP on slot 4 |
| 0xE980   | Error when loading the WebVisu project file                                     |
|          | ZINFO1: Platform                                                                |
| 0xE981   | Error in the configuration of the WebVisu project                               |
|          | ZINFO1: Platform                                                                |
| 0xE982   | Internal error of the WebVisu server                                            |
|          | ZINFO1: Platform                                                                |
| 0xE983   | Hardware configuration of the control is not loaded, WebVisu is not started     |
|          | ZINFO1: Platform                                                                |
| 0xE984   | WebVisu is blocked by the user, start of the WebVisu was prevented              |
|          | ZINFO1: Platform                                                                |
| 0xE985   | WebVisu was started                                                             |
|          | ZINFO1: Platform                                                                |
| 0xE986   | WebVisu was stopped                                                             |
|          | ZINFO1: Platform                                                                |
| 0xE987   | WebVisu was enabled by the user                                                 |
|          | ZINFO1: Platform                                                                |
| 0xE988   | WebVisu was disabled by the user                                                |
|          | ZINFO1: Platform                                                                |
| 0xE989   | WebVisu and OPC UA project not allowed at the same time                         |
|          | ZINFO1: Platform                                                                |
| 0xE9A0   | Error when loading the OPC UA project file                                      |
|          | ZINFO1: Platform                                                                |
|          | ZINFO3 - Bit 0: Error code                                                      |
| 0xE9A1   | OPC UA: No FSC enabled                                                          |
|          | ZINFO1: Platform                                                                |
|          |                                                                                 |

| Event ID  | Description                                                                        |
|-----------|------------------------------------------------------------------------------------|
| 0xE9A2    | OPC UA: TAR file invalid                                                           |
|           | ZINFO1: Platform                                                                   |
|           | ZINFO3: Error code                                                                 |
| 0xE9A3    | OPC UA: Internal error of the OPC UA server                                        |
|           | ZINFO1: Platform                                                                   |
|           | ZINFO3: Error code                                                                 |
| 0xE9A4    | OPC UA: Hardware configuration of the control is not loaded, Server is not started |
|           | ZINFO1: Platform                                                                   |
| 0xE9A5    | OPC UA blocked by user, start of the server was prevented                          |
|           | ZINFO1: Platform                                                                   |
| 0xE9A6    | OPC UA server was started                                                          |
|           | ZINFO1: Platform                                                                   |
| 0xE9A7    | OPC UA server was stopped                                                          |
|           | ZINFO1: Platform                                                                   |
| 0xE9A8    | OPC UA was disabled by the user                                                    |
|           | ZINFO1: Platform                                                                   |
| 0xE9A9    | OPC UA was enabled by the user                                                     |
|           | ZINFO1: Platform                                                                   |
| 0xE9AA    | OPC UA: Lock by S7 configuration (access settings)                                 |
| OALS/ V C | ZINFO1: Platform                                                                   |
| 0xE9AB    | OPC UA and WebVisu project not allowed at the same time                            |
|           | ZINFO1: Platform                                                                   |
| 0xEA00    | Internal error - Please contact the hotline!                                       |
|           | PK: Not relevant to user                                                           |
|           | DatID: Not user relevant                                                           |
| 0xEA01    | Internal error - Please contact the hotline!                                       |
|           | PK: Not user relevant                                                              |
|           | ZINFO1: Slot                                                                       |
|           | DatID: Not user relevant                                                           |
| 0xEA02    | SBUS: Internal error (internal plugged sub module not recognized)                  |
|           | PK: Not user relevant                                                              |
|           | ZINFO1: Slot                                                                       |
|           | ZINFO2: Type identifier target                                                     |
|           | ZINFO3: Type identifier                                                            |
|           | DatID: Not user relevant                                                           |
| 0xEA03    | SBUS: Communication error between CPU and IO controller                            |
|           | OB: Operating mode                                                                 |
|           | 0: Configuration in operating condition RUN                                        |

| 1: STOP (update) 2: STOP (momory reset) 3: STOP (internal) 4: STOP (internal) 5: STARTUP (cold start) 6: STARTUP (restart/warm start) 7: STARTUP (restart/warm start) 9: RUN 10: HALT 11: COUPLING 12: UPDATING 13: DEFECTIVE 14: Error search mode 15: De-energised 253: Process image release in STOP 254: Watchdog 255: Not set PK: Not user relevant 2INFO1: Slot 2INFO2: Status 0: CK 1: Error 2: Empty 3: Busy 4: Time out 5: Internal blocking 6: Too many telegrams 7: Not Connected 8: Unknown DaIID: Not user relevant  OXEA04 SBUS: Multiple configuration of a periphery address 2INFO2: Slot 2INFO3: Data width 0-EA05 Internal error - Please contact the hotline! 0XEA07 Internal error - Please contact the hotline! 0XEA07 Internal error - Please contact the hotline! 0XEA07 Internal error - Please contact the hotline! 0XEA06 SBUS: Configured input data width of the same as the connected input data width                                                                                                    | Event ID | Description                                                                      |
|----------------------------------------------------------------------------------------------------|----------|----------------------------------------------------------------------------------|
| 3: STOP (unto initialization) 4: STOP (internal) 5: STARTUP (cod start) 6: STARTUP (cod start) 7: STARTUP (not restart) 9: RUN 10: HALT 11: COUPLING 12: UPDATING 13: DEFECTIVE 14: Error search mode 15: De-energised 253: Process image release in STOP 254: Watchdog 255: Not set PK: Not user relevant ZINFO1: Slot ZINFO2: Status 0: OK 1: Error 2: Empty 3: Busy 4: Time out 5: Internal blocking 6: Too many telegrams 7: Not Connected 8: Unknown DatiD: Not user relevant  OXEA04 SBUS: Multiple configuration of a periphery address ZINFO2: Slot ZINFO2: Slot ZINFO2: Slot ZINFO3: Data width 0xEA05 Internal error - Please contact the hottine! 0xEA06 SBUS: Configured input data width not the same as the connected input data width                                                                                                    |          | 1: STOP (update)                                                                 |
| 4: STOP (internal) 5: STARTUP (cold start) 6: STARTUP (restart/warm start) 7: STARTUP (not restart) 9: RUN 10: HALT 11: COUPLING 12: UPDATING 13: DEFECTIVE 14: Error search mode 15: De-energised 253: Process image release in STOP 254: Watchdog 255: Not set PK: Not user relevant ZINFO1: Slot ZINFO2: Status 0: OK 1: Error 2: Empty 3: Busy 4: Time out 5: Internal blocking 6: Too many telegrams 7: Not Connected 8: Unknown DatID: Not user relevant  DXEA04 SBUS: Multiple configuration of a periphery address ZINFO2: Dots ZINFO2: Dots ZINFO2: Dots ZINFO3: Data width DXEA05 Internal error - Please contact the hotlinel 0XEA06 SBUS: Configured input data width not the same as the connected input data width                                                                                                    |          | 2: STOP (memory reset)                                                           |
| 5: STARTUP (cold start) 6: STARTUP (not restart) 7: STARTUP (hot restart) 9: RUN 10: HALT 11: COUPLING 12: UPDATING 13: DEFECTIVE 14: Error search mode 15: De-energised 253: Process image release in STOP 254: Watchdog 255: Not set PK: Not user relevant ZINFO1: Slot ZINFO2: Status 0: OK 1: Error 2: Empty 3: Busy 4: Time out 5: Internal blocking 6: To omany telegrams 7: Not Connected 8: Unknown DatID: Not user relevant   0xEA04  SBUS: Multiple configuration of a periphery address ZINFO2: Slot ZINFO3: Data width  0xEA05 Internal error - Please contact the hotline! 0xEA07 Internal error - Please contact the hotline! 0xEA07 Internal error - Please contact the hotline! 0xEA07 Internal error - Please contact the hotline! 0xEA07 Internal error - Please contact the hotline! 0xEA07 Internal error - Please contact the hotline! 0xEA07 Internal error - Please contact the hotline! 0xEA07 Internal error - Please contact the hotline! 0xEA07 Internal error - Please contact the hotline! 0xEA07 Internal error - Please contact the hotline! 0xEA07 Internal error - Please contact the hotline! 0xEA07 Internal error - Please contact the hotline! 0xEA08 |          | 3: STOP (auto initialization)                                                    |
| 6: STARTUP (restart/warm start) 7: STARTUP (hot restart) 9: RUN 10: HALT 11: COUPLING 12: UPDATING 13: DEFECTIVE 14: Error search mode 15: De-energised 253: Process image release in STOP 254: Watchdog 255: Not set PK: Not user relevant ZINFO1: Slot ZINFO2: Status 0: OK 1: Error 2: Empty 3: Busy 4: Time out 5: Internal blocking 6: Too many telegrams 7: Not Connected 8: Unknown DatID: Not user relevant   OXEA04 SBUS: Multiple configuration of a periphery address ZINFO3: Data width  OXEA05 Internal error - Please contact the hotline!  OXEA07 Internal error - Please contact the hotline!  OXEA07 Internal error - Please contact the hotline!  OXEA07 Internal error - Please contact the hotline!  OXEA07 Internal error - Please contact the hotline!  OXEA07 Internal error - Please contact the hotline!  OXEA07 Internal error - Please contact the hotline!  OXEA07 Internal error - Please contact the hotline!  OXEA07 Internal error - Please contact the hotline!  OXEA08                                                                                                    |          | 4: STOP (internal)                                                               |
| 7: STARTUP (hot restart) 9: RUN 10: HALT 11: COUPLING 12: UPDATING 13: DEFECTIVE 14: Error search mode 15: De-energised 253: Process image release in STOP 254: Watchdog 255: Not set PK: Not user relevant ZINFO1: Slot ZINFO2: Status 0: OK 1: Error 2: Empty 3: Busy 4: Time out 5: Internal blocking 6: Too many telegrams 7: Not Connected 8: Unknown DatID: Not user relevant  OXEA04 SBUS: Multiple configuration of a periphery address ZINFO2: Stata width  OXEA05 Internal error - Please contact the hotline!  OXEA07 Internal error - Please contact the hotline!  OXEA07 Internal error - Please contact the hotline!  OXEA07 Internal error - Please contact the hotline!  OXEA07 Internal error - Please contact the hotline!  OXEA07 Internal error - Please contact the hotline!  OXEA07 Internal error - Please contact the hotline!  OXEA08                                                                                                    |          | 5: STARTUP (cold start)                                                          |
| 9: RUN 10: HALT 11: COUPLING 12: UPDATING 13: DEFECTIVE 14: Error search mode 15: De-energised 253: Process image release in STOP 254: Watchdog 255: Not set PK: Not user relevant ZINFO1: Slot ZINFO2: Status 0: OK 1: Error 2: Empty 3: Busy 4: Time out 5: Internal blocking 6: Too many telegrams 7: Not Connected 8: Unknown DatID: Not user relevant  OXEA04 SBUS: Multiple configuration of a periphery address ZINFO2: Slot awidth  OXEA05 Internal error - Please contact the hotline!  OXEA07 Internal error - Please contact the hotline!  OXEA07 Internal error - Please contact the hotline!  OXEA07 Internal error - Please contact the hotline!  OXEA07 Internal error - Please contact the hotline!  OXEA08 SBUS: Configured input data width not the same as the connected input data width                                                                                                    |          | 6: STARTUP (restart/warm start)                                                  |
| 10: HALT 11: COUPLING 12: UPDATING 13: DEFECTIVE 14: Error search mode 25: Empty 3: Busy 4: Time out 5: Internal blocking 6: Too many telegrams 7: Not Connected 8: Unknown DatiD: Not user relevant  ZINFO1: Slot 2: TinFO2: Status 6: Too many telegrams 7: Not Connected 8: Unknown DatiD: Not user relevant  OXEA04  OXEA05  Internal error - Please contact the hotline!  OXEA07  Internal error - Please contact the hotline!  OXEA06  SBUS: Configured input data width not the same as the connected input data width                                                                                                    |          | 7: STARTUP (hot restart)                                                         |
| 11: COUPLING     12: UPDATING     13: DEFECTIVE     14: Error search mode     15: De-energised     253: Process image release in STOP     254: Watchdog     255: Not set     PK: Not user relevant     ZINFO1: Slot     ZINFO2: Status     0: OK     1: Error     2: Empty     3: Busy     4: Time out     5: Internal blocking     6: Too many telegrams     7: Not Connected     8: Unknown     DatID: Not user relevant     2NEA04     SBUS: Multiple configuration of a periphery address     ZINFO2: Slot     ZINFO3: Data width     0xEA05     Internal error - Please contact the hotline!     0xEA07     Internal error - Please contact the hotline!     0xEA08     SBUS: Configured input data width not the same as the connected input data width                                                                                                    |          | 9: RUN                                                                           |
| 12: UPDATING 13: DEFECTIVE 14: Error search mode 15: De-energised 253: Process image release in STOP 254: Watchdog 255: Not set PK: Not user relevant ZINFO1: Slot ZINFO2: Status 0: OK 1: Error 2: Empty 3: Busy 4: Time out 5: Internal blocking 6: Too many telegrams 7: Not Connected 8: Unknown DatID: Not user relevant  OXEA04  SBUS: Multiple configuration of a periphery address ZINFO2: Slot ZINFO3: Data width  0xEA05  Internal error - Please contact the hotline! 0xEA07  Internal error - Please contact the hotline! 0xEA07  Internal error - Please contact the hotline! 0xEA08  SBUS: Configured input data width not the same as the connected input data width                                                                                                    |          | 10: HALT                                                                         |
| 13: DEFECTIVE  14: Error search mode  15: De-energised  253: Process image release in STOP  254: Watchdog  255: Not set  PK: Not user relevant  ZINFO1: Slot  ZINFO2: Status  0: OK  1: Error  2: Empty  3: Busy  4: Time out  5: Internal blocking  6: Too many telegrams  7: Not Connected  8: Unknown  DatID: Not user relevant  ZINFO1: Periphery address  ZINFO2: Slot  ZINFO2: Slot  ZINFO2: Slot  ZINFO3: Data width  0xEA05  Internal error - Please contact the hotline!  0xEA07  Internal error - Please contact the hotline!  0xEA08  SBUS: Configured input data width not the same as the connected input data width                                                                                                    |          | 11: COUPLING                                                                     |
| 14: Error search mode 15: De-energised 253: Process image release in STOP 254: Watchdog 255: Not set PK: Not user relevant ZINFO1: Slot ZINFO2: Status 0: OK 1: Error 2: Empty 3: Busy 4: Time out 5: Internal blocking 6: Too many telegrams 7: Not Connected 8: Unknown DatID: Not user relevant  OXEA04 SBUS: Multiple configuration of a periphery address ZINFO2: Slot ZINFO3: Data width  0xEA05 Internal error - Please contact the hotline! 0xEA07 Internal error - Please contact the hotline! 0xEA08 SBUS: Configured input data width not the same as the connected input data width                                                                                                    |          | 12: UPDATING                                                                     |
| 15: De-energised 253: Process image release in STOP 254: Watchdog 255: Not set PK: Not user relevant ZINFO1: Slot ZINFO2: Status 0: OK 1: Error 2: Empty 3: Busy 4: Time out 5: Internal blocking 6: Too many telegrams 7: Not Connected 8: Unknown DattD: Not user relevant  0xEA04  SBUS: Multiple configuration of a periphery address ZINFO2: Slot ZINFO3: Data width  0xEA05 Internal error - Please contact the hotline! 0xEA07 Internal error - Please contact the hotline! 0xEA08 SBUS: Configured input data width not the same as the connected input data width                                                                                                    |          | 13: DEFECTIVE                                                                    |
| 253: Process image release in STOP 254: Watchdog 255: Not set PK: Not user relevant ZINFO1: Slot ZINFO2: Status 0: OK 1: Error 2: Empty 3: Busy 4: Time out 5: Internal blocking 6: Too many telegrams 7: Not Connected 8: Unknown DatID: Not user relevant  0xEA04  SBUS: Multiple configuration of a periphery address ZINFO2: Slot ZINFO3: Data width  0xEA05  Internal error - Please contact the hotline! 0xEA07  Internal error - Please contact the hotline! 0xEA08  SBUS: Configured input data width not the same as the connected input data width                                                                                                    |          | 14: Error search mode                                                            |
| 254: Watchdog                                                                                                    |          | 15: De-energised                                                                 |
| 255: Not set     PK: Not user relevant     ZINFO1: Slot     ZINFO2: Status     0: OK     1: Error     2: Empty     3: Busy     4: Time out     5: Internal blocking     6: Too many telegrams     7: Not Connected     8: Unknown     DatID: Not user relevant     0xEA04   SBUS: Multiple configuration of a periphery address     ZINFO2: Slot     ZINFO3: Data width     0xEA05   Internal error - Please contact the hotline!     0xEA07   Internal error - Please contact the hotline!     0xEA08   SBUS: Configured input data width not the same as the connected input data width                                                                                                    |          | 253: Process image release in STOP                                               |
| PK: Not user relevant  ZINFO1: Slot  ZINFO2: Status  0: OK  1: Error  2: Empty  3: Busy  4: Time out  5: Internal blocking  6: Too many telegrams  7: Not Connected  8: Unknown  DatID: Not user relevant  OxEA04  SBUS: Multiple configuration of a periphery address  ZINFO1: Periphery address  ZINFO2: Slot  ZINFO3: Data width  0xEA05  Internal error - Please contact the hotline!  0xEA07  Internal error - Please contact the hotline!  0xEA08  SBUS: Configured input data width not the same as the connected input data width                                                                                                    |          | 254: Watchdog                                                                    |
| ZINFO1: Slot ZINFO2: Status  0: OK  1: Error  2: Empty 3: Busy 4: Time out 5: Internal blocking 6: Too many telegrams 7: Not Connected 8: Unknown DatID: Not user relevant  0xEA04  SBUS: Multiple configuration of a periphery address ZINFO1: Periphery address ZINFO2: Slot ZINFO3: Data width  0xEA05  Internal error - Please contact the hotline! 0xEA07  Internal error - Please contact the hotline! 0xEA08  SBUS: Configured input data width not the same as the connected input data width                                                                                                    |          | 255: Not set                                                                     |
| ZINFO2: Status  0: OK  1: Error  2: Empty  3: Busy  4: Time out  5: Internal blocking  6: Too many telegrams  7: Not Connected  8: Unknown  DatID: Not user relevant  0xEA04  SBUS: Multiple configuration of a periphery address  ZINFO1: Periphery address  ZINFO2: Slot  ZINFO3: Data width  0xEA05  Internal error - Please contact the hotline!  0xEA07  Internal error - Please contact the hotline!  0xEA08  SBUS: Configured input data width not the same as the connected input data width                                                                                                    |          | PK: Not user relevant                                                            |
| 0: OK 1: Error 2: Empty 3: Busy 4: Time out 5: Internal blocking 6: Too many telegrams 7: Not Connected 8: Unknown DatID: Not user relevant  0xEA04  SBUS: Multiple configuration of a periphery address ZINFO1: Periphery address ZINFO2: Slot ZINFO3: Data width  0xEA05  Internal error - Please contact the hotline!  0xEA07  OxEA08  SBUS: Configured input data width not the same as the connected input data width                                                                                                    |          | ZINFO1: Slot                                                                     |
| 1: Error 2: Empty 3: Busy 4: Time out 5: Internal blocking 6: Too many telegrams 7: Not Connected 8: Unknown DatID: Not user relevant  0xEA04  SBUS: Multiple configuration of a periphery address ZINFO1: Periphery address ZINFO2: Slot ZINFO3: Data width  0xEA05  Internal error - Please contact the hotline!  0xEA07  Internal error - Please contact the hotline!  0xEA08  SBUS: Configured input data width not the same as the connected input data width                                                                                                    |          | ZINFO2: Status                                                                   |
| 2: Empty 3: Busy 4: Time out 5: Internal blocking 6: Too many telegrams 7: Not Connected 8: Unknown DatID: Not user relevant  OxEA04  SBUS: Multiple configuration of a periphery address ZINFO1: Periphery address ZINFO2: Slot ZINFO3: Data width  OxEA05  Internal error - Please contact the hotline!  OxEA07  SBUS: Configured input data width not the same as the connected input data width                                                                                                    |          | 0: OK                                                                            |
| 3: Busy 4: Time out 5: Internal blocking 6: Too many telegrams 7: Not Connected 8: Unknown DatID: Not user relevant   OxEA04  SBUS: Multiple configuration of a periphery address ZINFO1: Periphery address ZINFO2: Slot ZINFO3: Data width  OxEA05  Internal error - Please contact the hotline!  OxEA07  Internal error - Please contact the hotline!  OxEA08  SBUS: Configured input data width not the same as the connected input data width                                                                                                    |          | 1: Error                                                                         |
| 4: Time out 5: Internal blocking 6: Too many telegrams 7: Not Connected 8: Unknown DatID: Not user relevant  0xEA04  SBUS: Multiple configuration of a periphery address ZINFO1: Periphery address ZINFO2: Slot ZINFO3: Data width  0xEA05  Internal error - Please contact the hotline!  0xEA07  Internal error - Please contact the hotline!  0xEA08  SBUS: Configured input data width not the same as the connected input data width                                                                                                    |          | 2: Empty                                                                         |
| 5: Internal blocking 6: Too many telegrams 7: Not Connected 8: Unknown DatID: Not user relevant  0xEA04  SBUS: Multiple configuration of a periphery address ZINFO1: Periphery address ZINFO2: Slot ZINFO3: Data width  0xEA05  Internal error - Please contact the hotline!  0xEA07  Internal error - Please contact the hotline!  0xEA08  SBUS: Configured input data width not the same as the connected input data width                                                                                                    |          | 3: Busy                                                                          |
| 6: Too many telegrams 7: Not Connected 8: Unknown DatID: Not user relevant  0xEA04  SBUS: Multiple configuration of a periphery address ZINFO1: Periphery address ZINFO2: Slot ZINFO3: Data width  0xEA05  Internal error - Please contact the hotline!  0xEA07  Internal error - Please contact the hotline!  0xEA08  SBUS: Configured input data width not the same as the connected input data width                                                                                                    |          | 4: Time out                                                                      |
| 7: Not Connected 8: Unknown  DatID: Not user relevant  0xEA04  SBUS: Multiple configuration of a periphery address  ZINFO1: Periphery address  ZINFO2: Slot  ZINFO3: Data width  0xEA05  Internal error - Please contact the hotline!  0xEA07  Internal error - Please contact the hotline!  0xEA08  SBUS: Configured input data width not the same as the connected input data width                                                                                                    |          | 5: Internal blocking                                                             |
| 8: Unknown DatID: Not user relevant  0xEA04  SBUS: Multiple configuration of a periphery address ZINFO1: Periphery address ZINFO2: Slot ZINFO3: Data width  0xEA05  Internal error - Please contact the hotline!  0xEA07  Internal error - Please contact the hotline!  0xEA08  SBUS: Configured input data width not the same as the connected input data width                                                                                                    |          | 6: Too many telegrams                                                            |
| DatID: Not user relevant  OxEA04  SBUS: Multiple configuration of a periphery address  ZINFO1: Periphery address  ZINFO2: Slot  ZINFO3: Data width  OxEA05  Internal error - Please contact the hotline!  OxEA07  Internal error - Please contact the hotline!  OxEA08  SBUS: Configured input data width not the same as the connected input data width                                                                                                    |          | 7: Not Connected                                                                 |
| OxEA04  SBUS: Multiple configuration of a periphery address  ZINFO1: Periphery address  ZINFO2: Slot  ZINFO3: Data width  OxEA05  Internal error - Please contact the hotline!  OxEA07  Internal error - Please contact the hotline!  OxEA08  SBUS: Configured input data width not the same as the connected input data width                                                                                                    |          | 8: Unknown                                                                       |
| ZINFO1: Periphery address ZINFO2: Slot ZINFO3: Data width  0xEA05                                                                                                    |          | DatID: Not user relevant                                                         |
| ZINFO2: Slot ZINFO3: Data width  0xEA05 Internal error - Please contact the hotline!  0xEA07 Internal error - Please contact the hotline!  0xEA08 SBUS: Configured input data width not the same as the connected input data width                                                                                                    | 0xEA04   | SBUS: Multiple configuration of a periphery address                              |
| ZINFO3: Data width  0xEA05                                                                                                    |          | ZINFO1: Periphery address                                                        |
| 0xEA05 Internal error - Please contact the hotline! 0xEA07 Internal error - Please contact the hotline! 0xEA08 SBUS: Configured input data width not the same as the connected input data width                                                                                                    |          | ZINFO2: Slot                                                                     |
| 0xEA07 Internal error - Please contact the hotline! 0xEA08 SBUS: Configured input data width not the same as the connected input data width                                                                                                    |          | ZINFO3: Data width                                                               |
| 0xEA08 SBUS: Configured input data width not the same as the connected input data width                                                                                                    | 0xEA05   | Internal error - Please contact the hotline!                                     |
|                                                                                                    | 0xEA07   | Internal error - Please contact the hotline!                                     |
| ZINEO1: Configured input data width                                                                                                    | 0xEA08   | SBUS: Configured input data width not the same as the connected input data width |
| Zirii Or. Goringarea input data widiri                                                                                                    |          | ZINFO1: Configured input data width                                              |

| Event ID | Description                                                                        |
|----------|------------------------------------------------------------------------------------|
|          | ZINFO2: Slot                                                                       |
|          | ZINFO3: Input data width of the connected component                                |
| 0xEA09   | SBUS: Configured output data width not the same as the connected output data width |
|          | ZINFO1: Configured output data width                                               |
|          | ZINFO2: Slot                                                                       |
|          | ZINFO3: Output data width of the plugged component                                 |
| 0xEA0A   | SBUS: Internal error (internal plugged sub module wrong)                           |
|          | PK: Not user relevant                                                              |
|          | ZINFO1: Slot                                                                       |
|          | ZINFO2: Type identifier target                                                     |
|          | 3: PROFINET-CPU                                                                    |
|          | 4: EtherCAT-CPU                                                                    |
|          | ZINFO3: Type identifier                                                            |
|          | 3: PROFINET-CPU                                                                    |
|          | 4: EtherCAT-CPU                                                                    |
|          | DatID: Not user relevant                                                           |
| 0xEA10   | SBUS: Input periphery address outside the periphery area                           |
|          | ZINFO1: Periphery address                                                          |
|          | ZINFO2: Slot                                                                       |
|          | ZINFO3: Data width                                                                 |
| 0xEA11   | SBUS: Output periphery address outside the periphery area                          |
|          | ZINFO1: Periphery address                                                          |
|          | ZINFO2: Slot                                                                       |
|          | ZINFO3: Data width                                                                 |
| 0xEA12   | SBUS: Error in writing dataset                                                     |
|          | ZINFO1: Slot                                                                       |
|          | ZINFO2: Dataset number                                                             |
|          | ZINFO3: Dataset length                                                             |
| 0xEA14   | SBUS: Multiple configuration of a periphery address (diagnostic address)           |
|          | ZINFO1: Periphery address                                                          |
|          | ZINFO2: Slot                                                                       |
|          | ZINFO3: Data width                                                                 |
| 0xEA15   | Internal error - Please contact the hotline!                                       |
|          | ZINFO2: Slot of the master                                                         |
| 0xEA18   | SBUS: Error in mapping the master periphery                                        |
|          | ZINFO2: Slot of the master                                                         |
| 0xEA19   | Internal error - Please contact the hotline!                                       |
|          | PK: Not user relevant                                                              |

| Event ID | Description                                                                                        |
|----------|----------------------------------------------------------------------------------------------------|
|          | ZINFO2: HW slot                                                                                    |
|          | ZINFO3: Interface type                                                                             |
|          | DatID: Not user relevant                                                                           |
| 0xEA1A   | SBUS: Error in access to SBUS FPGA address table                                                   |
|          | PK: Not user relevant                                                                              |
|          | ZINFO2: HW slot                                                                                    |
|          | ZINFO3: Table                                                                                      |
|          | 0: Read                                                                                            |
|          | 1: Writing                                                                                         |
|          | DatID: Not user relevant                                                                           |
| 0xEA20   | Error: RS485 interface is not pre-set to PROFIBUS DP master bus a PROFIBUS DP master is configured |
| 0xEA21   | Error: Configuration RS485 interface X2/X3: PROFIBUS DP master is configured but missing           |
|          | ZINFO2: Interface X is configured incorrectly                                                      |
| 0xEA22   | Error: Configuration RS485 interface X2: Value is outside the limits                               |
|          | ZINFO2: Configuration for X2                                                                       |
| 0xEA23   | Error: Configuration RS485 interface X3: Value is outside the limits                               |
|          | ZINFO2: Configuration for X3                                                                       |
| 0xEA24   | Error: Configuration RS485 interface X2/X3: Interface/protocol missing, default settings are used  |
|          | ZINFO2: Configuration for X2                                                                       |
|          | ZINFO3: Configuration for X3                                                                       |
| 0xEA30   | Internal error - Please contact the hotline!                                                       |
|          | ZINFO1: Status                                                                                     |
|          | ZINFO2: Not user relevant                                                                          |
|          | ZINFO3: Not user relevant                                                                          |
| 0xEA40   | Internal error - Please contact the hotline!                                                       |
|          | OB: Slot of the CP                                                                                 |
|          | PK: File number                                                                                    |
|          | ZINFO1: Version of the CP                                                                          |
|          | ZINFO2: Not user relevant                                                                          |
|          | ZINFO3: Not user relevant                                                                          |
|          | DatID: Line                                                                                        |
| 0xEA41   | Internal error - Please contact the hotline!                                                       |
|          | OB: Slot of the CP                                                                                 |
|          | PK: File number                                                                                    |
|          | ZINFO1: Version of the CP                                                                          |
|          | ZINFO2: Not user relevant                                                                          |
|          | ZINFO3: Not user relevant                                                                          |
|          | DatID: Line                                                                                        |

| DXEA50  PROFINET IO controller: Error in the configuration OB: Not user relevant PK: Not user relevant ZINFO2: Device number ZINFO3: Slot at the device DatID: Not user relevant  PROFINET IO controller: There is no PROFINET IO controller at the configured slot PK: Not user relevant ZINFO1: Rack/slot of the controller ZINFO2: Recognized type identifier at the configured slot DatID: Not user relevant ZINFO1: Rack/slot of the controller ZINFO2: Recognized type identifier at the configured slot DatID: Not user relevant ZINFO1: Norther of configured PROFINET IO controllers PK: Not user relevant ZINFO2: Slot of the excessively configured PROFINET IO controllers PK: Not user relevant ZINFO2: Slot of the excessively configured PROFINET IO devices ZINFO2: Slot of the excessively configured PROFINET IO devices ZINFO2: Slot of the excessively configured PROFINET IO devices ZINFO2: Slot of the excessively configured PROFINET IO devices ZINFO3: Maximum possible number of devices  OXEA54  PROFINET IO controller: Multiple configuration of a periphery address or range too long 0: Error type 0: No error 1: Range too long 2: Input address already used PK: Not user relevant ZINFO3: Base address of the IO system ZINFO3: Rack/slot of the controller ZINFO3: Base address of the block which is too large DatID: Not user relevant ZINFO2: Device number ZINFO3: Number of configured slots or too high slot number configured ZINFO3: Number of configured slots or too high slot number configured ZINFO3: Number of configured slots or too high slot number configured | Event ID | Description                                                                             |
|----------------------------------------------------------------------------------------------------|----------|-----------------------------------------------------------------------------------------|
| PK: Not user relevant ZINFO2: Device number ZINFO3: Slot at the device DatiD: Not user relevant  OxEA51 PROFINET IO controller: There is no PROFINET IO controller at the configured slot PK: Not user relevant ZINFO1: Rack/slot of the controller ZINFO2: Recognized type identifier at the configured slot DatiD: Not user relevant ZINFO1: Rack/slot of the controller ZINFO2: Recognized type identifier at the configured slot DatiD: Not user relevant ZINFO1: Number of configured controllers ZINFO2: Slot of the excessively configured PROFINET IO controllers ZINFO2: Slot of the excessively configured controller DatiD: Not user relevant  OXEA53 PROFINET IO controller: Too many configured PROFINET IO devices ZINFO2: Slot of the excessively configured PROFINET IO devices ZINFO2: Slot of User relevant  OXEA54 PROFINET IO controller: Multiple configuration of a periphery address or range too long 0: Error type 0: No error 1: Range too long 2: Input address already used 3: Output address already used PK: Not user relevant ZINFO2: Rack/slot of the controller ZINFO3: Rack/slot of the controller ZINFO3: Rack/slot of the controller ZINFO3: Rack/slot of the controller ZINFO3: Rack/slot of the controller ZINFO3: Rack/slot of the controller ZINFO3: Rack/slot of the controller ZINFO3: Number of configured slots or too high slot number configured ZINFO3: Number of configured slots or too high slot number configured                                                                                                    | 0xEA50   | PROFINET IO controller: Error in the configuration                                      |
| ZINFO1: Rack/slot of the controller ZINFO2: Device number ZINFO3: Slot at the device DatID: Not user relevant  OxEA51  PROFINET IO controller: There is no PROFINET IO controller at the configured slot PR: Not user relevant ZINFO1: Rack/slot of the controller ZINFO2: Recognized type identifier at the configured slot DatID: Not user relevant  OXEA52  PROFINET IO controller: Too many configured PROFINET IO controllers PR: Not user relevant ZINFO1: Number of configured controllers ZINFO2: Slot of the excessively configured controller DatID: Not user relevant  OXEA53  PROFINET IO controller: Too many configured PROFINET IO devices ZINFO2: Slot of the excessively configured PROFINET IO devices ZINFO2: Slot of the controller: Too many configured PROFINET IO devices ZINFO3: Maximum possible number of devices  OXEA54  PROFINET IO controller: Multiple configuration of a periphery address or range too long 0: Error type 0: No error 1: Range too long 2: Input address already used PK: Not user relevant ZINFO3: Base address of the IO system ZINFO3: Base address of the Dosystem ZINFO3: Base address of the Dosystem ZINFO3: Base address of the Dosystem ZINFO3: Rack/slot of the controller ZINFO3: Rack/slot of the controller ZINFO3: Rack/slot of the controller ZINFO3: Rack/slot of the controller ZINFO3: Number of configured slots or too high slot number configured ZINFO4: Rack/slot of the controller ZINFO5: Number of configured slots or too high slot number configured                                                                                    |          | OB: Not user relevant                                                                   |
| ZINFO2: Device number ZINFO3: Slot at the device DatID: Not user relevant  PROFINET IO controller: There is no PROFINET IO controller at the configured slot  PK: Not user relevant ZINFO1: Rack/slot of the controller ZINFO2: Recognized type identifier at the configured slot DatID: Not user relevant  DATE  PROFINET IO controller: Too many configured PROFINET IO controllers PK: Not user relevant ZINFO1: Number of configured controllers ZINFO2: Slot of the excessively configured controller DatID: Not user relevant  DATE  DATE  PROFINET IO controller: Too many configured PROFINET IO devices ZINFO2: Slot of the excessively configured PROFINET IO devices ZINFO3: Number of configured devices ZINFO1: Number of configured devices ZINFO3: Maximum possible number of devices  OXEA54  PROFINET IO controller: Multiple configuration of a periphery address or range too long 0: Error type 0: No error 1: Range too long 2: Input address already used PK: Not user relevant ZINFO3: Base address of the IO system ZINFO3: Base address of the IO system ZINFO3: Base address of the IO system ZINFO3: Base address of the IO system ZINFO3: Rack/slot of the controller ZINFO3: Rack/slot of the controller ZINFO3: Rack/slot of the controller ZINFO3: Rack/slot of the controller ZINFO3: Rack/slot of the controller ZINFO3: Number of configured slots or too high slot number configured ZINFO3: Number of configured slots or too high slot number configured OXEA56 PROFINET IO controller: Too many subslots or too high slot number configured                                    |          | PK: Not user relevant                                                                   |
| ZINFO3: Slot at the device DatID: Not user relevant  OXEA51  PROFINET IO controller: There is no PROFINET IO controller at the configured slot PK: Not user relevant ZINFO1: Rack/slot of the controller ZINFO2: Recognized type identifier at the configured slot DatID: Not user relevant OXEA52 PROFINET IO controller: Too many configured PROFINET IO controllers PK: Not user relevant ZINFO2: Slot of the excessively configured controller DatID: Not user relevant DXEA53 PROFINET IO controller: Too many configured PROFINET IO devices ZINFO2: Slot of the excessively configured PROFINET IO devices ZINFO3: Slot port relevant DXEA54 PROFINET IO controller: Too many configured PROFINET IO devices ZINFO3: Maximum possible number of devices ZINFO4: Slot ZINFO3: Maximum possible number of devices  OXEA54 PROFINET IO controller: Multiple configuration of a periphery address or range too long C Error type O: No error 1: Range too long 2: Input address already used PK: Not user relevant ZINFO3: Logical address of the IO system ZINFO4: Logical address of the IO system ZINFO3: Base address of the controller ZINFO3: Base address of the block which is too large DatID: Not user relevant ZINFO3: Device number ZINFO3: Device number ZINFO3: Device number ZINFO3: Device number ZINFO3: Device number ZINFO3: Device number ZINFO3: Device number ZINFO3: Number of configured slots or too high slot number configured                                                                                                    |          | ZINFO1: Rack/slot of the controller                                                     |
| DatID: Not user relevant  PROFINET IO controller: There is no PROFINET IO controller at the configured slot  PK: Not user relevant  ZINFO1: Rack/slot of the controller  ZINFO2: Recognized type identifier at the configured slot  DatID: Not user relevant  DATID: Not user relevant  PK: Not user relevant  PK: Not user relevant  PK: Not user relevant  ZINFO1: Number of configured controllers  ZINFO2: Slot of the excessively configured PROFINET IO controllers  ZINFO2: Slot of the excessively configured PROFINET IO devices  ZINFO1: Number of configured devices  ZINFO1: Number of configured devices  ZINFO2: Slot  ZINFO2: Slot  ZINFO3: Maximum possible number of devices  OXEA54  PROFINET IO controller: Multiple configuration of a periphery address or range too long  0: Error type  0: No error  1: Range too long  2: Input address already used  PK: Not user relevant  ZINFO1: Logical address of the IO system  ZINFO2: Rack/slot of the controller  ZINFO3: Base address of the IO system  ZINFO3: Base address of the block which is too large  DatID: Not user relevant  ZINFO1: Rack/slot of the controller  ZINFO1: Rack/slot of the controller  ZINFO2: Device number  ZINFO2: Device number  ZINFO3: Number of configured slots or too high slot number configured  DXEA56  PROFINET IO controller: Too many subslots or too high sub slot number configured                                                                                                    |          | ZINFO2: Device number                                                                   |
| DXEA51 PROFINET IO controller: There is no PROFINET IO controller at the configured slot PK: Not user relevant ZINFO1: Rack/slot of the controller ZINFO2: Recognized type identifier at the configured slot DatiD: Not user relevant DXEA52 PROFINET IO controller: Too many configured PROFINET IO controllers PK: Not user relevant ZINFO1: Number of configured controllers ZINFO2: Slot of the excessively configured controller DatiD: Not user relevant ZINFO1: Number of configured controller DatiD: Not user relevant ZINFO2: Slot of the excessively configured PROFINET IO devices ZINFO1: Number of configured devices ZINFO1: Number of configured devices ZINFO2: Slot ZINFO3: Maximum possible number of devices  OXEA54 PROFINET IO controller: Multiple configuration of a periphery address or range too long 0: Error type 0: No error 1: Range too long 2: Input address already used PK: Not user relevant ZINFO1: Logical address of the IO system ZINFO2: Rack/slot of the controller ZINFO3: Base address of the IO system ZINFO2: Rack/slot of the controller ZINFO1: Not user relevant ZINFO1: Rack/slot of the controller ZINFO1: Rack/slot of the controller ZINFO2: Device number ZINFO2: Device number ZINFO3: Number of configured slots or too high slot number configured                                                                                                    |          | ZINFO3: Slot at the device                                                              |
| PK: Not user relevant  ZINFO1: Rack/slot of the controller  ZINFO2: Recognized type identifier at the configured slot  DattlD: Not user relevant  OXEA52  PROFINET IO controller: Too many configured PROFINET IO controllers  PK: Not user relevant  ZINFO1: Number of configured controllers  ZINFO2: Slot of the excessively configured controller  DattlD: Not user relevant  OXEA53  PROFINET IO controller: Too many configured PROFINET IO devices  ZINFO1: Number of configured devices  ZINFO2: Slot  ZINFO2: Slot  ZINFO2: Slot  ZINFO2: Maximum possible number of devices  OXEA54  PROFINET IO controller: Multiple configuration of a periphery address or range too long  0: Error type  0: No error  1: Range too long  2: Input address already used  3: Output address already used  PK: Not user relevant  ZINFO1: Logical address of the IO system  ZINFO2: Back/slot of the controller  ZINFO3: Base address of the block which is too large  DattD: Not user relevant  ZINFO1: Rack/slot of the controller  ZINFO2: Device number  ZINFO2: Device number  ZINFO3: Number of configured slots or too high slot number configured  OXEA56  PROFINET IO controller: Too many subslots or too high sub slot number configured                                                                                                    |          | DatID: Not user relevant                                                                |
| ZINFO1: Rack/slot of the controller ZINFO2: Recognized type identifier at the configured slot DatID: Not user relevant  OXEA52 PROFINET IO controller: Too many configured PROFINET IO controllers PK: Not user relevant ZINFO1: Number of configured controllers ZINFO2: Slot of the excessively configured controller DatID: Not user relevant  OXEA53 PROFINET IO controller: Too many configured PROFINET IO devices ZINFO1: Number of configured devices ZINFO2: Slot ZINFO3: Maximum possible number of devices  OXEA54 PROFINET IO controller: Multiple configuration of a periphery address or range too long 0: Error type 0: No error 1: Range too long 2: Input address already used PK: Not user relevant ZINFO1: Logical address of the IO system ZINFO2: Rack/slot of the controller ZINFO3: Base address of the block which is too large DatID: Not user relevant ZINFO1: Rack/slot of the controller ZINFO2: Device number ZINFO2: Device number ZINFO2: Device number ZINFO3: Number of configured slots or too high slot number configured                                                                                                    | 0xEA51   | PROFINET IO controller: There is no PROFINET IO controller at the configured slot       |
| ZINFO2: Recognized type identifier at the configured slot DatID: Not user relevant  OXEA52  PROFINET IO controller: Too many configured PROFINET IO controllers PK: Not user relevant ZINFO1: Number of configured controllers ZINFO2: Slot of the excessively configured controller DatID: Not user relevant  OXEA53  PROFINET IO controller: Too many configured PROFINET IO devices ZINFO2: Slot ZINFO3: Maximum possible number of devices ZINFO3: Maximum possible number of devices OXEA54  PROFINET IO controller: Multiple configuration of a periphery address or range too long 0: Error type 0: No error 1: Range too long 2: Input address already used PK: Not user relevant ZINFO1: Logical address of the IO system ZINFO2: Rack/slot of the controller ZINFO3: Base address of the block which is too large DatID: Not user relevant  OXEA55  PROFINET IO controller: Too many slots or too high slot number configured ZINFO1: Rack/slot of the controller ZINFO2: Device number ZINFO2: Device number ZINFO3: Number of configured slots or too high slot number configured                                                                                                    |          | PK: Not user relevant                                                                   |
| DatID: Not user relevant  OXEA52  PROFINET IO controller: Too many configured PROFINET IO controllers  PK: Not user relevant  ZINFO1: Number of configured controllers  ZINFO2: Slot of the excessively configured controller  DatID: Not user relevant  OXEA53  PROFINET IO controller: Too many configured PROFINET IO devices  ZINFO1: Number of configured devices  ZINFO3: Maximum possible number of devices  OXEA54  PROFINET IO controller: Multiple configuration of a periphery address or range too long  0: Error type  0: No error  1: Range too long  2: Input address already used  PK: Not user relevant  ZINFO1: Logical address of the IO system  ZINFO2: Rack/slot of the controller  ZINFO3: Base address of the block which is too large  DatID: Not user relevant  OXEA55  PROFINET IO controller: Too many slots or too high slot number configured  ZINFO1: Rack/slot of the controller  ZINFO2: Device number  ZINFO2: Device number  ZINFO3: Number of configured slots or too high slot number configured                                                                                                    |          | ZINFO1: Rack/slot of the controller                                                     |
| DXEA52  PROFINET IO controller: Too many configured PROFINET IO controllers  PK: Not user relevant  ZINFO1: Number of configured controllers  ZINFO2: Slot of the excessively configured controller  DatID: Not user relevant  OXEA53  PROFINET IO controller: Too many configured PROFINET IO devices  ZINFO1: Number of configured devices  ZINFO2: Slot  ZINFO2: Slot  ZINFO3: Maximum possible number of devices  OXEA54  PROFINET IO controller: Multiple configuration of a periphery address or range too long  0: Error type  0: No error  1: Range too long  2: Input address already used  3: Output address already used  PK: Not user relevant  ZINFO1: Logical address of the IO system  ZINFO2: Rack/slot of the controller  ZINFO3: Base address of the block which is too large  DatID: Not user relevant  OXEA55  PROFINET IO controller: Too many slots or too high slot number configured  ZINFO2: Device number  ZINFO3: Number of configured slots or too high slot number  OXEA56  PROFINET IO controller: Too many subslots or too high sub slot number configured                                                                                                    |          | ZINFO2: Recognized type identifier at the configured slot                               |
| PK: Not user relevant ZINFO1: Number of configured controllers ZINFO2: Slot of the excessively configured controller DatID: Not user relevant  OXEA53 PROFINET IO controller: Too many configured PROFINET IO devices ZINFO1: Number of configured devices ZINFO2: Slot ZINFO3: Maximum possible number of devices  OXEA54 PROFINET IO controller: Multiple configuration of a periphery address or range too long 0: Error type 0: No error 1: Range too long 2: Input address already used 3: Output address already used PK: Not user relevant ZINFO1: Logical address of the IO system ZINFO2: Rack/slot of the controller ZINFO3: Base address of the block which is too large DatID: Not user relevant  OXEA55 PROFINET IO controller: Too many slots or too high slot number configured ZINFO2: Device number ZINFO3: Number of configured slots or too high slot number configured                                                                                                    |          | DatID: Not user relevant                                                                |
| ZINFO1: Number of configured controllers  ZINFO2: Slot of the excessively configured controller  DattD: Not user relevant  OXEA53  PROFINET IO controller: Too many configured PROFINET IO devices  ZINFO1: Number of configured devices  ZINFO2: Slot  ZINFO3: Maximum possible number of devices  OXEA54  PROFINET IO controller: Multiple configuration of a periphery address or range too long  0: Error type  0: No error  1: Range too long  2: Input address already used  PK: Not user relevant  ZINFO1: Logical address of the IO system  ZINFO2: Rack/slot of the controller  ZINFO3: Base address of the block which is too large  DattD: Not user relevant  OXEA55  PROFINET IO controller: Too many slots or too high slot number configured  ZINFO2: Device number  ZINFO3: Number of configured slots or too high slot number configured  OXEA56  PROFINET IO controller: Too many subslots or too high slot number configured                                                                                                    | 0xEA52   | PROFINET IO controller: Too many configured PROFINET IO controllers                     |
| ZINFO2: Slot of the excessively configured controller DatID: Not user relevant  OXEA53  PROFINET IO controller: Too many configured PROFINET IO devices ZINFO1: Number of configured devices ZINFO2: Slot ZINFO3: Maximum possible number of devices  OXEA54  PROFINET IO controller: Multiple configuration of a periphery address or range too long 0: Error type 0: No error 1: Range too long 2: Input address already used 3: Output address already used PK: Not user relevant ZINFO1: Logical address of the IO system ZINFO2: Rack/slot of the controller ZINFO3: Base address of the block which is too large DatID: Not user relevant  OXEA55  PROFINET IO controller: Too many slots or too high slot number configured ZINFO2: Device number ZINFO3: Number of configured slots or too high slot number configured  OXEA56  PROFINET IO controller: Too many subslots or too high sub slot number configured                                                                                                    |          | PK: Not user relevant                                                                   |
| DatID: Not user relevant  OXEA53  PROFINET IO controller: Too many configured PROFINET IO devices  ZINFO1: Number of configured devices  ZINFO2: Slot  ZINFO2: Slot  ZINFO3: Maximum possible number of devices  OXEA54  PROFINET IO controller: Multiple configuration of a periphery address or range too long  0: Error type  0: No error  1: Range too long  2: Input address already used  PK: Not user relevant  ZINFO1: Logical address of the IO system  ZINFO2: Rack/slot of the controller  ZINFO3: Base address of the block which is too large  DatID: Not user relevant  OXEA55  PROFINET IO controller: Too many slots or too high slot number configured  ZINFO2: Device number  ZINFO3: Number of configured slots or too high slot number configured  OXEA56  PROFINET IO controller: Too many subslots or too high sub slot number configured                                                                                                    |          | ZINFO1: Number of configured controllers                                                |
| DXEA53  PROFINET IO controller: Too many configured PROFINET IO devices  ZINFO2: Slot  ZINFO3: Maximum possible number of devices  OXEA54  PROFINET IO controller: Multiple configuration of a periphery address or range too long  0: Error type  0: No error  1: Range too long  2: Input address already used  3: Output address already used  PK: Not user relevant  ZINFO1: Logical address of the IO system  ZINFO2: Rack/slot of the controller  ZINFO3: Base address of the block which is too large  DattD: Not user relevant  OXEA55  PROFINET IO controller: Too many slots or too high slot number configured  ZINFO2: Device number  ZINFO3: Number of configured slots or too high slot number configured  OXEA56  PROFINET IO controller: Too many subslots or too high sub slot number configured                                                                                                    |          | ZINFO2: Slot of the excessively configured controller                                   |
| ZINFO1: Number of configured devices  ZINFO2: Slot  ZINFO3: Maximum possible number of devices  OXEA54  PROFINET IO controller: Multiple configuration of a periphery address or range too long  0: Error type  0: No error  1: Range too long  2: Input address already used  7: PK: Not user relevant  ZINFO1: Logical address of the IO system  ZINFO2: Rack/slot of the controller  ZINFO3: Base address of the block which is too large  DatID: Not user relevant  OXEA55  PROFINET IO controller: Too many slots or too high slot number configured  ZINFO2: Device number  ZINFO3: Number of configured slots or too high slot number configured  OXEA56  PROFINET IO controller: Too many subslots or too high slot number configured                                                                                                    |          | DatID: Not user relevant                                                                |
| ZINFO2: Slot ZINFO3: Maximum possible number of devices   OxEA54  PROFINET IO controller: Multiple configuration of a periphery address or range too long  0: Error type 0: No error 1: Range too long 2: Input address already used 3: Output address already used PK: Not user relevant ZINFO1: Logical address of the IO system ZINFO2: Rack/slot of the controller ZINFO3: Base address of the block which is too large DatID: Not user relevant  OXEA55  PROFINET IO controller: Too many slots or too high slot number configured ZINFO2: Device number ZINFO3: Number of configured slots or too high slot number configured  OXEA56  PROFINET IO controller: Too many subslots or too high sub slot number configured                                                                                                    | 0xEA53   | PROFINET IO controller: Too many configured PROFINET IO devices                         |
| ZINFO3: Maximum possible number of devices  OXEA54  PROFINET IO controller: Multiple configuration of a periphery address or range too long  0: Error type  0: No error  1: Range too long  2: Input address already used  3: Output address already used  PK: Not user relevant  ZINFO1: Logical address of the IO system  ZINFO2: Rack/slot of the controller  ZINFO3: Base address of the block which is too large  DatID: Not user relevant  OXEA55  PROFINET IO controller: Too many slots or too high slot number configured  ZINFO2: Device number  ZINFO3: Number of configured slots or too high slot number configured  OXEA56  PROFINET IO controller: Too many subslots or too high sub slot number configured                                                                                                    |          | ZINFO1: Number of configured devices                                                    |
| OxEA54  PROFINET IO controller: Multiple configuration of a periphery address or range too long  0: Error type  0: No error  1: Range too long  2: Input address already used  3: Output address already used  PK: Not user relevant  ZINFO1: Logical address of the IO system  ZINFO2: Rack/slot of the controller  ZINFO3: Base address of the block which is too large  DatID: Not user relevant  OXEA55  PROFINET IO controller: Too many slots or too high slot number configured  ZINFO2: Device number  ZINFO3: Number of configured slots or too high slot number configured  OXEA56  PROFINET IO controller: Too many subslots or too high slot number configured                                                                                                    |          | ZINFO2: Slot                                                                            |
| 0: Error type 0: No error 1: Range too long 2: Input address already used 3: Output address already used PK: Not user relevant ZINFO1: Logical address of the IO system ZINFO2: Rack/slot of the controller ZINFO3: Base address of the block which is too large DatID: Not user relevant  0xEA55 PROFINET IO controller: Too many slots or too high slot number configured ZINFO2: Device number ZINFO3: Number of configured slots or too high slot number  0xEA56 PROFINET IO controller: Too many subslots or too high sub slot number configured                                                                                                    |          | ZINFO3: Maximum possible number of devices                                              |
| 0: No error  1: Range too long  2: Input address already used  3: Output address already used  PK: Not user relevant  ZINFO1: Logical address of the IO system  ZINFO2: Rack/slot of the controller  ZINFO3: Base address of the block which is too large  DatID: Not user relevant   0xEA55  PROFINET IO controller: Too many slots or too high slot number configured  ZINFO2: Device number  ZINFO3: Number of configured slots or too high slot number  OxEA56  PROFINET IO controller: Too many subslots or too high slot number                                                                                                    | 0xEA54   | PROFINET IO controller: Multiple configuration of a periphery address or range too long |
| 1: Range too long 2: Input address already used 3: Output address already used PK: Not user relevant ZINFO1: Logical address of the IO system ZINFO2: Rack/slot of the controller ZINFO3: Base address of the block which is too large DatID: Not user relevant  OxEA55 PROFINET IO controller: Too many slots or too high slot number configured ZINFO2: Device number ZINFO3: Number of configured slots or too high slot number  OxEA56 PROFINET IO controller: Too many subslots or too high sub slot number                                                                                                    |          | 0: Error type                                                                           |
| 2: Input address already used 3: Output address already used PK: Not user relevant ZINFO1: Logical address of the IO system ZINFO2: Rack/slot of the controller ZINFO3: Base address of the block which is too large DatID: Not user relevant  OxEA55 PROFINET IO controller: Too many slots or too high slot number configured ZINFO2: Device number ZINFO3: Number of configured slots or too high slot number  OxEA56 PROFINET IO controller: Too many subslots or too high sub slot number                                                                                                    |          | 0: No error                                                                             |
| 3: Output address already used PK: Not user relevant ZINFO1: Logical address of the IO system ZINFO2: Rack/slot of the controller ZINFO3: Base address of the block which is too large DatID: Not user relevant  OxEA55 PROFINET IO controller: Too many slots or too high slot number configured ZINFO1: Rack/slot of the controller ZINFO2: Device number ZINFO3: Number of configured slots or too high slot number configured  OxEA56 PROFINET IO controller: Too many subslots or too high sub slot number configured                                                                                                    |          | 1: Range too long                                                                       |
| PK: Not user relevant  ZINFO1: Logical address of the IO system  ZINFO2: Rack/slot of the controller  ZINFO3: Base address of the block which is too large  DatID: Not user relevant  OxEA55  PROFINET IO controller: Too many slots or too high slot number configured  ZINFO1: Rack/slot of the controller  ZINFO2: Device number  ZINFO3: Number of configured slots or too high slot number  OxEA56  PROFINET IO controller: Too many subslots or too high sub slot number configured                                                                                                    |          | 2: Input address already used                                                           |
| ZINFO1: Logical address of the IO system  ZINFO2: Rack/slot of the controller  ZINFO3: Base address of the block which is too large  DatID: Not user relevant  OxEA55  PROFINET IO controller: Too many slots or too high slot number configured  ZINFO1: Rack/slot of the controller  ZINFO2: Device number  ZINFO3: Number of configured slots or too high slot number  OxEA56  PROFINET IO controller: Too many subslots or too high sub slot number configured                                                                                                    |          | 3: Output address already used                                                          |
| ZINFO2: Rack/slot of the controller  ZINFO3: Base address of the block which is too large  DatID: Not user relevant  OXEA55  PROFINET IO controller: Too many slots or too high slot number configured  ZINFO1: Rack/slot of the controller  ZINFO2: Device number  ZINFO3: Number of configured slots or too high slot number  OXEA56  PROFINET IO controller: Too many subslots or too high sub slot number configured                                                                                                    |          | PK: Not user relevant                                                                   |
| ZINFO3: Base address of the block which is too large  DatID: Not user relevant  0xEA55  PROFINET IO controller: Too many slots or too high slot number configured  ZINFO1: Rack/slot of the controller  ZINFO2: Device number  ZINFO3: Number of configured slots or too high slot number  0xEA56  PROFINET IO controller: Too many subslots or too high sub slot number configured                                                                                                    |          | ZINFO1: Logical address of the IO system                                                |
| DatID: Not user relevant  0xEA55  PROFINET IO controller: Too many slots or too high slot number configured  ZINFO1: Rack/slot of the controller  ZINFO2: Device number  ZINFO3: Number of configured slots or too high slot number  0xEA56  PROFINET IO controller: Too many subslots or too high sub slot number configured                                                                                                    |          | ZINFO2: Rack/slot of the controller                                                     |
| 0xEA55 PROFINET IO controller: Too many slots or too high slot number configured ZINFO1: Rack/slot of the controller ZINFO2: Device number ZINFO3: Number of configured slots or too high slot number  0xEA56 PROFINET IO controller: Too many subslots or too high sub slot number configured                                                                                                    |          | ZINFO3: Base address of the block which is too large                                    |
| ZINFO1: Rack/slot of the controller  ZINFO2: Device number  ZINFO3: Number of configured slots or too high slot number  0xEA56  PROFINET IO controller: Too many subslots or too high sub slot number configured                                                                                                    |          | DatID: Not user relevant                                                                |
| ZINFO2: Device number  ZINFO3: Number of configured slots or too high slot number  0xEA56  PROFINET IO controller: Too many subslots or too high sub slot number configured                                                                                                    | 0xEA55   | PROFINET IO controller: Too many slots or too high slot number configured               |
| ZINFO3: Number of configured slots or too high slot number  0xEA56 PROFINET IO controller: Too many subslots or too high sub slot number configured                                                                                                    |          | ZINFO1: Rack/slot of the controller                                                     |
| 0xEA56 PROFINET IO controller: Too many subslots or too high sub slot number configured                                                                                                    |          | ZINFO2: Device number                                                                   |
|                                                                                                    |          | ZINFO3: Number of configured slots or too high slot number                              |
|                                                                                                    | 0xEA56   | PROFINET IO controller: Too many subslots or too high sub slot number configured        |
| ZINFO1: Rack/slot of the controller                                                                                                    |          | ZINFO1: Rack/slot of the controller                                                     |

| Event ID | Description                                                                         |
|----------|-------------------------------------------------------------------------------------|
|          | ZINFO2: Device number                                                               |
|          | ZINFO3: Number of configured subslots or too high sub slot number                   |
| 0xEA57   | PROFINET IO controller: The port configuration in the virtual device has no effect. |
| 0xEA61   | Internal error - Please contact the hotline!                                        |
|          | OB: File number                                                                     |
|          | PK: Slot of the controller                                                          |
|          | ZINFO1: Firmware major version                                                      |
|          | ZINFO2: Firmware minor version                                                      |
|          | DatID: Line                                                                         |
| 0xEA62   | Internal error - Please contact the hotline!                                        |
|          | OB: File number.                                                                    |
|          | PK: Slot of the controller                                                          |
|          | ZINFO1: Firmware major version                                                      |
|          | ZINFO2: Firmware minor version                                                      |
|          | DatID: Line                                                                         |
| 0xEA63   | Internal error - Please contact the hotline!                                        |
|          | OB: File number                                                                     |
|          | PK: Slot of the controller                                                          |
|          | ZINFO1: Firmware major version                                                      |
|          | ZINFO2: Firmware minor version                                                      |
|          | DatID: Line                                                                         |
| 0xEA64   | PROFINET IO controller/EtherCAT-CP: Error in configuration                          |
|          | PK: Interface                                                                       |
|          | ZINFO1 - Bit 0: Too many devices                                                    |
|          | ZINFO1 - Bit 1: Too many devices per second                                         |
|          | ZINFO1 - Bit 2: Too many input bytes per millisecond                                |
|          | ZINFO1 - Bit 3: Too many output bytes per millisecond                               |
|          | ZINFO1 - Bit 4: Too many input bytes per device                                     |
|          | ZINFO1 - Bit 5: Too many output bytes per device                                    |
|          | ZINFO1 - Bit 6: Too many productive connections                                     |
|          | ZINFO1 - Bit 7: Too many input bytes in the process image                           |
|          | ZINFO1 - Bit 8: Too many output bytes in the process image                          |
|          | ZINFO1 - Bit 9: Configuration not available                                         |
|          | ZINFO1 - Bit 10: Configuration invalid                                              |
|          | ZINFO1 - Bit 11: Refresh interval too small                                         |
|          | ZINFO1 - Bit 12: Refresh interval too large                                         |
|          | ZINFO1 - Bit 13: Invalid device number                                              |
|          | ZINFO1 - Bit 14: CPU is configured as an I device                                   |
|          |                                                                                     |

| Event ID | Description                                                                                                    |
|----------|----------------------------------------------------------------------------------------------------|
|          | ZINFO1 - Bit 15: Assume IP address in another way. Is not supported for the IP address of the controller.                                                                                                    |
|          | ZINFO2 - Bit 0: Incompatible configuration (SDB version not supported)                                                                                                    |
|          | ZINFO2 - Bit 1: EtherCAT: EoE configured but not supported (Possible cause is a too short cycle time of the EtherCAT master system. When using EoE terminals, at least a cycle time of 4ms must be configured.) |
|          | ZINFO2 - Bit 2: DC parameter invalid                                                                                                    |
|          | ZINFO2 - Bit 3: I device configuration invalid (slot gap)                                                                                                    |
|          | ZINFO2 - Bit 4: MRP configuration invalid (client)                                                                                                    |
|          | ZINFO2 - Bit 5: Transfer rate 10 MBit (HD/FD) configured but not supported                                                                                                    |
|          | ZINFO2 - Bit 6: Configuration block size exceeded                                                                                                    |
|          | ZINFO2 - Bit 7: Configuration invalid (IRT SyncMaster is not supported)                                                                                                    |
|          | ZINFO2 - Bit 8: Transfer rate 100 MBit (HD) configured but not supporte                                                                                                    |
| 0xEA65   | Internal error - Please contact the hotline!                                                                                                    |
|          | PK: Platform                                                                                                    |
|          | 0: none                                                                                                    |
|          | 8: CP                                                                                                    |
|          | 9: Ethernet CP                                                                                                    |
|          | 10: PROFINET CP                                                                                                    |
|          | 12: EtherCAT CP                                                                                                    |
|          | 16: CPU                                                                                                    |
|          | ZINFO1: ServiceID in which the error occurred                                                                                                    |
|          | ZINFO2: Command in which the error occurred                                                                                                    |
|          | 1: Request                                                                                                    |
|          | 2: Connect                                                                                                    |
|          | 3: Error                                                                                                    |
| 0xEA66   | PROFINET IO controller: Error in the communication stack                                                                                                    |
|          | OB: StackError.Service                                                                                                    |
|          | PK: Rack/slot                                                                                                    |
|          | ZINFO1: StackError.Error.Code                                                                                                    |
|          | ZINFO2: StackError.Error.Detail                                                                                                    |
|          | ZINFO3 - Position 0: StackError.Error.AdditionalDetail                                                                                                    |
|          | ZINFO3 - Position 8: StackError.Error.AreaCode                                                                                                    |
|          | DatID: StackError.DeviceRef                                                                                                    |
| 0xEA67   | PROFINET IO controller: Error reading dataset                                                                                                    |
|          | OB: Rack/slot of the controller                                                                                                    |
|          | PK: Error type                                                                                                    |
|          | 0: Dataset error local                                                                                                    |
|          | 1: Dataset error stack                                                                                                    |
|          |                                                                                                    |

| ZINFO1: Dataset number  ZINFO2: Dataset handle (caller)  ZINFO3: Internal error code from PN stack  DatID: Device  OXEA68  PROFINET IO controller: Error writing dataset  OB: Rack/slot of the controller  PK: Error type  0: Dataset error local  1: Dataset error stack  2: Dataset error station  ZINFO1: Dataset number  ZINFO2: Dataset handle (caller)  ZINFO3: Internal error code from PN stack  DatID: Device  OXEA69  Internal error - Please contact the hotline!  ZINFO1: Minimum version for the FPGA  ZINFO2: Loaded FPGA version  OXEA6A  PROFINET IO controller: Service error in the communication stack  OB: Service ID  PK: Rack/slot  ZINFO3: Position 0: ServiceError.AdditionalDetail  ZINFO3 - Position 8: ServiceError.AreaCode  OXEA6B  PROFINET IO controller: Incorrect Vendor-ID  OB: Operating mode | Event ID | Description                                                      |
|----------------------------------------------------------------------------------------------------|----------|------------------------------------------------------------------|
| ZINFO3: Internal error code from PN stack DatiD: Device   OxEA68  PROFINET IO controller: Error writing dataset  OB: Rack/slot of the controller PK: Error type  0: Dataset error local  1: Dataset error stack  2: Dataset error station ZINFO1: Dataset number ZINFO2: Dataset handle (caller) ZINFO3: Internal error code from PN stack DatiD: Device  OxEA69  Internal error - Please contact the hotline! ZINFO1: Minimum version for the FPGA ZINFO2: Loaded FPGA version  OxEA6A  PROFINET IO controller: Service error in the communication stack OB: Service ID PK: Rack/slot ZINFO1: ServiceError.Code ZINFO2: ServiceError.Detail ZINFO3 - Position 0: ServiceError.AdditionalDetail ZINFO3 - Position 8: ServiceError.AreaCode  OxEA6B  PROFINET IO controller: Incorrect Vendor-ID OB: Operating mode               |          | ZINFO1: Dataset number                                           |
| DatID: Device  OxEA68  PROFINET IO controller: Error writing dataset  OB: Rack/slot of the controller  PK: Error type  0: Dataset error local  1: Dataset error stack  2: Dataset error station  ZINFO1: Dataset number  ZINFO2: Dataset handle (caller)  ZINFO3: Internal error code from PN stack  DatID: Device  OxEA69  Internal error - Please contact the hotline!  ZINFO1: Minimum version for the FPGA  ZINFO2: Loaded FPGA version  OxEA6A  PROFINET IO controller: Service error in the communication stack  OB: Service ID  PK: Rack/slot  ZINFO1: ServiceError.Code  ZINFO2: ServiceError.Detail  ZINFO3 - Position 0: ServiceError.AdditionalDetail  ZINFO3 - Position 8: ServiceError.AreaCode  OxEA6B  PROFINET IO controller: Incorrect Vendor-ID  OB: Operating mode                                            |          | ZINFO2: Dataset handle (caller)                                  |
| OxEA68  PROFINET IO controller: Error writing dataset  OB: Rack/slot of the controller  PK: Error type  0: Dataset error local  1: Dataset error stack  2: Dataset error station  ZINFO1: Dataset number  ZINFO2: Dataset handle (caller)  ZINFO3: Internal error code from PN stack  DatID: Device  OxEA69  Internal error - Please contact the hotline!  ZINFO1: Minimum version for the FPGA  ZINFO2: Loaded FPGA version  OxEA6A  PROFINET IO controller: Service error in the communication stack  OB: Service ID  PK: Rack/slot  ZINFO1: ServiceError.Code  ZINFO2: ServiceError.Detail  ZINFO3 - Position 0: ServiceError.AdditionalDetail  ZINFO3 - Position 8: ServiceError.AreaCode  OxEA6B  PROFINET IO controller: Incorrect Vendor-ID  OB: Operating mode                                                           |          | ZINFO3: Internal error code from PN stack                        |
| OB: Rack/slot of the controller PK: Error type 0: Dataset error local 1: Dataset error stack 2: Dataset error station ZINFO1: Dataset number ZINFO2: Dataset handle (caller) ZINFO3: Internal error code from PN stack DatID: Device  OxEA69 Internal error - Please contact the hottine! ZINFO1: Minimum version for the FPGA ZINFO2: Loaded FPGA version  OxEA6A PROFINET IO controller: Service error in the communication stack OB: Service ID PK: Rack/slot ZINFO1: ServiceError.Code ZINFO2: ServiceError.Detail ZINFO3 - Position 0: ServiceError.AdditionalDetail ZINFO3 - Position 8: ServiceError.AreaCode  OxEA6B PROFINET IO controller: Incorrect Vendor-ID OB: Operating mode                                                                                                    |          | DatID: Device                                                    |
| PK: Error type  0: Dataset error local  1: Dataset error stack  2: Dataset error station  ZINFO1: Dataset number  ZINFO2: Dataset handle (caller)  ZINFO3: Internal error code from PN stack  DatID: Device  0xEA69  Internal error - Please contact the hotline!  ZINFO1: Minimum version for the FPGA  ZINFO2: Loaded FPGA version  0xEA6A  PROFINET IO controller: Service error in the communication stack  OB: Service ID  PK: Rack/slot  ZINFO1: ServiceError.Code  ZINFO2: ServiceError.Detail  ZINFO3 - Position 0: ServiceError.AdditionalDetail  ZINFO3 - Position 8: ServiceError.AreaCode  0xEA6B  PROFINET IO controller: Incorrect Vendor-ID  OB: Operating mode                                                                                                    | 0xEA68   | PROFINET IO controller: Error writing dataset                    |
| 0: Dataset error local 1: Dataset error stack 2: Dataset error station ZINFO1: Dataset number ZINFO2: Dataset handle (caller) ZINFO3: Internal error code from PN stack DatID: Device  0xEA69 Internal error - Please contact the hotline! ZINFO1: Minimum version for the FPGA ZINFO2: Loaded FPGA version  0xEA6A PROFINET IO controller: Service error in the communication stack OB: Service ID PK: Rack/slot ZINFO1: ServiceError.Code ZINFO2: ServiceError.Detail ZINFO3 - Position 0: ServiceError.AdditionalDetail ZINFO3 - Position 8: ServiceError.AreaCode  0xEA6B PROFINET IO controller: Incorrect Vendor-ID OB: Operating mode                                                                                                    |          | OB: Rack/slot of the controller                                  |
| 1: Dataset error stack 2: Dataset error station  ZINFO1: Dataset number  ZINFO2: Dataset handle (caller)  ZINFO3: Internal error code from PN stack  DatID: Device  OxEA69  Internal error - Please contact the hotline!  ZINFO1: Minimum version for the FPGA  ZINFO2: Loaded FPGA version  OxEA6A  PROFINET IO controller: Service error in the communication stack  OB: Service ID  PK: Rack/slot  ZINFO1: ServiceError.Code  ZINFO2: ServiceError.Detail  ZINFO3 - Position 0: ServiceError.AdditionalDetail  ZINFO3 - Position 8: ServiceError.AreaCode  OXEA6B  PROFINET IO controller: Incorrect Vendor-ID  OB: Operating mode                                                                                                    |          | PK: Error type                                                   |
| 2: Dataset error station  ZINFO1: Dataset number  ZINFO2: Dataset handle (caller)  ZINFO3: Internal error code from PN stack  DatID: Device  OxEA69  Internal error - Please contact the hotline!  ZINFO1: Minimum version for the FPGA  ZINFO2: Loaded FPGA version  OXEA6A  PROFINET IO controller: Service error in the communication stack  OB: Service ID  PK: Rack/slot  ZINFO1: ServiceError.Code  ZINFO2: ServiceError.Detail  ZINFO3 - Position 0: ServiceError.AdditionalDetail  ZINFO3 - Position 8: ServiceError.AreaCode  OXEA6B  PROFINET IO controller: Incorrect Vendor-ID  OB: Operating mode                                                                                                    |          | 0: Dataset error local                                           |
| ZINFO1: Dataset number ZINFO2: Dataset handle (caller) ZINFO3: Internal error code from PN stack DatID: Device  OxEA69 Internal error - Please contact the hotline! ZINFO1: Minimum version for the FPGA ZINFO2: Loaded FPGA version  OxEA6A PROFINET IO controller: Service error in the communication stack OB: Service ID PK: Rack/slot ZINFO1: ServiceError.Code ZINFO2: ServiceError.Detail ZINFO3 - Position 0: ServiceError.AdditionalDetail ZINFO3 - Position 8: ServiceError.AreaCode  OXEA6B PROFINET IO controller: Incorrect Vendor-ID OB: Operating mode                                                                                                    |          | 1: Dataset error stack                                           |
| ZINFO2: Dataset handle (caller) ZINFO3: Internal error code from PN stack DatID: Device  OxEA69  Internal error - Please contact the hotline! ZINFO1: Minimum version for the FPGA ZINFO2: Loaded FPGA version  OxEA6A  PROFINET IO controller: Service error in the communication stack OB: Service ID PK: Rack/slot ZINFO1: ServiceError.Code ZINFO2: ServiceError.Detail ZINFO3 - Position 0: ServiceError.AdditionalDetail ZINFO3 - Position 8: ServiceError.AreaCode  OxEA6B  PROFINET IO controller: Incorrect Vendor-ID OB: Operating mode                                                                                                    |          | 2: Dataset error station                                         |
| ZINFO3: Internal error code from PN stack DatID: Device  Internal error - Please contact the hotline!  ZINFO1: Minimum version for the FPGA ZINFO2: Loaded FPGA version  OXEA6A  PROFINET IO controller: Service error in the communication stack OB: Service ID PK: Rack/slot ZINFO1: ServiceError.Code ZINFO2: ServiceError.Detail ZINFO3 - Position 0: ServiceError.AdditionalDetail ZINFO3 - Position 8: ServiceError.AreaCode  OXEA6B  PROFINET IO controller: Incorrect Vendor-ID OB: Operating mode                                                                                                    |          | ZINFO1: Dataset number                                           |
| DatID: Device  Internal error - Please contact the hotline!  ZINFO1: Minimum version for the FPGA  ZINFO2: Loaded FPGA version  OXEA6A  PROFINET IO controller: Service error in the communication stack  OB: Service ID  PK: Rack/slot  ZINFO1: ServiceError.Code  ZINFO2: ServiceError.Detail  ZINFO3 - Position 0: ServiceError.AdditionalDetail  ZINFO3 - Position 8: ServiceError.AreaCode  OXEA6B  PROFINET IO controller: Incorrect Vendor-ID  OB: Operating mode                                                                                                    |          | ZINFO2: Dataset handle (caller)                                  |
| OxEA69  Internal error - Please contact the hotline!  ZINFO1: Minimum version for the FPGA  ZINFO2: Loaded FPGA version  OxEA6A  PROFINET IO controller: Service error in the communication stack  OB: Service ID  PK: Rack/slot  ZINFO1: ServiceError.Code  ZINFO2: ServiceError.Detail  ZINFO3 - Position 0: ServiceError.AdditionalDetail  ZINFO3 - Position 8: ServiceError.AreaCode  OxEA6B  PROFINET IO controller: Incorrect Vendor-ID  OB: Operating mode                                                                                                    |          | ZINFO3: Internal error code from PN stack                        |
| ZINFO1: Minimum version for the FPGA ZINFO2: Loaded FPGA version  0xEA6A  PROFINET IO controller: Service error in the communication stack OB: Service ID PK: Rack/slot ZINFO1: ServiceError.Code ZINFO2: ServiceError.Detail ZINFO3 - Position 0: ServiceError.AdditionalDetail ZINFO3 - Position 8: ServiceError.AreaCode  0xEA6B  PROFINET IO controller: Incorrect Vendor-ID OB: Operating mode                                                                                                    |          | DatID: Device                                                    |
| ZINFO2: Loaded FPGA version  0xEA6A  PROFINET IO controller: Service error in the communication stack  OB: Service ID  PK: Rack/slot  ZINFO1: ServiceError.Code  ZINFO2: ServiceError.Detail  ZINFO3 - Position 0: ServiceError.AdditionalDetail  ZINFO3 - Position 8: ServiceError.AreaCode  0xEA6B  PROFINET IO controller: Incorrect Vendor-ID  OB: Operating mode                                                                                                    | 0xEA69   | Internal error - Please contact the hotline!                     |
| OxEA6A  PROFINET IO controller: Service error in the communication stack  OB: Service ID  PK: Rack/slot  ZINFO1: ServiceError.Code  ZINFO2: ServiceError.Detail  ZINFO3 - Position 0: ServiceError.AdditionalDetail  ZINFO3 - Position 8: ServiceError.AreaCode  OxEA6B  PROFINET IO controller: Incorrect Vendor-ID  OB: Operating mode                                                                                                    |          | ZINFO1: Minimum version for the FPGA                             |
| OB: Service ID  PK: Rack/slot  ZINFO1: ServiceError.Code  ZINFO2: ServiceError.Detail  ZINFO3 - Position 0: ServiceError.AdditionalDetail  ZINFO3 - Position 8: ServiceError.AreaCode  OxEA6B  PROFINET IO controller: Incorrect Vendor-ID  OB: Operating mode                                                                                                    |          | ZINFO2: Loaded FPGA version                                      |
| PK: Rack/slot  ZINFO1: ServiceError.Code  ZINFO2: ServiceError.Detail  ZINFO3 - Position 0: ServiceError.AdditionalDetail  ZINFO3 - Position 8: ServiceError.AreaCode  0xEA6B  PROFINET IO controller: Incorrect Vendor-ID  OB: Operating mode                                                                                                    | 0xEA6A   | PROFINET IO controller: Service error in the communication stack |
| ZINFO1: ServiceError.Code  ZINFO2: ServiceError.Detail  ZINFO3 - Position 0: ServiceError.AdditionalDetail  ZINFO3 - Position 8: ServiceError.AreaCode  0xEA6B PROFINET IO controller: Incorrect Vendor-ID  OB: Operating mode                                                                                                    |          | OB: Service ID                                                   |
| ZINFO2: ServiceError.Detail  ZINFO3 - Position 0: ServiceError.AdditionalDetail  ZINFO3 - Position 8: ServiceError.AreaCode  0xEA6B PROFINET IO controller: Incorrect Vendor-ID  OB: Operating mode                                                                                                    |          | PK: Rack/slot                                                    |
| ZINFO3 - Position 0: ServiceError.AdditionalDetail ZINFO3 - Position 8: ServiceError.AreaCode  0xEA6B PROFINET IO controller: Incorrect Vendor-ID OB: Operating mode                                                                                                    |          | ZINFO1: ServiceError.Code                                        |
| ZINFO3 - Position 8: ServiceError.AreaCode  0xEA6B PROFINET IO controller: Incorrect Vendor-ID  OB: Operating mode                                                                                                    |          | ZINFO2: ServiceError.Detail                                      |
| 0xEA6B PROFINET IO controller: Incorrect Vendor-ID OB: Operating mode                                                                                                    |          | ZINFO3 - Position 0: ServiceError.AdditionalDetail               |
| OB: Operating mode                                                                                                    |          | ZINFO3 - Position 8: ServiceError.AreaCode                       |
|                                                                                                    | 0xEA6B   | PROFINET IO controller: Incorrect Vendor-ID                      |
| 0.0 5 4 4 4 5 5 5 5 5 5 5 5 5 5 5 5 5 5 5                                                                                                    |          | OB: Operating mode                                               |
| 0: Configuration in operating condition RUN                                                                                                    |          | 0: Configuration in operating condition RUN                      |
| 1: STOP (update)                                                                                                    |          | 1: STOP (update)                                                 |
| 2: STOP (memory reset)                                                                                                    |          | 2: STOP (memory reset)                                           |
| 3: STOP (auto initialization)                                                                                                    |          | 3: STOP (auto initialization)                                    |
| 4: STOP (internal)                                                                                                    |          | 4: STOP (internal)                                               |
| 5: STARTUP (cold start)                                                                                                    |          | 5: STARTUP (cold start)                                          |
| 6: STARTUP (restart/warm start)                                                                                                    |          | 6: STARTUP (restart/warm start)                                  |
| 7: STARTUP (hot restart)                                                                                                    |          | 7: STARTUP (hot restart)                                         |
| 9: RUN                                                                                                    |          | 9: RUN                                                           |
| 10: HALT                                                                                                    |          | 10: HALT                                                         |
| 11: COUPLING                                                                                                    |          | 11: COUPLING                                                     |
| 12: UPDATING                                                                                                    |          | 12: UPDATING                                                     |

| Event ID | Description                                 |
|----------|---------------------------------------------|
|          | 13: DEFECTIVE                               |
|          | 14: Error search mode                       |
|          | 15: De-energised                            |
|          | 253: Process image release in STOP          |
|          | 254: Watchdog                               |
|          | 255: Not set                                |
|          | PK: Rack/slot                               |
|          | ZINFO1: Device ID                           |
|          | ZINFO2: Not user relevant                   |
|          | ZINFO3: Not user relevant                   |
|          | DatID: Not user relevant                    |
| 0xEA6C   | PROFINET IO controller: Incorrect Device-ID |
|          | OB: Operating mode                          |
|          | 0: Configuration in operating condition RUN |
|          | 1: STOP (update)                            |
|          | 2: STOP (memory reset)                      |
|          | 3: STOP (auto initialization)               |
|          | 4: STOP (internal)                          |
|          | 5: STARTUP (cold start)                     |
|          | 6: STARTUP (restart/warm start)             |
|          | 7: STARTUP (hot restart)                    |
|          | 9: RUN                                      |
|          | 10: HALT                                    |
|          | 11: COUPLING                                |
|          | 12: UPDATING                                |
|          | 13: DEFECTIVE                               |
|          | 14: Error search mode                       |
|          | 15: De-energised                            |
|          | 253: Process image release in STOP          |
|          | 254: Watchdog                               |
|          | 255: Not set                                |
|          | PK: Rack/slot                               |
|          | ZINFO1: Device ID                           |
| 0xEA6D   | PROFINET IO controller: No empty name       |
|          | OB: Operating mode                          |
|          | 0: Configuration in operating condition RUN |
|          | 1: STOP (update)                            |
|          | 2: STOP (memory reset)                      |
|          |                                             |

| Event ID | Description                                   |
|----------|-----------------------------------------------|
|          | 3: STOP (auto initialization)                 |
|          | 4: STOP (internal)                            |
|          | 5: STARTUP (cold start)                       |
|          | 6: STARTUP (restart/warm start)               |
|          | 7: STARTUP (hot restart)                      |
|          | 9: RUN                                        |
|          | 10: HALT                                      |
|          | 11: COUPLING                                  |
|          | 12: UPDATING                                  |
|          | 13: DEFECTIVE                                 |
|          | 14: Error search mode                         |
|          | 15: De-energised                              |
|          | 253: Process image release in STOP            |
|          | 254: Watchdog                                 |
|          | 255: Not set                                  |
|          | PK: Rack/slot                                 |
|          | ZINFO1: Device ID                             |
|          | ZINFO2: Not user relevant                     |
|          | ZINFO3: Not user relevant                     |
|          | DatID: Not user relevant                      |
| 0xEA6E   | PROFINET IO controller: Wait for RPC response |
|          | OB: Operating mode                            |
|          | 0: Configuration in operating condition RUN   |
|          | 1: STOP (update)                              |
|          | 2: STOP (memory reset)                        |
|          | 3: STOP (auto initialization)                 |
|          | 4: STOP (internal)                            |
|          | 5: STARTUP (cold start)                       |
|          | 6: STARTUP (restart/warm start)               |
|          | 7: STARTUP (hot restart)                      |
|          | 9: RUN                                        |
|          | 10: HALT                                      |
|          | 11: COUPLING                                  |
|          | 12: UPDATING                                  |
|          | 13: DEFECTIVE                                 |
|          | 14: Error search mode                         |
|          | 15: De-energised                              |
|          | 253: Process image release in STOP            |
|          |                                               |

| Event ID | Description                                                |
|----------|------------------------------------------------------------|
|          | 254: Watchdog                                              |
|          | 255: Not set                                               |
|          | PK: Rack/slot                                              |
|          | ZINFO1: Device ID                                          |
|          | ZINFO2: Not user relevant                                  |
|          | ZINFO3: Not user relevant                                  |
|          | DatID: Not user relevant                                   |
| 0xEA6F   | PROFINET IO controller: PROFINET module deviation          |
|          | OB: Operating mode                                         |
|          | 0: Configuration in operating condition RUN                |
|          | 1: STOP (update)                                           |
|          | 2: STOP (memory reset)                                     |
|          | 3: STOP (auto initialization)                              |
|          | 4: STOP (internal)                                         |
|          | 5: STARTUP (cold start)                                    |
|          | 6: STARTUP (restart/warm start)                            |
|          | 7: STARTUP (hot restart)                                   |
|          | 9: RUN                                                     |
|          | 10: HALT                                                   |
|          | 11: COUPLING                                               |
|          | 12: UPDATING                                               |
|          | 13: DEFECTIVE                                              |
|          | 14: Error search mode                                      |
|          | 15: De-energised                                           |
|          | 253: Process image release in STOP                         |
|          | 254: Watchdog                                              |
|          | 255: Not set                                               |
|          | PK: Rack/slot                                              |
|          | ZINFO1: Device ID                                          |
|          | ZINFO2: Not user relevant                                  |
|          | ZINFO3: Not user relevant                                  |
|          | DatID: Not user relevant                                   |
| 0xEA70   | PROFINET IO controller: PROFINET stack configuration error |
|          | OB: UnsupportedApiError.api                                |
|          | PK: Rack/slot                                              |
|          | ZINFO1: UnsupportedApiError.slot                           |
|          | ZINFO2: UnsupportedApiError.subslot                        |
|          | DatID: UnsupportedApiError.deviceID                        |
|          |                                                            |

|        | Internal error - Please contact the hotline!         |
|--------|------------------------------------------------------|
| F      |                                                      |
|        | PK: Rack/slot                                        |
| Z      | ZINFO1: functionIndex                                |
| Z      | ZINFO2: Not user relevant                            |
| 0xEA72 | Internal error - Please contact the hotline!         |
| C      | OB: Connection number                                |
| F      | PK: Slot of the controller                           |
| Z      | ZINFO1: Error cause                                  |
| 1      | 129: PNIO                                            |
| 2      | 207: RTA error                                       |
| 2      | 218: AlarmAck                                        |
| 2      | 219: IODConnectRes                                   |
| 2      | 220: IODReleaseRes                                   |
| 2      | 221: IOD/IOXControlRes                               |
| 2      | 222: IODReadRes                                      |
| 2      | 223: IODWriteRes                                     |
| Z      | ZINFO2: ErrorDecode                                  |
| 1      | 128: PNIORW: Service Read Write                      |
| 1      | 129: PNIO: Other Service or internal e.g. RPC errors |
| 1      | 130: Vendor specific                                 |
| Z      | ZINFO3: Error code (PN spec. V2.722 chapter 5.2.6)   |
| С      | DatID: Device ID                                     |
| 0xEA81 | Internal error - Please contact the hotline!         |
| C      | OB: Not user relevant                                |
| F      | PK: Not user relevant                                |
| Z      | ZINFO1: Filenamehash[0-3]                            |
| Z      | ZINFO2: Filenamehash[4-7]                            |
| Z      | ZINFO3: Line                                         |
| С      | DatID: SvnRevision                                   |
| 0xEA82 | Internal error - Please contact the hotline!         |
| C      | OB: Not user relevant                                |
| F      | PK: Not user relevant                                |
| Z      | ZINFO1: Filenamehash[0-3]                            |
| Z      | ZINFO2: Filenamehash[4-7]                            |
| Z      | ZINFO3: Line                                         |
| Г      | DatID: SvnRevision                                   |
| 0xEA83 | Internal error - Please contact the hotline!         |
| C      | OB: Not user relevant                                |

| PK: Not user relevant                                                                                                    | Event ID | Description                                  |
|----------------------------------------------------------------------------------------------------|----------|----------------------------------------------|
| ZINFO2: Filenamehash[4-7]     ZINFO3: Line   DatID: SvnRevision     OxEA91   Internal error - Please contact the hotline!     OB: Current OB number     PK: Core status     O: INIT                                                                                                    |          | PK: Not user relevant                        |
| ZINFO3: Line     DatID: SvnRevision     Internal error - Please contact the hotline!     OB: Current OB number     PK: Core status     O: INIT     1: STOP     2: READY     3: PAUSE     4: RUN     ZINFO1: Filenamehash[0-3]     ZINFO2: Filenamehash[4-7]     ZINFO3: Line     DatID: Current job number     PK: Core status     O: INIT     1: STOP     2: READY     3: PAUSE     4: RUN     2INFO3: Line     DatID: Current OB number     PK: Core status     O: INIT     1: STOP     2: READY     3: PAUSE     4: RUN     ZINFO3: Line     DatID: Current job number     OXEA93     Internal error - Please contact the hotline!     OXEA93     Internal error - Please     OXEA93     Internal error - Please     OXEA93     Internal error - Please     OXEA93     Internal error - Please     OXEA93     Internal error - Please     OXEA93     Internal error - Please     OXEA94     Internal error - Please     OXEA95     Internal error - Please     OXEA96     Internal error - Please     OXEA97     Internal error - Please     OXEA98     Internal error - Please     OXEA99     Internal error - Please     OXEA99     Internal error - Please     OXEA99     Internal error - Please     OXEA99     Internal error - Please     OXEA91     Internal error - Please     OXEA91     Internal error - Please     OXEA92     Internal error - Please     OXEA93     Internal error - Please     OXEA93     Internal error - Please     OXEA94     Internal error - Please     OXEA95     OXEA96     OXEA97     OXEA97     OXEA97     OXEA97     OXEA97     OXEA97     OXEA97     OXEA98     OXEA98     OXEA98     OXEA98     OXEA98     OXEA99     OXEA99     OXEA99     OXEA99     OXEA99     OXEA99     OXEA99     OXEA99     OXEA99     OXEA99     OXEA99     OXEA90     OXEA90     OX   |          | ZINFO1: Filenamehash[0-3]                    |
| DatID: SvnRevision  OXEA91  Internal error - Please contact the hotline!  OB: Current OB number PK: Core status  0: INIT  1: STOP  2: READY  3: PAUSE  4: RUN  ZINFO1: Filenamehash[0-3]  ZINFO2: Filenamehash[4-7]  ZINFO3: Line  DatID: Current job number  OXEA92  Internal error - Please contact the hotline!  OB: Current OB number PK: Core status  0: INIT  1: STOP  2: READY  3: PAUSE  4: RUN  ZINFO3: Line DatID: Current OB number  PX: Core status  0: INIT  1: STOP  2: READY  3: PAUSE  4: RUN  ZINFO3: Line DatID: Current job number  OXEA93  Internal error - Please contact the hotline!  OB: Current OB number PX: Core status  0: INIT  1: STOP  2: READY  3: PAUSE  4: RUN  ZINFO3: Line DatID: Current job number  OXEA93  Internal error - Please contact the hotline!  OB: Current OB number PX: Core status  0: INIT  1: STOP  2: READY  3: PAUSE  4: RUN                                                                                                    |          | ZINFO2: Filenamehash[4-7]                    |
| 0xEA91         Internal error - Please contact the hotline!           0B: Current OB number           PK: Core status           0: INIT           1: STOP           2: READY           3: PAUSE           4: RUN           ZINFO1: Filenamehash[0-3]           ZINFO2: Filenamehash[4-7]           ZINFO3: Line           DatID: Current job number           0xEA92         Internal error - Please contact the hotline!           0B: Current OB number           PK: Core status           0: INIT           1: STOP           2: READY           3: PAUSE           4: RUN           ZINFO3: Line           DatID: Current job number           0xEA93         Internal error - Please contact the hotline!           0B: Current OB number           PK: Core status           0: INIT           1: STOP           2: READY           3: PAUSE           4: RUN                                                                                                    |          | ZINFO3: Line                                 |
| OB: Current OB number PK: Core status  0: INIT 1: STOP 2: READY 3: PAUSE 4: RUN ZINFO1: Filenamehash[0-3] ZINFO2: Filenamehash[4-7] ZINFO3: Line DattD: Current job number OxEA92 Internal error - Please contact the hotline! OB: Current OB number PK: Core status 0: INIT 1: STOP 2: READY 3: PAUSE 4: RUN ZINFO3: Line DattD: Current job number PK: Core status 0: INIT 1: STOP 2: READY 3: PAUSE 4: RUN ZINFO1: Filenamehash[0-3] ZINFO2: Filenamehash[4-7] ZINFO3: Line DattD: Current job number OxEA93 Internal error - Please contact the hotline! OB: Current OB number PK: Core status 0: INIT 1: STOP 2: READY 3: PAUSE 4: RUN                                                                                                    |          | DatID: SvnRevision                           |
| PK: Core status  0: INIT  1: STOP  2: READY  3: PAUSE  4: RUN  ZINFO1: Filenamehash[0-3]  ZINFO2: Filenamehash[4-7]  ZINFO3: Line  DatID: Current job number  0xEA92  Internal error - Please contact the hotline!  OB: Current OB number  PK: Core status  0: INIT  1: STOP  2: READY  3: PAUSE  4: RUN  ZINFO2: Filenamehash[4-7]  ZINFO3: Line  DatID: Current job number  0xEA93  Internal error - Please contact the hotline!  OXEA93  Internal error - Please contact the hotline!  OXEA94  OXEA95  Internal error - Please contact the hotline!  OXEA96  OXEA97  Internal error - Please contact the hotline!  OXEA98  Internal error - Please contact the hotline!  OXEA99  Internal error - Please contact the hotline!  OXEA91  Internal error - Please contact the hotline!  OXEA93  Internal error - Please contact the hotline!  OXEA99  Internal error - Please contact the hotline!  OXEA99  Internal error - Please contact the hotline!  OXEA99  Internal error - Please contact the hotline!  OXEA99  Internal error - Please contact the hotline!  OXEA99  Internal error - Please contact the hotline!  OXEA99  Internal error - Please contact the hotline!  OXEA99  Internal error - Please contact the hotline!  OXEA99  Internal error - Please contact the hotline!  OXEA99  Internal error - Please contact the hotline!  OXEA99  Internal error - Please contact the hotline!  OXEA90  Internal error - Please contact the hotline!  OXEA90  Internal error - Please contact the hotline!  OXEA91  Internal error - Please contact the hotline!  OXEA91  Internal error - Please contact the hotline!  OXEA91  Internal error - Please contact the hotline!  OXEA91  Internal error - Please contact the hotline!  OXEA92  Internal error - Please contact the hotline!  OXEA93  Internal error - Please contact the hotline!  OXEA92  Internal error - Please contact the hotline!  OXEA93  Internal error - Please contact the hotline!  OXEA93  Internal error - Please contact the hotline!  OXEA94  Internal error - Please contact the hotline!  OXEA95  Internal error - Please contact the  | 0xEA91   | Internal error - Please contact the hotline! |
| 0: INIT 1: STOP 2: READY 3: PAUSE 4: RUN ZINFO1: Filenamehash[0-3] ZINFO2: Filenamehash[4-7] ZINFO3: Line Datitl: Current job number  0xEA92 Internal error - Please contact the hotline! 0B: Current OB number PK: Core status 0: INIT 1: STOP 2: READY 3: PAUSE 4: RUN ZINFO1: Filenamehash[0-3] ZINFO2: Filenamehash[0-3] ZINFO2: Filenamehash[4-7] ZINFO3: Line Datitl: Current job number  0xEA93 Internal error - Please contact the hotline! 0xEA93 Internal error - Please contact the hotline! 0xEA94 Internal error - Please contact the hotline! 0xEA95 Internal error - Please contact the hotline! 0xEA96 Internal error - Please contact the hotline! 0xEA96 Internal error - Please contact the hotline! 0xEA96 Internal error - Please contact the hotline! 0xEA96 Internal error - Please contact the hotline! 0xEA96 Internal error - Please contact the hotline! 0xEA96 Internal error - Please contact the hotline! 0xEA96 Internal error - Please contact the hotline! 0xEA96 Internal error - Please contact the hotline |          | OB: Current OB number                        |
| 1: STOP 2: READY 3: PAUSE 4: RUN ZINFO1: Filenamehash[0-3] ZINFO2: Filenamehash[4-7] ZINFO3: Line DatID: Current job number  0xEA92 Internal error - Please contact the hotline! OB: Current OB number PK: Core status 0: INIT 1: STOP 2: READY 3: PAUSE 4: RUN ZINFO1: Filenamehash[0-3] ZINFO2: Filenamehash[4-7] ZINFO3: Line DatID: Current job number  0xEA93 Internal error - Please contact the hotline! OB: Current OB number PK: Core status 0: INIT 1: STOP 2: READY 3: PAUSE 4: RUN 2: READY 3: PAUSE 4: RUN 3: PAUSE 4: RUN 4: RUN 4: RUN 5: STOP 5: READY 7: PAUSE 7: READY 7: PAUSE 7: READY 7: PAUSE 7: READY 7: PAUSE 7: READY 7: PAUSE 7: READY 7: PAUSE 7: READY 7: PAUSE 7: READY 7: PAUSE 7: READY 7: PAUSE 7: READY 7: PAUSE 7: READY 7: PAUSE 7: READY 7: PAUSE 7: READY 7: PAUSE                                                                                                    |          | PK: Core status                              |
| 2: READY 3: PAUSE 4: RUN ZINFO1: Filenamehash[0-3] ZINFO2: Filenamehash[4-7] ZINFO3: Line DattlD: Current job number  DXEA92 Internal error - Please contact the hotline! OB: Current OB number PK: Core status 0: INIT 1: STOP 2: READY 3: PAUSE 4: RUN ZINFO1: Filenamehash[0-3] ZINFO2: Filenamehash[4-7] ZINFO3: Line DattlD: Current job number  OXEA93 Internal error - Please contact the hotline! OB: Current job number  DXEA94  Internal error - Please contact the hotline! OB: Current OB number PK: Core status 0: INIT 1: STOP 2: READY 3: PAUSE 4: RUN 3: PAUSE 4: RUN                                                                                                    |          | 0: INIT                                      |
| 3: PAUSE 4: RUN ZINF-01: Filenamehash[0-3] ZINF-02: Filenamehash[4-7] ZINF-03: Line DatlD: Current job number  OXEA92 Internal error - Please contact the hotline! OB: Current OB number PK: Core status 0: INIT 1: STOP 2: READY 3: PAUSE 4: RUN ZINF-01: Filenamehash[0-3] ZINF-02: Filenamehash[0-3] ZINF-03: Line DatlD: Current job number  OXEA93 Internal error - Please contact the hotline! OB: Current OB number PK: Core status 0: INIT 1: STOP 2: READY 3: PAUSE 4: RUN 3: PAUSE 4: RUN 4: STOP 2: READY 3: PAUSE 4: RUN                                                                                                    |          | 1: STOP                                      |
| 4: RUN   ZINFO1: Filenamehash[0-3]   ZINFO2: Filenamehash[4-7]   ZINFO3: Line   DatlD: Current job number   DatlD: Current job number   OXEA92   Internal error - Please contact the hotline!   OB: Current OB number   PK: Core status   O: INIT   1: STOP   2: READY   3: PAUSE   4: RUN   ZINFO1: Filenamehash[0-3]   ZINFO2: Filenamehash[4-7]   ZINFO3: Line   DatlD: Current job number   OXEA93   Internal error - Please contact the hotline!   OB: Current OB number   PK: Core status   O: INIT   1: STOP   2: READY   CINFO1: Filenamehash[4-7]   CINFO2: Filenamehash[4-7]   OB: Current job number   OB: Current job number      |          | 2: READY                                     |
| ZINFO1: Filenamehash[0-3] ZINFO2: Filenamehash[4-7] ZINFO3: Line DatlD: Current job number  OXEA92  Internal error - Please contact the hotline! OB: Current OB number PK: Core status 0: INIT 1: STOP 2: READY 3: PAUSE 4: RUN ZINFO1: Filenamehash[0-3] ZINFO2: Filenamehash[4-7] ZINFO3: Line DatlD: Current job number  OXEA93  Internal error - Please contact the hotline! OB: Current OB number PK: Core status 0: INIT 1: STOP 2: READY 3: PAUSE 4: RUN ATTERNATION OB: Current OB number PK: Core status 0: INIT 1: STOP 2: READY 3: PAUSE 4: RUN                                                                                                    |          | 3: PAUSE                                     |
| ZINFO2: Filenamehash[4-7]   ZINFO3: Line     DatID: Current job number     OXEA92   Internal error - Please contact the hotline!     OB: Current OB number     PK: Core status     O: INIT     1: STOP     2: READY     3: PAUSE     4: RUN     ZINFO1: Filenamehash[0-3]     ZINFO2: Filenamehash[4-7]     ZINFO3: Line     DatID: Current job number     OXEA93   Internal error - Please contact the hotline!     OB: Current OB number     PK: Core status     O: INIT     1: STOP     2: READY     3: PAUSE     4: RUN     4: RUN     5: STOP     5: READY     6: READY     7: PAUSE     6: RUN     7: PAUSE     8: RUN     9: PAUSE     9: PAUSE     9: PA   |          | 4: RUN                                       |
| ZINFO3: Line     DatID: Current job number     DatID: Current job number     DatEA92   Internal error - Please contact the hotline!     OB: Current OB number     PK: Core status     0: INIT     1: STOP     2: READY     3: PAUSE     4: RUN     ZINFO1: Filenamehash[0-3]     ZINFO2: Filenamehash[4-7]     ZINFO3: Line     DatID: Current job number     DatID: Current OB number     OB: Current OB number     PK: Core status     0: INIT     1: STOP     2: READY     3: PAUSE     4: RUN     4: RUN     4: RUN     5: READY     5: READY     6: RUN     7: READY     7: READY     8: READY     9: READY     9: R   |          | ZINFO1: Filenamehash[0-3]                    |
| DatID: Current job number                                                                                                    |          | ZINFO2: Filenamehash[4-7]                    |
| Internal error - Please contact the hotline!     OB: Current OB number     PK: Core status     O: INIT     1: STOP     2: READY     3: PAUSE     4: RUN     ZINFO1: Filenamehash[0-3]     ZINFO2: Filenamehash[4-7]     ZINFO3: Line     DatlD: Current job number     OXEA93     Internal error - Please contact the hotline!     OB: Current OB number     PK: Core status     O: INIT     1: STOP     2: READY     3: PAUSE     4: RUN                                                                                                    |          | ZINFO3: Line                                 |
| OB: Current OB number PK: Core status 0: INIT 1: STOP 2: READY 3: PAUSE 4: RUN ZINFO1: Filenamehash[0-3] ZINFO2: Filenamehash[4-7] ZINFO3: Line DatID: Current job number OXEA93 Internal error - Please contact the hotline! OB: Current OB number PK: Core status 0: INIT 1: STOP 2: READY 3: PAUSE 4: RUN                                                                                                    |          | DatID: Current job number                    |
| PK: Core status  0: INIT  1: STOP  2: READY  3: PAUSE  4: RUN  ZINFO1: Filenamehash[0-3]  ZINFO2: Filenamehash[4-7]  ZINFO3: Line  DatID: Current job number  OXEA93  Internal error - Please contact the hotline!  OB: Current OB number  PK: Core status  0: INIT  1: STOP  2: READY  3: PAUSE  4: RUN                                                                                                    | 0xEA92   | Internal error - Please contact the hotline! |
| 0: INIT 1: STOP 2: READY 3: PAUSE 4: RUN ZINFO1: Filenamehash[0-3] ZINFO2: Filenamehash[4-7] ZINFO3: Line DatlD: Current job number OXEA93 Internal error - Please contact the hotline! OB: Current OB number PK: Core status 0: INIT 1: STOP 2: READY 3: PAUSE 4: RUN                                                                                                    |          | OB: Current OB number                        |
| 1: STOP 2: READY 3: PAUSE 4: RUN ZINFO1: Filenamehash[0-3] ZINFO2: Filenamehash[4-7] ZINFO3: Line DatID: Current job number  OXEA93 Internal error - Please contact the hotline! OB: Current OB number PK: Core status 0: INIT 1: STOP 2: READY 3: PAUSE 4: RUN                                                                                                    |          | PK: Core status                              |
| 2: READY 3: PAUSE 4: RUN  ZINFO1: Filenamehash[0-3]  ZINFO2: Filenamehash[4-7]  ZINFO3: Line  DatID: Current job number  OxEA93  Internal error - Please contact the hotline!  OB: Current OB number  PK: Core status  0: INIT  1: STOP  2: READY  3: PAUSE  4: RUN                                                                                                    |          | 0: INIT                                      |
| 3: PAUSE 4: RUN ZINFO1: Filenamehash[0-3] ZINFO2: Filenamehash[4-7] ZINFO3: Line DatlD: Current job number  0xEA93 Internal error - Please contact the hotline! OB: Current OB number PK: Core status 0: INIT 1: STOP 2: READY 3: PAUSE 4: RUN                                                                                                    |          | 1: STOP                                      |
| 4: RUN  ZINFO1: Filenamehash[0-3]  ZINFO2: Filenamehash[4-7]  ZINFO3: Line  DatID: Current job number  OxEA93  Internal error - Please contact the hotline!  OB: Current OB number  PK: Core status  0: INIT  1: STOP  2: READY  3: PAUSE  4: RUN                                                                                                    |          | 2: READY                                     |
| ZINFO1: Filenamehash[0-3] ZINFO2: Filenamehash[4-7] ZINFO3: Line DatID: Current job number  0xEA93 Internal error - Please contact the hotline! OB: Current OB number PK: Core status 0: INIT 1: STOP 2: READY 3: PAUSE 4: RUN                                                                                                    |          | 3: PAUSE                                     |
| ZINFO2: Filenamehash[4-7] ZINFO3: Line DatID: Current job number  OxEA93 Internal error - Please contact the hotline! OB: Current OB number PK: Core status 0: INIT 1: STOP 2: READY 3: PAUSE 4: RUN                                                                                                    |          | 4: RUN                                       |
| ZINFO3: Line DatID: Current job number  OxEA93 Internal error - Please contact the hotline! OB: Current OB number PK: Core status O: INIT 1: STOP 2: READY 3: PAUSE 4: RUN                                                                                                    |          | ZINFO1: Filenamehash[0-3]                    |
| DatID: Current job number  OxEA93  Internal error - Please contact the hotline!  OB: Current OB number  PK: Core status  0: INIT  1: STOP  2: READY  3: PAUSE  4: RUN                                                                                                    |          | ZINFO2: Filenamehash[4-7]                    |
| OxEA93  Internal error - Please contact the hotline!  OB: Current OB number  PK: Core status  0: INIT  1: STOP  2: READY  3: PAUSE  4: RUN                                                                                                    |          | ZINFO3: Line                                 |
| OB: Current OB number  PK: Core status  0: INIT  1: STOP  2: READY  3: PAUSE  4: RUN                                                                                                    |          | DatID: Current job number                    |
| PK: Core status  0: INIT  1: STOP  2: READY  3: PAUSE  4: RUN                                                                                                    | 0xEA93   | Internal error - Please contact the hotline! |
| 0: INIT 1: STOP 2: READY 3: PAUSE 4: RUN                                                                                                    |          | OB: Current OB number                        |
| 1: STOP 2: READY 3: PAUSE 4: RUN                                                                                                    |          | PK: Core status                              |
| 2: READY 3: PAUSE 4: RUN                                                                                                    |          | 0: INIT                                      |
| 3: PAUSE<br>4: RUN                                                                                                    |          | 1: STOP                                      |
| 4: RUN                                                                                                    |          | 2: READY                                     |
|                                                                                                    |          | 3: PAUSE                                     |
| ZINFO1: Filenamehash[0-3]                                                                                                    |          | 4: RUN                                       |
| Zitt OTT Hondinordonia of                                                                                                    |          | ZINFO1: Filenamehash[0-3]                    |

| ZINFO3: Slot  Error in file reading via SBUS  PK: Not user relevant ZINFO3: Slot  DatiD: Not user relevant  OXEA99  Parameter assignment job could not be executed  PK: Not user relevant ZINFO1: File version on MMC/SD (if not 0) ZINFO2: File version of the SBUS module (if not 0) ZINFO3: Slot DatiD: Not user relevant  OXEAA0  Internal error - Please contact the hotline!  OB: Current operating mode  0: Configuration in operating condition RUN  1: STOP (update)  2: STOP (memory reset)  3: STOP (auto initialization)  4: STOP (internal)  5: STARTUP (cold start)  6: STARTUP (cold start)  7: STARTUP (hot restart)  9: RUN  10: HALT  11: COUPLING  12: UPDATING  13: DEFECTIVE  14: Error search mode  15: De-energised  253: Process image release in STOP  254: Watchdog  255: Not set ZINFO1: Diagnostic address of the master                                                                            | Event ID | Description                                        |
|----------------------------------------------------------------------------------------------------|----------|----------------------------------------------------|
| DatID: Current job number  Internal error - Please contact the hotline!  ZINFO3: Slot  DXEA98  Error in file reading via SBUS  PK: Not user relevant  ZINFO3: Slot  DatID: Not user relevant  DXEA99  Parameter assignment job could not be executed  PK: Not user relevant  ZINFO1: File version on MMC/SD (if not 0)  ZINFO2: File version of the SBUS module (if not 0)  ZINFO3: Slot  DatID: Not user relevant  DXEAA0  Internal error - Please contact the hotline!  OB: Current operating mode  0: Configuration in operating condition RUN  1: STOP (update)  2: STOP (memory reset)  3: STOP (memory reset)  3: STOP (auto initialization)  4: STOP (internal)  5: STARTUP (rold start)  6: STARTUP (rold start)  7: STARTUP (rold start)  9: RUN  10: HALT  11: COUPLING  12: UPDATING  13: DEFECTIVE  14: Error search mode  15: De-energised  255: Not set  ZINFO2: Not user relevant                                |          | ZINFO2: Filenamehash[4-7]                          |
| DXEA97 Internal error - Please contact the hotline!  ZINFO3: Slot  Error in file reading via SBUS  PK: Not user relevant ZINFO3: Slot  DatID: Not user relevant  ZINFO4: File version on MMC/SD (if not 0) ZINFO2: File version on MMC/SD (if not 0) ZINFO3: Slot  DatID: Not user relevant  ZINFO1: File version on MMC/SD (if not 0) ZINFO3: Slot  DatID: Not user relevant  DXEAA0  Internal error - Please contact the hotline!  OB: Current operating mode  0: Configuration in operating condition RUN  1: STOP (update) 2: STOP (memory reset) 3: STOP (auto initialization) 4: STOP (internal) 5: STARTUP (restart/warm start) 7: STARTUP (restart/warm start) 7: STARTUP (not restart) 9: RUN 10: HALT 11: COUPLING 12: UPDATING 13: DEFECTIVE 14: Error search mode 15: De energised 255: Process image release in STOP 254: Watchdog 255: Not set ZINFO1: Diagnostic address of the master ZINFO2: Not user relevant |          | ZINFO3: Line                                       |
| ZINFO3: Slot  Error in file reading via SBUS  PK: Not user relevant ZINFO3: Slot  DatiD: Not user relevant  OXEA99  Parameter assignment job could not be executed  PK: Not user relevant ZINFO1: File version on MMC/SD (if not 0) ZINFO2: File version on MMC/SD (if not 0) ZINFO3: Slot DatiD: Not user relevant  OXEAA0  Internal error - Please contact the hotline!  OB: Current operating mode  0: Configuration in operating condition RUN  1: STOP (update)  2: STOP (memory reset)  3: STOP (auto initialization)  4: STOP (internal)  5: STARTUP (coid start)  6: STARTUP (coid start)  7: STARTUP (hot restart/warm start)  7: STARTUP (hot restart/warm start)  9: RUN  10: HALT  11: COUPLING  12: UPDATING  13: DEFECTIVE  14: Error search mode  15: De-energised  253: Process image release in STOP  254: Watchdog  255: Not set ZINFO1: Diagnostic address of the master                                     |          | DatID: Current job number                          |
| DXEA98  Error in file reading via SBUS  PK: Not user relevant  ZINFO3: Slot  DatID: Not user relevant  OXEA99  Parameter assignment job could not be executed  PK: Not user relevant  ZINFO1: File version on MMC/SD (if not 0)  ZINFO2: File version of the SBUS module (if not 0)  ZINFO3: Slot  DatID: Not user relevant  OXEAA0  Internal error - Please contact the hotline!  OB: Current operating mode  0: Configuration in operating condition RUN  1: STOP (update)  2: STOP (memory reset)  3: STOP (auto initialization)  4: STOP (internal)  5: STARTUP (cotd start)  6: STARTUP (restart/warm start)  7: STARTUP (hot restart)  9: RUN  10: HALT  11: COUPLING  12: UPDATING  13: DEFECTIVE  14: Error search mode  15: De-energised  253: Process image release in STOP  254: Watchdog  255: Not set  ZINFO1: Diagnostic address of the master  ZINFO2: Not user relevant                                         | 0xEA97   | Internal error - Please contact the hotline!       |
| PK: Not user relevant ZINFO3: Slot DatID: Not user relevant  0xEA99 Parameter assignment job could not be executed PK: Not user relevant ZINFO1: File version on MMC/SD (if not 0) ZINFO2: File version of the SBUS module (if not 0) ZINFO3: Slot DatID: Not user relevant  0xEAA0 Internal error - Please contact the holline! O8: Current operating mode O: Configuration in operating condition RUN 1: STOP (update) 2: STOP (memory reset) 3: STOP (auto initialization) 4: STOP (internal) 5: STARTUP (cold start) 6: STARTUP (restart/warm start) 7: STARTUP (hot restart) 9: RUN 10: HALT 11: COUPLING 12: UPDATING 13: DEFECTIVE 14: Error search mode 15: De-energised 253: Process image release in STOP 254: Watchdog 255: Not set ZINFO2: Not user relevant                                                                                                    |          | ZINFO3: Slot                                       |
| ZINFO3: Slot DatID: Not user relevant  OXEA99 Parameter assignment job could not be executed PK: Not user relevant ZINFO1: File version on MMC/SD (if not 0) ZINFO2: File version of the SBUS module (if not 0) ZINFO3: Slot DatID: Not user relevant  OXEAA0 Internal error - Please contact the hotline! OB: Current operating mode 0: Configuration in operating condition RUN 1: STOP (update) 2: STOP (memory reset) 3: STOP (auto initialization) 4: STOP (internal) 5: STARTUP (cold start) 6: STARTUP (restart/warm start) 7: STARTUP (hot restart) 9: RUN 10: HALT 11: COUPLING 12: UPDATING 13: DEFECTIVE 14: Error search mode 15: De-energised 253: Process image release in STOP 254: Watchdog 255: Not set ZINFO2: Not user relevant                                                                                                    | 0xEA98   | Error in file reading via SBUS                     |
| DatID: Not user relevant  OxEA99  Parameter assignment job could not be executed  PK: Not user relevant  ZINFO1: File version on MMC/SD (if not 0)  ZINFO2: File version of the SBUS module (if not 0)  ZINFO3: Slot  DatID: Not user relevant  OxEAA0  Internal error - Please contact the hotline!  OB: Current operating mode  0: Configuration in operating condition RUN  1: STOP (update)  2: STOP (memory reset)  3: STOP (auto initialization)  4: STOP (internal)  5: STARTUP (cold start)  6: STARTUP (restart/warm start)  7: STARTUP (hot restart)  9: RUN  10: HALT  11: COUPLING  12: UPDATING  13: DEFECTIVE  14: Error search mode  15: De-energised  253: Process image release in STOP  254: Watchdog  255: Not set  ZINFO1: Diagnostic address of the master  ZINFO2: Not user relevant                                                                                                    |          | PK: Not user relevant                              |
| DXEA99 Parameter assignment job could not be executed PK: Not user relevant ZINFO1: File version on MMC/SD (if not 0) ZINFO2: File version of the SBUS module (if not 0) ZINFO3: Slot DatID: Not user relevant  OXEAA0 Internal error - Please contact the hotline! OB: Current operating mode 0: Configuration in operating condition RUN 1: STOP (update) 2: STOP (memory reset) 3: STOP (auto initialization) 4: STOP (internal) 5: STARTUP (cold start) 6: STARTUP (restart/warm start) 7: STARTUP (hot restart) 9: RUN 10: HALT 11: COUPLING 12: UPDATING 13: DEFECTIVE 14: Error search mode 15: De-energised 253: Process image release in STOP 254: Watchdog 255: Not set ZINFO1: Diagnostic address of the master                                                                                                    |          | ZINFO3: Slot                                       |
| PK: Not user relevant ZINFO1: File version on MMC/SD (if not 0) ZINFO2: File version of the SBUS module (if not 0) ZINFO3: Slot DattD: Not user relevant  DxEAA0 Internal error - Please contact the hotline! OB: Current operating mode O: Configuration in operating condition RUN 1: STOP (update) 2: STOP (memory reset) 3: STOP (auto initialization) 4: STOP (internal) 5: STARTUP (cold start) 6: STARTUP (restart/warm start) 7: STARTUP (hot restart) 9: RUN 10: HALT 11: COUPLING 12: UPDATING 13: DEFECTIVE 14: Error search mode 15: De-energised 253: Process image release in STOP 254: Watchdog 255: Not set ZINFO1: Diagnostic address of the master                                                                                                    |          | DatID: Not user relevant                           |
| ZINFO1: File version on MMC/SD (if not 0) ZINFO2: File version of the SBUS module (if not 0) ZINFO3: Slot  DattD: Not user relevant  OXEAA0  Internal error - Please contact the hotline!  OB: Current operating mode  O: Configuration in operating condition RUN  1: STOP (update)  2: STOP (memory reset)  3: STOP (auto initialization)  4: STOP (internal)  5: STARTUP (cold start)  6: STARTUP (restart/warm start)  7: STARTUP (hot restart)  9: RUN  10: HALT  11: COUPLING  12: UPDATING  13: DEFECTIVE  14: Error search mode  15: De-energised  253: Process image release in STOP  254: Watchdog  255: Not set  ZINFO1: Diagnostic address of the master                                                                                                    | 0xEA99   | Parameter assignment job could not be executed     |
| ZINFO2: File version of the SBUS module (if not 0) ZINFO3: Slot DatID: Not user relevant  OXEAA0  Internal error - Please contact the hotline! OB: Current operating mode O: Configuration in operating condition RUN 1: STOP (update) 2: STOP (memory reset) 3: STOP (auto initialization) 4: STOP (internal) 5: STARTUP (cold start) 6: STARTUP (restart/warm start) 7: STARTUP (hot restart) 9: RUN 10: HALT 11: COUPLING 12: UPDATING 13: DEFECTIVE 14: Error search mode 15: De-energised 253: Process image release in STOP 254: Watchdog 255: Not set ZINFO1: Diagnostic address of the master                                                                                                    |          | PK: Not user relevant                              |
| ZINFO3: Slot DatID: Not user relevant  Internal error - Please contact the hotline!  OB: Current operating mode  0: Configuration in operating condition RUN  1: STOP (update)  2: STOP (memory reset)  3: STOP (auto initialization)  4: STOP (internal)  5: STARTUP (cold start)  6: STARTUP (restart/warm start)  7: STARTUP (hot restart)  9: RUN  10: HALT  11: COUPLING  12: UPDATING  13: DEFECTIVE  14: Error search mode  15: De-energised  253: Process image release in STOP  254: Watchdog  255: Not set  ZINFO1: Diagnostic address of the master  ZINFO2: Not user relevant                                                                                                    |          | ZINFO1: File version on MMC/SD (if not 0)          |
| DatID: Not user relevant  Internal error - Please contact the hotline!  OB: Current operating mode  0: Configuration in operating condition RUN  1: STOP (update)  2: STOP (memory reset)  3: STOP (auto initialization)  4: STOP (internal)  5: STARTUP (cold start)  6: STARTUP (restart/warm start)  7: STARTUP (hot restart)  9: RUN  10: HALT  11: COUPLING  12: UPDATING  13: DEFECTIVE  14: Error search mode  15: De-energised  253: Process image release in STOP  254: Watchdog  255: Not set  ZINFO1: Diagnostic address of the master  ZINFO2: Not user relevant                                                                                                    |          | ZINFO2: File version of the SBUS module (if not 0) |
| Internal error - Please contact the hotline!  OB: Current operating mode  0: Configuration in operating condition RUN  1: STOP (update)  2: STOP (memory reset)  3: STOP (auto initialization)  4: STOP (internal)  5: STARTUP (cold start)  6: STARTUP (restart/warm start)  7: STARTUP (hot restart)  9: RUN  10: HALT  11: COUPLING  12: UPDATING  13: DEFECTIVE  14: Error search mode  15: De-energised  253: Process image release in STOP  254: Watchdog  255: Not set  ZINFO1: Diagnostic address of the master  ZINFO2: Not user relevant                                                                                                    |          | ZINFO3: Slot                                       |
| OB: Current operating mode  0: Configuration in operating condition RUN  1: STOP (update)  2: STOP (memory reset)  3: STOP (auto initialization)  4: STOP (internal)  5: STARTUP (cold start)  6: STARTUP (restart/warm start)  7: STARTUP (hot restart)  9: RUN  10: HALT  11: COUPLING  12: UPDATING  13: DEFECTIVE  14: Error search mode  15: De-energised  253: Process image release in STOP  254: Watchdog  255: Not set  ZINFO1: Diagnostic address of the master  ZINFO2: Not user relevant                                                                                                    |          | DatID: Not user relevant                           |
| 0: Configuration in operating condition RUN 1: STOP (update) 2: STOP (memory reset) 3: STOP (auto initialization) 4: STOP (internal) 5: STARTUP (cold start) 6: STARTUP (restart/warm start) 7: STARTUP (hot restart) 9: RUN 10: HALT 11: COUPLING 12: UPDATING 13: DEFECTIVE 14: Error search mode 15: De-energised 253: Process image release in STOP 254: Watchdog 255: Not set ZINFO1: Diagnostic address of the master                                                                                                    | 0xEAA0   | Internal error - Please contact the hotline!       |
| 1: STOP (update) 2: STOP (memory reset) 3: STOP (auto initialization) 4: STOP (internal) 5: STARTUP (cold start) 6: STARTUP (restart/warm start) 7: STARTUP (hot restart) 9: RUN 10: HALT 11: COUPLING 12: UPDATING 13: DEFECTIVE 14: Error search mode 15: De-energised 253: Process image release in STOP 254: Watchdog 255: Not set ZINFO1: Diagnostic address of the master                                                                                                    |          | OB: Current operating mode                         |
| 2: STOP (memory reset) 3: STOP (auto initialization) 4: STOP (internal) 5: STARTUP (cold start) 6: STARTUP (restart/warm start) 7: STARTUP (hot restart) 9: RUN 10: HALT 11: COUPLING 12: UPDATING 13: DEFECTIVE 14: Error search mode 15: De-energised 253: Process image release in STOP 254: Watchdog 255: Not set ZINFO1: Diagnostic address of the master                                                                                                    |          | 0: Configuration in operating condition RUN        |
| 3: STOP (auto initialization) 4: STOP (internal) 5: STARTUP (cold start) 6: STARTUP (restart/warm start) 7: STARTUP (hot restart) 9: RUN 10: HALT 11: COUPLING 12: UPDATING 13: DEFECTIVE 14: Error search mode 15: De-energised 253: Process image release in STOP 254: Watchdog 255: Not set ZINFO1: Diagnostic address of the master ZINFO2: Not user relevant                                                                                                    |          | 1: STOP (update)                                   |
| 4: STOP (internal) 5: STARTUP (cold start) 6: STARTUP (restart/warm start) 7: STARTUP (hot restart) 9: RUN 10: HALT 11: COUPLING 12: UPDATING 13: DEFECTIVE 14: Error search mode 15: De-energised 253: Process image release in STOP 254: Watchdog 255: Not set ZINFO1: Diagnostic address of the master ZINFO2: Not user relevant                                                                                                    |          | 2: STOP (memory reset)                             |
| 5: STARTUP (restart/warm start) 6: STARTUP (restart/warm start) 7: STARTUP (hot restart) 9: RUN 10: HALT 11: COUPLING 12: UPDATING 13: DEFECTIVE 14: Error search mode 15: De-energised 253: Process image release in STOP 254: Watchdog 255: Not set ZINFO1: Diagnostic address of the master ZINFO2: Not user relevant                                                                                                    |          | 3: STOP (auto initialization)                      |
| 6: STARTUP (restart/warm start) 7: STARTUP (hot restart) 9: RUN 10: HALT 11: COUPLING 12: UPDATING 13: DEFECTIVE 14: Error search mode 15: De-energised 253: Process image release in STOP 254: Watchdog 255: Not set ZINFO1: Diagnostic address of the master ZINFO2: Not user relevant                                                                                                    |          | 4: STOP (internal)                                 |
| 7: STARTUP (hot restart) 9: RUN 10: HALT 11: COUPLING 12: UPDATING 13: DEFECTIVE 14: Error search mode 15: De-energised 253: Process image release in STOP 254: Watchdog 255: Not set ZINFO1: Diagnostic address of the master ZINFO2: Not user relevant                                                                                                    |          | 5: STARTUP (cold start)                            |
| 9: RUN 10: HALT 11: COUPLING 12: UPDATING 13: DEFECTIVE 14: Error search mode 15: De-energised 253: Process image release in STOP 254: Watchdog 255: Not set ZINFO1: Diagnostic address of the master ZINFO2: Not user relevant                                                                                                    |          | 6: STARTUP (restart/warm start)                    |
| 10: HALT  11: COUPLING  12: UPDATING  13: DEFECTIVE  14: Error search mode  15: De-energised  253: Process image release in STOP  254: Watchdog  255: Not set  ZINFO1: Diagnostic address of the master  ZINFO2: Not user relevant                                                                                                    |          | 7: STARTUP (hot restart)                           |
| 11: COUPLING 12: UPDATING 13: DEFECTIVE 14: Error search mode 15: De-energised 253: Process image release in STOP 254: Watchdog 255: Not set ZINFO1: Diagnostic address of the master ZINFO2: Not user relevant                                                                                                    |          | 9: RUN                                             |
| 12: UPDATING 13: DEFECTIVE 14: Error search mode 15: De-energised 253: Process image release in STOP 254: Watchdog 255: Not set ZINFO1: Diagnostic address of the master ZINFO2: Not user relevant                                                                                                    |          | 10: HALT                                           |
| 13: DEFECTIVE  14: Error search mode  15: De-energised  253: Process image release in STOP  254: Watchdog  255: Not set  ZINFO1: Diagnostic address of the master  ZINFO2: Not user relevant                                                                                                    |          | 11: COUPLING                                       |
| 14: Error search mode 15: De-energised 253: Process image release in STOP 254: Watchdog 255: Not set ZINFO1: Diagnostic address of the master ZINFO2: Not user relevant                                                                                                    |          | 12: UPDATING                                       |
| 15: De-energised 253: Process image release in STOP 254: Watchdog 255: Not set ZINFO1: Diagnostic address of the master ZINFO2: Not user relevant                                                                                                    |          | 13: DEFECTIVE                                      |
| 253: Process image release in STOP  254: Watchdog  255: Not set  ZINFO1: Diagnostic address of the master  ZINFO2: Not user relevant                                                                                                    |          | 14: Error search mode                              |
| 254: Watchdog 255: Not set ZINFO1: Diagnostic address of the master ZINFO2: Not user relevant                                                                                                    |          | 15: De-energised                                   |
| 255: Not set  ZINFO1: Diagnostic address of the master  ZINFO2: Not user relevant                                                                                                    |          | 253: Process image release in STOP                 |
| ZINFO1: Diagnostic address of the master ZINFO2: Not user relevant                                                                                                    |          | 254: Watchdog                                      |
| ZINFO2: Not user relevant                                                                                                    |          | 255: Not set                                       |
|                                                                                                    |          | ZINFO1: Diagnostic address of the master           |
| THEORY IN CO. INC.                                                                                                    |          | ZINFO2: Not user relevant                          |
| ZINFO3: Number of errors which occurred                                                                                                    |          | ZINFO3: Number of errors which occurred            |

| Event ID | Description                                  |
|----------|----------------------------------------------|
| 0xEAB0   | Invalid link mode                            |
|          | OB: Current operating mode                   |
|          | 0: Configuration in operating condition RUN  |
|          | 1: STOP (update)                             |
|          | 2: STOP (memory reset)                       |
|          | 3: STOP (auto initialization)                |
|          | 4: STOP (internal)                           |
|          | 5: STARTUP (cold start)                      |
|          | 6: STARTUP (restart/warm start)              |
|          | 7: STARTUP (hot restart)                     |
|          | 9: RUN                                       |
|          | 10: HALT                                     |
|          | 11: COUPLING                                 |
|          | 12: UPDATING                                 |
|          | 13: DEFECTIVE                                |
|          | 14: Error search mode                        |
|          | 15: De-energised                             |
|          | 253: Process image release in STOP           |
|          | 254: Watchdog                                |
|          | 255: Not set                                 |
|          | ZINFO1: Diagnostic address of the master     |
|          | ZINFO2: Current connection mode              |
|          | 1: 10Mbit half-duplex                        |
|          | 2: 10Mbit full-duplex                        |
|          | 3: 100Mbit half-duplex                       |
|          | 4: 100Mbit full-duplex                       |
|          | 5: Connection mode undefined                 |
|          | 6: Auto Negotiation                          |
| 0xEAC0   | Internal error - Please contact the hotline! |
|          | ZINFO1: Error code                           |
|          | 2: Internal error                            |
|          | 3: Internal error                            |
|          | 4: Internal error                            |
|          | 5: Internal error                            |
|          | 6: Internal error                            |
|          | 7: Internal error                            |
|          | 8: Internal error                            |
|          | 8: Internal error                            |
|          |                                              |

| OXEB02 SyncUnit configuration error ZINFO1: Status  OXEB02 System error: Preset configuration does not match actual configuration ZINFO1: Bit mask slots 1-16 ZINFO2: Bit mask slots 17-32 ZINFO3: Bit mask slots 33-48 DattD: Bit mask slots 33-48 DattD: Bit mask slots 49-64  OXEB03 System error: IO mapping PK: Not user relevant ZINFO1: Error type 1: SDB parser error 2: Configured address already used 3: Mapping error ZINFO2: Slot (0=cannot be determined) DattD: Not user relevant  OXEB04 Bus: Multiple configuration of a periphery address ZINFO1: Periphery address ZINFO2: Slot DattD: Input DattD: Output  OXEB05 System error: Bus structure for isochronous process image not suitable PK: Not user relevant ZINFO2: Slot (0=cannot be determined) DattD: Not user relevant  OXEB06 System error: Bus structure for isochronous process image OXEB07 System error: Bus structure for isochronous process image OXEB08 System error: Direct with the isochronous process image OXEB09 System error: Busent with the isochronous process image OXEB09 System error: Busent with the isochronous process image OXEB09 System error: Busent with the isochronous process image OXEB09 System error: Busent event ZINFO1: Error type 96: Bus enumeration error | Event ID | Description                                                            |
|----------------------------------------------------------------------------------------------------|----------|------------------------------------------------------------------------|
| System error: Preset configuration does not match actual configuration  ZINFO1: Bit mask slots 1-16  ZINFO2: Bit mask slots 17-32  ZINFO3: Bit mask slots 33-48  DatID: Bit mask slots 33-48  DatID: Bit mask slots 39-64  OXEB03  System error: IO mapping  PK: Not user relevant  ZINFO1: Error type  1: SDB parser error  2: Configured address already used  3: Mapping error  ZINFO2: Slot (0=cannot be determined)  DatID: Not user relevant  OXEB04  Bus: Multiple configuration of a periphery address  ZINFO2: Slot  DatID: Input  DatID: Output  OXEB05  System error: Bus structure for isochronous process image not suitable  PK: Not user relevant  ZINFO2: Slot (0=cannot be determined)  DatID: Not user relevant  ZINFO2: Slot (0=cannot be determined)  DatID: Not user relevant  ZINFO2: Slot (0=cannot be determined)  DatID: Not user relevant  ZINFO2: Slot (0=cannot be determined)  System error: Timeout with the isochronous process image  OXEB06  System error: Bus error  PK: Not user relevant  ZINFO1: Error type                                                                                                    | 0xEAD0   | SyncUnit configuration error                                           |
| ZINFO1: Bit mask slots 1-16 ZINFO2: Bit mask slots 17-32 ZINFO3: Bit mask slots 33-48 DattD: Bit mask slots 49-64   OXEB03  System error: IO mapping PK: Not user relevant ZINFO1: Error type 1: SDB parser error 2: Configured address already used 3: Mapping error ZINFO2: Slot (0=cannot be determined) DattD: Not user relevant ZINFO1: Periphery address ZINFO1: Periphery address ZINFO1: Periphery address ZINFO1: Slot DattD: Input DattD: Output  OXEB05  System error: Bus structure for isochronous process image not suitable PK: Not user relevant ZINFO2: Slot (0=cannot be determined) DattD: Not user relevant SINFO1: Tot user relevant SINFO2: Slot (0=cannot be determined) DattD: Not user relevant SINFO1: Error type                                                                                                    |          | ZINFO1: Status                                                         |
| ZINFO2: Bit mask slots 17-32 ZINFO3: Bit mask slots 33-48 DatID: Bit mask slots 49-64  OxEB03  System error: IO mapping PK: Not user relevant ZINFO1: Error type 1: SDB parser error 2: Configured address already used 3: Mapping error ZINFO2: Slot (0=cannot be determined) DatID: Not user relevant  OXEB04  Bus: Multiple configuration of a periphery address ZINFO1: Periphery address ZINFO2: Slot DatID: Input DatID: Output  OXEB05  System error: Bus structure for isochronous process image not suitable PK: Not user relevant ZINFO2: Slot (0=cannot be determined) DatID: Not user relevant ZINFO2: Slot (0=cannot be determined) DatID: Not user relevant ZINFO2: Slot (0=cannot be determined) DatID: Not user relevant System error: Timeout with the isochronous process image  OXEB06  System error: Bus error PK: Not user relevant ZINFO1: Error type                                                                                                    | 0xEB02   | System error: Preset configuration does not match actual configuration |
| ZINFO3: Bit mask slots 33-48 DatID: Bit mask slots 49-64  OXEB03 System error: IO mapping PK: Not user relevant ZINFO1: Error type 1: SDB parser error 2: Configured address already used 3: Mapping error ZINFO2: Slot (0=cannot be determined) DatID: Not user relevant  OXEB04 Bus: Multiple configuration of a periphery address ZINFO1: Periphery address ZINFO2: Slot DatID: Input DatID: Output  OXEB05 System error: Bus structure for isochronous process image not suitable PK: Not user relevant ZINFO2: Slot (0=cannot be determined) DatID: Not user relevant ZINFO2: Slot (0=cannot be determined) System error: Timeout with the isochronous process image  OXEB06 System error: Bus error PK: Not user relevant ZINFO1: Error type                                                                                                    |          | ZINFO1: Bit mask slots 1-16                                            |
| DatID: Bit mask slots 49-64  0xEB03  System error: IO mapping  PK: Not user relevant  ZINFO1: Error type  1: SDB parser error  2: Configured address already used  3: Mapping error  ZINFO2: Slot (0=cannot be determined)  DatID: Not user relevant  0xEB04  Bus: Multiple configuration of a periphery address  ZINFO1: Periphery address  ZINFO2: Slot  DatID: Input  DatID: Output  0xEB05  System error: Bus structure for isochronous process image not suitable  PK: Not user relevant  ZINFO2: Slot (0=cannot be determined)  DatID: Not user relevant  SINFO2: Slot (0=cannot be determined)  DatID: Not user relevant  System error: Timeout with the isochronous process image  0xEB10  System error: Bus error  PK: Not user relevant  ZINFO1: Error type                                                                                                    |          | ZINFO2: Bit mask slots 17-32                                           |
| OxEB03  System error: IO mapping PK: Not user relevant ZINFO1: Error type 1: SDB parser error 2: Configured address already used 3: Mapping error ZINFO2: Slot (0=cannot be determined) DatID: Not user relevant  OXEB04  Bus: Multiple configuration of a periphery address ZINFO1: Periphery address ZINFO2: Slot DatID: Input DatID: Output  OXEB05  System error: Bus structure for isochronous process image not suitable PK: Not user relevant ZINFO2: Slot (0=cannot be determined) DatID: Not user relevant OXEB06  System error: Timeout with the isochronous process image OXEB10  System error: Bus error PK: Not user relevant ZINFO1: Error type                                                                                                    |          | ZINFO3: Bit mask slots 33-48                                           |
| PK: Not user relevant ZINFO1: Error type  1: SDB parser error 2: Configured address already used 3: Mapping error ZINFO2: Slot (0=cannot be determined) DatID: Not user relevant  0xEB04  Bus: Multiple configuration of a periphery address ZINFO1: Periphery address ZINFO2: Slot DatID: Input DatID: Output  0xEB05  System error: Bus structure for isochronous process image not suitable PK: Not user relevant ZINFO2: Slot (0=cannot be determined) DatID: Not user relevant  ZINFO2: Slot (0=cannot be determined) DatID: Not user relevant System error: Timeout with the isochronous process image  0xEB10  System error: Bus error PK: Not user relevant ZINFO1: Error type                                                                                                    |          | DatID: Bit mask slots 49-64                                            |
| ZINFO1: Error type  1: SDB parser error  2: Configured address already used  3: Mapping error  ZINFO2: Slot (0=cannot be determined)  DatID: Not user relevant  0xEB04  Bus: Multiple configuration of a periphery address  ZINFO1: Periphery address  ZINFO2: Slot  DatID: Input  DatID: Output  0xEB05  System error: Bus structure for isochronous process image not suitable  PK: Not user relevant  ZINFO2: Slot (0=cannot be determined)  DatID: Not user relevant  VERB06  System error: Timeout with the isochronous process image  0xEB10  System error: Bus error  PK: Not user relevant  ZINFO1: Error type                                                                                                    | 0xEB03   | System error: IO mapping                                               |
| 1: SDB parser error 2: Configured address already used 3: Mapping error ZINFO2: Slot (0=cannot be determined) DatID: Not user relevant  0xEB04  Bus: Multiple configuration of a periphery address ZINFO1: Periphery address ZINFO2: Slot DatID: Input DatID: Output  0xEB05  System error: Bus structure for isochronous process image not suitable PK: Not user relevant ZINFO2: Slot (0=cannot be determined) DatID: Not user relevant  System error: Timeout with the isochronous process image  0xEB06  System error: Bus error PK: Not user relevant ZINFO1: Error type                                                                                                    |          | PK: Not user relevant                                                  |
| 2: Configured address already used  3: Mapping error  ZINFO2: Slot (0=cannot be determined)  DatID: Not user relevant  0xEB04  Bus: Multiple configuration of a periphery address  ZINFO1: Periphery address  ZINFO2: Slot  DatID: Input  DatID: Output  0xEB05  System error: Bus structure for isochronous process image not suitable  PK: Not user relevant  ZINFO2: Slot (0=cannot be determined)  DatID: Not user relevant  0xEB06  System error: Timeout with the isochronous process image  0xEB10  System error: Bus error  PK: Not user relevant  ZINFO1: Error type                                                                                                    |          | ZINFO1: Error type                                                     |
| 3: Mapping error  ZINFO2: Slot (0=cannot be determined)  DatID: Not user relevant  OXEB04  Bus: Multiple configuration of a periphery address  ZINFO1: Periphery address  ZINFO2: Slot  DatID: Input  DatID: Output  OXEB05  System error: Bus structure for isochronous process image not suitable  PK: Not user relevant  ZINFO2: Slot (0=cannot be determined)  DatID: Not user relevant  OXEB06  System error: Timeout with the isochronous process image  OXEB10  System error: Bus error  PK: Not user relevant  ZINFO1: Error type                                                                                                    |          | 1: SDB parser error                                                    |
| ZINFO2: Slot (0=cannot be determined)  DatID: Not user relevant  Bus: Multiple configuration of a periphery address  ZINFO1: Periphery address  ZINFO2: Slot  DatID: Input  DatID: Output  OXEB05  System error: Bus structure for isochronous process image not suitable  PK: Not user relevant  ZINFO2: Slot (0=cannot be determined)  DatID: Not user relevant  OXEB06  System error: Timeout with the isochronous process image  OXEB10  System error: Bus error  PK: Not user relevant  ZINFO1: Error type                                                                                                    |          | 2: Configured address already used                                     |
| DatID: Not user relevant  Bus: Multiple configuration of a periphery address  ZINFO1: Periphery address  ZINFO2: Slot  DatID: Input  DatID: Output   OXEB05  System error: Bus structure for isochronous process image not suitable  PK: Not user relevant  ZINFO2: Slot (0=cannot be determined)  DatID: Not user relevant  OXEB06  System error: Timeout with the isochronous process image  OXEB10  System error: Bus error  PK: Not user relevant  ZINFO1: Error type                                                                                                    |          | 3: Mapping error                                                       |
| OxEB04  Bus: Multiple configuration of a periphery address  ZINFO1: Periphery address  ZINFO2: Slot  DatID: Input  DatID: Output  OXEB05  System error: Bus structure for isochronous process image not suitable  PK: Not user relevant  ZINFO2: Slot (0=cannot be determined)  DatID: Not user relevant  OXEB06  System error: Timeout with the isochronous process image  OXEB10  System error: Bus error  PK: Not user relevant  ZINFO1: Error type                                                                                                    |          | ZINFO2: Slot (0=cannot be determined)                                  |
| ZINFO1: Periphery address ZINFO2: Slot DatID: Input DatID: Output  0xEB05 System error: Bus structure for isochronous process image not suitable PK: Not user relevant ZINFO2: Slot (0=cannot be determined) DatID: Not user relevant  0xEB06 System error: Timeout with the isochronous process image 0xEB10 PK: Not user relevant ZINFO1: Error type                                                                                                    |          | DatID: Not user relevant                                               |
| ZINFO2: Slot  DatlD: Input  DatlD: Output  OXEB05  System error: Bus structure for isochronous process image not suitable  PK: Not user relevant  ZINFO2: Slot (0=cannot be determined)  DatlD: Not user relevant  OXEB06  System error: Timeout with the isochronous process image  OXEB10  System error: Bus error  PK: Not user relevant  ZINFO1: Error type                                                                                                    | 0xEB04   | Bus: Multiple configuration of a periphery address                     |
| DatID: Input DatID: Output  0xEB05  System error: Bus structure for isochronous process image not suitable PK: Not user relevant ZINFO2: Slot (0=cannot be determined) DatID: Not user relevant  0xEB06  System error: Timeout with the isochronous process image 0xEB10  System error: Bus error PK: Not user relevant ZINFO1: Error type                                                                                                    |          | ZINFO1: Periphery address                                              |
| DatID: Output  OxEB05 System error: Bus structure for isochronous process image not suitable PK: Not user relevant ZINFO2: Slot (0=cannot be determined) DatID: Not user relevant  OxEB06 System error: Timeout with the isochronous process image  OxEB10 System error: Bus error PK: Not user relevant ZINFO1: Error type                                                                                                    |          | ZINFO2: Slot                                                           |
| OxEB05  System error: Bus structure for isochronous process image not suitable  PK: Not user relevant  ZINFO2: Slot (0=cannot be determined)  DatID: Not user relevant  OxEB06  System error: Timeout with the isochronous process image  OxEB10  System error: Bus error  PK: Not user relevant  ZINFO1: Error type                                                                                                    |          | DatID: Input                                                           |
| PK: Not user relevant  ZINFO2: Slot (0=cannot be determined)  DatID: Not user relevant  0xEB06 System error: Timeout with the isochronous process image  0xEB10 System error: Bus error  PK: Not user relevant  ZINFO1: Error type                                                                                                    |          | DatID: Output                                                          |
| ZINFO2: Slot (0=cannot be determined)  DatID: Not user relevant  0xEB06                                                                                                    | 0xEB05   | System error: Bus structure for isochronous process image not suitable |
| DatID: Not user relevant  0xEB06                                                                                                    |          | PK: Not user relevant                                                  |
| 0xEB06 System error: Timeout with the isochronous process image 0xEB10 System error: Bus error PK: Not user relevant ZINFO1: Error type                                                                                                    |          | ZINFO2: Slot (0=cannot be determined)                                  |
| 0xEB10 System error: Bus error PK: Not user relevant ZINFO1: Error type                                                                                                    |          | DatID: Not user relevant                                               |
| PK: Not user relevant ZINFO1: Error type                                                                                                    | 0xEB06   | System error: Timeout with the isochronous process image               |
| ZINFO1: Error type                                                                                                    | 0xEB10   | System error: Bus error                                                |
|                                                                                                    |          | PK: Not user relevant                                                  |
| 96: Bus enumeration error                                                                                                    |          | ZINFO1: Error type                                                     |
|                                                                                                    |          | 96: Bus enumeration error                                              |
| 128: General error                                                                                                    |          | 128: General error                                                     |
| 129: Queue execution error                                                                                                    |          | 129: Queue execution error                                             |
| 130: Error interrupt                                                                                                    |          | 130: Error interrupt                                                   |
| ZINFO2: Error on bus enumeration error (ZINFO1)                                                                                                    |          | ZINFO2: Error on bus enumeration error (ZINFO1)                        |
| DatID: Not user relevant                                                                                                    |          | DatID: Not user relevant                                               |
| 0xEB11 System error: Error during bus initialization                                                                                                    | 0xEB11   | System error: Error during bus initialization                          |
| PK: Not user relevant                                                                                                    |          | PK: Not user relevant                                                  |
| DatID: Not user relevant                                                                                                    |          | DatID: Not user relevant                                               |
| 0xEB15 Bus FMM message                                                                                                    | 0xEB15   | Bus FMM message                                                        |

| Event ID | Description                                                         |
|----------|---------------------------------------------------------------------|
|          | ZINFO1: FMM message                                                 |
| 0xEB20   | System error: Interrupt information undefined                       |
| 0xEB21   | System error: Accessing configuration data                          |
|          | ZINFO2: Not user relevant                                           |
|          | ZINFO3: Not user relevant                                           |
|          | DatID: Not user relevant                                            |
| 0xEC02   | EtherCAT: Configuration warning                                     |
|          | ZINFO1: Error code                                                  |
|          | 1: Number of slave stations is not supported                        |
|          | 2: Master system ID invalid                                         |
|          | 3: Slot invalid                                                     |
|          | 4: Master configuration invalid                                     |
|          | 5: Master type invalid                                              |
|          | 6: Slave diagnostic address invalid                                 |
|          | 7: Slave address invalid                                            |
|          | 8: Slave module IO configuration invalid                            |
|          | 9: Logical address already in use                                   |
|          | 10: Internal error                                                  |
|          | 11: IO mapping error                                                |
|          | 12: Error                                                           |
|          | 13: Error in initialising the EtherCAT stack (is entered by the CP) |
|          | 14: Slave station number already occupied by virtual device         |
|          | ZINFO2: Station number                                              |
| 0xEC03   | EtherCAT: Configuration error                                       |
|          | PK: Not user relevant                                               |
|          | ZINFO1: Error code                                                  |
|          | 1: Number of slave stations is not supported                        |
|          | 2: Master system ID invalid                                         |
|          | 3: Slot invalid                                                     |
|          | 4: Master configuration invalid                                     |
|          | 5: Master type invalid                                              |
|          | 6: Slave diagnostic address invalid                                 |
|          | 7: Slave address invalid                                            |
|          | 8: Slave module IO configuration invalid                            |
|          | 9: Logical address already in use                                   |
|          | 10: Internal error                                                  |
|          | 11: IO mapping error                                                |
|          | 12: Error                                                           |

| Event ID | Description                                                                                                 |
|----------|----------------------------------------------------------------------------------------------------|
|          | 13: Error in initialising the EtherCAT stack (is entered by the CP)                                         |
|          | 14: Slave station number already occupied by virtual device                                                 |
|          | ZINFO2: Station number                                                                                      |
|          | ZINFO3: Not user relevant                                                                                   |
|          | DatID: Not user relevant                                                                                    |
| 0xEC04   | EtherCAT: Multiple configuration of a periphery address                                                     |
|          | PK: Not user relevant                                                                                       |
|          | ZINFO1: Periphery address                                                                                   |
|          | ZINFO2: Slot                                                                                                |
|          | DatID: Input                                                                                                |
|          | DatID: Output                                                                                               |
| 0xEC05   | EtherCAT: Check the set DC mode of the YASKAWA Sigma 5/7 drive                                              |
|          | OB: Operating mode                                                                                          |
|          | 0: Configuration in operating condition RUN                                                                 |
|          | 1: STOP (update)                                                                                            |
|          | 2: STOP (memory reset)                                                                                      |
|          | 3: STOP (auto initialization)                                                                               |
|          | 4: STOP (internal)                                                                                          |
|          | 5: STARTUP (cold start)                                                                                     |
|          | 6: STARTUP (restart/warm start)                                                                             |
|          | 7: STARTUP (hot restart)                                                                                    |
|          | 9: RUN                                                                                                    |
|          | 10: HALT                                                                                                    |
|          | 11: COUPLING                                                                                                |
|          | 12: UPDATING                                                                                                |
|          | 13: DEFECTIVE                                                                                               |
|          | 14: Error search mode                                                                                       |
|          | 15: De-energised                                                                                            |
|          | 253: Process image release in STOP                                                                          |
|          | 254: Watchdog                                                                                               |
|          | 255: Not set                                                                                                |
|          | PK: Not user relevant                                                                                       |
|          | ZINFO1: Station address of the EtherCAT device                                                              |
|          | ZINFO2: Error code                                                                                          |
|          | 1: WARNING: For the drive the DC Beckhoff mode is recommended (DC reference clock is not in Beckhoff Mode)! |
|          | 2: NOTE: For the drive the DC Hilscher mode is recommended (DC reference clock is not in Beckhoff Mode)!    |
|          | 3: The station address could not be determined for checking (station address in ZINFO1 is accordingly 0)    |

| Event ID | Description                                                                                                    |
|----------|----------------------------------------------------------------------------------------------------|
|          | 4: The slave information could not be determined for checking (station address in ZINFO1 is accordingly 0)                                        |
|          | 5: The EtherCAT status of the drive could not be determined                                                                                       |
|          | 6: Error when sending the SDO request (for further information, the (subsequent) event with the ID 0xED60 is to be analysed on the CP)            |
|          | 7: Drive returns error in the SDO response (for further information, the (subsequent) event with the ID 0xED60 is to be analysed on the CP)       |
|          | 8: SDO time out, DC mode could not be determined (for further information, the (subsequent) event with the ID 0xED60 is to be analysed on the CP) |
|          | ZINFO3: Not user relevant                                                                                                    |
|          | DatID: Not user relevant                                                                                                    |
| 0xEC10   | EtherCAT: Recovery bus with all slaves                                                                                                    |
|          | ZINFO1 - Position 0: New status                                                                                                    |
|          | 0: Undefined/Unkown                                                                                                    |
|          | 1: Init                                                                                                    |
|          | 2: PreOp                                                                                                    |
|          | 3: Bootstrap                                                                                                    |
|          | 4: SafeOp                                                                                                    |
|          | 8: Op                                                                                                    |
|          | ZINFO1 - Position 8: Previous status                                                                                                    |
|          | 0: Undefined/Unkown                                                                                                    |
|          | 1: Init                                                                                                    |
|          | 2: PreOp                                                                                                    |
|          | 3: Bootstrap                                                                                                    |
|          | 4: SafeOp                                                                                                    |
|          | 8: Op                                                                                                    |
|          | ZINFO2: Diagnostic address of the station                                                                                                    |
|          | ZINFO3: Number of stations, which are not in the same state as the master                                                                         |
|          | DatID: Station not available                                                                                                    |
|          | DatID: Station available                                                                                                    |
|          | DatID: Input address                                                                                                    |
|          | DatID: Output address                                                                                                    |
| 0xEC11   | EtherCAT: Recovery bus with missing slaves                                                                                                    |
|          | ZINFO1 - Position 0: New status                                                                                                    |
|          | 0: Undefined/Unkown                                                                                                    |
|          | 1: Init                                                                                                    |
|          | 2: PreOp                                                                                                    |
|          | 3: Bootstrap                                                                                                    |
|          | 4: SafeOp                                                                                                    |
|          | 8: Op                                                                                                    |

| 0<br>1<br>2<br>3 | ZINFO1 - Position 8: Previous status  0: Undefined/Unkown  1: Init  2: PreOp  3: Bootstrap  4: SafeOp |
|------------------|----------------------------------------------------------------------------------------------------|
| 1 2 2            | 1: Init 2: PreOp 3: Bootstrap                                                                         |
| 3                | 2: PreOp 3: Bootstrap                                                                                 |
| 3                | 3: Bootstrap                                                                                          |
|                  |                                                                                                    |
|                  | A: SafaOn                                                                                             |
|                  | 4. SaleOp                                                                                             |
| 3                | 8: Op                                                                                                 |
| Ž                | ZINFO2: Diagnostic address of the master                                                              |
| Ž                | ZINFO3: Number of stations which are not in the same state as the master                              |
| Ι                | DatID: Station not available                                                                          |
| Ι                | DatID: Station available                                                                              |
| [                | DatID: Input address                                                                                  |
| [                | DatID: Output address                                                                                 |
| 0xEC12           | EtherCAT: Recovery slave                                                                              |
| Z                | ZINFO1 - Position 0: New status                                                                       |
| C                | 0: Undefined/Unkown                                                                                   |
| 1                | 1: Init                                                                                               |
| 2                | 2: PreOp                                                                                              |
| 3                | 3: Bootstrap                                                                                          |
| 4                | 4: SafeOp                                                                                             |
| 3                | 8: Op                                                                                                 |
| Ž                | ZINFO1 - Position 8: Previous status                                                                  |
| (                | 0: Undefined/Unkown                                                                                   |
| 1                | 1: Init                                                                                               |
| 2                | 2: PreOp                                                                                              |
| 3                | 3: Bootstrap                                                                                          |
| 4                | 4: SafeOp                                                                                             |
| 3                | 8: Op                                                                                                 |
| Z                | ZINFO2: Diagnostic address of the station                                                             |
| Z                | ZINFO3: AL status code                                                                                |
| Ι                | DatID: Station not available                                                                          |
| Ι                | DatID: Station available                                                                              |
| Ι                | DatID: Input address                                                                                  |
| Ι                | DatID: Output address                                                                                 |
| 0xEC30           | EtherCAT: Topology OK                                                                                 |
| Ž                | ZINFO2: Diagnostic address of the master                                                              |
| 0xEC40           | Bus cycle time infringement resolved                                                                  |
| Ž                | ZINFO2: Logical address of the IO system                                                              |

| OxECSO  EtherCAT: Distributed clocks (DC) out of sync  OB: Operating mode  0: Configuration in operating condition RUN  1: STOP (update)  2: STOP (memory reset)  3: STOP (auto initialization)  4: STOP (internal)  5: STARTUP (cold start)  6: STARTUP (restart/warm start)  7: STARTUP (hot restart)  9: RUN  10: HALT  11: COUPLING  12: UPDATING  13: DEFECTIVE  14: Error search mode  15: De-energised  253: Process image release in STOP  254: Watchdog  255: Not set  ZINFO2: Diagnostic address of the master  ZINFO3: DC state change  0: DC master out of sync  1: DC slave stations out of sync  CXEC80  EtherCAT: Bus error resolved  ZINFO3 - Position 0: Station number  ZINFO3 - Position 11: IO system ID  ZINFO3 - Bit 15: System ID DP/PN  OxED10  EtherCAT: Breakdown bus              | Event ID | Description                                   |
|----------------------------------------------------------------------------------------------------|----------|-----------------------------------------------|
| 0: Configuration in operating condition RUN 1: STOP (update) 2: STOP (memory reset) 3: STOP (auto initialization) 4: STOP (internal) 5: STARTUP (cold start) 6: STARTUP (restart/warm start) 7: STARTUP (hot restart) 9: RUN 10: HALT 11: COUPLING 12: UPDATING 13: DEFECTIVE 14: Error search mode 15: De-energised 253: Process image release in STOP 254: Watchdog 255: Not set ZINFO2: Diagnostic address of the master ZINFO3: DC state change 0: DC master out of sync 1: DC slave stations out of sync 0xEC80 EtherCAT: Bus error resolved ZINFO3: Position 0: Station number ZINFO3 - Position 11: IO system ID ZINFO3 - Position 11: IO system ID ZINFO3 - Position 11: IO system ID ZINFO3 - Position 11: IO system ID ZINFO3 - Position 11: IO system ID ZINFO3 - Position 11: IO system ID DP/PN | 0xEC50   | EtherCAT: Distributed clocks (DC) out of sync |
| 1: STOP (update) 2: STOP (memory reset) 3: STOP (auto initialization) 4: STOP (internal) 5: STARTUP (cold start) 6: STARTUP (restart/warm start) 7: STARTUP (hot restart) 9: RUN 10: HALT 11: COUPLING 12: UPDATING 13: DEFECTIVE 14: Error search mode 15: De-energised 253: Process image release in STOP 254: Watchdog 255: Not set ZINFO2: Diagnostic address of the master ZINFO3: DC state change 0: DC master out of sync 1: DC slave stations out of sync 0xEC80 EtherCAT: Bus error resolved ZINFO3 - Position 0: Station number ZINFO3 - Position 11: IO system ID ZINFO3 - Bit 15: System ID DP/PN                                                                                                    |          | OB: Operating mode                            |
| 2: STOP (memory reset) 3: STOP (auto initialization) 4: STOP (internal) 5: STARTUP (cold start) 6: STARTUP (restart/warm start) 7: STARTUP (hot restart) 9: RUN 10: HALT 11: COUPLING 12: UPDATING 13: DEFECTIVE 14: Error search mode 15: De-energised 253: Process image release in STOP 254: Watchdog 255: Not set ZINFO2: Diagnostic address of the master ZINFO3: DC state change 0: DC master out of sync 1: DC slave stations out of sync 0xEC80 EtherCAT: Bus error resolved ZINFO3: Position 0: Station number ZINFO3 - Position 0: Station number ZINFO3 - Position 11: IO system ID ZINFO3 - Bit 15: System ID DP/PN                                                                                                    |          | 0: Configuration in operating condition RUN   |
| 3: STOP (auto initialization) 4: STOP (internal) 5: STARTUP (cold start) 6: STARTUP (restart/warm start) 7: STARTUP (hot restart) 9: RUN 10: HALT 11: COUPLING 12: UPDATING 13: DEFECTIVE 14: Error search mode 15: De-energised 253: Process image release in STOP 254: Watchdog 255: Not set ZINFO2: Diagnostic address of the master ZINFO3: DC state change 0: DC master out of sync 1: DC slave stations out of sync 0xEC80 EtherCAT: Bus error resolved ZINFO3: Position 0: Station number ZINFO3 - Position 11: IO system ID ZINFO3 - Bit 15: System ID DP/PN                                                                                                    |          | 1: STOP (update)                              |
| 4: STOP (internal) 5: STARTUP (cold start) 6: STARTUP (restart/warm start) 7: STARTUP (hot restart) 9: RUN 10: HALT 11: COUPLING 12: UPDATING 13: DEFECTIVE 14: Error search mode 15: De-energised 253: Process image release in STOP 254: Watchdog 255: Not set ZINFO2: Diagnostic address of the master ZINFO3: DC state change 0: DC master out of sync 1: DC slave stations out of sync 0: DC slave stations out of sync 1: DC slave resolved ZINFO1: Logical address of the IO system ZINFO3 - Position 0: Station number ZINFO3 - Position 11: IO system ID ZINFO3 - Bit 15: System ID DP/PN                                                                                                    |          | 2: STOP (memory reset)                        |
| 5: STARTUP (cold start) 6: STARTUP (restart/warm start) 7: STARTUP (hot restart) 9: RUN 10: HALT 11: COUPLING 12: UPDATING 13: DEFECTIVE 14: Error search mode 15: De-energised 253: Process image release in STOP 254: Watchdog 255: Not set ZINFO2: Diagnostic address of the master ZINFO3: DC state change 0: DC master out of sync 1: DC slave stations out of sync 0xEC80 EtherCAT: Bus error resolved ZINFO3 - Position 0: Station number ZINFO3 - Position 11: IO system ID ZINFO3 - Position 11: IO system ID ZINFO3 - Position 11: IO system ID                                                                                                    |          | 3: STOP (auto initialization)                 |
| 6: STARTUP (restart/warm start) 7: STARTUP (hot restart) 9: RUN 10: HALT 11: COUPLING 12: UPDATING 13: DEFECTIVE 14: Error search mode 15: De-energised 253: Process image release in STOP 254: Watchdog 255: Not set ZINFO2: Diagnostic address of the master ZINFO3: DC state change 0: DC master out of sync 1: DC slave stations out of sync CXEC80 EtherCAT: Bus error resolved ZINFO3 - Position 0: Station number ZINFO3 - Position 0: Station number ZINFO3 - Position 11: IO system ID ZINFO3 - Bit 15: System ID DP/PN                                                                                                    |          | 4: STOP (internal)                            |
| 7: STARTUP (hot restart) 9: RUN 10: HALT 11: COUPLING 12: UPDATING 13: DEFECTIVE 14: Error search mode 15: De-energised 253: Process image release in STOP 254: Watchdog 255: Not set ZINFO2: Diagnostic address of the master ZINFO3: DC state change 0: DC master out of sync 1: DC slave stations out of sync 1: DC slave stations out of sync 2INFO1: Logical address of the IO system ZINFO3 - Position 0: Station number ZINFO3 - Position 11: IO system ID ZINFO3 - Bit 15: System ID DP/PN                                                                                                    |          | 5: STARTUP (cold start)                       |
| 9: RUN 10: HALT 11: COUPLING 12: UPDATING 13: DEFECTIVE 14: Error search mode 15: De-energised 253: Process image release in STOP 254: Watchdog 255: Not set ZINFO2: Diagnostic address of the master ZINFO3: DC state change 0: DC master out of sync 1: DC slave stations out of sync 0xEC80 EtherCAT: Bus error resolved ZINFO1: Logical address of the IO system ZINFO3 - Position 0: Station number ZINFO3 - Position 11: IO system ID ZINFO3 - Bit 15: System ID DP/PN                                                                                                    |          | 6: STARTUP (restart/warm start)               |
| 10: HALT 11: COUPLING 12: UPDATING 13: DEFECTIVE 14: Error search mode 15: De-energised 253: Process image release in STOP 254: Watchdog 255: Not set ZINFO2: Diagnostic address of the master ZINFO3: DC state change 0: DC master out of sync 1: DC slave stations out of sync 0xEC80 EtherCAT: Bus error resolved ZINFO3 - Position 0: Station number ZINFO3 - Position 11: IO system ID ZINFO3 - Bit 15: System ID DP/PN                                                                                                    |          | 7: STARTUP (hot restart)                      |
| 11: COUPLING  12: UPDATING  13: DEFECTIVE  14: Error search mode  15: De-energised  253: Process image release in STOP  254: Watchdog  255: Not set  ZINFO2: Diagnostic address of the master  ZINFO3: DC state change  0: DC master out of sync  1: DC slave stations out of sync  1: DC slave stations out of sync  ZINFO1: Logical address of the IO system  ZINFO3 - Position 0: Station number  ZINFO3 - Position 11: IO system ID  ZINFO3 - Bit 15: System ID DP/PN                                                                                                    |          | 9: RUN                                        |
| 12: UPDATING  13: DEFECTIVE  14: Error search mode  15: De-energised  253: Process image release in STOP  254: Watchdog  255: Not set  ZINFO2: Diagnostic address of the master  ZINFO3: DC state change  0: DC master out of sync  1: DC slave stations out of sync  OXEC80  EtherCAT: Bus error resolved  ZINFO1: Logical address of the IO system  ZINFO3 - Position 0: Station number  ZINFO3 - Position 11: IO system ID  ZINFO3 - Bit 15: System ID DP/PN                                                                                                    |          | 10: HALT                                      |
| 13: DEFECTIVE 14: Error search mode 15: De-energised 253: Process image release in STOP 254: Watchdog 255: Not set ZINFO2: Diagnostic address of the master ZINFO3: DC state change 0: DC master out of sync 1: DC slave stations out of sync 1: DC slave stations out of sync ZINFO1: Logical address of the IO system ZINFO3 - Position 0: Station number ZINFO3 - Position 11: IO system ID ZINFO3 - Bit 15: System ID DP/PN                                                                                                    |          | 11: COUPLING                                  |
| 14: Error search mode 15: De-energised 253: Process image release in STOP 254: Watchdog 255: Not set ZINFO2: Diagnostic address of the master ZINFO3: DC state change 0: DC master out of sync 1: DC slave stations out of sync 0xEC80 EtherCAT: Bus error resolved ZINFO1: Logical address of the IO system ZINFO3 - Position 0: Station number ZINFO3 - Position 11: IO system ID ZINFO3 - Bit 15: System ID DP/PN                                                                                                    |          | 12: UPDATING                                  |
| 15: De-energised 253: Process image release in STOP 254: Watchdog 255: Not set ZINFO2: Diagnostic address of the master ZINFO3: DC state change 0: DC master out of sync 1: DC slave stations out of sync 0xEC80 EtherCAT: Bus error resolved ZINFO1: Logical address of the IO system ZINFO3 - Position 0: Station number ZINFO3 - Position 11: IO system ID ZINFO3 - Bit 15: System ID DP/PN                                                                                                    |          | 13: DEFECTIVE                                 |
| 253: Process image release in STOP 254: Watchdog 255: Not set ZINFO2: Diagnostic address of the master ZINFO3: DC state change 0: DC master out of sync 1: DC slave stations out of sync 0xEC80 EtherCAT: Bus error resolved ZINFO1: Logical address of the IO system ZINFO3 - Position 0: Station number ZINFO3 - Position 11: IO system ID ZINFO3 - Bit 15: System ID DP/PN                                                                                                    |          | 14: Error search mode                         |
| 254: Watchdog 255: Not set  ZINFO2: Diagnostic address of the master  ZINFO3: DC state change 0: DC master out of sync 1: DC slave stations out of sync  0xEC80  EtherCAT: Bus error resolved  ZINFO1: Logical address of the IO system  ZINFO3 - Position 0: Station number  ZINFO3 - Position 11: IO system ID  ZINFO3 - Bit 15: System ID DP/PN                                                                                                    |          | 15: De-energised                              |
| ZINFO3: DC state change  0: DC master out of sync  1: DC slave stations out of sync  EtherCAT: Bus error resolved  ZINFO3: Position 0: Station number  ZINFO3 - Position 11: IO system ID  ZINFO3 - Bit 15: System ID DP/PN                                                                                                    |          | 253: Process image release in STOP            |
| ZINFO2: Diagnostic address of the master ZINFO3: DC state change 0: DC master out of sync 1: DC slave stations out of sync  0xEC80  EtherCAT: Bus error resolved ZINFO1: Logical address of the IO system ZINFO3 - Position 0: Station number ZINFO3 - Position 11: IO system ID ZINFO3 - Bit 15: System ID DP/PN                                                                                                    |          | 254: Watchdog                                 |
| ZINFO3: DC state change  0: DC master out of sync  1: DC slave stations out of sync  EtherCAT: Bus error resolved  ZINFO1: Logical address of the IO system  ZINFO3 - Position 0: Station number  ZINFO3 - Position 11: IO system ID  ZINFO3 - Bit 15: System ID DP/PN                                                                                                    |          | 255: Not set                                  |
| 0: DC master out of sync  1: DC slave stations out of sync  0xEC80  EtherCAT: Bus error resolved  ZINFO1: Logical address of the IO system  ZINFO3 - Position 0: Station number  ZINFO3 - Position 11: IO system ID  ZINFO3 - Bit 15: System ID DP/PN                                                                                                    |          | ZINFO2: Diagnostic address of the master      |
| 1: DC slave stations out of sync  0xEC80  EtherCAT: Bus error resolved  ZINFO1: Logical address of the IO system  ZINFO3 - Position 0: Station number  ZINFO3 - Position 11: IO system ID  ZINFO3 - Bit 15: System ID DP/PN                                                                                                    |          | ZINFO3: DC state change                       |
| 0xEC80 EtherCAT: Bus error resolved  ZINFO1: Logical address of the IO system  ZINFO3 - Position 0: Station number  ZINFO3 - Position 11: IO system ID  ZINFO3 - Bit 15: System ID DP/PN                                                                                                    |          | 0: DC master out of sync                      |
| ZINFO1: Logical address of the IO system ZINFO3 - Position 0: Station number ZINFO3 - Position 11: IO system ID ZINFO3 - Bit 15: System ID DP/PN                                                                                                    |          | 1: DC slave stations out of sync              |
| ZINFO3 - Position 0: Station number  ZINFO3 - Position 11: IO system ID  ZINFO3 - Bit 15: System ID DP/PN                                                                                                    | 0xEC80   | EtherCAT: Bus error resolved                  |
| ZINFO3 - Position 11: IO system ID ZINFO3 - Bit 15: System ID DP/PN                                                                                                    |          | ZINFO1: Logical address of the IO system      |
| ZINFO3 - Bit 15: System ID DP/PN                                                                                                    |          | ZINFO3 - Position 0: Station number           |
|                                                                                                    |          | ZINFO3 - Position 11: IO system ID            |
| 0xED10 EtherCAT: Breakdown bus                                                                                                    |          | ZINFO3 - Bit 15: System ID DP/PN              |
|                                                                                                    | 0xED10   | EtherCAT: Breakdown bus                       |
| ZINFO1 - Position 0: New status                                                                                                    |          | ZINFO1 - Position 0: New status               |
| 0: Undefined/Unkown                                                                                                    |          | 0: Undefined/Unkown                           |
| 1: Init                                                                                                    |          | 1: Init                                       |
| 2: PreOp                                                                                                    |          | 2: PreOp                                      |
| 3: Bootstrap                                                                                                    |          | 3: Bootstrap                                  |
| 4: SafeOp                                                                                                    |          | 4: SafeOp                                     |
| 8: Op                                                                                                    |          | 8: Op                                         |
| ZINFO1 - Position 8: Previous status                                                                                                    |          | ZINFO1 - Position 8: Previous status          |

| Event ID | Description                                                              |
|----------|--------------------------------------------------------------------------|
|          | 0: Undefined/Unkown                                                      |
|          | 1: Init                                                                  |
|          | 2: PreOp                                                                 |
|          | 3: Bootstrap                                                             |
|          | 4: SafeOp                                                                |
|          | 8: Op                                                                    |
|          | ZINFO2: Diagnostic address of the master                                 |
|          | ZINFO3: Number of stations which are not in the same state as the master |
|          | DatID: Station available                                                 |
|          | DatID: Station not available                                             |
|          | DatID: Input address                                                     |
|          | DatID: Output address                                                    |
| 0xED12   | EtherCAT: Breakdown slave                                                |
|          | ZINFO1 - Position 0: New status                                          |
|          | 0: Undefined/Unkown                                                      |
|          | 1: Init                                                                  |
|          | 2: PreOp                                                                 |
|          | 3: Bootstrap                                                             |
|          | 4: SafeOp                                                                |
|          | 8: Op                                                                    |
|          | ZINFO1 - Position 8: Previous status                                     |
|          | 0: Undefined/Unkown                                                      |
|          | 1: Init                                                                  |
|          | 2: PreOp                                                                 |
|          | 3: Bootstrap                                                             |
|          | 4: SafeOp                                                                |
|          | 8: Op                                                                    |
|          | ZINFO2: Diagnostic address of the station                                |
|          | ZINFO3: AlStatusCode                                                     |
|          | 0: No error                                                              |
|          | 1: Unspecified error                                                     |
|          | 17: Invalid requested status change                                      |
|          | 18: Unknown requested status                                             |
|          | 19: Bootstrap not supported                                              |
|          | 20: No valid firmware                                                    |
|          | 22: Invalid mailbox configuration                                        |
|          | 23: Invalid sync manager configuration                                   |
|          | 24: No valid inputs available                                            |
|          |                                                                          |

| Event ID | Description                                                          |
|----------|----------------------------------------------------------------------|
|          | 25: No valid outputs available                                       |
|          | 26: Synchronisation error                                            |
|          | 27: Sync manager watchdog                                            |
|          | 28: Invalid sync manager types                                       |
|          | 29: Invalid output configuration                                     |
|          | 30: Invalid input configuration                                      |
|          | 31: Invalid watchdog configuration                                   |
|          | 32: Slave station needs cold start                                   |
|          | 33: Slave station needs to be in INIT state                          |
|          | 34: Slave station needs to be in PreOp state                         |
|          | 35: Slave station needs to be in SafeOp state                        |
|          | 45: Invalid output FMMU configuration                                |
|          | 46: Invalid input FMMU configuration                                 |
|          | 48: Invalid DC Sync configuration                                    |
|          | 49: Invalid DC Latch configuration                                   |
|          | 50: PLL error                                                        |
|          | 51: Invalid DC IO error                                              |
|          | 52: Invalid DC time out error                                        |
|          | 66: Error in acyclic data exchange Ethernet Over EtherCAT            |
|          | 67: Error in acyclic data exchange CAN Over EtherCAT                 |
|          | 68: Error in acyclic data exchange Fileaccess Over EtherCAT          |
|          | 69: Error in acyclic data exchange Servo Drive Profile Over EtherCAT |
|          | 79: Error in acyclic data exchange Vendorspecific Over EtherCAT      |
|          | DatID: Station not available                                         |
|          | DatID: Station available                                             |
|          | DatID: Input address                                                 |
|          | DatID: Output address                                                |
| 0xED20   | EtherCAT: Bus state change without calling OB86                      |
|          | ZINFO1 - Position 0: New status                                      |
|          | 0: Undefined/Unkown                                                  |
|          | 1: Init                                                              |
|          | 2: PreOp                                                             |
|          | 3: Bootstrap                                                         |
|          | 4: SafeOp                                                            |
|          | 8: Op                                                                |
|          | ZINFO1 - Position 8: Previous status                                 |
|          | 0: Undefined/Unkown                                                  |
|          | 1: Init                                                              |
|          |                                                                      |

| Event ID | Description                                                              |
|----------|--------------------------------------------------------------------------|
|          | 2: PreOp                                                                 |
|          | 3: Bootstrap                                                             |
|          | 4: SafeOp                                                                |
|          | 8: Op                                                                    |
|          | ZINFO2: Diagnostic address of the master                                 |
|          | ZINFO3: Number of stations which are not in the same state as the master |
|          | DatID: Station not available                                             |
|          | DatID: Station available                                                 |
|          | DatID: Input address                                                     |
|          | DatID: Output address                                                    |
| 0xED21   | EtherCAT: Incorrect bus status change                                    |
|          | ZINFO1 - Position 0: New status                                          |
|          | 0: Undefined/Unkown                                                      |
|          | 1: Init                                                                  |
|          | 2: PreOp                                                                 |
|          | 3: Bootstrap                                                             |
|          | 4: SafeOp                                                                |
|          | 8: Op                                                                    |
|          | ZINFO1 - Position 8: Previous status                                     |
|          | 0: Undefined/Unkown                                                      |
|          | 1: Init                                                                  |
|          | 2: PreOp                                                                 |
|          | 3: Bootstrap                                                             |
|          | 4: SafeOp                                                                |
|          | 8: Op                                                                    |
|          | ZINFO2: Diagnostic address of the master                                 |
|          | ZINFO3: Error code                                                       |
|          | 4: Cancel (master state change)                                          |
|          | 8: Busy                                                                  |
|          | 11: Invalid parameters                                                   |
|          | 14: Invalid status                                                       |
|          | 16: Time out                                                             |
|          | DatID: Station available                                                 |
|          | DatID: Station not available                                             |
|          | DatID: Output address                                                    |
|          | DatID: Input address                                                     |
| 0xED22   | EtherCAT: Slave status change that does not generate an OB86             |
|          | ZINFO1 - Position 0: New status                                          |

| Event ID | Description                                   |
|----------|-----------------------------------------------|
|          | 0: Undefined/Unkown                           |
|          | 1: Init                                       |
|          | 2: PreOp                                      |
|          | 3: Bootstrap                                  |
|          | 4: SafeOp                                     |
|          | 8: Op                                         |
|          | ZINFO1 - Position 8: Previous status          |
|          | 0: Undefined/Unkown                           |
|          | 1: Init                                       |
|          | 2: PreOp                                      |
|          | 3: Bootstrap                                  |
|          | 4: SafeOp                                     |
|          | 8: Op                                         |
|          | ZINFO2: Diagnostic address of the station     |
|          | ZINFO3: AlStatusCode                          |
|          | 0: No error                                   |
|          | 1: Unspecified error                          |
|          | 17: Invalid requested status change           |
|          | 18: Unknown requested status                  |
|          | 19: Bootstrap not supported                   |
|          | 20: No valid firmware                         |
|          | 22: Invalid mailbox configuration             |
|          | 23: Invalid sync manager configuration        |
|          | 24: No valid inputs available                 |
|          | 25: No valid outputs available                |
|          | 26: Synchronisation error                     |
|          | 27: Sync manager watchdog                     |
|          | 28: Invalid sync manager types                |
|          | 29: Invalid output configuration              |
|          | 30: Invalid input configuration               |
|          | 31: Invalid watchdog configuration            |
|          | 32: Slave station needs cold start            |
|          | 33: Slave station needs to be in INIT state   |
|          | 34: Slave station needs to be in PreOp state  |
|          | 35: Slave station needs to be in SafeOp state |
|          | 45: Invalid output FMMU configuration         |
|          | 46: Invalid input FMMU configuration          |
|          | 48: Invalid DC Sync configuration             |
|          |                                               |

| Event ID | Description                                                                            |
|----------|----------------------------------------------------------------------------------------|
|          | 49: Invalid DC Latch configuration                                                     |
|          | 50: PLL error                                                                          |
|          | 51: Invalid DC IO error                                                                |
|          | 52: Invalid DC time out error                                                          |
|          | 66: Error in acyclic data exchange Ethernet Over EtherCAT                              |
|          | 67: Error in acyclic data exchange CAN Over EtherCAT                                   |
|          | 68: Error in acyclic data exchange Fileaccess Over EtherCAT                            |
|          | 69: Error in acyclic data exchange Servo Drive Profile Over EtherCAT                   |
|          | 79: Error in acyclic data exchange Vendorspecific Over EtherCAT                        |
|          | DatID: Station not available                                                           |
|          | DatID: Station available                                                               |
|          | DatID: Input address                                                                   |
|          | DatID: Output address                                                                  |
| 0xED23   | EtherCAT: Time out while changing the master state to OP, after CPU has changed to RUN |
|          | OB: Operating mode                                                                     |
|          | 0: Configuration in operating condition RUN                                            |
|          | 1: STOP (update)                                                                       |
|          | 2: STOP (memory reset)                                                                 |
|          | 3: STOP (auto initialization)                                                          |
|          | 4: STOP (internal)                                                                     |
|          | 5: STARTUP (cold start)                                                                |
|          | 6: STARTUP (restart/warm start)                                                        |
|          | 7: STARTUP (hot restart)                                                               |
|          | 9: RUN                                                                                 |
|          | 10: HALT                                                                               |
|          | 11: COUPLING                                                                           |
|          | 12: UPDATING                                                                           |
|          | 13: DEFECTIVE                                                                          |
|          | 14: Error search mode                                                                  |
|          | 15: De-energised                                                                       |
|          | 253: Process image release in STOP                                                     |
|          | 254: Watchdog                                                                          |
|          | 255: Not set                                                                           |
|          | ZINFO1: Master status                                                                  |
|          | 0: Undefined/Unkown                                                                    |
|          | 1: Init                                                                                |
|          | 2: PreOp                                                                               |
|          | 3: Bootstrap                                                                           |
|          |                                                                                        |

| ZINFO2: Diagnostic address of the master  EtherCAT: Overflow of the interrupt queue  ZINFO2: Diagnostic address of the master  OxED40  Bus cycle time infringement occurred  ZINFO1: Logical address of the IO system                                                                                                    | Event ID | Description                                 |
|----------------------------------------------------------------------------------------------------|----------|---------------------------------------------|
| ZINFO2: EtherCAT configuration present  0: There is no EC configuration  1: There is an EC configuration  ZINFO3: DC in sync  0: Not in sync  1: In sync  EtherCAT: Topology deviation  ZINFO2: Diagnostic address of the master  0xED30  EtherCAT: Overflow of the interrupt queue  ZINFO2: Diagnostic address of the master  0xED40  Bus cycle time infringement occurred  ZINFO1: Logical address of the IO system  0xED50  EtherCAT: Distributed clocks (DC) in sync  OB: Operating mode  0: Configuration in operating condition RUN  1: STOP (update)  2: STOP (memory reset)  3: STOP (auto initialization)  4: STOP (internal)  5: STARTUP (cold start)  6: STARTUP (restart/warm start)  7: STARTUP (not restart)  9: RUN  10: HALT  11: COUPLING  12: UPDATING  13: DEFECTIVE  14: Error search mode  15: De energised  253: Process image release in STOP  254: Watchdog  255: Not set  ZINFO2: Diagnostic address of the master  ZINFO2: Diagnostic address of the master  ZINFO2: Diagnostic address of the master  ZINFO2: Diagnostic address of the master  ZINFO2: Diagnostic address of the master  ZINFO2: Diagnostic address of the master  ZINFO2: Diagnostic address of the master  ZINFO2: Diagnostic address of the master  ZINFO2: Diagnostic address of the master  ZINFO3: DC state change  0: Master |          | 4: SafeOp                                   |
| 0: There is no EC configuration 1: There is an EC configuration ZINFO3: DC in sync 0: Not in sync 1: In sync  DXED30 EtherCAT: Topology deviation ZINFO2: Diagnostic address of the master  DXED31 EtherCAT: Overflow of the interrupt queue ZINFO2: Diagnostic address of the master  DXED40 Bus cycle time infringement occurred ZINFO1: Logical address of the IO system  DXED50 EtherCAT: Distributed clocks (DC) in sync OB: Operating mode 0: Configuration in operating condition RUN 1: STOP (update) 2: STOP (memory reset) 3: STOP (auto initialization) 4: STOP (internal) 5: STARTUP (cold start) 6: STARTUP (restartwarm start) 7: STARTUP (restartwarm start) 9: RUN 10: HALT 11: COUPLING 12: UPDATING 13: DEFECTIVE 14: Error search mode 15: De-energised 253: Process image release in STOP 254: Watchdog 255: Not set ZINFO2: Diagnostic address of the master ZINFO3: DC state change 0: Master                                                                                                    |          | 8: Op                                       |
| 1: There is an EC configuration ZINFO3: DC in sync 0: Not in sync 1: In sync  DXED30 EtherCAT: Topology deviation ZINFO2: Diagnostic address of the master  DXED31 EtherCAT: Overflow of the interrupt queue ZINFO2: Diagnostic address of the master  DXED40 Bus cycle time infringement occurred ZINFO1: Logical address of the No system  DXED50 EtherCAT: Distributed clocks (DC) in sync  DB: Operating mode 0: Configuration in operating condition RUN 1: STOP (update) 2: STOP (memory reset) 3: STOP (auto initialization) 4: STOP (internal) 6: STARTUP (coid start) 6: STARTUP (restart/warm start) 7: STARTUP (restart/warm start) 9: RUN 10: HALT 11: COUPLING 12: UPDATING 13: DEFECTIVE 14: Error search mode 15: De-energised 253: Process image release in STOP 254: Watchdog 255: Not set ZINFO2: Diagnostic address of the master ZINFO3: DC state change 0: Master                                                                                                    |          | ZINFO2: EtherCAT configuration present      |
| ZINFO3: DC in sync  0: Not in sync  1: In sync  2therCAT: Topology deviation ZINFO2: Diagnostic address of the master  0xED31  EtherCAT: Overflow of the interrupt queue ZINFO2: Diagnostic address of the master  0xED40  Bus cycle time infringement occurred ZINFO1: Logical address of the IO system  0xED50  EtherCAT: Distributed clocks (DC) in sync  OB: Operating mode 0: Configuration in operating condition RUN 1: STOP (update) 2: STOP (auto initialization) 4: STOP (auto initialization) 5: STARTUP (cold start) 6: STARTUP (restart/warm start) 7: STARTUP (hot restart) 9: RUN 10: HALT 11: COUPLING 12: UPDATING 13: DEFECTIVE 14: Error search mode 15: De-energised 253: Process image release in STOP 254: Watchdog 255: Not set ZINFO2: Diagnostic address of the master ZINFO3: DC state change 0: Master                                                                                                    |          | 0: There is no EC configuration             |
| 0: Not in sync  1: In sync  EtherCAT: Topology deviation ZINFO2: Diagnostic address of the master  0xED31 EtherCAT: Overflow of the interrupt queue ZINFO2: Diagnostic address of the master  0xED40 Bus cycle time infringement occurred ZINFO1: Logical address of the lO system  0xED50 EtherCAT: Distributed clocks (DC) in sync  OB: Operating mode 0: Configuration in operating condition RUN 1: STOP (update) 2: STOP (memory reset) 3: STOP (auto initialization) 4: STOP (internal) 5: STARTUP (cold start) 6: STARTUP (restart/warm start) 7: STARTUP (hot restart) 9: RUN 10: HALT 11: COUPLING 12: UPDATING 13: DEFECTIVE 14: Error search mode 15: De-energised 253: Process image release in STOP 254: Watchdog 255: Not set ZINFO2: Diagnostic address of the master ZINFO3: DC state change 0: Master                                                                                                    |          | 1: There is an EC configuration             |
| 1: In sync  OXED30 EtherCAT: Topology deviation ZINFO2: Diagnostic address of the master  OXED31 EtherCAT: Overflow of the interrupt queue ZINFO2: Diagnostic address of the master  OXED40 Bus cycle time infringement occurred ZINFO1: Logical address of the IO system  OXED50 EtherCAT: Distributed clocks (DC) in sync  OB: Operating mode  0: Configuration in operating condition RUN  1: STOP (update)  2: STOP (memory reset)  3: STOP (auto initialization)  4: STOP (internal)  5: STARTUP (cold start)  6: STARTUP (restart/warm start)  7: STARTUP (hot restart)  9: RUN  10: HALT  11: COUPLING  12: UPDATING  13: DEFECTIVE  14: Error search mode  15: De-energised  253: Process image release in STOP  254: Watchdog  255: Not set ZINFO2: Diagnostic address of the master ZINFO3: DC state change  0: Master                                                                                                    |          | ZINFO3: DC in sync                          |
| EtherCAT: Topology deviation ZINFO2: Diagnostic address of the master  0xED31 EtherCAT: Overflow of the interrupt queue ZINFO2: Diagnostic address of the master  0xED40 Bus cycle time infringement occurred ZINFO1: Logical address of the IO system  0xED50 EtherCAT: Distributed clocks (DC) in sync OB: Operating mode 0: Configuration in operating condition RUN 1: STOP (update) 2: STOP (memory reset) 3: STOP (auto initialization) 4: STOP (internal) 5: STARTUP (cold start) 6: STARTUP (restart/warm start) 7: STARTUP (hot restart) 9: RUN 10: HALT 11: COUPLING 12: UPDATING 13: DEFECTIVE 14: Error search mode 15: De-energised 253: Process image release in STOP 254: Watchdog 255: Not set ZINFO2: Diagnostic address of the master ZINFO3: DC state change 0: Master                                                                                                    |          | 0: Not in sync                              |
| ZINFO2: Diagnostic address of the master  0xED31 EtherCAT: Overflow of the interrupt queue ZINFO2: Diagnostic address of the master  0xED40 Bus cycle time infringement occurred ZINFO1: Logical address of the IO system  0xED50 EtherCAT: Distributed clocks (DC) in sync  OB: Operating mode 0: Configuration in operating condition RUN 1: STOP (update) 2: STOP (memory reset) 3: STOP (auto initialization) 4: STOP (internal) 5: STARTUP (cold start) 6: STARTUP (restart/warm start) 7: STARTUP (hot restart) 9: RUN 10: HALT 11: COUPLING 12: UPDATING 13: DEFECTIVE 14: Error search mode 15: De-energised 253: Process image release in STOP 254: Watchdog 255: Not set ZINFO2: Diagnostic address of the master ZINFO3: DC state change 0: Master                                                                                                    |          | 1: In sync                                  |
| EtherCAT: Overflow of the interrupt queue ZINFO2: Diagnostic address of the master  0xED40 Bus cycle time infringement occurred ZINFO1: Logical address of the IO system  0xED50 EtherCAT: Distributed clocks (DC) in sync OB: Operating mode O: Configuration in operating condition RUN 1: STOP (update) 2: STOP (memory reset) 3: STOP (auto initialization) 4: STOP (internal) 5: STARTUP (cold start) 6: STARTUP (restart/warm start) 7: STARTUP (not restart) 9: RUN 10: HALT 11: COUPLING 12: UPDATING 13: DEFECTIVE 14: Error search mode 15: De-energised 253: Process image release in STOP 254: Watchdog 255: Not set ZINFO2: Diagnostic address of the master ZINFO3: DC state change 0: Master                                                                                                    | 0xED30   | EtherCAT: Topology deviation                |
| ZINFO2: Diagnostic address of the master  0xED40  Bus cycle time infringement occurred ZINFO1: Logical address of the IO system  0xED50  EtherCAT: Distributed clocks (DC) in sync  OB: Operating mode  0: Configuration in operating condition RUN  1: STOP (update)  2: STOP (memory reset)  3: STOP (auto initialization)  4: STOP (internal)  5: STARTUP (cold start)  6: STARTUP (cold start)  7: STARTUP (not restart)  9: RUN  10: HALT  11: COUPLING  12: UPDATING  13: DEFECTIVE  14: Error search mode  15: De-energised  253: Process image release in STOP  254: Watchdog  255: Not set  ZINFO2: Diagnostic address of the master  ZINFO3: DC state change  0: Master                                                                                                    |          | ZINFO2: Diagnostic address of the master    |
| DXED40 Bus cycle time infringement occurred ZINFO1: Logical address of the IO system  OXED50 EtherCAT: Distributed clocks (DC) in sync  OB: Operating mode  0: Configuration in operating condition RUN  1: STOP (update) 2: STOP (memory reset) 3: STOP (auto initialization) 4: STOP (internal) 5: STARTUP (cold start) 6: STARTUP (restart/warm start) 7: STARTUP (hot restart) 9: RUN  10: HALT 11: COUPLING 12: UPDATING 13: DEFECTIVE 14: Error search mode 15: De-energised 253: Process image release in STOP 254: Watchdog 255: Not set ZINFO2: Diagnostic address of the master ZINFO3: DC state change 0: Master                                                                                                    | 0xED31   | EtherCAT: Overflow of the interrupt queue   |
| ZINFO1: Logical address of the IO system  EtherCAT: Distributed clocks (DC) in sync  OB: Operating mode  0: Configuration in operating condition RUN  1: STOP (update)  2: STOP (memory reset)  3: STOP (auto initialization)  4: STOP (internal)  5: STARTUP (cold start)  6: STARTUP (restart/warm start)  7: STARTUP (hot restart)  9: RUN  10: HALT  11: COUPLING  12: UPDATING  13: DEFECTIVE  14: Error search mode  15: De-energised  253: Process image release in STOP  254: Watchdog  255: Not set  ZINFO2: Diagnostic address of the master  ZINFO3: DC state change  0: Master                                                                                                    |          | ZINFO2: Diagnostic address of the master    |
| Distributed clocks (DC) in sync  OB: Operating mode  0: Configuration in operating condition RUN  1: STOP (update)  2: STOP (memory reset)  3: STOP (auto initialization)  4: STOP (internal)  5: STARTUP (cold start)  6: STARTUP (restart/warm start)  7: STARTUP (hot restart)  9: RUN  10: HALT  11: COUPLING  12: UPDATING  13: DEFECTIVE  14: Error search mode  15: De-energised  253: Process image release in STOP  254: Watchdog  255: Not set  ZINFO2: Diagnostic address of the master  ZINFO3: DC state change  0: Master                                                                                                    | 0xED40   | Bus cycle time infringement occurred        |
| OB: Operating mode 0: Configuration in operating condition RUN 1: STOP (update) 2: STOP (memory reset) 3: STOP (auto initialization) 4: STOP (internal) 5: STARTUP (cold start) 6: STARTUP (restart/warm start) 7: STARTUP (hot restart) 9: RUN 10: HALT 11: COUPLING 12: UPDATING 13: DEFECTIVE 14: Error search mode 15: De-energised 253: Process image release in STOP 254: Watchdog 255: Not set ZINFO2: Diagnostic address of the master ZINFO3: DC state change 0: Master                                                                                                    |          | ZINFO1: Logical address of the IO system    |
| 0: Configuration in operating condition RUN  1: STOP (update)  2: STOP (memory reset)  3: STOP (auto initialization)  4: STOP (internal)  5: STARTUP (cold start)  6: STARTUP (restart/warm start)  7: STARTUP (hot restart)  9: RUN  10: HALT  11: COUPLING  12: UPDATING  13: DEFECTIVE  14: Error search mode  15: De-energised  253: Process image release in STOP  254: Watchdog  255: Not set  ZINFO2: Diagnostic address of the master  ZINFO3: DC state change  0: Master                                                                                                    | 0xED50   | EtherCAT: Distributed clocks (DC) in sync   |
| 1: STOP (update) 2: STOP (memory reset) 3: STOP (auto initialization) 4: STOP (internal) 5: STARTUP (cold start) 6: STARTUP (restart/warm start) 7: STARTUP (hot restart) 9: RUN 10: HALT 11: COUPLING 12: UPDATING 13: DEFECTIVE 14: Error search mode 15: De-energised 253: Process image release in STOP 254: Watchdog 255: Not set ZINFO2: Diagnostic address of the master ZINFO3: DC state change 0: Master                                                                                                    |          | OB: Operating mode                          |
| 2: STOP (memory reset) 3: STOP (auto initialization) 4: STOP (internal) 5: STARTUP (cold start) 6: STARTUP (restart/warm start) 7: STARTUP (hot restart) 9: RUN 10: HALT 11: COUPLING 12: UPDATING 13: DEFECTIVE 14: Error search mode 15: De-energised 253: Process image release in STOP 254: Watchdog 255: Not set ZINFO2: Diagnostic address of the master ZINFO3: DC state change 0: Master                                                                                                    |          | 0: Configuration in operating condition RUN |
| 3: STOP (auto initialization) 4: STOP (internal) 5: STARTUP (cold start) 6: STARTUP (restart/warm start) 7: STARTUP (hot restart) 9: RUN 10: HALT 11: COUPLING 12: UPDATING 13: DEFECTIVE 14: Error search mode 15: De-energised 253: Process image release in STOP 254: Watchdog 255: Not set ZINFO2: Diagnostic address of the master ZINFO3: DC state change 0: Master                                                                                                    |          | 1: STOP (update)                            |
| 4: STOP (internal) 5: STARTUP (cold start) 6: STARTUP (restart/warm start) 7: STARTUP (hot restart) 9: RUN 10: HALT 11: COUPLING 12: UPDATING 13: DEFECTIVE 14: Error search mode 15: De-energised 253: Process image release in STOP 254: Watchdog 255: Not set ZINFO2: Diagnostic address of the master ZINFO3: DC state change 0: Master                                                                                                    |          | 2: STOP (memory reset)                      |
| 5: STARTUP (cold start) 6: STARTUP (restart/warm start) 7: STARTUP (hot restart) 9: RUN 10: HALT 11: COUPLING 12: UPDATING 13: DEFECTIVE 14: Error search mode 15: De-energised 253: Process image release in STOP 254: Watchdog 255: Not set ZINFO2: Diagnostic address of the master ZINFO3: DC state change 0: Master                                                                                                    |          | 3: STOP (auto initialization)               |
| 6: STARTUP (restart/warm start) 7: STARTUP (hot restart) 9: RUN 10: HALT 11: COUPLING 12: UPDATING 13: DEFECTIVE 14: Error search mode 15: De-energised 253: Process image release in STOP 254: Watchdog 255: Not set ZINFO2: Diagnostic address of the master ZINFO3: DC state change 0: Master                                                                                                    |          | 4: STOP (internal)                          |
| 7: STARTUP (hot restart) 9: RUN 10: HALT 11: COUPLING 12: UPDATING 13: DEFECTIVE 14: Error search mode 15: De-energised 253: Process image release in STOP 254: Watchdog 255: Not set ZINFO2: Diagnostic address of the master ZINFO3: DC state change 0: Master                                                                                                    |          | 5: STARTUP (cold start)                     |
| 9: RUN 10: HALT 11: COUPLING 12: UPDATING 13: DEFECTIVE 14: Error search mode 15: De-energised 253: Process image release in STOP 254: Watchdog 255: Not set ZINFO2: Diagnostic address of the master ZINFO3: DC state change 0: Master                                                                                                    |          | 6: STARTUP (restart/warm start)             |
| 10: HALT 11: COUPLING 12: UPDATING 13: DEFECTIVE 14: Error search mode 15: De-energised 253: Process image release in STOP 254: Watchdog 255: Not set ZINFO2: Diagnostic address of the master ZINFO3: DC state change 0: Master                                                                                                    |          | 7: STARTUP (hot restart)                    |
| 11: COUPLING 12: UPDATING 13: DEFECTIVE 14: Error search mode 15: De-energised 253: Process image release in STOP 254: Watchdog 255: Not set ZINFO2: Diagnostic address of the master ZINFO3: DC state change 0: Master                                                                                                    |          | 9: RUN                                      |
| 12: UPDATING 13: DEFECTIVE 14: Error search mode 15: De-energised 253: Process image release in STOP 254: Watchdog 255: Not set ZINFO2: Diagnostic address of the master ZINFO3: DC state change 0: Master                                                                                                    |          | 10: HALT                                    |
| 13: DEFECTIVE  14: Error search mode  15: De-energised  253: Process image release in STOP  254: Watchdog  255: Not set  ZINFO2: Diagnostic address of the master  ZINFO3: DC state change  0: Master                                                                                                    |          | 11: COUPLING                                |
| 14: Error search mode 15: De-energised 253: Process image release in STOP 254: Watchdog 255: Not set ZINFO2: Diagnostic address of the master ZINFO3: DC state change 0: Master                                                                                                    |          | 12: UPDATING                                |
| 15: De-energised 253: Process image release in STOP 254: Watchdog 255: Not set ZINFO2: Diagnostic address of the master ZINFO3: DC state change 0: Master                                                                                                    |          | 13: DEFECTIVE                               |
| 253: Process image release in STOP  254: Watchdog  255: Not set  ZINFO2: Diagnostic address of the master  ZINFO3: DC state change  0: Master                                                                                                    |          | 14: Error search mode                       |
| 254: Watchdog 255: Not set ZINFO2: Diagnostic address of the master ZINFO3: DC state change 0: Master                                                                                                    |          | 15: De-energised                            |
| 255: Not set  ZINFO2: Diagnostic address of the master  ZINFO3: DC state change  0: Master                                                                                                    |          | 253: Process image release in STOP          |
| ZINFO2: Diagnostic address of the master ZINFO3: DC state change 0: Master                                                                                                    |          | 254: Watchdog                               |
| ZINFO3: DC state change 0: Master                                                                                                    |          | 255: Not set                                |
| 0: Master                                                                                                    |          | ZINFO2: Diagnostic address of the master    |
|                                                                                                    |          | ZINFO3: DC state change                     |
| 1: Slave                                                                                                    |          | 0: Master                                   |
|                                                                                                    |          | 1: Slave                                    |

| Event ID | Description                                         |
|----------|-----------------------------------------------------|
| 0xED60   | EtherCAT: Diagnostic buffer CP: Slave status change |
|          | OB: Operating mode                                  |
|          | 0: Configuration in operating condition RUN         |
|          | 1: STOP (update)                                    |
|          | 2: STOP (memory reset)                              |
|          | 3: STOP (auto initialization)                       |
|          | 4: STOP (internal)                                  |
|          | 5: STARTUP (cold start)                             |
|          | 6: STARTUP (restart/warm start)                     |
|          | 7: STARTUP (hot restart)                            |
|          | 9: RUN                                              |
|          | 10: HALT                                            |
|          | 11: COUPLING                                        |
|          | 12: UPDATING                                        |
|          | 13: DEFECTIVE                                       |
|          | 14: Error search mode                               |
|          | 15: De-energised                                    |
|          | 253: Process image release in STOP                  |
|          | 254: Watchdog                                       |
|          | 255: Not set                                        |
|          | ZINFO1 - Position 0: New status                     |
|          | 0: Undefined/Unkown                                 |
|          | 1: Init                                             |
|          | 2: PreOp                                            |
|          | 3: Bootstrap                                        |
|          | 4: SafeOp                                           |
|          | 8: Op                                               |
|          | ZINFO2: Slave address                               |
|          | ZINFO3: AlStatusCode                                |
|          | 0: No error                                         |
|          | 1: Unspecified error                                |
|          | 17: Invalid requested status change                 |
|          | 18: Unknown requested status                        |
|          | 19: Bootstrap not supported                         |
|          | 20: No valid firmware                               |
|          | 22: Invalid mailbox configuration                   |
|          | 23: Invalid sync manager configuration              |
|          | 24: No valid inputs available                       |
|          |                                                     |

| 25: No valid outputs available 26: Synchronisation error 27: Sync manager watchdog 28: Invalid sync manager types 29: Invalid output configuration 30: Invalid input configuration 31: Invalid watchdog configuration 32: Slave station needs cold start 33: Slave station needs to be in INIT state |
|----------------------------------------------------------------------------------------------------|
| 27: Sync manager watchdog 28: Invalid sync manager types 29: Invalid output configuration 30: Invalid input configuration 31: Invalid watchdog configuration 32: Slave station needs cold start                                                                                                    |
| 28: Invalid sync manager types 29: Invalid output configuration 30: Invalid input configuration 31: Invalid watchdog configuration 32: Slave station needs cold start                                                                                                    |
| 29: Invalid output configuration 30: Invalid input configuration 31: Invalid watchdog configuration 32: Slave station needs cold start                                                                                                    |
| 30: Invalid input configuration 31: Invalid watchdog configuration 32: Slave station needs cold start                                                                                                    |
| 31: Invalid watchdog configuration 32: Slave station needs cold start                                                                                                    |
| 32: Slave station needs cold start                                                                                                    |
|                                                                                                    |
| 33: Slave station needs to be in INIT state                                                                                                    |
|                                                                                                    |
| 34: Slave station needs to be in PreOp state                                                                                                    |
| 35: Slave station needs to be in SafeOp state                                                                                                    |
| 45: Invalid output FMMU configuration                                                                                                    |
| 46: Invalid input FMMU configuration                                                                                                    |
| 48: Invalid DC Sync configuration                                                                                                    |
| 49: Invalid DC Latch configuration                                                                                                    |
| 50: PLL error                                                                                                    |
| 51: Invalid DC IO error                                                                                                    |
| 52: Invalid DC time out error                                                                                                    |
| 66: Error in acyclic data exchange Ethernet Over EtherCAT                                                                                                    |
| 67: Error in acyclic data exchange CAN Over EtherCAT                                                                                                    |
| 68: Error in acyclic data exchange Fileaccess Over EtherCAT                                                                                                    |
| 69: Error in acyclic data exchange Servo Drive Profile Over EtherCAT                                                                                                    |
| 79: Error in acyclic data exchange Vendorspecific Over EtherCAT                                                                                                    |
| DatID: Cause for slave status change                                                                                                    |
| 0: Regular slave status change                                                                                                    |
| 1: Slave failure                                                                                                    |
| 2: Recovery slave                                                                                                    |
| 3: Slave is in an error state                                                                                                    |
| 4: Slave has unexpectedly changed its status                                                                                                    |
| 0xED61 EtherCAT: Diagnostic buffer CP: CoE emergency                                                                                                    |
| OB: EtherCAT station address (high byte)                                                                                                    |
| PK: EtherCAT station address (low byte)                                                                                                    |
| ZINFO1 - Position 0: Error register                                                                                                    |
| ZINFO1 - Position 8: MEF-Byte1                                                                                                    |
| ZINFO2 - Position 0: MEF-Byte2                                                                                                    |
| ZINFO2 - Position 8: MEF-Byte3                                                                                                    |
| ZINFO3 - Position 0: MEF-Byte4                                                                                                    |
| ZINFO3 - Position 8: MEF-Byte5                                                                                                    |

| Event ID | Description                                                              |
|----------|--------------------------------------------------------------------------|
|          | DatID: Error code                                                        |
| 0xED62   | EtherCAT: Diagnostic buffer CP: Error on SDO access                      |
|          | OB: EtherCAT station address (high byte)                                 |
|          | PK: EtherCAT station address (low byte)                                  |
|          | ZINFO1: Index                                                            |
|          | ZINFO2: SDO error code (high word)                                       |
|          | ZINFO3: SDO error code (low word)                                        |
|          | DatID: Sub index                                                         |
| 0xED63   | EtherCAT: Diagnostic buffer CP: Error in the response to an INIT command |
|          | OB: EtherCAT station address (high byte)                                 |
|          | PK: EtherCAT station address (low byte)                                  |
|          | ZINFO1: Error type                                                       |
|          | 0: Not defined                                                           |
|          | 1: No response                                                           |
|          | 2: Validation error                                                      |
|          | 3: INIT command failed, requested station could not be reached           |
| 0xED70   | EtherCAT: Diagnostic buffer CP: Twofold hot connect group recognised     |
|          | OB: Operating mode                                                       |
|          | 0: Configuration in operating condition RUN                              |
|          | 1: STOP (update)                                                         |
|          | 2: STOP (memory reset)                                                   |
|          | 3: STOP (auto initialization)                                            |
|          | 4: STOP (internal)                                                       |
|          | 5: STARTUP (cold start)                                                  |
|          | 6: STARTUP (restart/warm start)                                          |
|          | 7: STARTUP (hot restart)                                                 |
|          | 9: RUN                                                                   |
|          | 10: HALT                                                                 |
|          | 11: COUPLING                                                             |
|          | 12: UPDATING                                                             |
|          | 13: DEFECTIVE                                                            |
|          | 14: Error search mode                                                    |
|          | 15: De-energised                                                         |
|          | 253: Process image release in STOP                                       |
|          | 254: Watchdog                                                            |
|          | 255: Not set                                                             |
|          | ZINFO1: Diagnostic address of the master                                 |
|          | ZINFO2: EtherCAT station address                                         |

| Event ID | Description                                                                        |
|----------|------------------------------------------------------------------------------------|
| 0xED80   | Bus error occurred (receive time-out)                                              |
|          | ZINFO1: Logical address of the IO system                                           |
|          | ZINFO3 - Position 0: Station number                                                |
|          | ZINFO3 - Position 11: IO system ID                                                 |
|          | ZINFO3 - Bit 15: System ID DP/PN                                                   |
| 0xEE00   | Additional information at UNDEF_OPCODE                                             |
|          | OB: Not user relevant                                                              |
|          | ZINFO1: Not user relevant                                                          |
|          | ZINFO2: Not user relevant                                                          |
|          | ZINFO3: Not user relevant                                                          |
|          | DatID: Not user relevant                                                           |
| 0xEE01   | Internal error - Please contact the hotline!                                       |
|          | ZINFO3: SFB number                                                                 |
| 0xEEEE   | CPU was completely deleted, since after PowerON the start-up could not be finished |
| 0xEF00   | Internal error - Please contact the hotline!                                       |
|          | DatID: Not user relevant                                                           |
| 0xEF01   | Internal error - Please contact the hotline!                                       |
|          | ZINFO1: Not user relevant                                                          |
|          | ZINFO2: Not user relevant                                                          |
|          | ZINFO3: Not user relevant                                                          |
|          | DatID: Not user relevant                                                           |
| 0xEF11   | Internal error - Please contact the hotline!                                       |
| 0xEF12   | Internal error - Please contact the hotline!                                       |
| 0xEF13   | Internal error - Please contact the hotline!                                       |
| 0xEFFE   | Internal error - Please contact the hotline!                                       |
|          | PK: Not user relevant                                                              |
|          | ZINFO3: Not user relevant                                                          |
|          | DatID: Not user relevant                                                           |
| 0xEFFF   | Internal error - Please contact the hotline!                                       |
|          | PK: Not user relevant                                                              |
|          | ZINFO3: Not user relevant                                                          |
|          | DatID: Not user relevant                                                           |
| 0xF9C1   | Restart of the component                                                           |
|          | OB: NCM_EVENT                                                                      |
|          | 1: OVS: Component start-up request was denied                                      |
|          | 3: Component data basis invalid                                                    |
|          | 6: IP_CONFIG: New IP address assigned by STEP7 configuration                       |
|          | 10: IP_CONFIG: A non-configured new IP address was assigned                        |

| 13: HW reset at P bus (for CPU memory reset) 19: Switch actuation from STOP to RUN causes the restart of the component 20: MGT: PG command causes the restart of the component 21: MGT: Take-over of component data basis causes the hot restart of the component 22: Stopping the sub-system after having loaded the already existing consistency-secured SDBs xxxx by the rack component 25: The SIMATIC procedure has been selected for the time synchronisation of the component. 26: Component actively established a connection 28: The SDB xxxx loaded by the rack component is the consistency securing object (SDB type 0x3118) 29: The component actively disconnected the system connection to the CPU 31: Inconsistency of the component data base by loading SDB xxxx by the rack component (SDB type 0x3100) 32: Periphery disabled by S7-CPU 33: Periphery disabled by S7-CPU 34: Component STOP due to switch actuation 35: Component STOP due to the valid configuration 36: Component STOP due to the Vice command 38: SDB xxxx is not registered in the still valid consistency securing object, or it has an incorrect time stamp (SDB type 0x317), the error is being conrected 44: Consistency of the data base achieved after loading the SDBs xxxx by the rack component (SDB type xxxx) 45: Remanent part of the component data base is deleted by the rack component after being loaded 70: Restore factory defaults (same as memory reset of CPU!) 83: Network interface: automatic configuration, TP/ITP with 10 Mbit/s semi-duplex 96: The MAC address was retrieved from the boot EPROM. This is the factory-provided address. 97: The MAC address was retrieved from the boot EPROM. This is the factory-provided address. 100: Restart of the component 101: Component STOP due to deletion of system SDBs 104: PG command start was denied due to missing or inconsistent configuration 105: Component STOP due to double IP address 107: Start-up request by switch actuation was denied due to missing or inconsistent configuration PK: NCM_SERVICE | Event ID | Description                                                                                        |
|----------------------------------------------------------------------------------------------------|----------|----------------------------------------------------------------------------------------------------|
| 20: MGT: PG command causes the restart of the component 21: MGT: Take-over of component data basis causes the hot restart of the component 23: Stopping the sub-system after having loaded the already existing consistency-secured SDBs xxxx by the rack component 25: The SIMATIC procedure has been selected for the time synchronisation of the component. 26: Component actively established a connection 28: The SDB xxxx loaded by the rack component is the consistency securing object (SDB type 0x3118) 29: The component actively disconnected the system connection to the CPU 31: Inconsistency of the component data base by loading SDB xxxx by the rack component (SDB type 0x3100) 32: Periphery enabled by S7-CPU 33: Periphery disabled by S7-CPU 34: Component STOP due to switch actuation 35: Component STOP due to invalid configuration 36: Component STOP due to invalid configuration 36: SDB xxxx is not registered in the still valid consistency securing object, or it has an incorrect time stamp (SDB type 0x3107), the error is being corrected 40: Memory reset executed 41: Consistency of the data base achieved after loading the SDBs xxxx by the rack component (SDB type xxxx) 45: Remanent part of the component data base is deleted by the rack component after being loaded 70: Restore factory defaults (same as memory reset of CPUI) 83: Network interface: automatic configuration, TPITP with 10 Mbit/s semi-duplex 96: The MAC address was retrieved from the system SDB. This is the configured address. 97: The MAC address was retrieved from the boot EPROM. This is the factory-provided address. 100: Restart of the component 101: Component STOP due to deletion of system SDBs 104: PG command start was denied due to missing or inconsistent configuration 105: Component STOP due to deletion was denied due to missing or inconsistent configuration PK: NCM_SERVICE 2: Management 3: Object management system 6: Time synchronisation                                                                                   |          | 13: HW reset at P bus (for CPU memory reset)                                                       |
| 21: MGT: Take-over of component data basis causes the hot restart of the component 23: Stopping the sub-system after having loaded the already existing consistency-secured SDBs xxxx by the rack component 25: The SIMATIC procedure has been selected for the time synchronisation of the component. 26: Component actively established a connection 28: The SDB xxxx loaded by the rack component is the consistency securing object (SDB type 0x3118) 29: The component actively disconnected the system connection to the CPU 31: Inconsistency of the component data base by loading SDB xxxx by the rack component (SDB type 0x3100) 32: Periphery enabled by S7-CPU 33: Periphery disabled by S7-CPU 34: Component STOP due to switch actuation 35: Component STOP due to invalid configuration 36: Component STOP due to PG command 38: SDB xxxx is not registered in the still valid consistency securing object, or it has an incorrect time stamp (SDB type 0x3107), the error is being corrected 40: Memory reset executed 44: Consistency of the data base achieved after loading the SDBs xxxx by the rack component (SDB type xxxx) 45: Remanent part of the component data base is deleted by the rack component after being loaded 70: Restore factory defaults (same as memory reset of CPUI) 83: Network interface: automatic configuration, TP/ITP with 10 Mbit/s semi-duplex 96: The MAC address was retrieved from the system SDB. This is the factory-provided address. 97: The MAC address was retrieved from the boot EPROM. This is the factory-provided address. 100: Restart of the component 101: Component STOP due to deletion of system SDBs 104: PG command start was denied due to missing or inconsistent configuration 105: Component STOP due to deletion was denied due to missing or inconsistent configuration PK: NCM_SERVICE 2: Management 3: Object management system 6: Time synchronisation                                                                                                    |          | 19: Switch actuation from STOP to RUN causes the restart of the component                          |
| 23: Stopping the sub-system after having loaded the already existing consistency-secured SDBs xxxx by the rack component 25: The SIMATIC procedure has been selected for the time synchronisation of the component. 26: Component actively established a connection 28: The SDB xxxx loaded by the rack component is the consistency securing object (SDB type 0x3118) 29: The component actively disconnected the system connection to the CPU 31: Inconsistency of the component data base by loading SDB xxxx by the rack component (SDB type 0x3100) 32: Periphery enabled by S7-CPU 33: Periphery enabled by S7-CPU 34: Component STOP due to switch actuation 35: Component STOP due to PG command 36: SDB xxxx is not registered in the still valid consistency securing object, or it has an incorrect time stamp (SDB type 0x3107), the error is being corrected 40: Memory reset executed 41: Consistency of the data base achieved after loading the SDBs xxxx by the rack component (SDB type xxxx) 45: Remanent part of the component data base is deleted by the rack component after being loaded 70: Restore factory defaults (same as memory reset of CPU) 83: Network interface: automatic configuration, TP/ITP with 10 Mbit/s semi-duplex 96: The MAC address was retrieved from the bystem SDB. This is the configured address. 97: The MAC address was retrieved from the bot EPROM. This is the factory-provided address. 100: Restart of the component 101: Component STOP due to deletion of system SDBs 104: PG command start was denied due to missing or inconsistent configuration 105: Component STOP due to double IP address 107: Start-up request by switch actuation was denied due to missing or inconsistent configuration PK: NCM_SERVICE 2: Management 3: Object management system 6: Time synchronisation                                                                                                    |          | 20: MGT: PG command causes the restart of the component                                            |
| 25: The SIMATIC procedure has been selected for the time synchronisation of the component. 26: Component actively established a connection 28: The SDB xxxx loaded by the rack component is the consistency securing object (SDB type 0x3118) 29: The component actively disconnected the system connection to the CPU 31: Inconsistency of the component data base by loading SDB xxxx by the rack component (SDB type 0x3100) 32: Periphery enabled by S7-CPU 33: Periphery disabled by S7-CPU 34: Component STOP due to switch actuation 35: Component STOP due to invalid configuration 36: Component STOP due to PG command 38: SDB xxxx is not registered in the still valid consistency securing object, or it has an incorrect time stamp (SDB type 0x3107), the error is being corrected 40: Memory reset executed 41: Consistency of the data base achieved after loading the SDBs xxxx by the rack component (SDB type 0xxx) 45: Remanent part of the component data base is deleted by the rack component after being loaded 70: Restore factory defaults (same as memory reset of CPU!) 83: Network interface: automatic configuration, TP/ITP with 10 Mbit/s semi-duplex 96: The MAC address was retrieved from the system SDB. This is the configured address. 97: The MAC address was retrieved from the boot EPROM. This is the factory-provided address. 100: Restart of the component 101: Component STOP due to deletion of system SDBs 104: PG command start was denied due to missing or inconsistent configuration PR: NCM_SERVICE 2: Management 3: Object management system 6: Time synchronisation                                                                                                    |          | 21: MGT: Take-over of component data basis causes the hot restart of the component                 |
| 26: Component actively established a connection  28: The SDB xxxx loaded by the rack component is the consistency securing object (SDB type 0x3118)  29: The component actively disconnected the system connection to the CPU  31: Inconsistency of the component data base by loading SDB xxxx by the rack component (SDB type 0x3100)  32: Periphery enabled by S7-CPU  33: Periphery disabled by S7-CPU  34: Component STOP due to switch actuation  35: Component STOP due to invalid configuration  36: Component STOP due to FC command  38: SDB xxxx is not registered in the still valid consistency securing object, or it has an incorrect time stamp (SDB type 0x3107), the error is being corrected  40: Memory reset executed  44: Consistency of the data base achieved after loading the SDBs xxxx by the rack component (SDB type xxxx)  45: Remanent part of the component data base is deleted by the rack component after being loaded  70: Restore factory defaults (same as memory reset of CPU!)  83: Network interface: automatic configuration, TP/ITP with 10 Mbit/s semi-duplex  96: The MAC address was retrieved from the system SDB. This is the factory-provided address.  97: The MAC address was retrieved from the boot EPROM. This is the factory-provided address.  100: Restart of the component  101: Component STOP due to deletion of system SDBs  104: PG command start was denied due to missing or inconsistent configuration  105: Component STOP due to double IP address  107: Start-up request by switch actuation was denied due to missing or inconsistent configuration  PK: NCM_SERVICE  2: Management  3: Object management system  6: Time synchronisation                                                                                                    |          |                                                                                                    |
| 28: The SDB xxxx loaded by the rack component is the consistency securing object (SDB type 0x3118) 29: The component actively disconnected the system connection to the CPU 31: Inconsistency of the component data base by loading SDB xxxx by the rack component (SDB type 0x3100) 32: Periphery enabled by S7-CPU 33: Periphery disabled by S7-CPU 34: Component STOP due to switch actuation 35: Component STOP due to invalid configuration 36: Component STOP due to PG command 38: SDB xxxxx is not registered in the still valid consistency securing object, or it has an incorrect time stamp (SDB type 0x3107), the error is being corrected 40: Memory reset executed 41: Consistency of the data base achieved after loading the SDBs xxxxx by the rack component (SDB type xxxx) 45: Remanent part of the component data base is deleted by the rack component after being loaded 70: Restore factory defaults (same as memory reset of CPUI) 83: Network interface: automatic configuration, TP/ITP with 10 Mbit/s semi-duplex 96: The MAC address was retrieved from the system SDB. This is the configured address. 97: The MAC address was retrieved from the boot EPROM. This is the factory-provided address. 100: Restart of the component 101: Component STOP due to deletion of system SDBs 104: PG command start was denied due to missing or inconsistent configuration 105: Component STOP due to double IP address 107: Start-up request by switch actuation was denied due to missing or inconsistent configuration PK: NCM_SERVICE 2: Management 3: Object management system 6: Time synchronisation                                                                                                    |          | 25: The SIMATIC procedure has been selected for the time synchronisation of the component.         |
| 29: The component actively disconnected the system connection to the CPU 31: Inconsistency of the component data base by loading SDB xxxx by the rack component (SDB type 0x3100) 32: Periphery enabled by S7-CPU 33: Periphery disabled by S7-CPU 34: Component STOP due to switch actuation 35: Component STOP due to invalid configuration 36: Component STOP due to PG command 38: SDB xxxx is not registered in the still valid consistency securing object, or it has an incorrect time stamp (SDB type 0x3107), the error is being corrected 40: Memory reset executed 44: Consistency of the data base achieved after loading the SDBs xxxx by the rack component (SDB type xxxx) 45: Remanent part of the component data base is deleted by the rack component after being loaded 70: Restore factory defaults (same as memory reset of CPU!) 83: Network interface: automatic configuration, TP/ITP with 10 Mbit/s semi-duplex 96: The MAC address was retrieved from the system SDB. This is the configured address. 97: The MAC address was retrieved from the boot EPROM. This is the factory-provided address. 100: Restart of the component 101: Component STOP due to deletion of system SDBs 104: PG command start was denied due to missing or inconsistent configuration 105: Component STOP due to double IP address 107: Start-up request by switch actuation was denied due to missing or inconsistent configuration PK: NCM_SERVICE 2: Management 3: Object management system 6: Time synchronisation                                                                                                    |          | 26: Component actively established a connection                                                    |
| 31: Inconsistency of the component data base by loading SDB xxxx by the rack component (SDB type 0x3100) 32: Periphery enabled by S7-CPU 33: Periphery disabled by S7-CPU 34: Component STOP due to switch actuation 35: Component STOP due to invalid configuration 36: Component STOP due to PG command 38: SDB xxxx is not registered in the still valid consistency securing object, or it has an incorrect time stamp (SDB type 0x3107), the error is being corrected 40: Memory reset executed 44: Consistency of the data base achieved after loading the SDBs xxxx by the rack component (SDB type xxxx) 45: Remanent part of the component data base is deleted by the rack component after being loaded 70: Restore factory defaults (same as memory reset of CPUI) 83: Network interface: automatic configuration, TP/ITP with 10 Mbit/s semi-duplex 96: The MAC address was retrieved from the system SDB. This is the configured address. 97: The MAC address was retrieved from the boot EPROM. This is the factory-provided address. 100: Restart of the component 101: Component STOP due to deletion of system SDBs 104: PG command start was denied due to missing or inconsistent configuration 105: Component STOP due to double IP address 107: Start-up request by switch actuation was denied due to missing or inconsistent configuration PK: NCM_SERVICE 2: Management 3: Object management system 6: Time synchronisation                                                                                                    |          | 28: The SDB xxxx loaded by the rack component is the consistency securing object (SDB type 0x3118) |
| 32: Periphery enabled by S7-CPU 33: Periphery disabled by S7-CPU 34: Component STOP due to switch actuation 35: Component STOP due to invalid configuration 36: Component STOP due to PG command 38: SDB xxxx is not registered in the still valid consistency securing object, or it has an incorrect time stamp (SDB type 0x3107), the error is being corrected 40: Memory reset executed 44: Consistency of the data base achieved after loading the SDBs xxxx by the rack component (SDB type xxxx) 45: Remanent part of the component data base is deleted by the rack component after being loaded 70: Restore factory defaults (same as memory reset of CPU!) 83: Network interface: automatic configuration, TP/ITP with 10 Mbit/s semi-duplex 96: The MAC address was retrieved from the system SDB. This is the configured address. 97: The MAC address was retrieved from the boot EPROM. This is the factory-provided address. 100: Restart of the component 101: Component STOP due to deletion of system SDBs 104: PG command start was denied due to missing or inconsistent configuration 105: Component STOP due to double IP address 107: Start-up request by switch actuation was denied due to missing or inconsistent configuration PK: NCM_SERVICE 2: Management 3: Object management system 6: Time synchronisation                                                                                                    |          | 29: The component actively disconnected the system connection to the CPU                           |
| 33: Periphery disabled by S7-CPU 34: Component STOP due to switch actuation 35: Component STOP due to invalid configuration 36: Component STOP due to PG command 38: SDB xxxx is not registered in the still valid consistency securing object, or it has an incorrect time stamp (SDB type 0x3107), the error is being corrected 40: Memory reset executed 44: Consistency of the data base achieved after loading the SDBs xxxx by the rack component (SDB type xxxx) 45: Remanent part of the component data base is deleted by the rack component after being loaded 70: Restore factory defaults (same as memory reset of CPU!) 83: Network interface: automatic configuration, TP/ITP with 10 Mbit/s semi-duplex 96: The MAC address was retrieved from the system SDB. This is the configured address. 97: The MAC address was retrieved from the boot EPROM. This is the factory-provided address. 100: Restart of the component 101: Component STOP due to deletion of system SDBs 104: PG command start was denied due to missing or inconsistent configuration 105: Component STOP due to double IP address 107: Start-up request by switch actuation was denied due to missing or inconsistent configuration PK: NCM_SERVICE 2: Management 3: Object management system 6: Time synchronisation                                                                                                    |          |                                                                                                    |
| 34: Component STOP due to switch actuation 35: Component STOP due to invalid configuration 36: Component STOP due to PG command 38: SDB xxxx is not registered in the still valid consistency securing object, or it has an incorrect time stamp (SDB type 0x3107), the error is being corrected 40: Memory reset executed 44: Consistency of the data base achieved after loading the SDBs xxxx by the rack component (SDB type xxxx) 45: Remanent part of the component data base is deleted by the rack component after being loaded 70: Restore factory defaults (same as memory reset of CPU!) 83: Network interface: automatic configuration, TP/ITP with 10 Mbit/s semi-duplex 96: The MAC address was retrieved from the system SDB. This is the configured address. 97: The MAC address was retrieved from the boot EPROM. This is the factory-provided address. 100: Restart of the component 101: Component STOP due to deletion of system SDBs 104: PG command start was denied due to missing or inconsistent configuration 105: Component STOP due to double IP address 107: Start-up request by switch actuation was denied due to missing or inconsistent configuration PK: NCM_SERVICE 2: Management 3: Object management system 6: Time synchronisation                                                                                                    |          | 32: Periphery enabled by S7-CPU                                                                    |
| 36: Component STOP due to invalid configuration 36: Component STOP due to PG command 38: SDB xxxx is not registered in the still valid consistency securing object, or it has an incorrect time stamp (SDB type 0x3107), the error is being corrected 40: Memory reset executed 44: Consistency of the data base achieved after loading the SDBs xxxx by the rack component (SDB type xxxx) 45: Remanent part of the component data base is deleted by the rack component after being loaded 70: Restore factory defaults (same as memory reset of CPUI) 83: Network interface: automatic configuration, TP/ITP with 10 Mbit/s semi-duplex 96: The MAC address was retrieved from the system SDB. This is the configured address. 97: The MAC address was retrieved from the boot EPROM. This is the factory-provided address. 100: Restart of the component 101: Component STOP due to deletion of system SDBs 104: PG command start was denied due to missing or inconsistent configuration 105: Component STOP due to double IP address 107: Start-up request by switch actuation was denied due to missing or inconsistent configuration PK: NCM_SERVICE 2: Management 3: Object management system 6: Time synchronisation                                                                                                    |          | 33: Periphery disabled by S7-CPU                                                                   |
| 38: Component STOP due to PG command 38: SDB xxxx is not registered in the still valid consistency securing object, or it has an incorrect time stamp (SDB type 0x3107), the error is being corrected 40: Memory reset executed 44: Consistency of the data base achieved after loading the SDBs xxxxx by the rack component (SDB type xxxx) 45: Remanent part of the component data base is deleted by the rack component after being loaded 70: Restore factory defaults (same as memory reset of CPU!) 83: Network interface: automatic configuration, TP/ITP with 10 Mbit/s semi-duplex 96: The MAC address was retrieved from the system SDB. This is the configured address. 97: The MAC address was retrieved from the boot EPROM. This is the factory-provided address. 100: Restart of the component 101: Component STOP due to deletion of system SDBs 104: PG command start was denied due to missing or inconsistent configuration 105: Component STOP due to double IP address 107: Start-up request by switch actuation was denied due to missing or inconsistent configuration PK: NCM_SERVICE 2: Management 3: Object management system 6: Time synchronisation                                                                                                    |          | 34: Component STOP due to switch actuation                                                         |
| 38: SDB xxxx is not registered in the still valid consistency securing object, or it has an incorrect time stamp (SDB type 0x3107), the error is being corrected  40: Memory reset executed  44: Consistency of the data base achieved after loading the SDBs xxxx by the rack component (SDB type xxxx)  45: Remanent part of the component data base is deleted by the rack component after being loaded  70: Restore factory defaults (same as memory reset of CPU!)  83: Network interface: automatic configuration, TP/ITP with 10 Mbit/s semi-duplex  96: The MAC address was retrieved from the system SDB. This is the configured address.  97: The MAC address was retrieved from the boot EPROM. This is the factory-provided address.  100: Restart of the component  101: Component STOP due to deletion of system SDBs  104: PG command start was denied due to missing or inconsistent configuration  105: Component STOP due to double IP address  107: Start-up request by switch actuation was denied due to missing or inconsistent configuration  PK: NCM_SERVICE  2: Management  3: Object management system  6: Time synchronisation                                                                                                    |          | 35: Component STOP due to invalid configuration                                                    |
| stamp (SDB type 0x3107), the error is being corrected  40: Memory reset executed  44: Consistency of the data base achieved after loading the SDBs xxxx by the rack component (SDB type xxxx)  45: Remanent part of the component data base is deleted by the rack component after being loaded  70: Restore factory defaults (same as memory reset of CPU!)  83: Network interface: automatic configuration, TP/ITP with 10 Mbit/s semi-duplex  96: The MAC address was retrieved from the system SDB. This is the configured address.  97: The MAC address was retrieved from the boot EPROM. This is the factory-provided address.  100: Restart of the component  101: Component STOP due to deletion of system SDBs  104: PG command start was denied due to missing or inconsistent configuration  105: Component STOP due to double IP address  107: Start-up request by switch actuation was denied due to missing or inconsistent configuration  PK: NCM_SERVICE  2: Management  3: Object management system  6: Time synchronisation                                                                                                    |          | 36: Component STOP due to PG command                                                               |
| 44: Consistency of the data base achieved after loading the SDBs xxxx by the rack component (SDB type xxxx)  45: Remanent part of the component data base is deleted by the rack component after being loaded 70: Restore factory defaults (same as memory reset of CPU!)  83: Network interface: automatic configuration, TP/ITP with 10 Mbit/s semi-duplex 96: The MAC address was retrieved from the system SDB. This is the configured address.  97: The MAC address was retrieved from the boot EPROM. This is the factory-provided address.  100: Restart of the component 101: Component STOP due to deletion of system SDBs  104: PG command start was denied due to missing or inconsistent configuration 105: Component STOP due to double IP address  107: Start-up request by switch actuation was denied due to missing or inconsistent configuration PK: NCM_SERVICE  2: Management  3: Object management system  6: Time synchronisation                                                                                                    |          |                                                                                                    |
| 45: Remanent part of the component data base is deleted by the rack component after being loaded 70: Restore factory defaults (same as memory reset of CPU!) 83: Network interface: automatic configuration, TP/ITP with 10 Mbit/s semi-duplex 96: The MAC address was retrieved from the system SDB. This is the configured address. 97: The MAC address was retrieved from the boot EPROM. This is the factory-provided address. 100: Restart of the component 101: Component STOP due to deletion of system SDBs 104: PG command start was denied due to missing or inconsistent configuration 105: Component STOP due to double IP address 107: Start-up request by switch actuation was denied due to missing or inconsistent configuration PK: NCM_SERVICE 2: Management 3: Object management system 6: Time synchronisation                                                                                                    |          | 40: Memory reset executed                                                                          |
| 70: Restore factory defaults (same as memory reset of CPU!) 83: Network interface: automatic configuration, TP/ITP with 10 Mbit/s semi-duplex 96: The MAC address was retrieved from the system SDB. This is the configured address. 97: The MAC address was retrieved from the boot EPROM. This is the factory-provided address. 100: Restart of the component 101: Component STOP due to deletion of system SDBs 104: PG command start was denied due to missing or inconsistent configuration 105: Component STOP due to double IP address 107: Start-up request by switch actuation was denied due to missing or inconsistent configuration PK: NCM_SERVICE 2: Management 3: Object management system 6: Time synchronisation                                                                                                    |          |                                                                                                    |
| 83: Network interface: automatic configuration, TP/ITP with 10 Mbit/s semi-duplex 96: The MAC address was retrieved from the system SDB. This is the configured address. 97: The MAC address was retrieved from the boot EPROM. This is the factory-provided address. 100: Restart of the component 101: Component STOP due to deletion of system SDBs 104: PG command start was denied due to missing or inconsistent configuration 105: Component STOP due to double IP address 107: Start-up request by switch actuation was denied due to missing or inconsistent configuration PK: NCM_SERVICE 2: Management 3: Object management system 6: Time synchronisation                                                                                                    |          | 45: Remanent part of the component data base is deleted by the rack component after being loaded   |
| 96: The MAC address was retrieved from the system SDB. This is the configured address. 97: The MAC address was retrieved from the boot EPROM. This is the factory-provided address. 100: Restart of the component 101: Component STOP due to deletion of system SDBs 104: PG command start was denied due to missing or inconsistent configuration 105: Component STOP due to double IP address 107: Start-up request by switch actuation was denied due to missing or inconsistent configuration PK: NCM_SERVICE 2: Management 3: Object management system 6: Time synchronisation                                                                                                    |          | 70: Restore factory defaults (same as memory reset of CPU!)                                        |
| 97: The MAC address was retrieved from the boot EPROM. This is the factory-provided address.  100: Restart of the component  101: Component STOP due to deletion of system SDBs  104: PG command start was denied due to missing or inconsistent configuration  105: Component STOP due to double IP address  107: Start-up request by switch actuation was denied due to missing or inconsistent configuration  PK: NCM_SERVICE  2: Management  3: Object management system  6: Time synchronisation                                                                                                    |          | 83: Network interface: automatic configuration, TP/ITP with 10 Mbit/s semi-duplex                  |
| 100: Restart of the component  101: Component STOP due to deletion of system SDBs  104: PG command start was denied due to missing or inconsistent configuration  105: Component STOP due to double IP address  107: Start-up request by switch actuation was denied due to missing or inconsistent configuration  PK: NCM_SERVICE  2: Management  3: Object management system  6: Time synchronisation                                                                                                    |          | 96: The MAC address was retrieved from the system SDB. This is the configured address.             |
| 101: Component STOP due to deletion of system SDBs  104: PG command start was denied due to missing or inconsistent configuration  105: Component STOP due to double IP address  107: Start-up request by switch actuation was denied due to missing or inconsistent configuration  PK: NCM_SERVICE  2: Management  3: Object management system  6: Time synchronisation                                                                                                    |          | 97: The MAC address was retrieved from the boot EPROM. This is the factory-provided address.       |
| 104: PG command start was denied due to missing or inconsistent configuration 105: Component STOP due to double IP address 107: Start-up request by switch actuation was denied due to missing or inconsistent configuration PK: NCM_SERVICE 2: Management 3: Object management system 6: Time synchronisation                                                                                                    |          | 100: Restart of the component                                                                      |
| 105: Component STOP due to double IP address  107: Start-up request by switch actuation was denied due to missing or inconsistent configuration  PK: NCM_SERVICE  2: Management  3: Object management system  6: Time synchronisation                                                                                                    |          | 101: Component STOP due to deletion of system SDBs                                                 |
| 107: Start-up request by switch actuation was denied due to missing or inconsistent configuration PK: NCM_SERVICE 2: Management 3: Object management system 6: Time synchronisation                                                                                                    |          | 104: PG command start was denied due to missing or inconsistent configuration                      |
| PK: NCM_SERVICE  2: Management  3: Object management system  6: Time synchronisation                                                                                                    |          | 105: Component STOP due to double IP address                                                       |
| 2: Management 3: Object management system 6: Time synchronisation                                                                                                    |          | 107: Start-up request by switch actuation was denied due to missing or inconsistent configuration  |
| 3: Object management system 6: Time synchronisation                                                                                                    |          | PK: NCM_SERVICE                                                                                    |
| 6: Time synchronisation                                                                                                    |          | 2: Management                                                                                      |
| ·                                                                                                    |          | 3: Object management system                                                                        |
|                                                                                                    |          | 6: Time synchronisation                                                                            |
| 10: IP_CONFIG                                                                                                    |          | 10: IP_CONFIG                                                                                      |
| 38: SEND/RECEIVE                                                                                                    |          | 38: SEND/RECEIVE                                                                                   |

System SLIO Integrated blocks

## B Integrated blocks

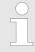

More information about this may be found in the manual "SPEED7 Operation List".

| ОВ     | Name                     | Description                 |
|--------|--------------------------|-----------------------------|
| OB 1   | CYCL_EXC                 | Program Cycle               |
| OB 10  | TOD_INT0                 | Time-of-day Interrupt       |
| OB 20  | DEL_INT0                 | Time delay interrupt        |
| OB 21  | DEL_INT1                 | Time delay interrupt        |
| OB 28  | CYC_INT_250us            | Cyclic interrupt            |
| OB 29  | CYC_INT_500us            | Cyclic interrupt            |
| OB 32  | CYC_INT2                 | Cyclic interrupt            |
| OB 33  | CYC_INT3                 | Cyclic interrupt            |
| OB 34  | CYC_INT4                 | Cyclic interrupt            |
| OB 35  | CYC_INT5                 | Cyclic interrupt            |
| OB 40  | HW_INT0                  | Hardware interrupt          |
| OB 55  | DP: STATUS ALARM         | Status interrupt            |
| OB 56  | DP: UPDATE ALARM         | Update interrupt            |
| OB 57  | DP: MANUFACTURE<br>ALARM | Vendor specific interrupt   |
| OB 60  | CYCL_EXC_FOR_SYNC_1      | Multi-computing interrupt   |
| OB 61  | SYNC_1                   | Synchronous cycle interrupt |
| OB 80  | CYCL_FLT                 | Time error                  |
| OB 81  | PS_FLT                   | Power supply error          |
| OB 82  | I/O_FLT1                 | Diagnostics interrupt       |
| OB 83  | I/O_FLT2                 | Insert / remove module      |
| OB 85  | OBNL_FLT                 | Priority class error        |
| OB 86  | RACK_FLT                 | Slave failure / restart     |
| OB 100 | COMPLETE RESTART         | Start-up                    |
| OB 102 | COLD RESTART             | Start-up                    |
| OB 121 | PROG_ERR                 | Programming error           |
| OB 122 | MOD_ERR                  | Periphery access error      |
| SFB    | Name                     | Description                 |
| SFB 0  | CTU                      | Up-counter                  |
| SFB 1  | CTD                      | Down-counter                |
|        |                          |                             |

Integrated blocks System SLIO

| SFB                                                                                              | Name                                                                                                    | Description                                                                                                    |
|--------------------------------------------------------------------------------------------------|----------------------------------------------------------------------------------------------------|----------------------------------------------------------------------------------------------------|
| SFB 2                                                                                            | CTUD                                                                                                    | Up-down counter                                                                                                    |
| SFB 3                                                                                            | TP                                                                                                    | Create pulse                                                                                                    |
| SFB 4                                                                                            | TON                                                                                                    | On-delay                                                                                                    |
| SFB 5                                                                                            | TOF                                                                                                    | Create turn-off delay                                                                                                    |
| SFB 7                                                                                            | TIMEMESS                                                                                                    | Time measurement                                                                                                    |
| SFB 12                                                                                           | BSEND                                                                                                    | Sending data in blocks                                                                                                    |
| SFB 13                                                                                           | BRCV                                                                                                    | Receiving data in blocks:                                                                                                    |
| SFB 14                                                                                           | GET                                                                                                    | Remote CPU read                                                                                                    |
| SFB 15                                                                                           | PUT                                                                                                    | Remote CPU write                                                                                                    |
| SFB 32                                                                                           | DRUM                                                                                                    | Realize a step-by-step switch                                                                                                    |
| SFB 47                                                                                           | COUNT                                                                                                    | Control counter                                                                                                    |
| SFB 48                                                                                           | FREQUENC                                                                                                    | Frequency measurement                                                                                                    |
| SFB 49                                                                                           | PULSE                                                                                                    | Pulse width modulation                                                                                                    |
| SFB 52                                                                                           | RDREC                                                                                                    | Read record set                                                                                                    |
| SFB 53                                                                                           | WRREC                                                                                                    | Write record set                                                                                                    |
| SFB 54                                                                                           | RALRM                                                                                                    | Receiving an interrupt from a periphery module                                                                                                    |
| SFB 238                                                                                          | EC_RWOD                                                                                                    | Function is used internally                                                                                                    |
|                                                                                                  |                                                                                                    |                                                                                                    |
| SFC                                                                                              | Name                                                                                                    | Description                                                                                                    |
| SFC 0                                                                                            | Name<br>SET_CLK                                                                                                    | Description Set system clock                                                                                                    |
|                                                                                                  |                                                                                                    | ·                                                                                                    |
| SFC 0                                                                                            | SET_CLK                                                                                                    | Set system clock                                                                                                    |
| SFC 0<br>SFC 1                                                                                   | SET_CLK READ_CLK                                                                                                    | Set system clock Read system clock                                                                                                    |
| SFC 0<br>SFC 1<br>SFC 2                                                                          | SET_CLK READ_CLK SET_RTM                                                                                                    | Set system clock Read system clock Set run-time meter                                                                                                    |
| SFC 0<br>SFC 1<br>SFC 2<br>SFC 3                                                                 | SET_CLK READ_CLK SET_RTM CTRL_RTM                                                                                                   | Set system clock Read system clock Set run-time meter Control run-time meter                                                                                                    |
| SFC 0 SFC 1 SFC 2 SFC 3 SFC 4                                                                    | SET_CLK READ_CLK SET_RTM CTRL_RTM READ_RTM                                                                                          | Set system clock Read system clock Set run-time meter Control run-time meter Read run-time meter                                                                                                    |
| SFC 0 SFC 1 SFC 2 SFC 3 SFC 4 SFC 5                                                              | SET_CLK READ_CLK SET_RTM CTRL_RTM READ_RTM GADR_LGC                                                                                 | Set system clock Read system clock Set run-time meter Control run-time meter Read run-time meter Logical address of a channel                                                                                                    |
| SFC 0 SFC 1 SFC 2 SFC 3 SFC 4 SFC 5 SFC 6                                                        | SET_CLK  READ_CLK  SET_RTM  CTRL_RTM  READ_RTM  GADR_LGC  RD_SINFO                                                                  | Set system clock Read system clock Set run-time meter Control run-time meter Read run-time meter Logical address of a channel Read start information                                                                                                    |
| SFC 0 SFC 1 SFC 2 SFC 3 SFC 4 SFC 5 SFC 6 SFC 7                                                  | SET_CLK READ_CLK SET_RTM CTRL_RTM READ_RTM GADR_LGC RD_SINFO DP_PRAL                                                                | Set system clock Read system clock Set run-time meter Control run-time meter Read run-time meter Logical address of a channel Read start information Triggering a hardware interrupt on the DP master                                                                                                    |
| SFC 0 SFC 1 SFC 2 SFC 3 SFC 4 SFC 5 SFC 6 SFC 7 SFC 12                                           | SET_CLK READ_CLK SET_RTM CTRL_RTM READ_RTM GADR_LGC RD_SINFO DP_PRAL D_ACT_DP                                                       | Set system clock Read system clock Set run-time meter Control run-time meter Read run-time meter Logical address of a channel Read start information Triggering a hardware interrupt on the DP master Activating and deactivating of DP slaves                                                                                                    |
| SFC 0 SFC 1 SFC 2 SFC 3 SFC 4 SFC 5 SFC 6 SFC 7 SFC 12 SFC 13                                    | SET_CLK READ_CLK SET_RTM CTRL_RTM READ_RTM GADR_LGC RD_SINFO DP_PRAL D_ACT_DP DPNRM_DG                                              | Set system clock Read system clock Set run-time meter Control run-time meter Read run-time meter Logical address of a channel Read start information Triggering a hardware interrupt on the DP master Activating and deactivating of DP slaves Read diagnostic data of a DP salve                                                                                              |
| SFC 0 SFC 1 SFC 2 SFC 3 SFC 4 SFC 5 SFC 6 SFC 7 SFC 12 SFC 13 SFC 14                             | SET_CLK READ_CLK SET_RTM CTRL_RTM READ_RTM GADR_LGC RD_SINFO DP_PRAL D_ACT_DP DPNRM_DG DPRD_DAT                                     | Set system clock Read system clock Set run-time meter Control run-time meter Read run-time meter Logical address of a channel Read start information Triggering a hardware interrupt on the DP master Activating and deactivating of DP slaves Read diagnostic data of a DP salve Read consistent data                                                                         |
| SFC 0 SFC 1 SFC 2 SFC 3 SFC 4 SFC 5 SFC 6 SFC 7 SFC 12 SFC 13 SFC 14 SFC 15                      | SET_CLK READ_CLK SET_RTM CTRL_RTM READ_RTM GADR_LGC RD_SINFO DP_PRAL D_ACT_DP DPNRM_DG DPRD_DAT DPWR_DAT                            | Set system clock Read system clock Set run-time meter Control run-time meter Read run-time meter Logical address of a channel Read start information Triggering a hardware interrupt on the DP master Activating and deactivating of DP slaves Read diagnostic data of a DP salve Read consistent data Write consistent data                                                   |
| SFC 0 SFC 1 SFC 2 SFC 3 SFC 4 SFC 5 SFC 6 SFC 7 SFC 12 SFC 13 SFC 14 SFC 15 SFC 15               | SET_CLK READ_CLK SET_RTM CTRL_RTM READ_RTM GADR_LGC RD_SINFO DP_PRAL D_ACT_DP DPNRM_DG DPRD_DAT DPWR_DAT ALARM_SQ                   | Set system clock Read system clock Set run-time meter Control run-time meter Read run-time meter Logical address of a channel Read start information Triggering a hardware interrupt on the DP master Activating and deactivating of DP slaves Read diagnostic data of a DP salve Read consistent data Write consistent data ALARM_SQ                                          |
| SFC 0 SFC 1 SFC 2 SFC 3 SFC 4 SFC 5 SFC 6 SFC 7 SFC 12 SFC 13 SFC 14 SFC 15 SFC 17 SFC 18        | SET_CLK READ_CLK SET_RTM CTRL_RTM READ_RTM GADR_LGC RD_SINFO DP_PRAL D_ACT_DP DPNRM_DG DPRD_DAT DPWR_DAT ALARM_SQ ALARM_SQ          | Set system clock Read system clock Set run-time meter Control run-time meter Read run-time meter Logical address of a channel Read start information Triggering a hardware interrupt on the DP master Activating and deactivating of DP slaves Read diagnostic data of a DP salve Read consistent data Write consistent data ALARM_SQ ALARM_S                                  |
| SFC 0 SFC 1 SFC 2 SFC 3 SFC 4 SFC 5 SFC 6 SFC 7 SFC 12 SFC 13 SFC 14 SFC 15 SFC 17 SFC 18 SFC 19 | SET_CLK READ_CLK SET_RTM CTRL_RTM READ_RTM GADR_LGC RD_SINFO DP_PRAL D_ACT_DP DPNRM_DG DPRD_DAT DPWR_DAT ALARM_SQ ALARM_SQ ALARM_SC | Set system clock Read system clock Set run-time meter Control run-time meter Read run-time meter Logical address of a channel Read start information Triggering a hardware interrupt on the DP master Activating and deactivating of DP slaves Read diagnostic data of a DP salve Read consistent data Write consistent data ALARM_SQ ALARM_S Acknowledgement state last alarm |

System SLIO Integrated blocks

| SFC    | Name     | Description                             |
|--------|----------|-----------------------------------------|
| SFC 23 | DEL_DB   | Deleting a data block                   |
| SFC 24 | TEST_DB  | Test data block                         |
| SFC 28 | SET_TINT | Set time-of-day interrupt               |
| SFC 29 | CAN_TINT | Cancel time-of-day interrupt            |
| SFC 30 | ACT_TINT | Activate time-of-day interrupt          |
| SFC 31 | QRY_TINT | Query time-of-day interrupt             |
| SFC 32 | SRT_DINT | Start time-delay interrupt              |
| SFC 33 | CAN_DINT | Cancel time-delay interrupt             |
| SFC 34 | QRY_DINT | Query time-delay interrupt              |
| SFC 36 | MSK_FLT  | Mask synchronous errors                 |
| SFC 37 | MSK_FLT  | Unmask synchronous errors               |
| SFC 38 | READ_ERR | Read error register                     |
| SFC 39 | DIS_IRT  | Disabling interrupts                    |
| SFC 40 | EN_IRT   | Enabling interrupts                     |
| SFC 41 | DIS_AIRT | Delaying interrupts                     |
| SFC 42 | EN_AIRT  | Enabling delayed interrupts             |
| SFC 43 | RE_TRIGR | Re-trigger the watchdog                 |
| SFC 44 | REPL_VAL | Replace value to ACCU1                  |
| SFC 46 | STP      | STOP the CPU                            |
| SFC 47 | WAIT     | Delay the application program           |
| SFC 49 | LGC_GADR | Read the slot address                   |
| SFC 51 | RDSYSST  | Read system status list SSL             |
| SFC 52 | WR_USMSG | Write user entry into diagnostic buffer |
| SFC 53 | μS_TICK  | Time measurement                        |
| SFC 54 | RD_DPARM | Reading predefined parameters           |
| SFC 55 | WR_PARM  | Write dynamic parameter                 |
| SFC 56 | WR_DPARM | Write default parameter                 |
| SFC 57 | PARM_MOD | Parametrize module                      |
| SFC 58 | WR_REC   | Write record set                        |
| SFC 59 | RD_REC   | Read record set                         |
| SFC 64 | TIME_TCK | Read system time tick                   |
| SFC 65 | X_SEND   | Sending data                            |
| SFC 66 | X_RCV    | Receiving data                          |
| SFC 67 | X_GET    | Read data                               |
| SFC 68 | X_PUT    | Write data                              |
| SFC 69 | X_ABORT  | Disconnect                              |

Integrated blocks System SLIO

| SFC     | Name     | Description                                         |
|---------|----------|-----------------------------------------------------|
| SFC 70  | GEO_LOG  | Determining the start address of a module           |
| SFC 71  | LOG_GEO  | Determining the slot belonging to a logical address |
| SFC 81  | UBLKMOV  | Copy data area without gaps                         |
| SFC 101 | HTL_RTM  | Handling runtime meters                             |
| SFC 102 | RD_DPARA | Reading predefined parameters                       |
| SFC 105 | READ_SI  | Reading dynamic system resources                    |
| SFC 106 | DEL_SI   | Releasing dynamic system resources                  |
| SFC 107 | ALARM_DQ | ALARM_DQ                                            |
| SFC 108 | ALARM_DQ | ALARM_DQ                                            |

System SLIO SSL partial list

## C SSL partial list

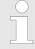

More information about this may be found in the manual "SPEED7 Operation List".

| SSL-ID | SSL partial list                                                 |
|--------|------------------------------------------------------------------|
| xy11h  | Module identification                                            |
| xy12h  | CPU characteristics                                              |
| xy13h  | User memory areas                                                |
| xy14h  | System areas                                                     |
| xy15h  | Block Types                                                      |
| xy19h  | Status of all LEDs                                               |
| xy1Ch  | Identification of the component                                  |
| xy22h  | Interrupt status                                                 |
| xy32h  | Communication status data                                        |
| xy37h  | Ethernet details of the module                                   |
| xy3Ah  | Status of the TCON Connections                                   |
| xy3Eh  | Web server diagnostic information                                |
| xy3Fh  | Configuration of Access settings                                 |
| xy74h  | Status of the LEDs                                               |
| xy91h  | Status information CPU                                           |
| xy92h  | Stations status information (DPM)                                |
| xy94h  | Stations status information (DPM, PROFINET IO and EtherCAT)      |
| xy95h  | Status information (DPM-, PROFINET IO system)                    |
| xy96h  | Module status information (PROFIBUS DP, PROFINET IO, EtherCAT)   |
| xyA0h  | Diagnostic buffer of the CPU                                     |
| xyB3h  | Module diagnostic information (record set 1) via logical address |
| xyB4h  | Diagnostic data of a DP slave                                    |
| xyE0h  | Information EtherCAT master/slave                                |
| xyE1h  | EtherCAT bus system                                              |
| xyF4h  | Information about the files in the flash memory of the CPU       |
| xyFAh  | Statistics information to OBs                                    |
| xyFCh  | Status of the VSC features from the System SLIO CPU              |